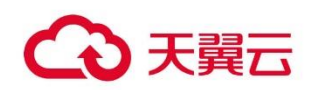

# **村村享-数字乡村**

操作手册

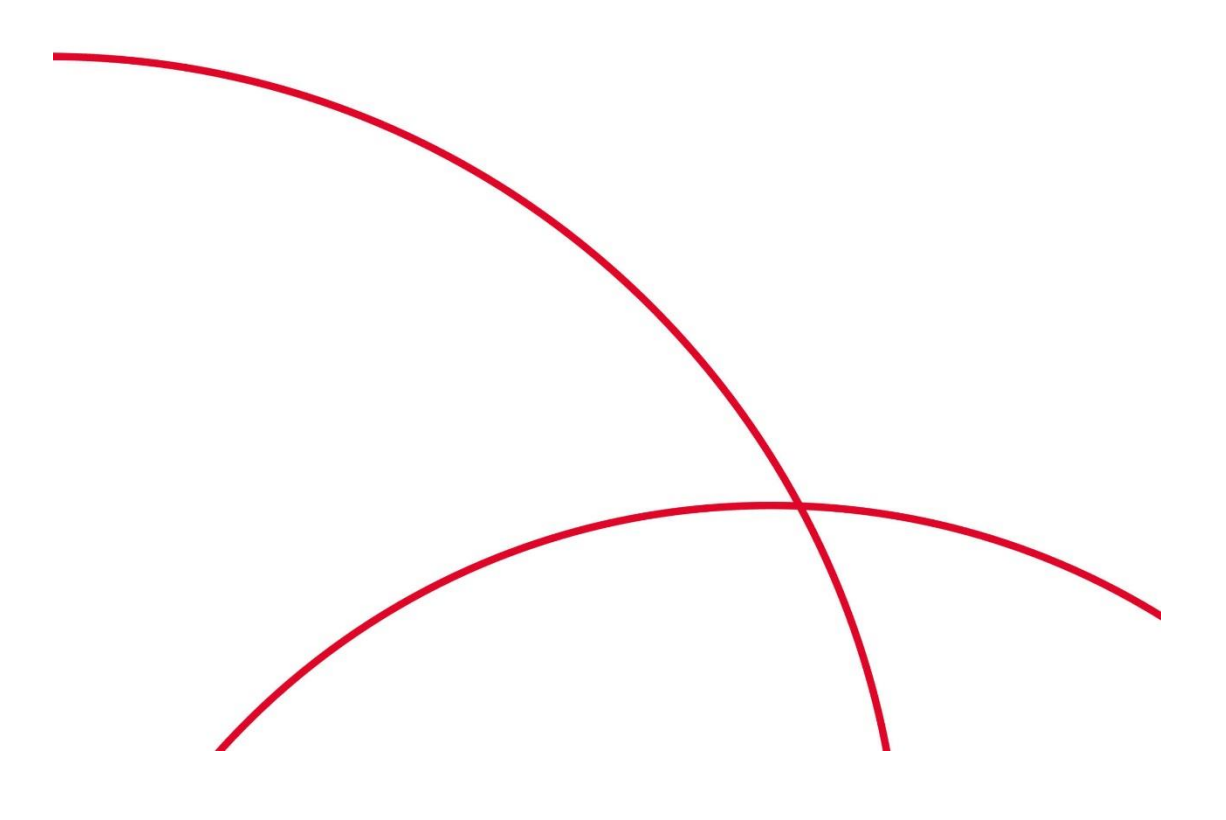

# 目录

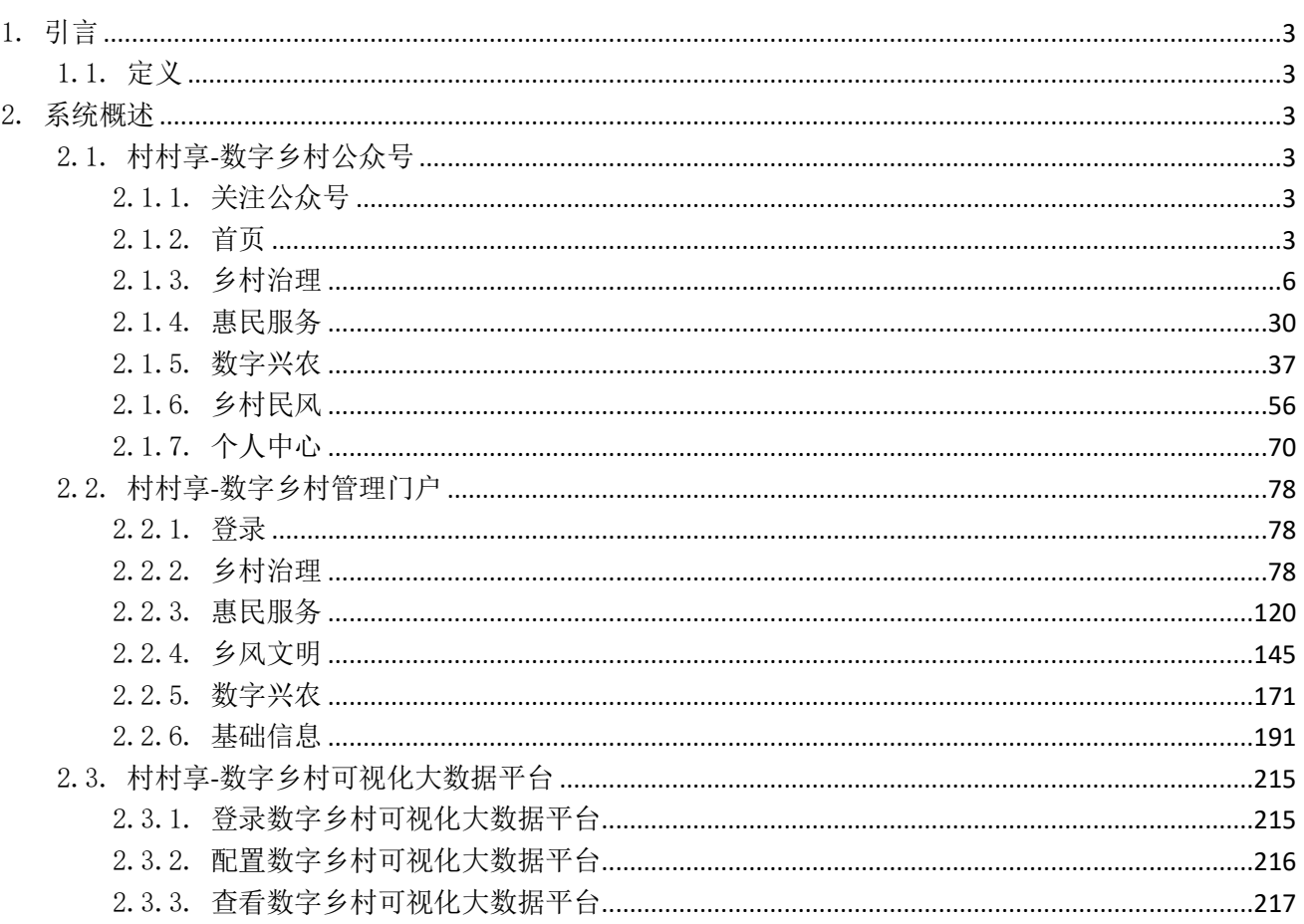

# <span id="page-2-0"></span>1. 引言

# <span id="page-2-1"></span>1.1.定义

"村村享-数字乡村"是中国电信以"乡村振兴"战略为牵引,依托 5G 云网、视频 AI 和物联网等手段打造 的"1+1+4"体系平台,助力乡村治理能力提升、产业转型升级、幸福感获得感提升、加强农村网络文化建设。

# <span id="page-2-2"></span>2. 系统概述

# <span id="page-2-3"></span>2.1. 村村享-数字乡村公众号

#### <span id="page-2-4"></span>2.1.1. 关注公众号

没接入村公众号平台的通过微信扫描"美丽数村"公众号进行关注。

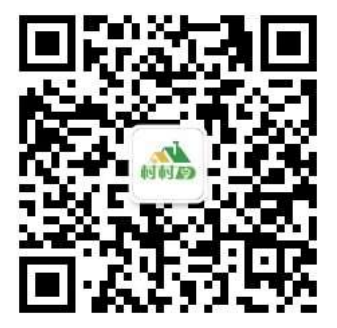

#### <span id="page-2-5"></span>2.1.2. 首页

菜单为【数字乡村】。

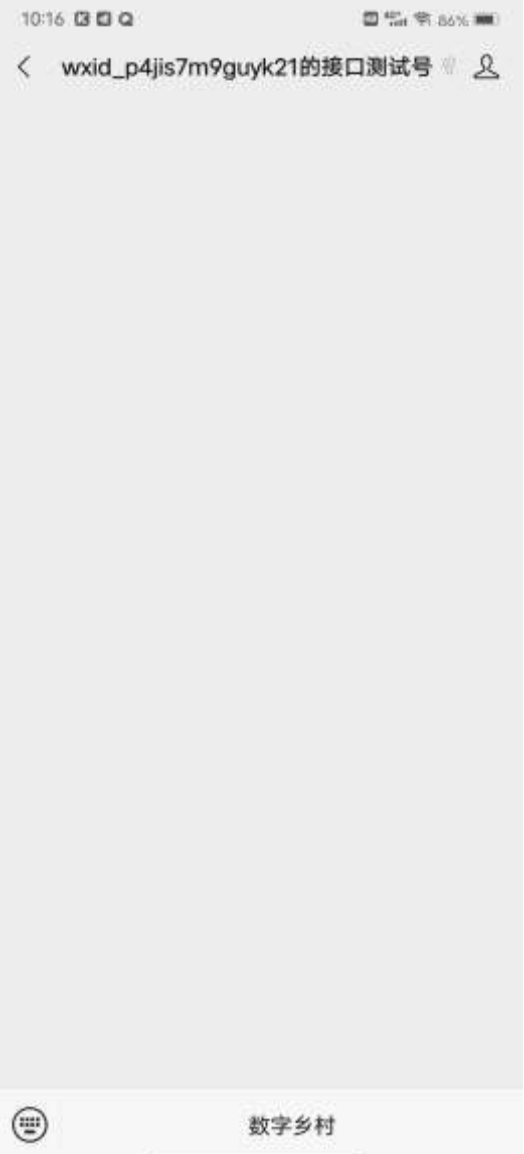

(1)点击【数字乡村】,可以进入首页

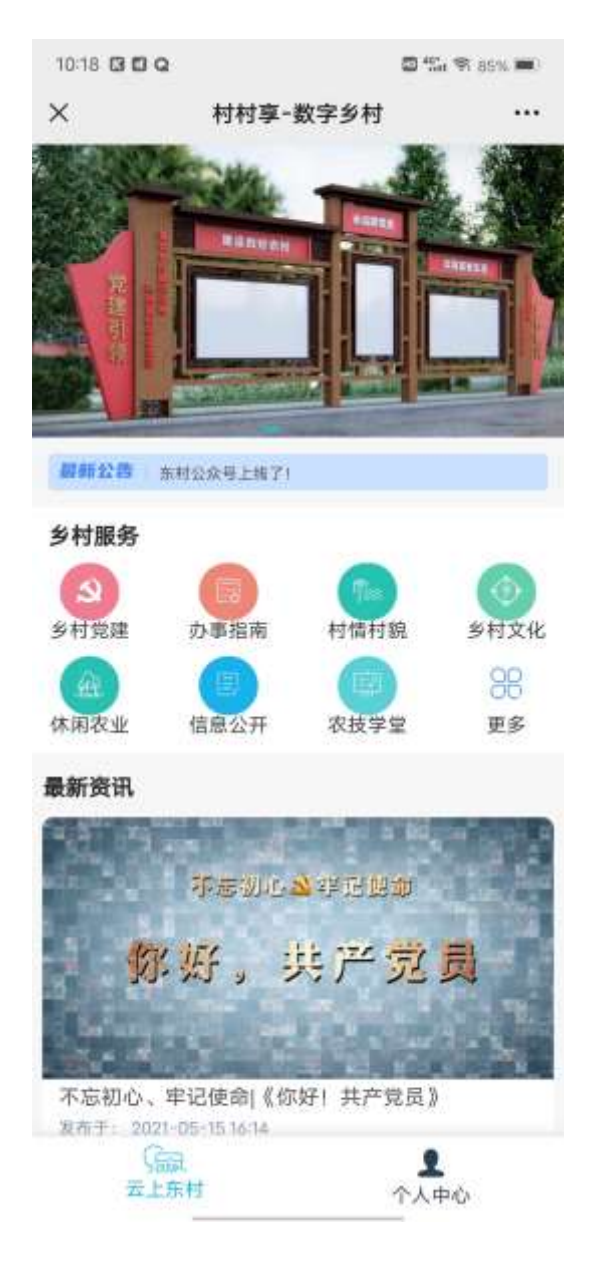

(2)点击【更多】,可以进入导航菜单页面

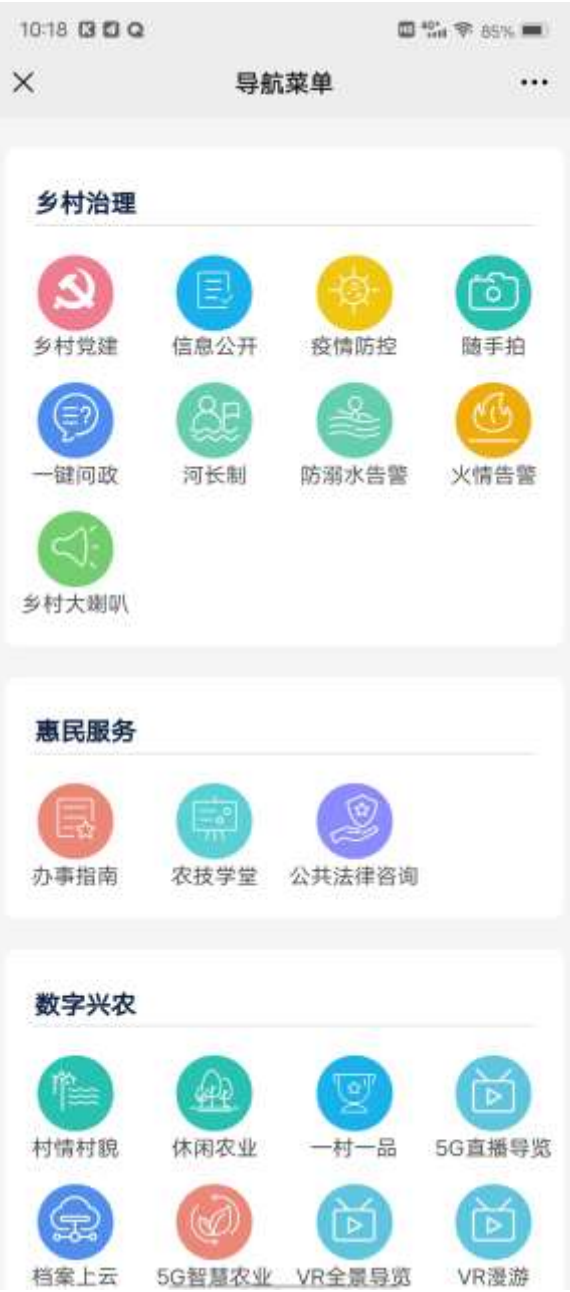

# <span id="page-5-0"></span>2.1.3. 乡村治理

### 2.1.3.1. 乡村党建

点击【乡村党建】,进入党建页面

| 10:18 3 0 0     | □ * * * * * * *             |                    |    |
|-----------------|-----------------------------|--------------------|----|
| $\times$        | 乡村党建                        |                    |    |
| Q. 通输入应紧内容      |                             |                    | 取消 |
| 全部              |                             | 党建活动 党建学习 党建资讯 党员墙 |    |
|                 | 党员墙                         |                    |    |
|                 | 党员                          |                    |    |
|                 | 产党员》                        | 不忘初心、牢记使命 《你好!共    |    |
| <b>解析, 先产总量</b> | 見時間<br>2021-05-15 17:18:53  |                    |    |
|                 | 坚持党的政治领导                    |                    |    |
| 28981           | 完工资讯<br>2021-05-15 16:14:22 |                    |    |
|                 | 党建工作是什么                     |                    |    |
|                 | 就是我们<br>2021-05-15 16:14:16 |                    |    |
|                 | 建成小康社会                      | 做好"六稳"落实"六保"全面     |    |
|                 | 党业资讯<br>2021-05-15 16:14:05 |                    |    |

(1)点击某条信息,可以进入详情页面

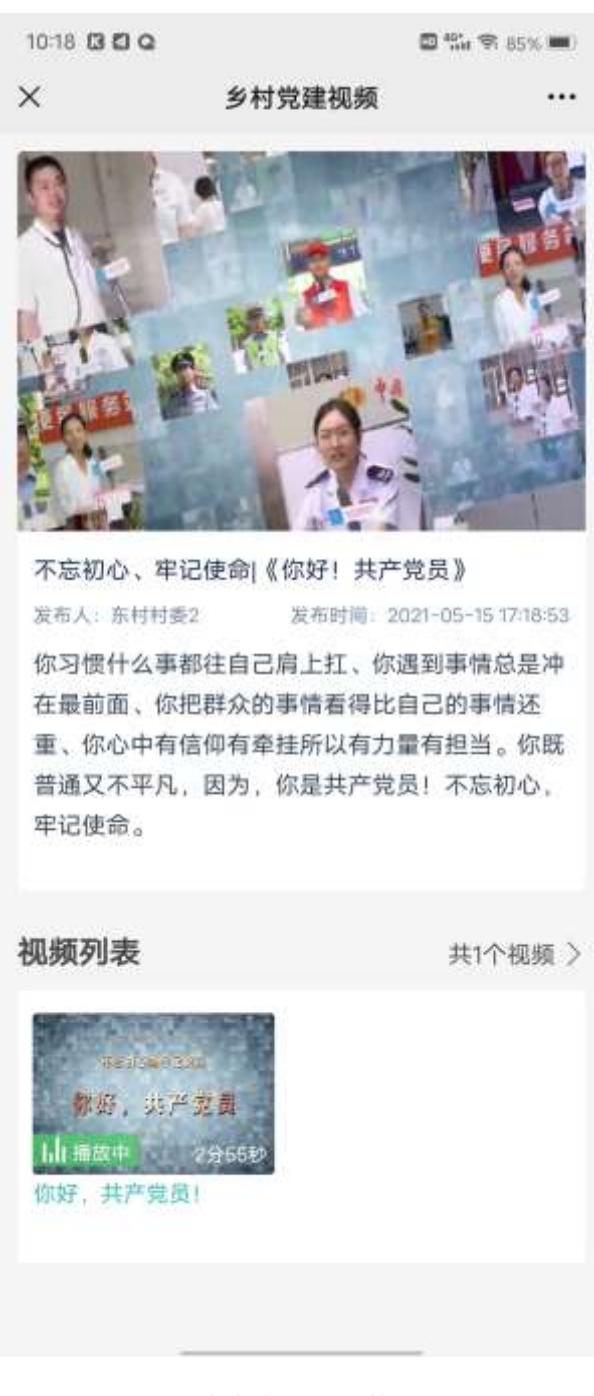

(2)可以根据名称查询出对应数据

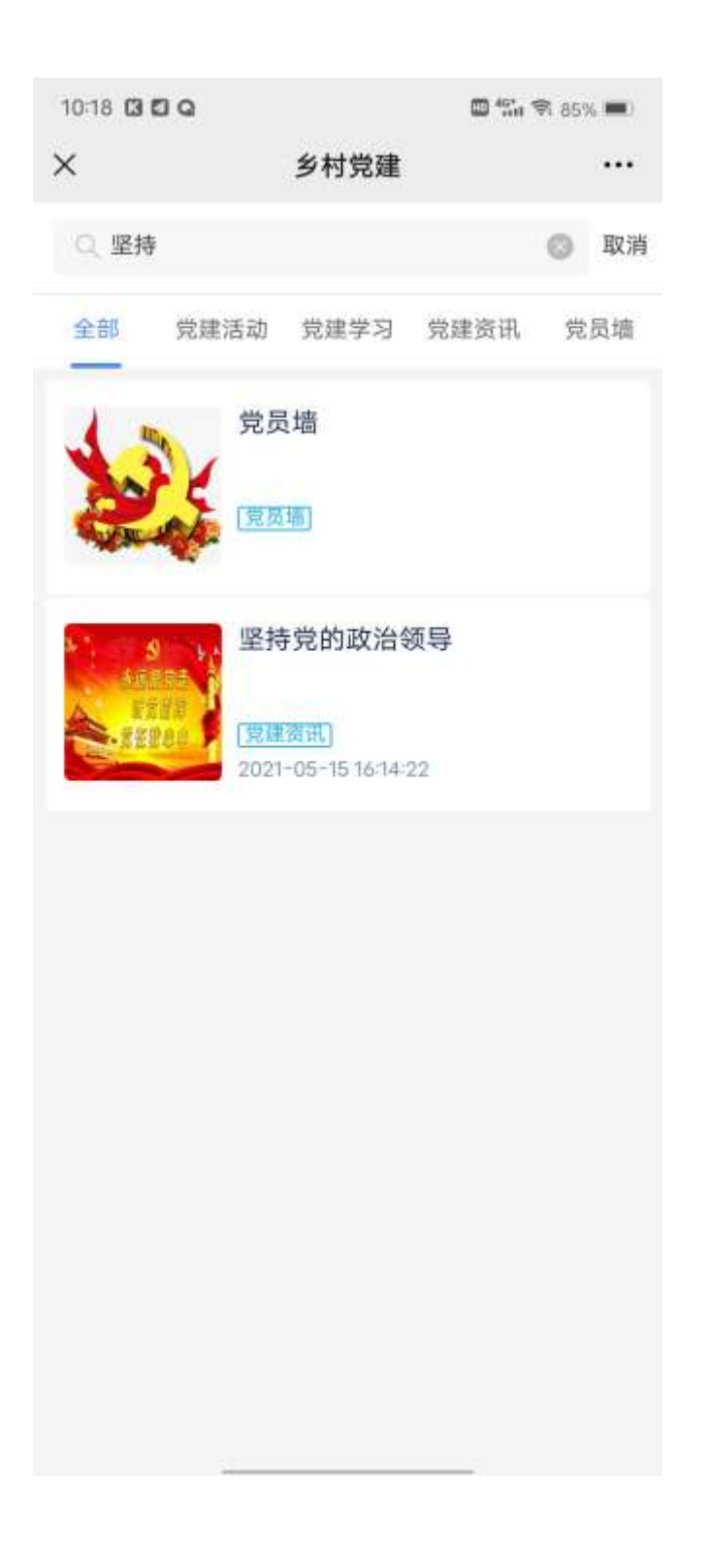

## 2.1.3.2. 信息公开

点击【信息公开】,进入列表页面

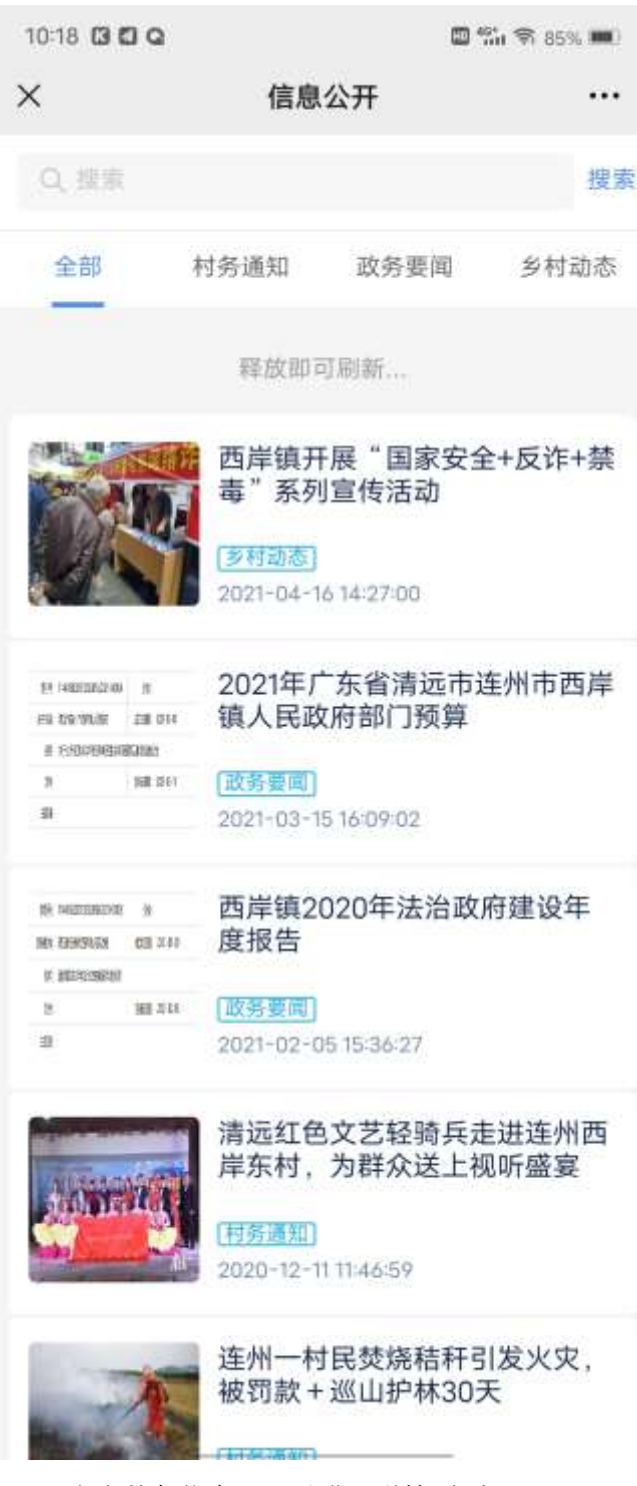

(1)点击某条信息,可以进入详情页面

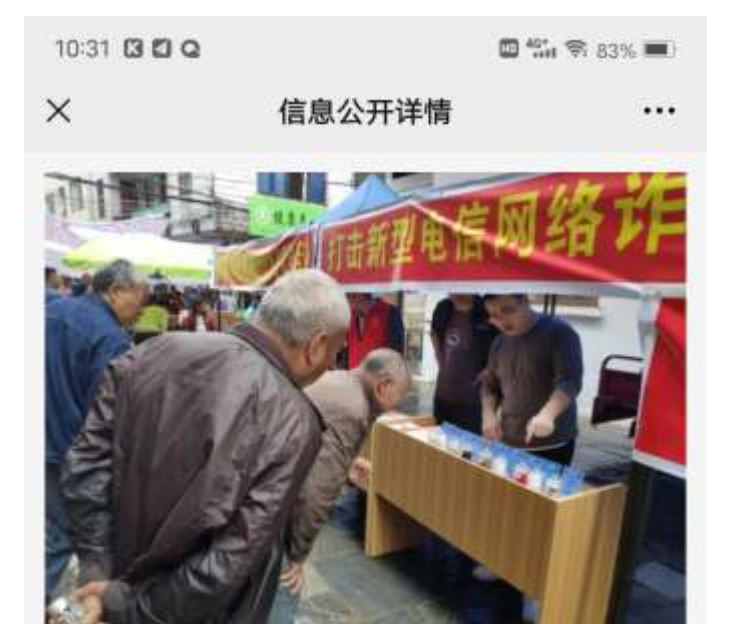

西岸镇开展"国家安全+反诈+禁毒"系列宣传活 动

发布人: 东村村委2 发布时间: 2021-04-16 14:27:00 4月16日上午, 西岸镇人民政府在镇区开展"国家 安全+反诈+禁毒"系列宣传活动。

活动中,工作人员通过通俗易懂的语言、生动 的图画以宣传海报、宣传手册的形式向群众讲解了 《反间谍法》、《国家安全法》、《反恐怖主义 法》等相关知识, 并以鲜活的反诈骗案例及毒品真 实模型进行展示讲解,使群众对反诈骗和禁毒有了 更深刻的认识。

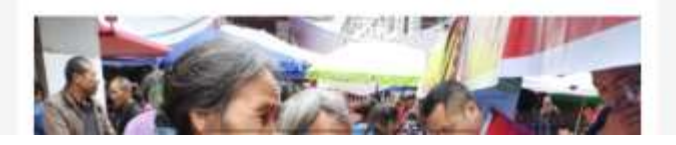

(2)可以根据名称查询出对应数据

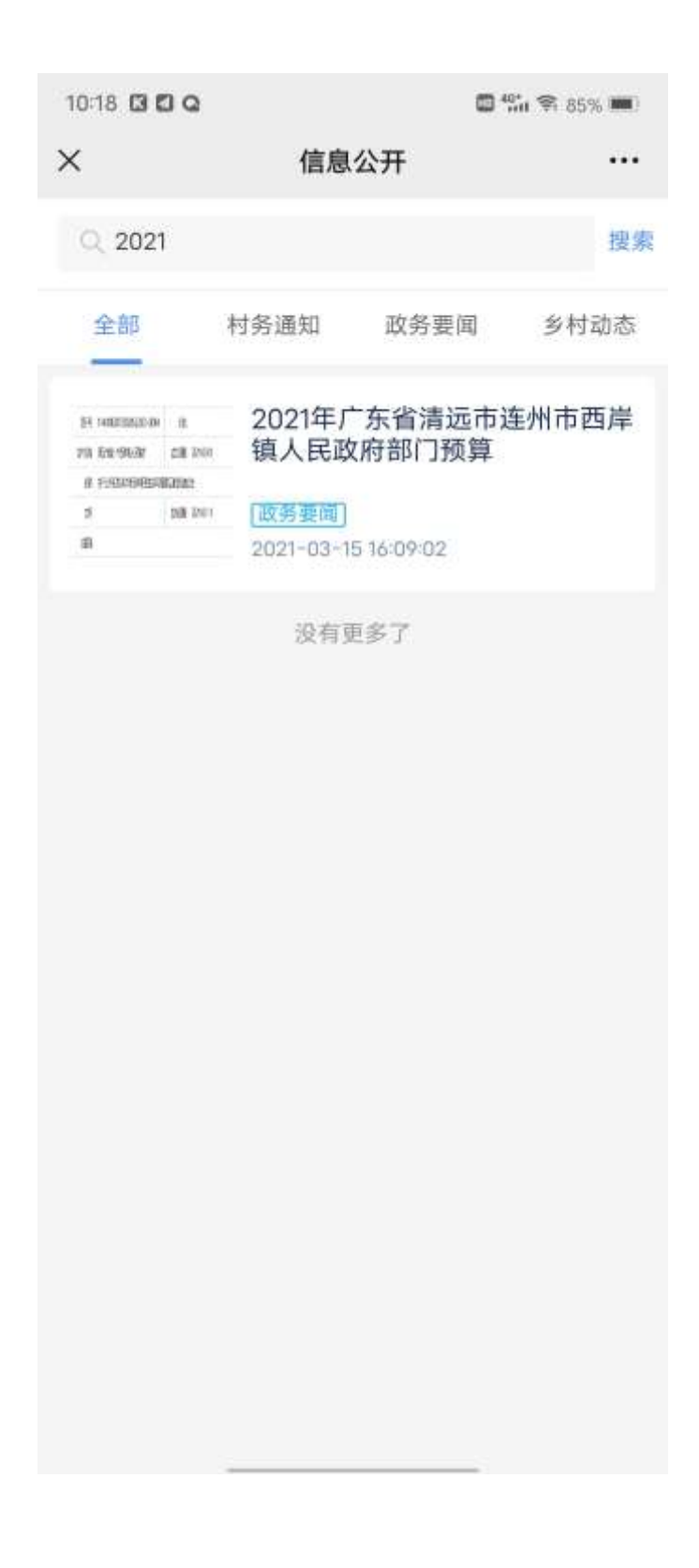

# 2.1.3.3. 三务公开

点击【三务公开】,进入列表页面

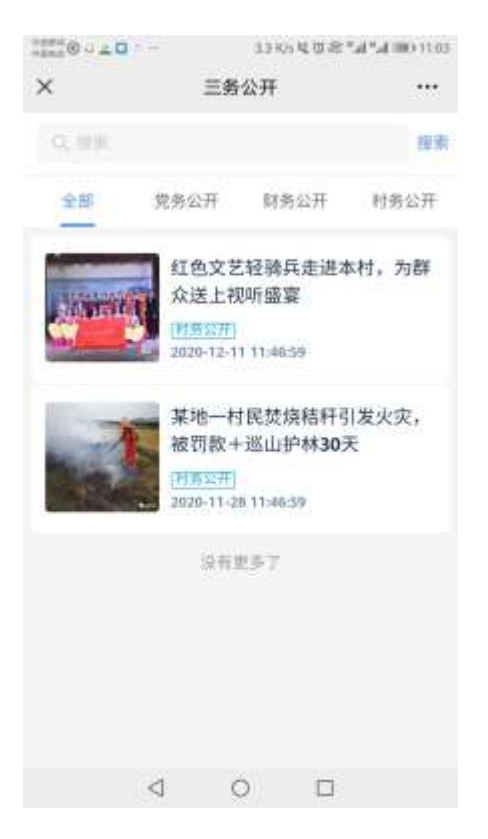

#### (1)点击某条信息,可以进入详情页面

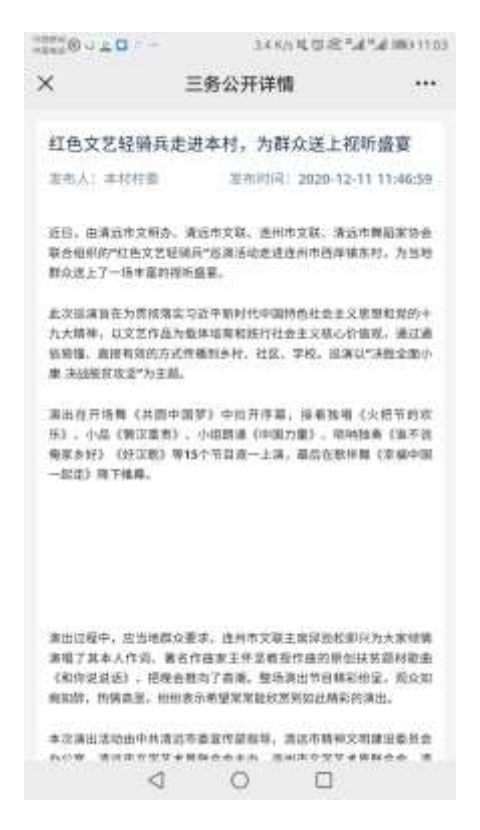

(2)可以根据名称查询出对应数据

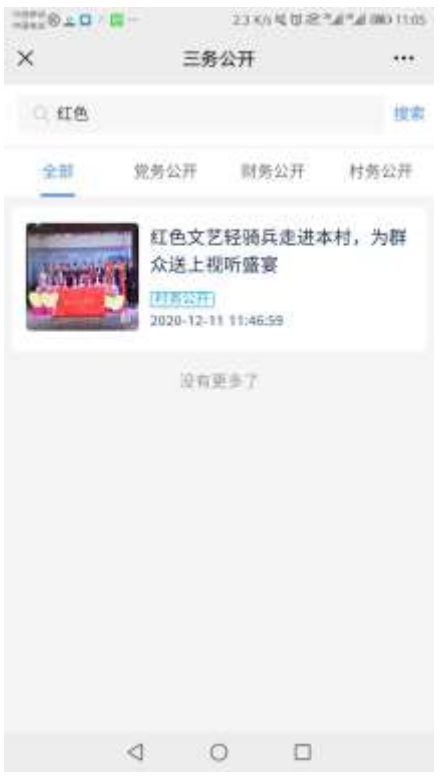

### 2.1.3.4. 疫情防控

点击【疫情防控】,进入页面

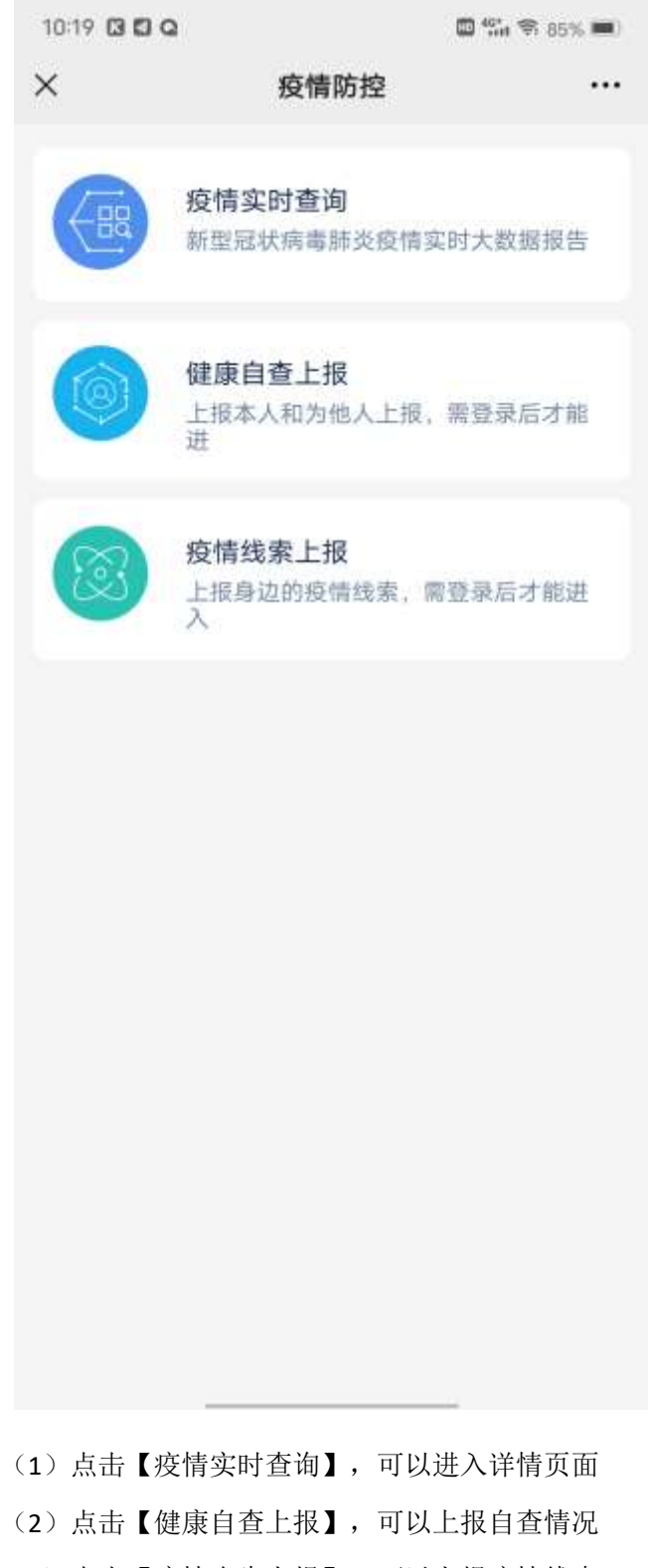

(3)点击【疫情先生上报】,可以上报疫情线索

#### 2.1.3.5. 随手拍

#### 点击【随手拍】,进入新增页面

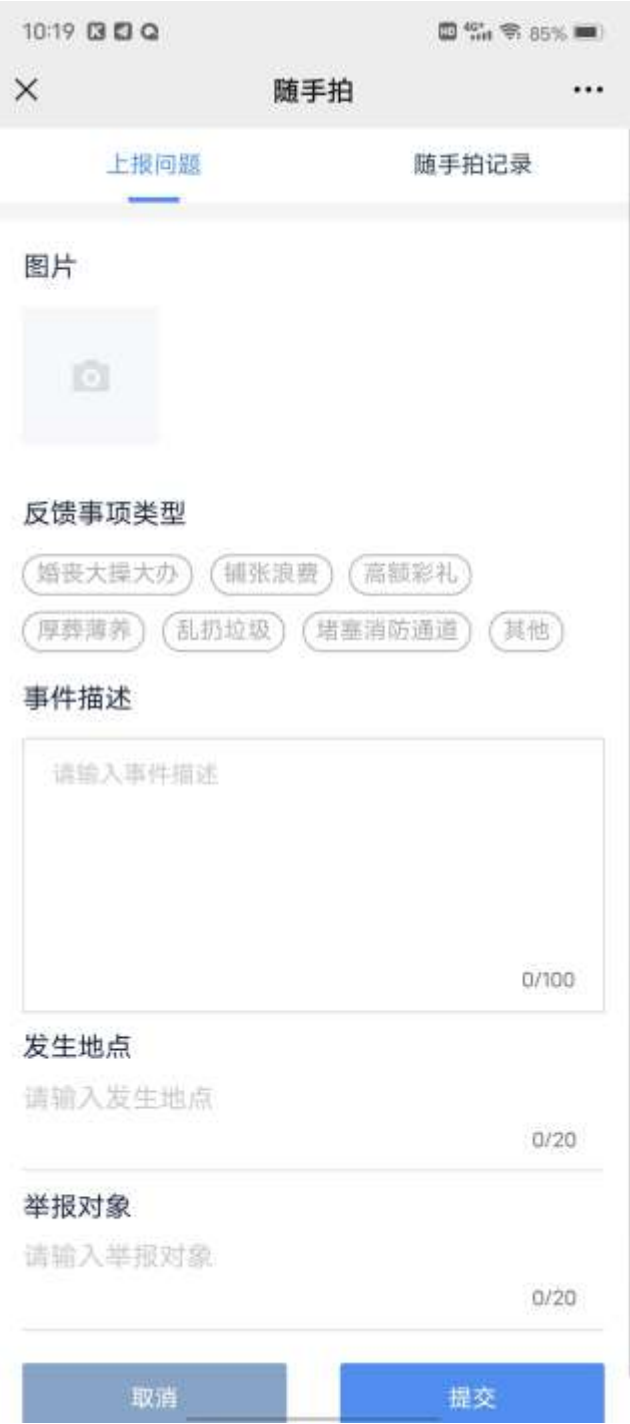

填写完整所以数据,点击【提交】按钮,可以提交随手拍问题

#### 2.1.3.6. 一键问政

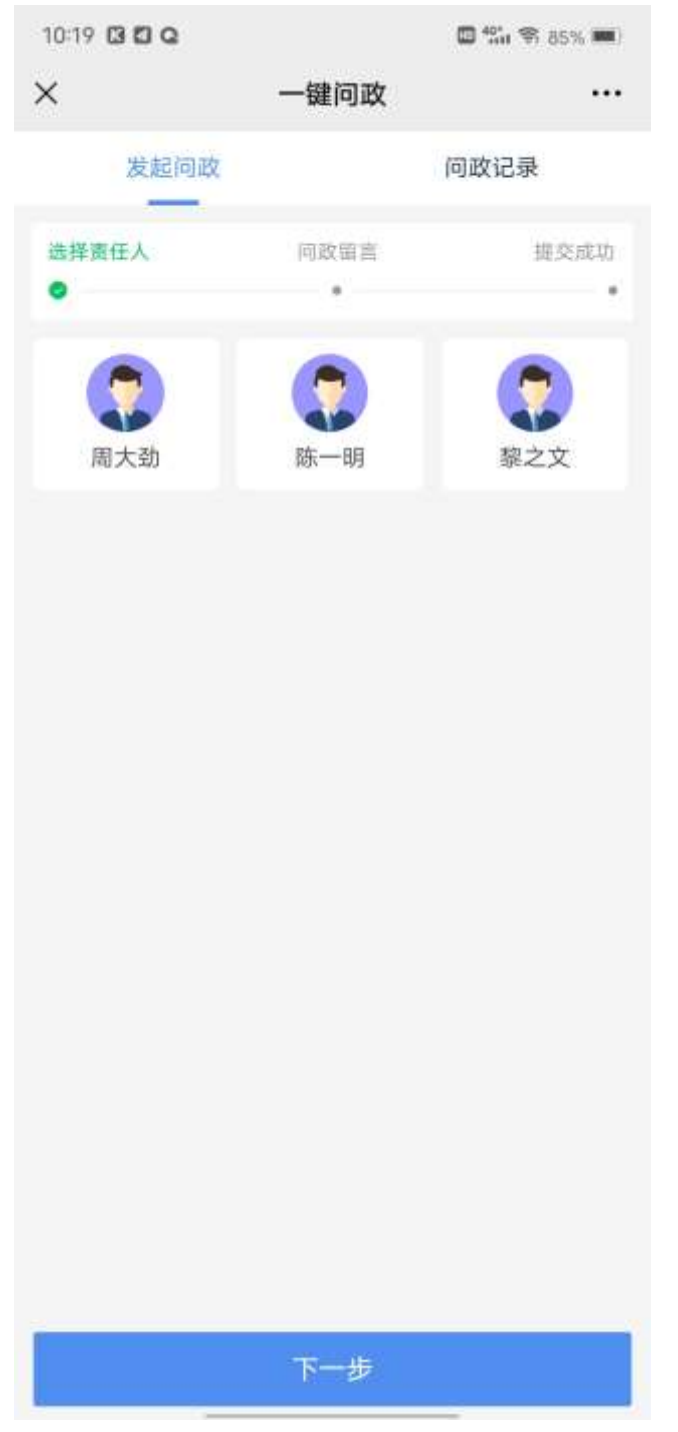

点击【一键问政】,可以进入选择问政责任人页面

点击【下一步】,进入

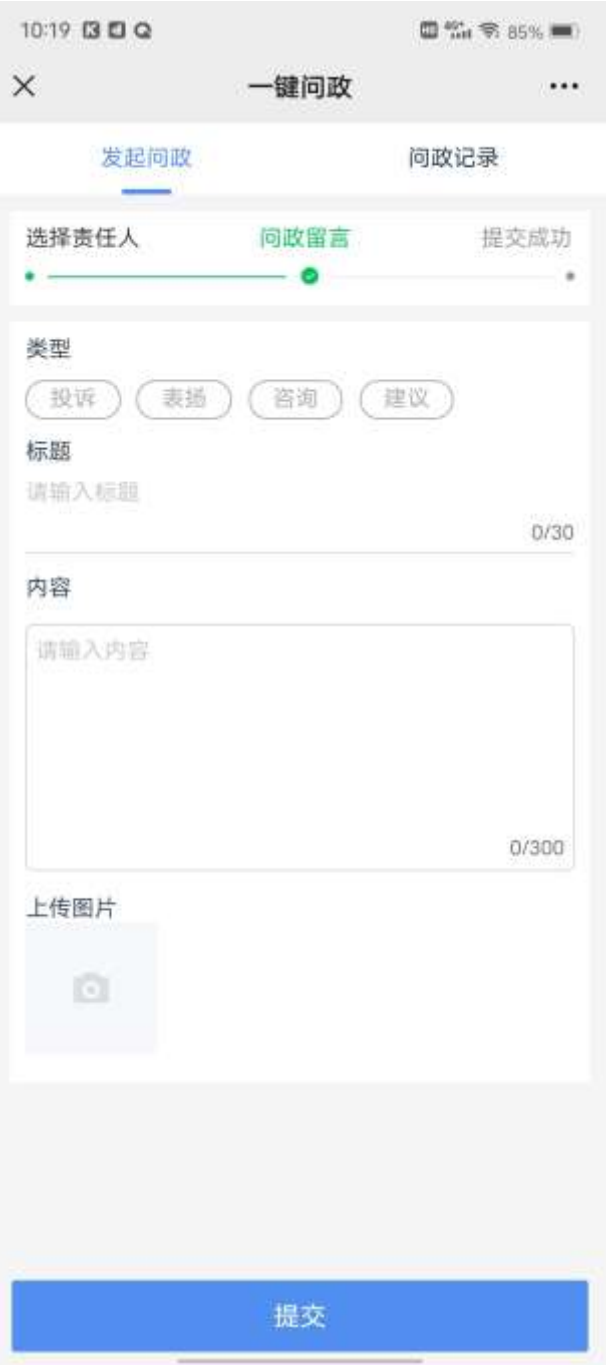

输入数据,点击【提交】按钮,提交成功,待村委回复

#### 2.1.3.7. 河长制

点击【河长制】,进入河长制详情页面

10:19 13 13 0

**□ % % % 85% ■■** 

 $\times$ 河长制  $\ddotsc$ 

东陂河河长公示牌

东村村委2 2021-05-16 03:30:44

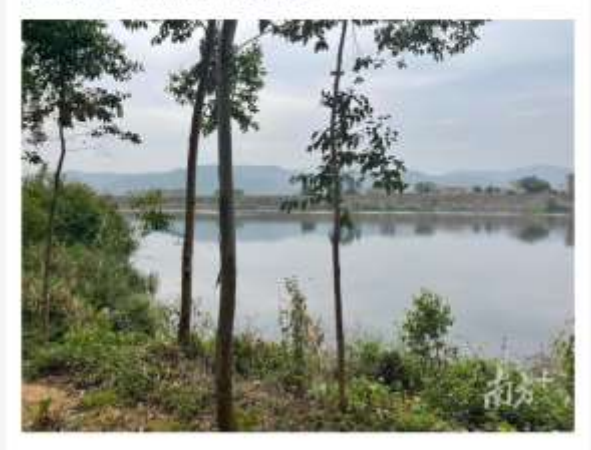

河流名称:东陂河 河段起止: 南风坳, 连江河口 镇级河长:李晓明 河流概况: 又名东陂水。在连县西北 部、源于县境西北边界上的大锣岭、流 经东陂,于连州西北侧的大塘湾注入连 江。长72公里, 流域面积823平方公 里。 河长职责: 完成好区(县)、镇(街 道) 交办的工作任务, 负责责任范围内 河湖的日常管理与保护工作。开展区域 内河湖日常巡查和保洁工作, 教育引导 村(居)民保护爱惜河流、杜绝向河道 乱扔垃圾杂物行为, 及时发现、制止并 报告破坏河湖相关行为。

2.1.3.8. 河防溺水告警

点击【防溺水告警页面】,进入列表页面

| 10:19 0 0 0 |                              | $\blacksquare$ % $\blacksquare$ \$ 85% |
|-------------|------------------------------|----------------------------------------|
| ×           | 防溺水告警                        |                                        |
|             | 河道-01<br>2021-05-15 20:35:44 |                                        |
|             | 河道-02<br>2021-05-15 20:35:44 |                                        |
|             | 河道-03<br>2021-04-11 00:17:19 |                                        |
|             | 没有更多了                        |                                        |
|             |                              |                                        |

点击某条数据,可以进入该数据详情页面

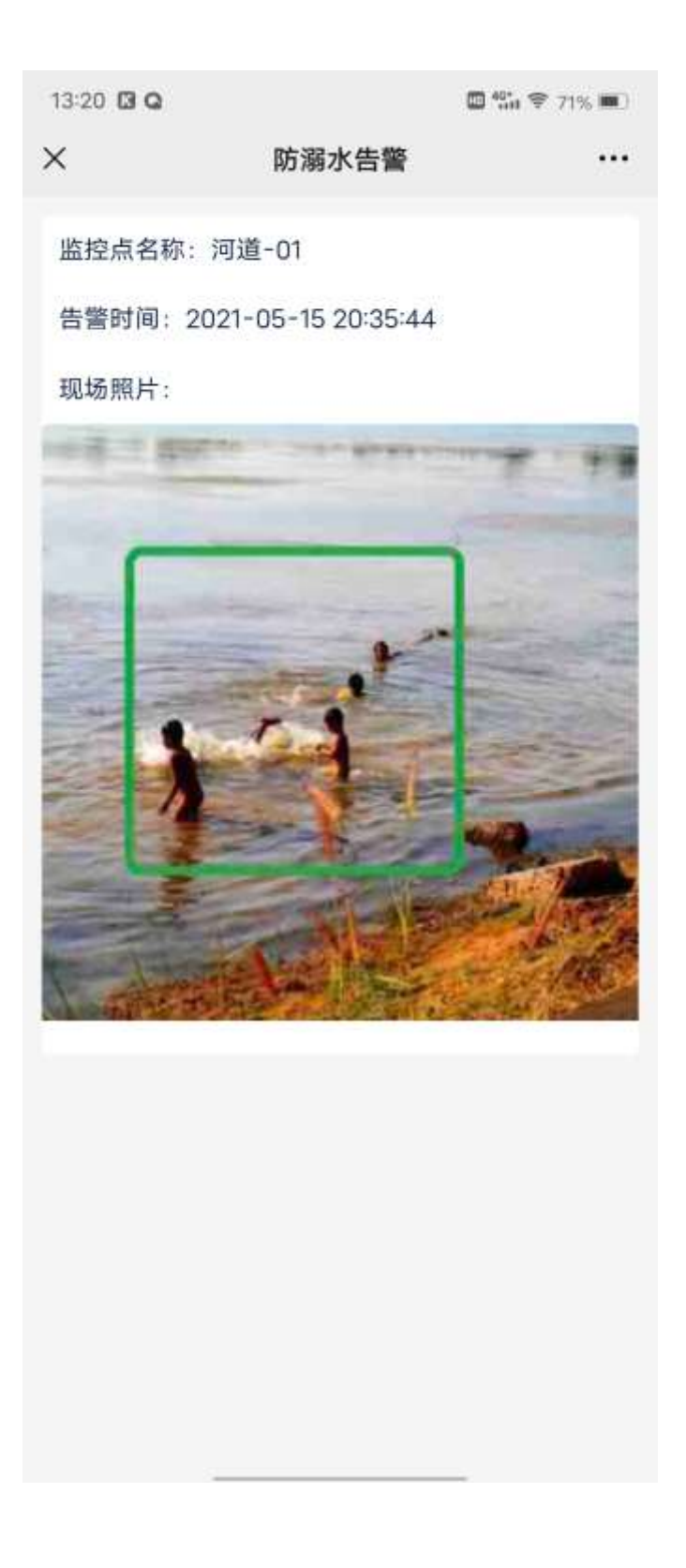

# 2.1.3.9. 火情告警

点击【火情页面】,进入列表页面

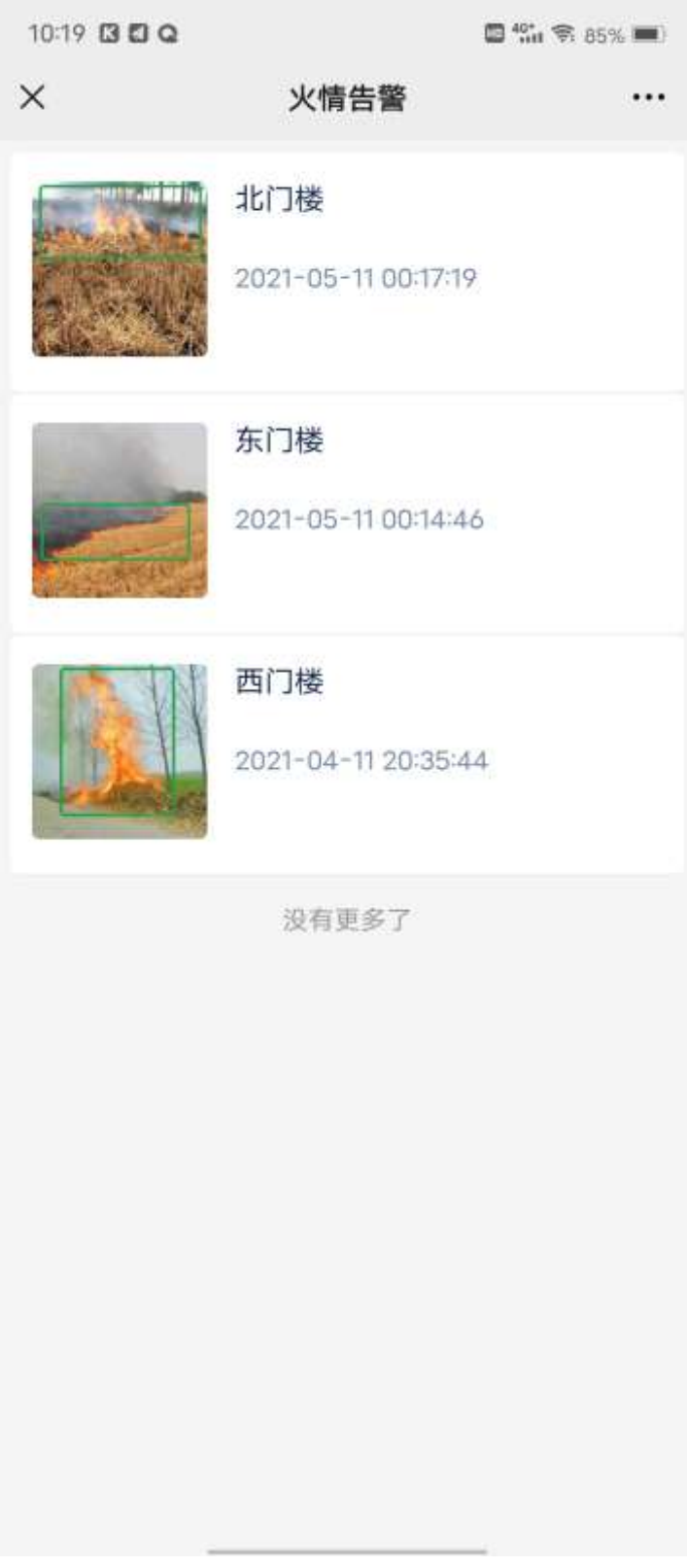

点击某条数据,可以进入该数据详情页面

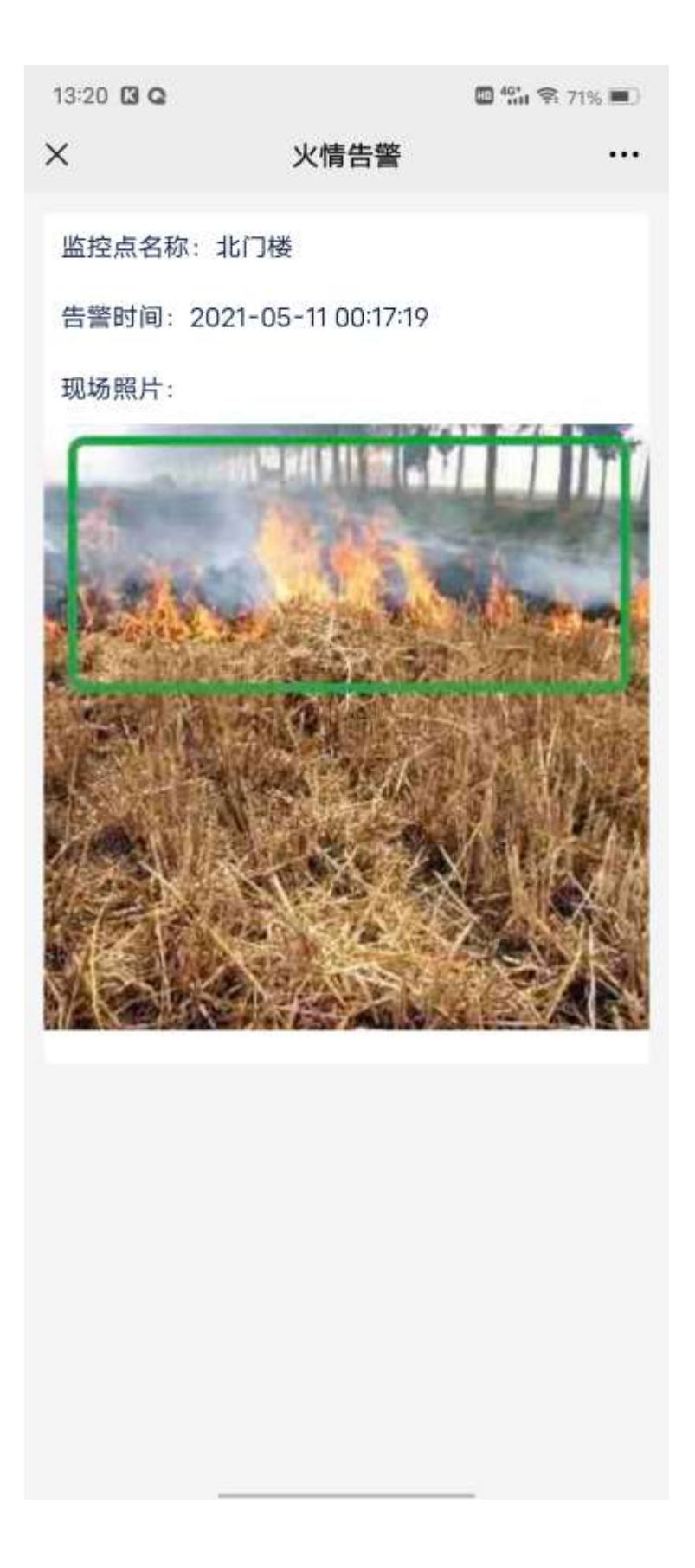

## 2.1.3.10. 乡村大喇叭

2.1.3.10.1. 录音播报

点击【乡村大喇叭】,进入以下页面

10:19 国目Q □ 1% → 85% ■  $\times$ 乡村大喇叭 ... 录音播报  $\,$ **求自論政**<br>录制您的语音,语音通过乡村大制叭播报 文字播报 **又字播报**<br>输入文字,文字转语音通过乡村大喇叭播报 >

点击【录音播报】,进入播报页面

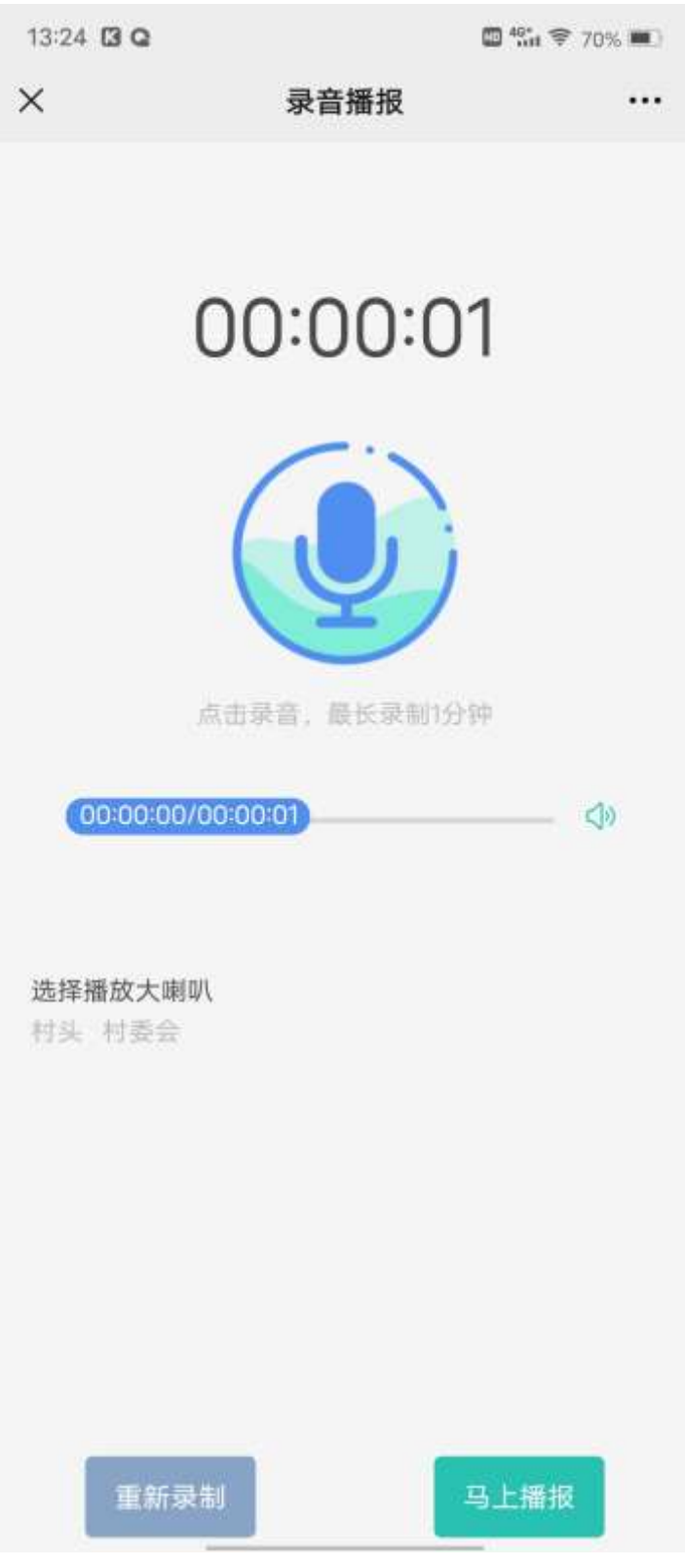

输入选择完整数据,点击【马上播报】按钮,可以播报录音

2.1.3.10.2. 文字播报

#### 点击【乡村大喇叭】,进入以下页面

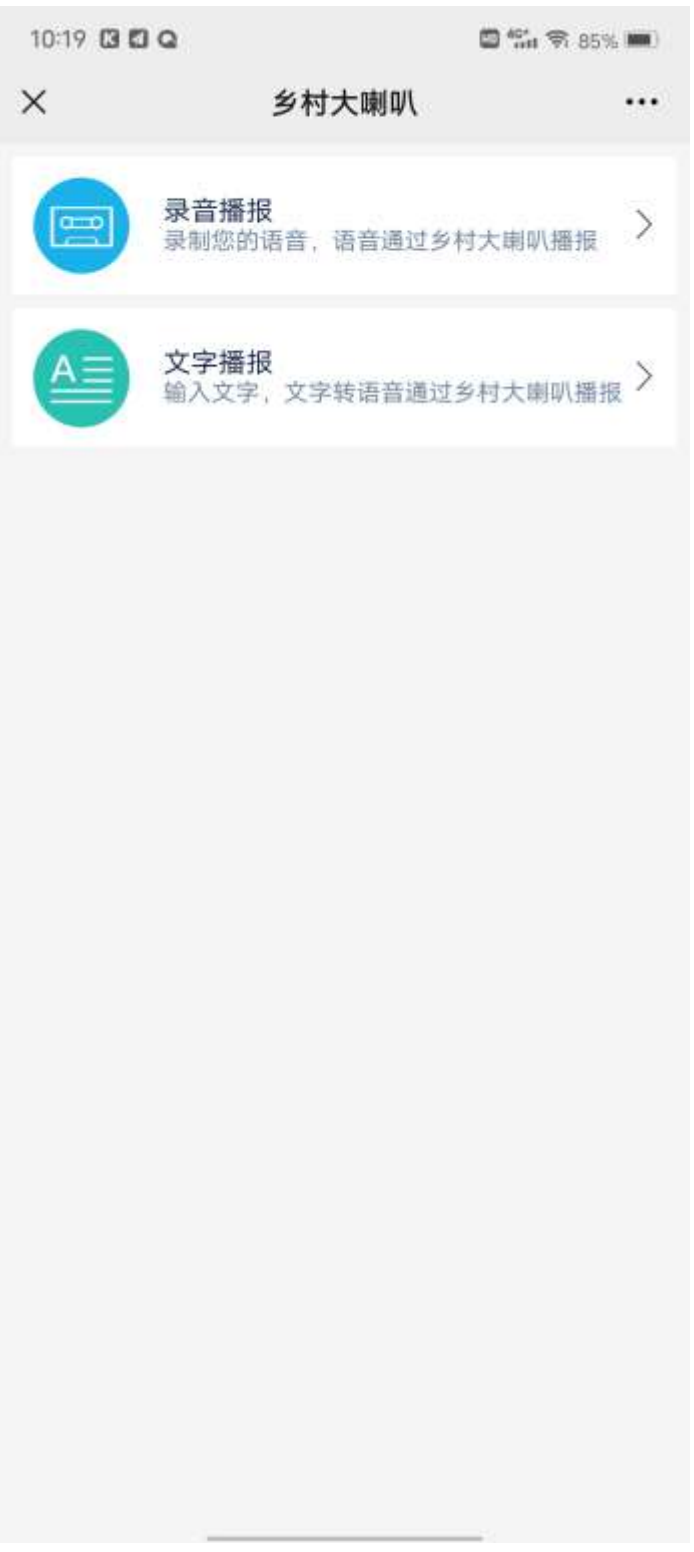

点击【文字播报】,进入播报页面

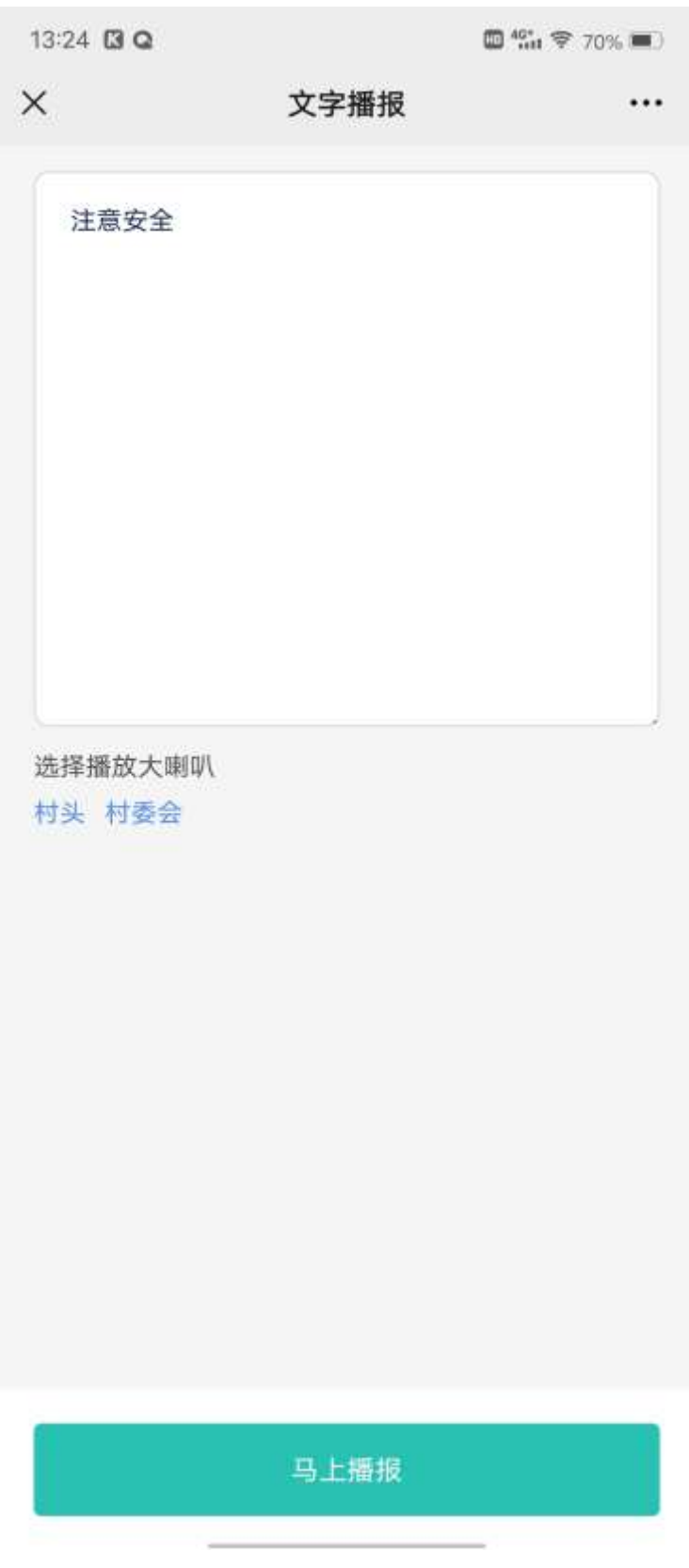

输入选择完整数据,点击【马上播报】按钮,可以播报文字

# 2.1.3.11. 调查问卷

点击【调查问卷】,进入列表页面

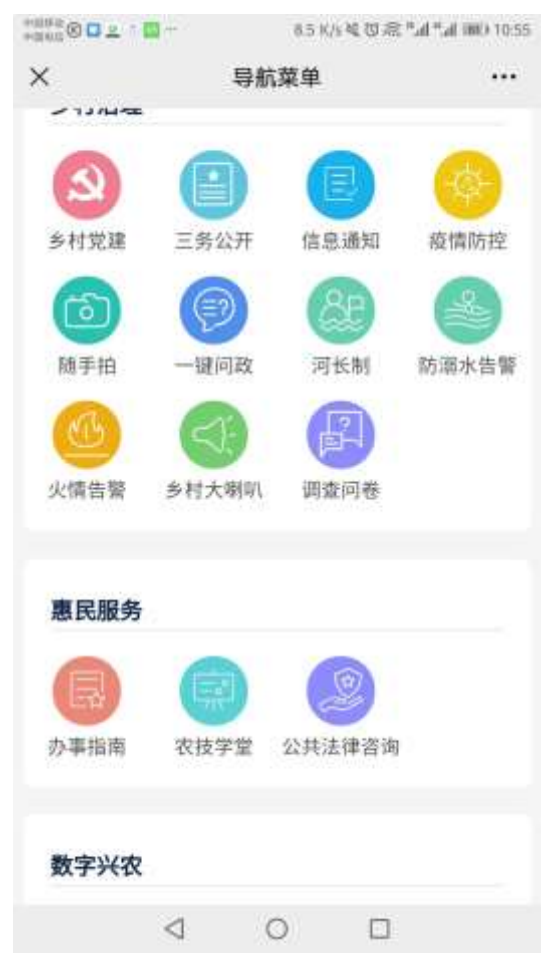

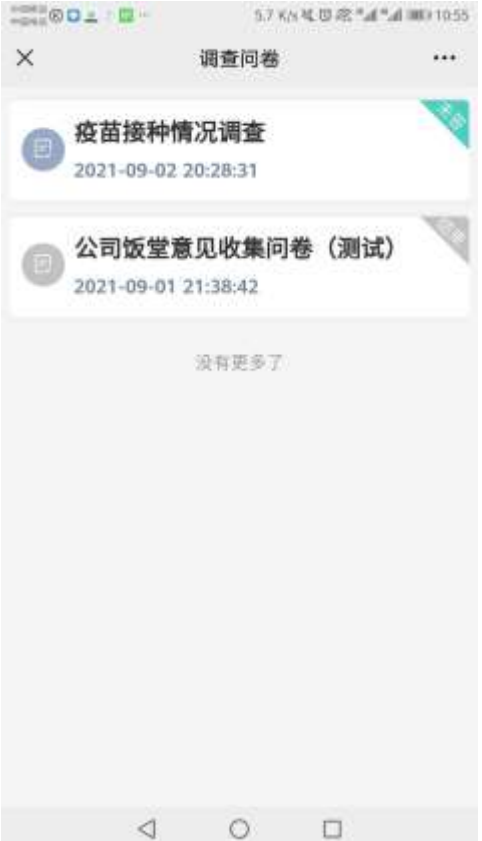

(1)点击未答状态的数据,可以进入该数据详情页面,填写完题目后,点击【提交】按钮,可以提交答案

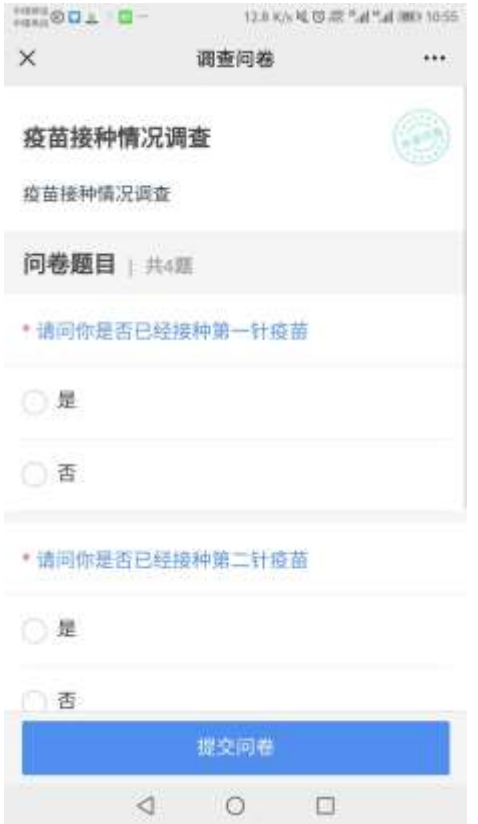

(2)点击已答或者以结束的问卷数据,可以进入详情页面查看数据

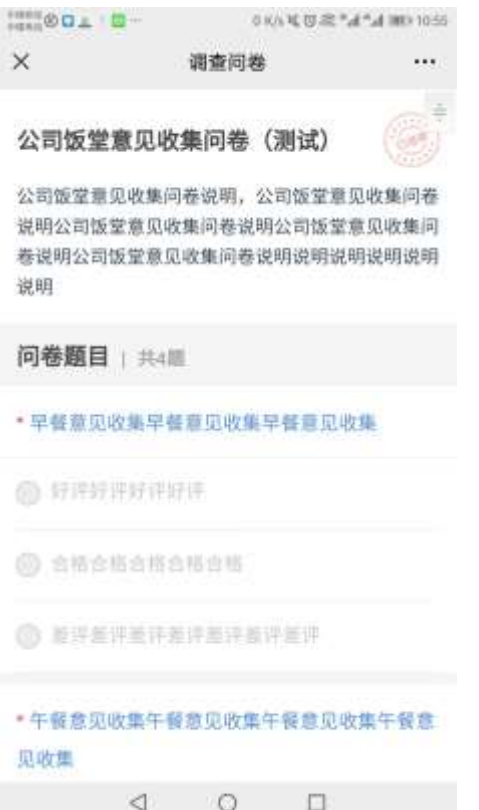

# <span id="page-29-0"></span>2.1.4. 惠民服务

### 2.1.4.1. 办事指南

点击【办事指南】,进入列表页面

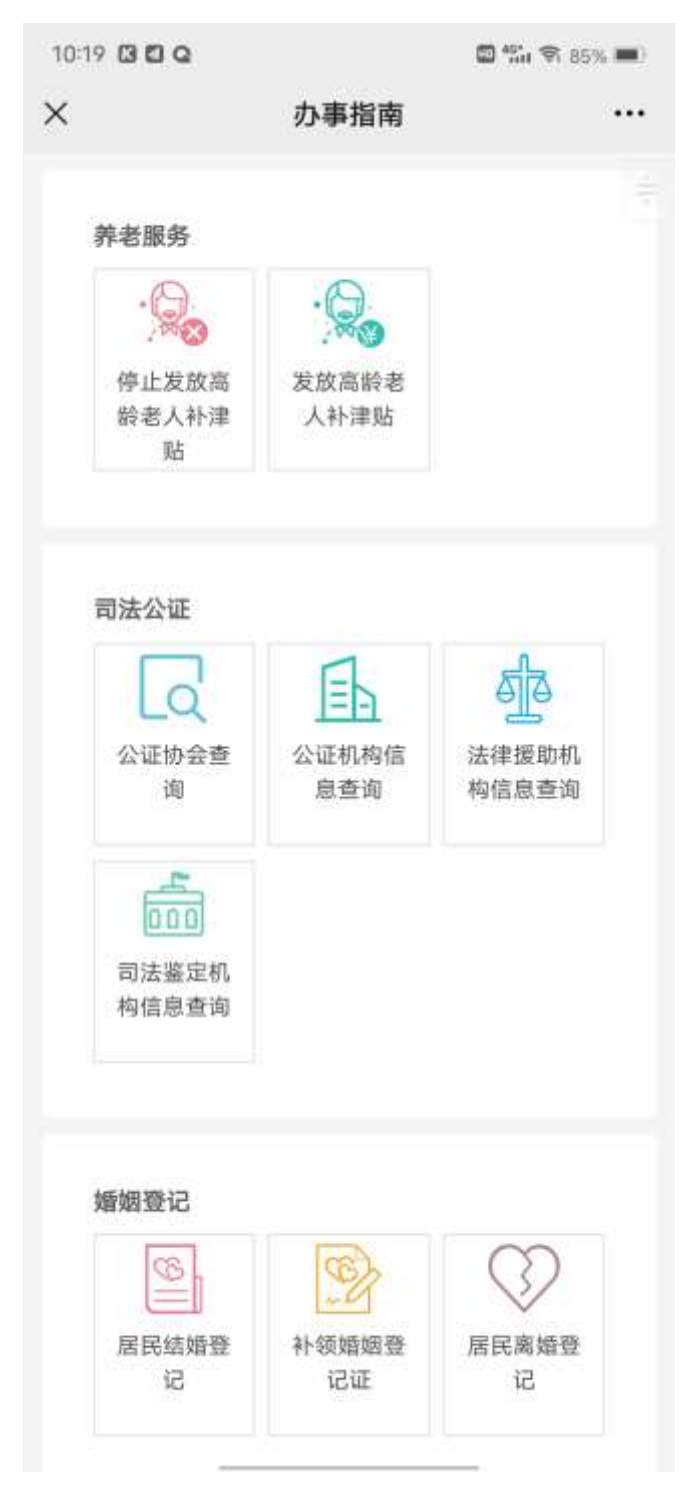

(1)点击某条信息,可以进入详情页面

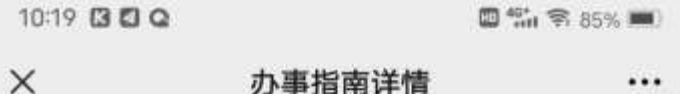

#### 停止发放高龄老人补津贴

发布于: 2020-06-22 17:00 四 0阅读

#### 受理标准

可办理人群: 自然人 可办理具体条件: 享受津贴的老人户籍迁出所 在辖区或离开最后居住地没有音讯之日起满180 天。

#### 办理流程

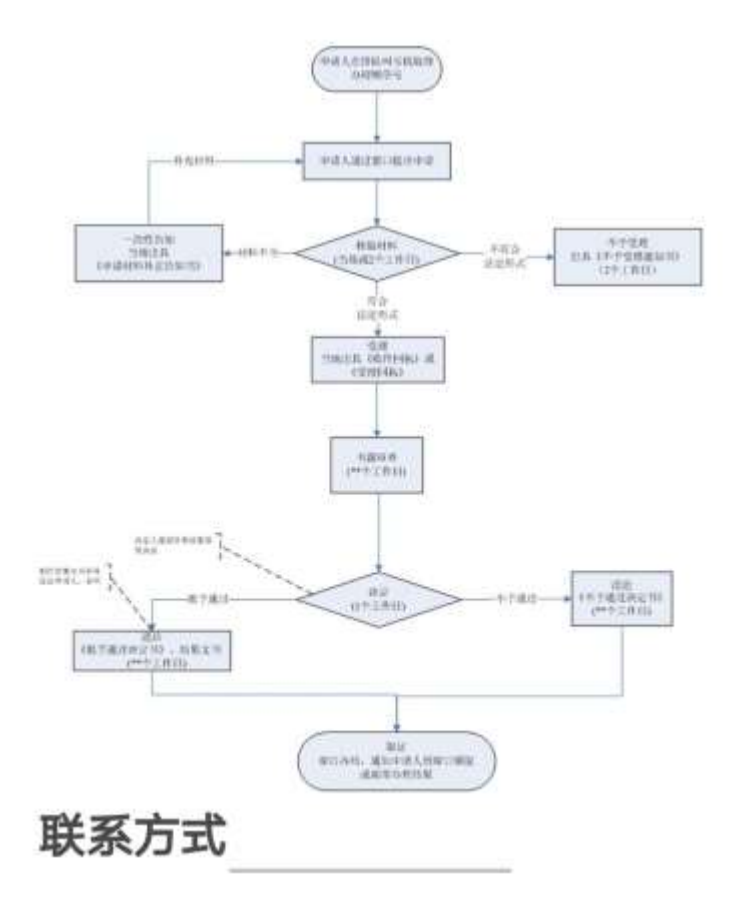

#### 2.1.4.2. 农技学堂

#### 点击【农技学堂】,进入列表页面

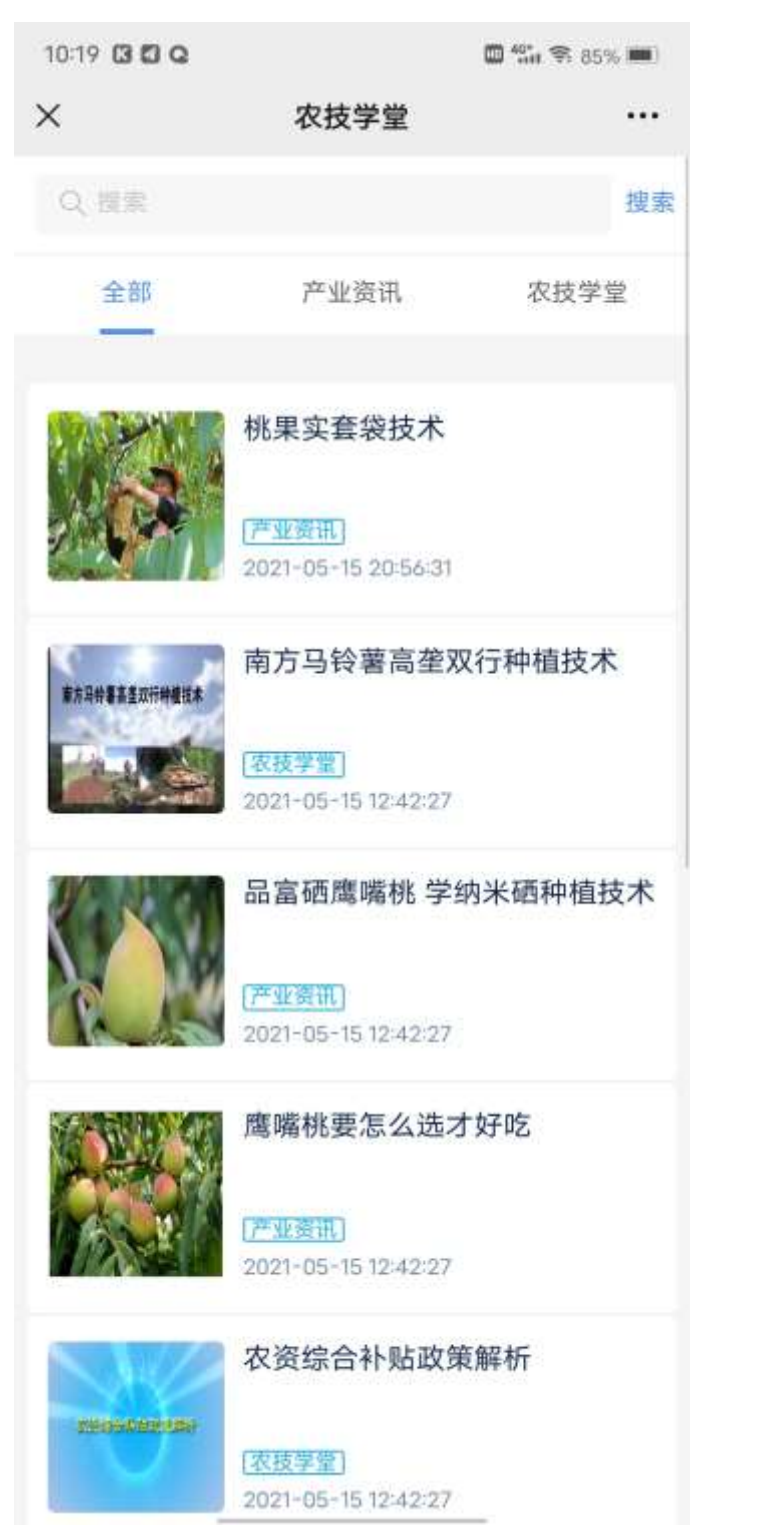

(1)点击某条信息,可以进入详情页面

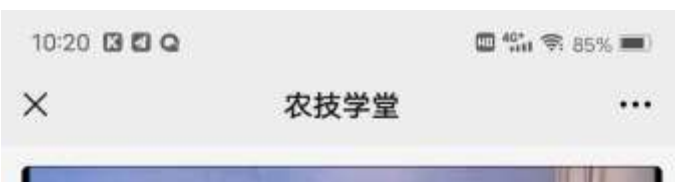

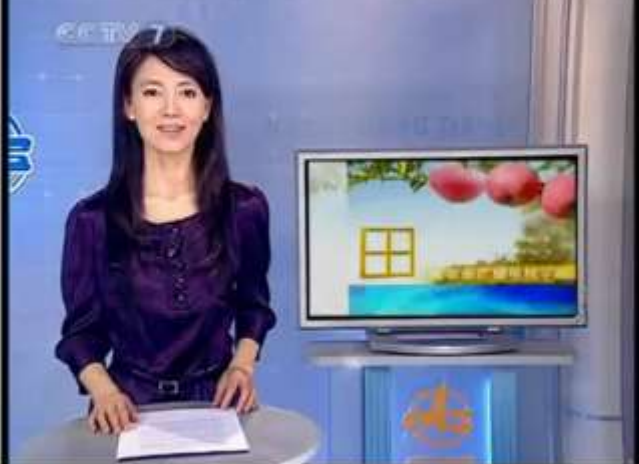

#### 桃果实套袋技术

发布人:

发布时间: 2021-05-15 20:56:31

桃果实套袋可以防病防虫,净化果面,增加鲜艳度,改 善外观品质,减少农 药残留,提高经济效益。

#### 桃果实套袋技术

共3个视频 >

桃果

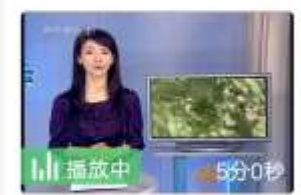

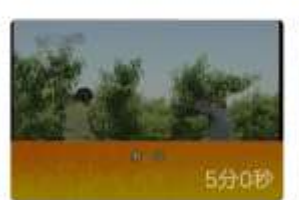

桃果实套袋技术01

#### 桃果实套袋技术02

(2)可以根据名称查询出对应数据

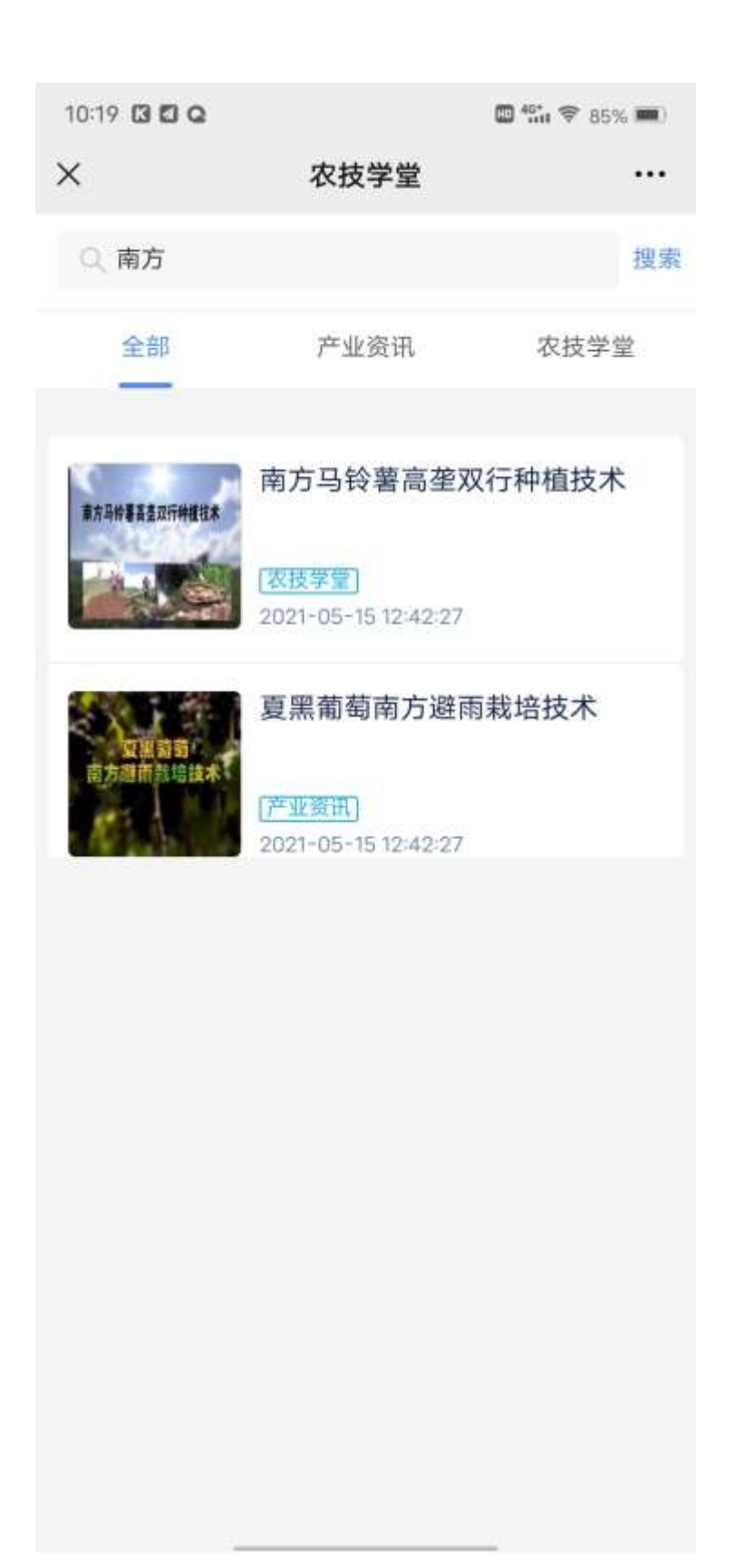

#### 2.1.4.3. 公共法律咨询

#### 点击【公共法律咨询】,进入咨询页面

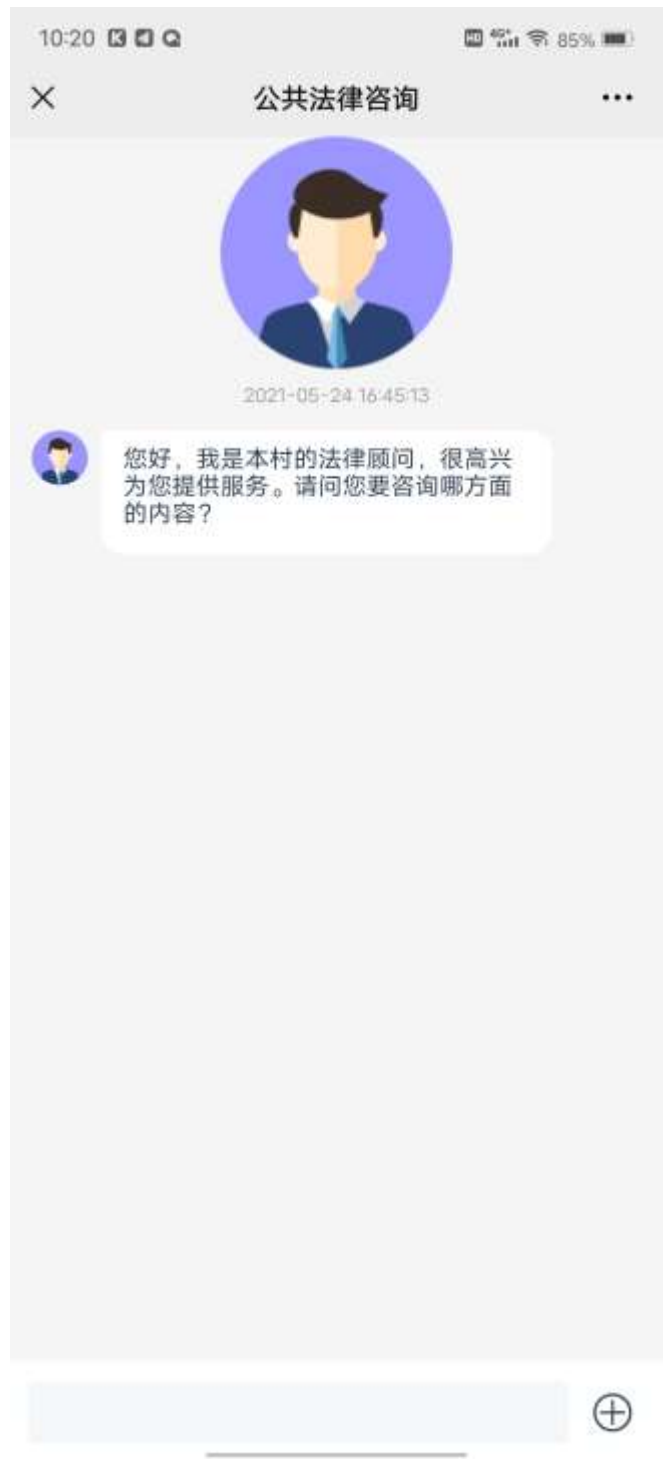

输入数据,点击【发送】,可以发送信息给法律顾问
# 2.1.5. 数字兴农

## 2.1.5.1. 村情村貌

点击【村情村貌】,进入村情村貌详情页面

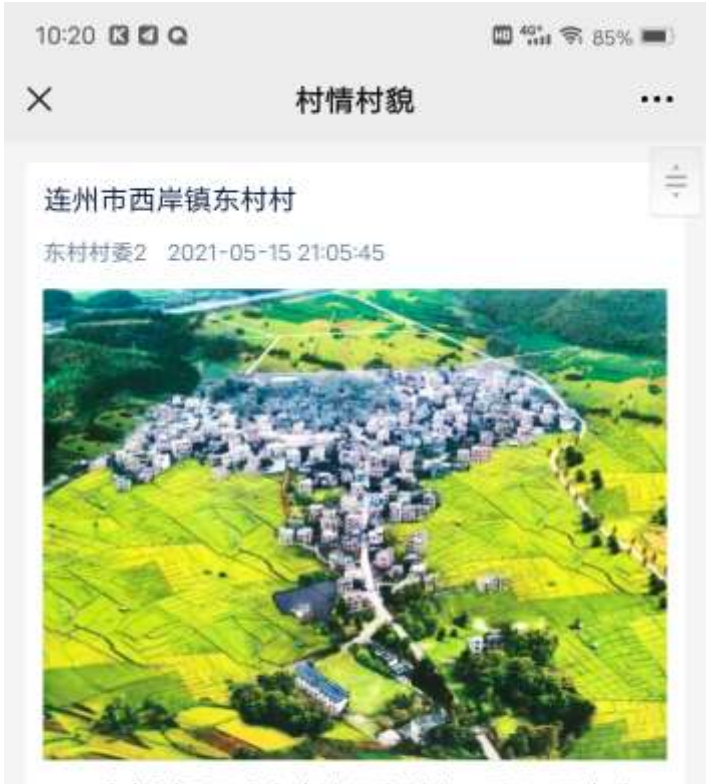

东村村属于广东省清远连州市,面积8平方公 里, 有农户382户1719人, 其中贫困户 59户131

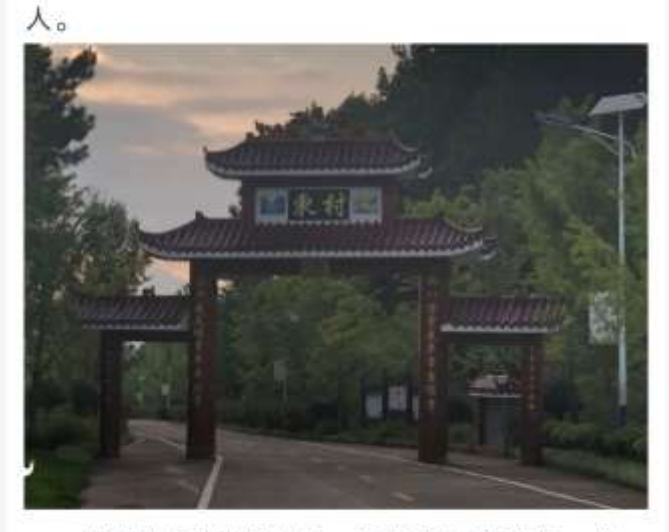

村下辖5个村民小组,总面积8平方公里,有 农户382户1719人, 其中贫困户59户131人。有总 耕地面积1747亩, 其中水田1186亩, 旱地561亩, 林 地面和1002市一个村右 001 夕井动市 甘市从中久

## 2.1.5.2. 休闲农业

#### 点击【休闲农业】,进入列表页面

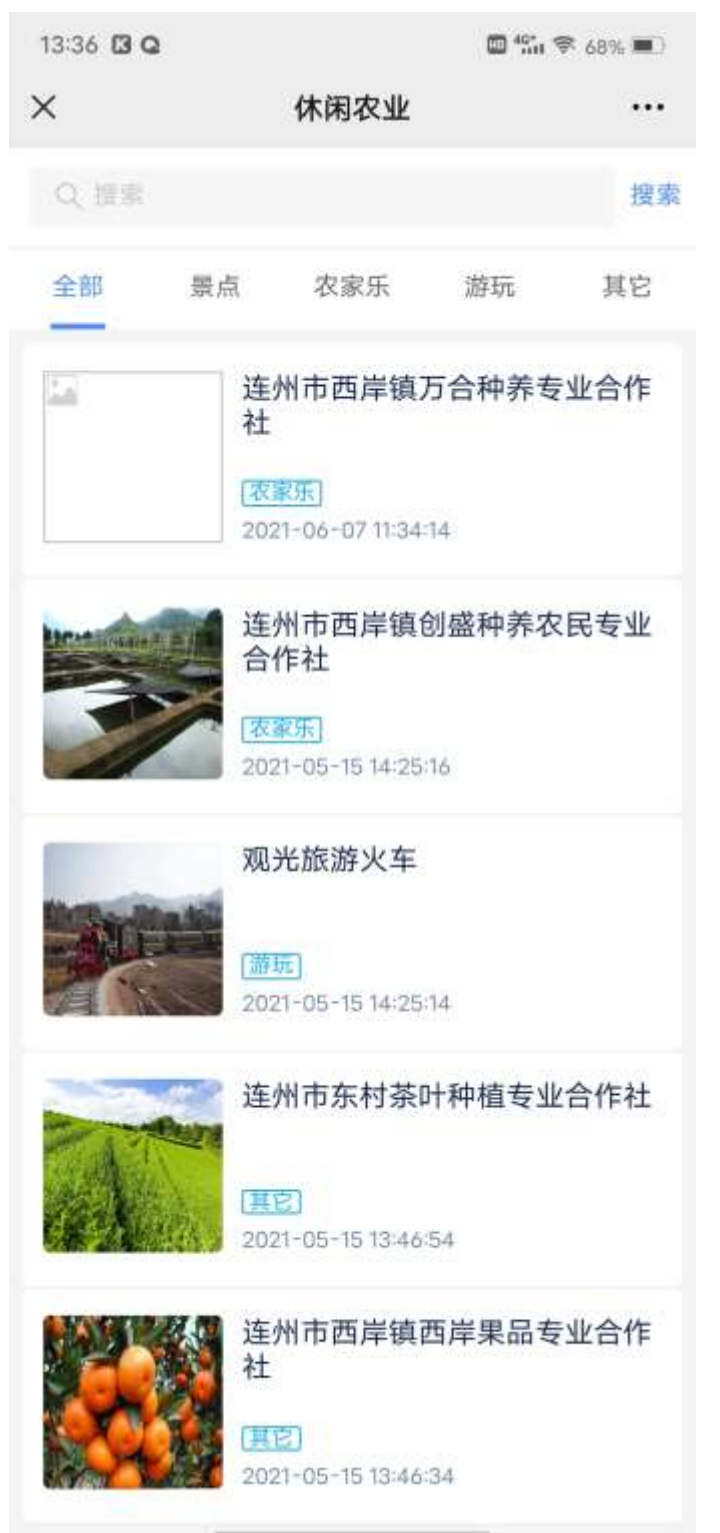

(1)点击某条信息,可以进入详情页面

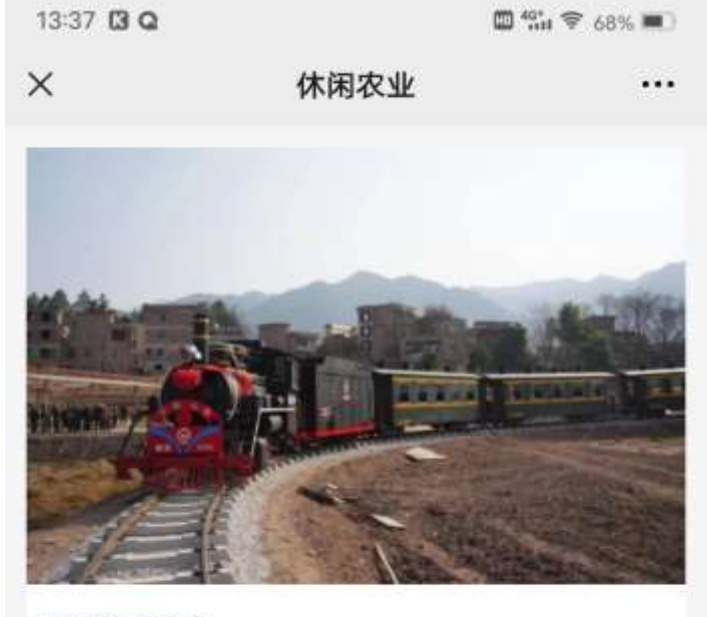

观光旅游火车

发布人: 东村村委2 发布时间: 2021-05-15 14:25:14

西岸镇东村给连州人带来了一个新鲜事物——一辆 观光旅游火车。

## 王大锤(18900189000)

观光旅游火车

共1个子项目 >

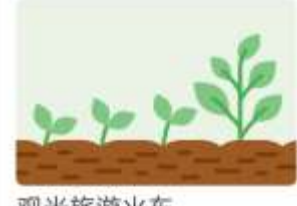

观光旅游火车

#### (2)可以根据名称查询出对应数据

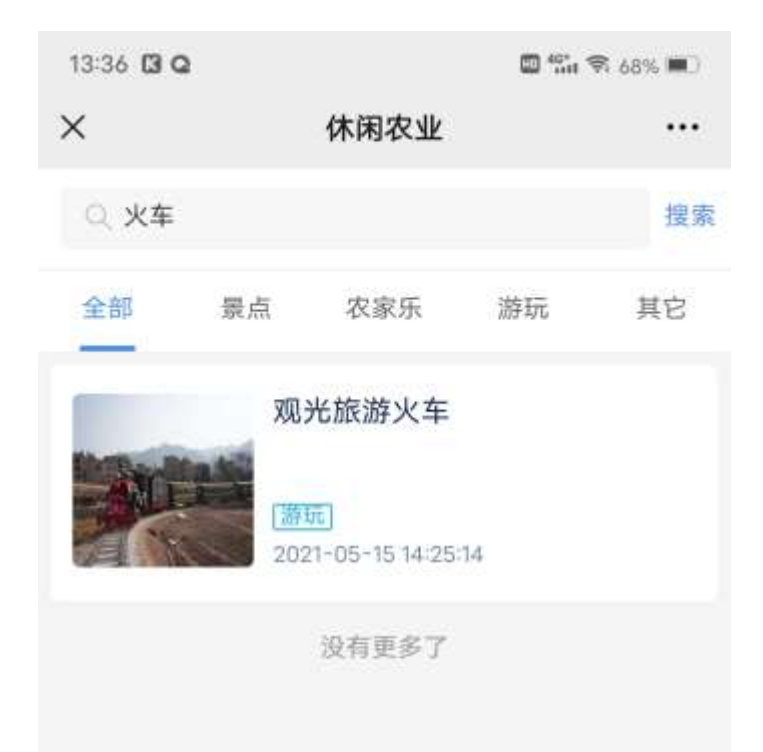

# 2.1.5.3. 一村一品

点击【一村一品】,进入列表页面

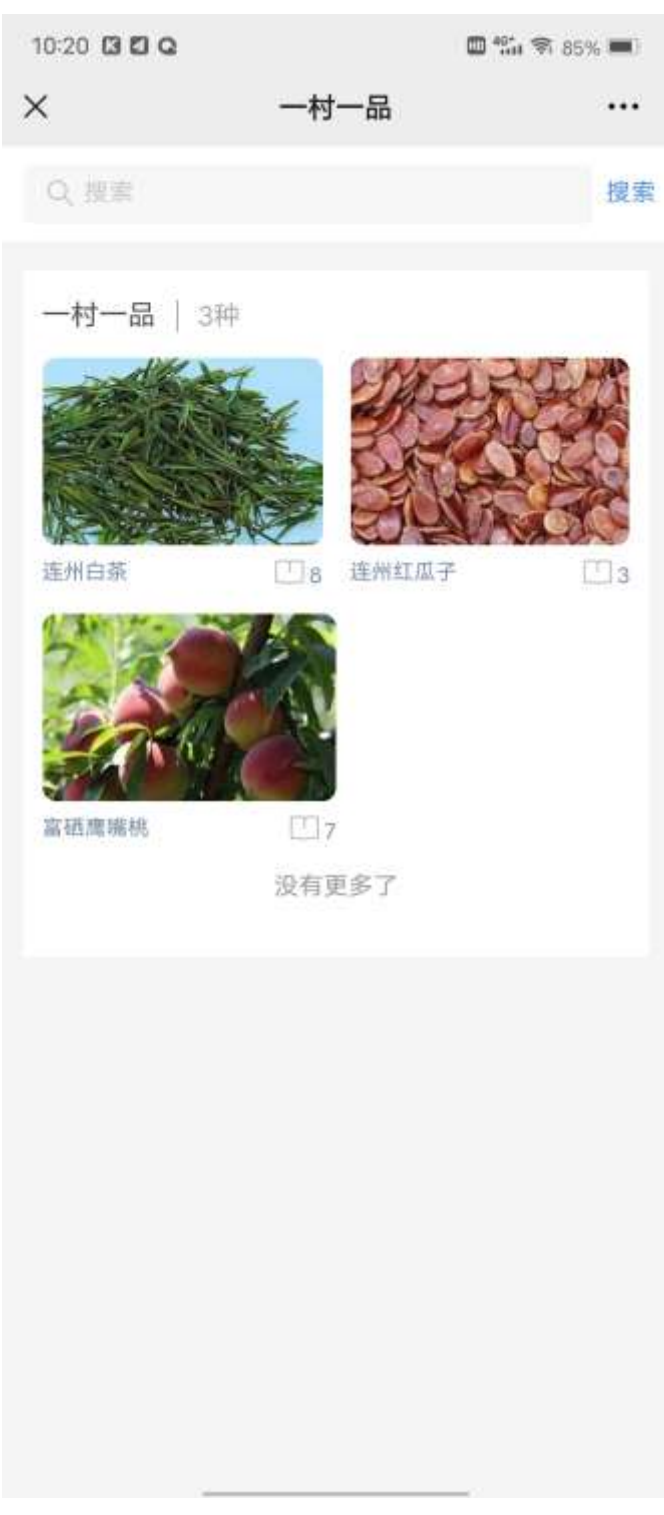

(1)点击某条信息,可以进入详情页面

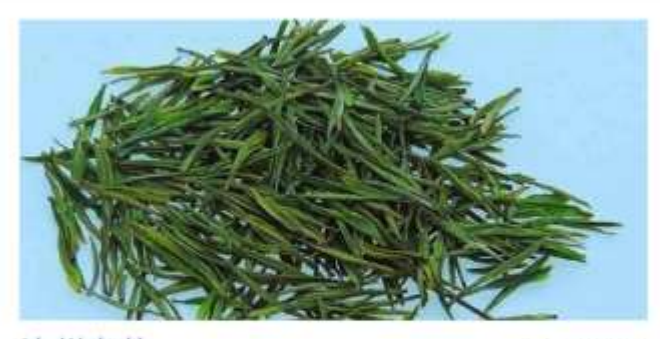

连州白茶

门 8人阅读

当地人称"藤婆茶"。相传唐代刘禹锡任刺史时,见 居民常有疾病流行而连州天山古寨的土著村民却极少 染病, 细问得知, 他们是按"神婆"传下的秘方, 爬 上天山山顶采来叶面呈白色的一种藤叶,煎茶服用, 以驱百病。刘禹锡便请来茶师,将这种藤叶制成茶 饼, 发给居民成为家居必备之物, 使其清热润肺、解 署消炎之功效造福大众流传至今。近年以现代方法精 制后,又称白茶,其味先苦后甘凉,回味悠长。

#### 产品介绍

当地人称"藤婆茶"。相传唐代刘禹锡任刺史时, 见居民常有疾病流行而连州天山古寨的土著村民却极少 染病, 细问得知, 他们是按"神婆"传下的秘方, 爬上 天山山顶采来叶面呈白色的一种藤叶, 煎茶服用, 以驱 百病。刘禹锡便请来茶师,将这种藤叶制成茶饼,发给 居民成为家居必备之物, 使其清热润肺、解署消炎之功 效造福大众流传至今。近年以现代方法精制后, 又称白 茶, 其味先苦后甘凉, 回味悠长。(清远)

白茶、蜜枣、黄精酒被誉为连州"新三宝"。

白茶由藤婆茶树之叶精制而成。连州素有"连万山 为一山,连众水为一水"之谓。万山丛中,白云缭绕, 瀑泉众胜, 林木葱茏。珍稀野生高山茶——藤婆茶便在 这山高林密, 水源洁净的环境里生长。

连州民间喜饮藤婆茶。酷暑天,藤婆茶树长势旺 盛、乡民将茶叶从密林中采摘回来、洗净、晾干、用木 碓舂匀春细做茶饼。舂茶很讲究技巧,用力过猛,粗茶 叶会裂成大小不一的残片附在滑黏的茶浆中间。舂不

(2)可以根据名称查询出对应数据

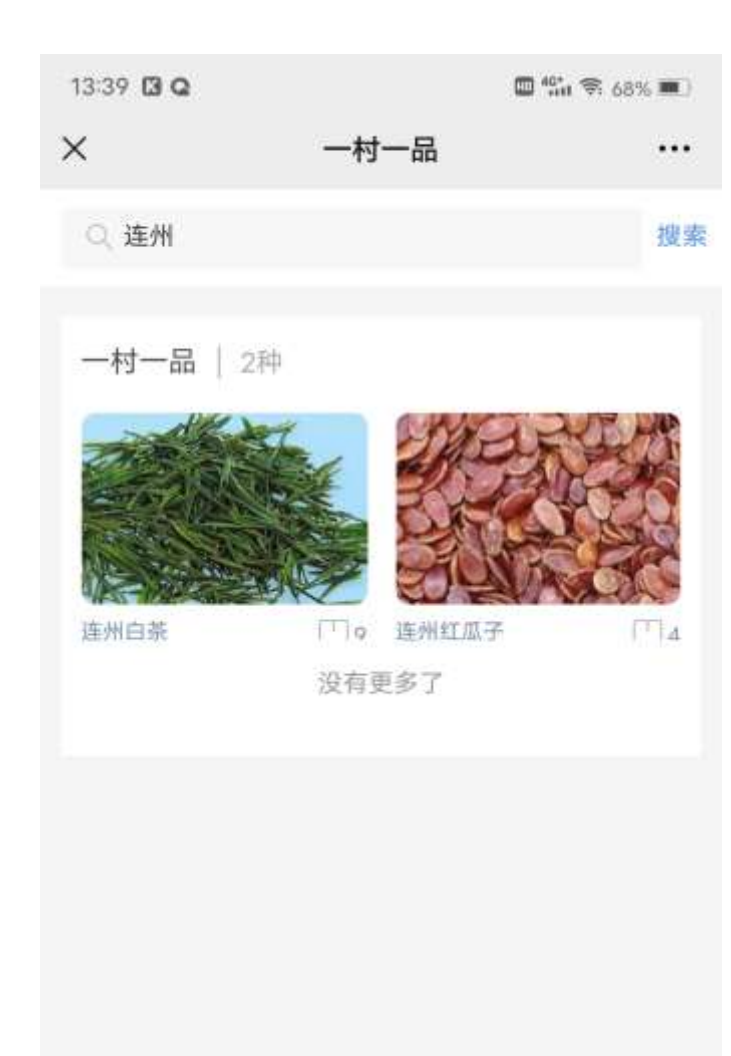

# 2.1.5.4. 5G 直播导览

点击【5G 直播导览】,进入以下页面

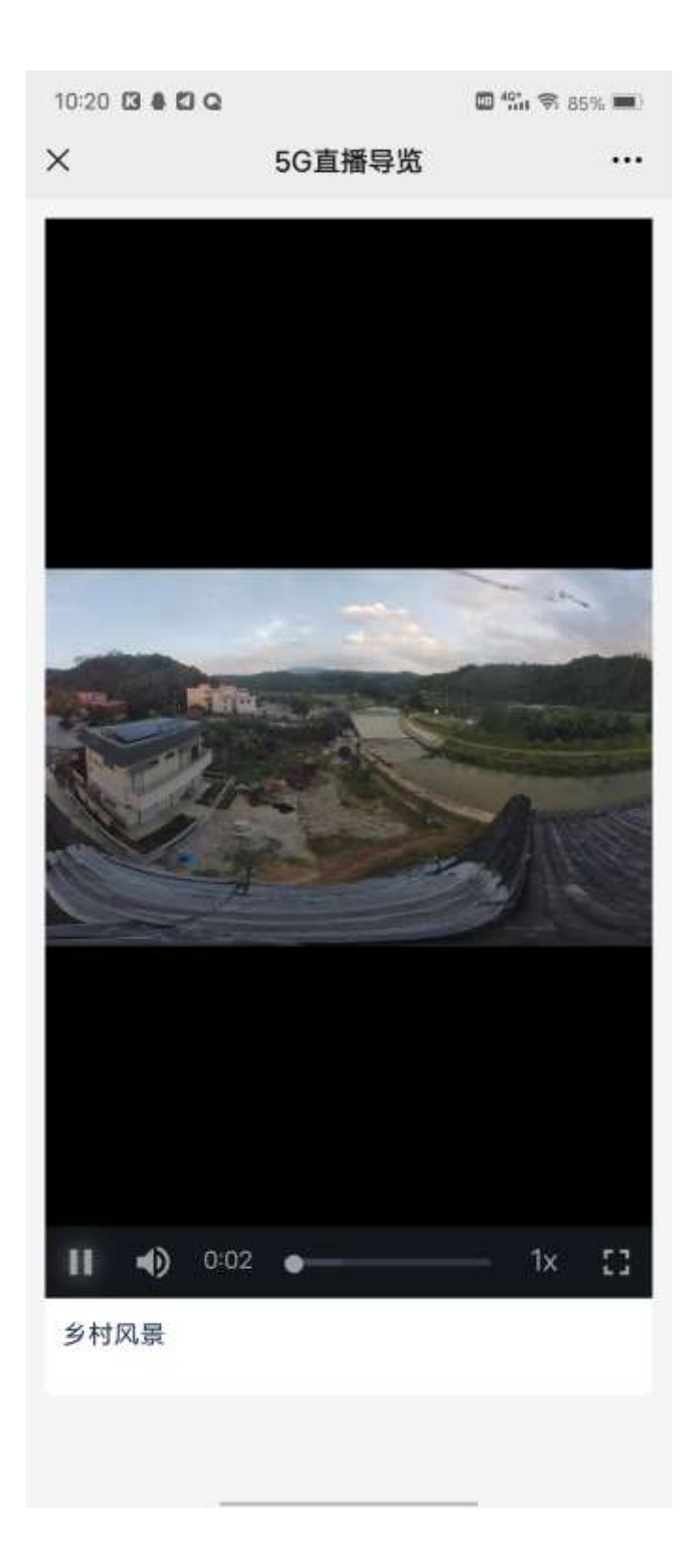

# 2.1.5.5. 档案上云

点击【档案上云】,进入列表页面

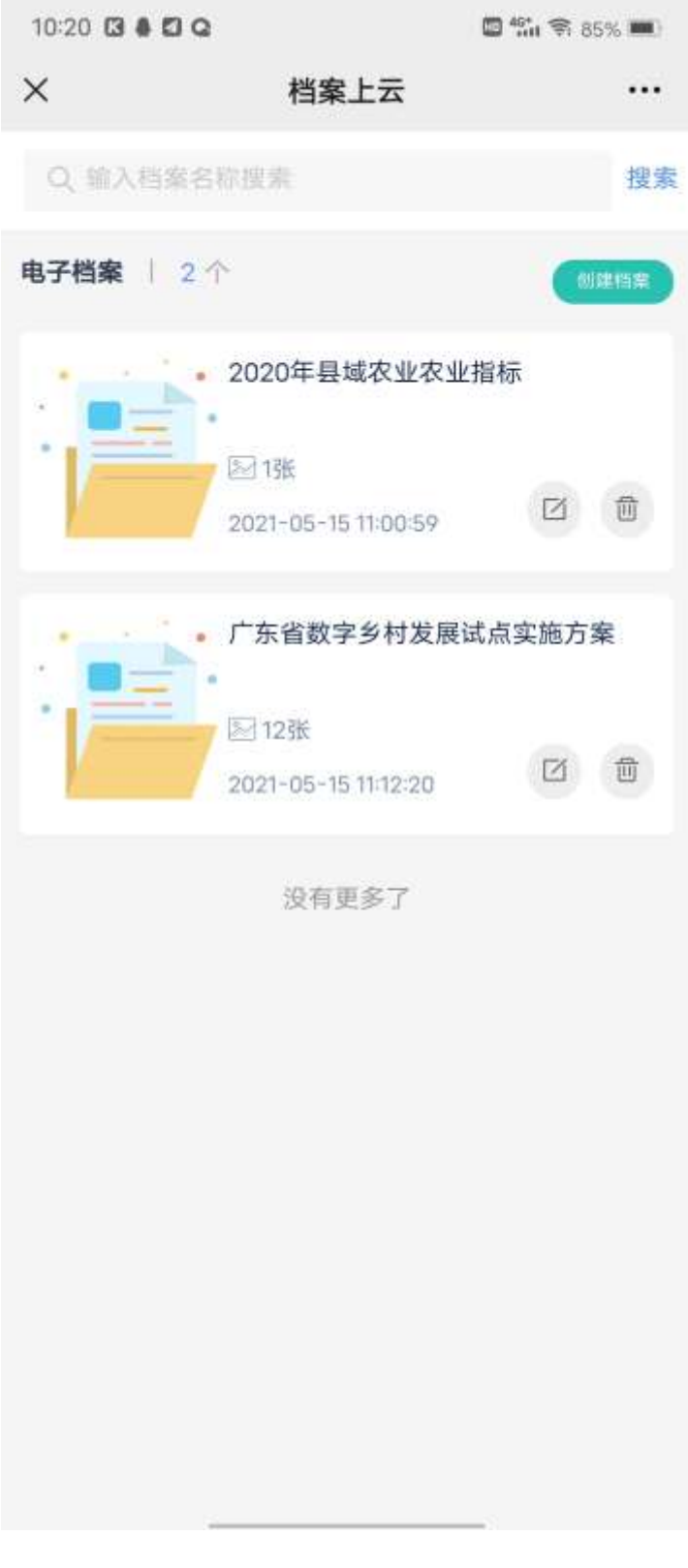

- (1)可以根据档案名称筛选对应数据
- (2)点击【删除】可以删除该档案
- (3)点击【编辑】可以修改档案名称
- (4)点击图标,可以进入详情页面

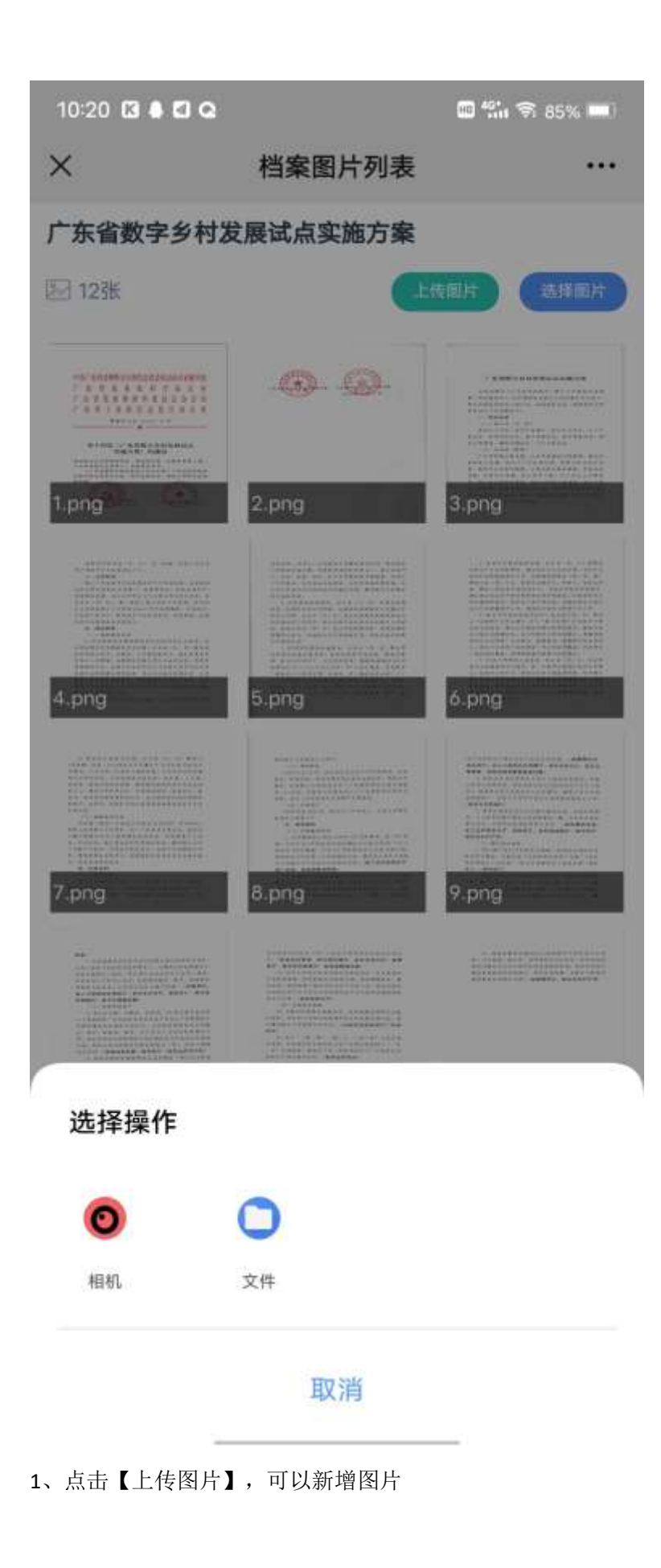

、选中一张或者多张,点击【下载图片】或者【删除图片】,可以下载或者删除对应图片

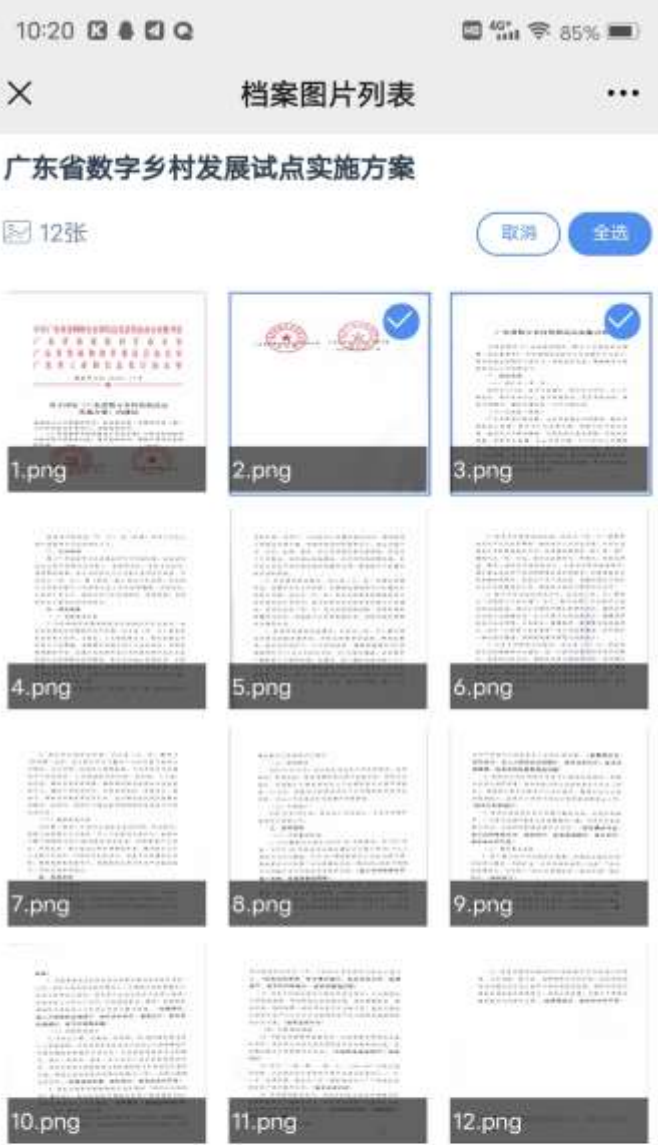

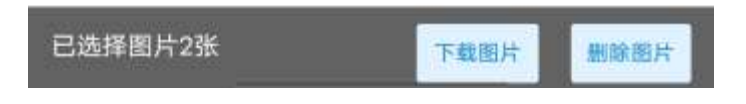

、点击某张图片,可以进入图片详情页面

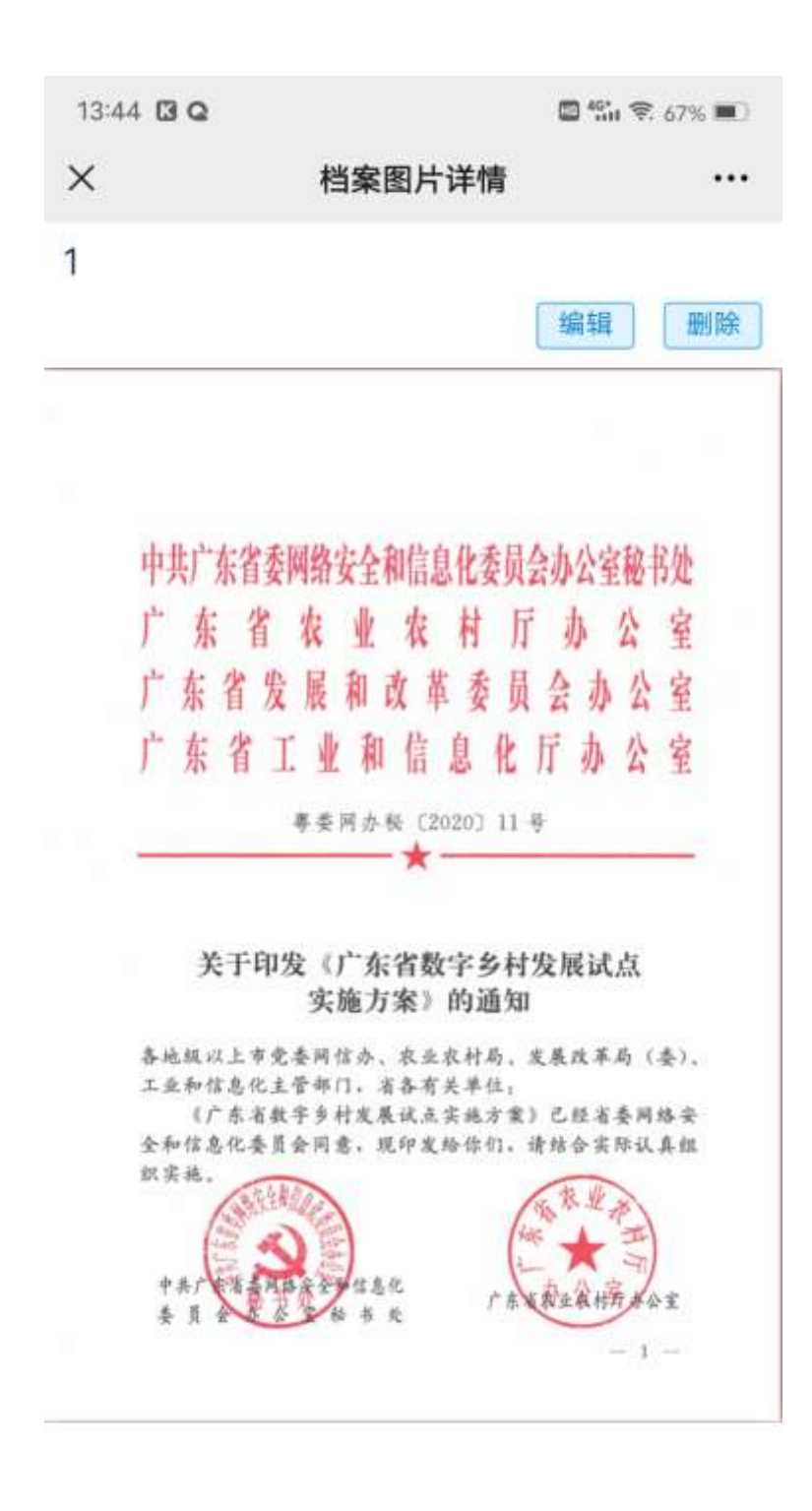

点击【编辑】按钮,可以修改图片名称

### (5)点击【创建档案】,弹出弹窗

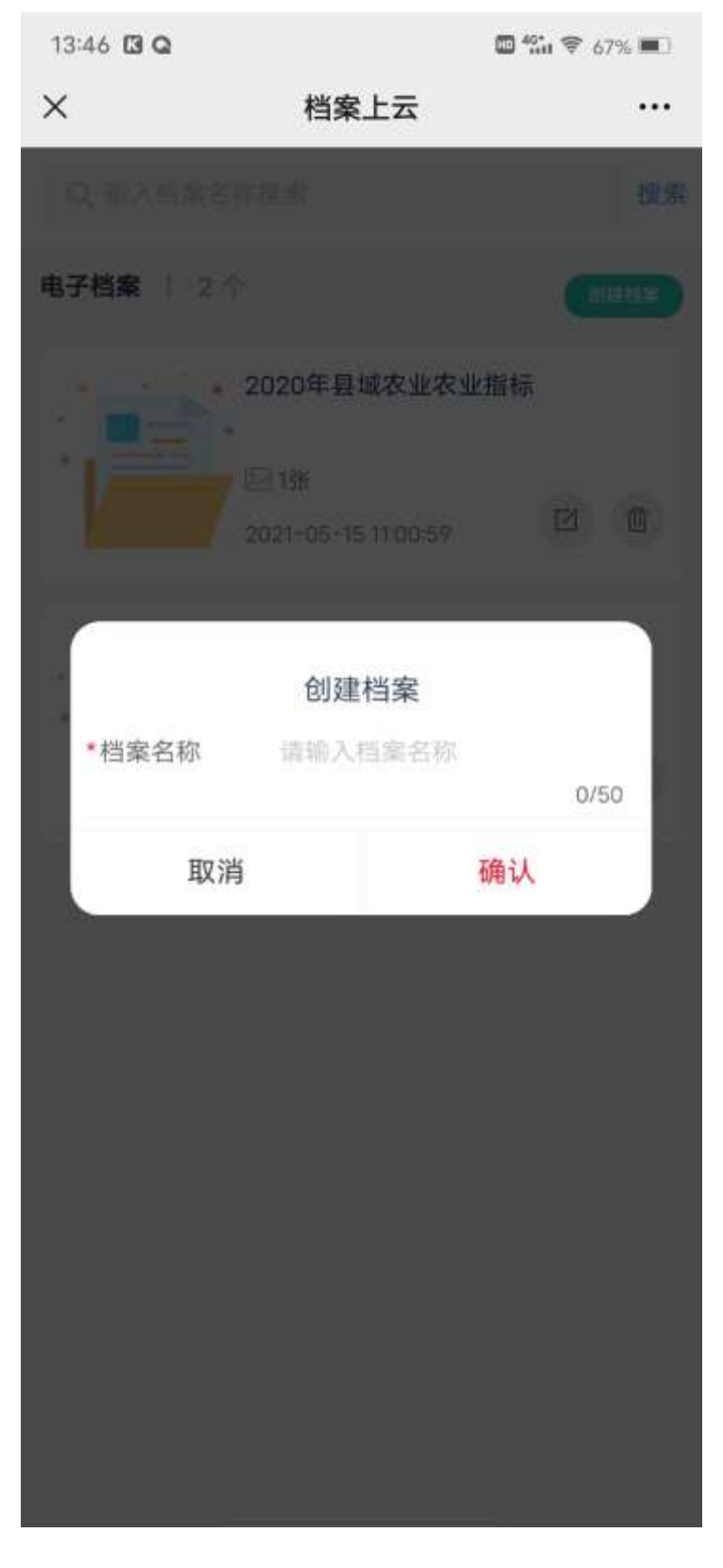

输入数据,点击【确认】按钮,创建成功

## 2.1.5.6. 5G 智慧农业

## 2.1.5.7. 气象监测

点击【5G 智慧农业】,再点击【气象监测】,可以进入列表页面

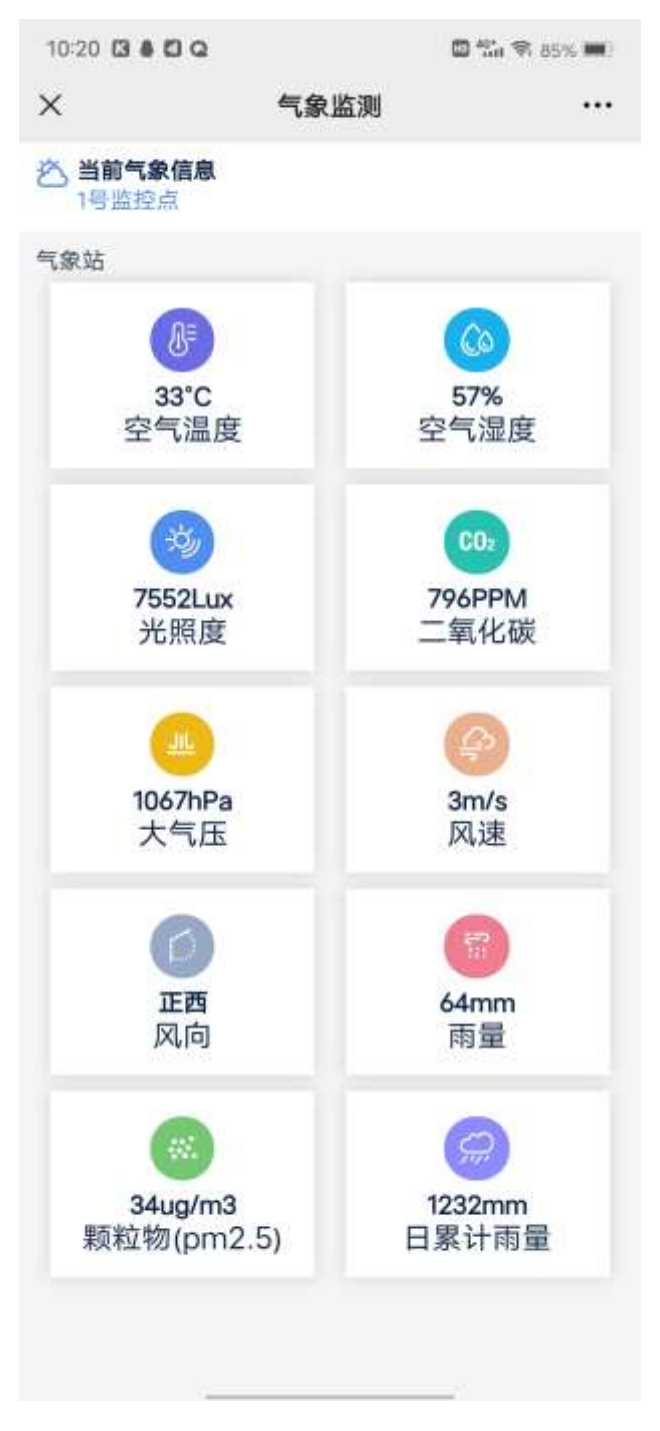

点击某个类型数据,可以进入历史页面

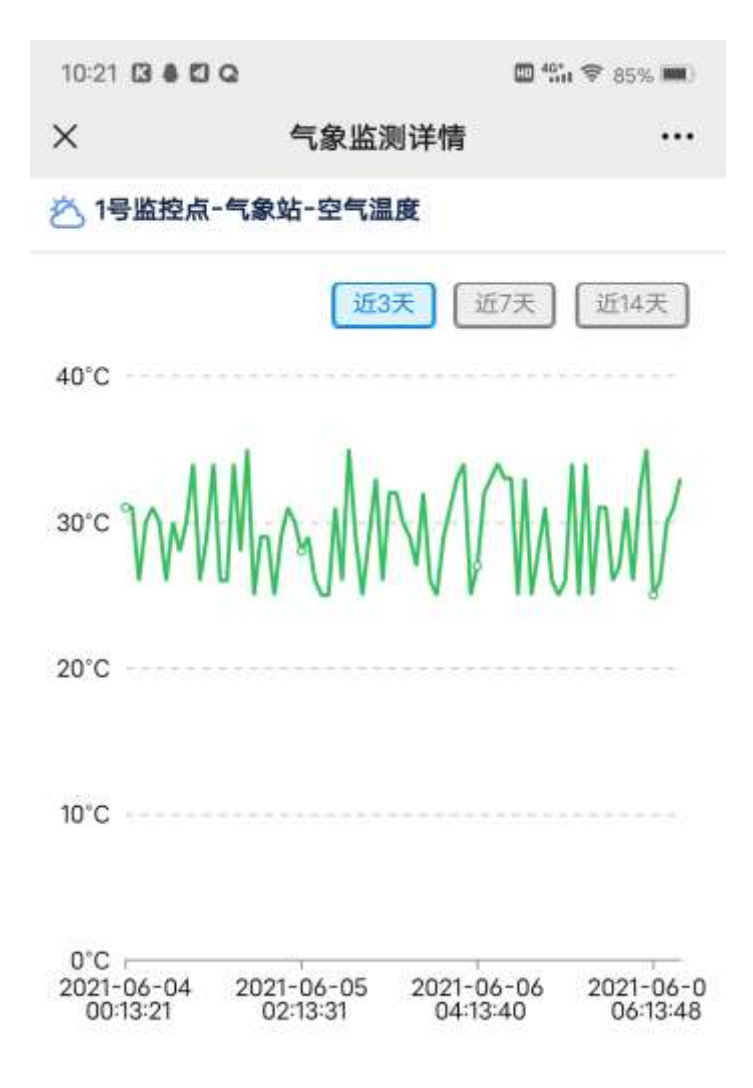

## 2.1.5.8. 土壤监测

点击【5G 智慧农业】,再点击【土壤监测】,可以进入列表页面

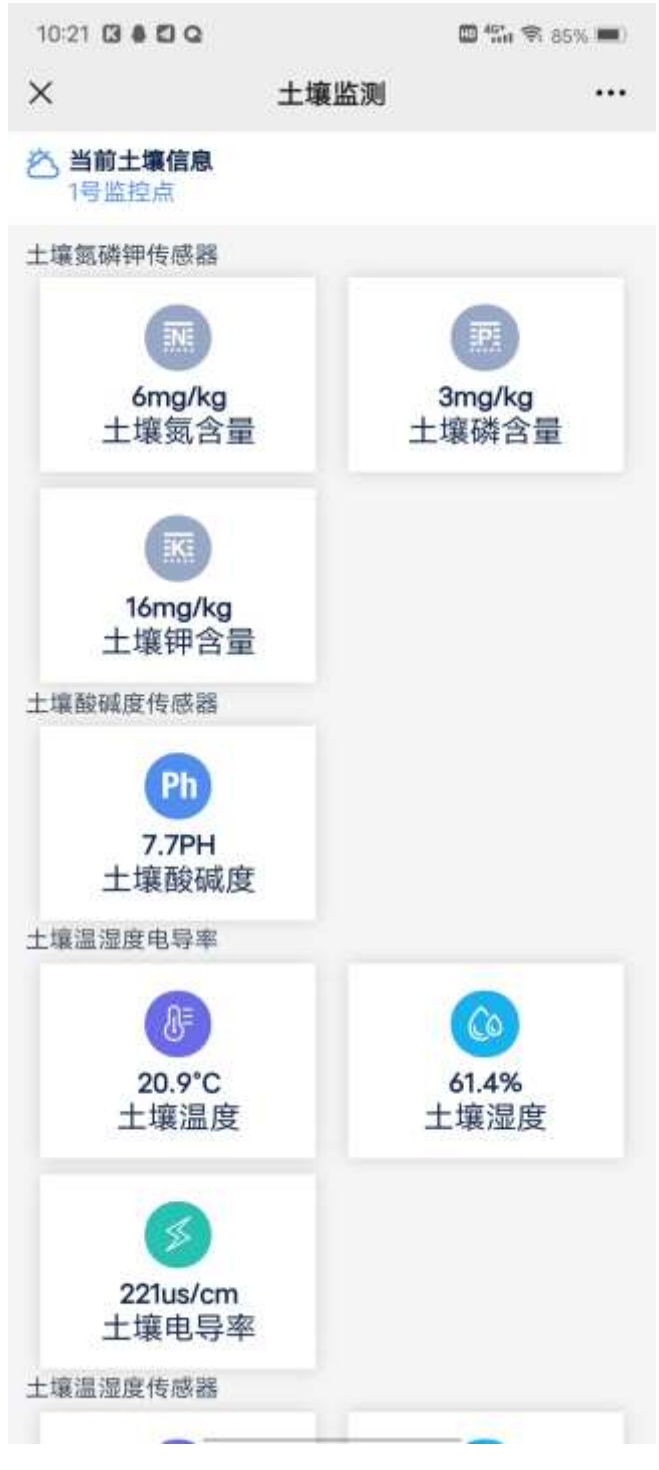

点击某个类型数据,可以进入历史页面

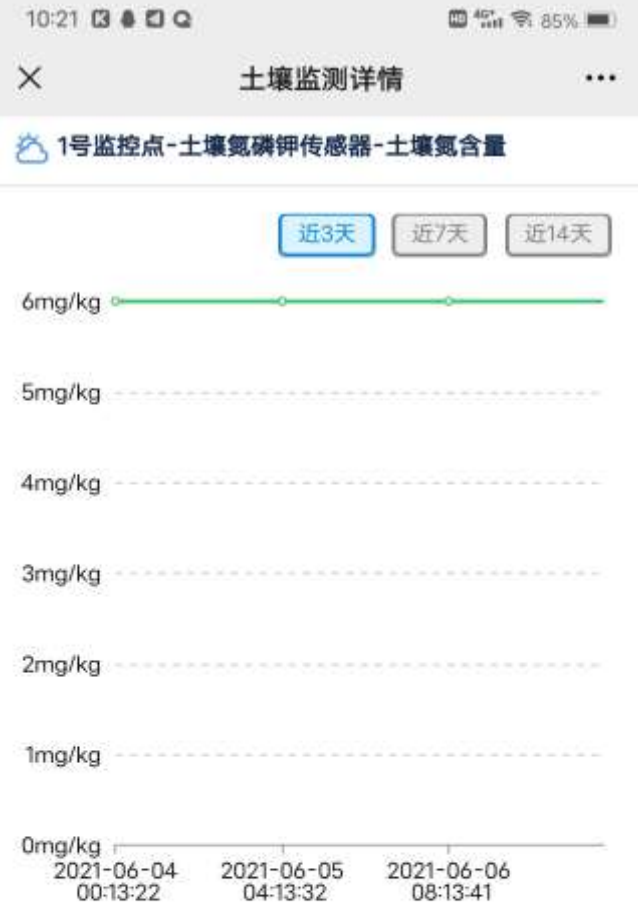

# 2.1.5.9. VR 漫游

、点击【VR 漫游】,进入以下页面

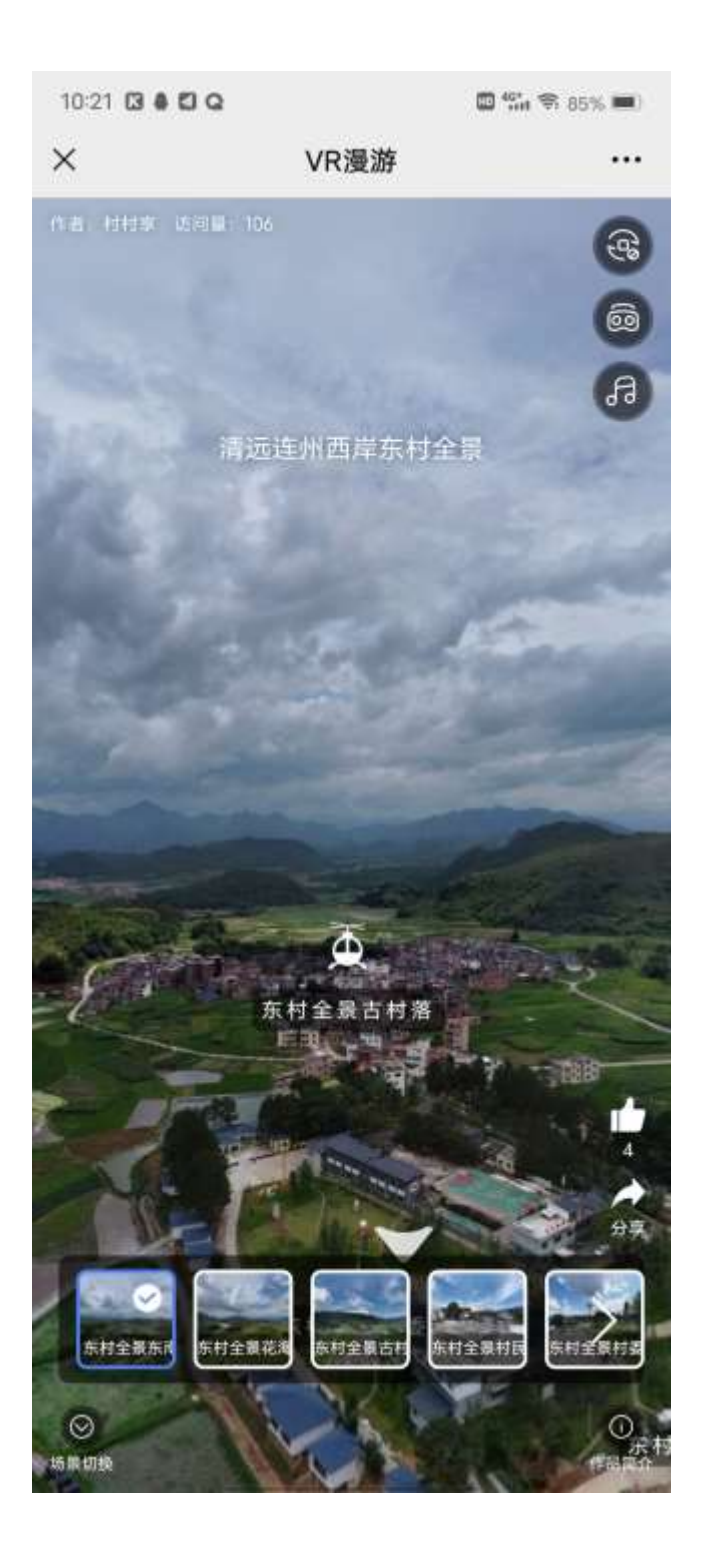

# 2.1.5.10. 一村一品微店

点击【一村一品微店】,进入以下页面

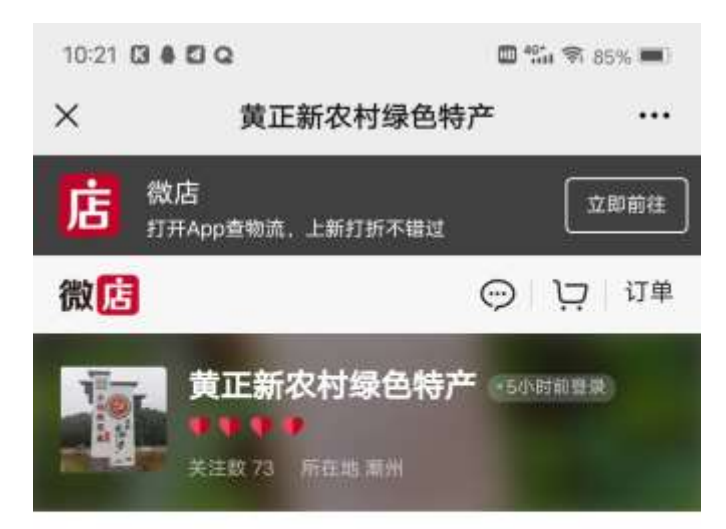

黄正村、本小店位于广东省潮州市饶平县浮滨镇黄正幸福新农 村,是一个山清水秀的小村庄,四面环山,是单丛茶的原产 ☆看金部箱介

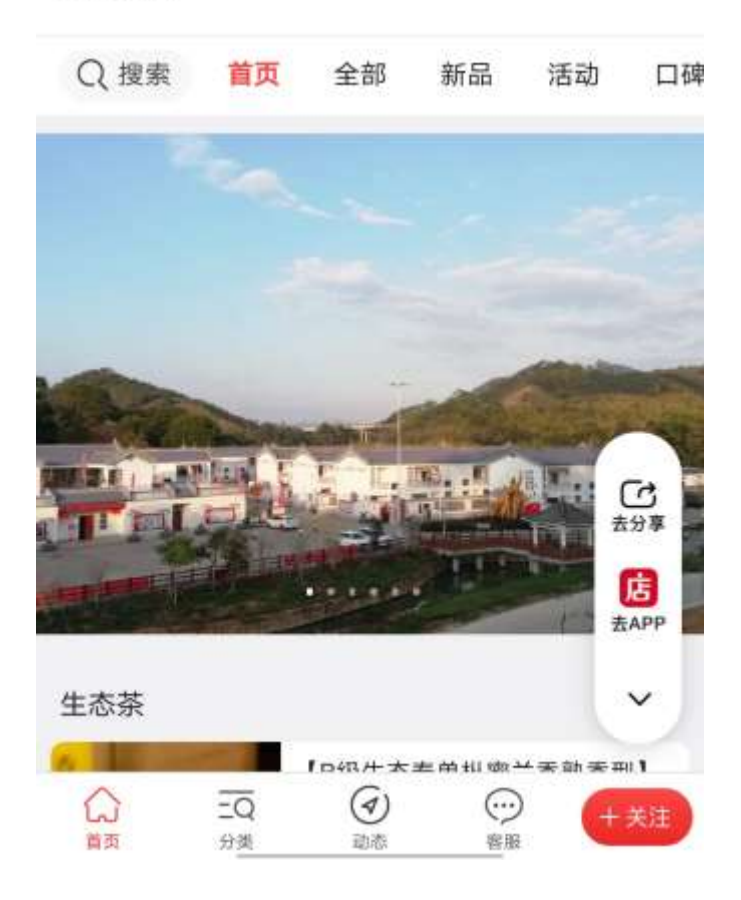

# 2.1.6. 乡村民风

## 2.1.6.1. 乡村文化

### 点击【乡村文化】,进入列表页面

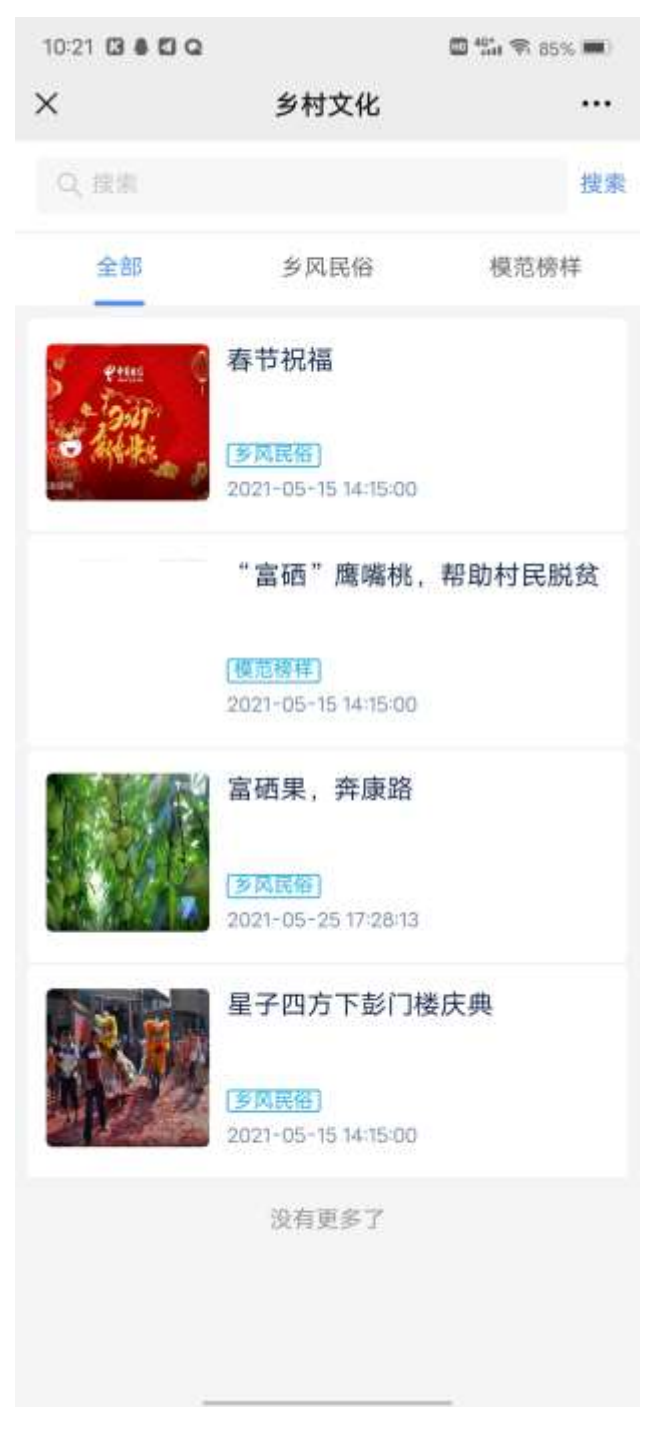

(1)点击某条信息,可以进入详情页面

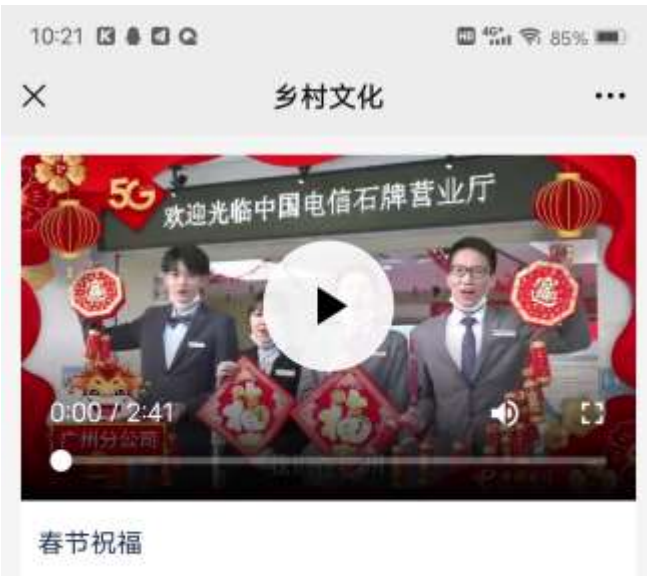

发布人: 东村村委2 发布时间: 2021-05-15 14:15:00

牛气冲天-春节祝福 (广东电信)

(2)可以根据名称查询出对应数据

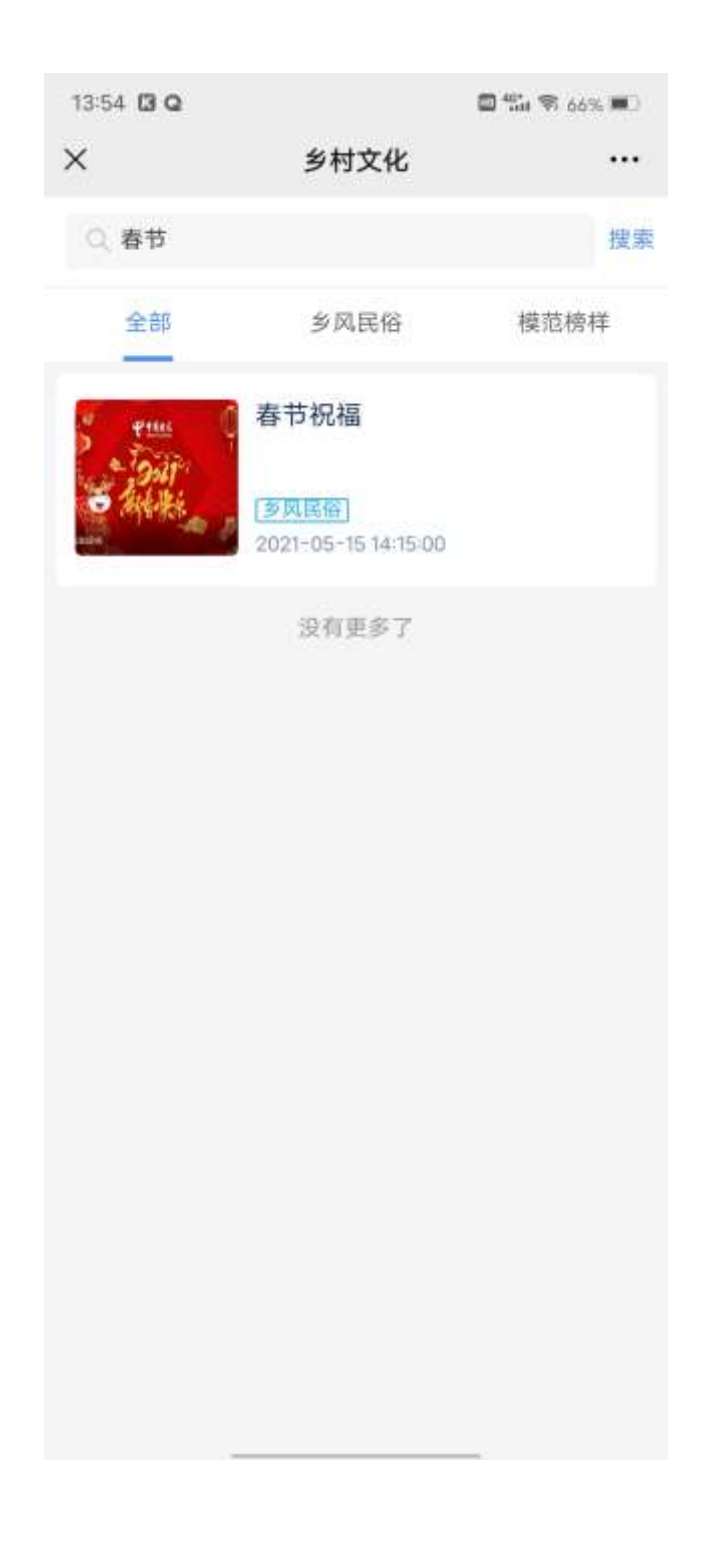

# 2.1.6.2. 乡村活动

点击【乡村活动】,进入列表页面

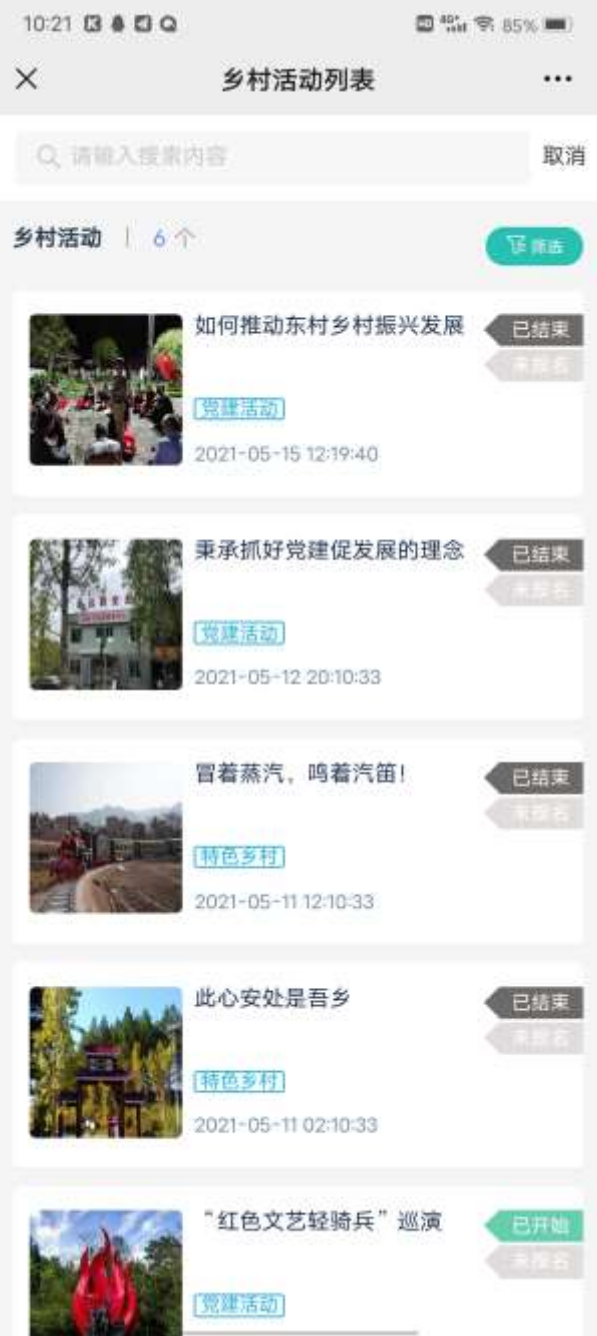

(1)点击某条信息,可以进入详情页面

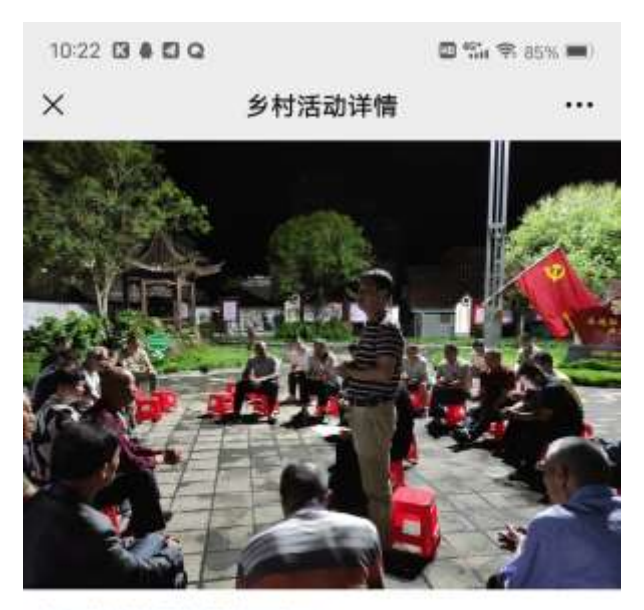

#### 如何推动东村乡村振兴发展

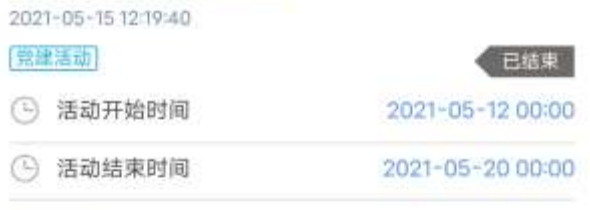

## 活动介绍

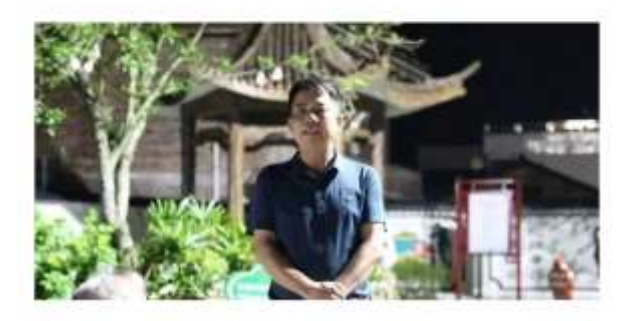

(2)可以根据名称查询出对应数据

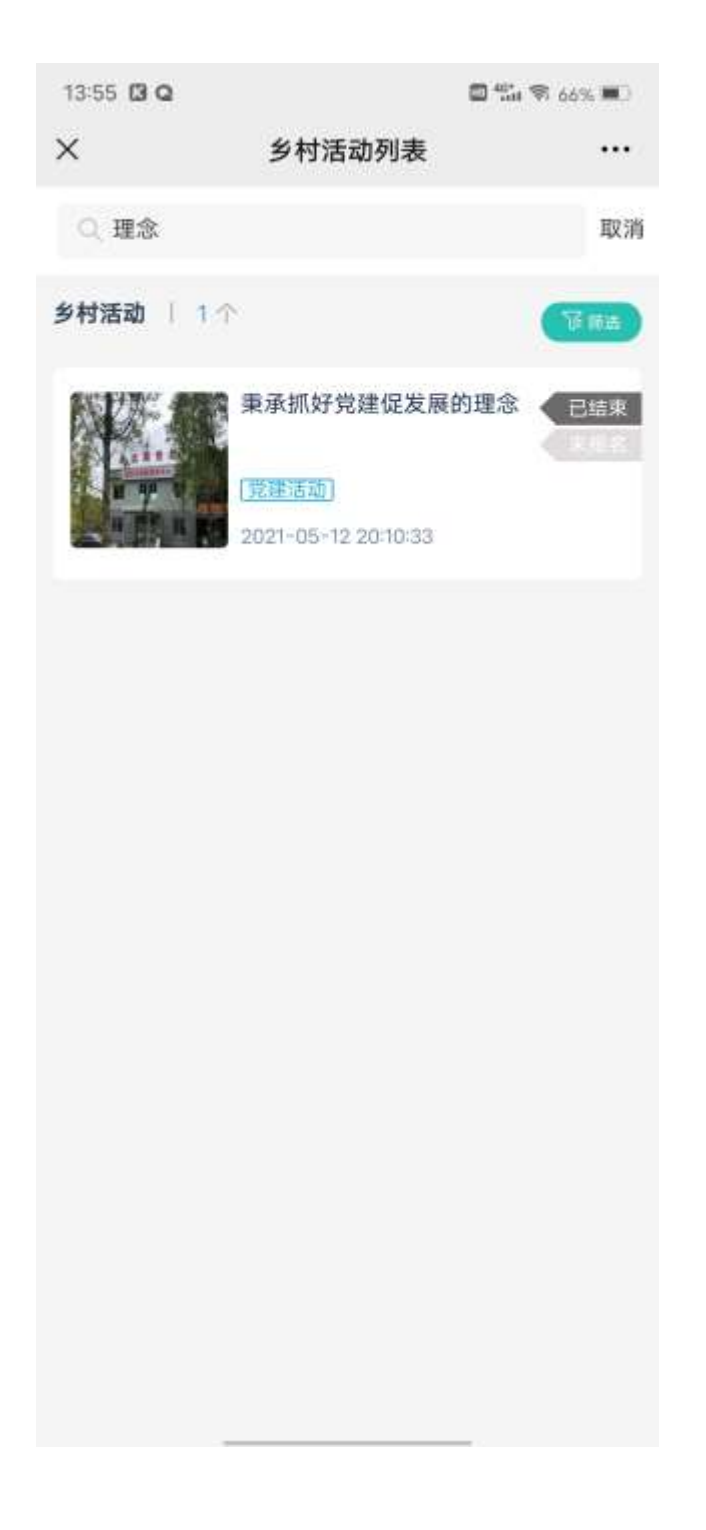

# 2.1.6.3. 积分银行

2.1.6.3.1. 积分细规

点击【积分银行】,再点击【积分细规】,进入以下页面

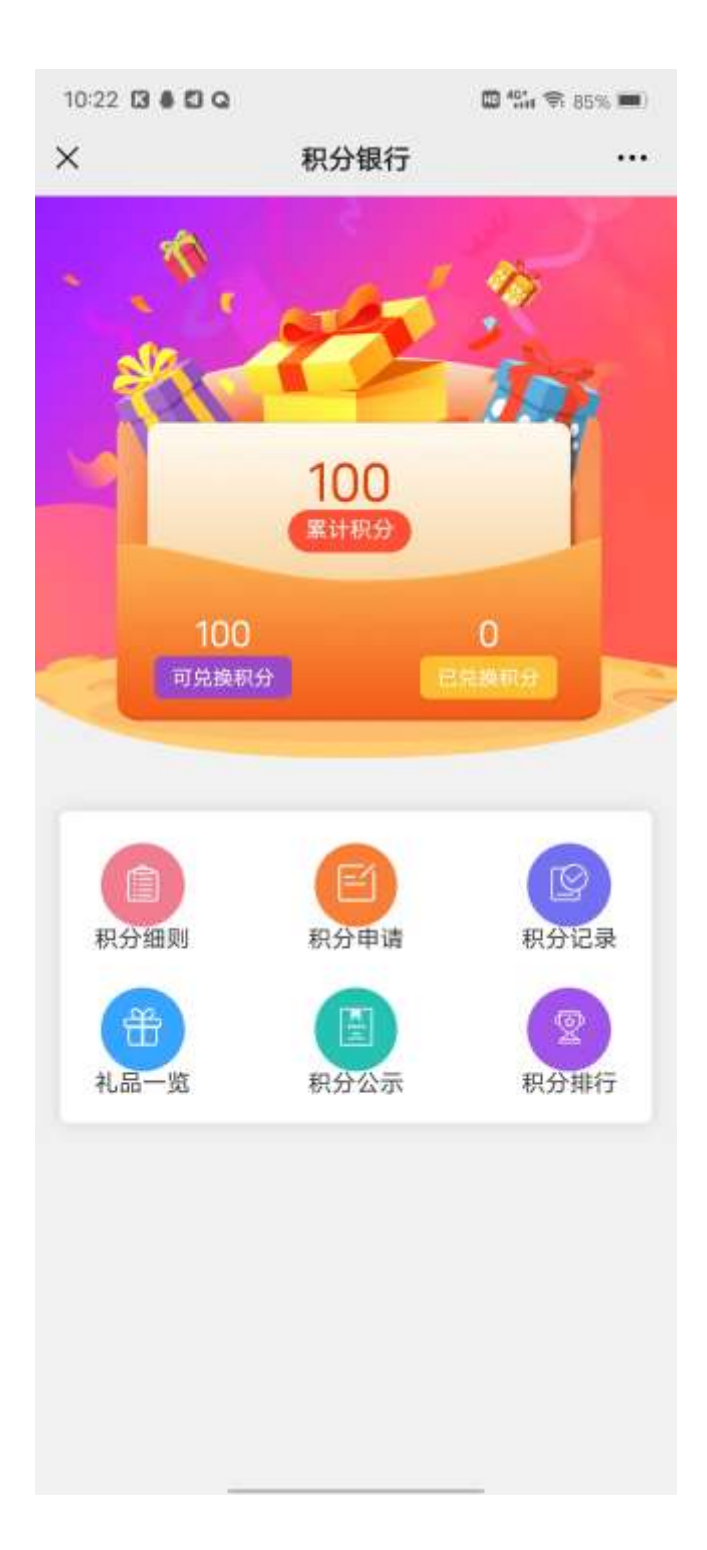

 $\Box$  %  $\otimes$  85%  $\blacksquare$ 

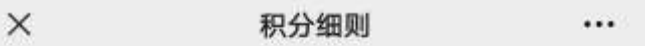

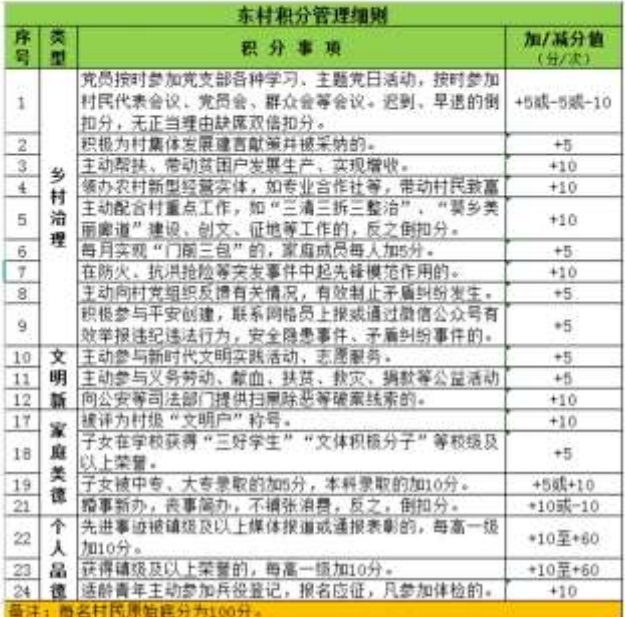

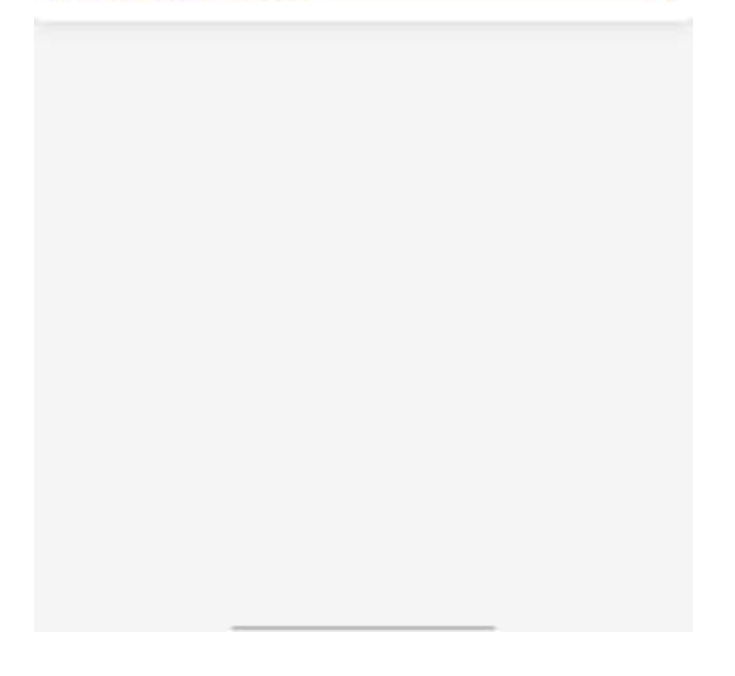

2.1.6.3.2. 积分申请

点击【积分银行】,再点击【积分申请】,进入以下页面

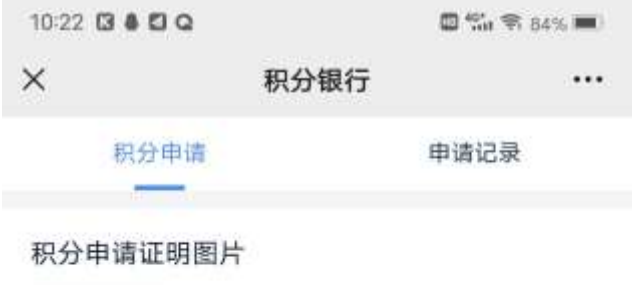

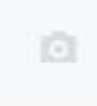

#### 申请积分事项

#### 乡村治理

积极参与平安创建,联系网格员上报或通过微 □ 信公众号有效举报违纪违法行为, 安全隐患事 件、矛盾纠纷事件的。

主动向村党组织反馈有关情况,有效制止矛盾 4) 纠纷发生。

领办农村新型经营实体, 如专业合作社等, 带 动村民致富。

主动配合村重点工作, 如"三清三拆三整 □ 治"、"葵乡美丽廊道"建设、创文、征地等 工作的,反之倒扣分。

每月实现"门前三包"的,家庭成员每人加5 分。

在防火、抗洪抢险等突发事件中起先锋模范作 用的。

主动帮扶、带动贫困户发展生产、实现增收。

图 积极为村集体发展建言献策并被采纳的。

党员按时参加党支部各种学习、主题党日活 □ 动, 按时参加村民代表会议、党员会、群众会 等会议。

#### 文明新风

向公安等司法部门提供扫黑除恶等破案线索 的。

主动参与义务劳动、献血、扶贫、救灾、捐款 等公益活动。

64

□ 主动参与新时代文明实践活动、志愿服务。

## 输入数据,点击【提交】按钮,成功提交,待审核

## 2.1.6.3.3. 积分记录

## 点击【积分银行】,再点击【积分记录】,进入以下页面

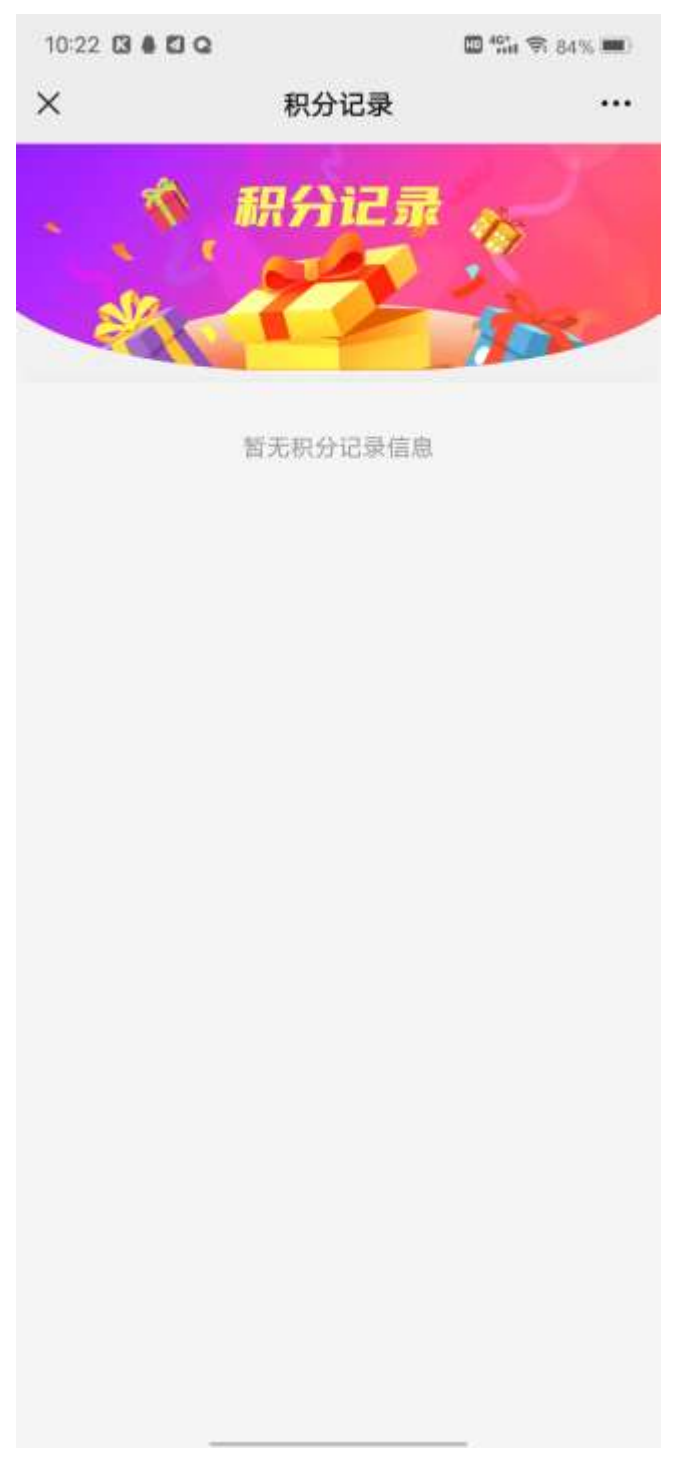

2.1.6.3.4. 礼品一览 点击【积分银行】,再点击【礼品一览】,进入以下页面

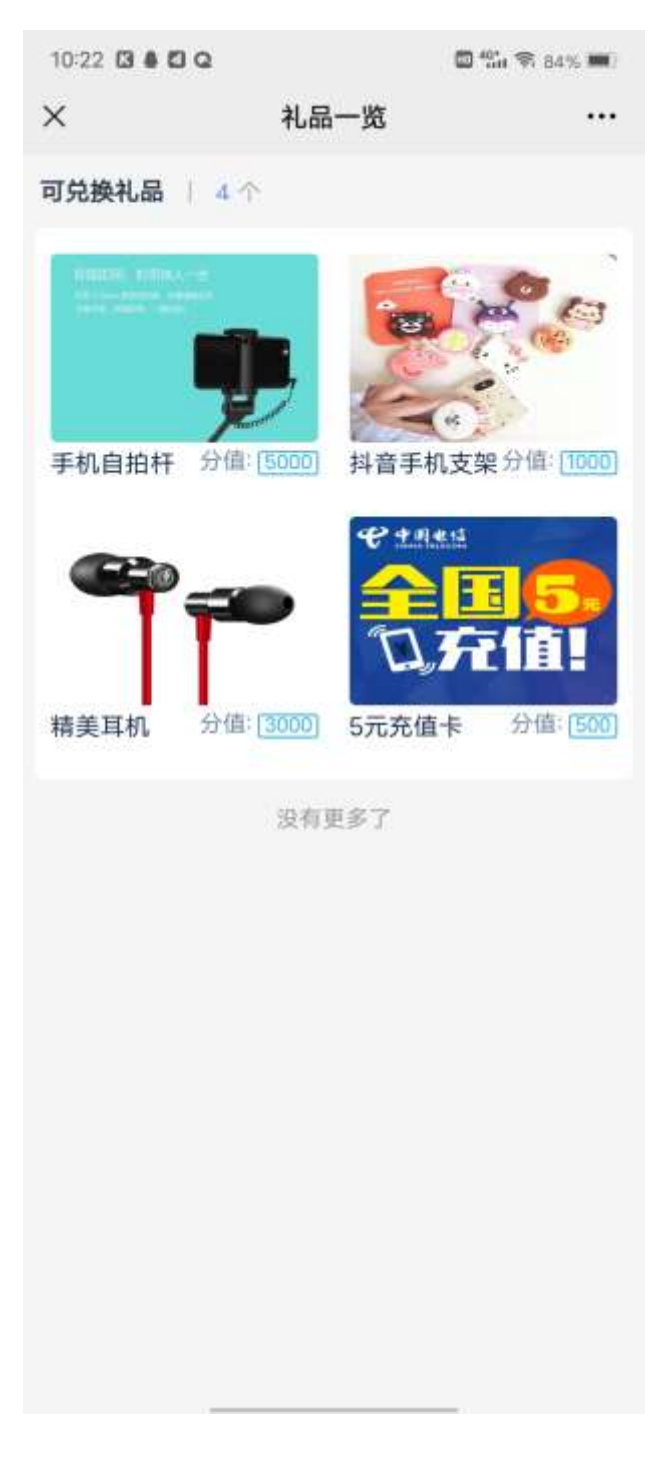

点击某个礼品,可以进入详情页面

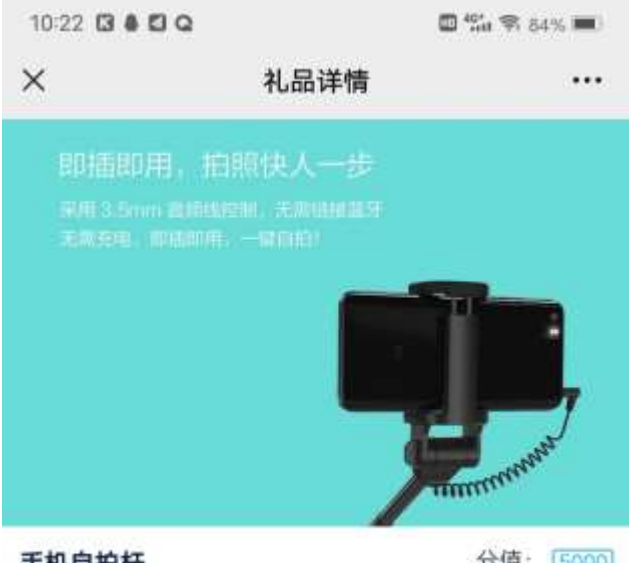

手机自拍杆

分值: [5000]

出门在外, 总能留下你的倩影 手机自拍杆, 你的手机好伴侣

2.1.6.3.5. 积分公示

点击【积分银行】,再点击【积分公示】,进入以下页面

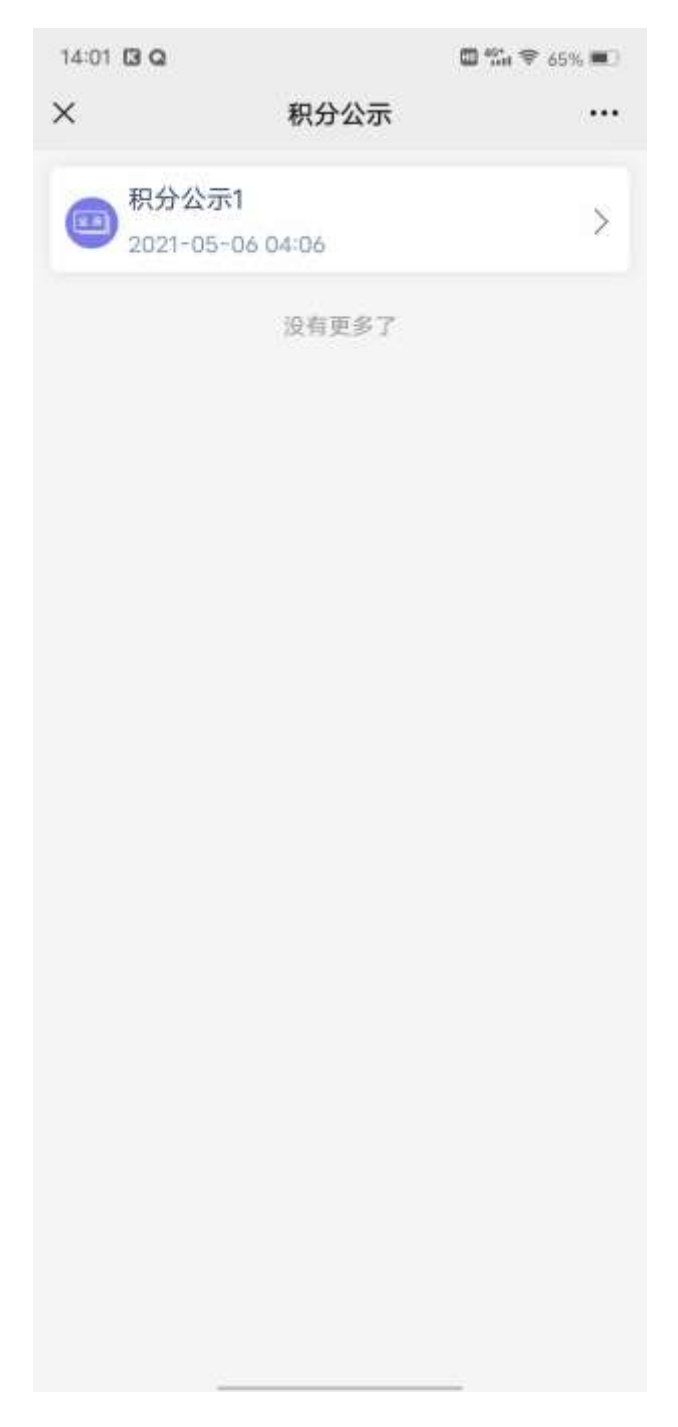

点击某条数据,进入详情页面

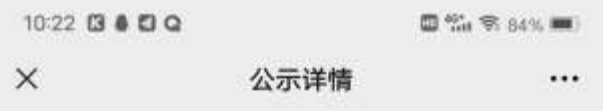

积分公示1

2021-05-06 04:18

#### 职分变动时间

2021年05月05 - - 2021年06月06

## **积分变动信息**

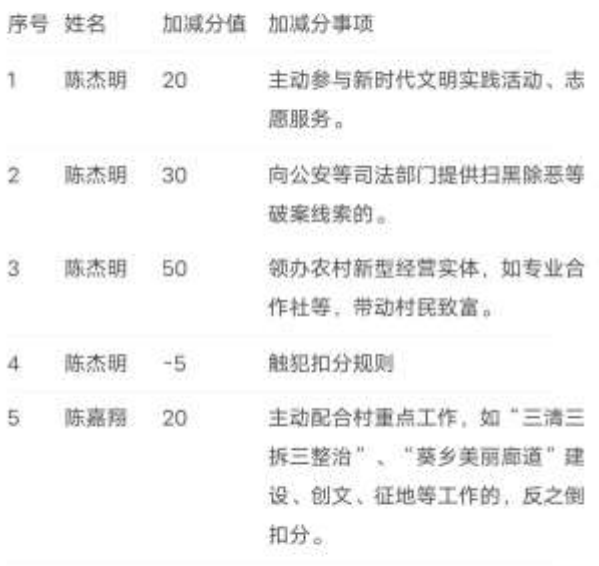

没有更多了

## 2.1.6.3.6. 积分排行

## 点击【积分银行】,再点击【积分排行】,进入以下页面

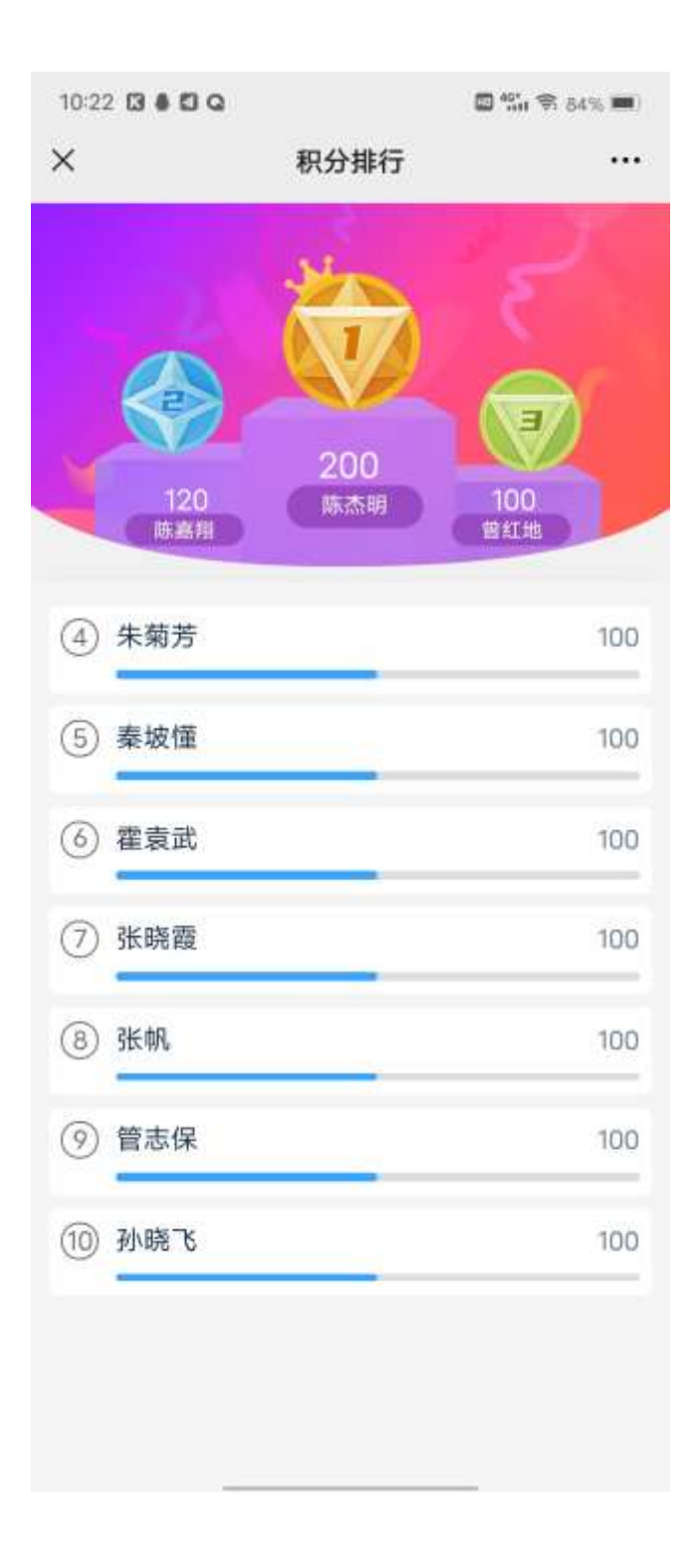

# 2.1.7. 个人中心

# 2.1.7.1. 首页

## 个人管理中心。

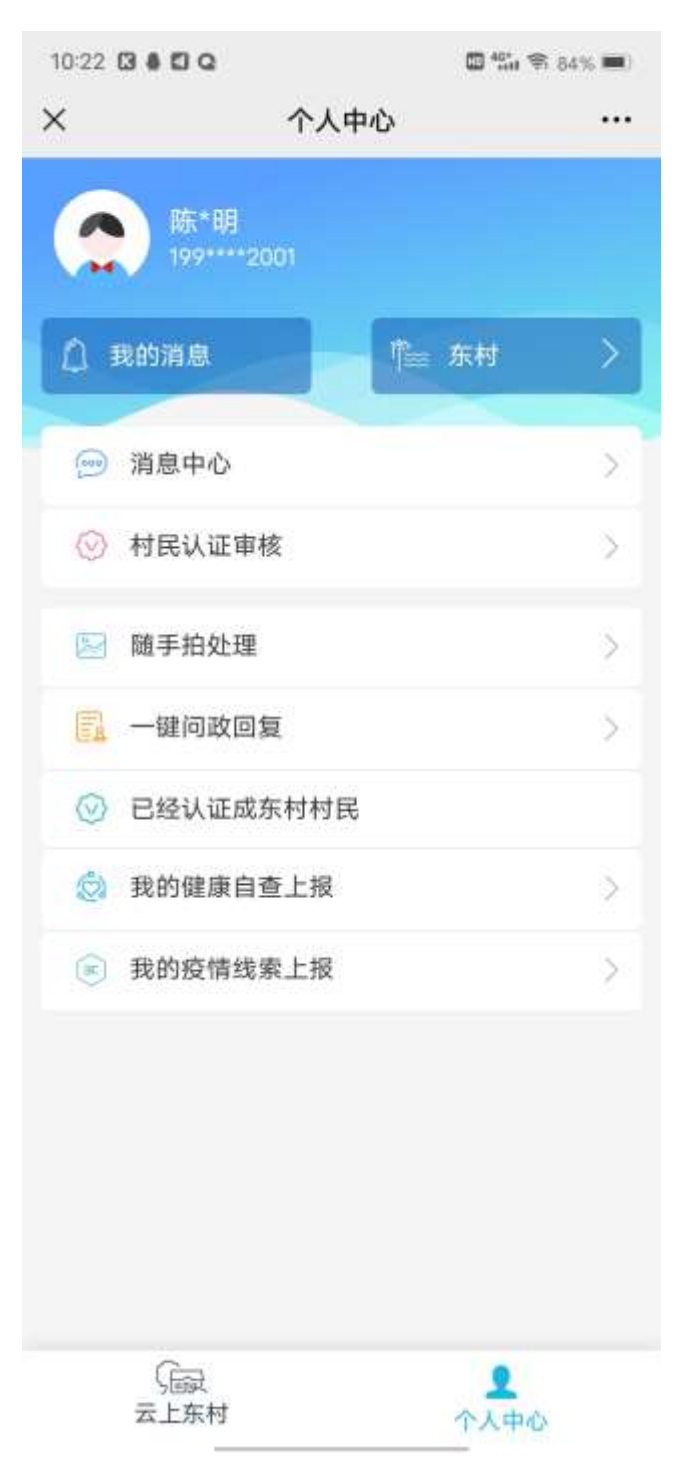

## 2.1.7.2. 我的消息

点击【个人中心】,再点击【我的消息】,进入消息页面

 $10:22$  **3450** 

□ 12 全 84% ■■

 $\times$ 消息列表  $\cdots$ 

### 一键问政

2021-05-17 21:21:10 您有一条一键问政待回复

### 随手拍

2021-05-17 21:17:21 您有一条随手拍待审批。

### 随手拍

2021-05-17 19:26:17 您有一条随手拍待审批。

## 随手拍

2021-05-16 00:00:18 您有一条随手拍待审批。

## 随手拍

2021-05-15 21:44:45 您有一条随手拍待审批。

#### 随手拍

2021-05-15 21:39:11 您有一条随手拍待审批。

点击数据。可以进入详情页面
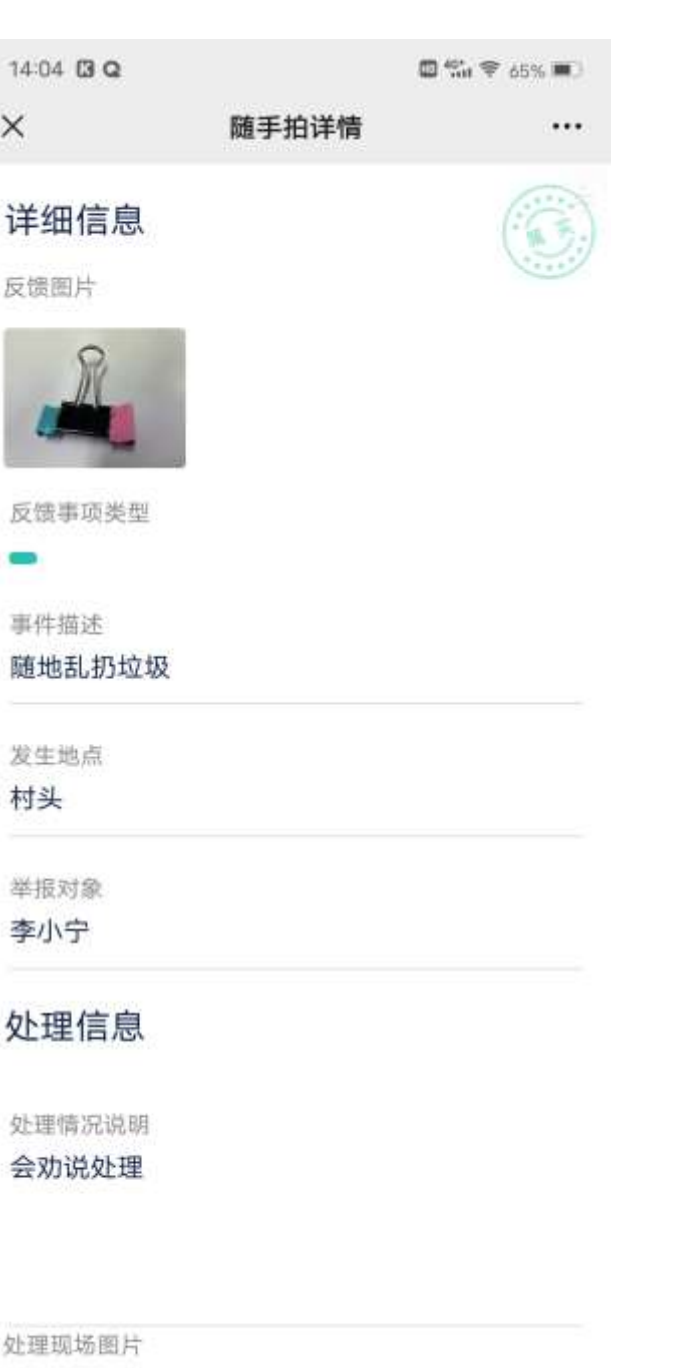

**Composition** 

# 2.1.7.3. 村民认证审核

点击【个人中心】,再点击【村民认证审核】,进入列表页面

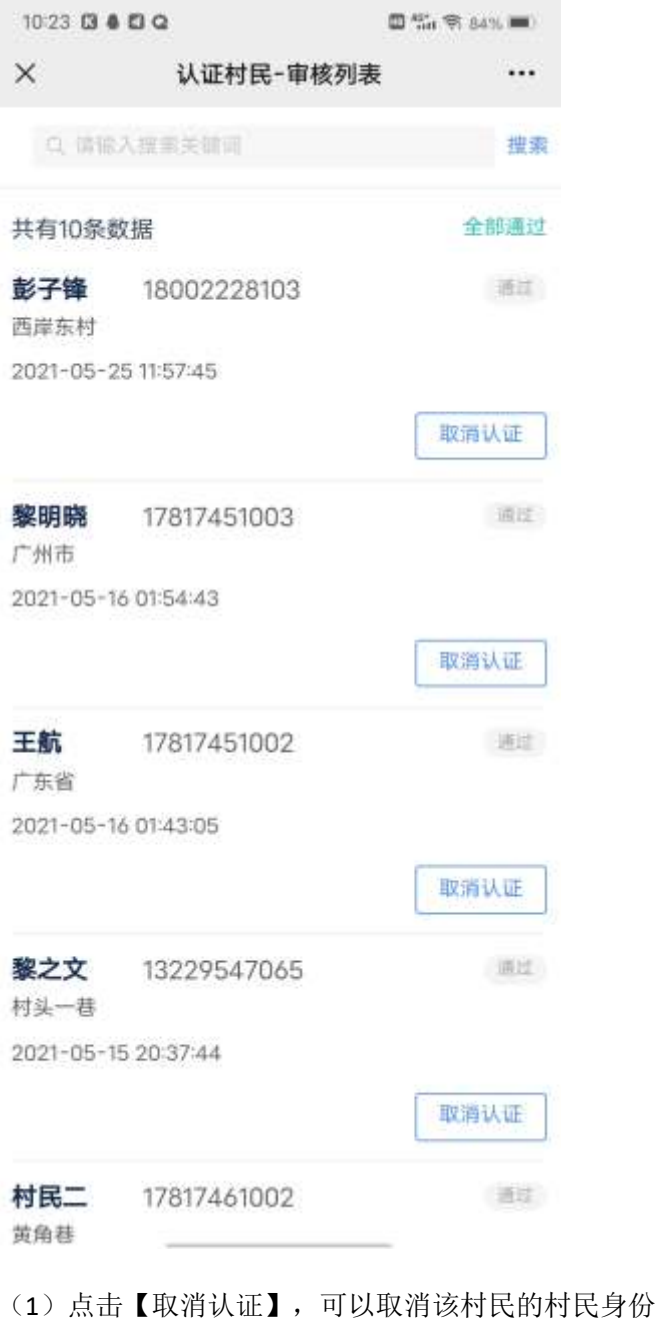

(2)点击【通过】/【不通过】,可以审核村民

# 2.1.7.4. 随手拍处理

点击【个人中心】,再点击【随手拍处理】,进入列表页面

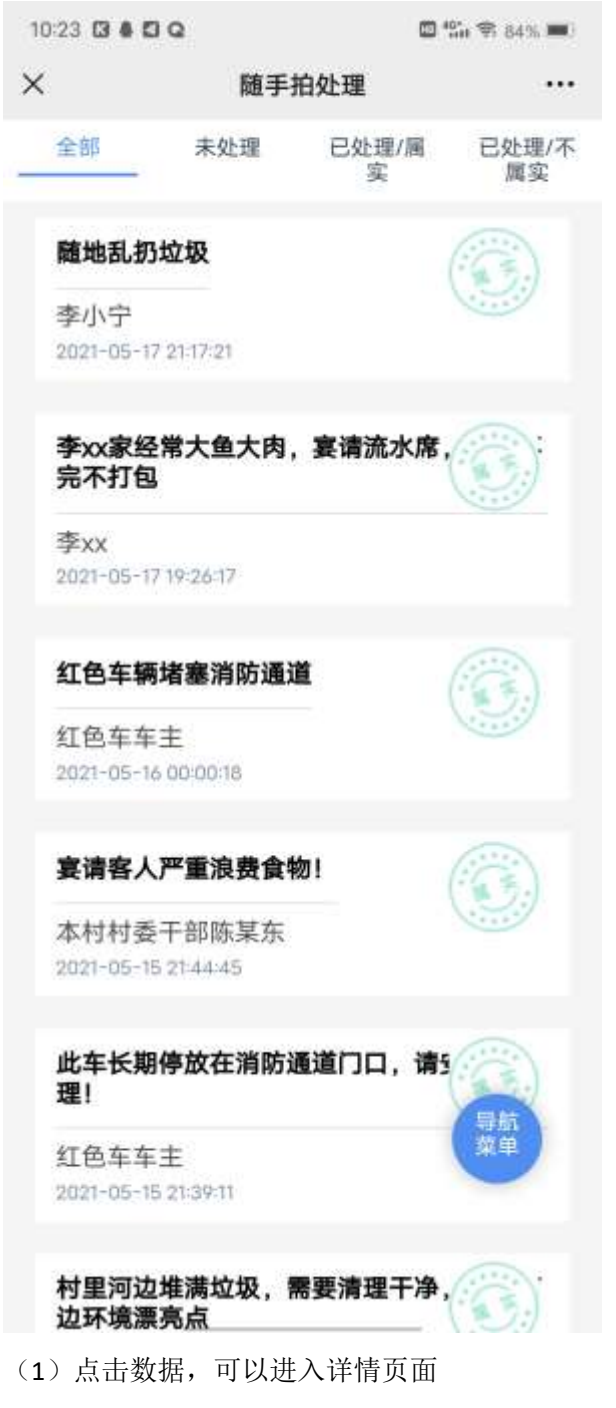

1、未处理:进入未处理的数据详情,可以进行随手拍审核操作

# 2.1.7.5. 一键问政回复

点击【个人中心】,再点击【一键问政回复】,进入列表页面

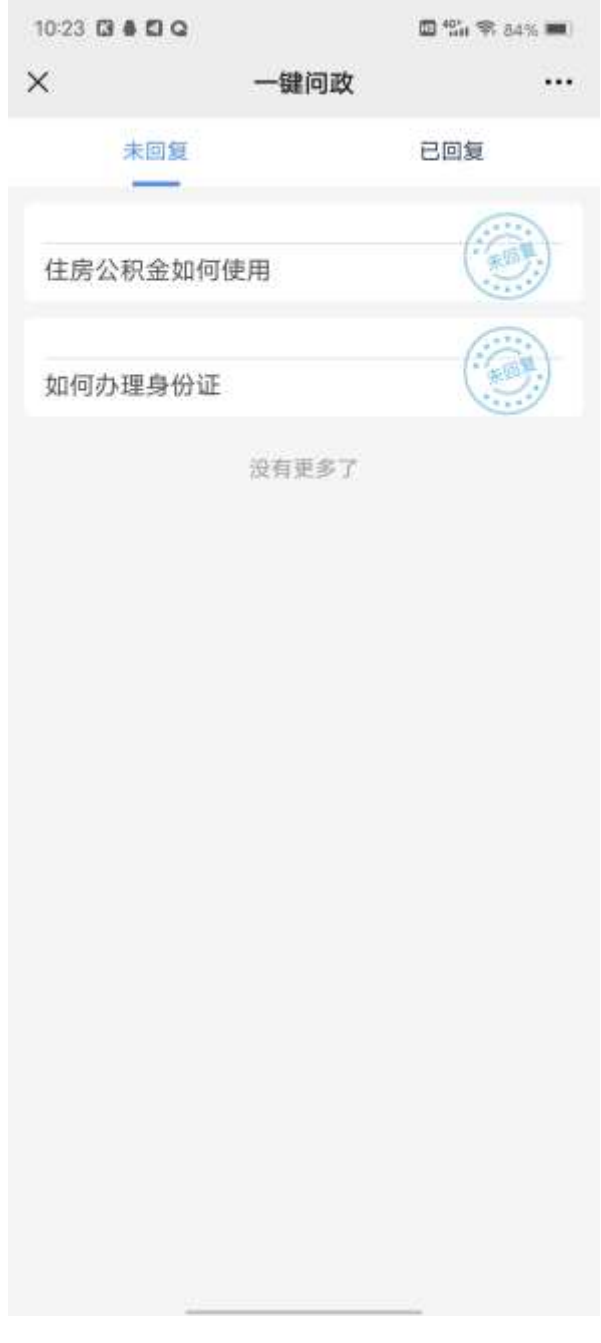

(1)点击数据,进入详情页面

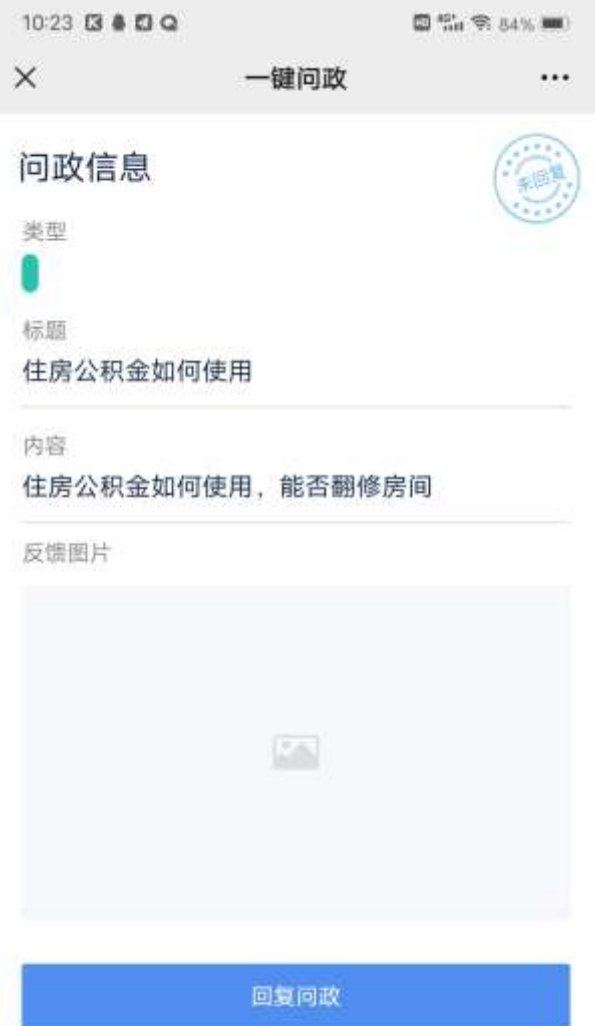

、未回复:进入未回复的详情页面,可以进行问政回复操作

# 2.2. 村村享-数字乡村管理门户

# 2.2.1. 登录

乡村管理员登录乡村管理门户。输入手机账号并通过手机号码收取短信验证码登录门户。手机账号是 受理业务的手机号码。

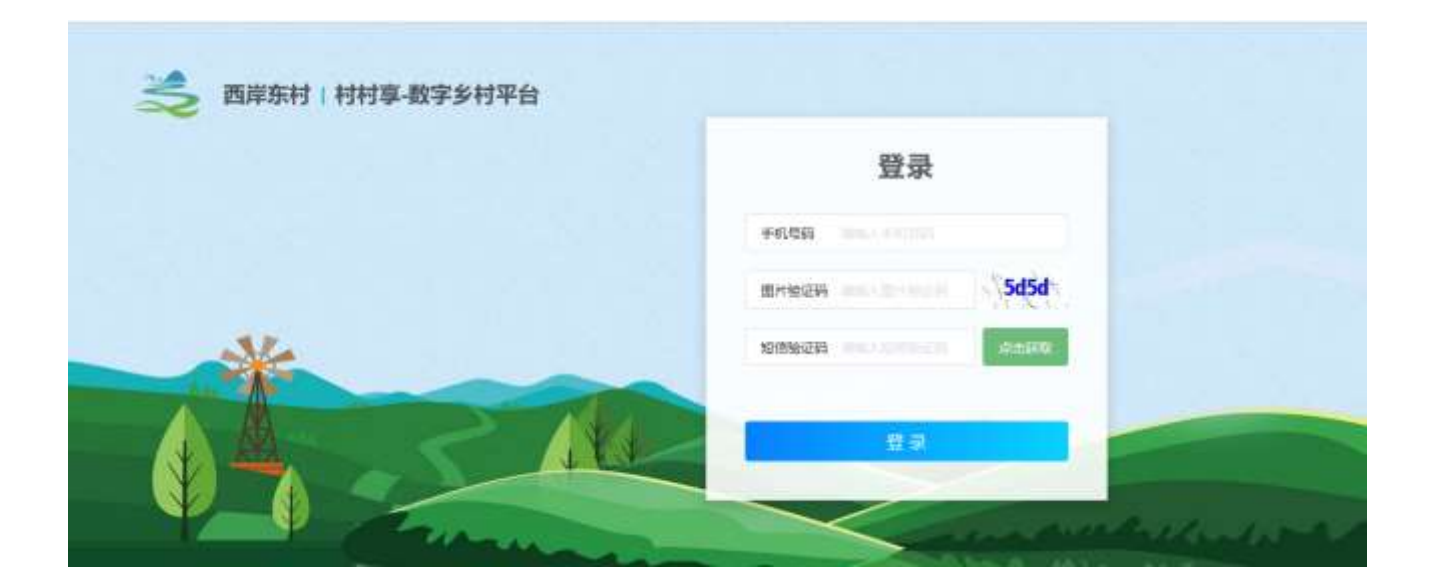

# 2.2.2. 乡村治理

# 2.2.2.1. 乡村党建管理

2.2.2.1.1. 党建列表

查看党建列表,输入查询条件筛选特定资讯信息。

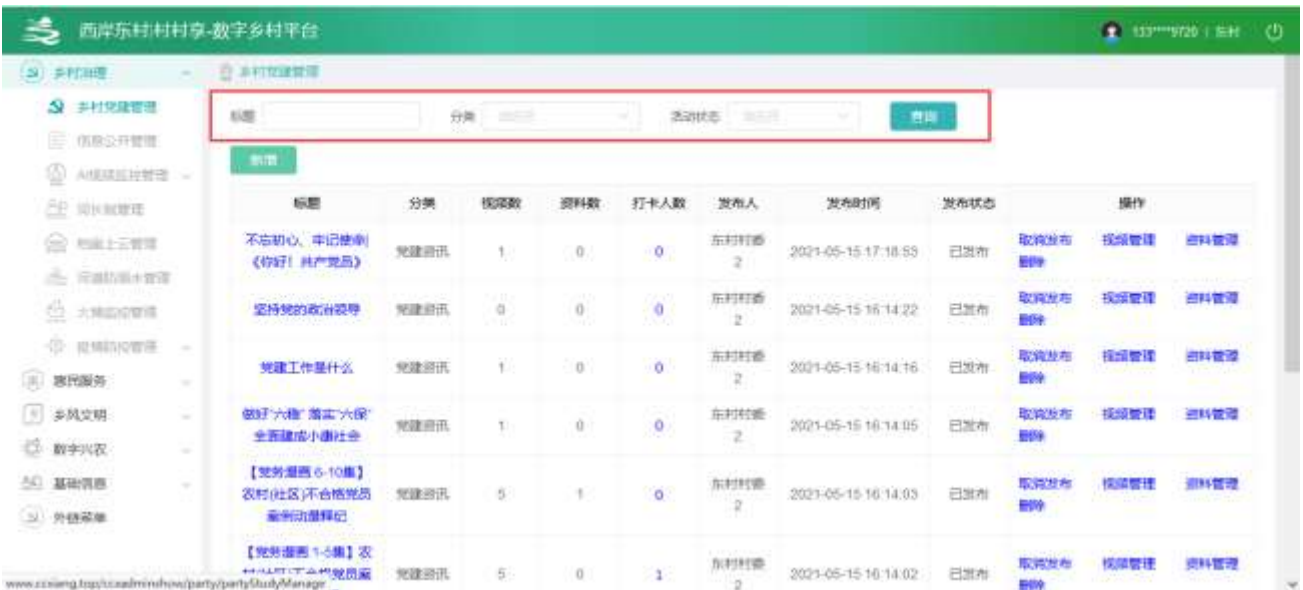

#### 2.2.2.1.2. 党建详情

选中要查看的资讯,点击右侧【放大镜】按钮,查看资讯详情。

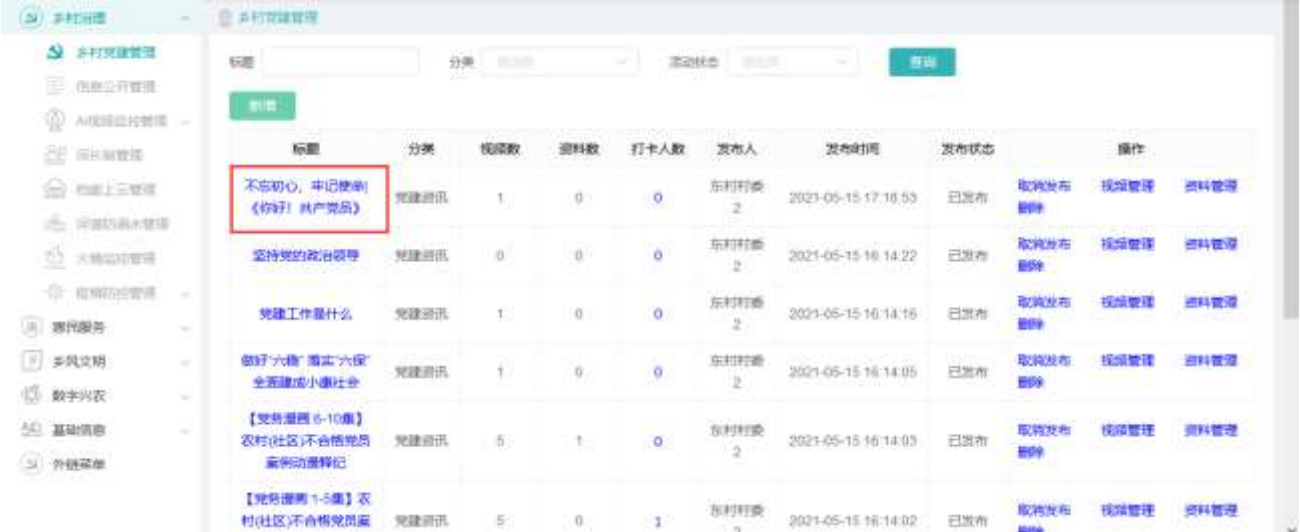

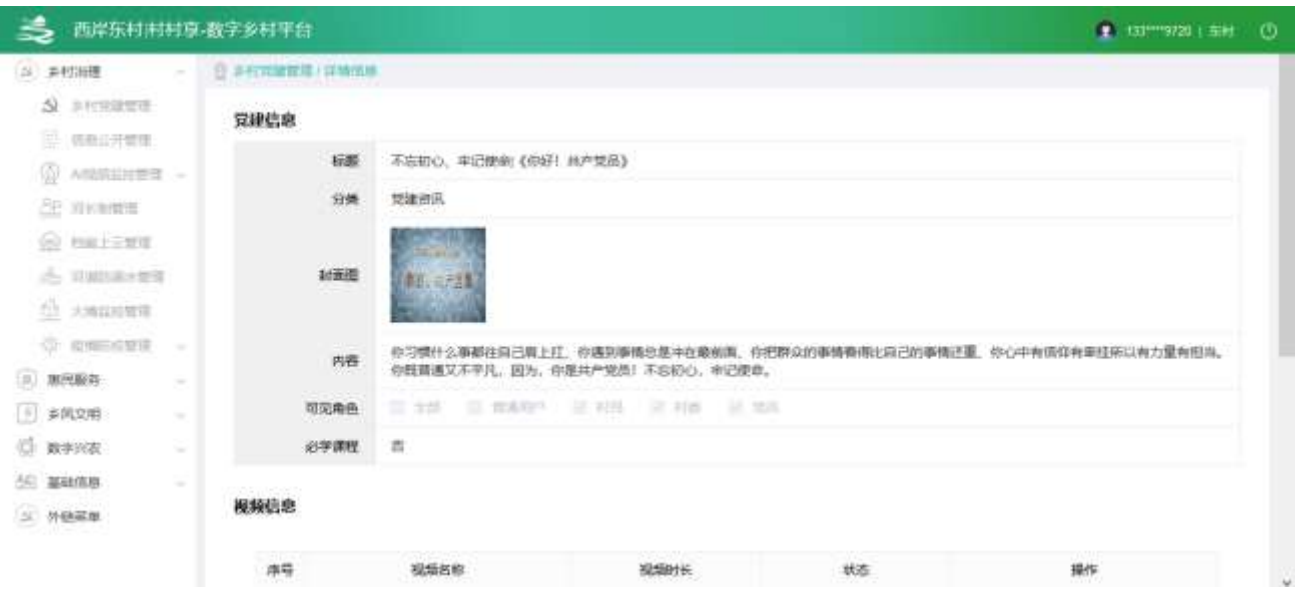

## 2.2.2.1.3. 新增党建

点击【新增】按钮,进入党建新增功能,可编辑图片、文字等内容。

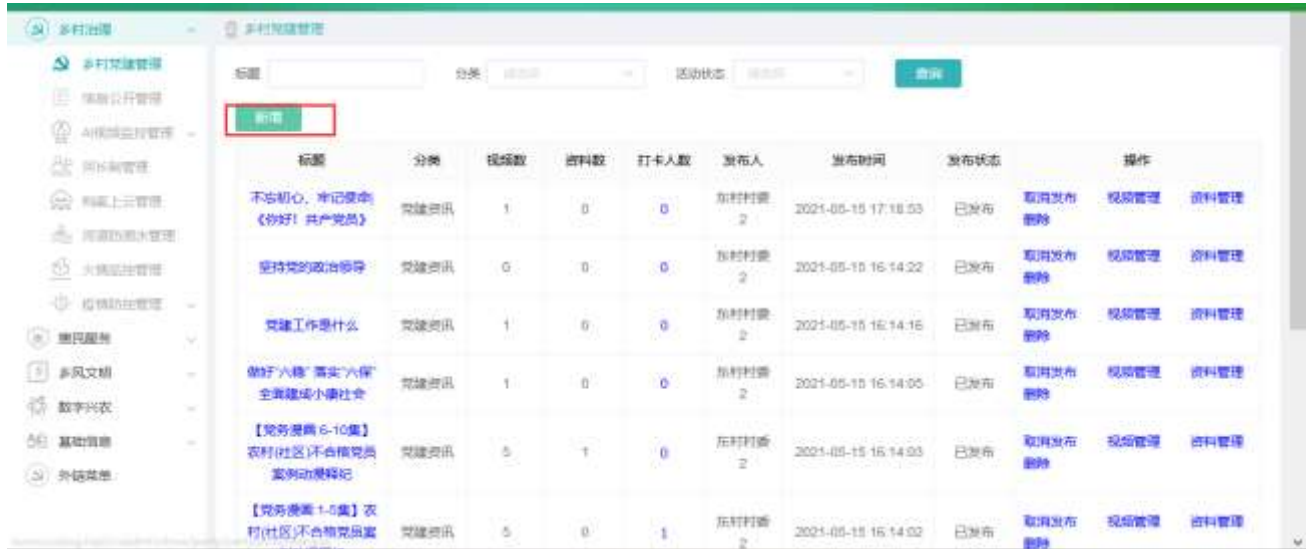

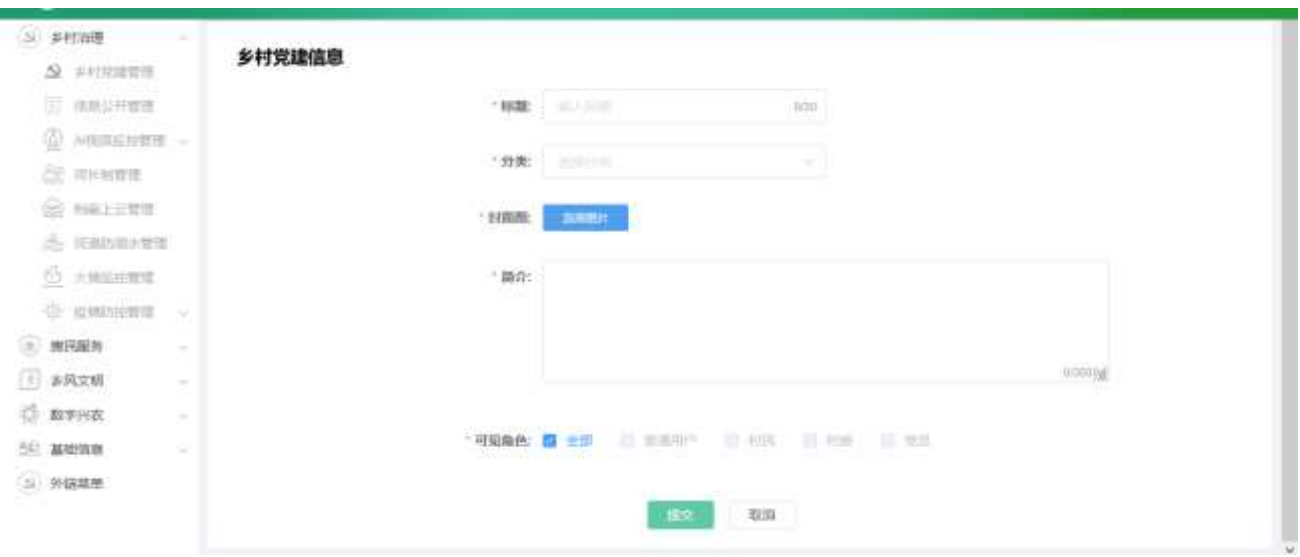

# 2.2.2.1.4. 修改党建

选中要修改的资讯,点击【修改】按钮,进入党建资讯修改功能,可编辑布图片、文字等内容。

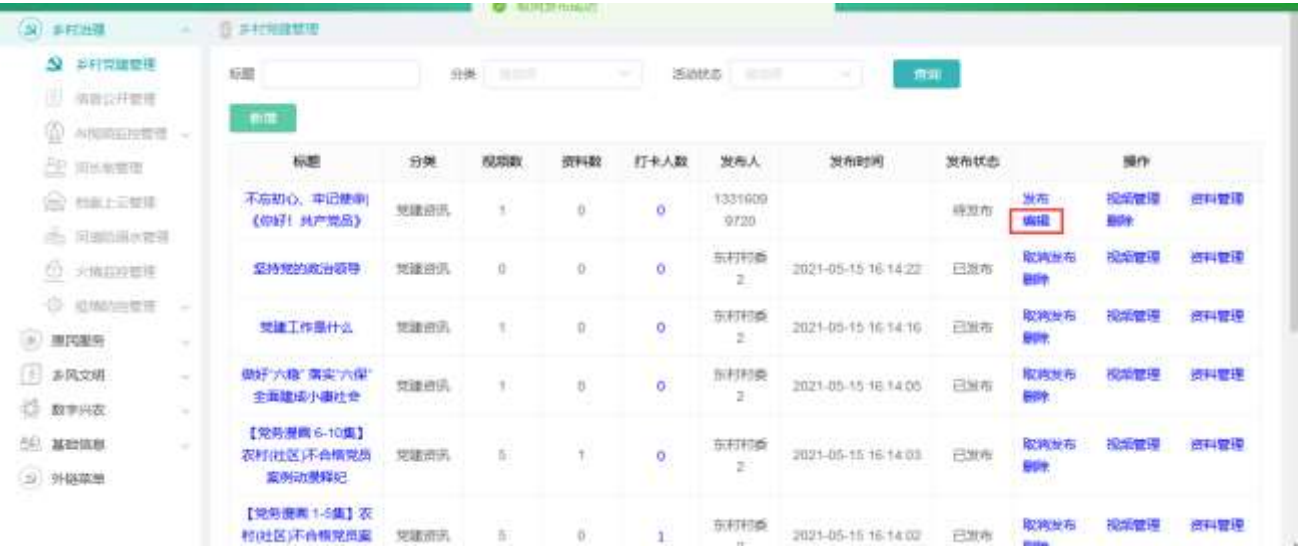

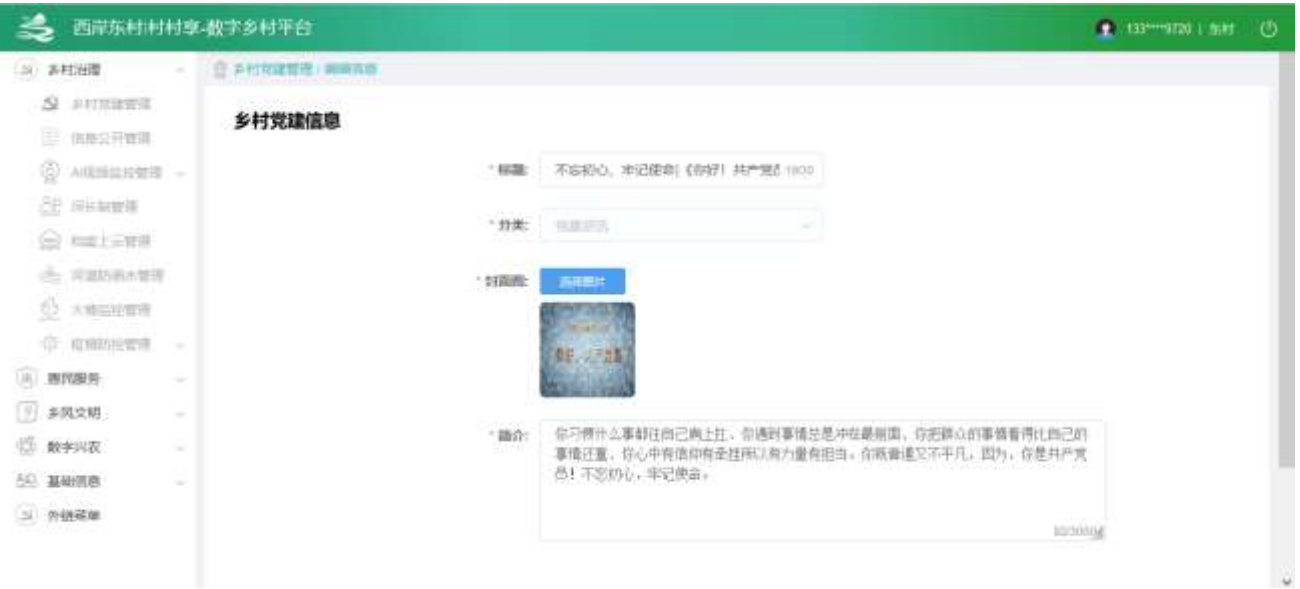

#### 2.2.2.1.5. 删除党建信息

选中要删除的信息,点击【删除】按钮,删除信息。

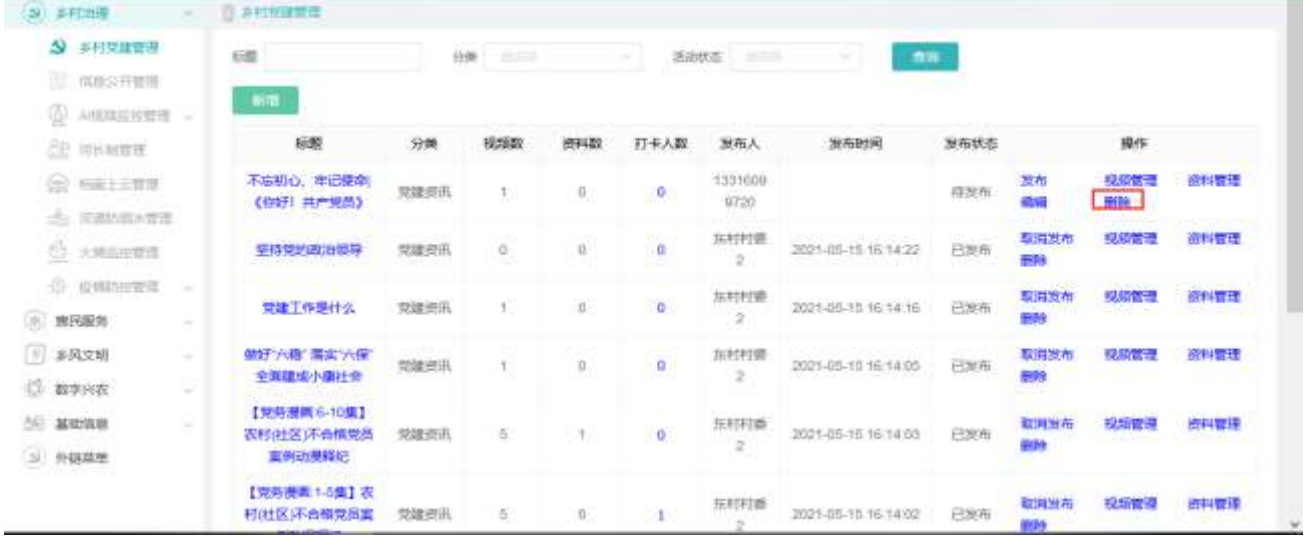

## 2.2.2.1.6. 管理视频

点击【视频管理】,进入视频列表。

| A) 多村海理                               | 日本村地域管理                     |      |     |                  |      |                   |                     |              |                                |                   |      |
|---------------------------------------|-----------------------------|------|-----|------------------|------|-------------------|---------------------|--------------|--------------------------------|-------------------|------|
| 3 多材光理管理                              | SSR1                        | 日英   | 家生症 |                  | 活动抗症 | 31.0 (5)          | 直应                  |              |                                |                   |      |
| 三 地地区开发师                              | <b>Tariff</b>               |      |     |                  |      |                   |                     |              |                                |                   |      |
| 왚<br>ARCHIGHTH -                      |                             |      |     |                  |      |                   |                     |              |                                |                   |      |
| <b>公 用料理</b>                          | 板螺                          | 分类   | 视频数 | 资料数              | 打卡人数 | 人语堂               | 发布时间                | 当布状态         |                                | 操作                |      |
| @ RALESTE                             | 不忘初心、牢记使命<br>《你好!共产党员》      | 党雄资讯 |     | A.C.<br>$\sigma$ | ö    | 1331600<br>9720   |                     | 森地布<br>9 O G | 发布<br>必備                       | <b>Zana</b><br>田院 | 前時高速 |
| (S) 用船出水管理                            |                             |      |     |                  |      |                   |                     |              | 製造技術                           |                   |      |
| <b>CO KINDERS</b>                     | 重持党的政治领导                    | 党建资讯 | 百   | O.               | G    | 东村村委<br>$-7.74$   | 2021-05-15 16:14:22 | 已发布          | 倒除                             | 現所に               | 迎好管理 |
| O UNDIRE<br>74<br>⊛<br>惠民服务<br>$\sim$ | 党建工作是什么                     | 元建正讯 |     | ü                | o    | 东村村殿<br>$\geq$    | 2021-05-15 16:14:16 | 已发布<br>$-1$  | 取实现布<br>新院                     | 投票支援              | ■料管理 |
| EF)<br>季风立明<br>÷                      | 做好为稳,都实为保<br>全面建成小期社会       | 光建筑孔 |     | ö                | ö    | 车村村香<br>Ŕ.        | 2021-05-15 16:14:05 | 已发布          | 取消放布<br>删除                     | 現価値               | 印印度  |
| 帚<br>数字兴农<br>÷                        | 【党务编画:6-10集】                |      |     |                  |      |                   |                     |              |                                |                   |      |
| 20. 基础信息<br>$\sim$<br>三 外继帐单          | 农村(社区)不合格党员<br>案例动情得纪       | 党建审讯 | 5   |                  | ŭ    | <b>东村村殿</b><br>ğ. | 2021-05-15 16:14:03 | 已发布          | 取実成布<br>新願<br><b>VARANTI E</b> | 法所法               | 的时管理 |
|                                       | 【党务提画:1-5集】农<br>村(社区)不合推定函案 | 完建市讯 | 5   | ÷<br>G.          |      | 东村村委<br>44.0      | 2021-05-15 16:14:02 | 已放布          | 取响现布<br><b>Charles</b>         | 受新管理              | 密料管理 |

点击排序按钮,对视频列表排序

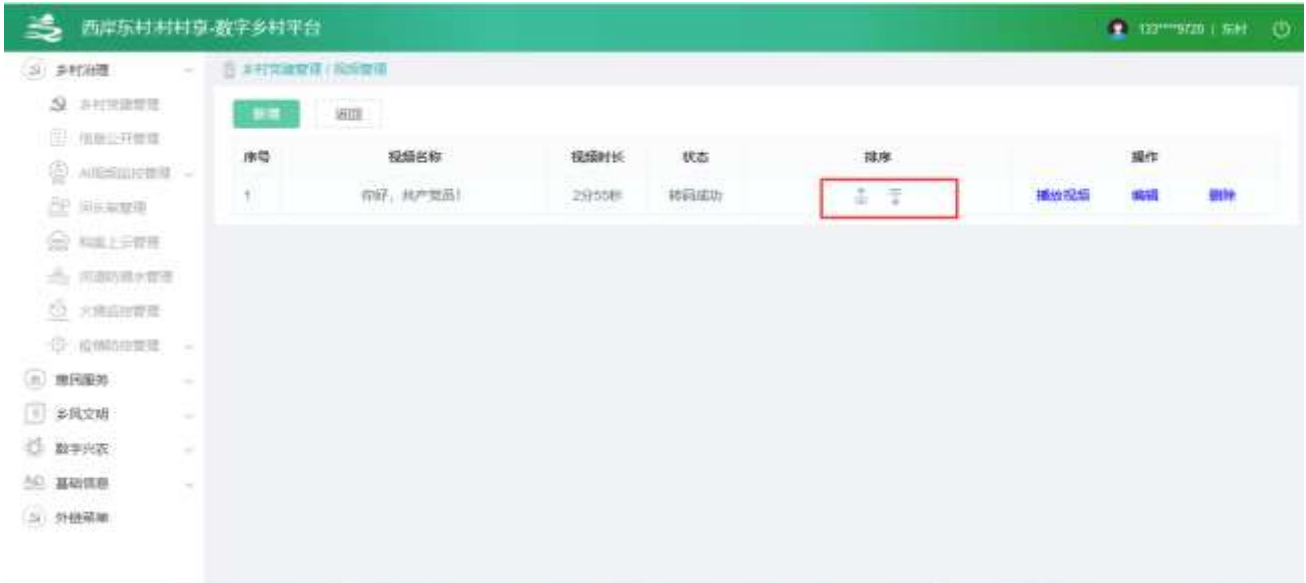

点击【新增】按钮,进入课程视频新增功能,可编辑文字、视频等内容。

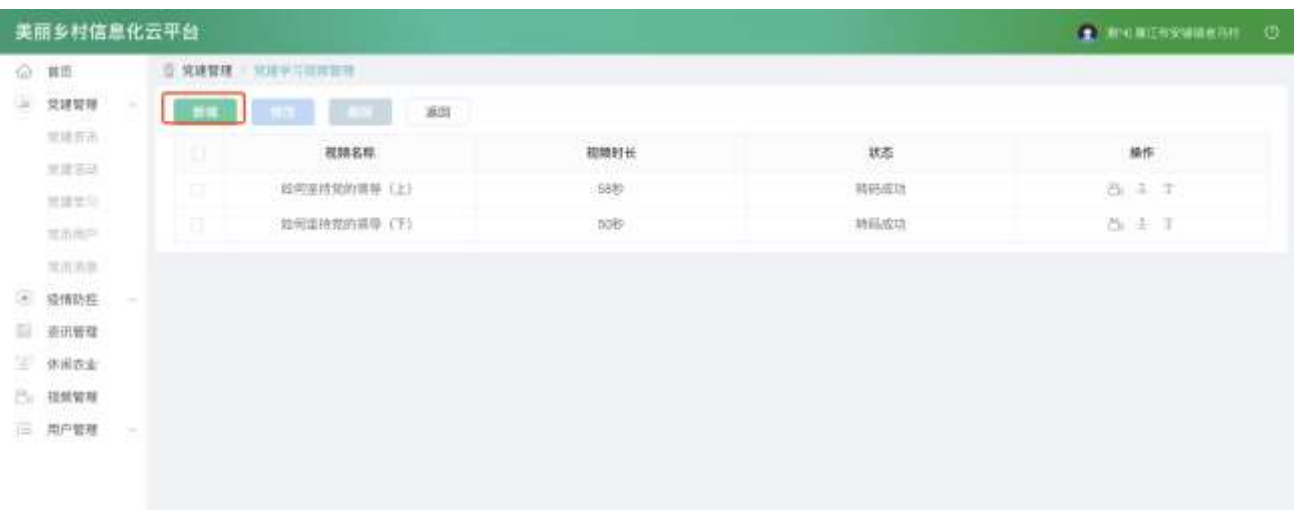

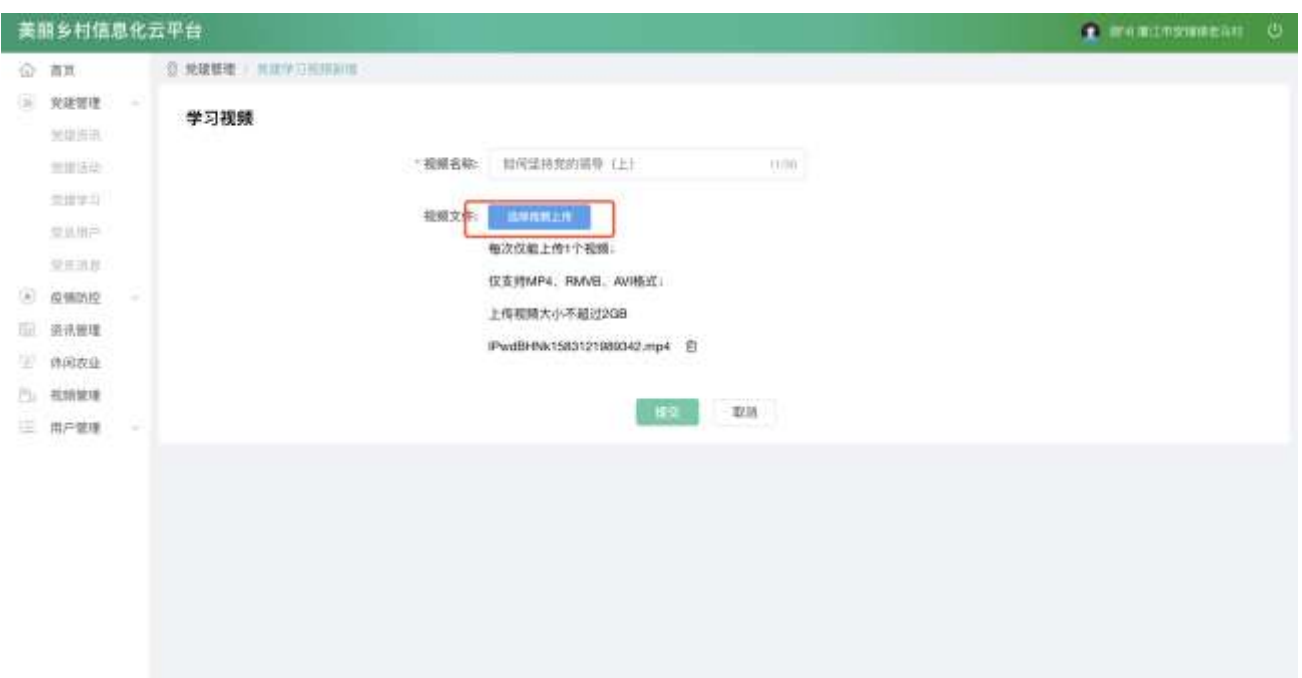

点击【修改】按钮,进入课程视频修改功能,可编辑图片、视频等内容。

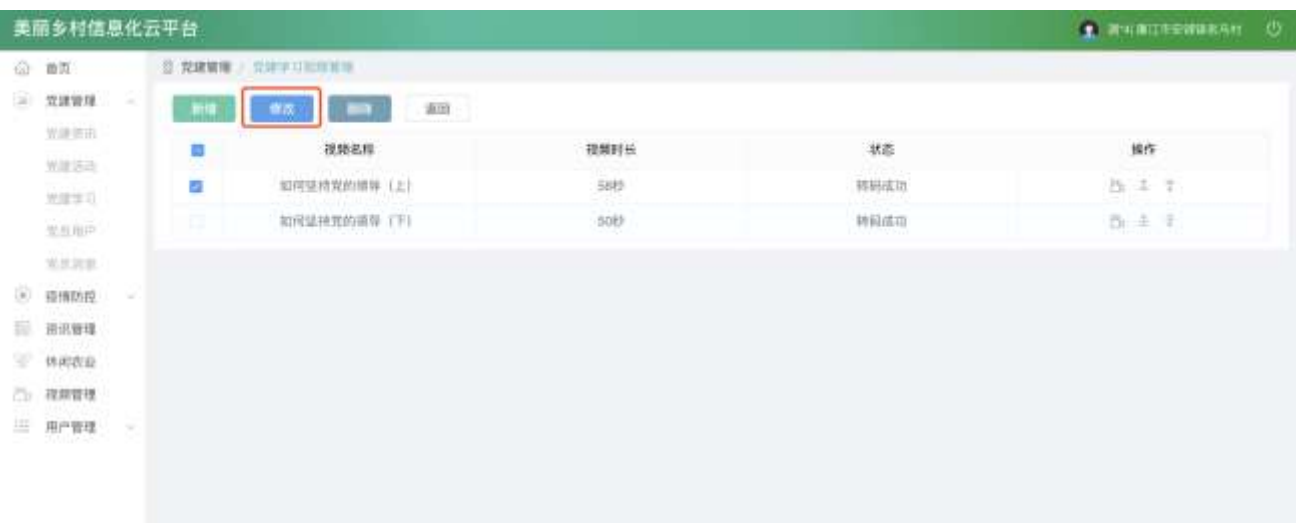

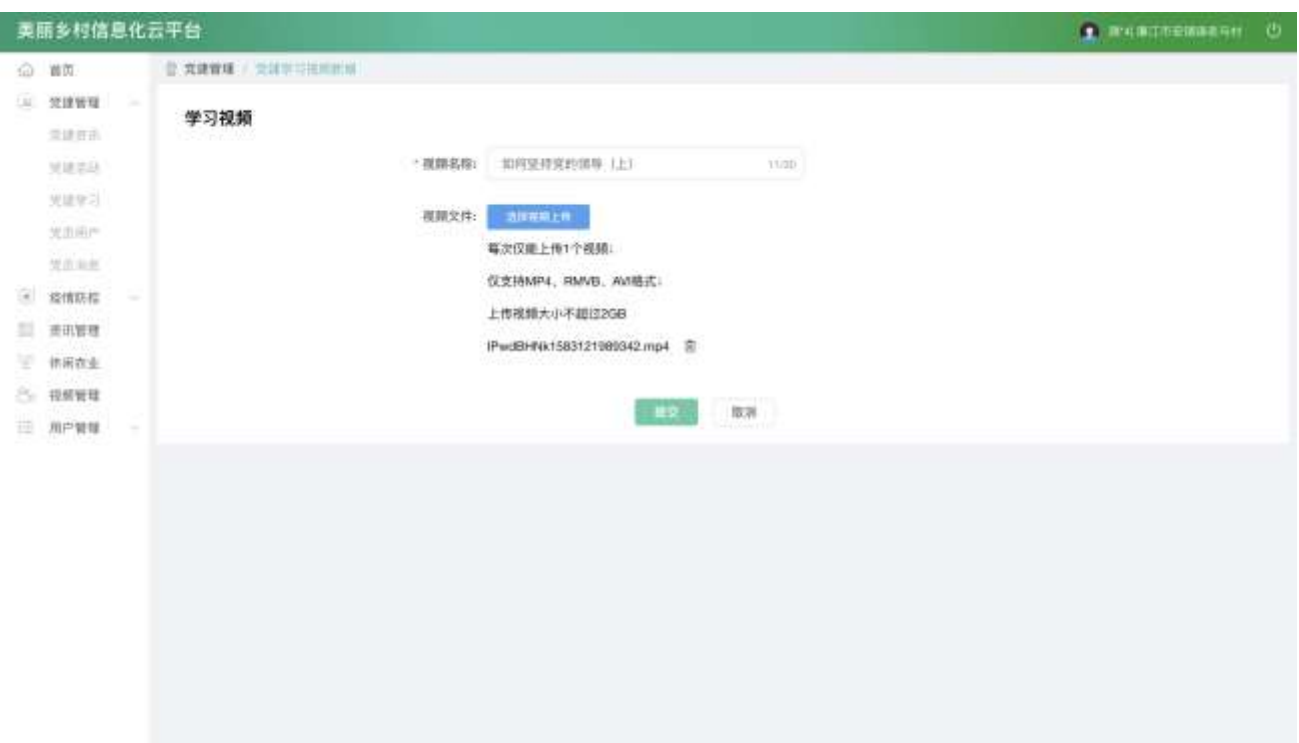

选中要删除的视频,点击【删除】按钮,删除视频。

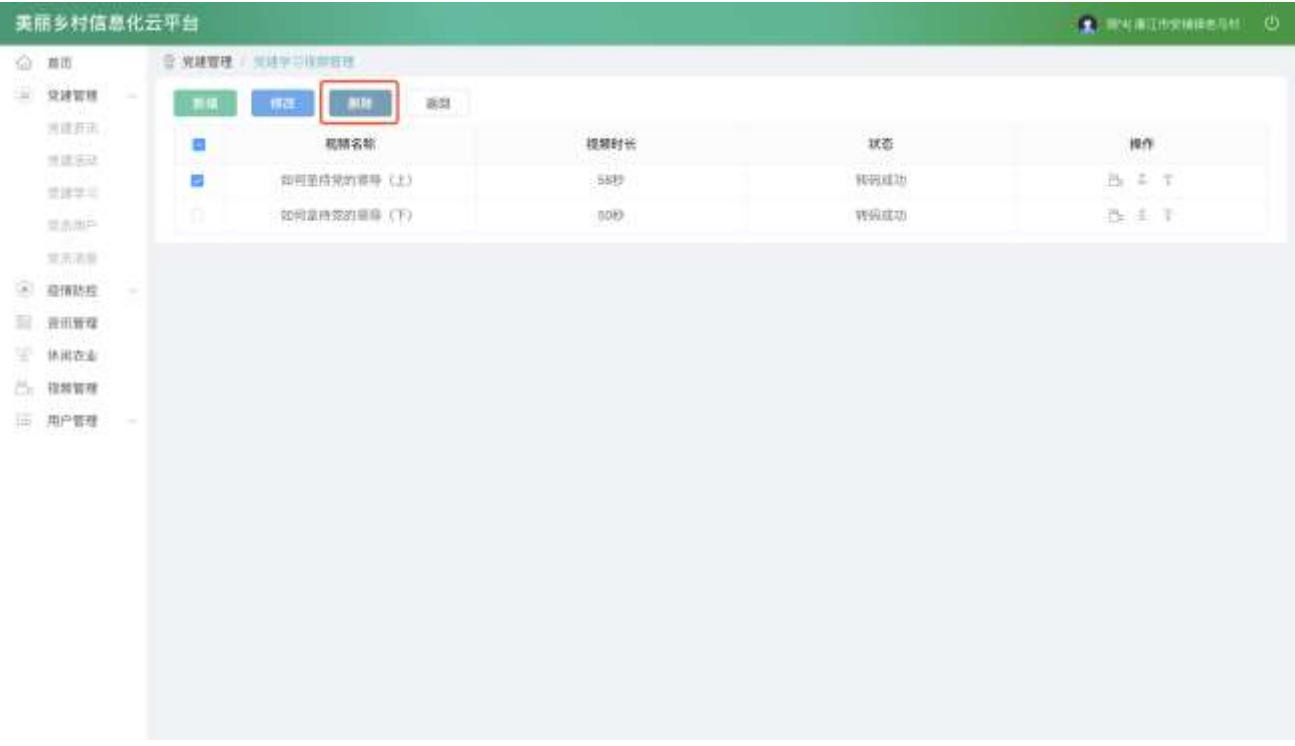

#### 2.2.2.1.7. 管理资料

选中要查看的课程,点击右侧按钮,进入课程的资料列表。

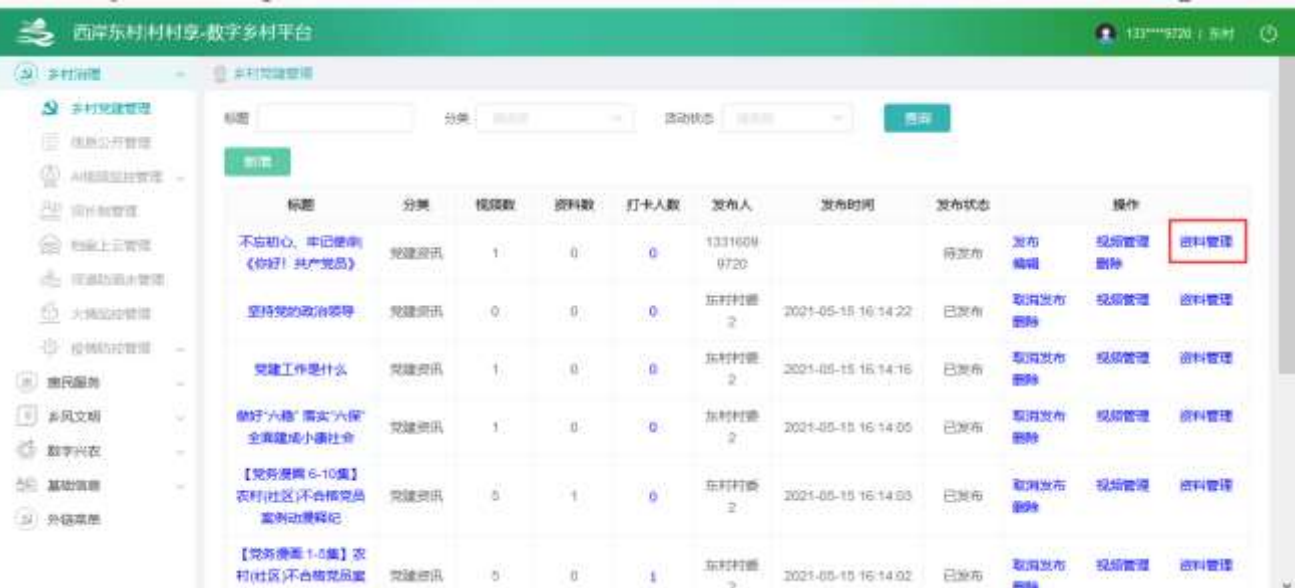

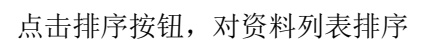

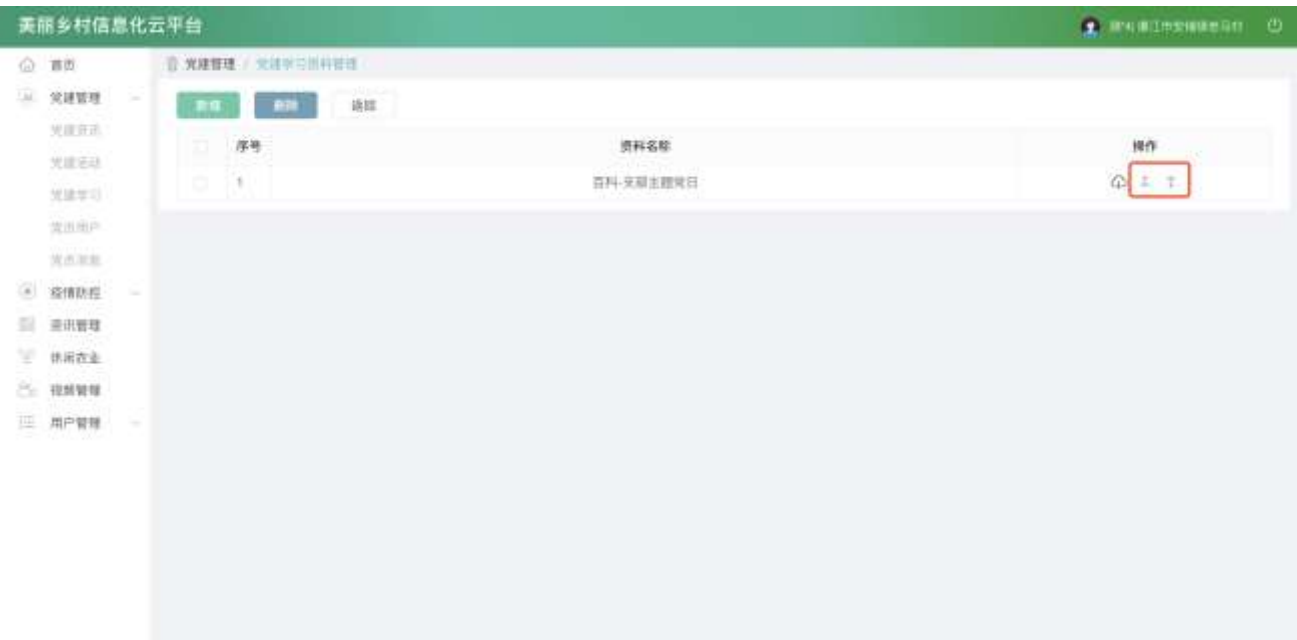

点击【新增】按钮,进入课程资料新增功能,可编辑文字、资料等内容。

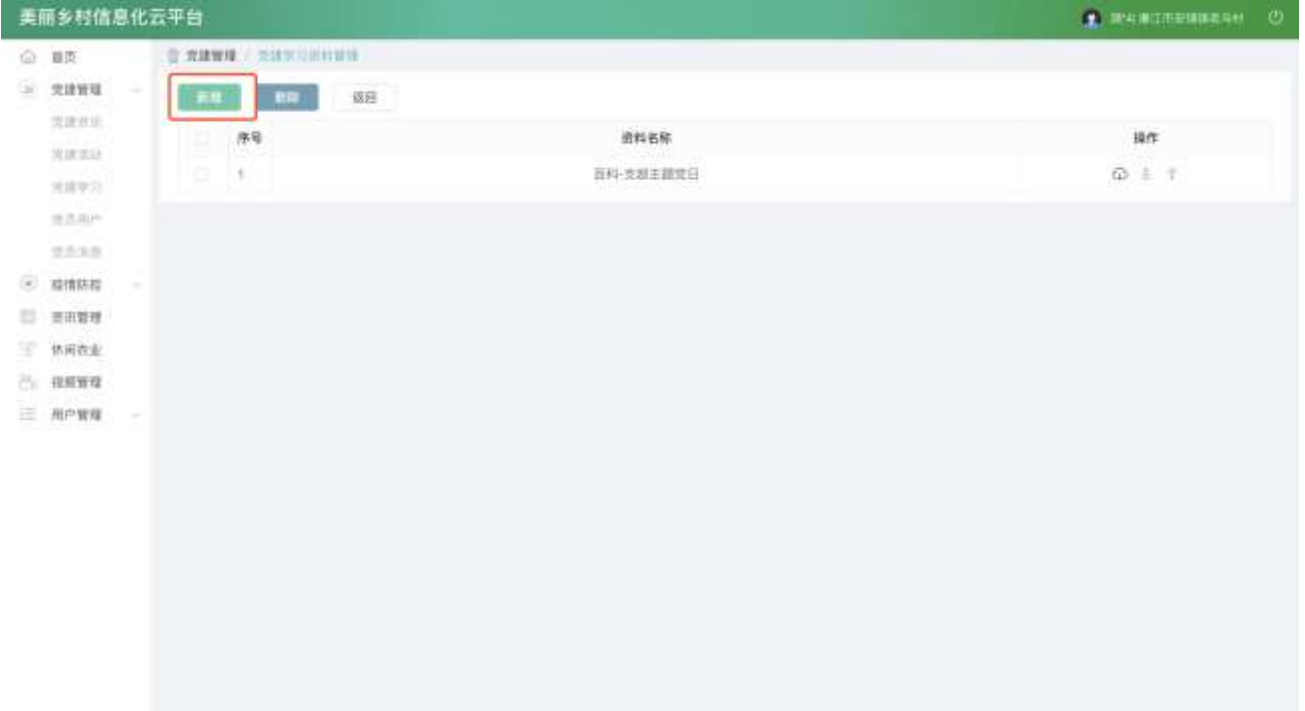

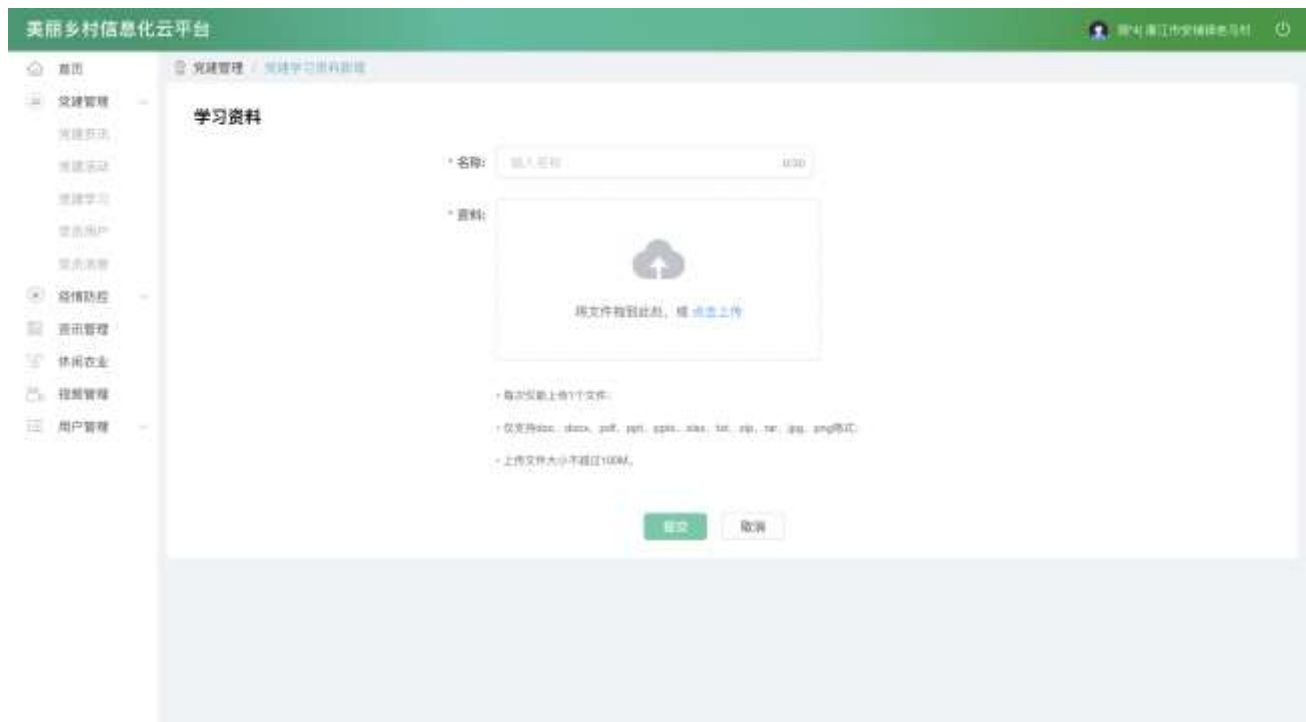

选中要删除的资料,点击【删除】按钮,删除资料。

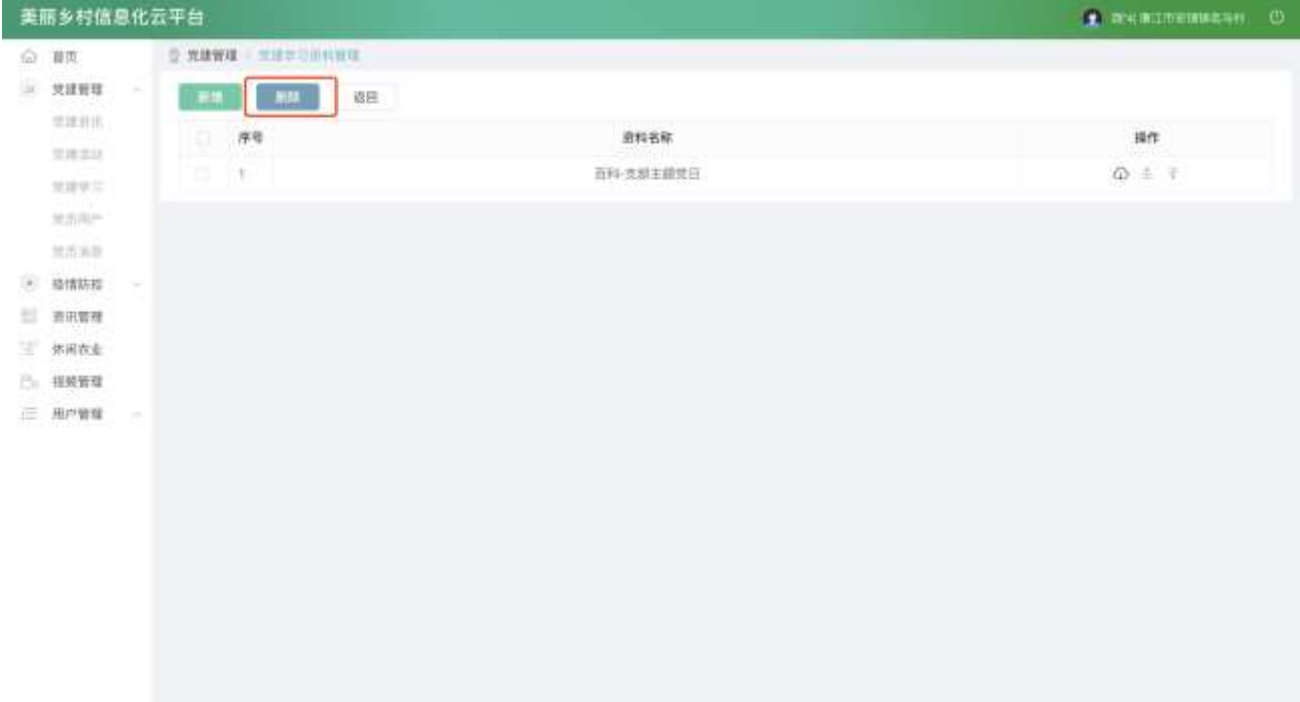

# 2.2.2.2. 信息公开管理

#### 2.2.2.2.1. 管理列表

查看列表,输入查询条件筛选特定活动信息。

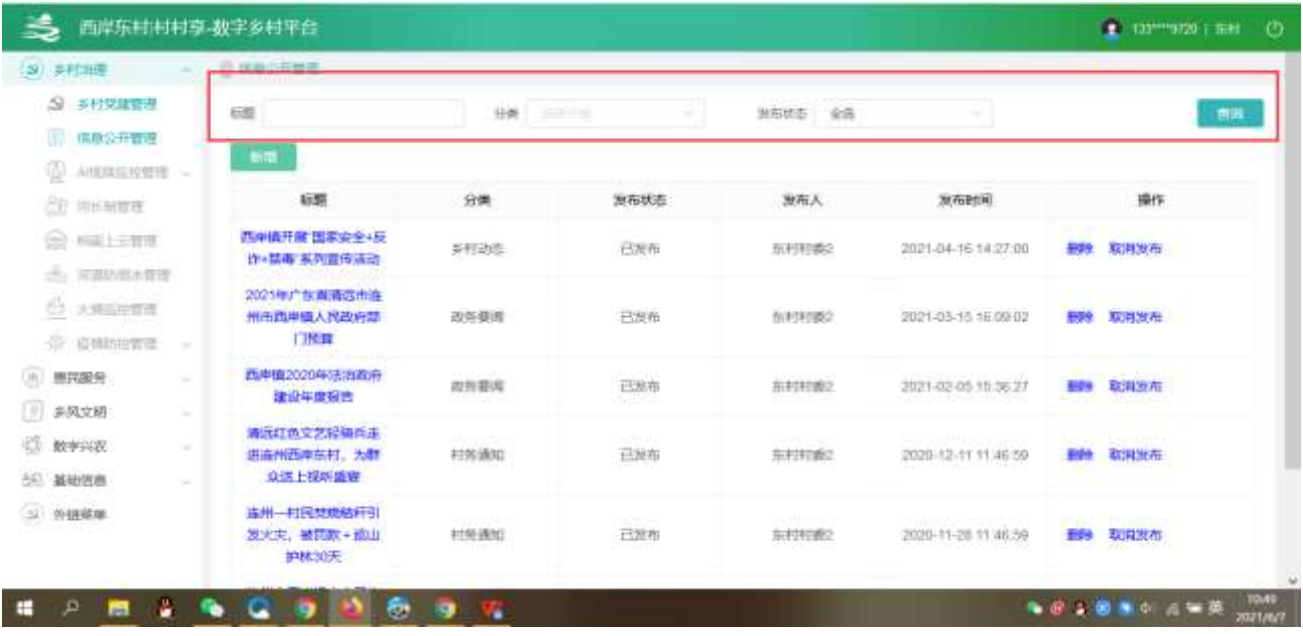

#### 2.2.2.2.2. 信息详情

点击【标题】,查看信息详情。

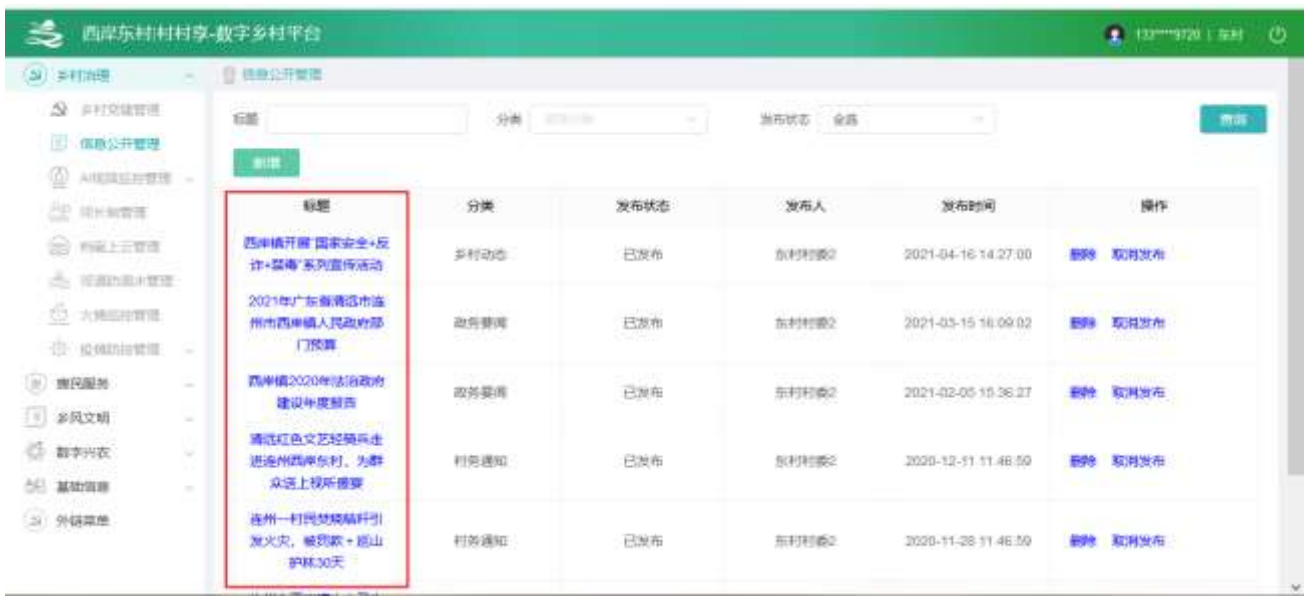

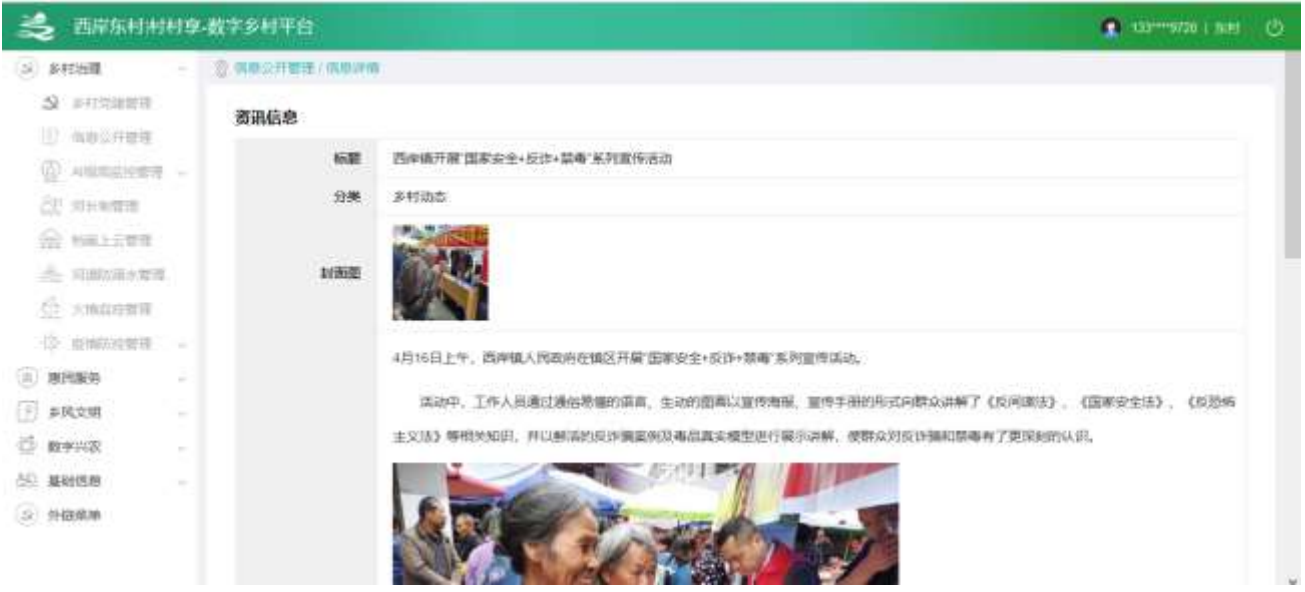

## 2.2.2.2.3. 新增信息

点击【新增】按钮,进入新增功能,可编辑图片、文字等内容。

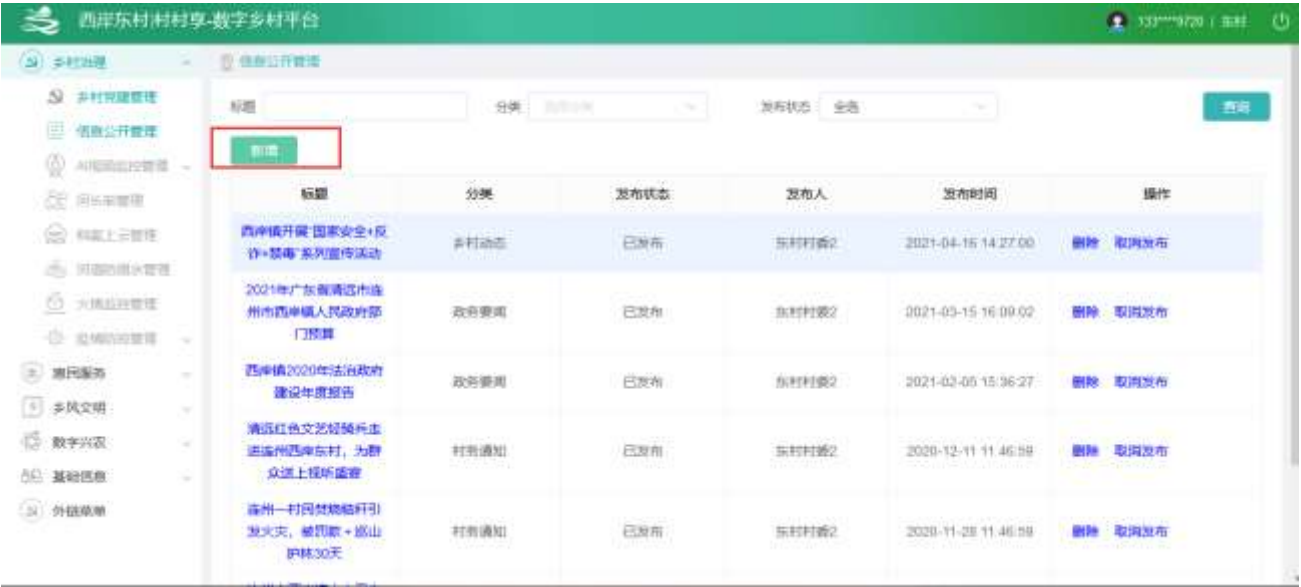

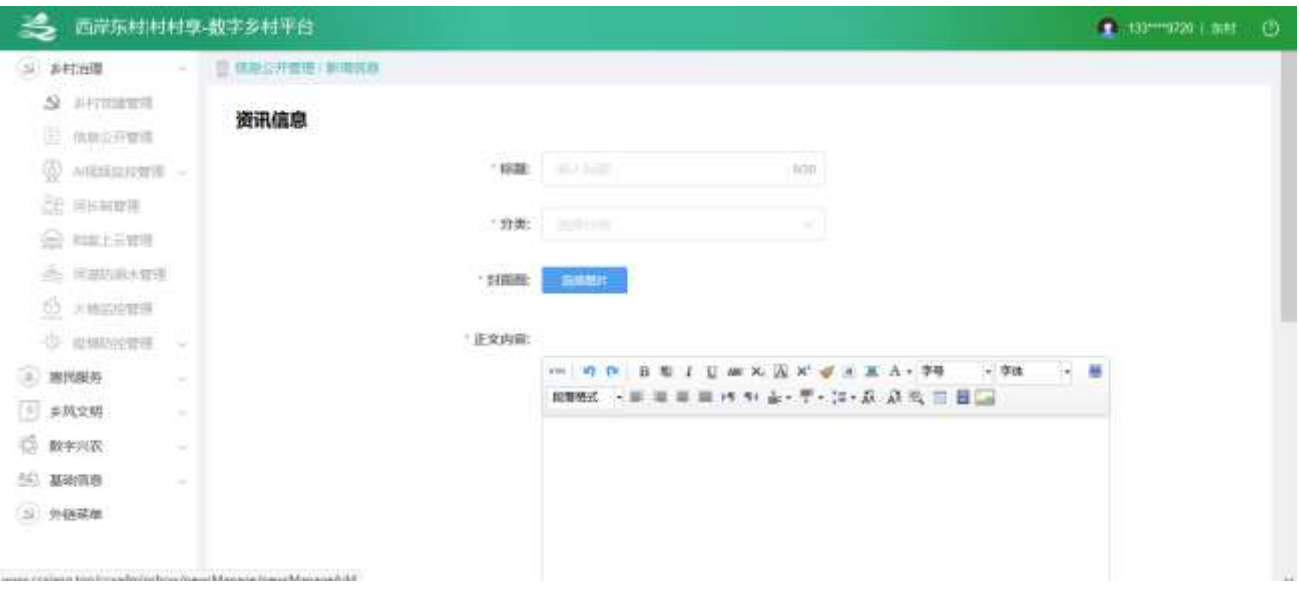

## 2.2.2.2.4. 修改信息

● 选中要修改的记录,点击【修改】按钮,进入修改功能,可编辑布图片、文字等内容。

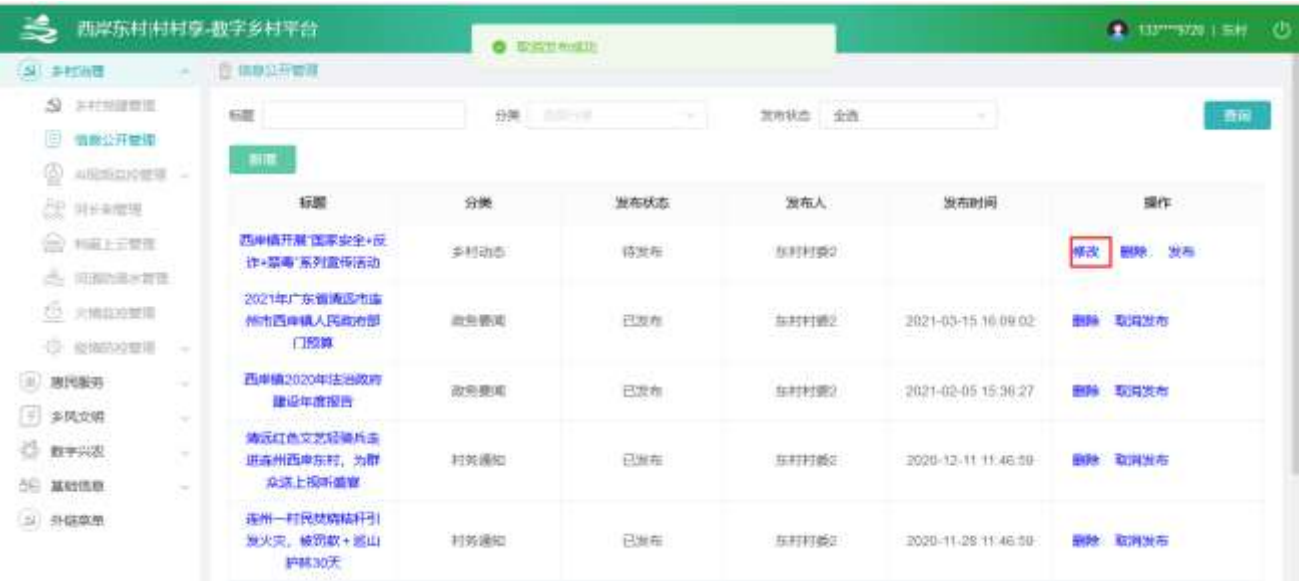

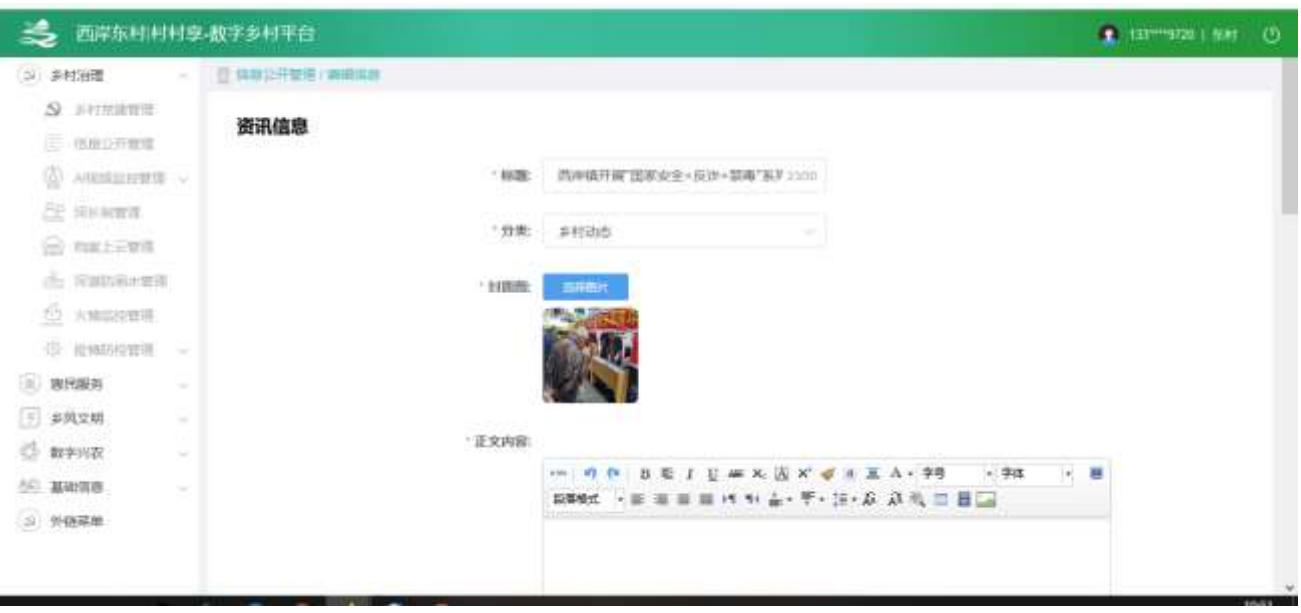

2.2.2.2.5. 删除信息

选中要删除的信息,点击【删除】按钮,删除信息。

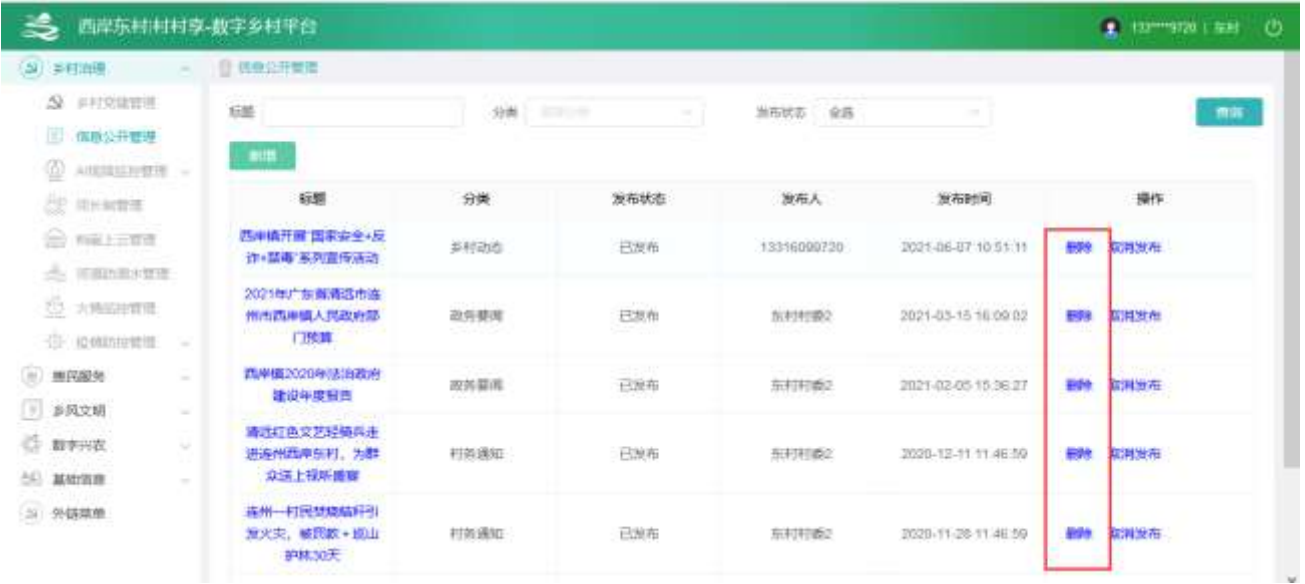

# 2.2.2.3. 三务公开管理

#### 2.2.2.3.1. 管理列表

查看列表,输入查询条件筛选特定活动信息。

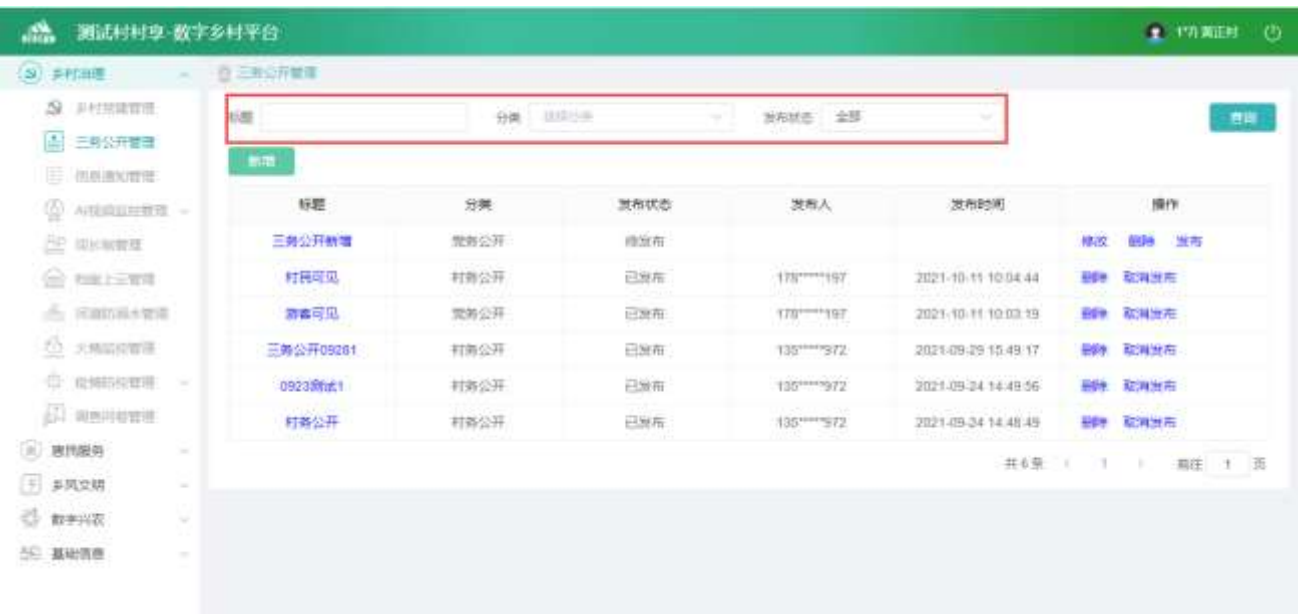

# 2.2.2.3.2. 信息详情

点击【标题】,查看信息详情。

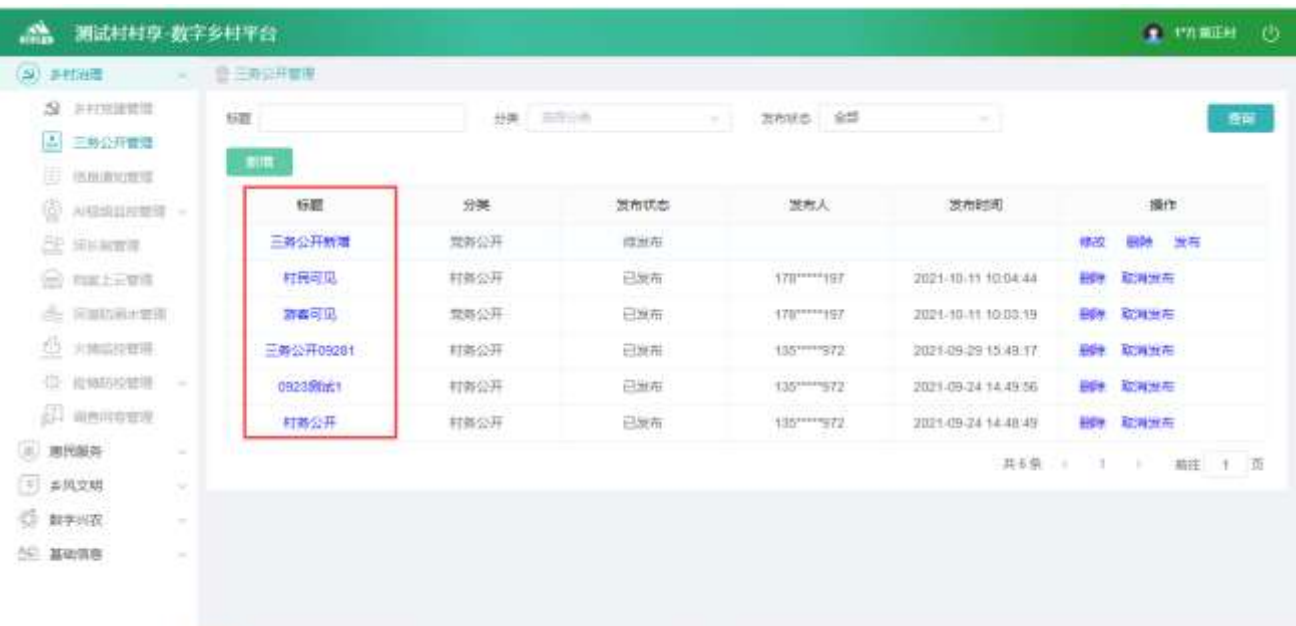

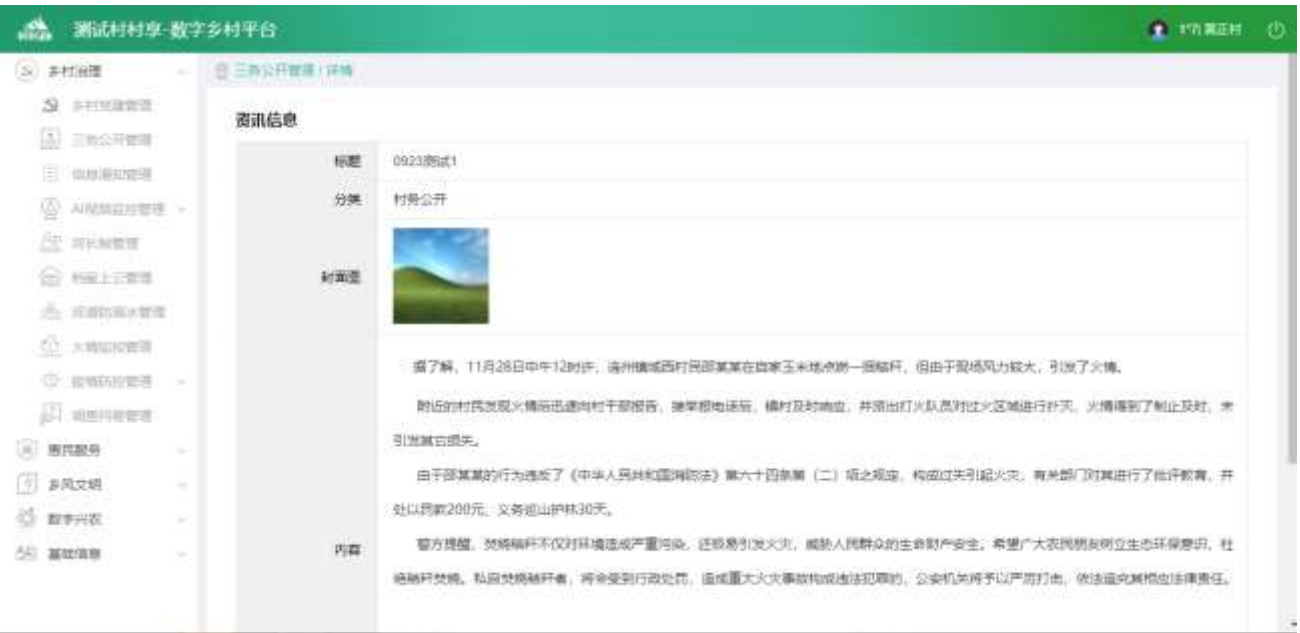

## 2.2.2.3.3. 新增信息

点击【新增】按钮,进入新增功能,可编辑图片、文字等内容。

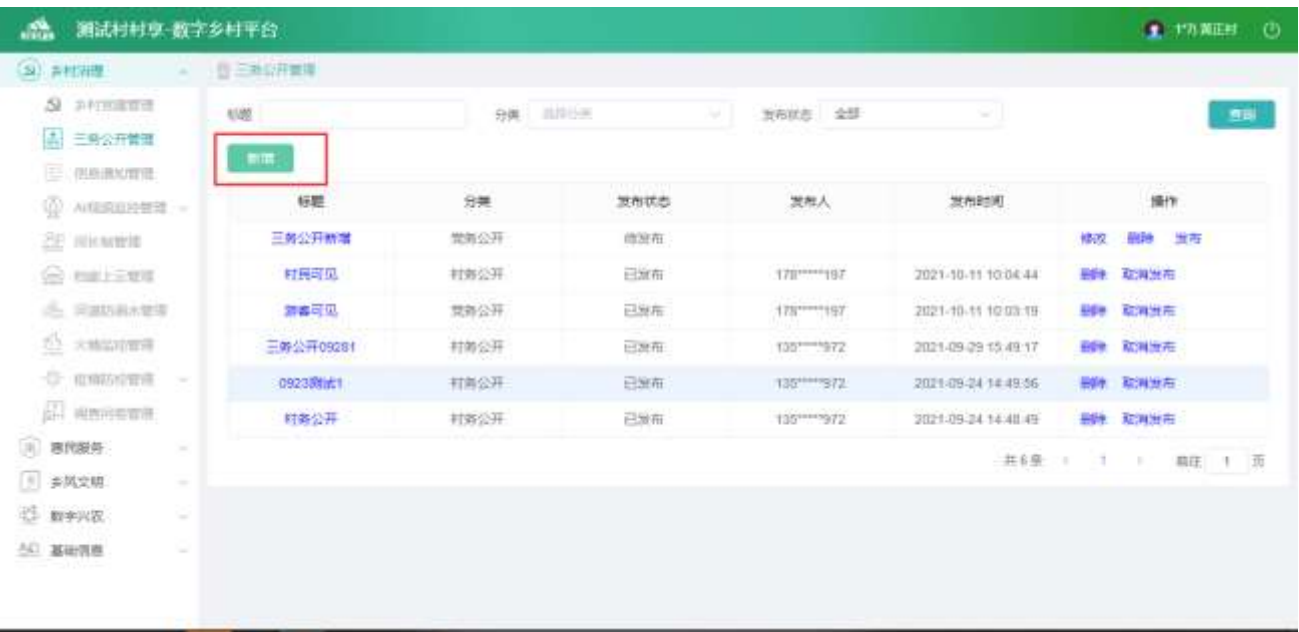

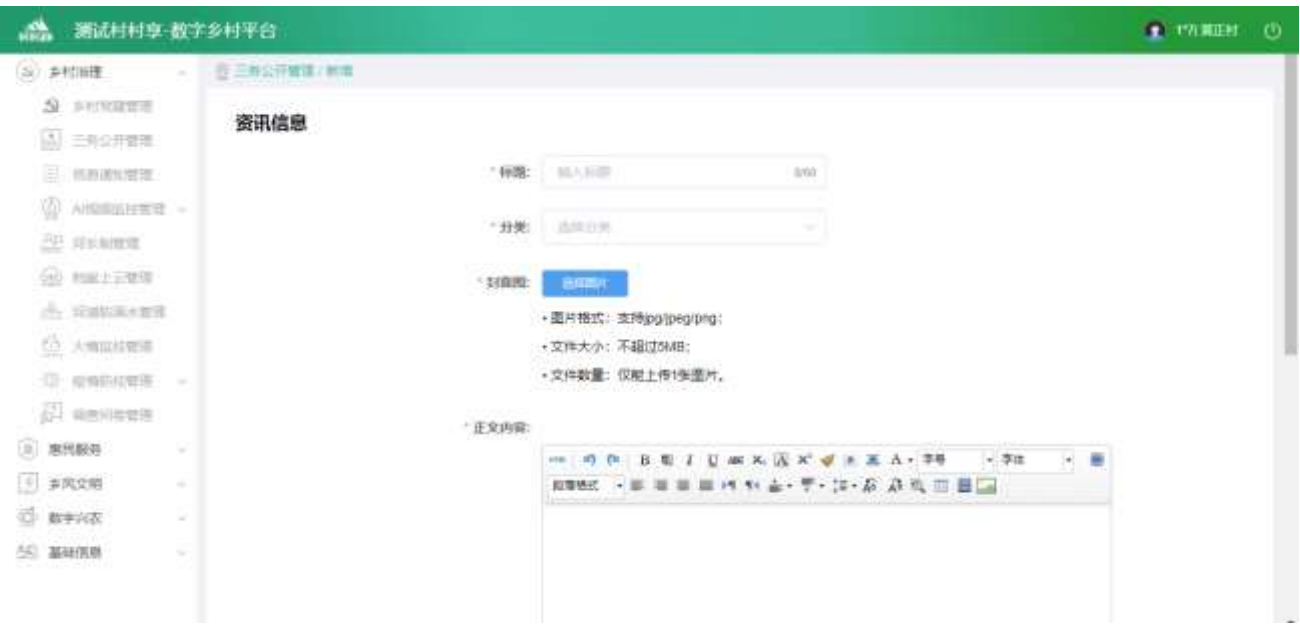

2.2.2.3.4. 修改信息

选中要修改的记录,点击【修改】按钮,进入修改功能,可编辑布图片、文字等内容。

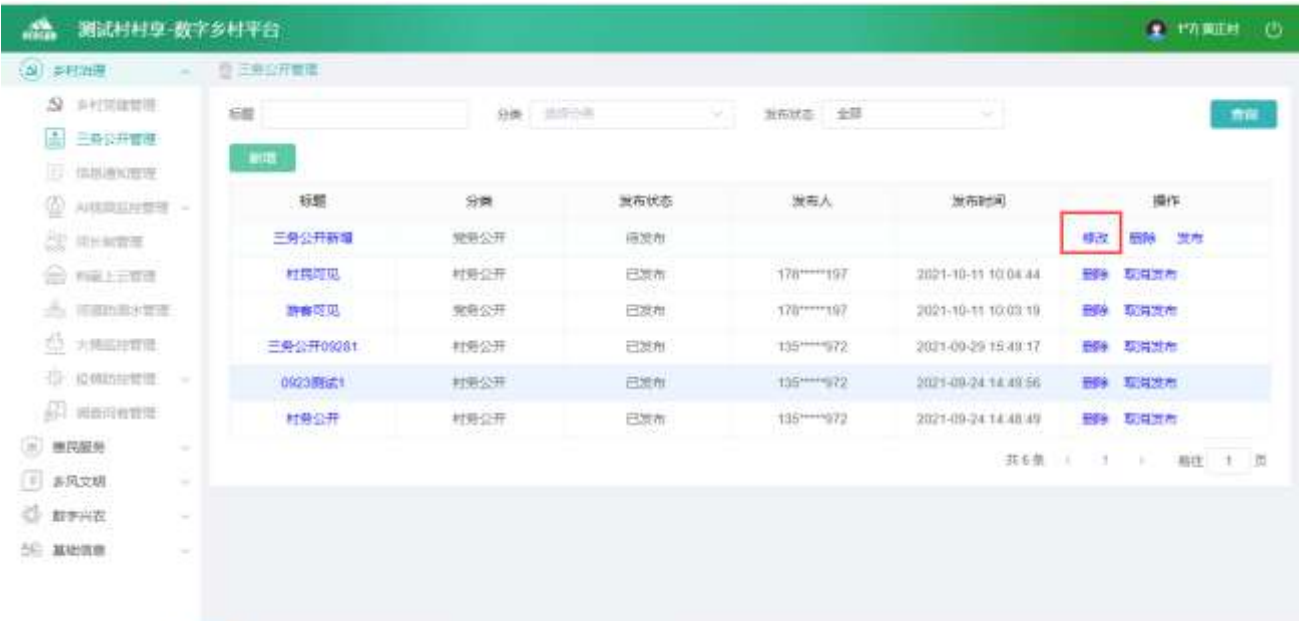

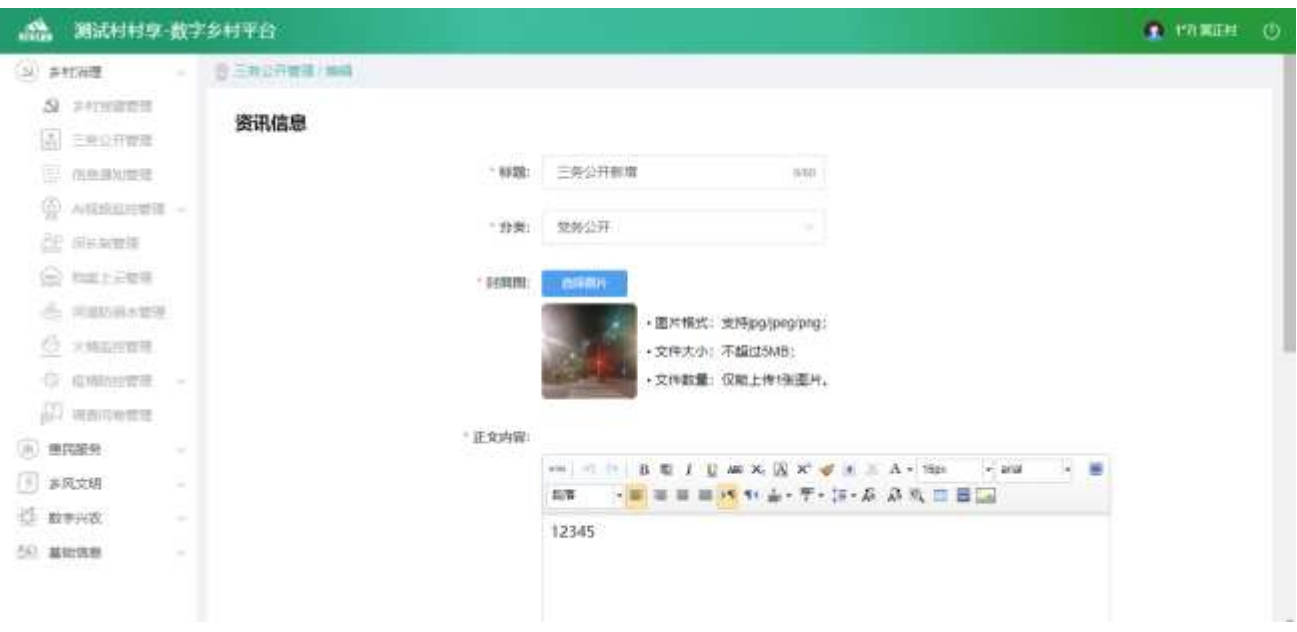

#### 2.2.2.3.5. 删除信息

选中要删除的信息,点击【删除】按钮,删除信息。

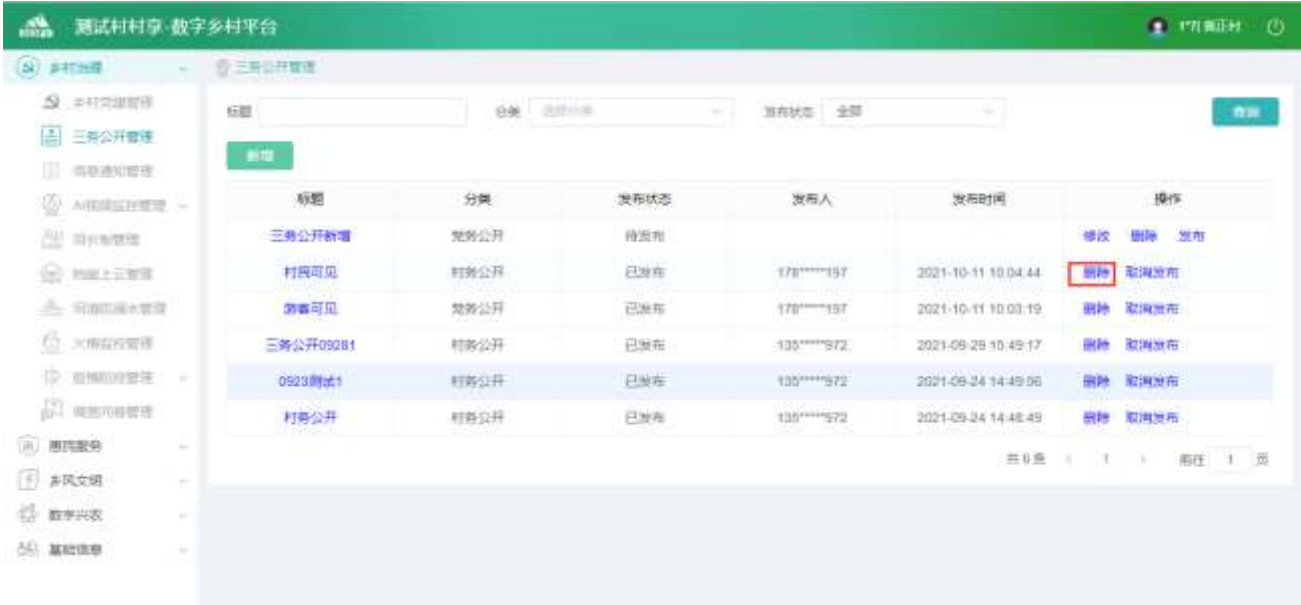

# 2.2.2.4. AI 视频监控管理

2.2.2.4.1. 人员进出监控

点击【AI 视频监控管理】,再点击【人员进出监控】,进入列表页面

| 材材業/数字参加X<br>$C \otimes$<br>4-1-1-1<br>□ 火媒菌方组成 ● 新手上面 □ 常用网址 ④ 原加理域  | □ HHI車→数字が <><<br>■ 材材業-数学ホ !: X | ◎ 幸城5年0 × 春景<br>C 8 www.ccxlang.top/ccxudminshow/alMonitor/use/insult/lanage | 一些层      | 整理                              | C DOMA 201 X<br>置立 |                     | ø<br>u<br>□部地分加上的书签 | ж<br>$\equiv$ |
|-----------------------------------------------------------------------|----------------------------------|------------------------------------------------------------------------------|----------|---------------------------------|--------------------|---------------------|---------------------|---------------|
| 3<br>西岸东村村村享-数字乡村平台                                                   |                                  |                                                                              |          |                                 |                    | 1 133 7230 1 1635 0 |                     |               |
| $-12$<br>51 多时油罐                                                      | ◎ A视频指呼管理: 人名田田西拉                |                                                                              |          |                                 |                    |                     |                     |               |
| 9.2172277<br>三、体制公开管理<br>۷<br>A用线型控键理                                 | 建装 三三三三三<br>进中国                  | 进田前门<br>盂<br>■関東市                                                            | MENISHED | 本相由地人员<br>当時人均未計<br><b>Bill</b> | 进出古向               | 2000000             |                     |               |
| 人员进出福楼                                                                | 姓名                               | 本村労地人员                                                                       | 进出机口     | 进出方向                            | 视场等片               | 进出射阀                |                     |               |
| 人族体营理<br>SHANGH<br>加耕庄市                                               | $-11$<br>丰裕                      | 羊村人员                                                                         | 柏口       | ×                               |                    | 2021-06-15 16:58:10 |                     |               |
| AP MANITE<br>$\bigcirc$ $\bigcirc$ $\bigcirc$<br>六 元前3回大官径<br>2 大地山市西 | <b>CONTRACTOR</b><br>孔连续         | <b>NICKET</b><br>本村人员                                                        | 利口       | 旧                               |                    | 2021-05-15 10:25:36 |                     |               |
| (F) 设体结构管理: -<br>00302135<br>设施设地<br>(1) 编码编辑                         | 主大师                              | 李树人族                                                                         | 相互       | 逋                               |                    | 2021-05-15 16:25:00 |                     |               |

根据查询条件,点击【查询】按钮,可以筛选对应数据

#### 2.2.2.4.2. 本村重点人员监控

点击【AI 视频监控管理】,再点击【本村重点人员监控】,进入列表页面

| 楍               | 测试材材享-数字乡村平台      |                   |                 |       |       | <b>T VANIES</b><br>$\circ$                    |
|-----------------|-------------------|-------------------|-----------------|-------|-------|-----------------------------------------------|
| $\omega$ semies | $-76$             | AIR原語控管理 中村重点入市边注 |                 |       |       |                                               |
|                 | A PRESER          | ■客 图印 项目          | 前編入法口径口<br>进出闸口 | 进加市网  | 治库加加市 |                                               |
|                 | [4] <b>三重公开管理</b> | mellat            | $\Xi$<br>前来目标   |       |       |                                               |
| 度               | 信息道知需性            | 法出利用 [1]          |                 | Thill |       |                                               |
| ۷               | AHERERT           | 姓名                | 进出闸口            | 进出万向  | 人数模片  | 进出时间                                          |
|                 | 人気进出宝存            |                   |                 |       |       |                                               |
|                 | 本村人科海管理           | 满先和               | HS.             | 址     |       | 2021-09-19 10:09:20                           |
|                 | 李村重彦人员应称          |                   |                 |       |       | . . 11 0 Min                                  |
|                 | 当初期水入治成粒          |                   |                 |       |       |                                               |
|                 | 整改人和修理图           | 199901            | $-218$          |       |       | male al Partiti e l'altr                      |
|                 | 全国主任会社            | 村民<br>a zona      | 材施              | 世     |       | 2021-09-10 10:09:20<br>in water and the state |
|                 | 5 Min.H           |                   |                 |       |       |                                               |
|                 | <b>盐 mikerit</b>  |                   |                 |       |       |                                               |
|                 | C NALEWAY         | 调死和               | 村头              | 进     |       | 2021-09-10 10:09:20                           |
|                 | 6 Hamaster        |                   |                 |       |       |                                               |
|                 | O HELLETT         |                   |                 |       | 共3条 V | 面<br>$7 - 1$<br>脑压 1                          |
|                 | () GRIDEETE - →   |                   |                 |       |       |                                               |

根据查询条件,点击【查询】按钮,可以筛选对应数据

#### 2.2.2.4.3. 外村重点人员监控

点击【AI 视频监控管理】,再点击【外村重点人员监控】,进入列表页面

| 测试村村享 数字乡村平台<br>and a                                      |                                                                       |                                     |           |        | 1 TRNEE ()                 |
|------------------------------------------------------------|-----------------------------------------------------------------------|-------------------------------------|-----------|--------|----------------------------|
| (S) STORE<br>$\sim$                                        | T2 AIRMAGN 在第二 外国国中人的运用                                               |                                     |           |        |                            |
| $\Omega$ <i>annually</i><br><b>A 王英公开管理</b><br>E WALESWITH | <b>BB</b> BILLER<br>进出时阵<br>井田田                                       | <b>结出用口: UNLA PHRC</b><br>董<br>秋平田園 | 进出方向<br>图 | 光学进出方向 |                            |
| (C) AN2設出印管理                                               | 姓名                                                                    | 讲出画门                                | 进出方向      | 人脸開片   | 进出时间                       |
| 人员进出过程<br>半村人助车管理<br>本村銀点人员后対<br><b>所雄麗成入西超控</b>           | YOU.                                                                  | 村头                                  | tti-      |        | 2021-09-28 10:19:20        |
| 原点人能寿管理<br>车辆运出当地<br>车辆时间                                  | 城市生存手田手品手品<br>the and the send have about a                           | 时头                                  | 世         |        | 2021-09-28 10:09:20        |
| <b>EP WHEER</b><br>$\odot$ barged<br><b>- 河道防御水管理</b>      | 五达伟大<br>an Nation                                                     | 帙                                   | $\mu$     |        | 2021-09-18 10:19:20        |
| <b>CEANING</b>                                             | www.scalarig.top/craadmin/alf/lonito/usertrioutManageNonlocalXeupoint |                                     |           |        | <b>共3番   1  </b><br>扁挂 1 页 |

根据查询条件,点击【查询】按钮,可以筛选对应数据

#### 2.2.2.4.4. 人脸库管理

#### 点击【AI 视频监控管理】,再点击【人脸库管理】,进入列表页面

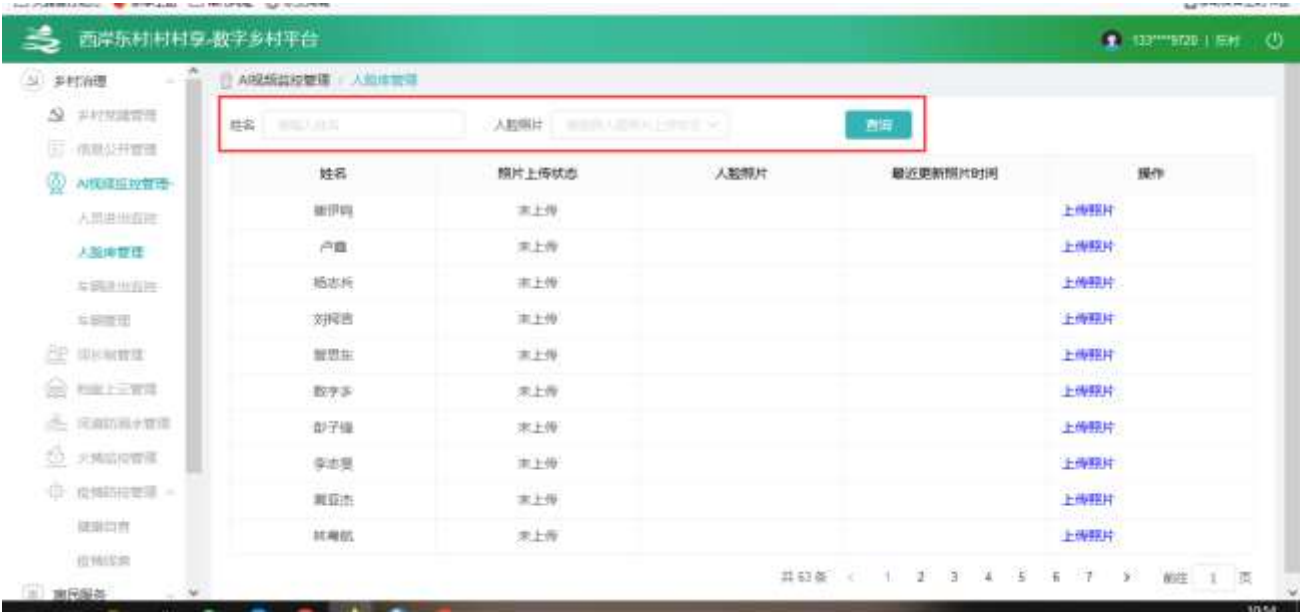

(1)根据查询条件,点击【查询】按钮,可以筛选对应数据

(2)点击【上传照片】,弹窗弹出,上传图片后,点击【确认】按钮,可以为该村名添加照片

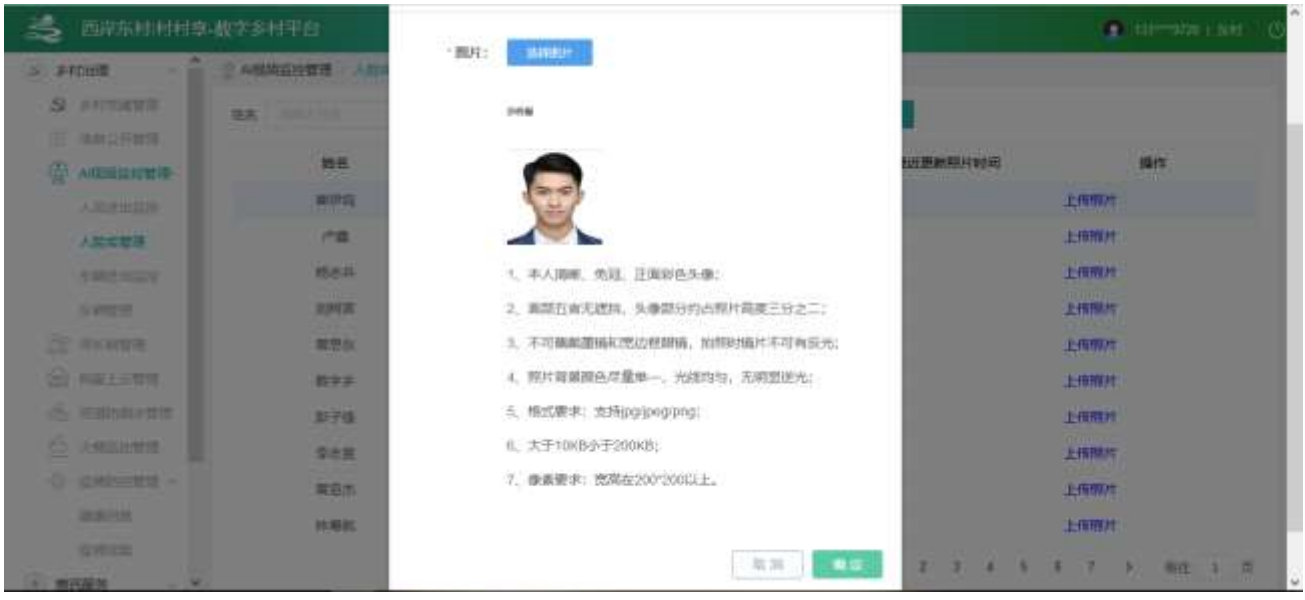

2.2.2.4.5. 重点人脸库管理

点击【AI 视频监控管理】,再点击【重点人脸库管理】,进入列表页面

| $S^1$ #FINE<br><b>JANY</b>         | □ AI级级经按管理   IBICA NINETE |      |                |        |      |                |                                                         |                  |
|------------------------------------|---------------------------|------|----------------|--------|------|----------------|---------------------------------------------------------|------------------|
| $S$ > $n$                          | 青山人族長<br>井部               |      | 人员编辑 出样人当年生    |        | 人的规比 | ○ 国内は人知的什ト 停休室 | 吉田                                                      | <b>WIREHARGE</b> |
| $\Delta$ = sections<br>B<br>货物通知管理 | 姓名                        | 人员美型 | 手机卷筒           | 開片上传状态 | 人配信片 | 優近東新開片时间       |                                                         | 操作               |
| Φ<br>AIR扇盘控管链                      | 加加                        | 外地人员 | 135****** 001  | 米上传    |      |                |                                                         | 上传媒片 主隊人员信息      |
| 人员进用信用                             | 福温                        | 清地人品 | 199 ***** 1996 | 未上传    |      |                |                                                         | 上传照片 至除人员信息      |
| 本村人知市田部                            | 85/35                     | 外结人品 | 131 **** 002   | 末上传    |      |                |                                                         | 上传图片 图除人后信息      |
| 多村製作人员出版                           | 7070                      | 本村人员 | 131 **** 001   | 半上传    |      |                |                                                         | 下传操片 田味人長信息      |
| 片地重点人地后线<br>豊点人社産管理<br>五明 中国的      | 29193<br><b>Chang</b>     | 本村人员 |                | 已上带    |      |                | 更新開片 倒除規片<br>無除人品信息                                     |                  |
| 当期度进<br><b>AP RESERV</b>           | 城市生 …… 份手<br>一            | 开场人品 | 132******* 066 | 未上传    |      |                |                                                         | 上传照片 前降人员信息      |
| (2) PSELEME<br>三、元田田永智度            |                           |      |                |        |      | 其名表            | $\rightarrow$<br>$\langle \cdot, \cdot \rangle$<br>- 60 | M社 1 页           |

(1)根据查询条件,点击【查询】按钮,可以筛选对应数据

(2)点击【上传照片】,弹窗弹出,上传图片后,点击【确认】按钮,可以为该村名添加照片

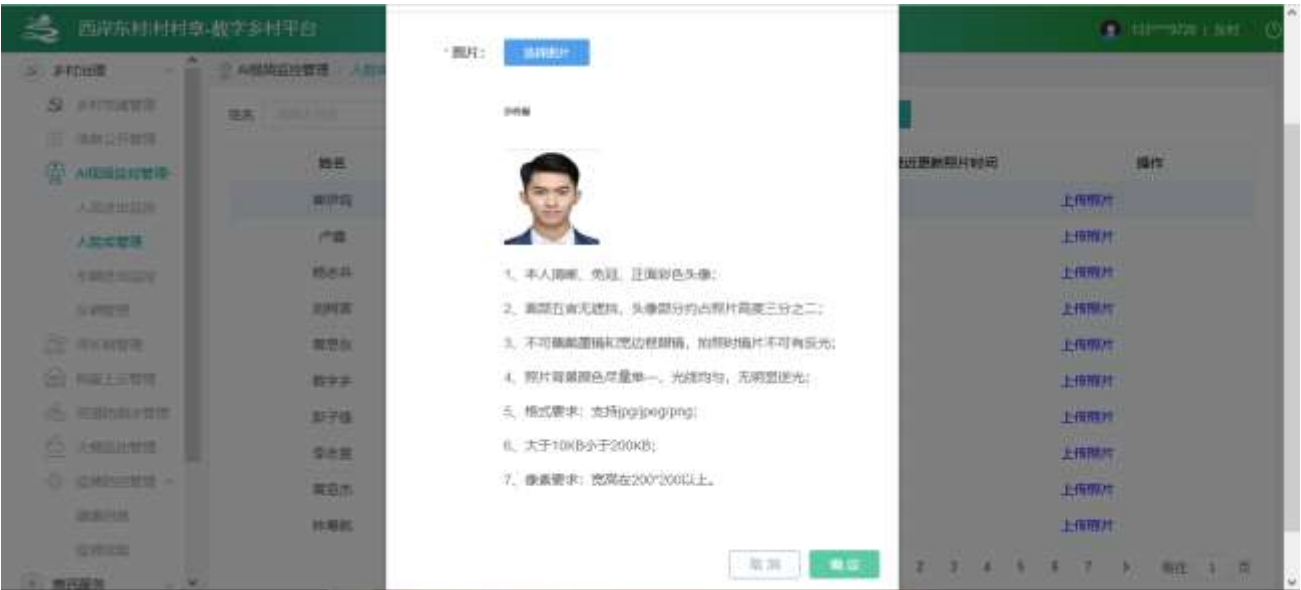

#### (3)点击【新增重点人员信息】按钮

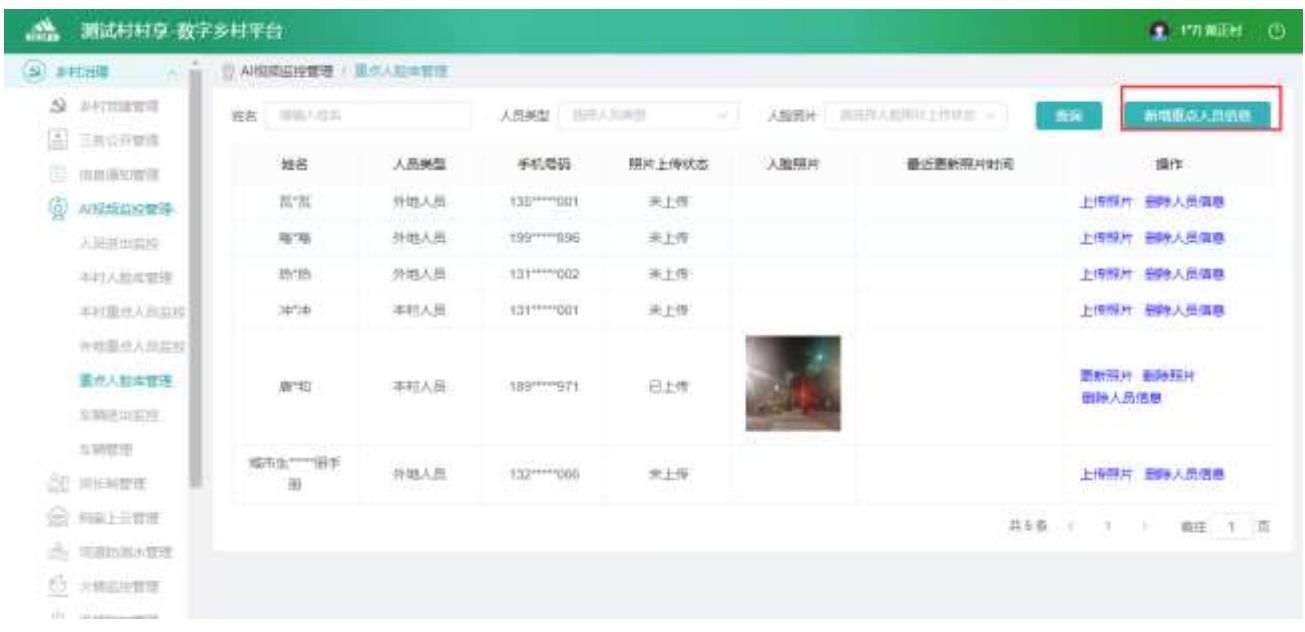

弹出新增弹窗,可以选择本村人或者外村人,填写完整数据后,点击【确定】按钮,可以新增重点人员

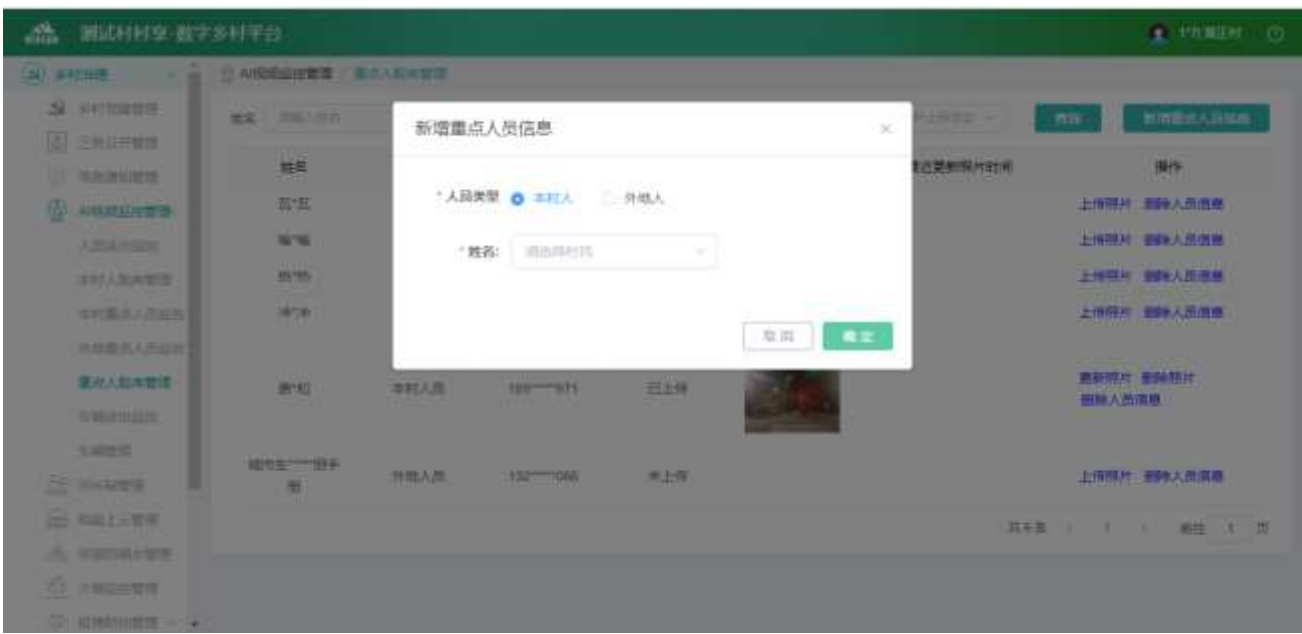

#### (4)点击【删除人员信息】按钮,可以删除对应人员信息

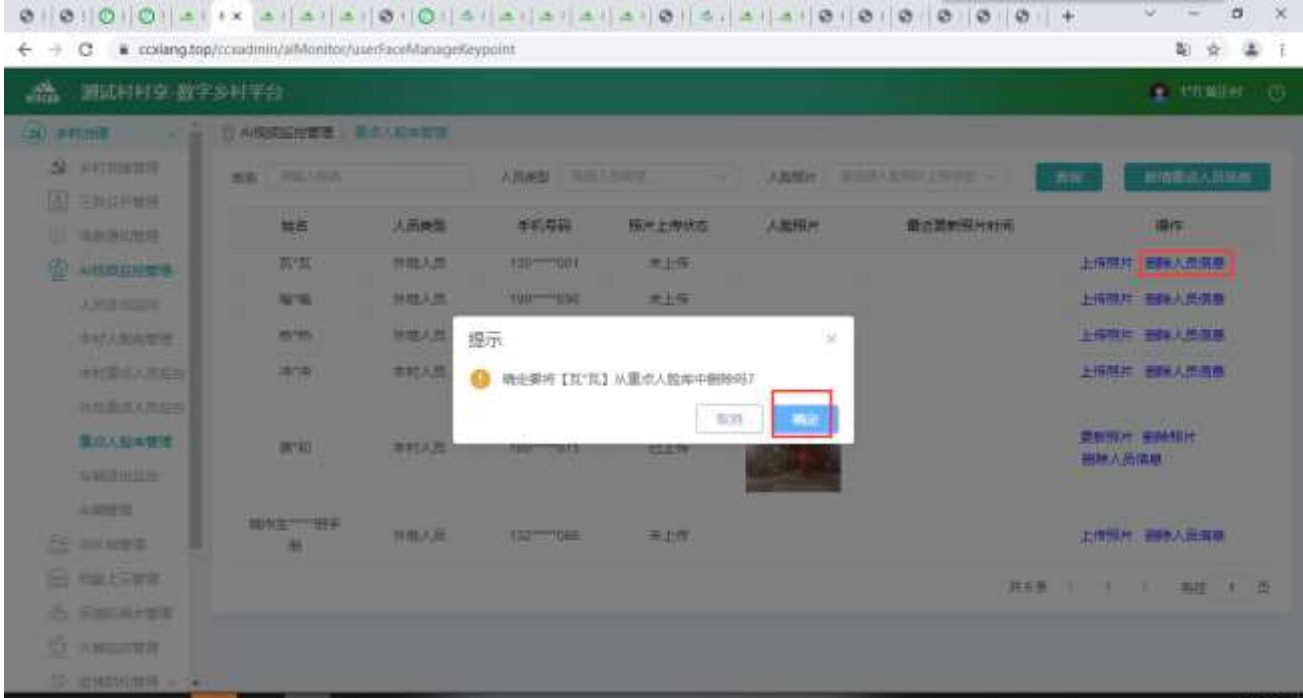

2.2.2.4.6. 车辆进出监控

点击【AI 视频监控管理】,再点击【车辆进出监控】,进入列表页面

| <b>BH出端</b>                                         | AIR家庭推营进 K 新进出品地 |                   |                                          |      |             |        |                        |                 |                        |
|-----------------------------------------------------|------------------|-------------------|------------------------------------------|------|-------------|--------|------------------------|-----------------|------------------------|
| $\Omega$ <i>summers</i>                             | 三郎信仰<br>一道从上三块石山 |                   | 进出报口<br>本材用地な調<br><b>Bank Literature</b> |      |             | ままも無いな | $\sim$                 | 进出方向<br>122211  |                        |
| 三 仙地公开整理<br>℗<br>人民国口语控制                            | 出田町町 川           | <b>THESE</b>      | E.<br>加え目面                               |      | 奇词          |        |                        |                 |                        |
| 人员进出证券                                              | 车牌临码             | 车转船头              | 本村外効な鍋                                   | 车主姓名 | 联系电话        | 进出闸门   | 进出方向                   | 理场预片            | 进出时间                   |
| 人能修整理<br>车辆讲出应控<br><b>Contract Contract</b><br>与动作性 | <b>WAGGGGC</b>   | 期色                | 半村车辆                                     | 采料堆  | 13800138000 | 杜口     | 进                      |                 | 2021-05-06 14<br>19:22 |
| ER WHATER<br>@.macEBH<br>(三) 问题的朋友管理                | <b>MAJ6At1</b>   | 嵌色                | 羊村东属                                     | 皇卵组  | 10000135000 | HIT    | 丗                      | of Streets line | 2021-05-06 14<br>19:22 |
| ŵ.<br>大体以及差理<br>속<br>收纳加支援 -<br>建築可预                | <b>MAGE4RC</b>   | $100 - 500$<br>漏色 | 添打东锅                                     | 最明明  | 13800138000 | 村口     | $\scriptstyle\rm I\!R$ |                 | 2021-05-06 14          |

根据查询条件,点击【查询】按钮,可以筛选对应数据

## 2.2.2.4.7. 车辆管理

点击【AI 视频监控管理】,再点击【车辆管理】,进入列表页面

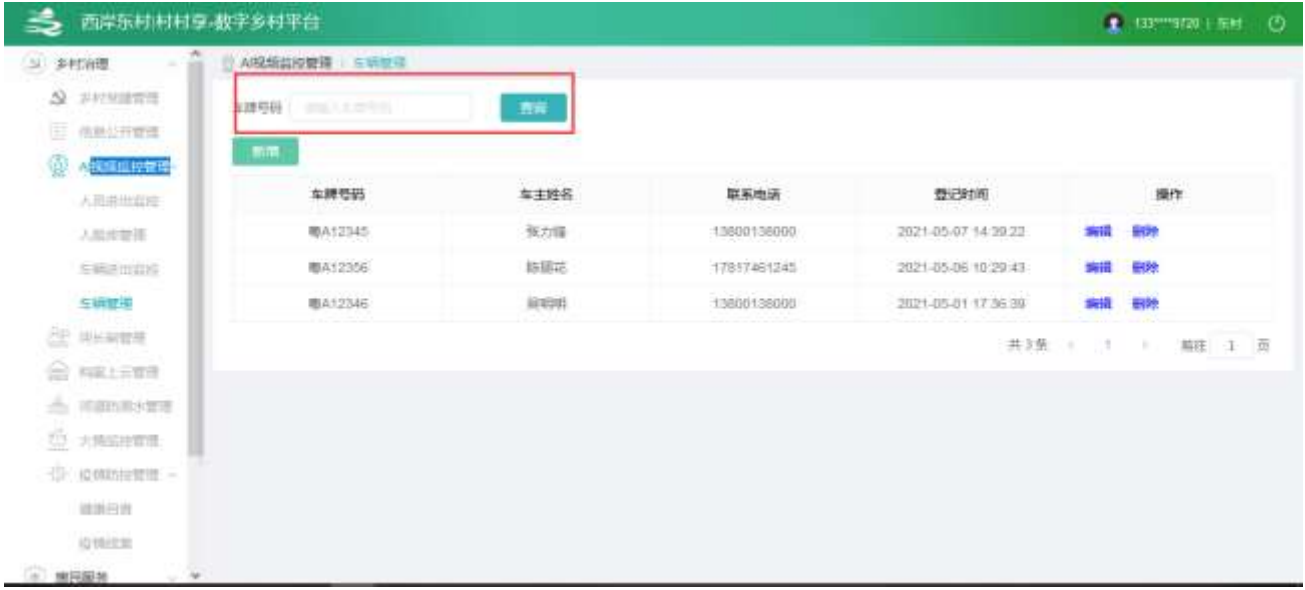

(1)根据查询条件,点击【查询】按钮,可以筛选对应数据

(2)点击【新增】,弹窗弹出,输入数据后,点击【确认】按钮,可以添加车牌数据

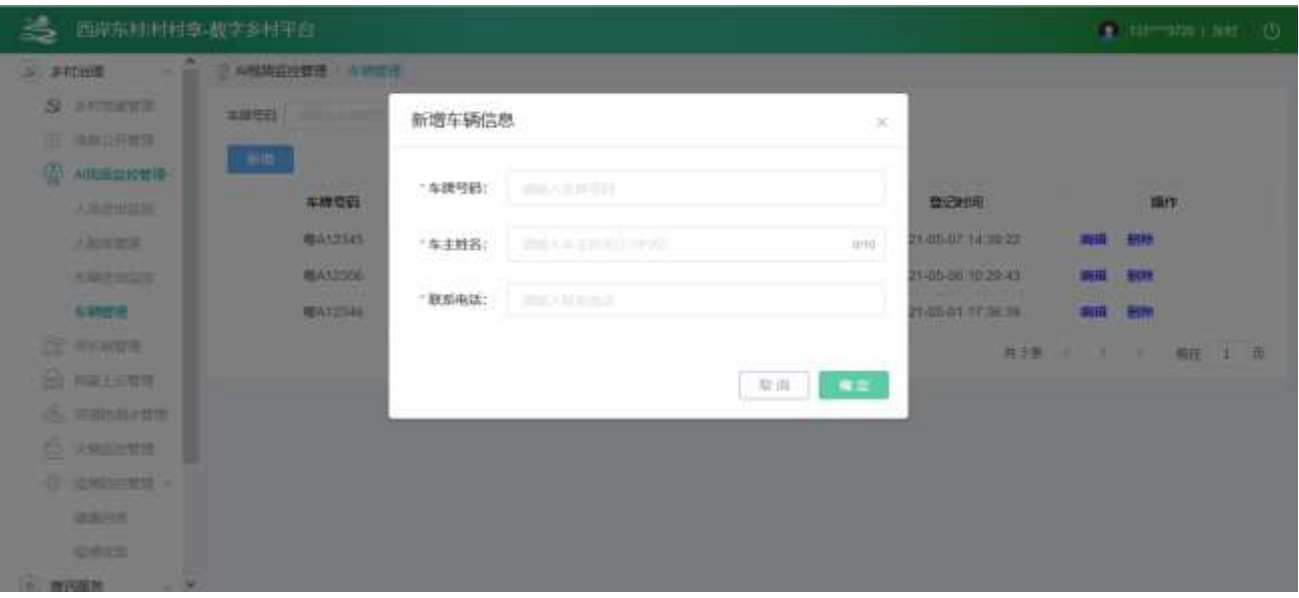

(3)点击【新增】,弹窗弹出,修改数据后,点击【确认】按钮,可以修改车牌数据

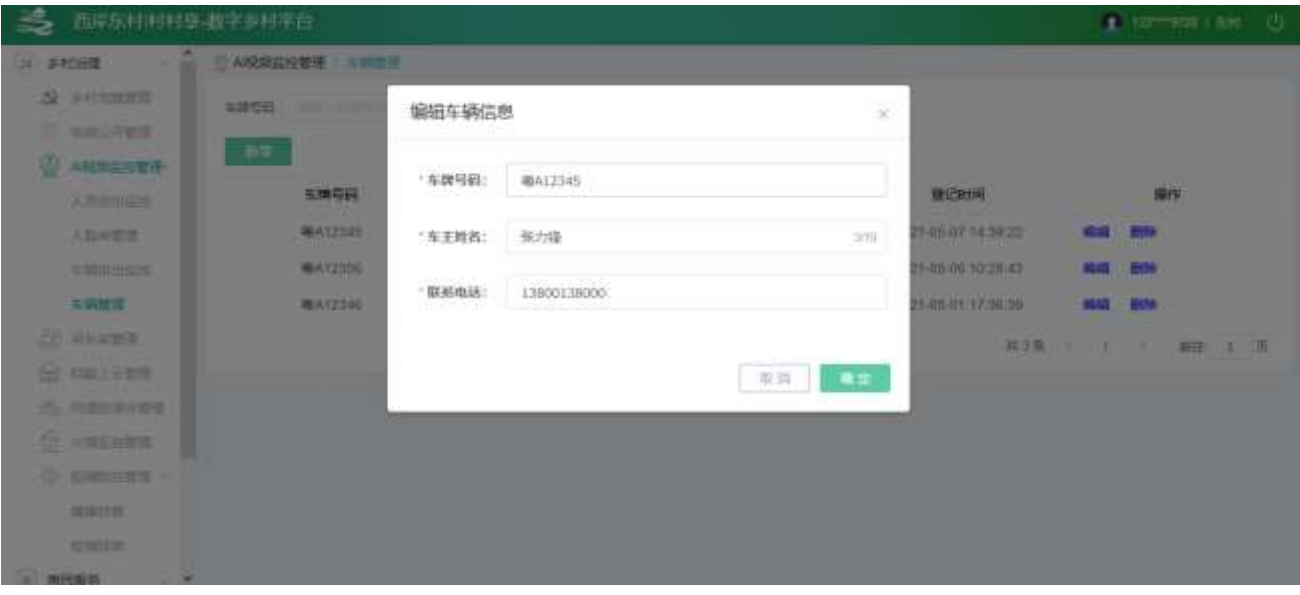

(3)点击【删除】,可以删除车牌数据

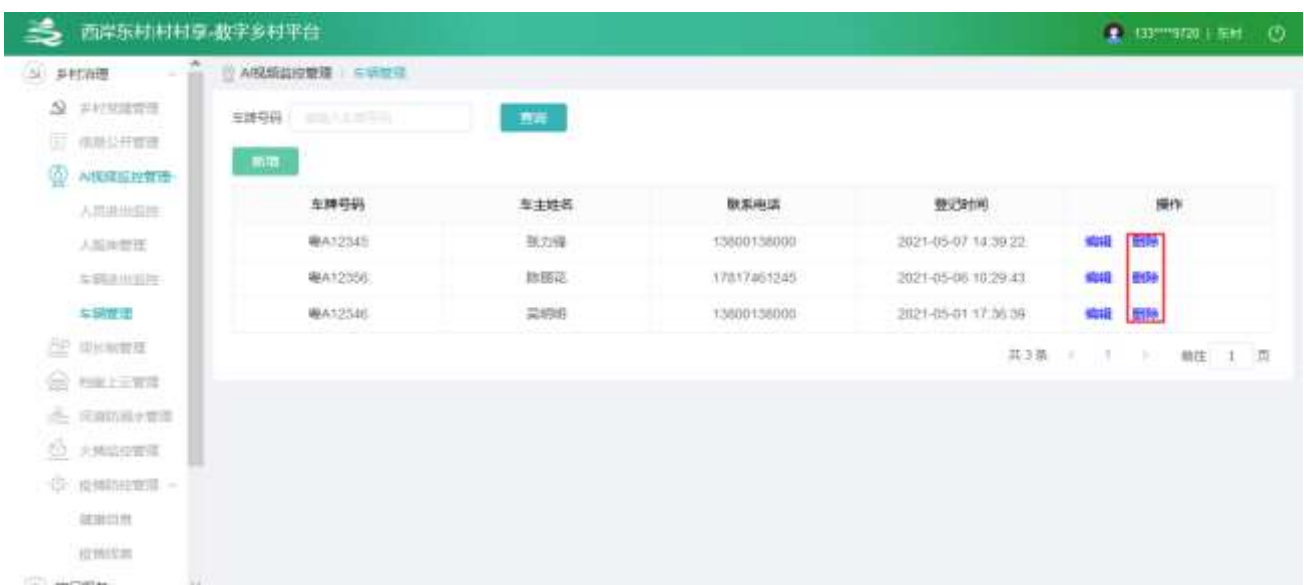

# 2.2.2.5. 河长制管理

点击【河长制管理】,进入河长制页面

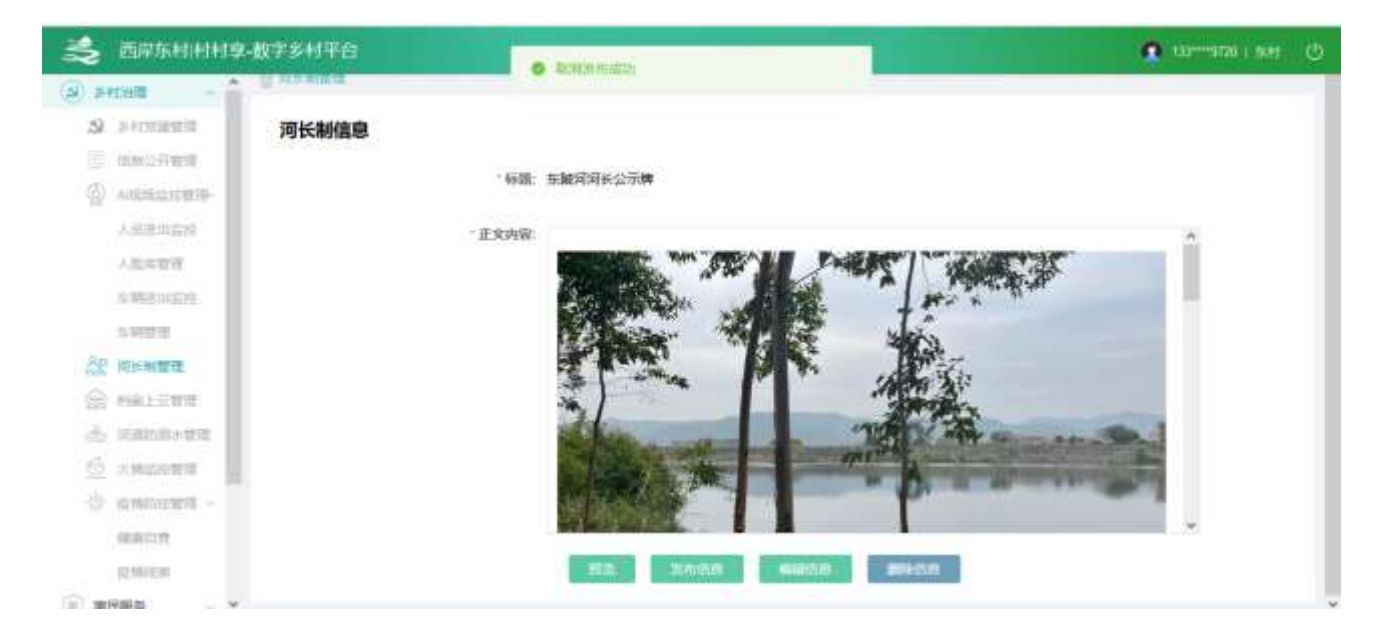

(1)点击【预览】,弹出预览页面

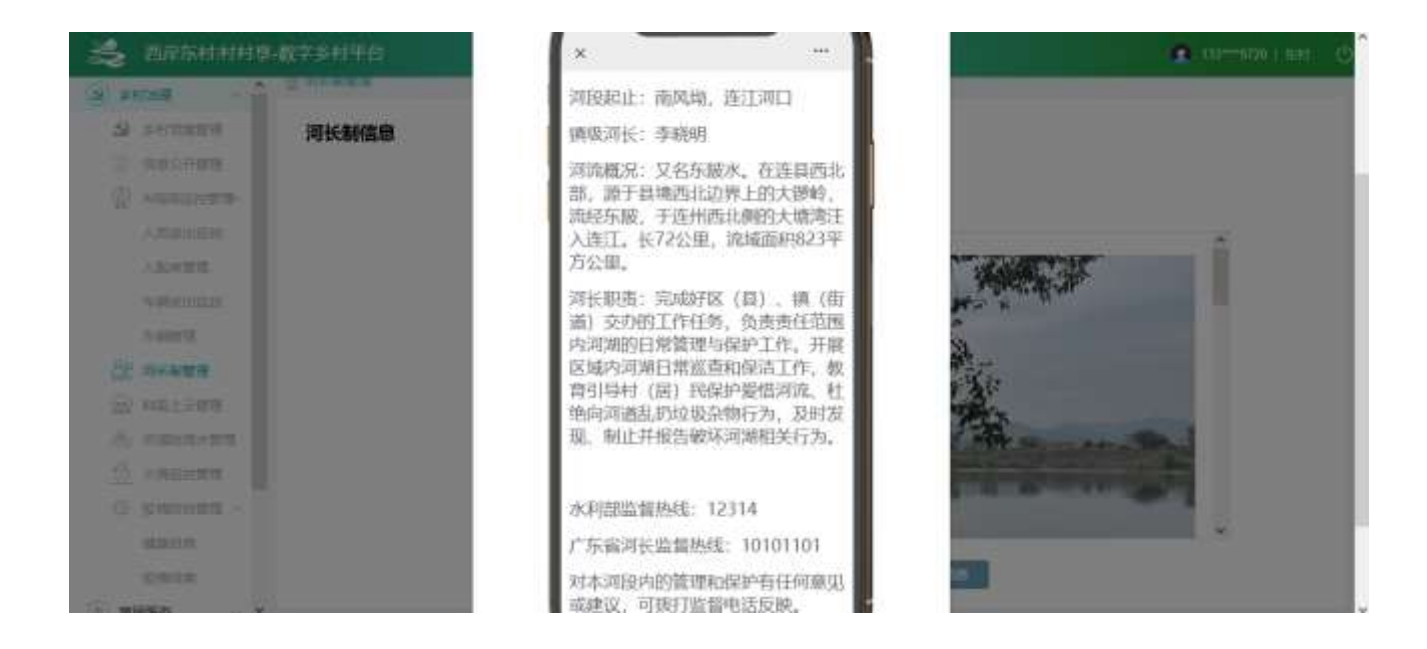

- (2)点击【发布消息】,可以将河长制消息发布
- (3)点击【编辑消息】,进入编辑页面,点击【保存信息】按钮,可以保存信息

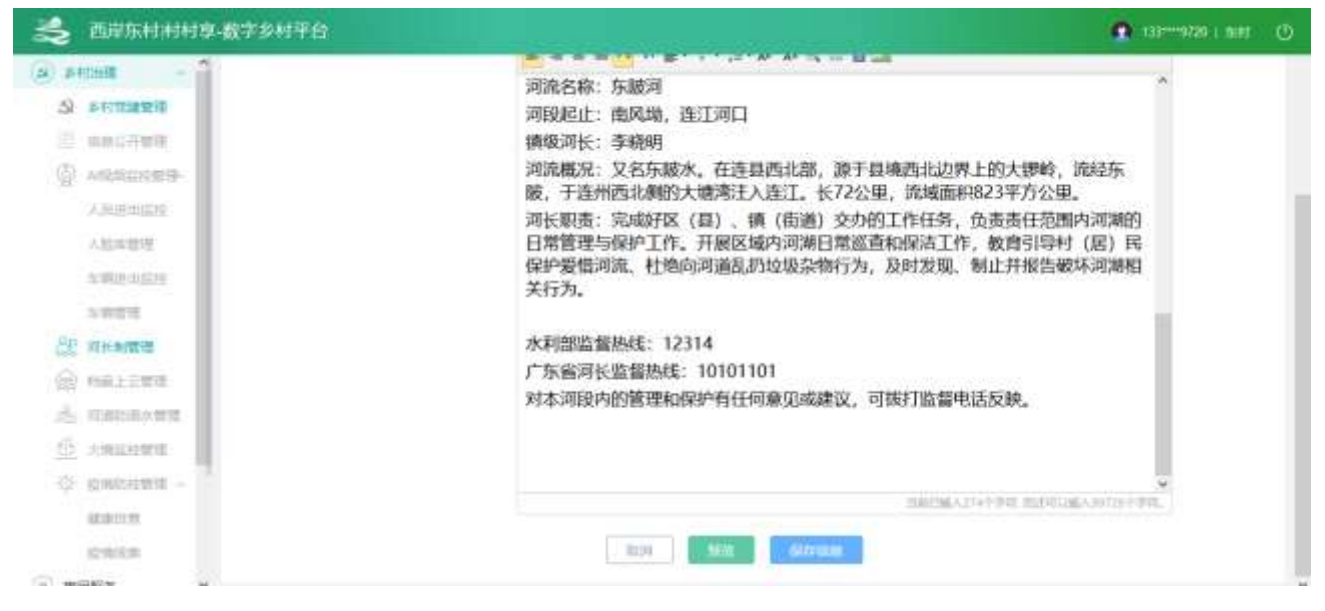

(4)点击【删除信息】,可以将河长制信息清空

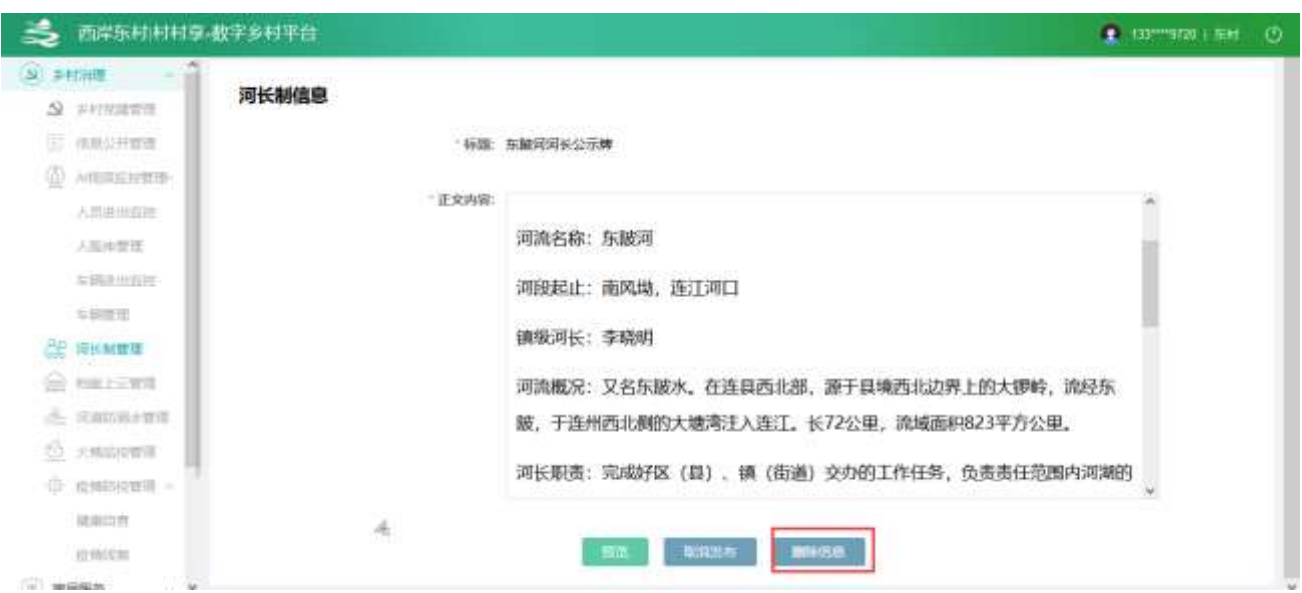

# 2.2.2.6. 档案上云管理

点击【档案上云管理】,进入列表页面

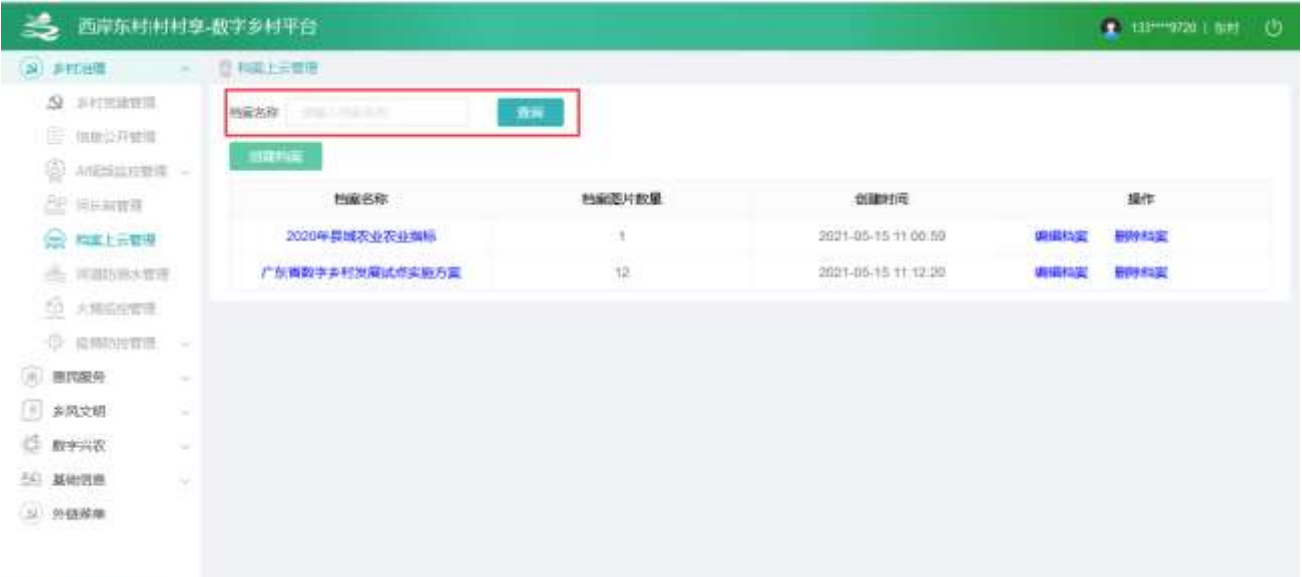

(1)可以根据档案名称,筛选数据

(2)点击【创建档案】,弹出弹窗

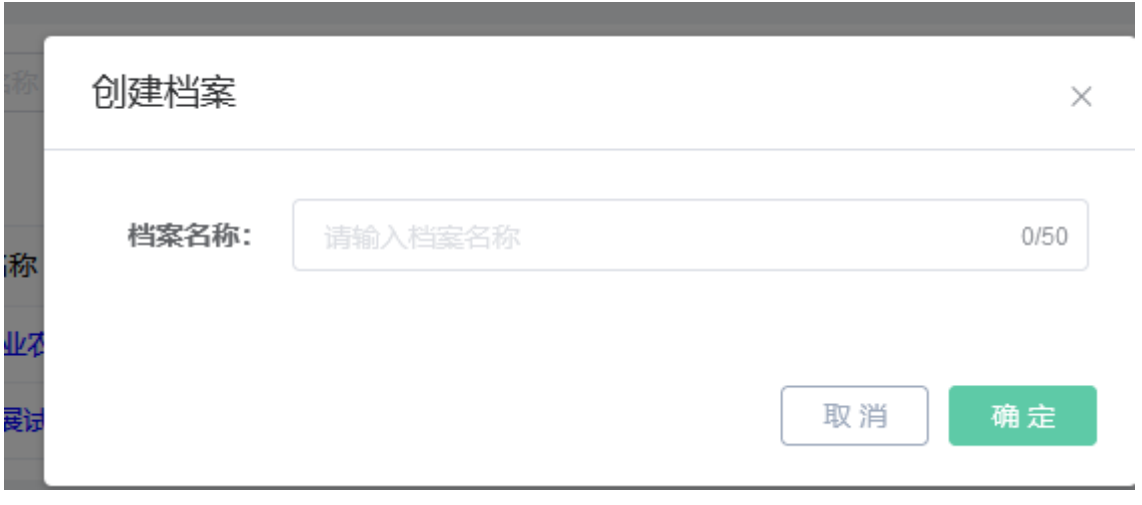

输入数据,点击【确认】按钮,可以新建档案

(3)点击【档案名称】,可以进入管理页面

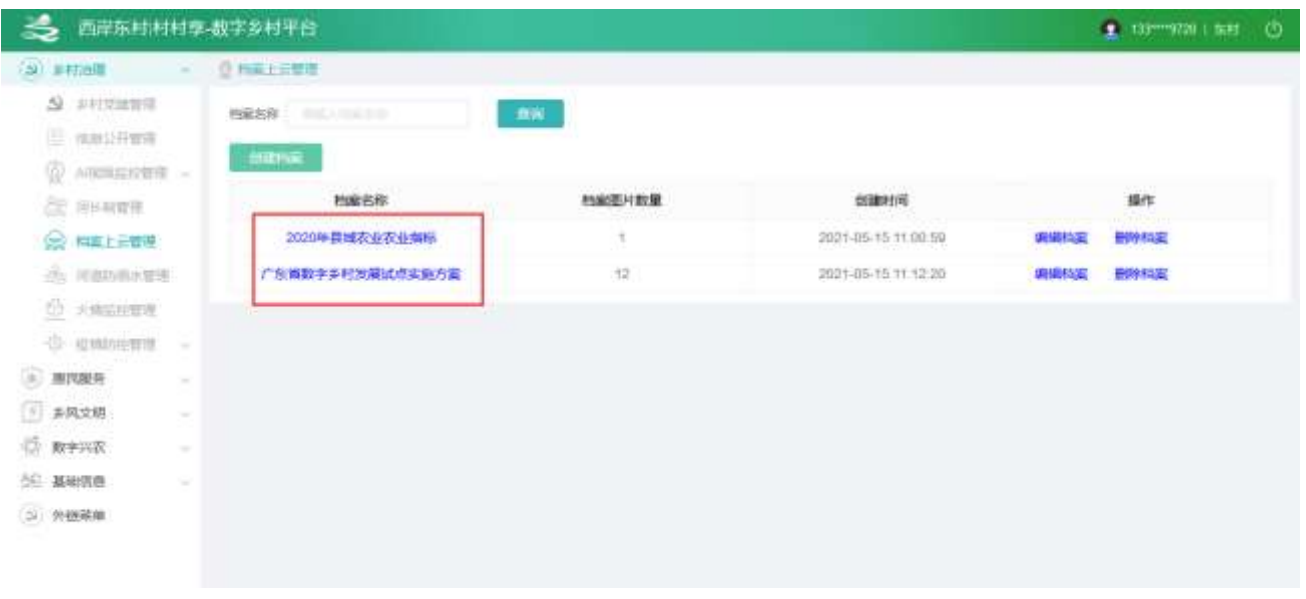

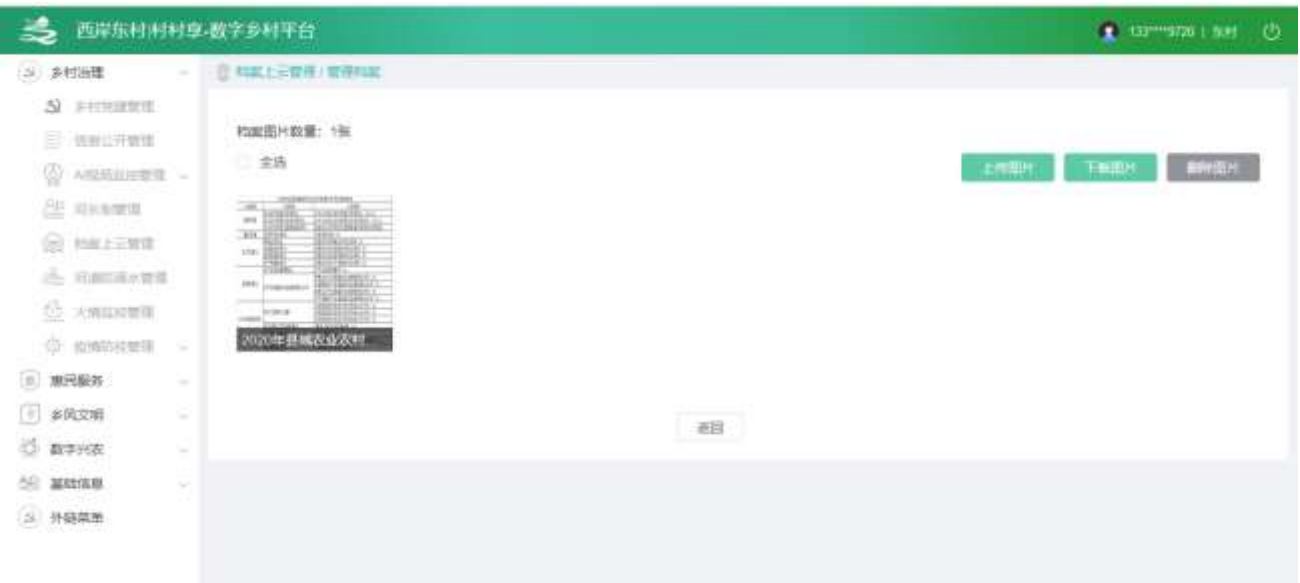

- 、点击【上传图片】可以增加图片
- 、选中一张或者多张图片,点击【下载图片】,可以把图片下载为压缩文件
- 、选中一张或者多张图片,点击【删除图片】,可以把图片删除
- 、点击【图片名称】,可以修改图片名称

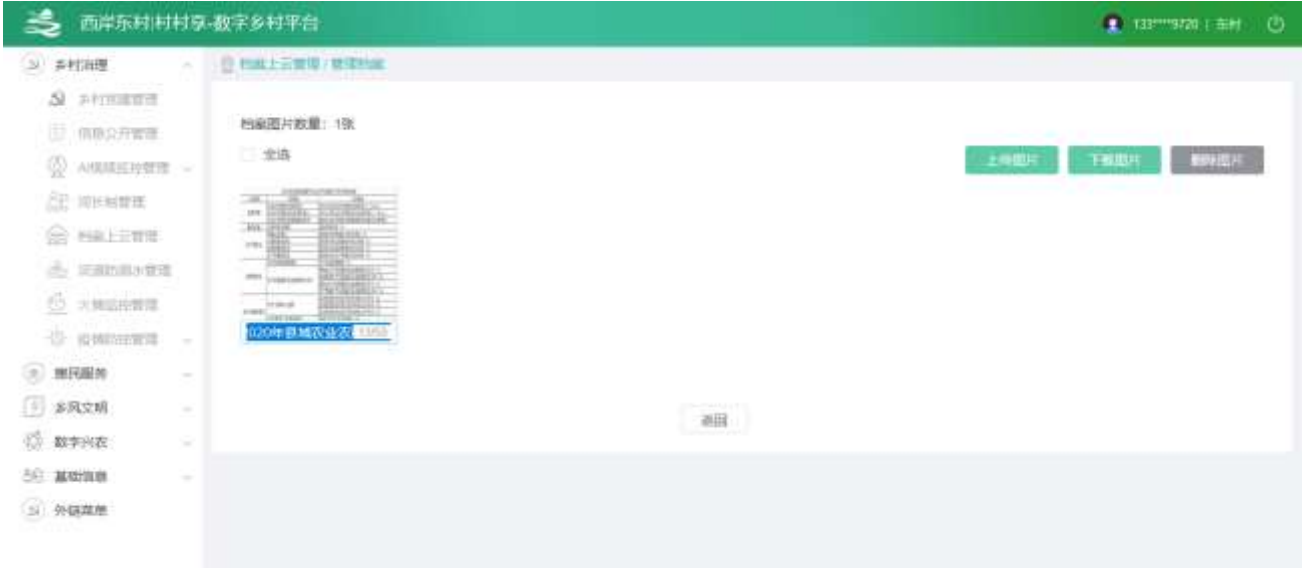

## 2.2.2.7. 河道防溺水管理

点击【河道防溺水管理】,进入列表页面
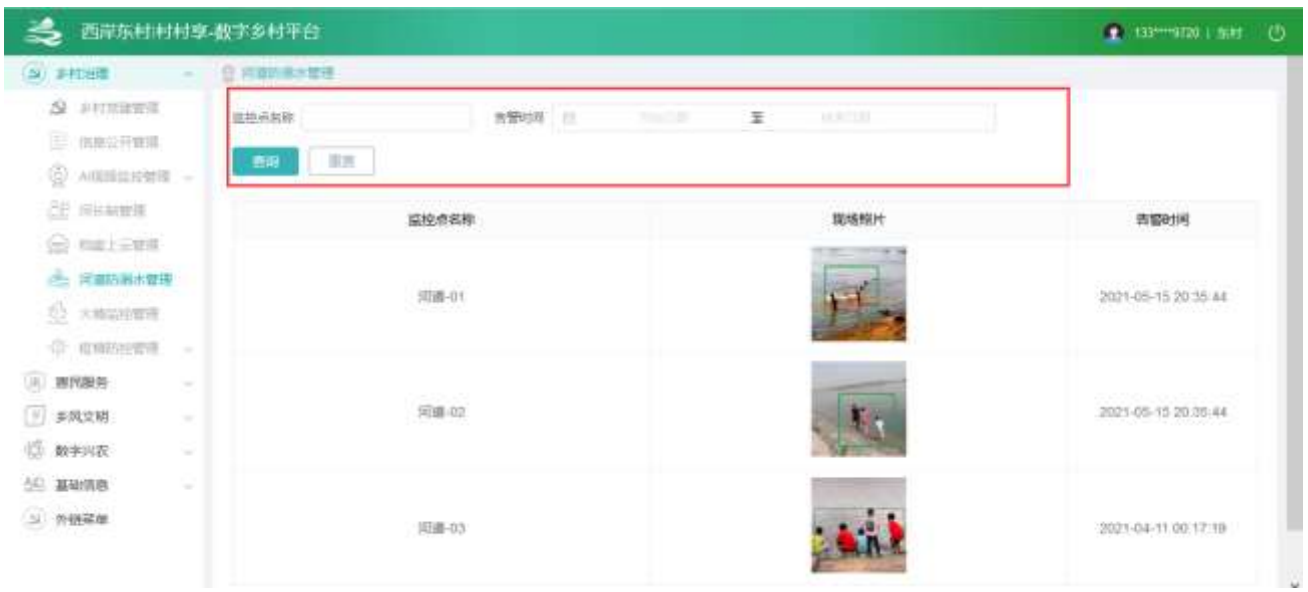

可以根据查询条件,筛选对应数据

# 2.2.2.8. 火情监控管理

点击【火情监控管理】,进入列表页面

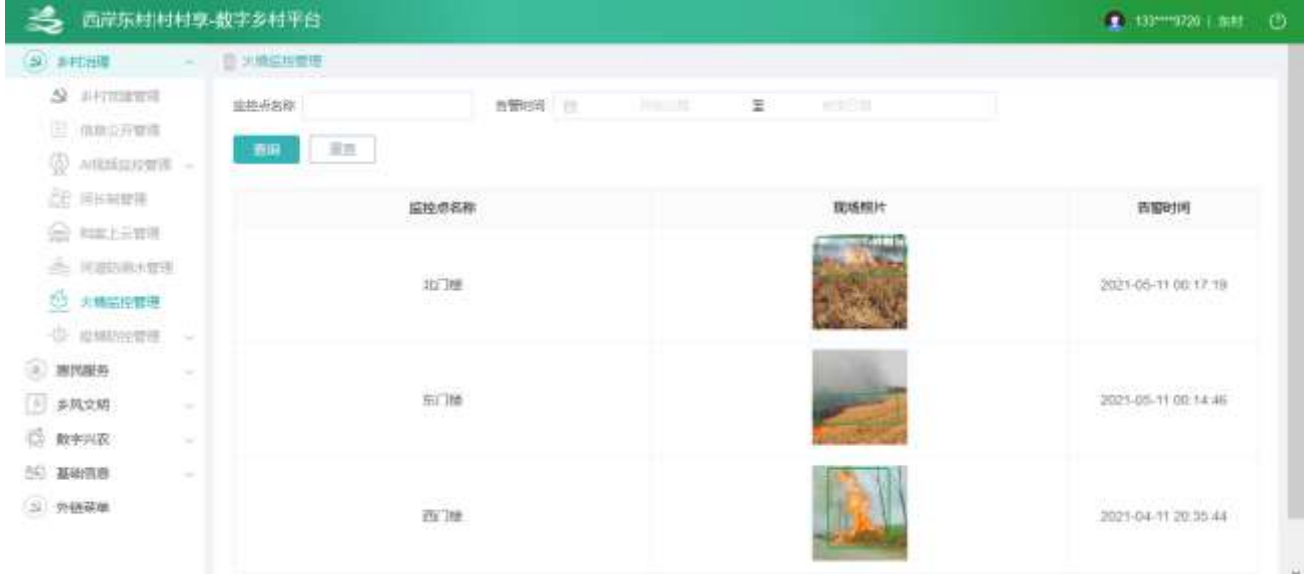

可以根据查询条件,筛选对应数据

## 2.2.2.9. 党疫情防控管理

2.2.2.9.1. 健康自查

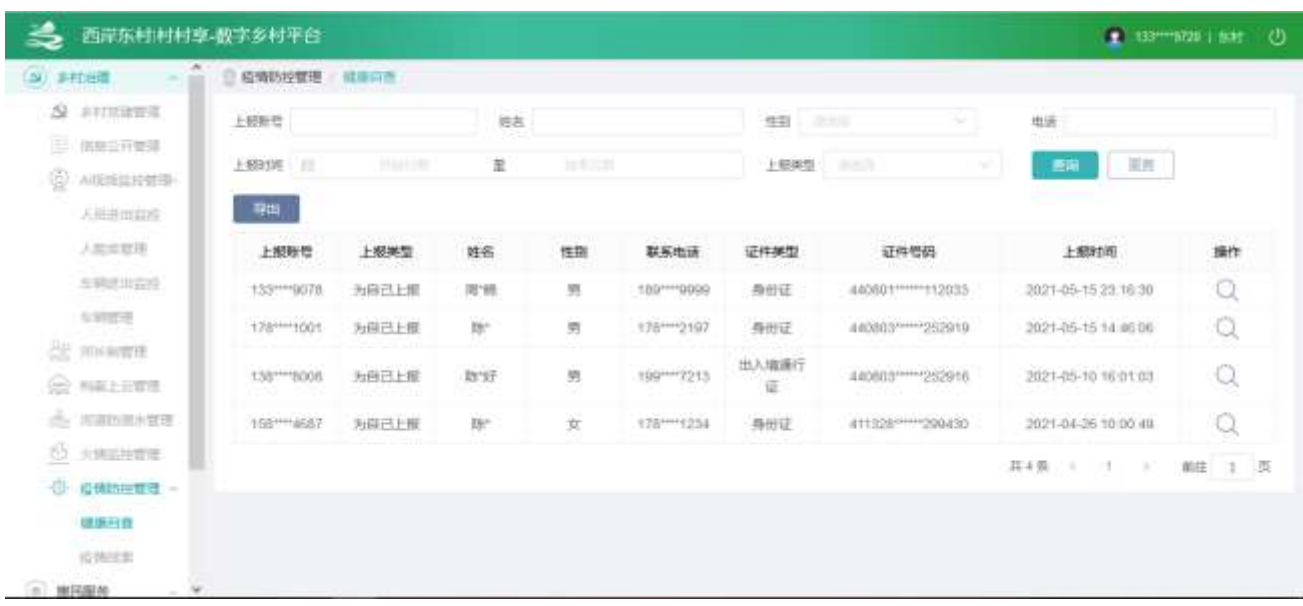

点击【疫情防控管理】,再点击【健康自查】,进入列表页面

(1)可以根据查询条件,筛选对应数据

(2)点击操作放大镜按钮,进入详情页面

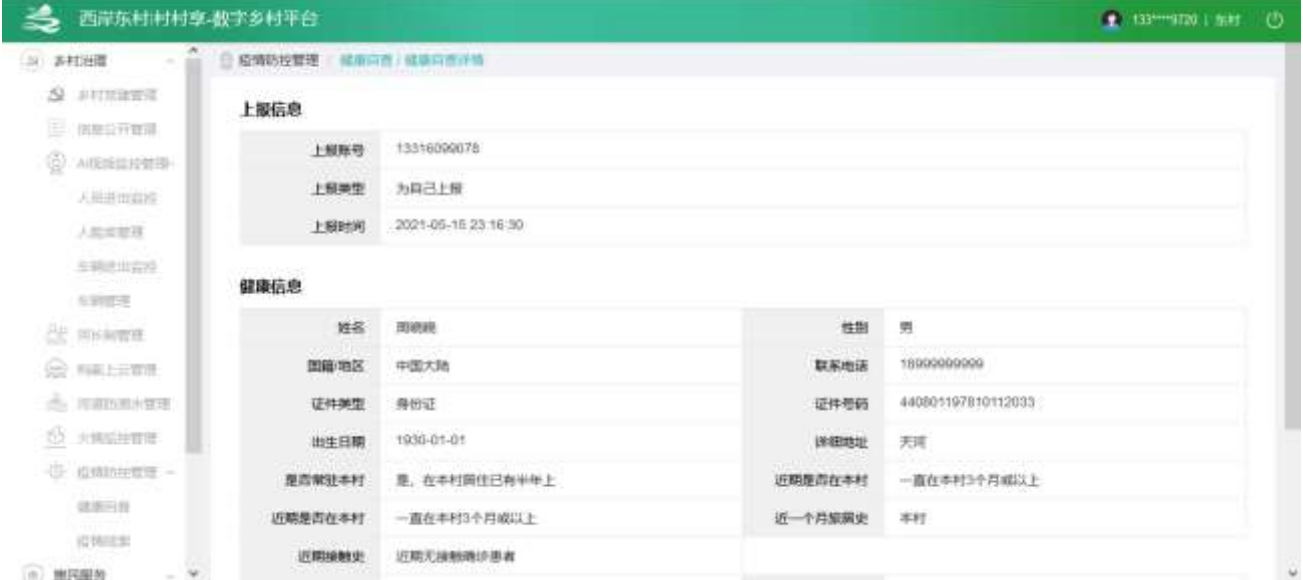

#### 2.2.2.9.2. 疫情线索

点击【疫情防控管理】,再点击【疫情线索】,进入列表页面

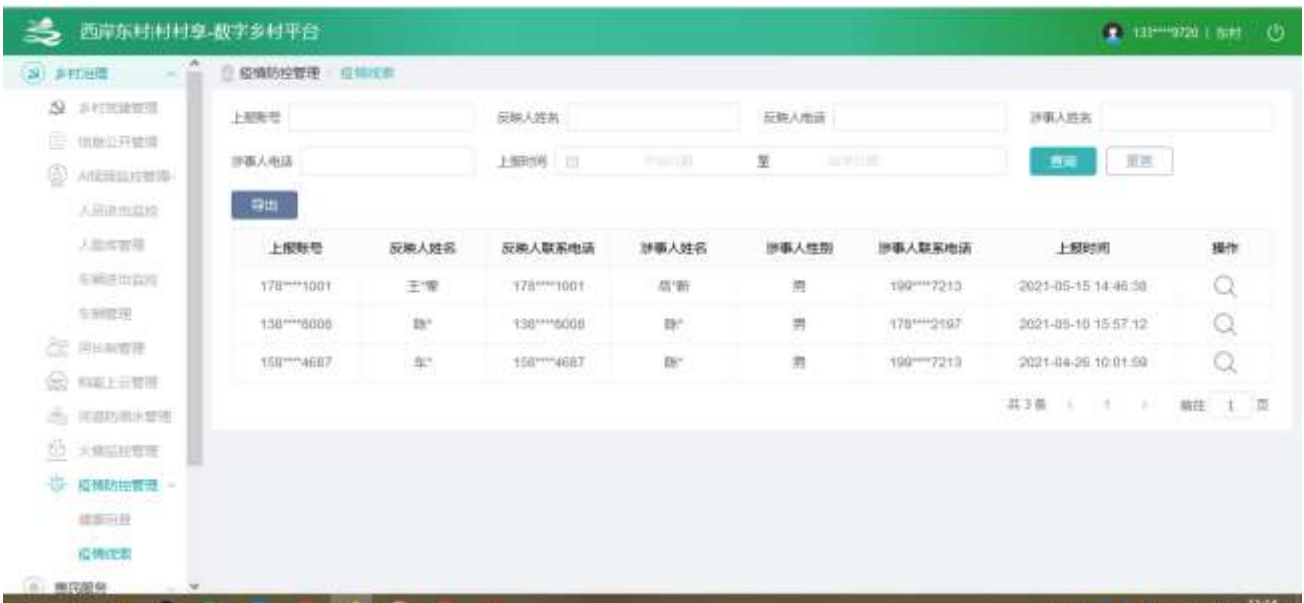

#### (3)可以根据查询条件,筛选对应数据

(4)点击操作放大镜按钮,进入详情页面

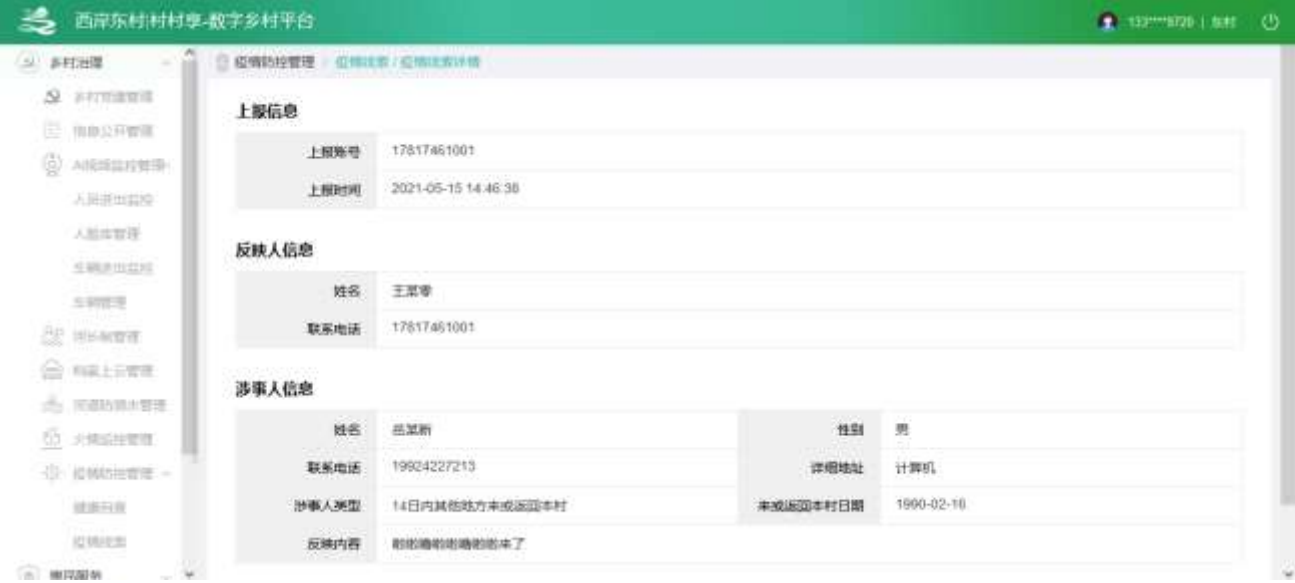

## 2.2.2.10. 调查问卷管理

2.2.2.10.1. 列表

查看列表,输入查询条件筛选特定问卷信息。

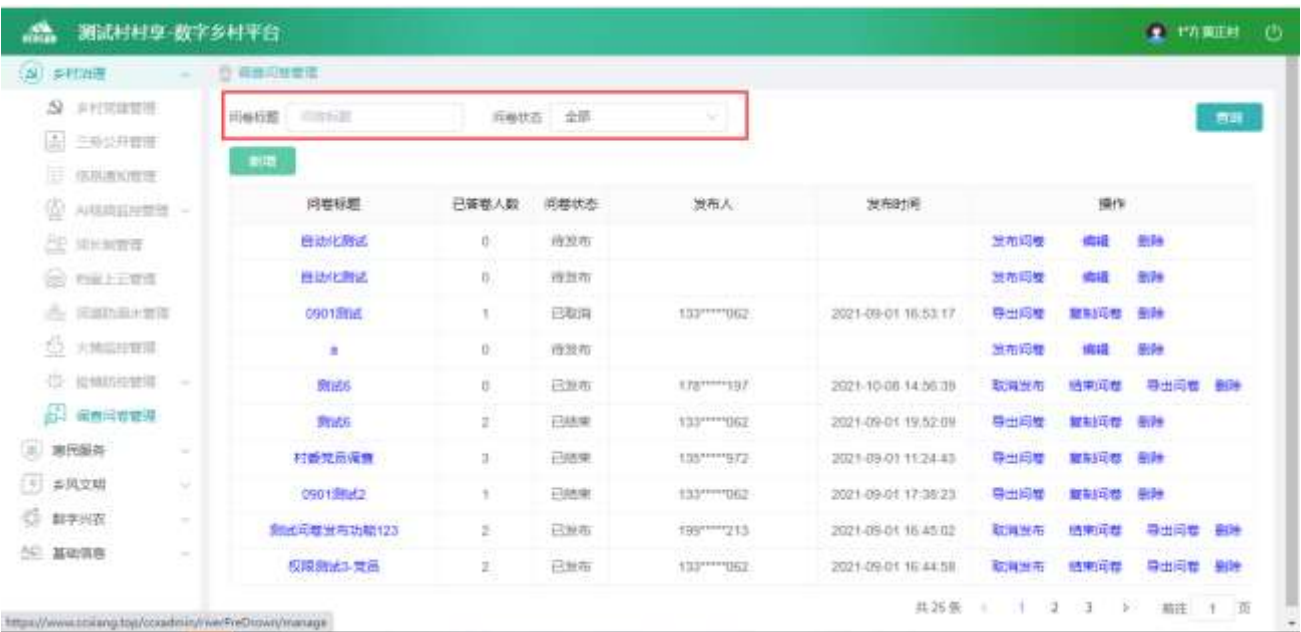

## 2.2.2.10.2. 问卷详情

点击查看的问卷标题,查看问卷详情。

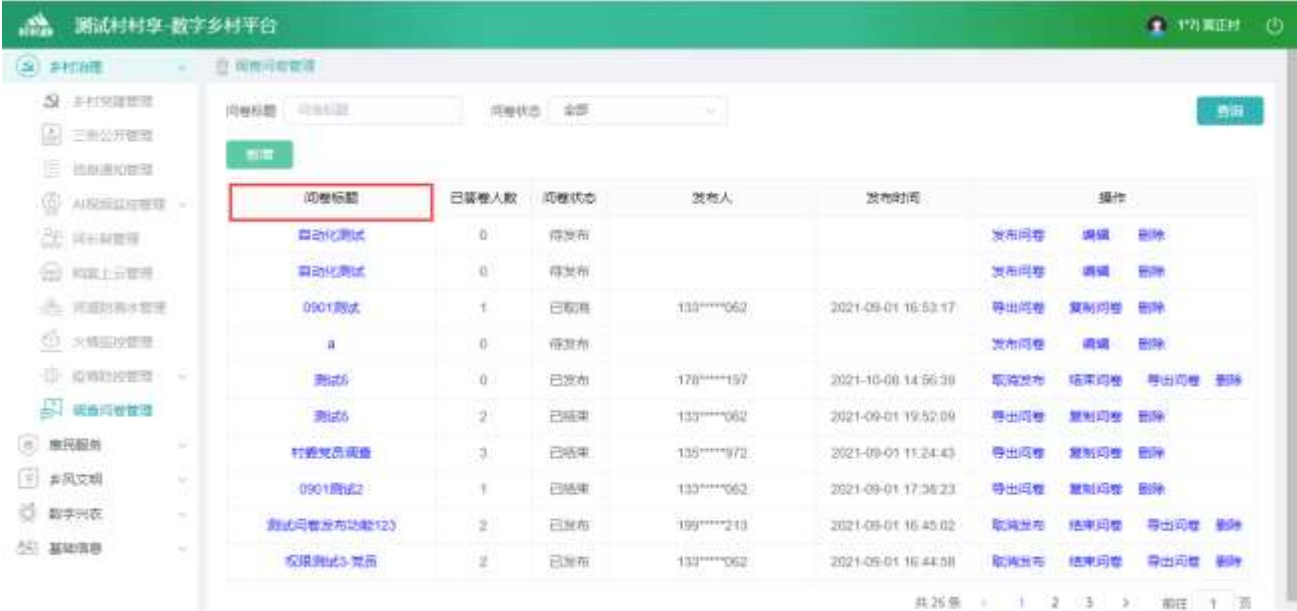

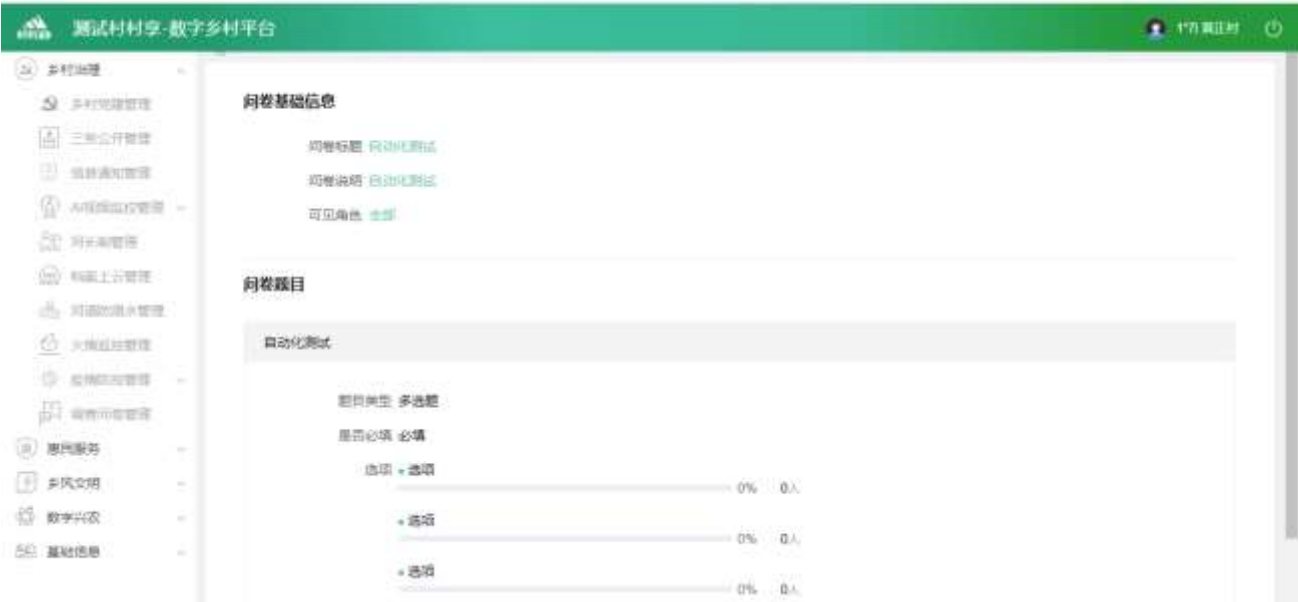

### 2.2.2.10.3. 新增问卷

点击【新增】按钮,进入新增功能。

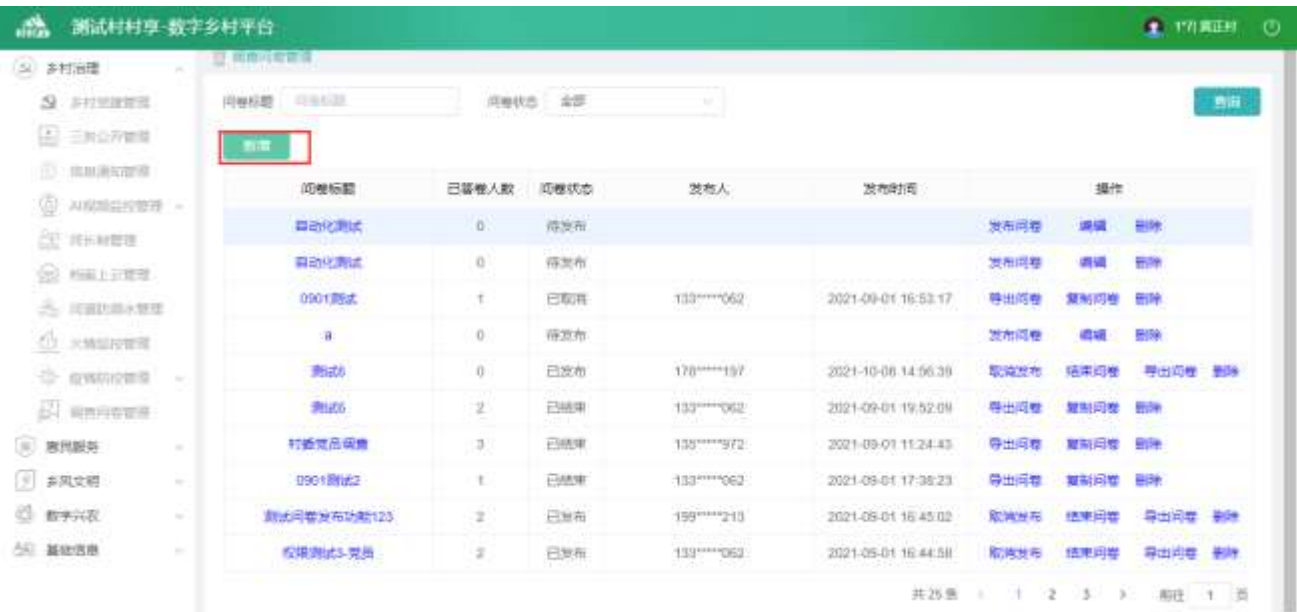

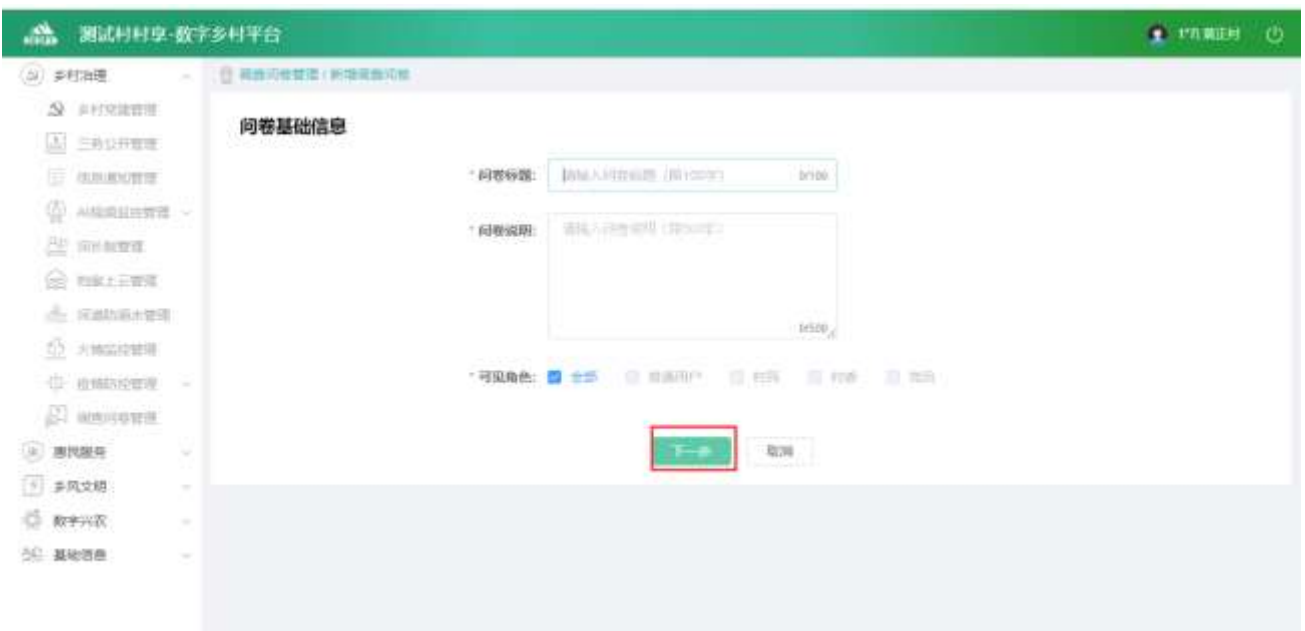

填写完数据后,点击下一步,进入下一个页面

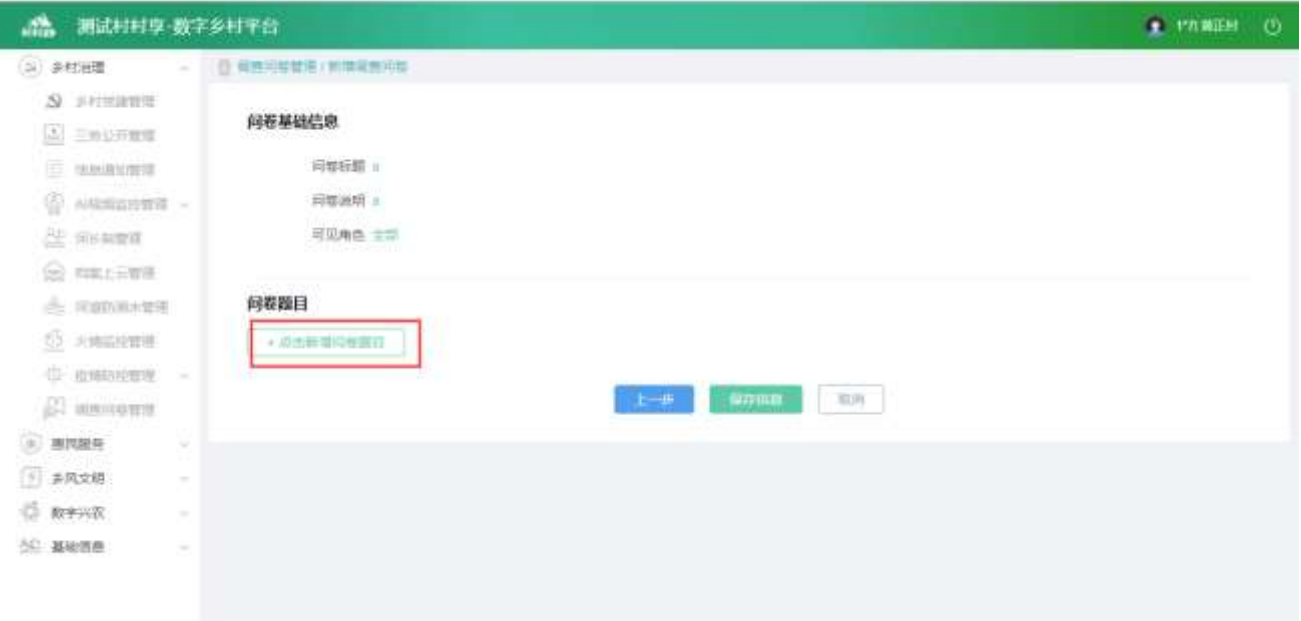

点击【新增问卷题目】按钮,弹出题目弹窗

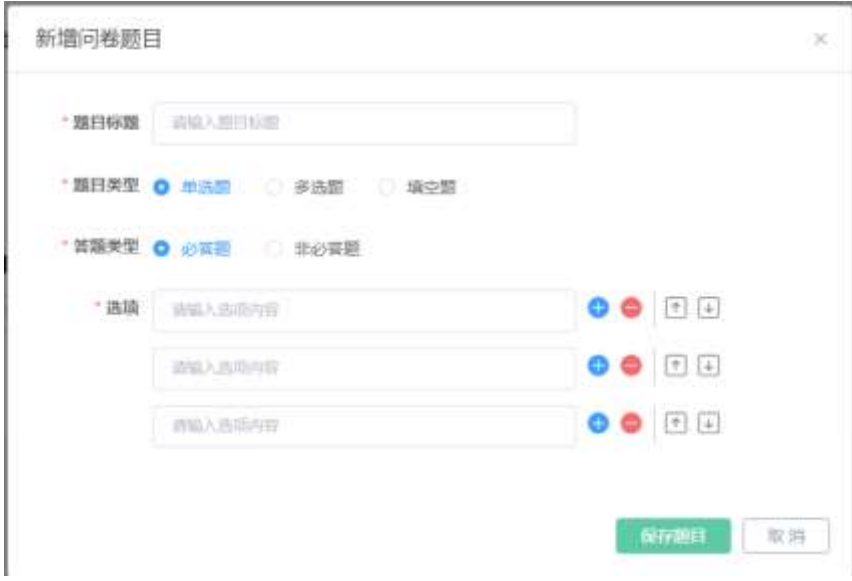

填写完整数据后,点击【保存题目】按钮,保存成功

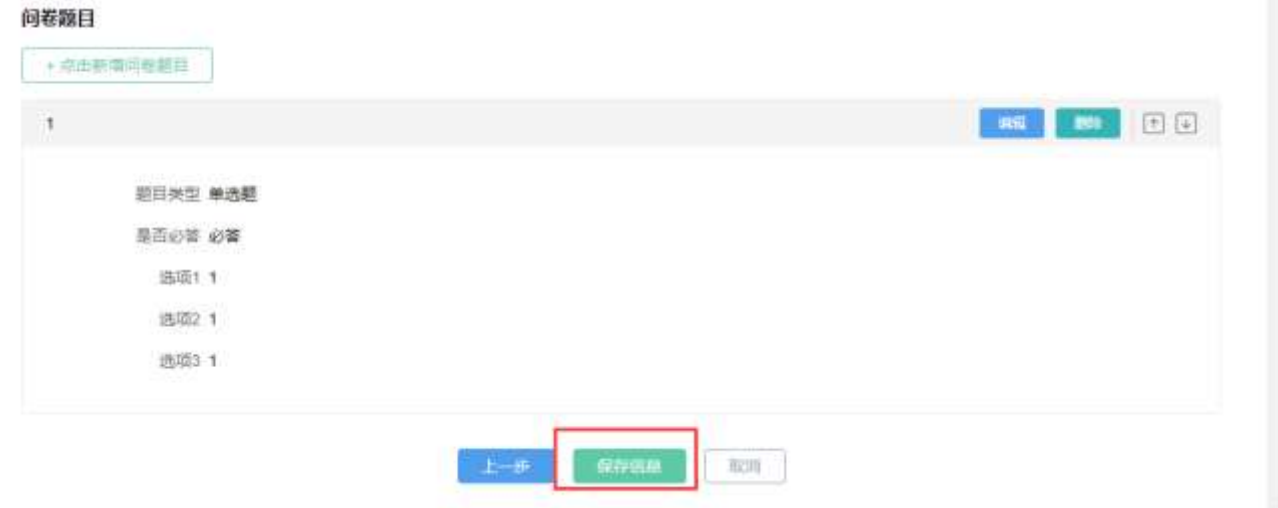

点击【保存信息】按钮,可以新增一条问卷,返回列表页面

## 2.2.2.10.4. 导出问卷

点击【导出问卷】按钮,可以将对应问卷结果导出为文件

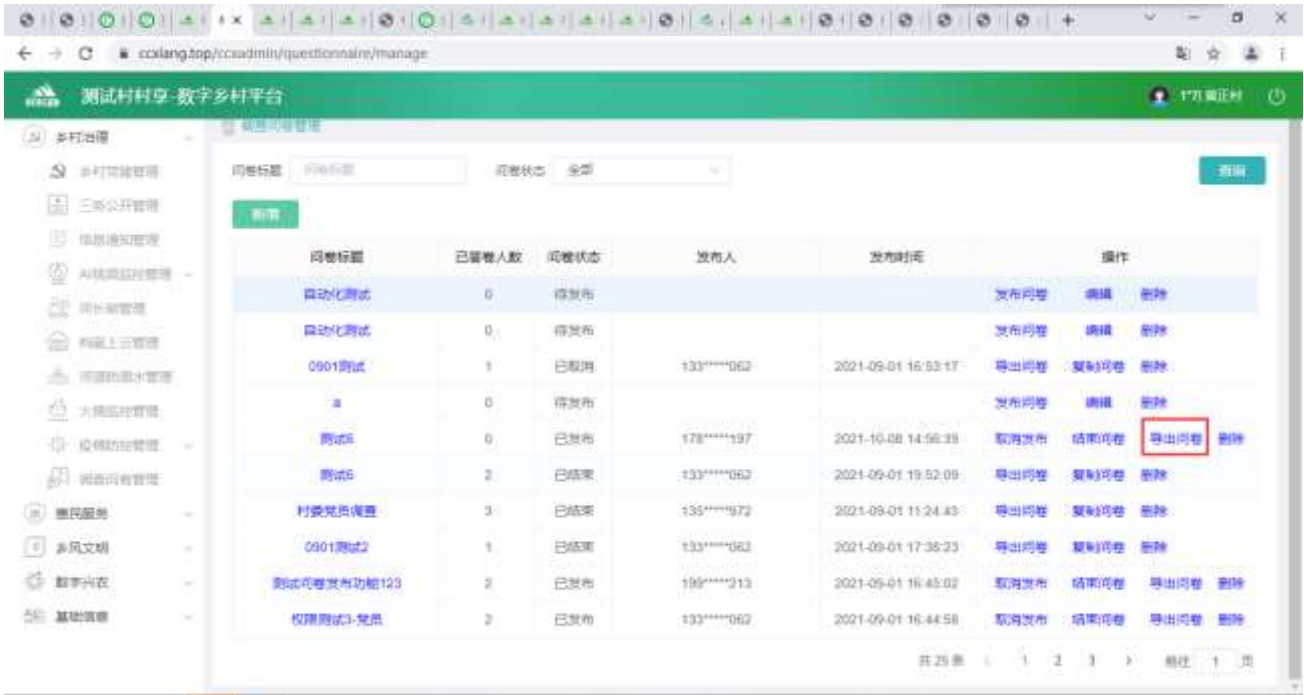

#### 2.2.2.10.5. 删除问卷信息

选中要删除的信息,点击【删除】按钮,删除信息。

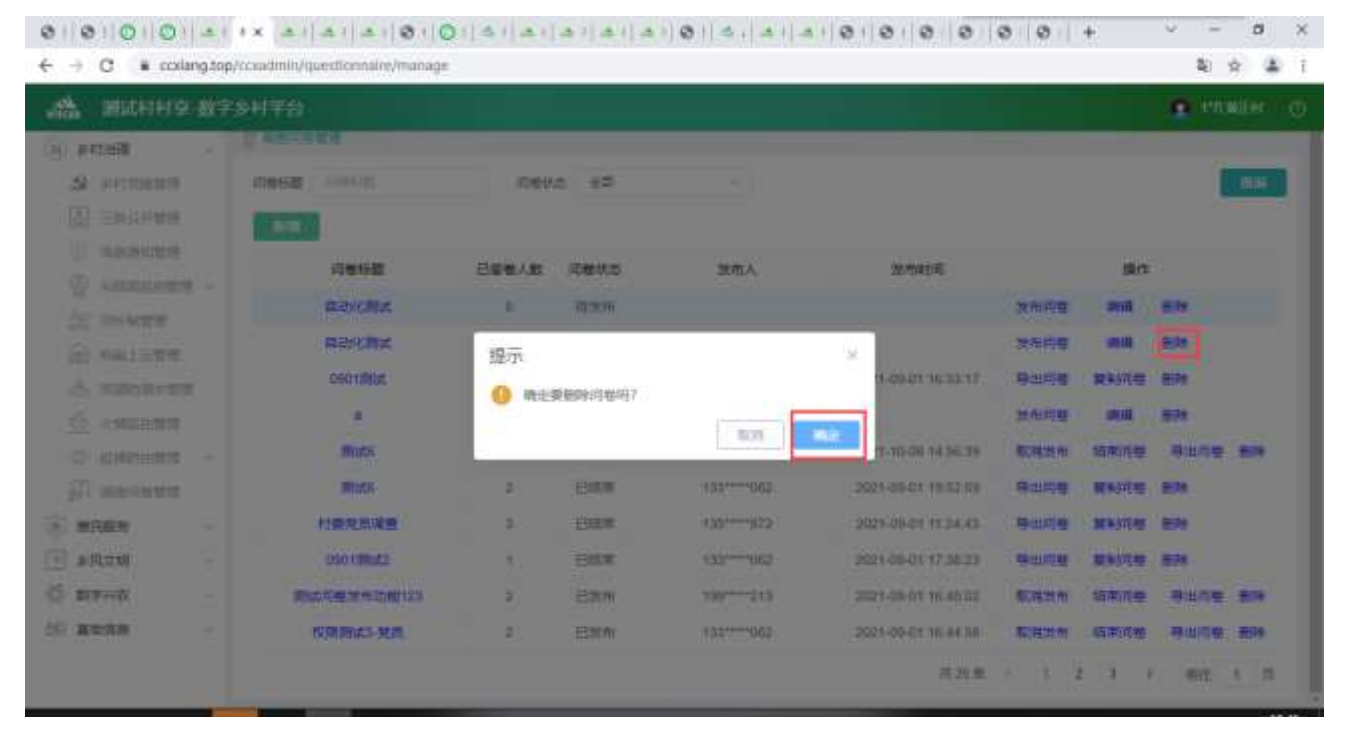

## 2.2.2.11. 问政解答员管理

2.2.2.11.1. 列表

查看列表数据信息。

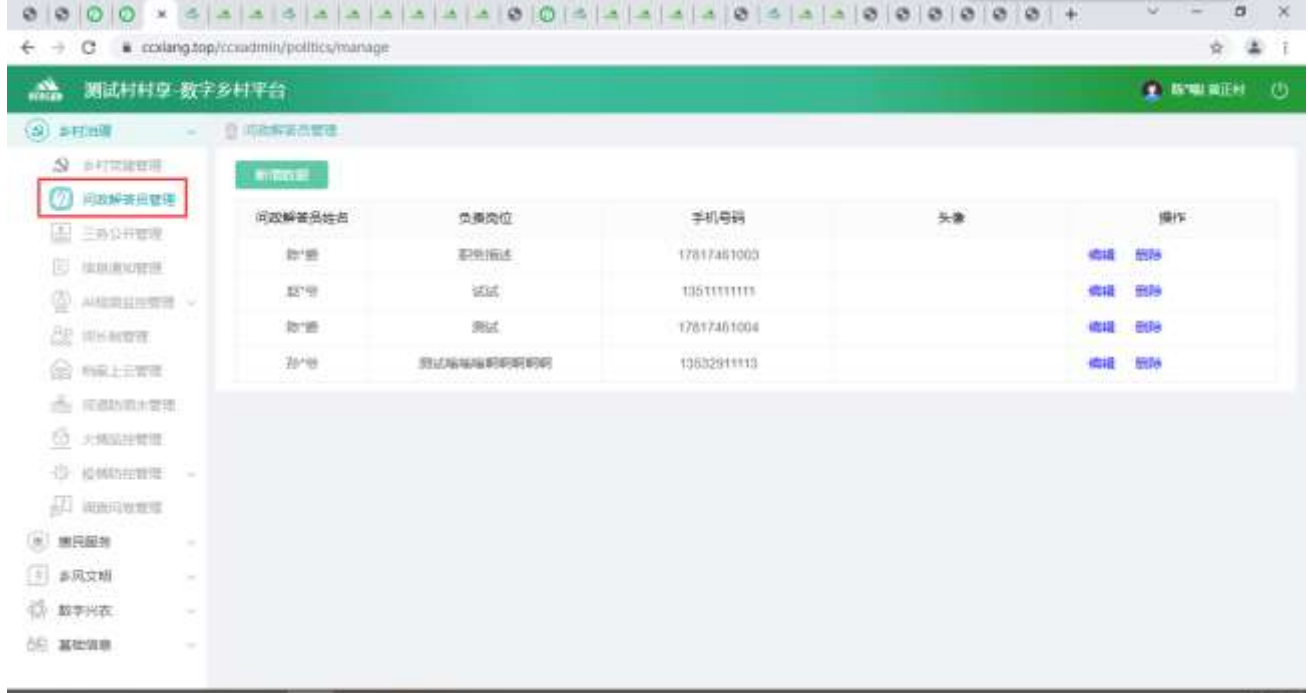

## 2.2.2.11.2. 新增解答员

点击【新增数据】按钮,弹出新增弹窗,可编辑文字、选择解答员等内容。

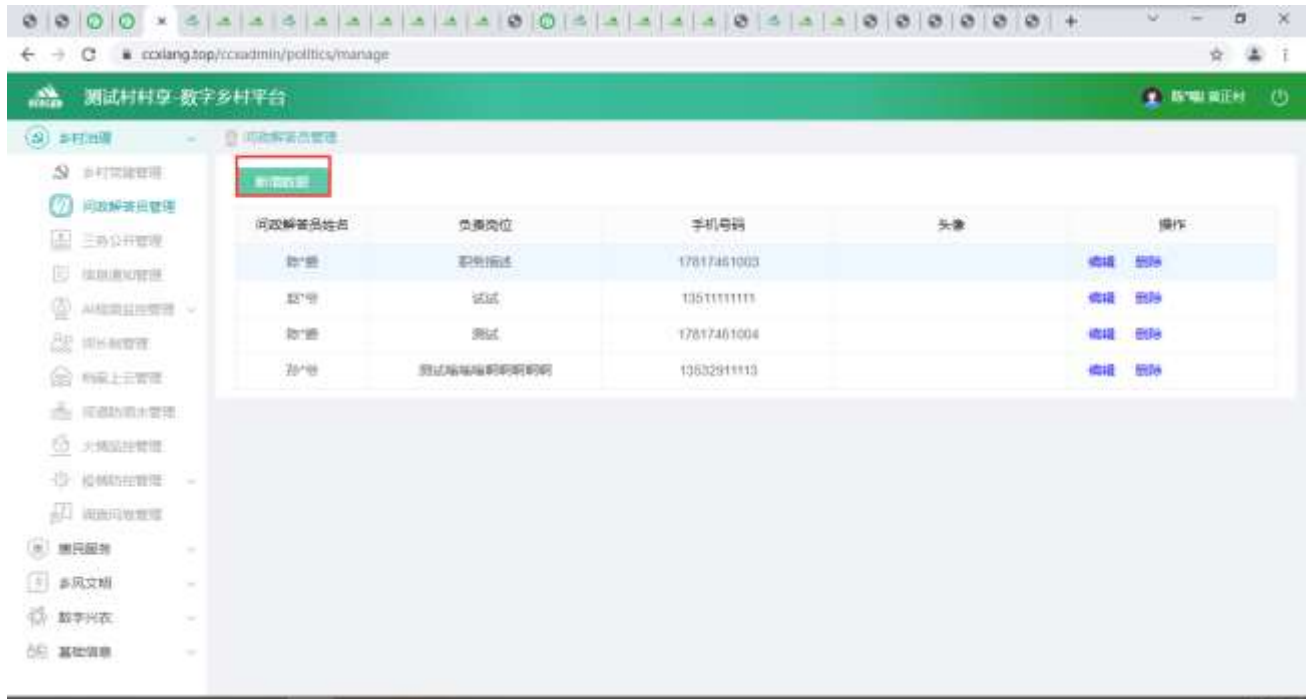

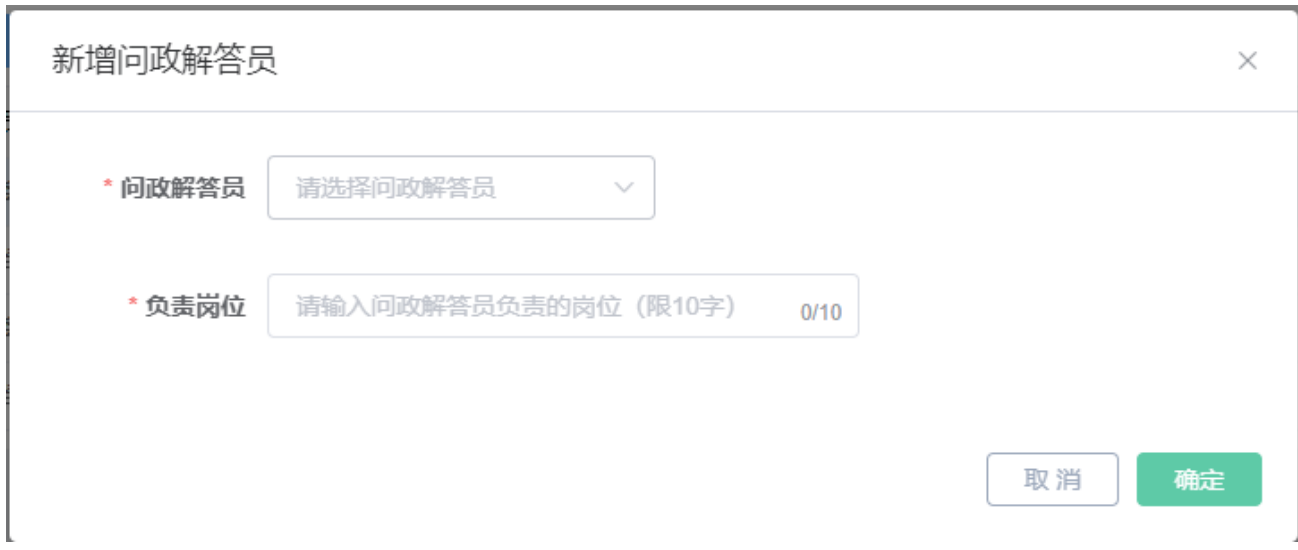

点击【确定】按钮,新增一名问政解答员

2.2.2.11.3. 修改信息

● 点击【编辑】按钮, 弹出修改弹窗, 可编辑文字、选择解答员等内容。

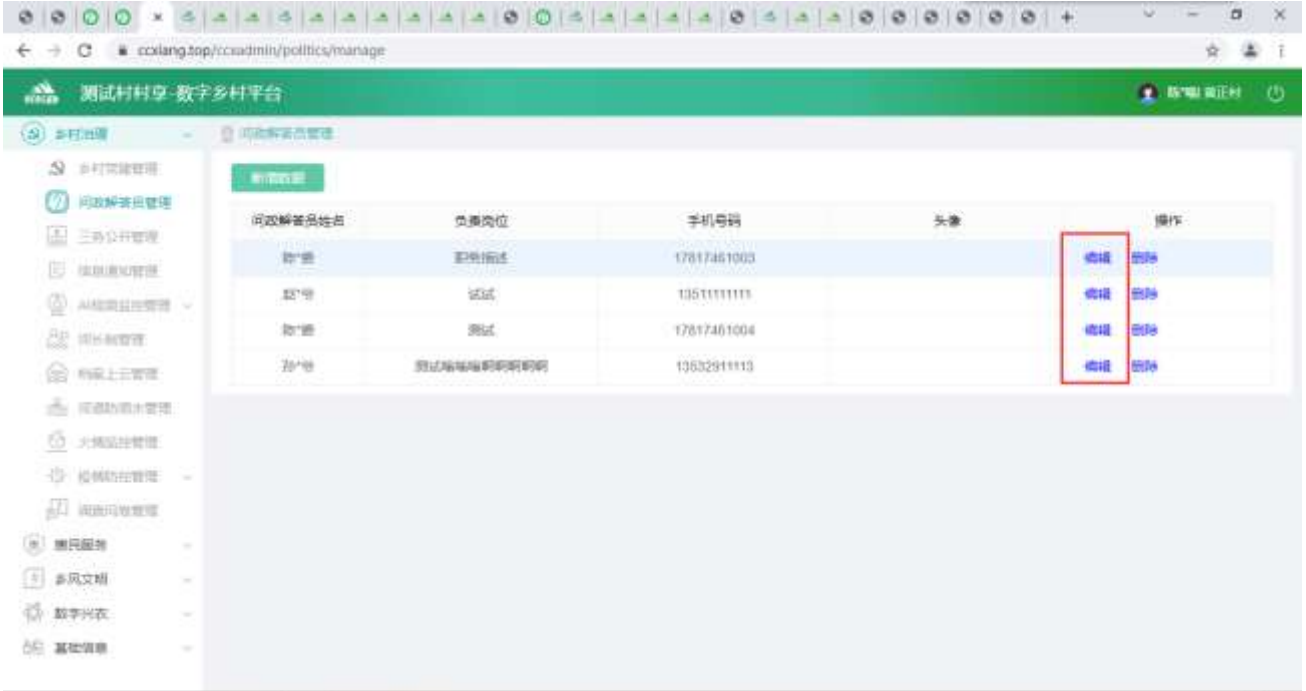

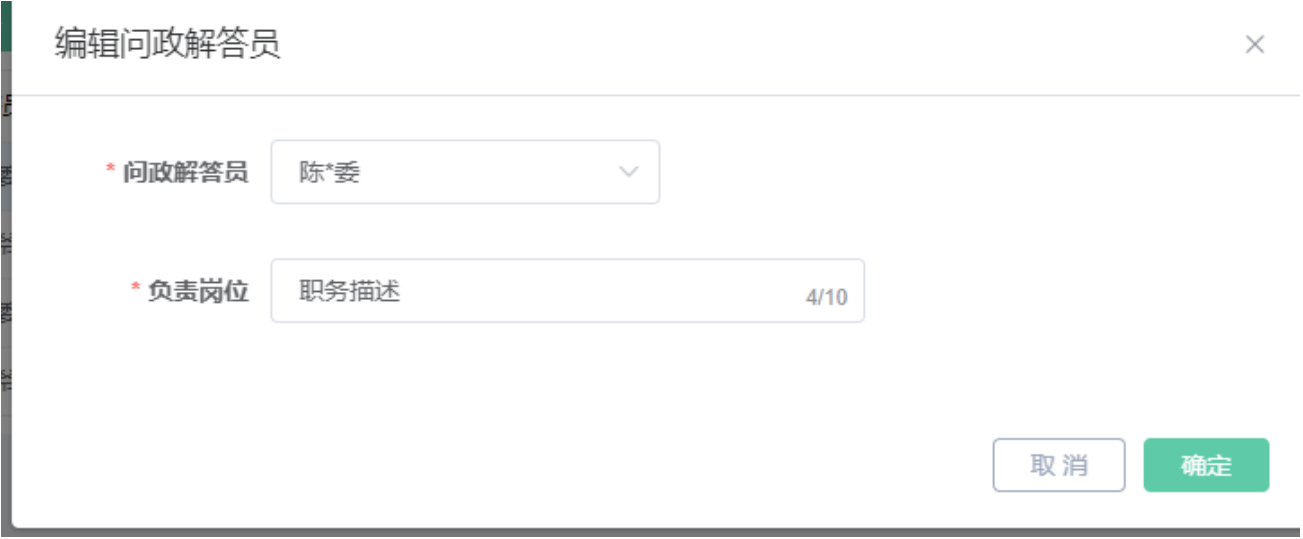

点击【确定】按钮,修改问政解答员信息

#### 2.2.2.11.4. 删除信息

点击【删除】按钮,二次确认后,可以删除解答员。

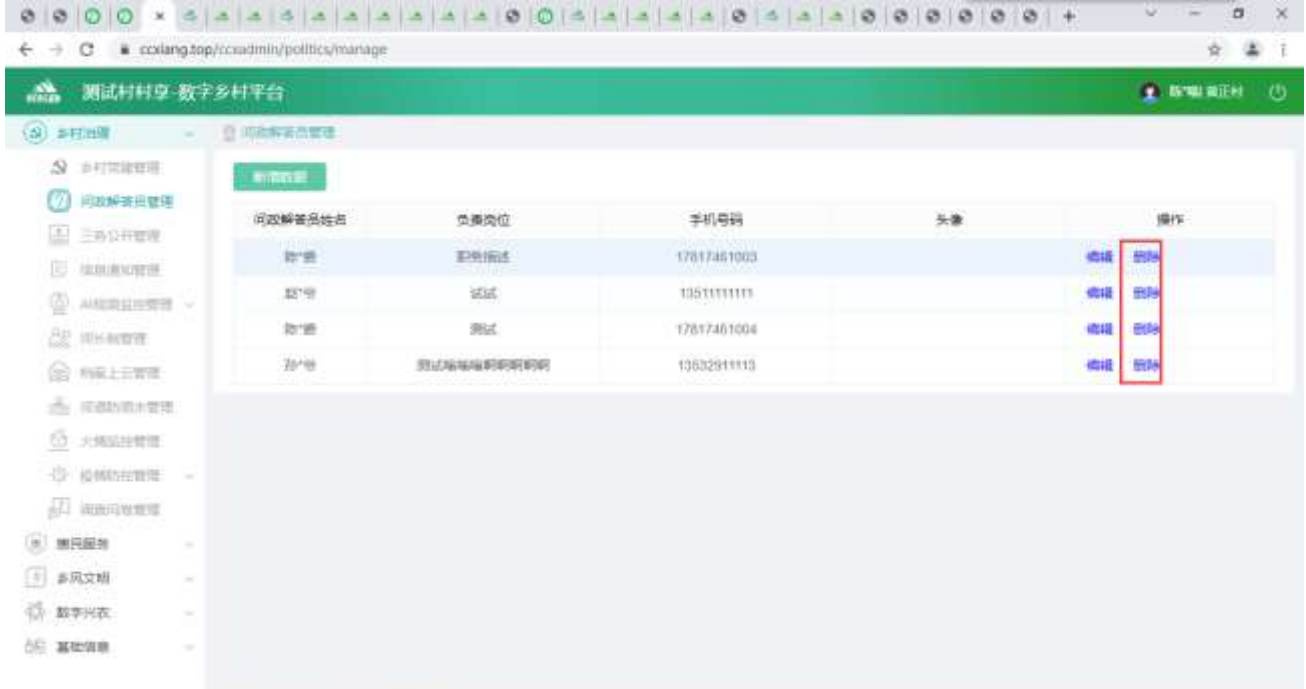

119

# 2.2.3. 惠民服务

# 2.2.3.1. 办事指南

2.2.3.1.1.办事指南列表

查看办事指南列表,输入查询条件筛选特定信息。

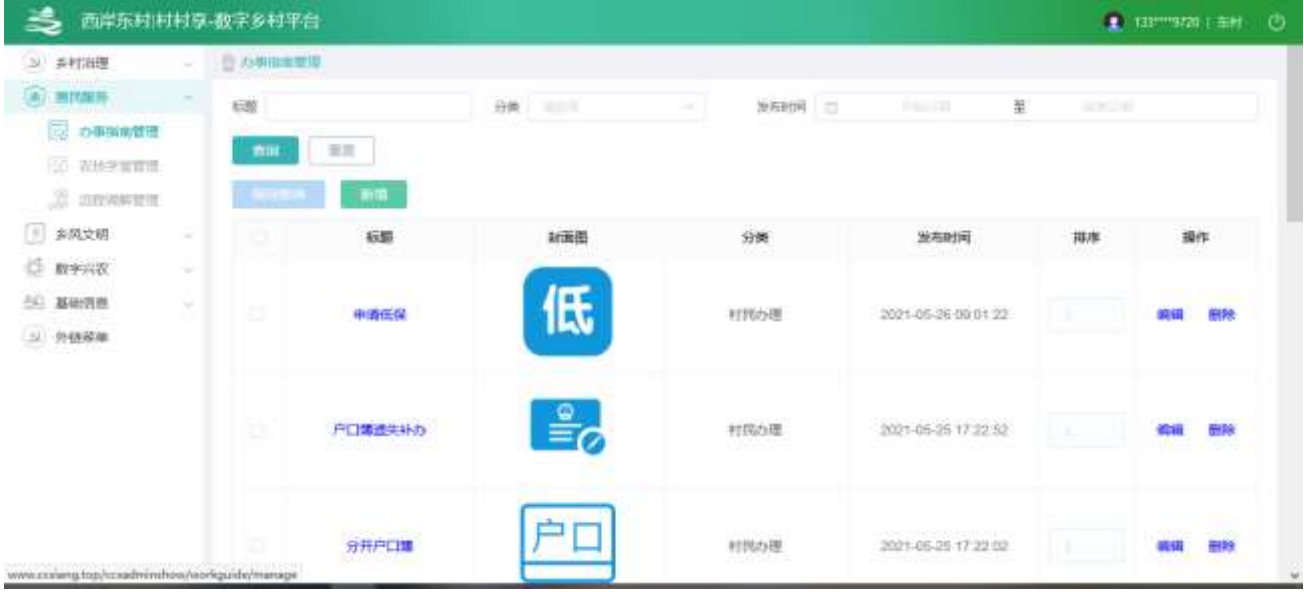

#### 2.2.3.1.2.办事指南详情

选中要查看的办事指南,点击【标题】按钮,查看详情。

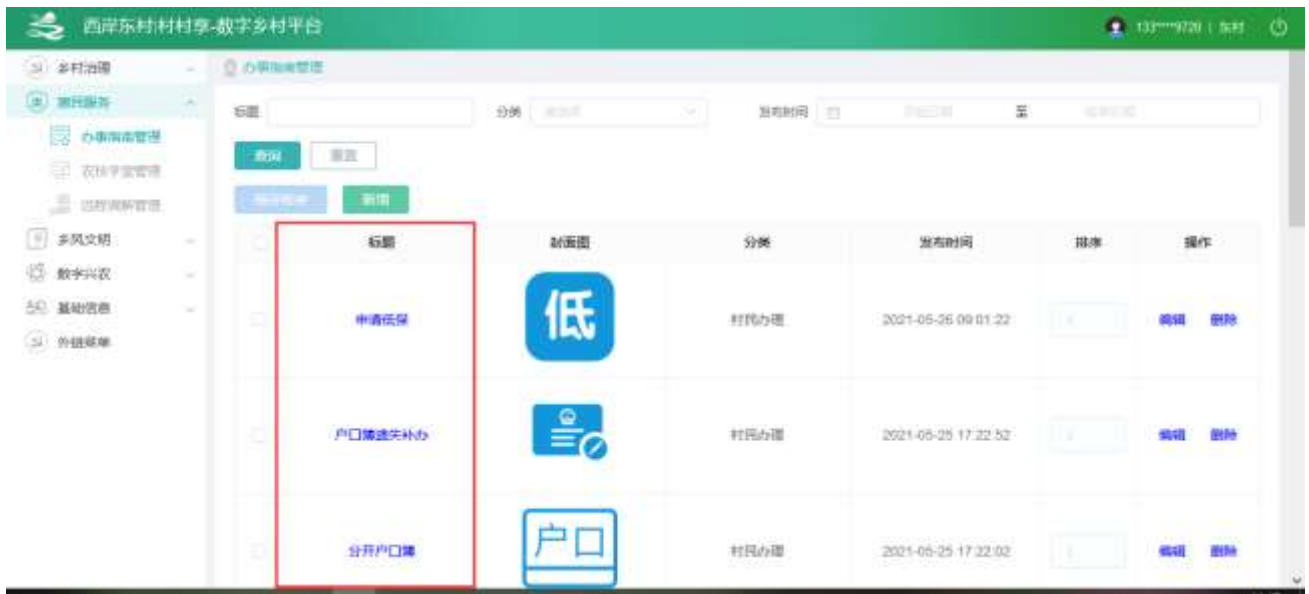

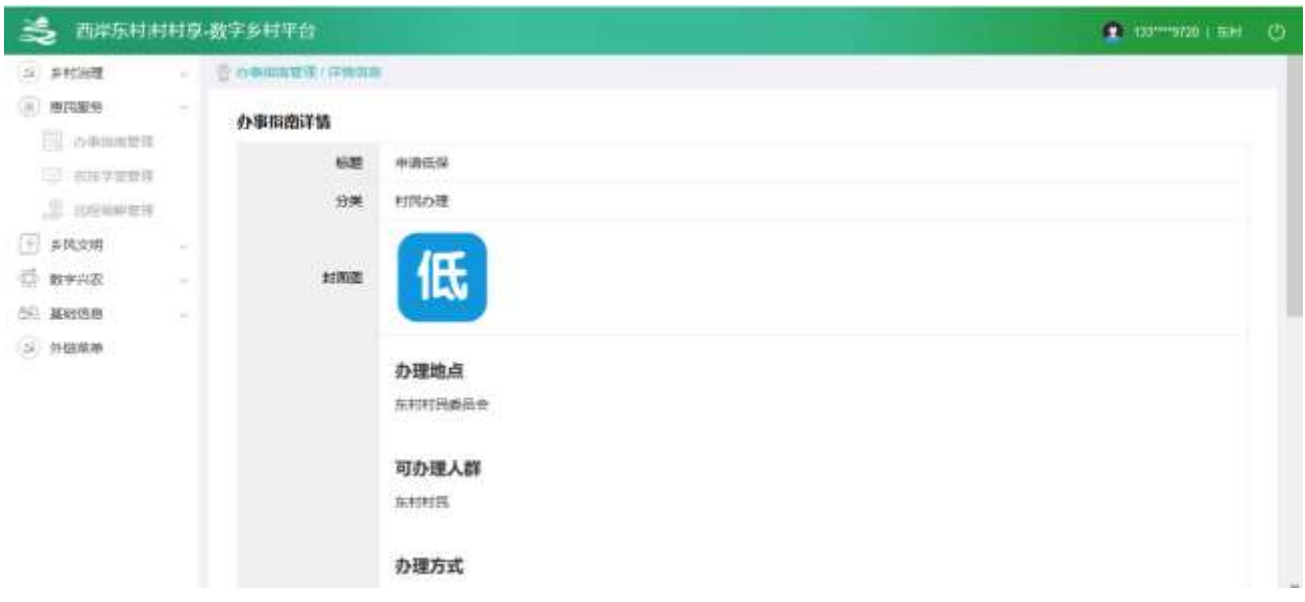

2.2.3.1.3.新增信息

点击【新增】按钮,进入新增功能,可编辑图片、文字等内容。

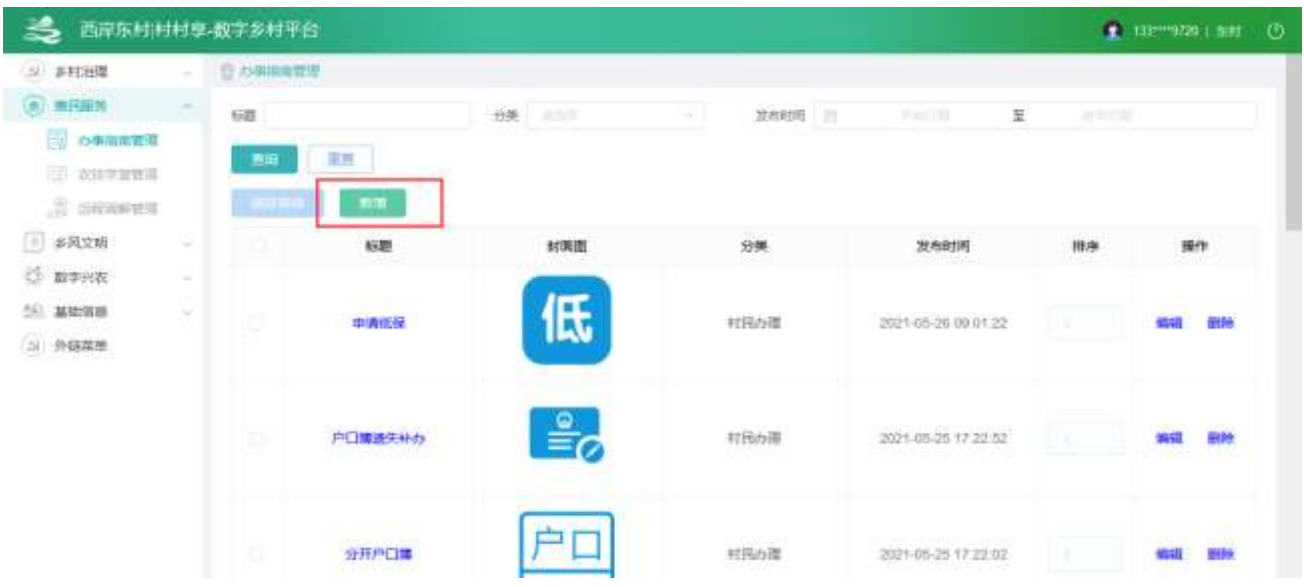

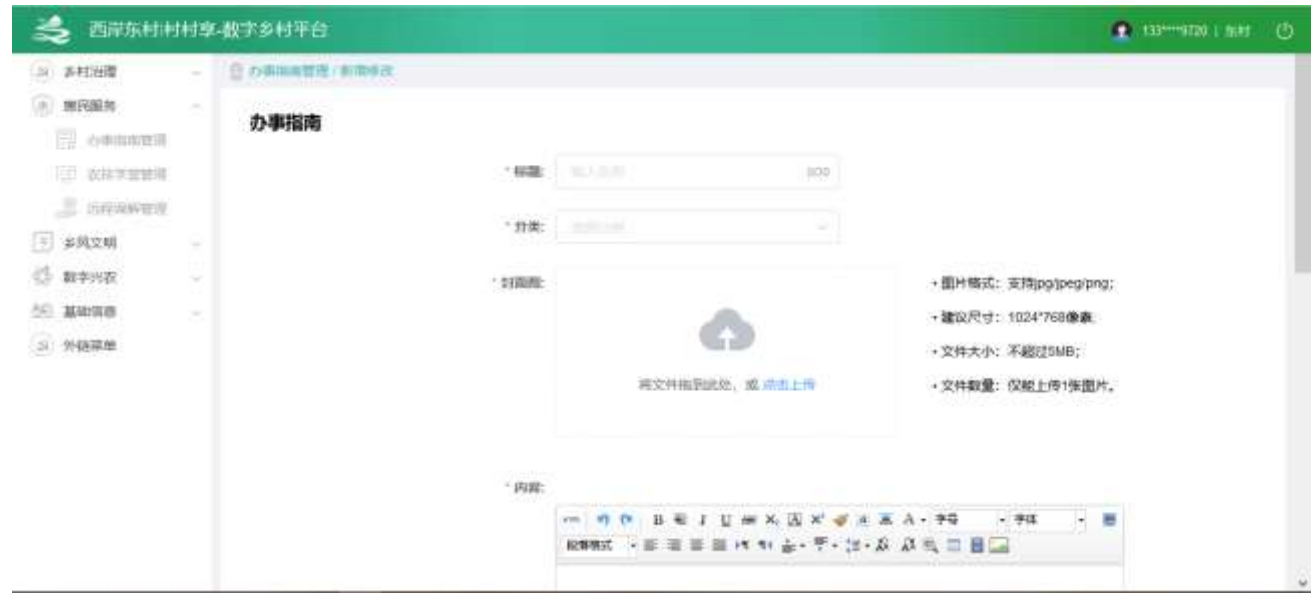

2.2.3.1.4.修改信息

选中要修改的数据,点击【修改】按钮,进入修改功能,可编辑布图片、文字等内容。

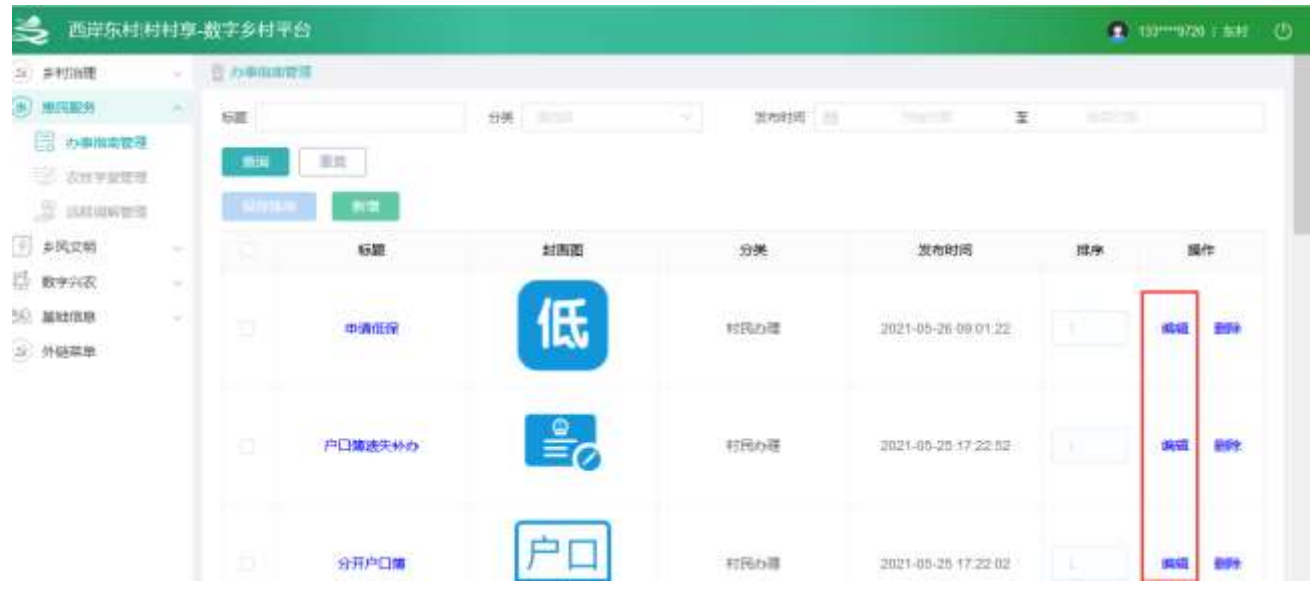

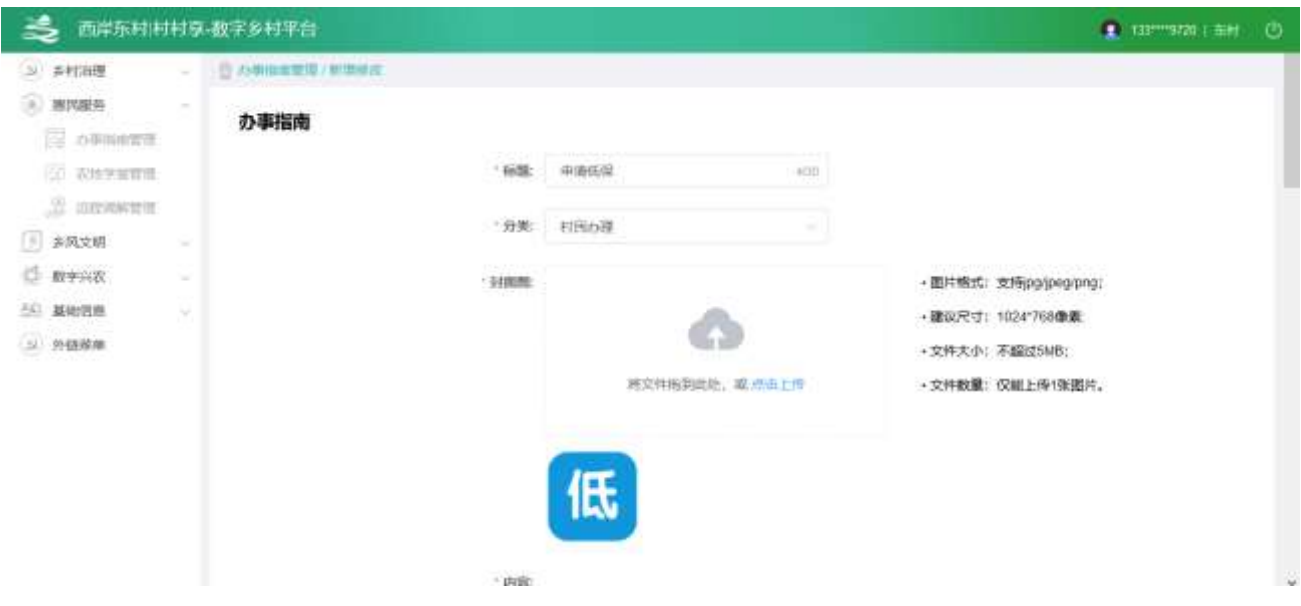

### 2.2.3.1.5.删除信息

选中要删除的数据,点击【删除】按钮,删除信息。

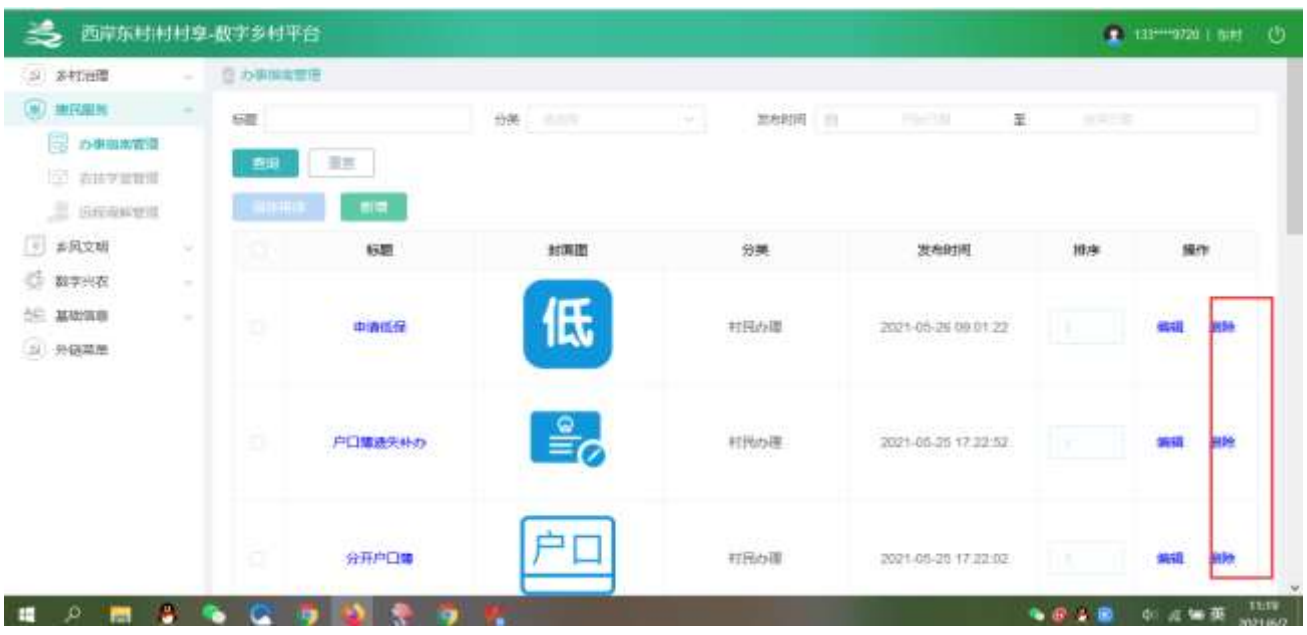

## 2.2.3.2. 农技学堂管理

2.2.3.2.1. 列表信息

查看列表,输入查询条件筛选特定资讯信息。

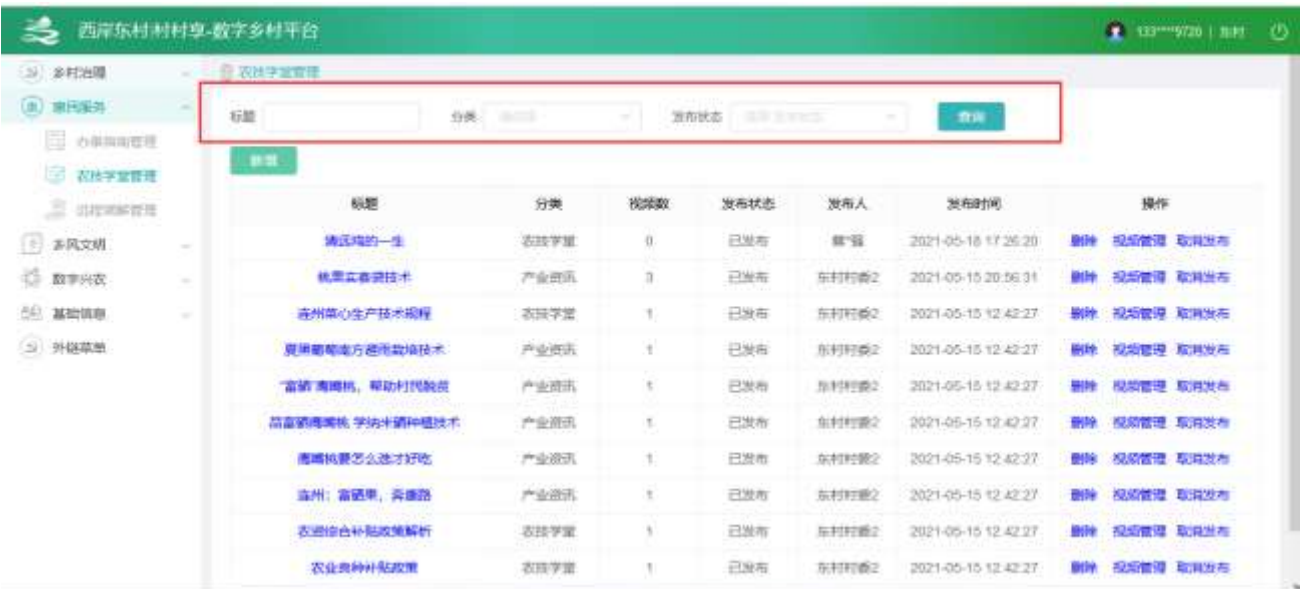

## 2.2.3.2.2. 详情信息

选中要查看的资讯,点击【标题】按钮,查看资讯详情。

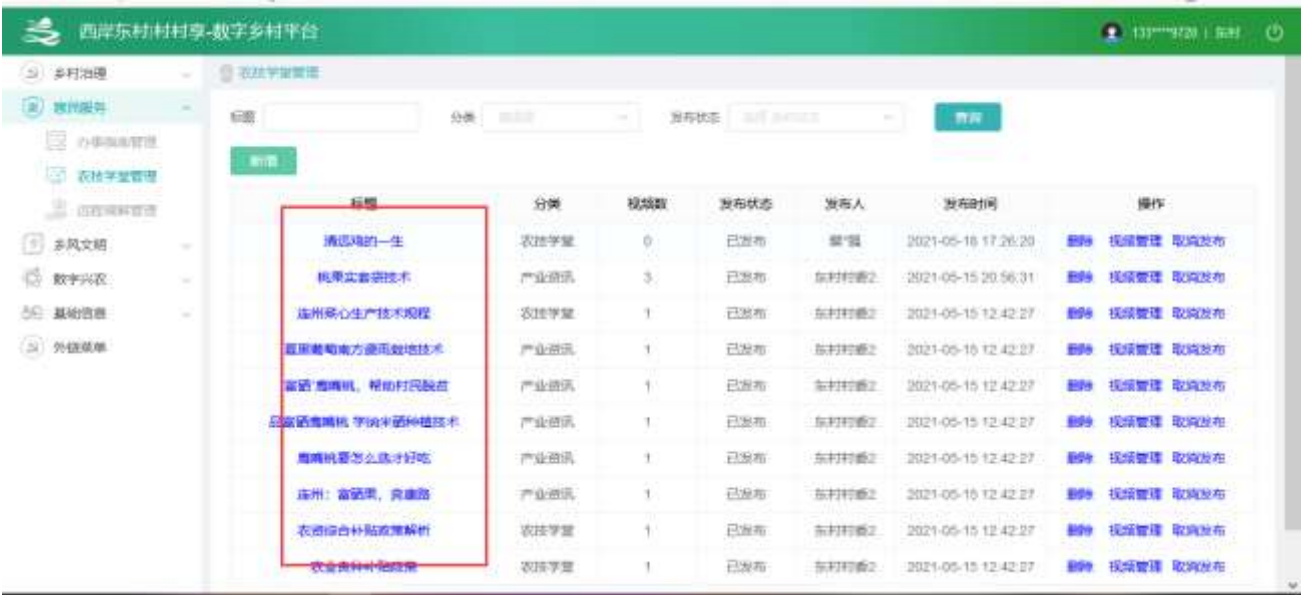

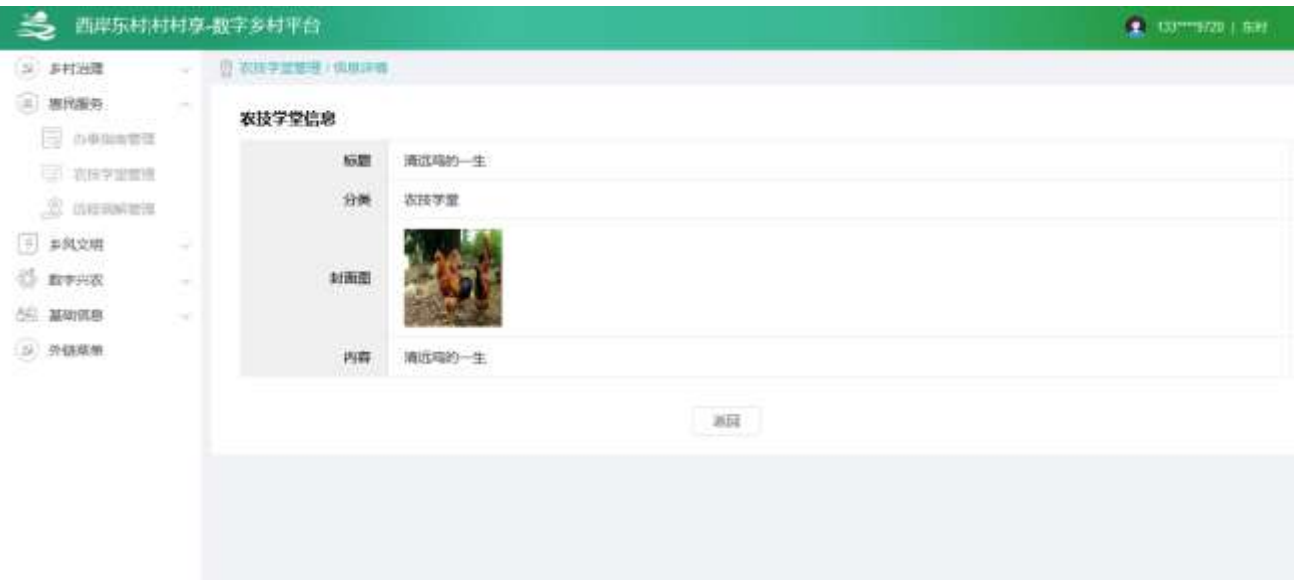

## 2.2.3.2.3. 新增信息

点击【新增】按钮,进入新增功能,可编辑图片、文字等内容。

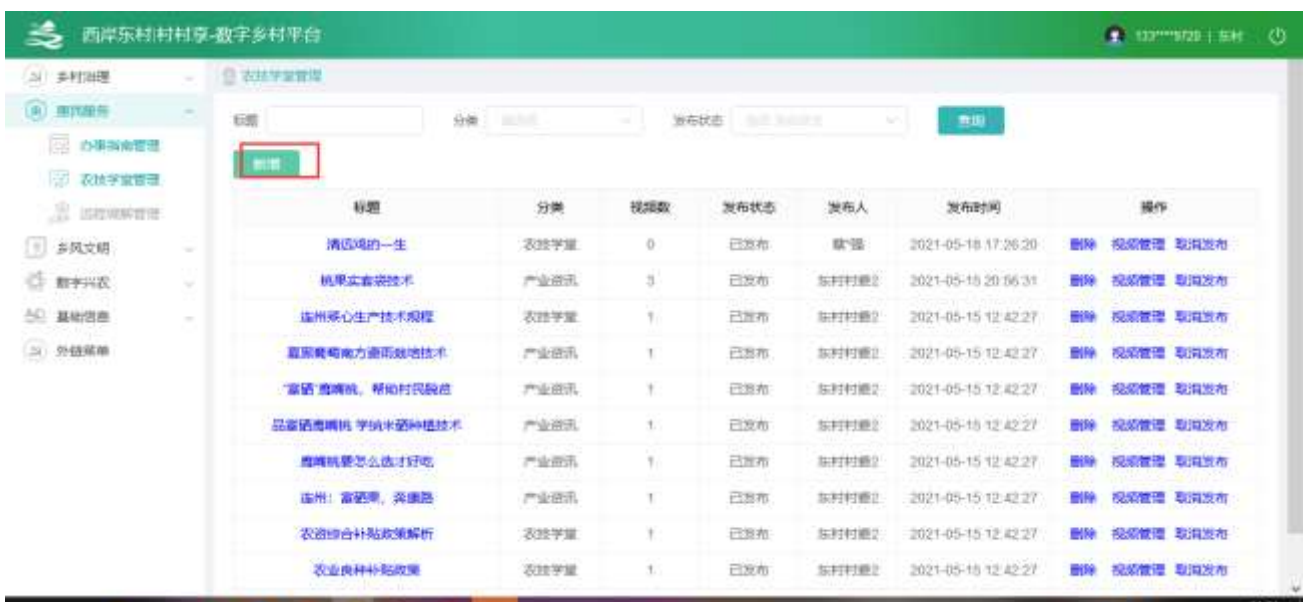

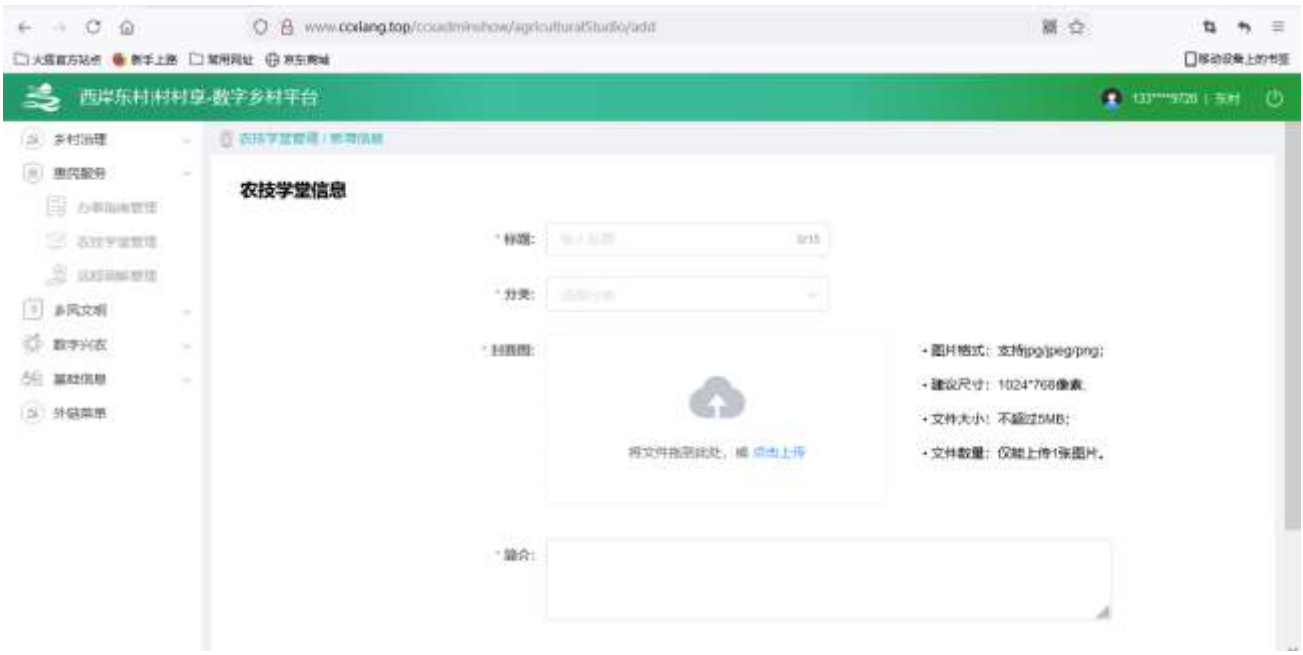

## 2.2.3.2.4. 修改信息

选中要修改的资讯,点击【修改】按钮,进入资讯修改功能,可编辑布图片、文字等内容。

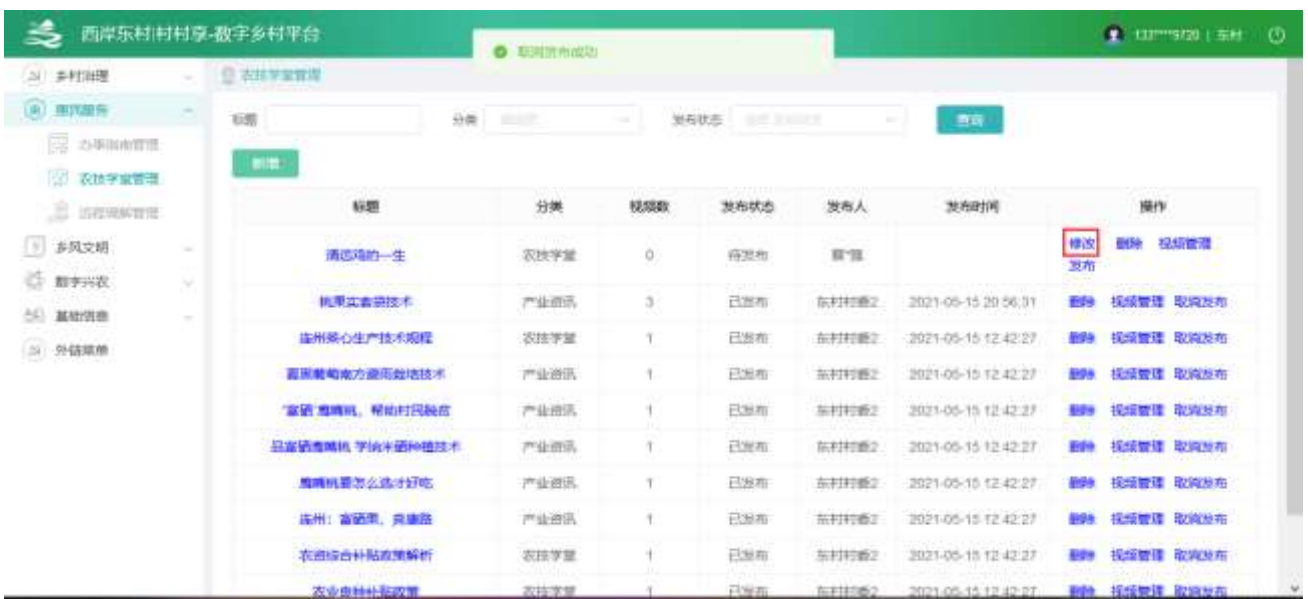

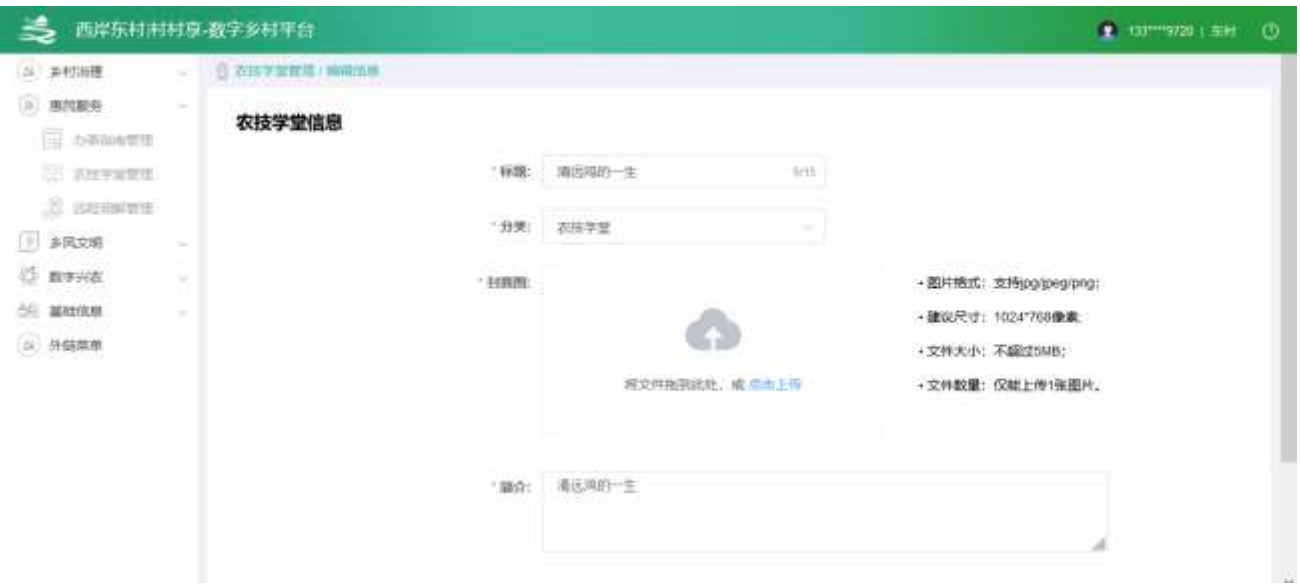

## 2.2.3.2.5. 删除信息

选中要删除的信息,点击【删除】按钮,删除信息。

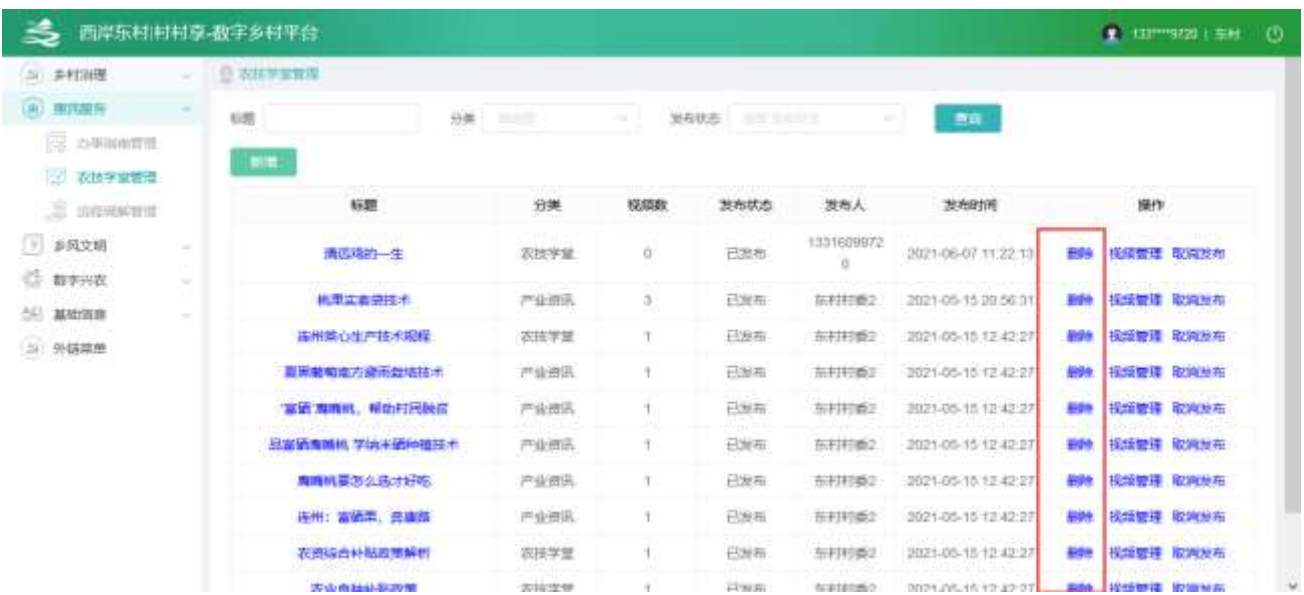

#### 2.2.3.2.6. 管理视频

点击【视频管理】,进入视频列表。

| 31 多村治理<br>◎ 不过学家管理<br>面、直民服务<br>昭<br>ma<br>分类: 三三三<br>жT<br><b>消布状态 图片 3000000</b><br><b>C OWNER</b><br>前面<br>第 衣枝子堂音器<br>标题<br>68,5930<br>发布状态<br>发布时间<br>操作<br>分类<br>人高觉<br>$\Xi$ <i><b>BERFEE</b></i><br>1331609972<br>□ 多风文研<br>÷<br>已发布<br>2021-06-07 11:22:13<br>视频管理 取消发布<br>清远理的一生<br>农民学望<br>O.<br>E93<br>$\alpha$<br><b>IS MYSER</b><br>机带实套装技术<br>产业商讯<br>$\frac{1}{2}$<br>已发布<br>2021-05-15 20:56:31<br><b>视频整理 取其反布</b><br>加扫印器2<br>599<br>50 基础信息<br>连州乘心生产技术规程<br>2021-05-15 12:42:27<br><b>BM</b><br>视情管理 电响波布<br>农技学堂<br>已发布<br>东村村香2<br>Ŧ<br>12 外装玻璃<br><b>视频管理 电冲波布</b><br>夏恩戴菊离方叠雨烟培技术<br>产业商店<br>已发布<br><b>SEPHINE2</b><br>2021-05-15 12:42:27<br>E99<br>٠<br>富留、鳥毒桃、種助村民製品<br>已放布<br>694<br>採续整理 取向发布<br>产业商讯<br>车村村都之<br>2021-05-15 12:42:27<br>Ŧ.<br><b>视频管理 取締設布</b><br>品富硒海绵板 学统半感种植技术<br>严业资讯<br>已没布<br>2021-05-15 12 42:27<br>動物<br>5.打打重2<br>٦.<br>周晴帆要等么选け好吃<br>2021-05-15 12:42:27<br>视频管理 电响放布<br>严业清讯<br>已发布<br>\$12.9<br>每初校数2<br>採填管理 收缩放布<br>在州:富德集、宾康路<br>已发布<br>999<br>严业资讯<br>加权程度2<br>2021-05-15 12:42:27<br>٠<br>农田综合补贴政策解析<br>已发布<br>動物<br>採城管理 取締放在<br>农庄学堂<br>东村村義2<br>2021-05-10 12:42:27<br>Ŧ.<br>0.0000<br>and attacked to be<br>a Harry<br>西岸东村村村享 极字多村平台<br>1 133*****20 L Bitt (2)<br>◎ 本語学業業理 / 祝闻賞理<br>SI 多打进图<br>19 速民服务<br>新聞装填<br>酒具<br>E ANNINER<br>序号<br>视频器称<br>视频社长<br>转码状态<br>排序<br>操作<br>(3) 石块学世音理<br>机禁实器空技术01<br>1908<br>转码或功<br>山田<br>新华<br>横改<br>۹.<br>32 UNIVERSITY<br>删除<br>店<br>他準实委提供: * 02<br>加分分秒<br>转码成功<br>正理<br>構改<br>団<br>系統文明<br>田院<br>机常实态空压术03<br>393881<br>转码或地<br>正 王<br>a.<br>修改<br>数字兴农<br>÷<br>基础顶盘<br>또<br>3 外链装单 | 3 | 西岸东村村村享-数字乡村平台 |  |  |  |  | 1 133 9720   Bill (3) |  |
|----------------------------------------------------------------------------------------------------|---|----------------|--|--|--|--|-----------------------|--|
|                                                                                                    |   |                |  |  |  |  |                       |  |
|                                                                                                    |   |                |  |  |  |  |                       |  |
|                                                                                                    |   |                |  |  |  |  |                       |  |
|                                                                                                    |   |                |  |  |  |  |                       |  |
|                                                                                                    |   |                |  |  |  |  |                       |  |
|                                                                                                    |   |                |  |  |  |  |                       |  |
|                                                                                                    |   |                |  |  |  |  |                       |  |
|                                                                                                    |   |                |  |  |  |  |                       |  |
|                                                                                                    |   |                |  |  |  |  |                       |  |
|                                                                                                    |   |                |  |  |  |  |                       |  |
|                                                                                                    |   |                |  |  |  |  |                       |  |
|                                                                                                    |   |                |  |  |  |  |                       |  |
|                                                                                                    |   |                |  |  |  |  |                       |  |
|                                                                                                    |   |                |  |  |  |  |                       |  |
|                                                                                                    |   |                |  |  |  |  |                       |  |
|                                                                                                    |   |                |  |  |  |  |                       |  |
|                                                                                                    |   |                |  |  |  |  |                       |  |
|                                                                                                    |   |                |  |  |  |  |                       |  |
|                                                                                                    |   |                |  |  |  |  |                       |  |
|                                                                                                    |   |                |  |  |  |  |                       |  |
|                                                                                                    |   |                |  |  |  |  |                       |  |
|                                                                                                    |   |                |  |  |  |  |                       |  |
|                                                                                                    |   |                |  |  |  |  |                       |  |
|                                                                                                    |   |                |  |  |  |  |                       |  |
|                                                                                                    |   |                |  |  |  |  |                       |  |
|                                                                                                    |   |                |  |  |  |  |                       |  |

点击排序按钮,对视频列表排序

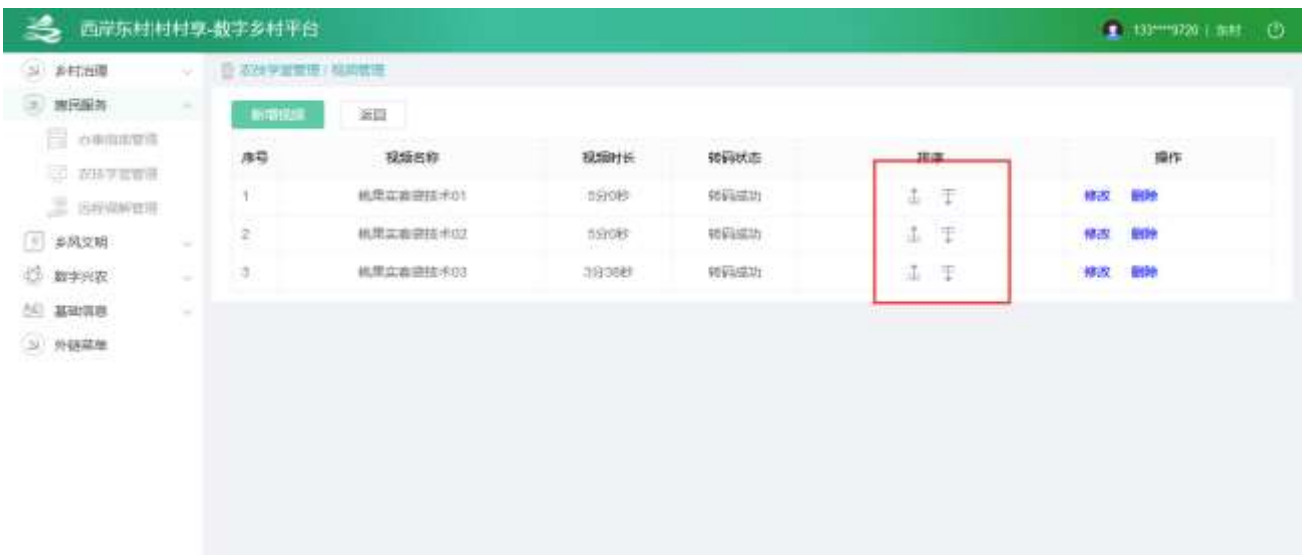

**Marine** 

man .

点击【新增】按钮,进入课程视频新增功能,可编辑文字、视频等内容。

**SECRETARY MARKET BUILDING MARKET** 

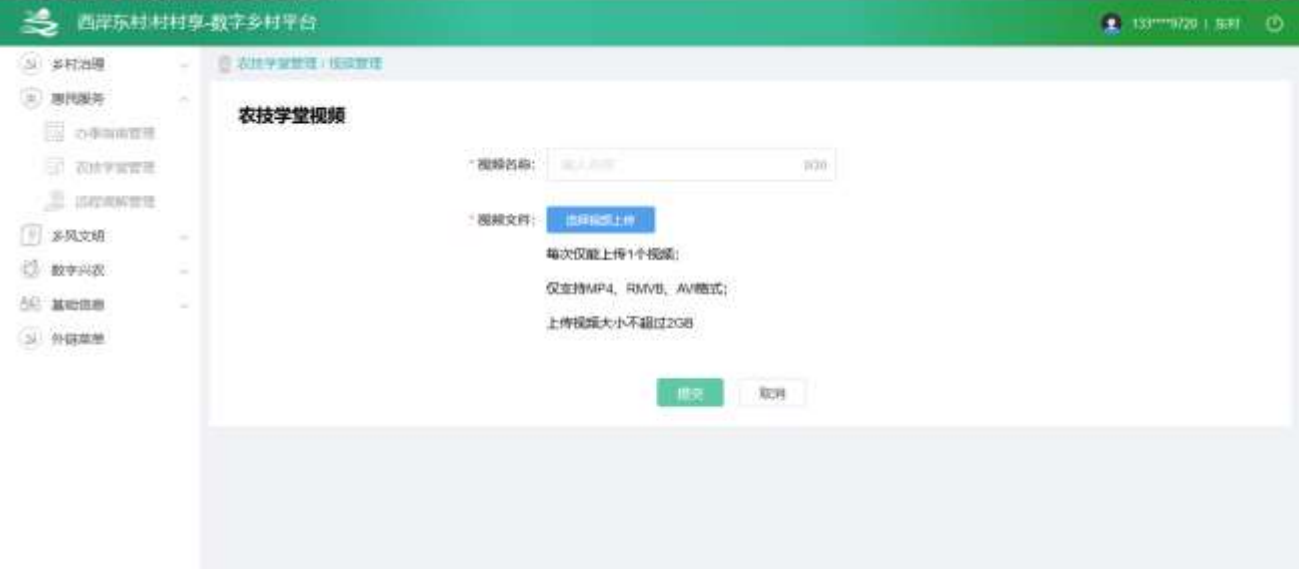

点击【修改】按钮,进入课程视频修改功能,可编辑图片、视频等内容。

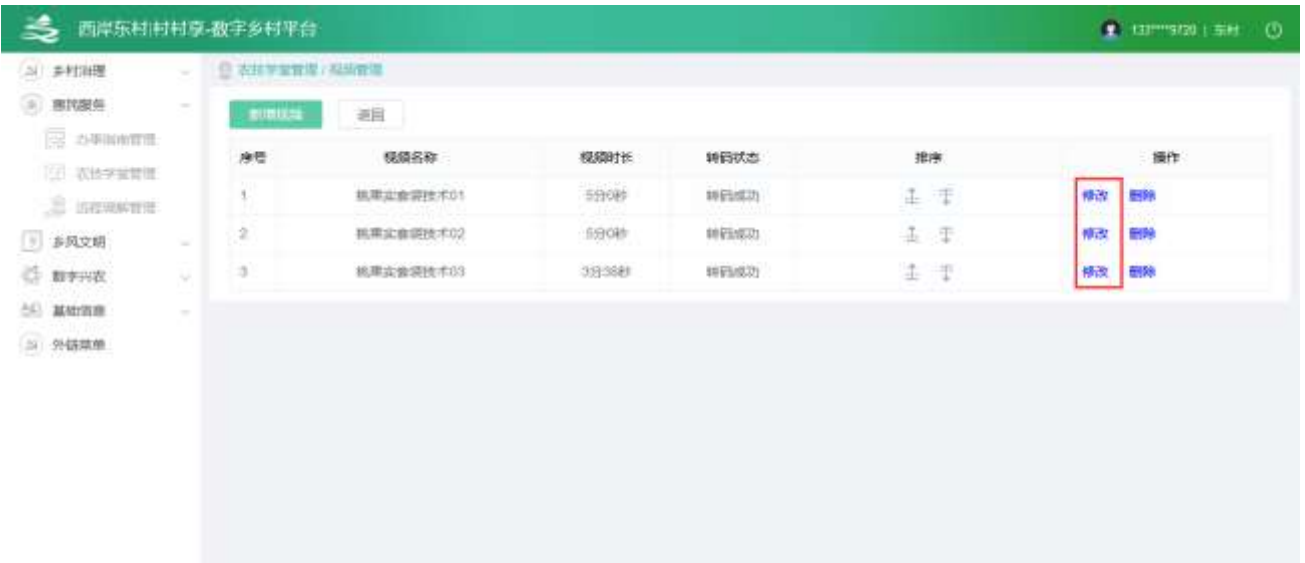

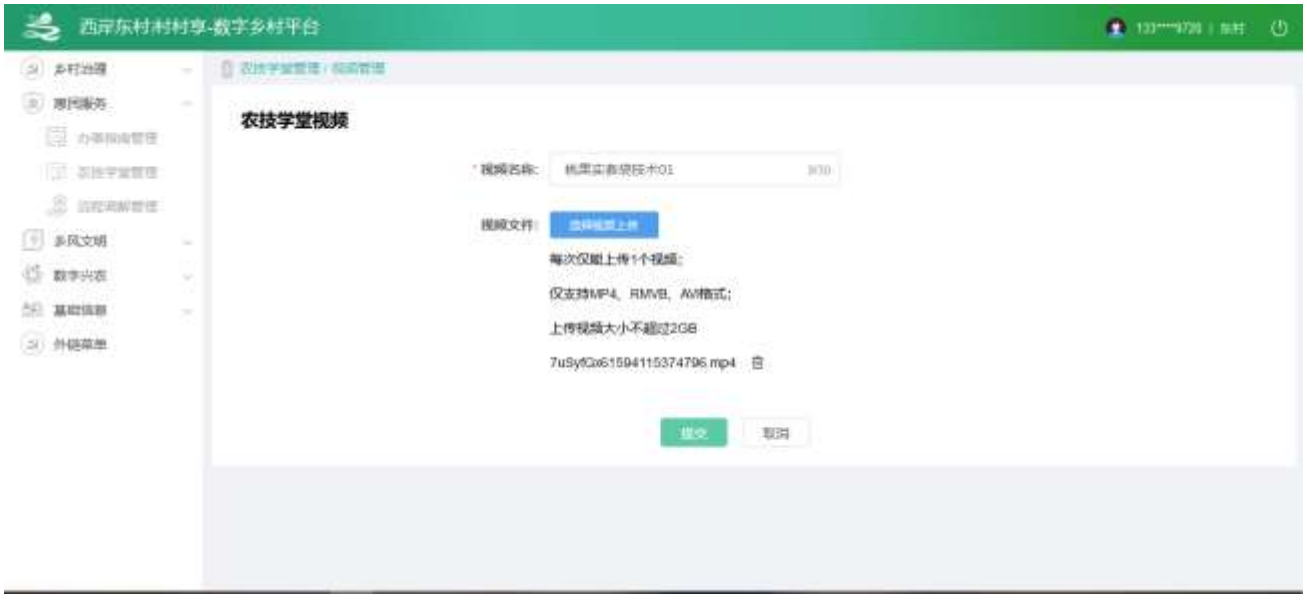

选中要删除的视频,点击【删除】按钮,删除视频。

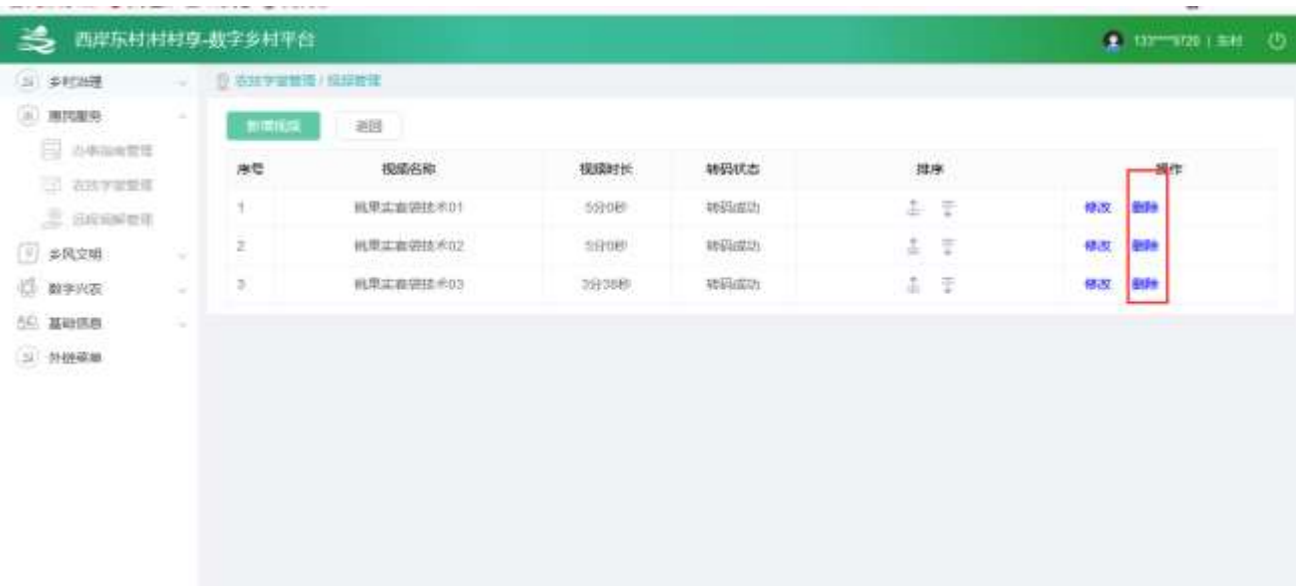

# 2.2.3.3. 远程调解管理

2.2.3.3.1.远程调解列表

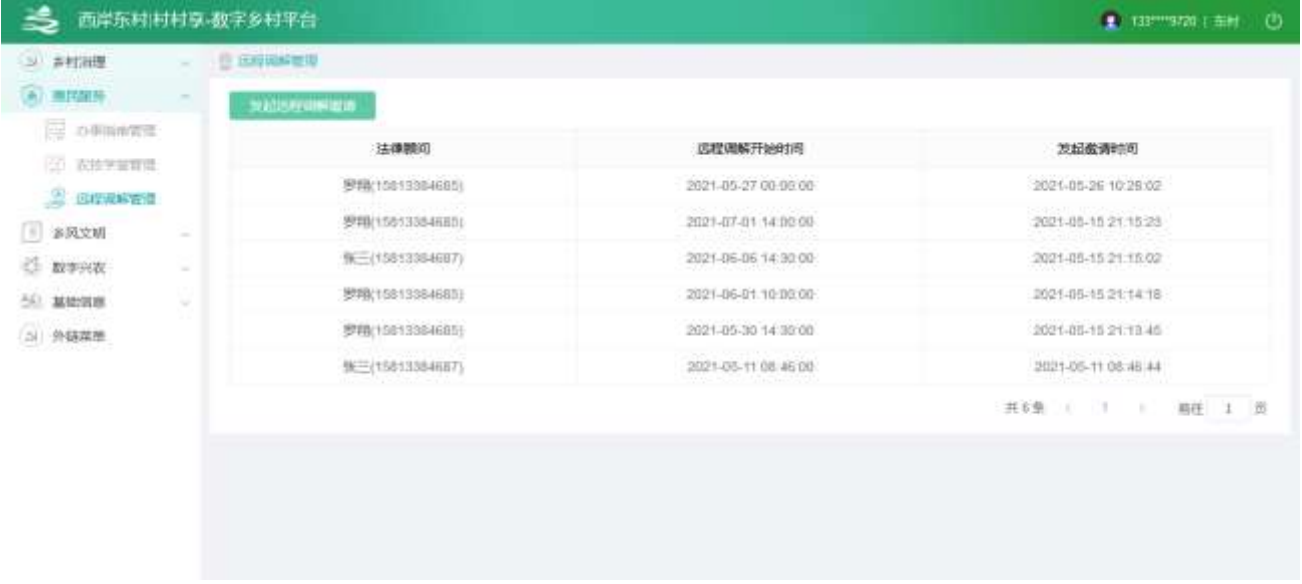

### 2.2.3.3.2.发起调解

点击【发起远程调解邀请】按钮,进入邀请页面

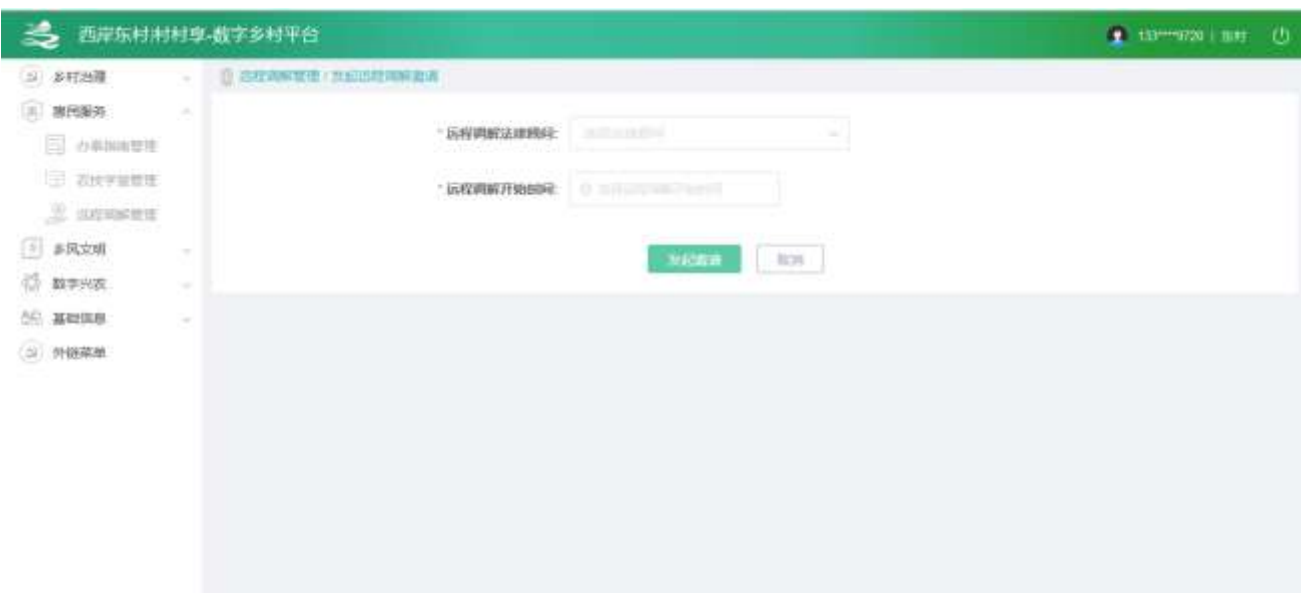

输入数据,点击【发起邀请】按钮,可以向该顾问发送短信

## 2.2.3.4. 乡村养老管理

2.2.3.4.1.列表

查看列表,输入查询条件筛选特定信息。

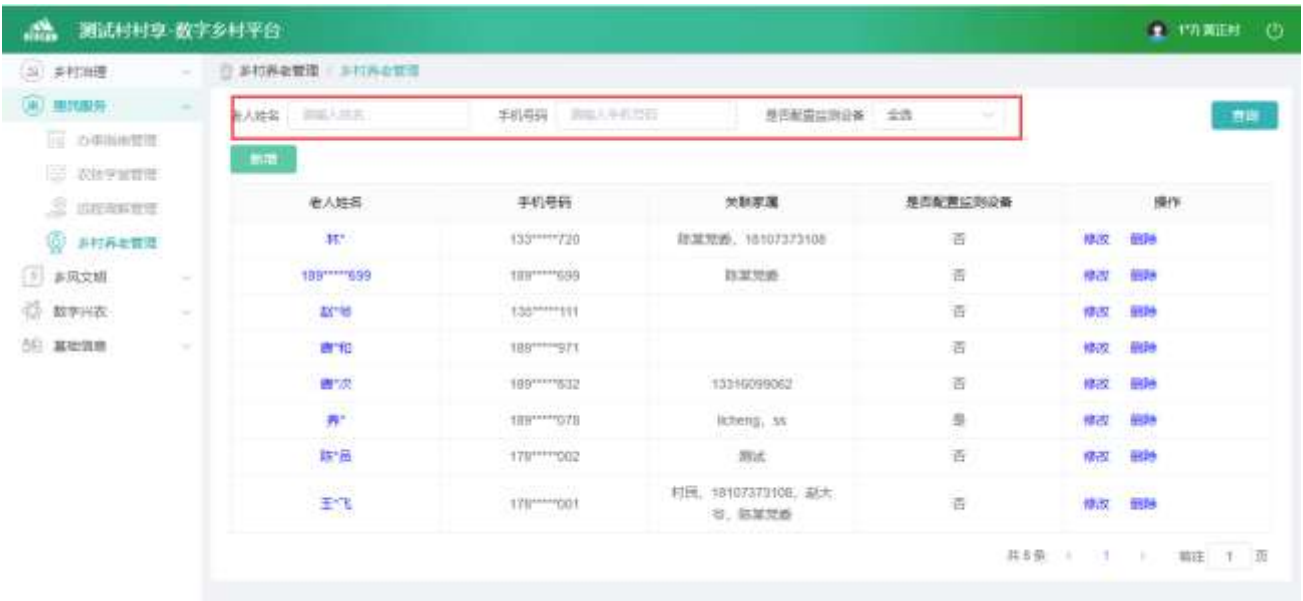

#### 2.2.3.4.2.详情

点击【老人姓名】按钮,查看详情。

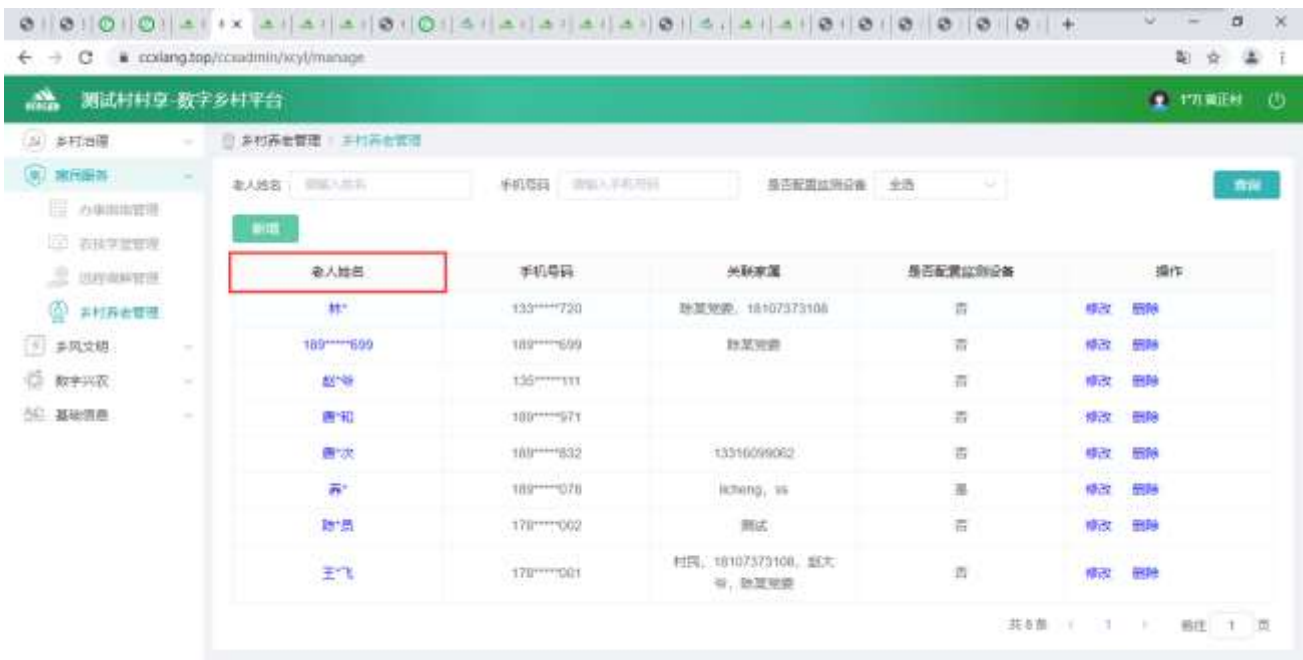

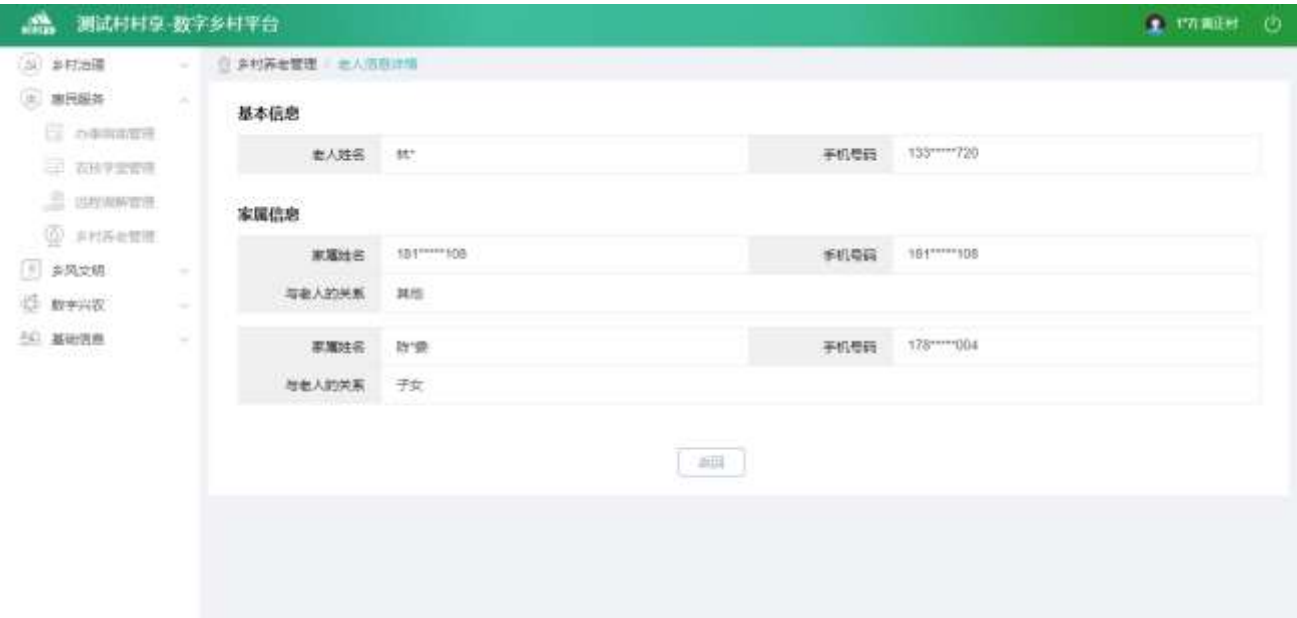

## 2.2.3.4.3.新增信息

点击【新增】按钮,进入新增功能,填写完整数据后点击【提交】按钮,可以新增老人信息。

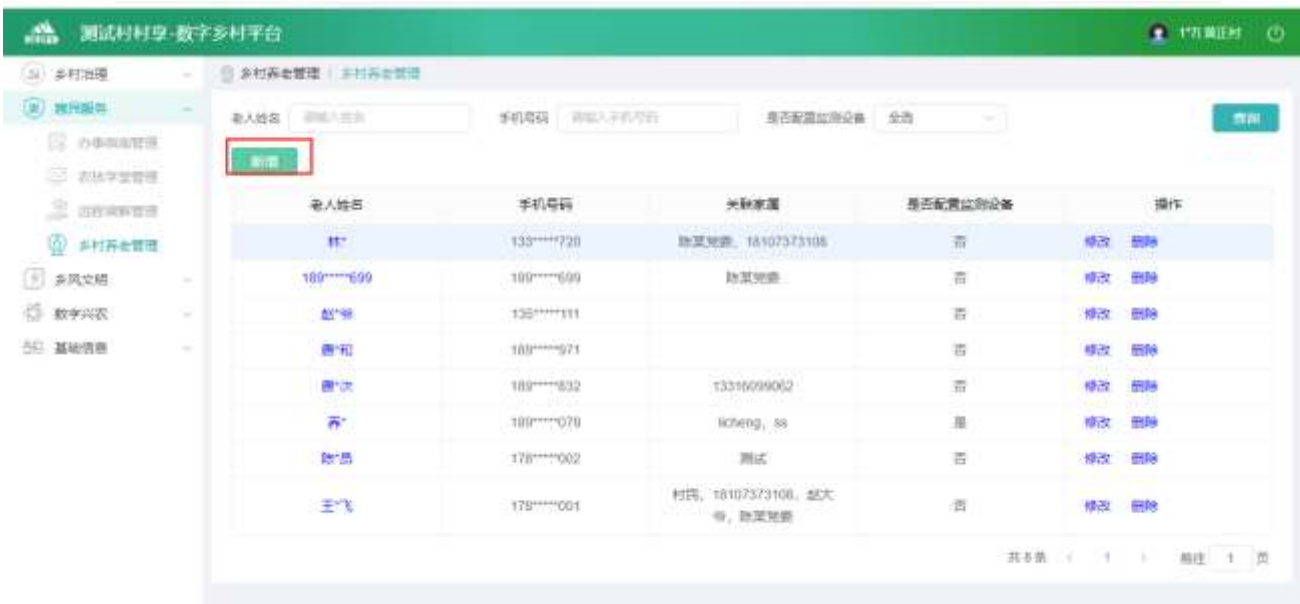

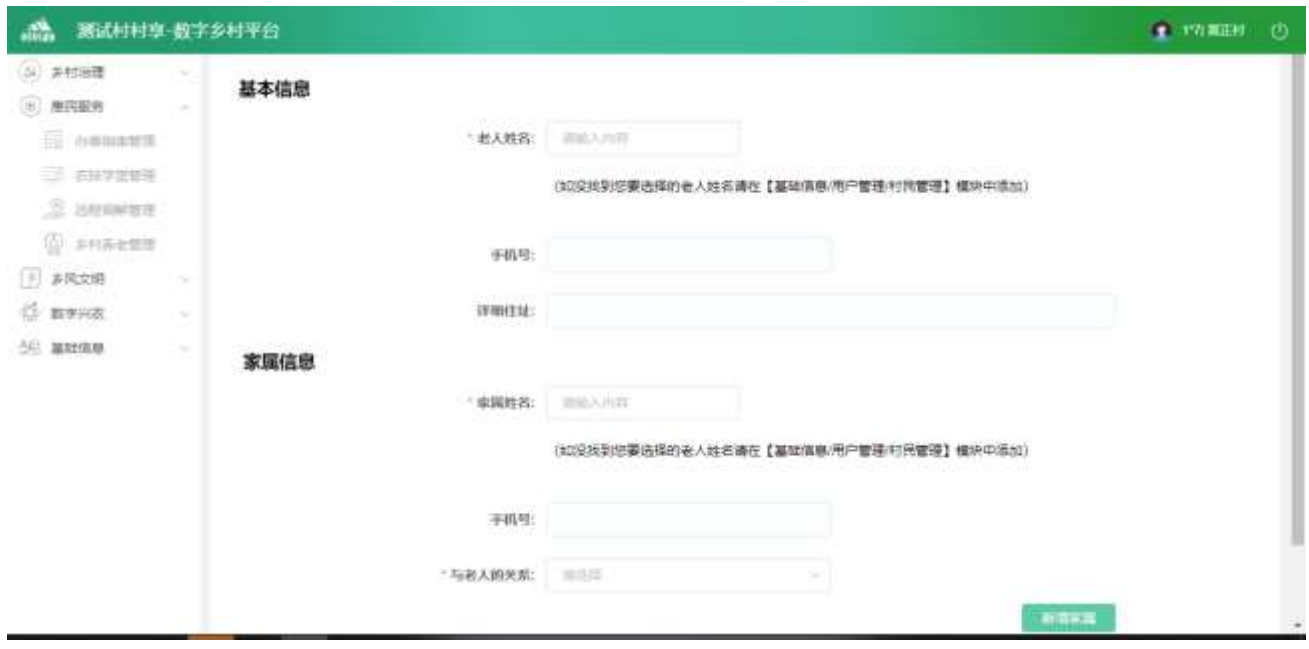

2.2.3.4.4.修改信息

点击【修改】按钮,进入修改功能,编辑完数据后点击【提交】按钮,可以修改老人信息。

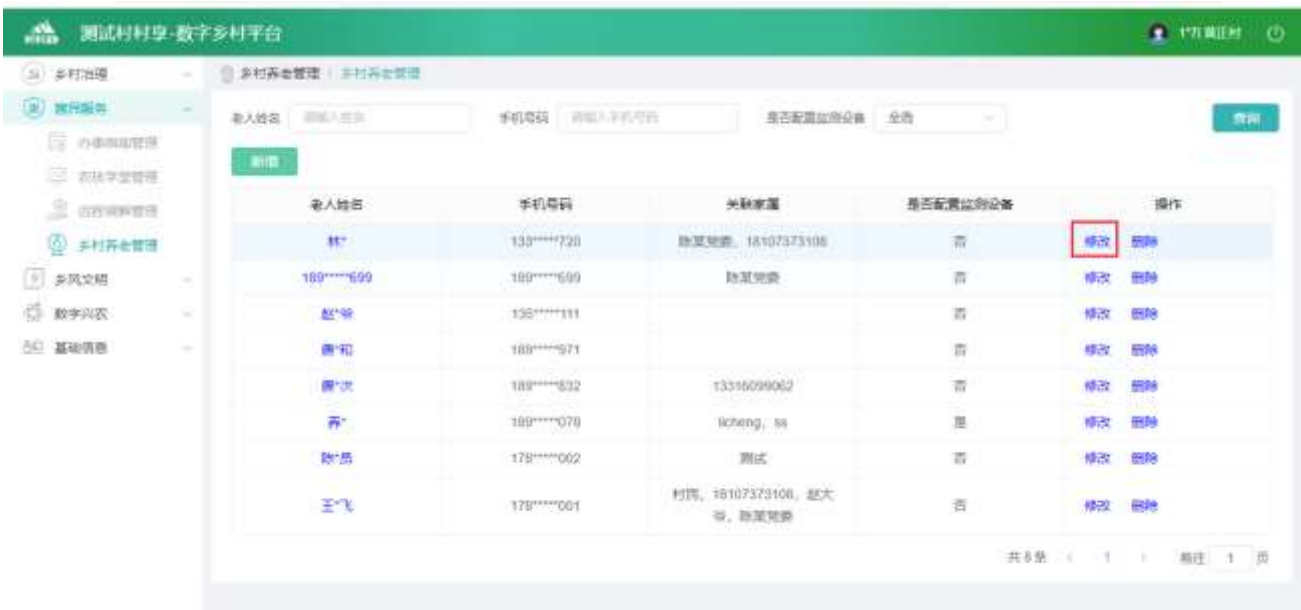

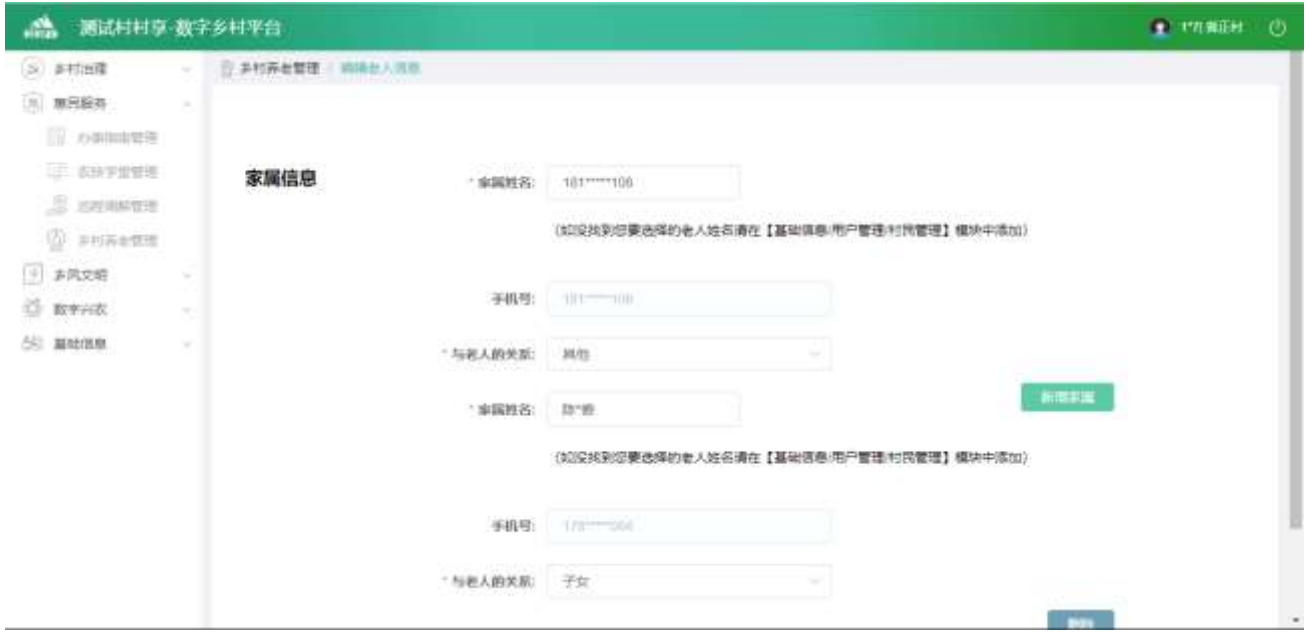

2.2.3.4.5.删除信息

选中要删除的数据,点击【删除】按钮,删除信息。

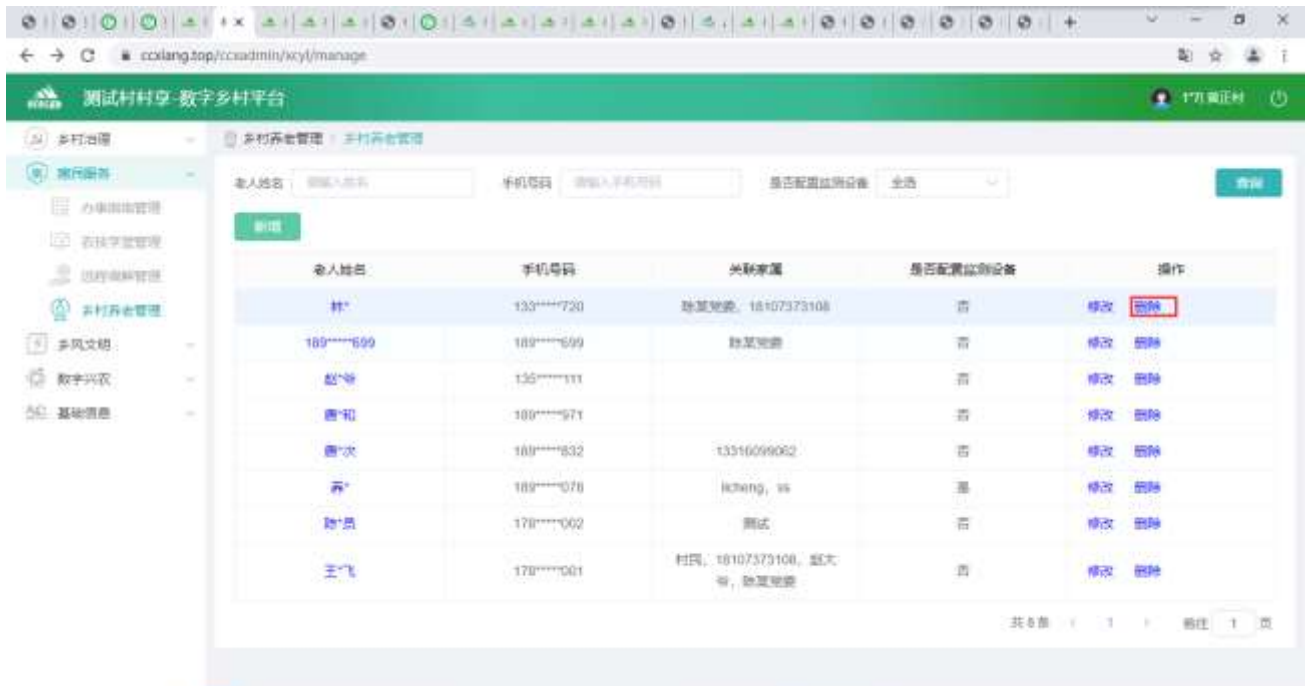

## 2.2.3.5. 金融服务管理

## 2.2.3.5.1. 管理列表

查看列表,输入查询条件筛选特定活动信息。

| 矗<br>测试村村享 数字多村平台                                                     |                                                                                  |       |      |             |                     | <b>F. BOWWEEK</b><br>$^{\circ}$ |
|-----------------------------------------------------------------------|----------------------------------------------------------------------------------|-------|------|-------------|---------------------|---------------------------------|
| (S) 多打油簿                                                              | □ 全部实有管理                                                                         |       |      |             |                     |                                 |
| (周) 瑞氏眼部<br>E OWNERS                                                  | 后置<br>P(III)                                                                     | 分类 全部 |      | 放布比杰 全部     |                     | mic                             |
| <b>CO ZHATEWA</b><br><b>JP JUVANESE</b>                               | 标题                                                                               | 分类    | 放対寄生 | 发布人         | 发布时间                | 操作                              |
| @ #HW###                                                              | 448                                                                              | 部动性   | 感觉剂  |             |                     | 发布<br>中改<br>田悦                  |
| ala penerma                                                           | 测试20211101                                                                       | 反律知识  | 已发布  | 15.76       | 2021-11-01 15:29:38 | 田時 取用流布                         |
| <b>C ANNANT</b><br>(※) 多风文語<br>C mesos<br>$\sim$<br>50 基础领圈<br>$\sim$ | 施式商式商式商式商式商<br>试测试测试测试测试测试<br>実式向け向け向け向け向<br>试測试測试測试測试測试<br>测出测试测试测试测试测<br>通常出售法 | 助衣服务站 | 已分布  | 防蚀          | 2021-10-29 14:49:58 | 副時 取消出市                         |
|                                                                       | <b>全脑解答 1111</b>                                                                 | BIOST | 已放布  | 135*****134 | 2021-10-27 10:24:07 | 日数 取用设在                         |
|                                                                       |                                                                                  |       |      |             | 共正型                 | 期注 1 页<br>$\sim$<br>×.          |

2.2.3.5.2. 信息详情

#### 点击【标题】,查看信息详情。

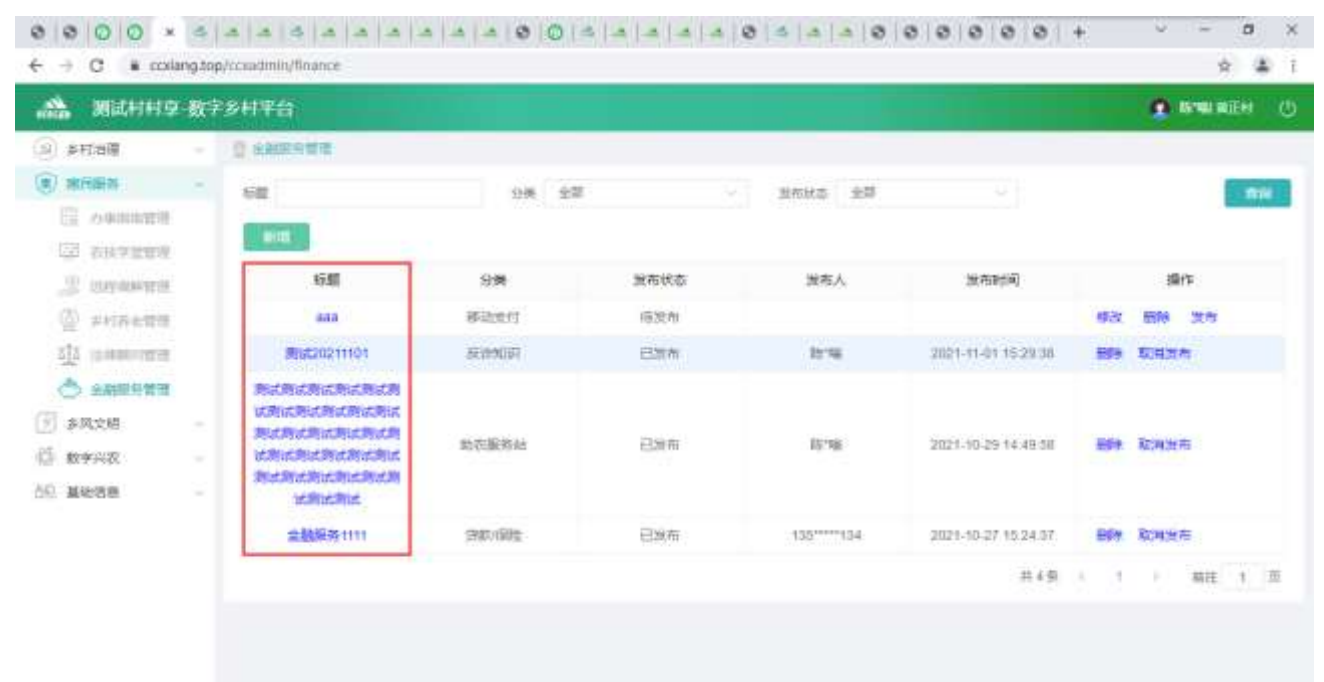

0000 x 3 3 3 3 4 4 4 5 00 3 4 5 6 5 6 5 6 5 6 6 7 8 0 6 6 7 8 9 6 7 8 7 8 9 6 7 8 7 8 7 8 9 8 9 8 9 8 9 8 9 8  $\circ\quad \ \ \, \cdots\quad \ \ \, \sigma\quad \ \times$ ← → C & colang.top/condmin/finance/financeDetalTitd=1455074518875746306 ☆ 楽 1

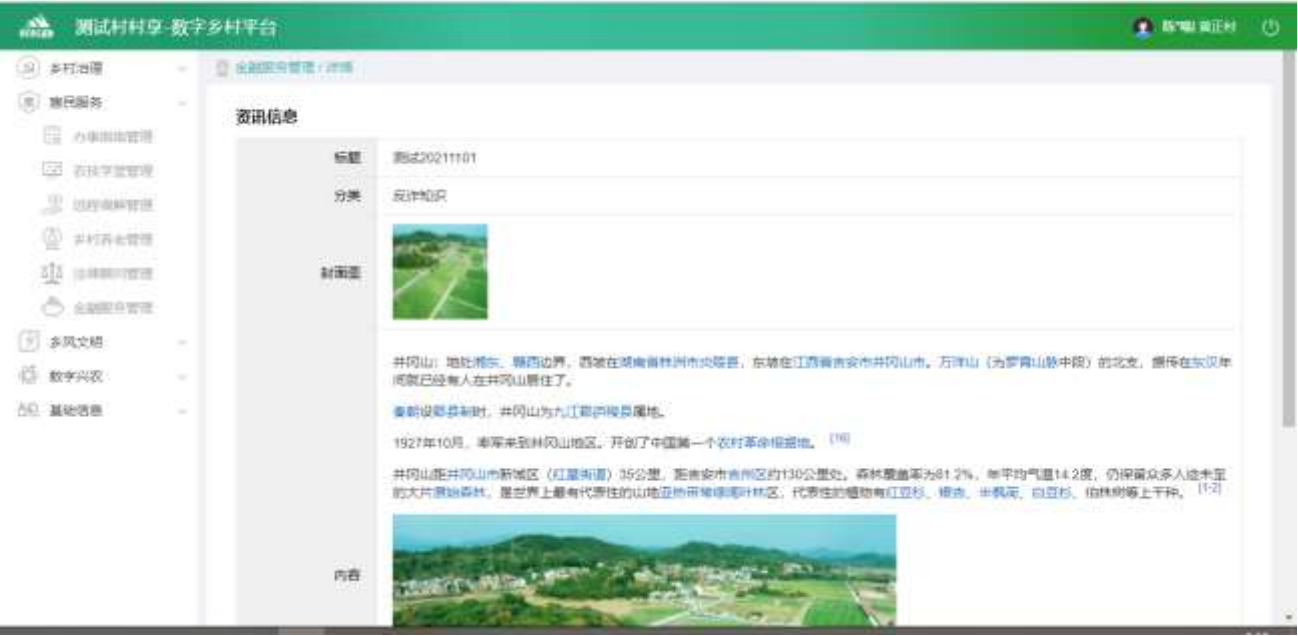

#### 2.2.3.5.3. 新增信息

点击【新增】按钮,进入新增功能,可编辑图片、文字等内容。

| a.<br>测试村村享 数字多村平台                               |                                   |                                                                                  |               |      |             |                     |            | <b>F. MORERTO</b><br>$\circ$ |
|--------------------------------------------------|-----------------------------------|----------------------------------------------------------------------------------|---------------|------|-------------|---------------------|------------|------------------------------|
| (3) 多打油簿                                         |                                   | ◎ 全部实有管理                                                                         |               |      |             |                     |            |                              |
| (東) 瑞田陽縣                                         | $\sim$                            | 后置                                                                               | <b>OK 全部</b>  |      | 世布比古 全部     | u                   |            | <b>fine</b>                  |
| E owner#<br>22 石块学监管理                            |                                   | $1$                                                                              |               |      |             |                     |            |                              |
| 思<br><b>JUVANITIE</b>                            |                                   | 标题                                                                               | 分类            | 営布状态 | 发布人         | 放布耐河                |            | 操作                           |
| 堂<br>井村呑出管理                                      |                                   | 448                                                                              | 部动世付          | 后发布  |             |                     | 精选         | 发布<br>开展                     |
| 車<br>当共和国首都                                      |                                   | <b>周试20211101</b>                                                                | 获消失时          | 已加布  | 16.746      | 2821-11-01 15:29:38 | <b>BSK</b> | 取得其布                         |
| Õ<br>金融服务管理<br>[9] 多风文档<br>ß.<br>数字兴况<br>50 基础信息 | $\rightarrow$<br>$\sim$<br>$\sim$ | 施式商式商に商式商は商<br>试测试测试测试测试测试<br>実式商は商は商は商は商<br>试测试测试测试测试测试<br>测出测试测试测试测试测<br>光向光向光 | 助衣服务站         | 已分布  | 防蚀          | 2021-10-29 14:49:58 |            | 副鉄 取消出布                      |
|                                                  |                                   | <b>全脑照亮1111</b>                                                                  | <b>BIOTER</b> | 日常布  | 135*****134 | 2021-10-27 15:24:37 | 日次         | 取用度布                         |
|                                                  |                                   |                                                                                  |               |      |             | 共正型                 | ×<br>٠     | 福庄 1 页<br>×.                 |

 $\qquad \qquad -\quad \alpha$ × v.  $\leftarrow$   $\rightarrow$  C  $\equiv$  colang top/condmin/finance/financeAdd ☆ 金 1 **公 测试材料**享 数字多样平台 **FANKER OF**  $\circ$  small □ 全部開発開催 (新聞) (6) 地民服务: 金融服务信息 E omnes **GE ANNINGER**  $-600\pm100$  and  $-100\pm10$  $0.00$ **ED SUVANNIERS**  $n = 1$ @ #HRETT аја зависите: canne anno O AMERICA · 图片频式: 光阳(pg)peg/png; (3) 多风文格 ・文件大小: 不認过5MB; · 文件数量: 仅能上传(张图片。 C mesos 50 Mess "正文内容:  $= 94$  $+ 8$ RWR VE HE HH H H 品 - デ· H - G A 板 三 目二

#### 2.2.3.5.4. 修改信息

点击未发布状态数据的【修改】按钮,进入修改功能,可编辑布图片、文字等内容。

| 矗<br>测试村村享 数字多村平台                                  |                            |                                                                                  |               |      |              |                     | <b>F. MORERTO</b><br>$\circ$ |
|----------------------------------------------------|----------------------------|----------------------------------------------------------------------------------|---------------|------|--------------|---------------------|------------------------------|
| (3) 多打油簿                                           |                            | ◎ 全部实有管理                                                                         |               |      |              |                     |                              |
| (6) 瑞氏图答                                           | $\sim$                     | 后置                                                                               | $-9.25$<br>分类 |      | 世初社出 全部      |                     | mit                          |
| E owners<br><b>GO ANYWORK</b>                      |                            | $\pm$ 111                                                                        |               |      |              |                     |                              |
| <b>JP DUVANNERS</b>                                |                            | 标题                                                                               | 分类            | 営布状态 | 发布人          | 发布时间                | 操作                           |
| @ #HALTE                                           |                            | aaa                                                                              | 部动性性          | 后发作  |              |                     | 发布<br>田院<br>喷涂               |
| 컓<br>当共和国首都                                        |                            | <b>周试20211101</b>                                                                | 获消失同          | 已加布  | 35°NK        | 2821-11-01 15:29:38 | 取用方布<br><b>BSK</b>           |
| Õ<br>全期提升管理<br>  多风文档<br><b>C messa</b><br>50 基础信息 | $\sim$<br>$\sim$<br>$\sim$ | 施式商式商法商式商式商<br>试测试测试测试测试测试<br>実式商は商は商は商は商<br>试测试测试测试测试测试<br>测出测试测试测试测试测<br>通常出售法 | 助衣服务站         | 已消布  | 878          | 2021-10-29 14:49:58 | 副社 取消出市                      |
|                                                    |                            | <b>全脑解答1111</b>                                                                  | 日取項理          | 已放布  | 135***** 134 | 2021-10-27 10:24:37 | 日段 取用设在                      |
|                                                    |                            |                                                                                  |               |      |              | 共不整                 | 福庄 1 页                       |

 $\times$ ☆ ▲ 1

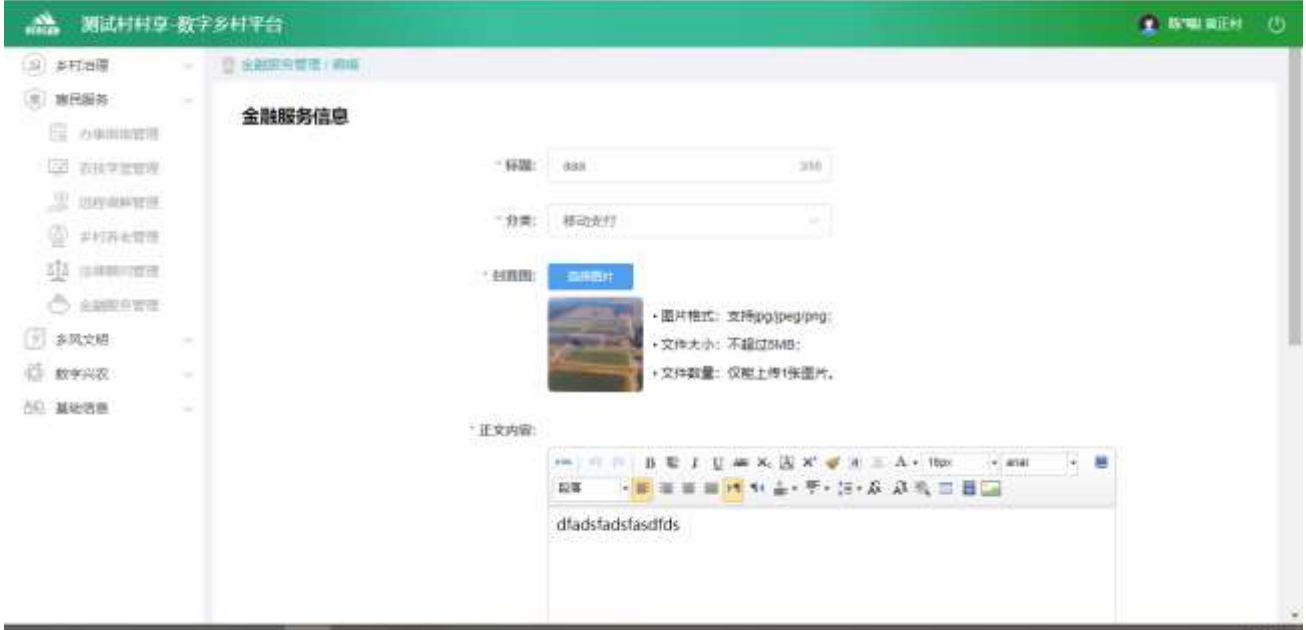

#### 2.2.3.5.5. 删除信息

选中要删除的信息,点击【删除】按钮,删除信息。

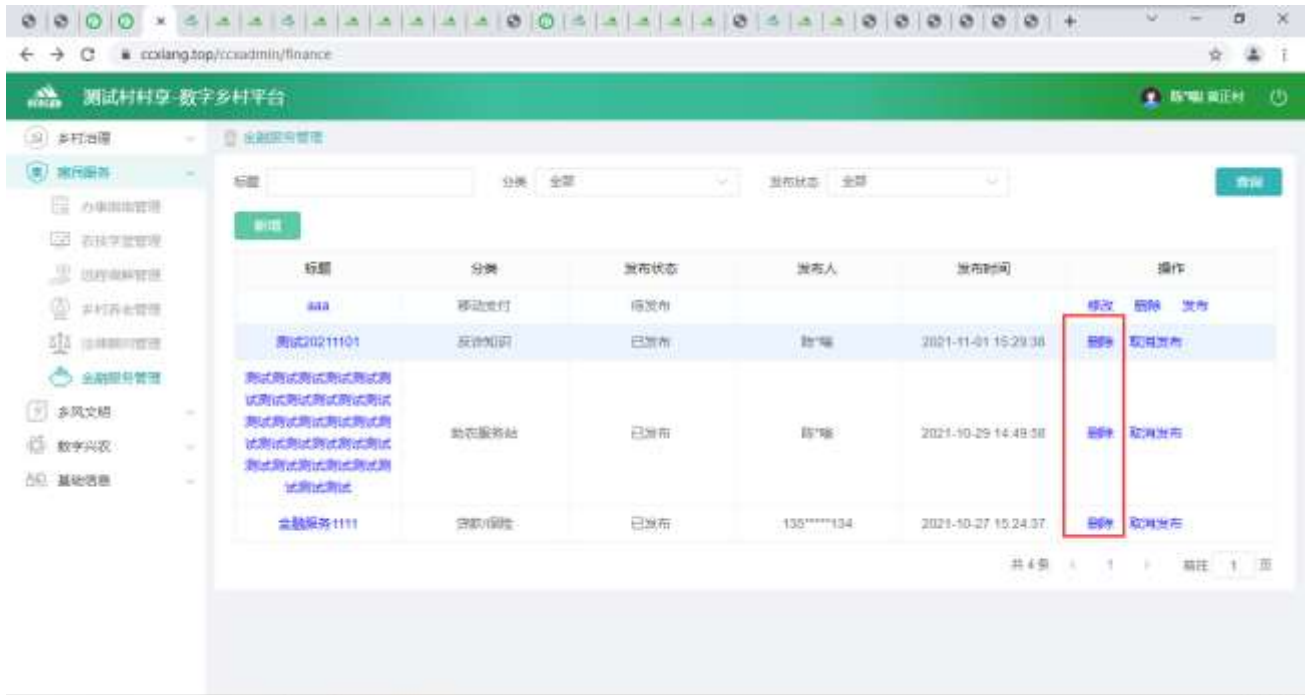

# 2.2.3.6. 法律顾问管理

## 2.2.3.6.1. 列表

查看列表数据信息。

| (3) 多打油簿<br>◎ 注单期项票据:<br>$\sim$<br>(8) 常用条<br>×<br>mans<br>E owners<br>头缘<br>手机与码<br>機作<br>法律顾问姓名<br><b>CO ZHATER</b><br>173 **** 921<br>世話<br>のほ<br><b>對式原</b> 可<br><b>E conserva</b><br>@ #HRETT<br><b>Als</b> memorines<br>O AMERICA<br>(1) 多风文档<br>$\sim$ | $\sim$<br>$\sim$ | 飍<br>测试村村享 数字乡村平台 |  |  | <b>F. Bratal</b> Willet<br>$^{\circ}$ |
|----------------------------------------------------------------------------------------------------|------------------|-------------------|--|--|---------------------------------------|
|                                                                                                    |                  |                   |  |  |                                       |
|                                                                                                    |                  |                   |  |  |                                       |
|                                                                                                    |                  |                   |  |  |                                       |
|                                                                                                    |                  |                   |  |  |                                       |
|                                                                                                    |                  |                   |  |  |                                       |
|                                                                                                    |                  |                   |  |  |                                       |
|                                                                                                    |                  |                   |  |  |                                       |
|                                                                                                    |                  |                   |  |  |                                       |
|                                                                                                    |                  | G mesos           |  |  |                                       |
| 50 基础信息                                                                                                    |                  |                   |  |  |                                       |
|                                                                                                    |                  |                   |  |  |                                       |

2.2.3.6.2. 新增法律顾问

点击【新增法律顾问】按钮,弹出新增弹窗,可编辑文字、图片等内容。

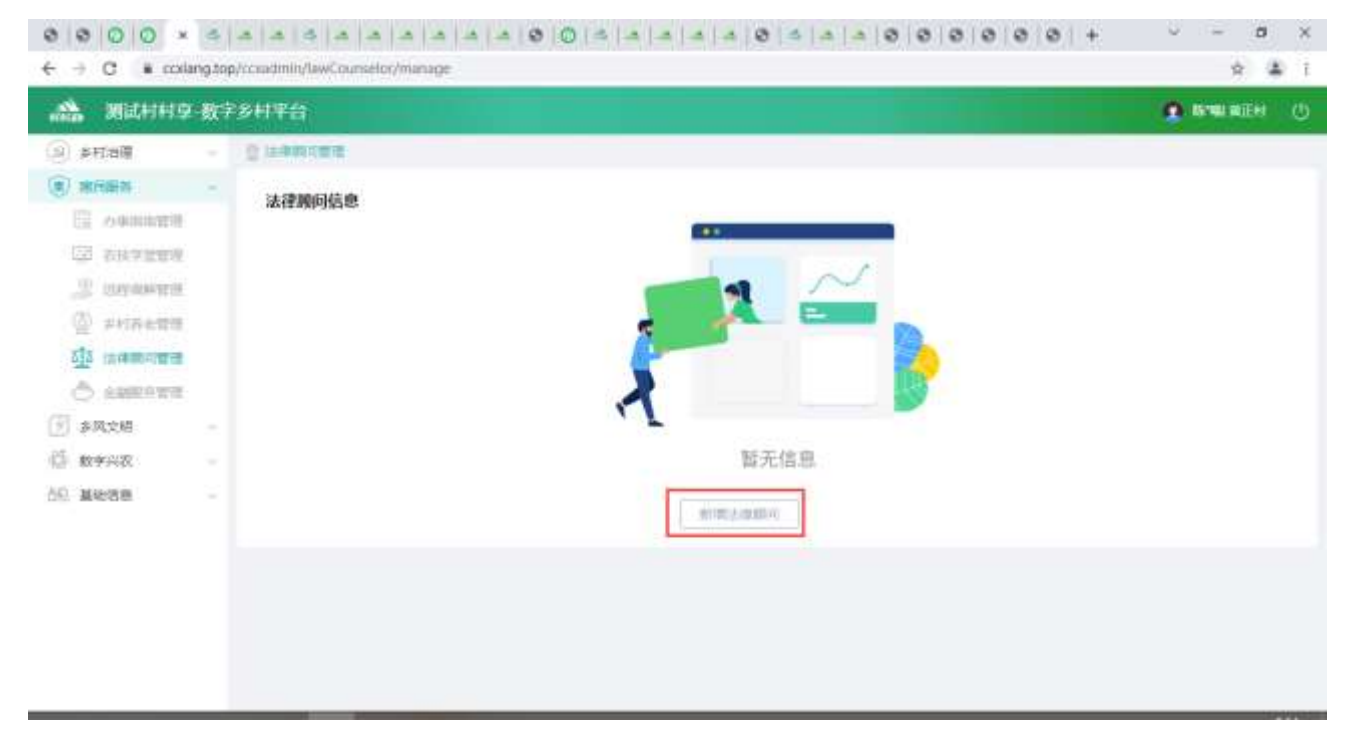

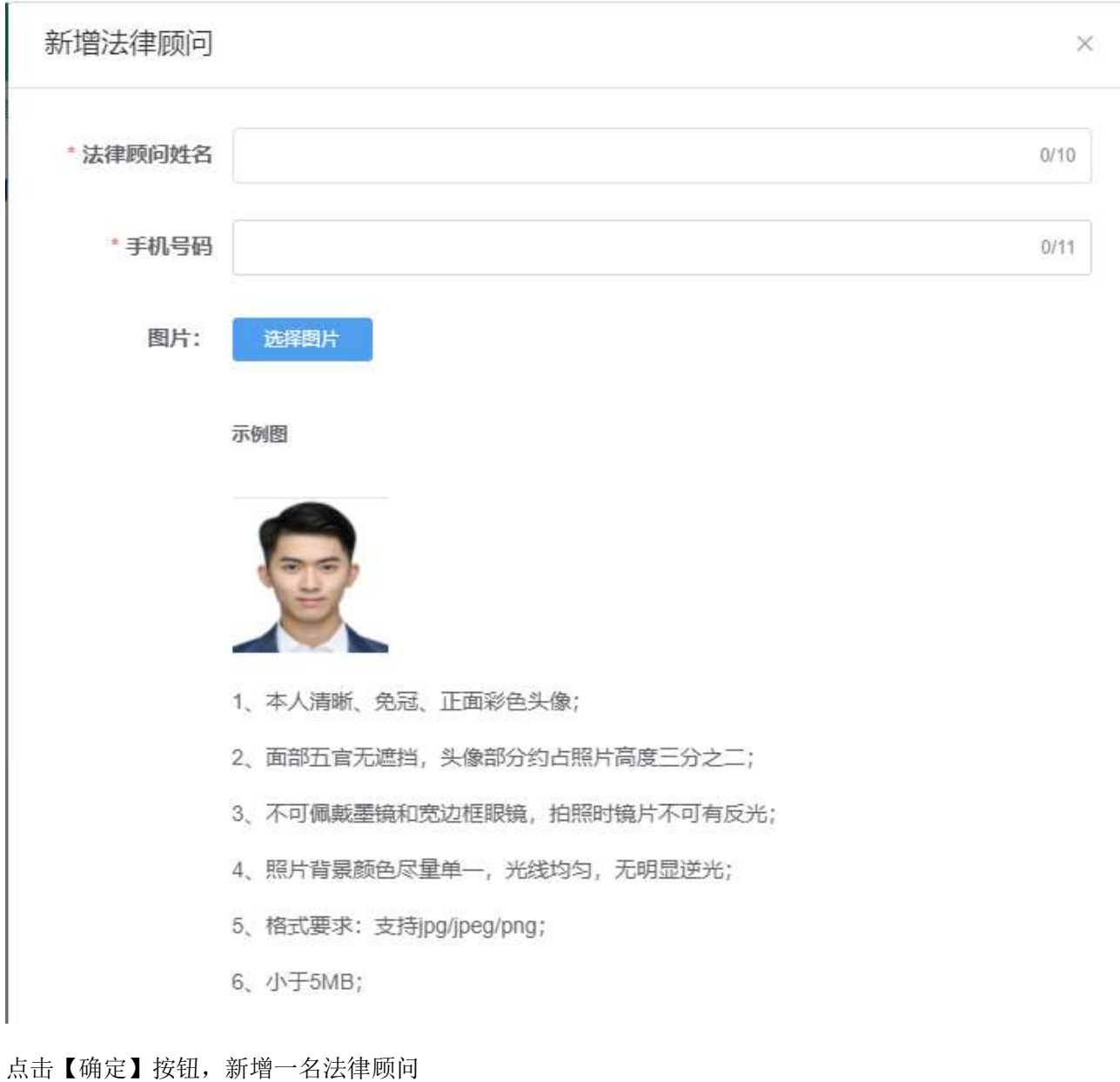

2.2.3.6.3. 修改信息

⚫ 点击【编辑】按钮,弹出修改弹窗,可编辑文字、图片等内容。

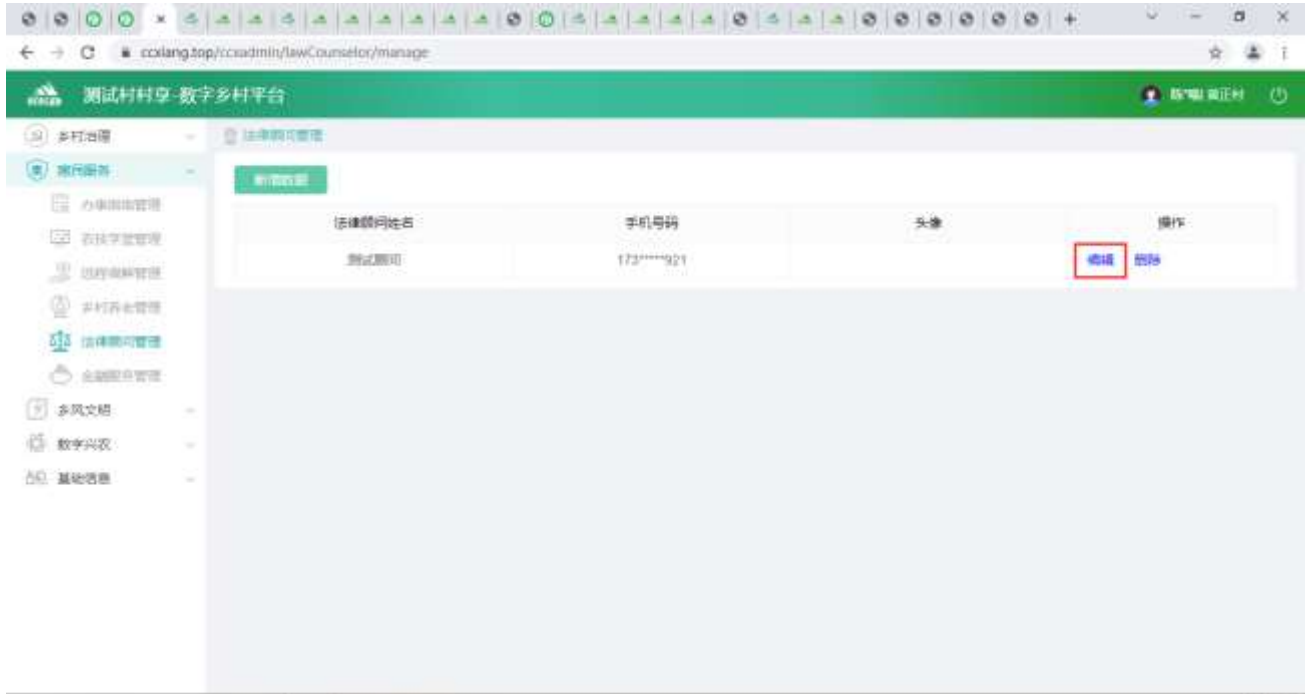

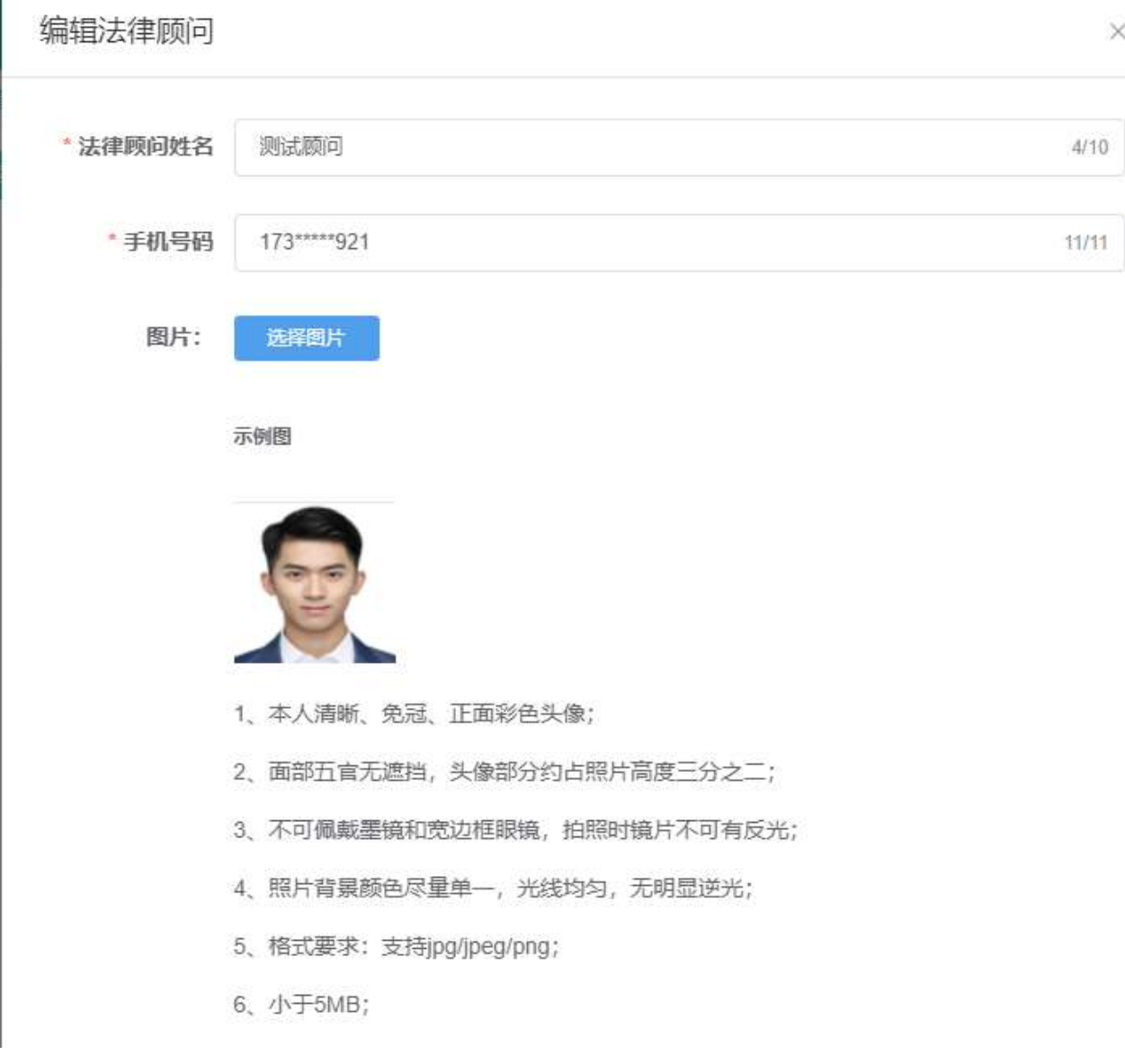

点击【确定】按钮,修改法律顾问信息

2.2.3.6.4. 删除信息

点击【删除】按钮,二次确认后,可以删除法律顾问。
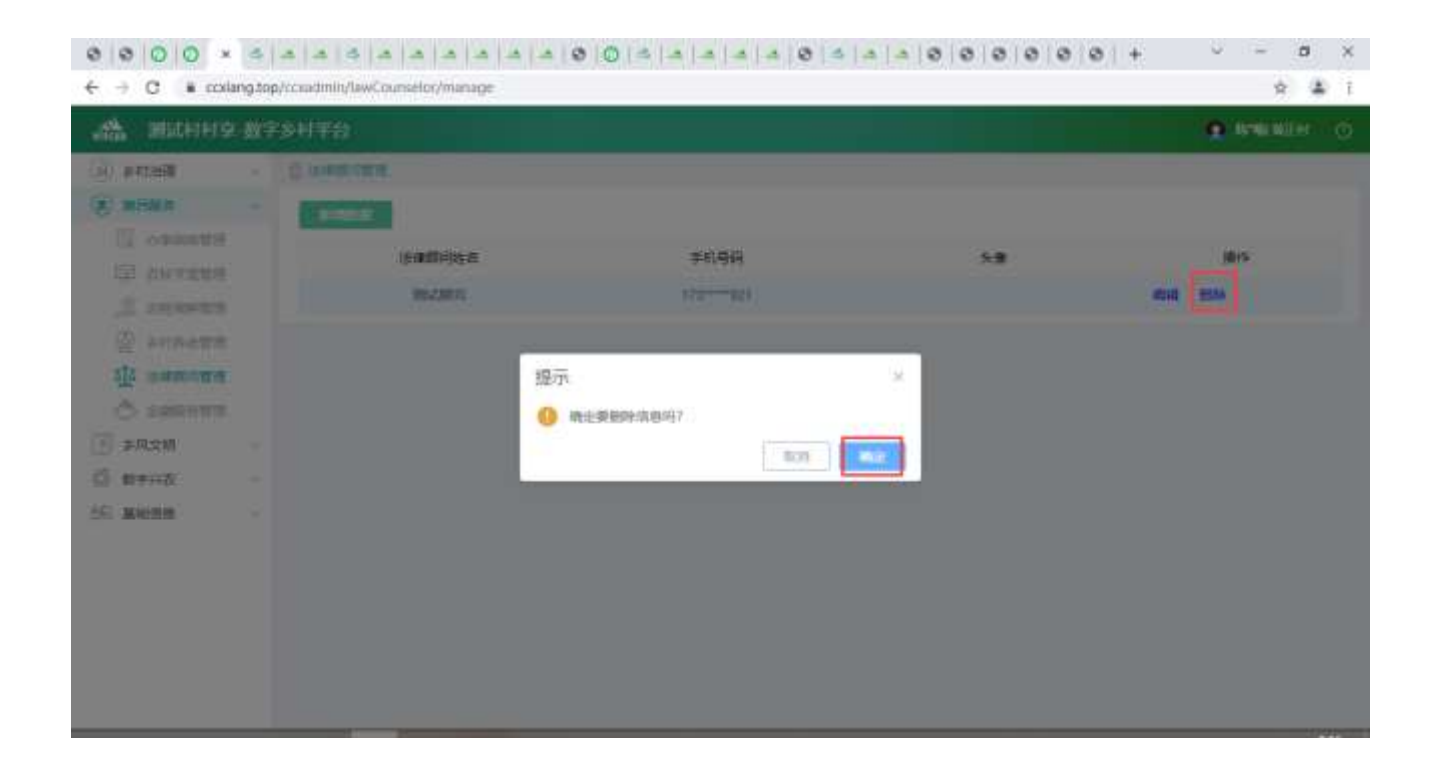

# 2.2.4. 乡风文明

# 2.2.4.1. 乡村文化

2.2.4.1.1.乡村文化列表

查看乡村文化列表,输入查询条件筛选特定信息。

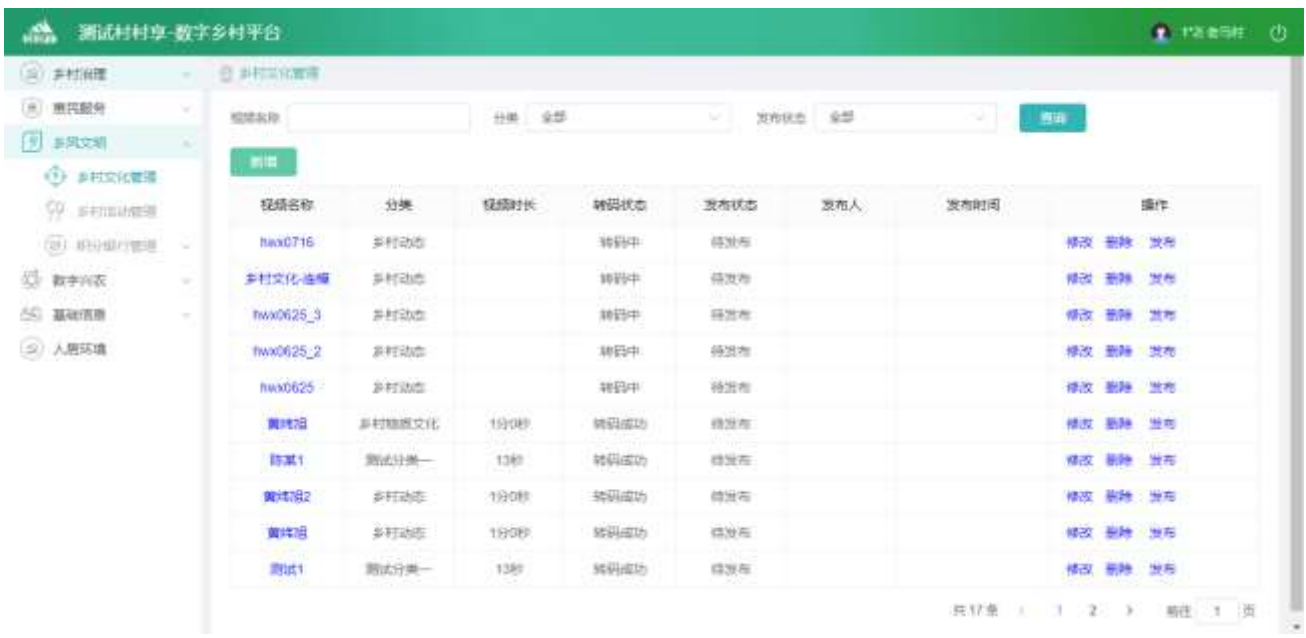

# 2.2.4.1.2.乡村文化详情

选中要查看的乡村文化,点击【视频名称】按钮,查看详情。

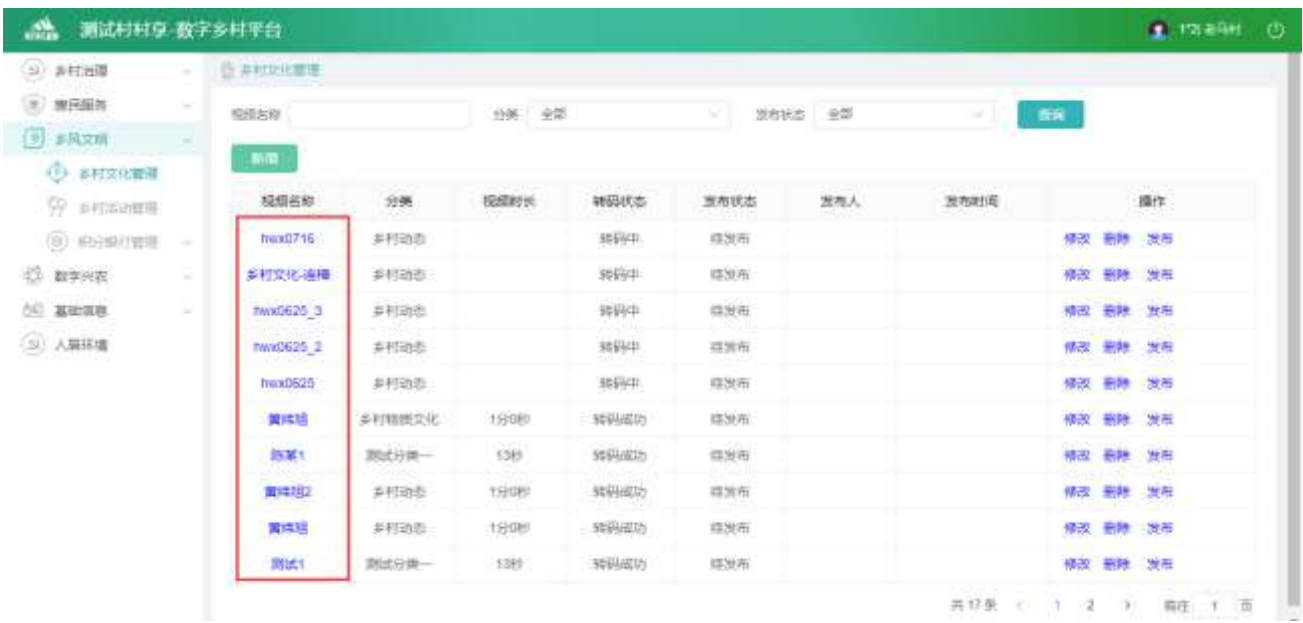

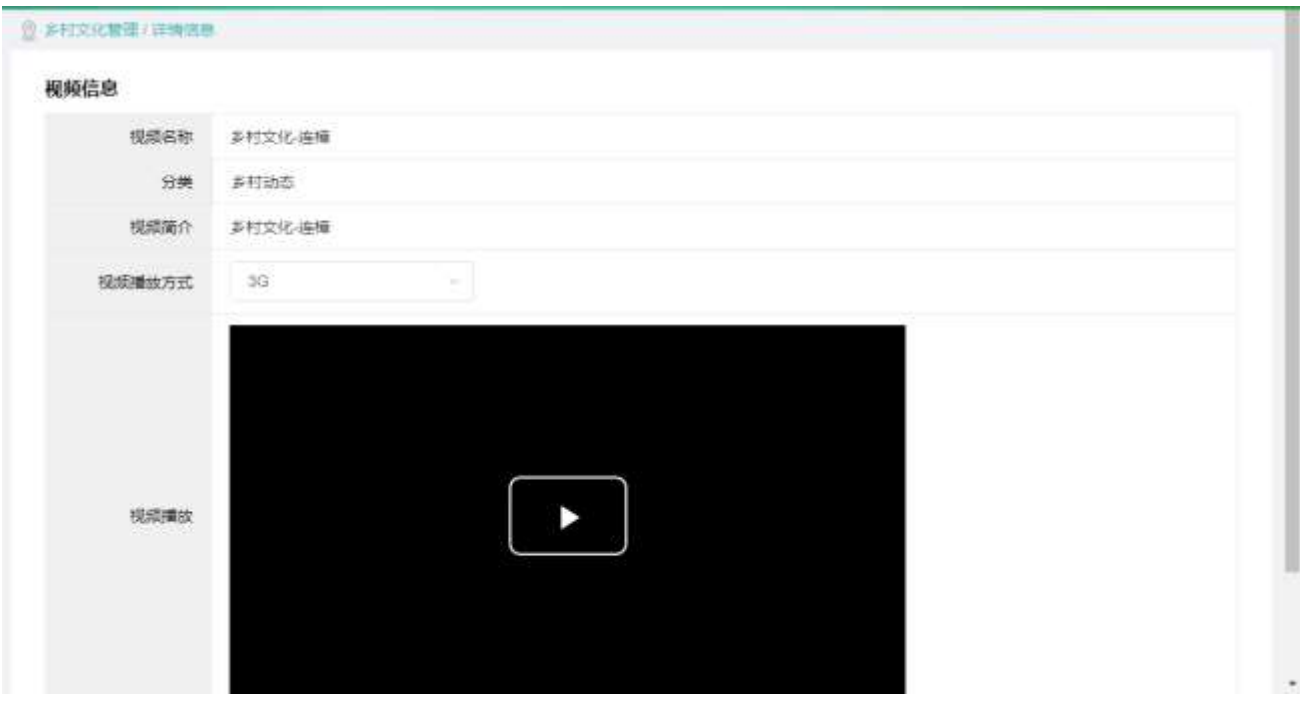

2.2.4.1.3.新增信息

点击【新增】按钮,进入新增功能,可上传视频、编辑图片、文字等内容。

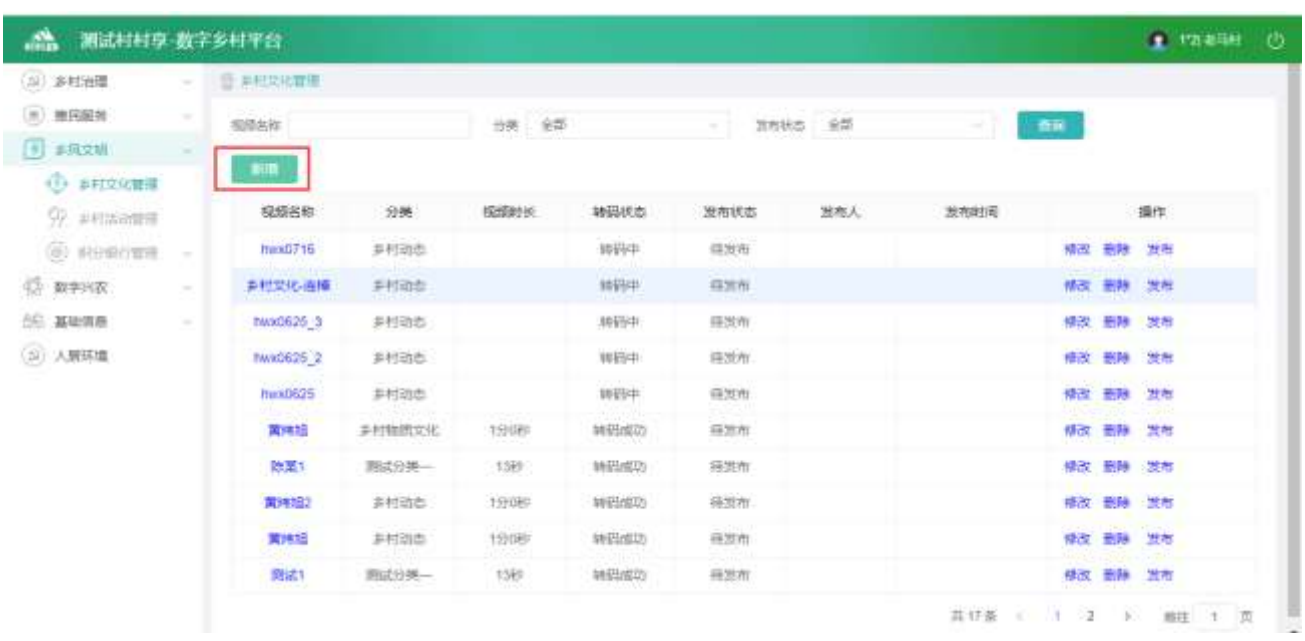

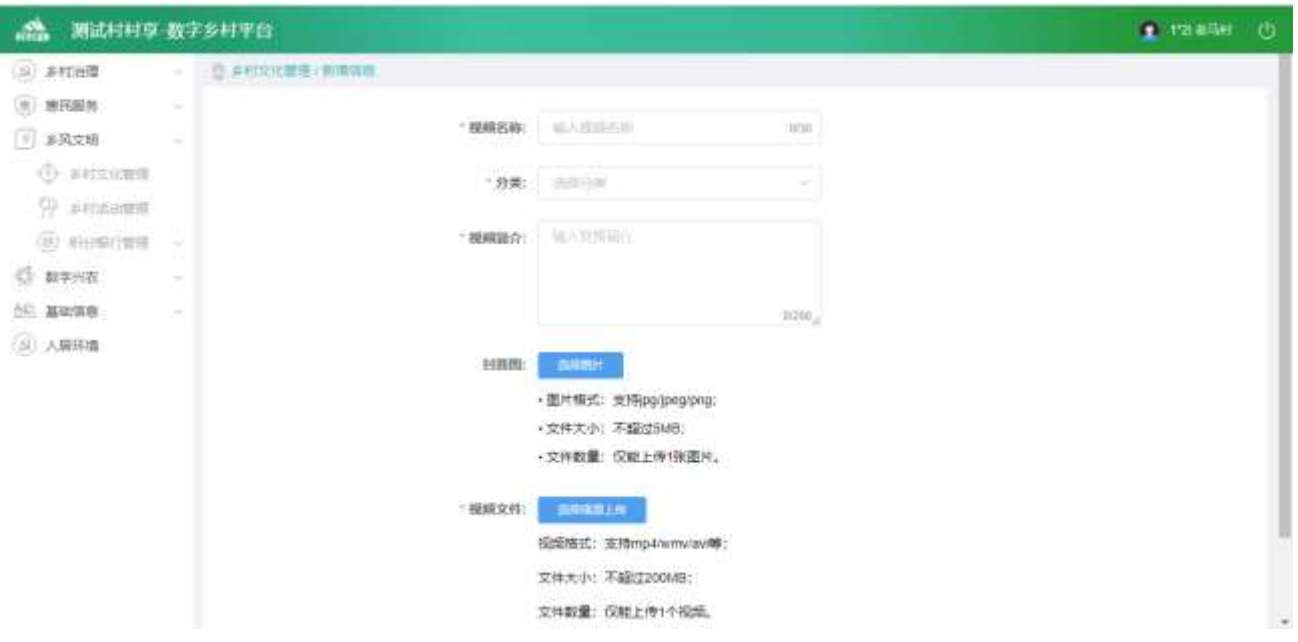

### 2.2.4.1.4.修改信息

选中要修改的数据,点击【修改】按钮,进入修改功能,可上传视频、编辑布图片、文字等内容。

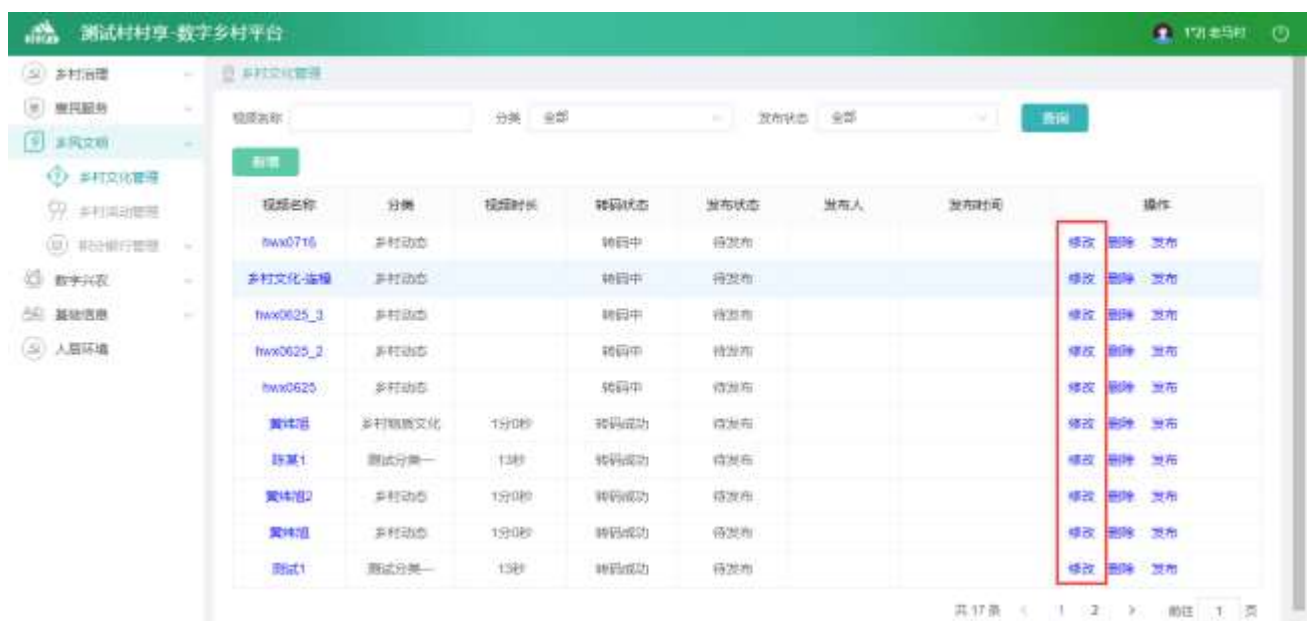

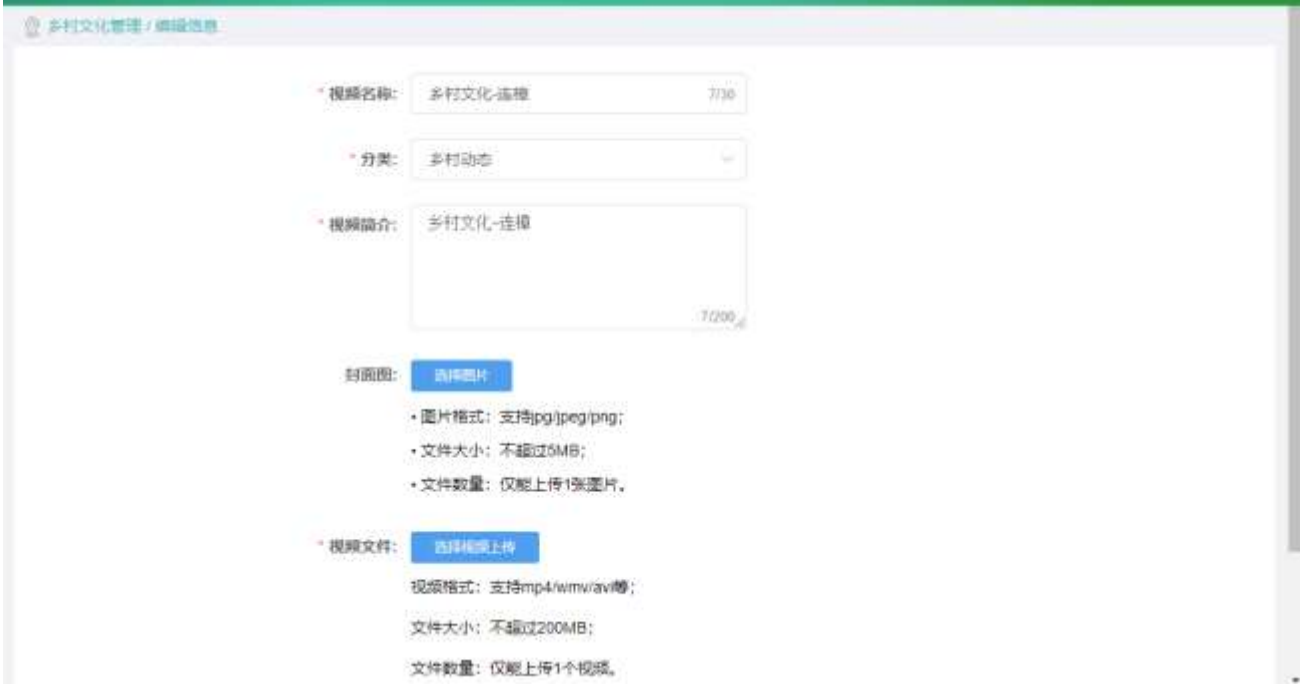

#### 2.2.4.1.5.删除信息

选中要删除的数据,点击【删除】按钮,删除信息。

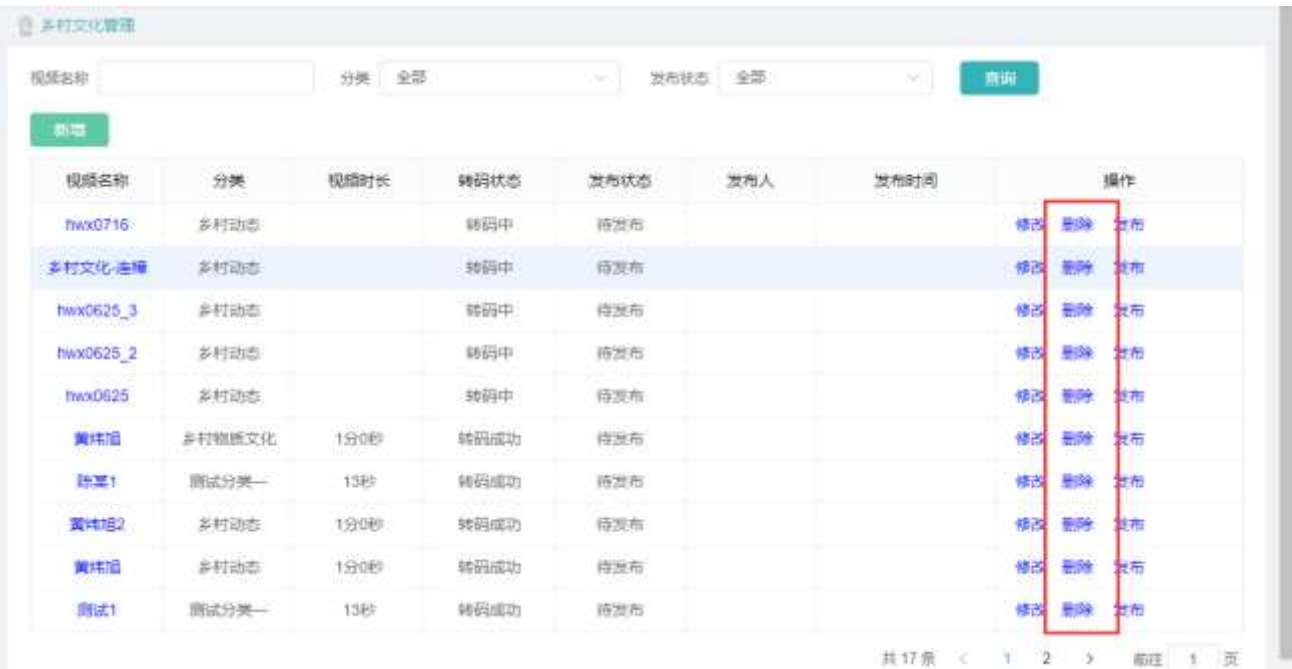

# 2.2.4.2. 乡村活动

2.2.4.2.1.乡村活动列表

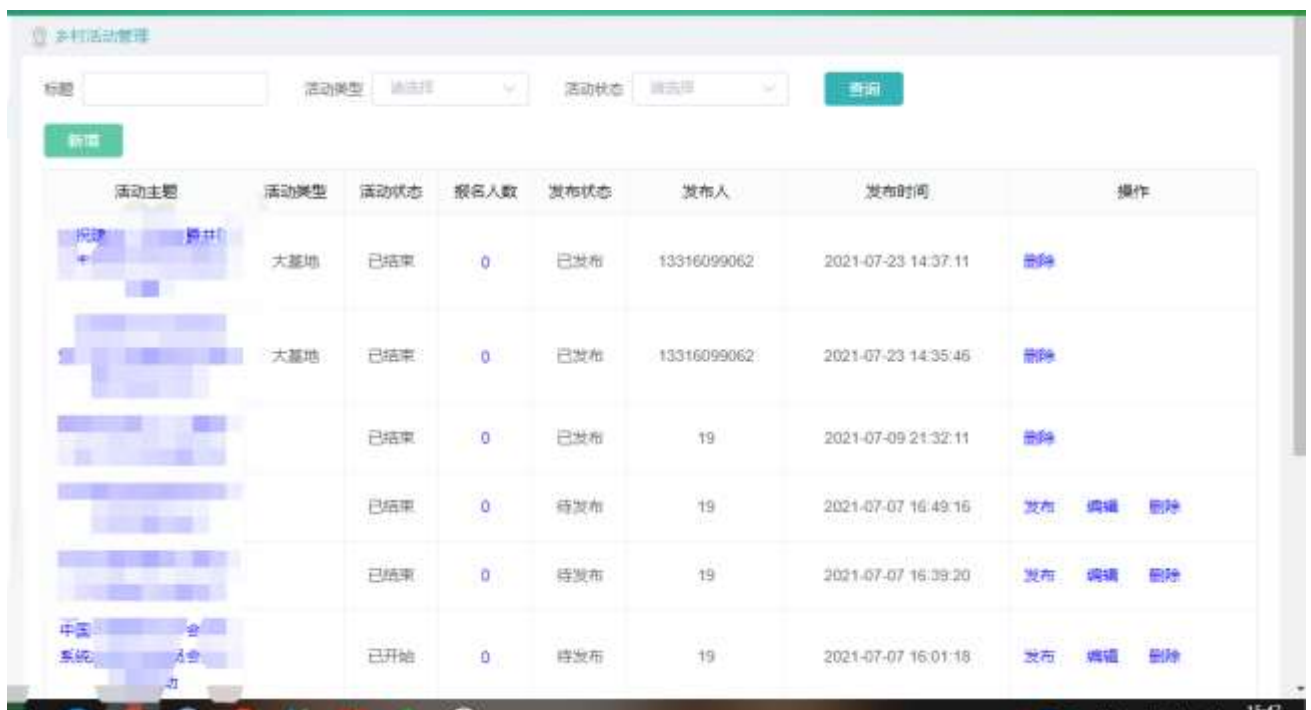

查看乡村活动列表,输入查询条件筛选特定信息。

## 2.2.4.2.2.乡村活动详情

选中要查看的乡村活动,点击【活动主题】按钮,查看详情。

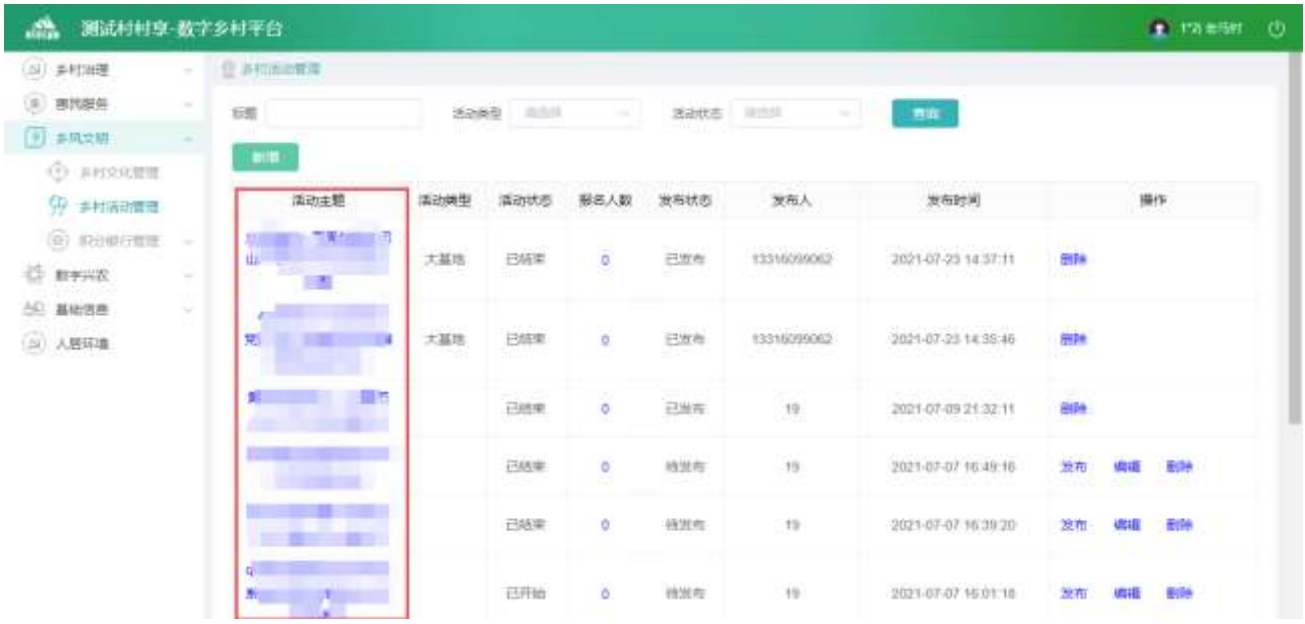

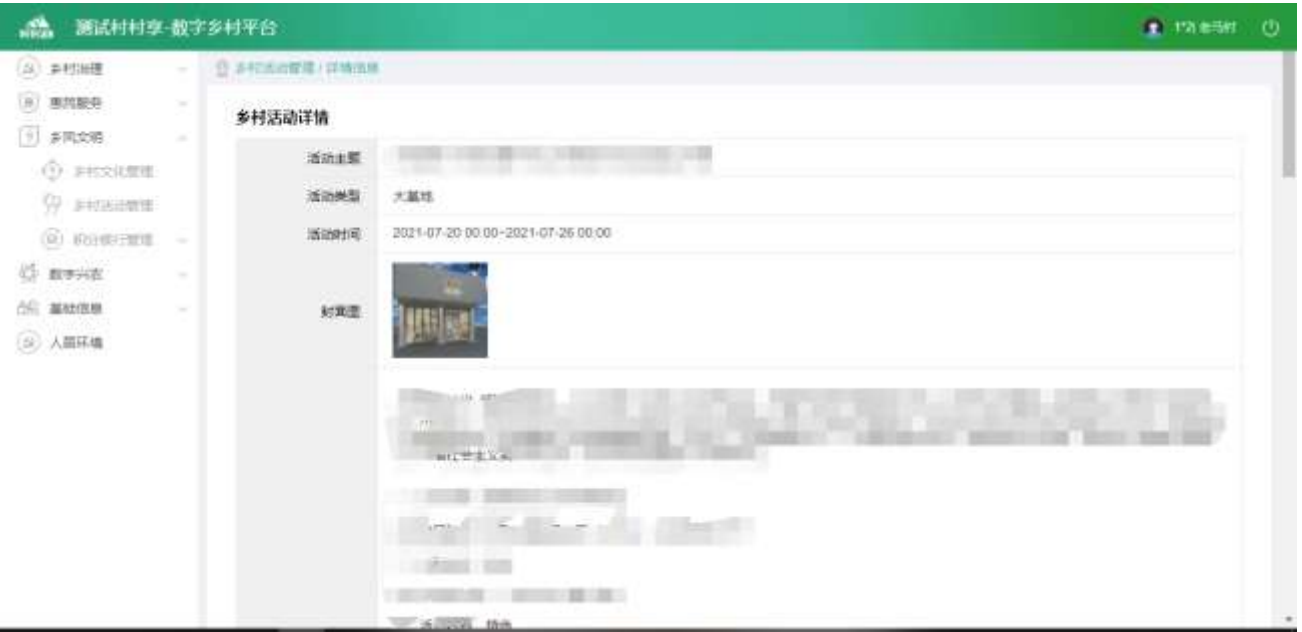

2.2.4.2.3.新增信息

点击【新增】按钮,进入新增功能,可上传视频、编辑图片、文字等内容。

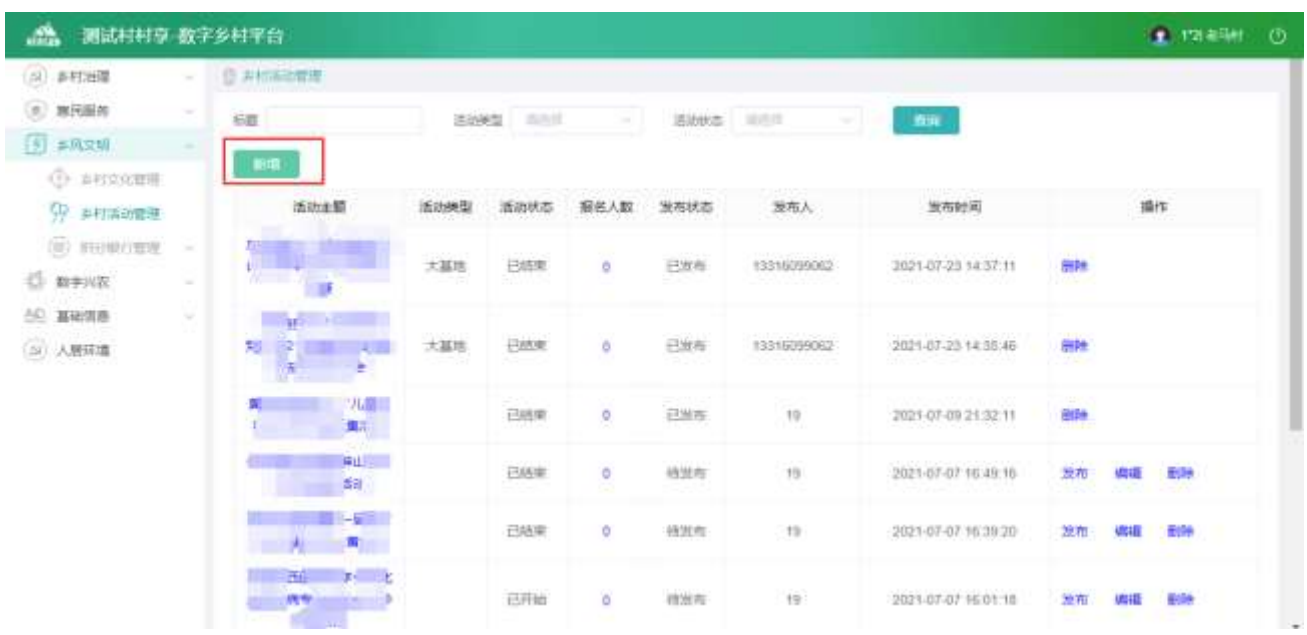

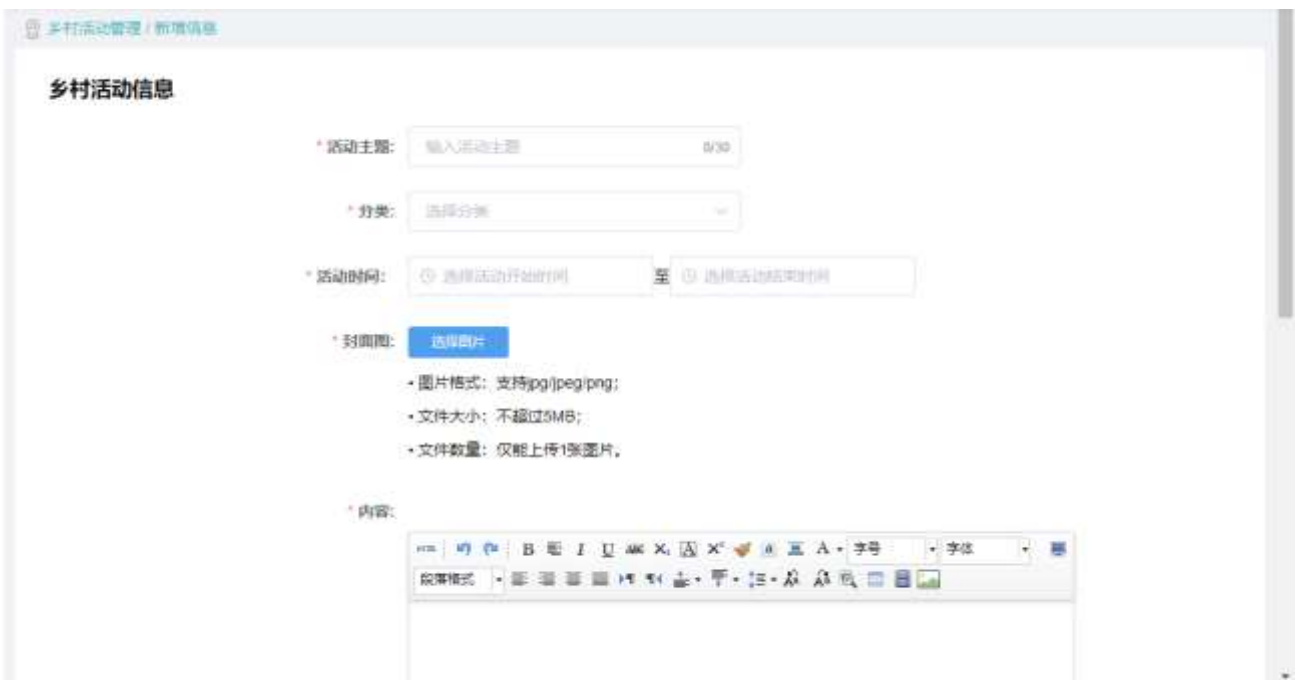

2.2.4.2.4.修改信息

选中要修改的数据,点击【修改】按钮,进入修改功能,可上传视频、编辑布图片、文字等内容。

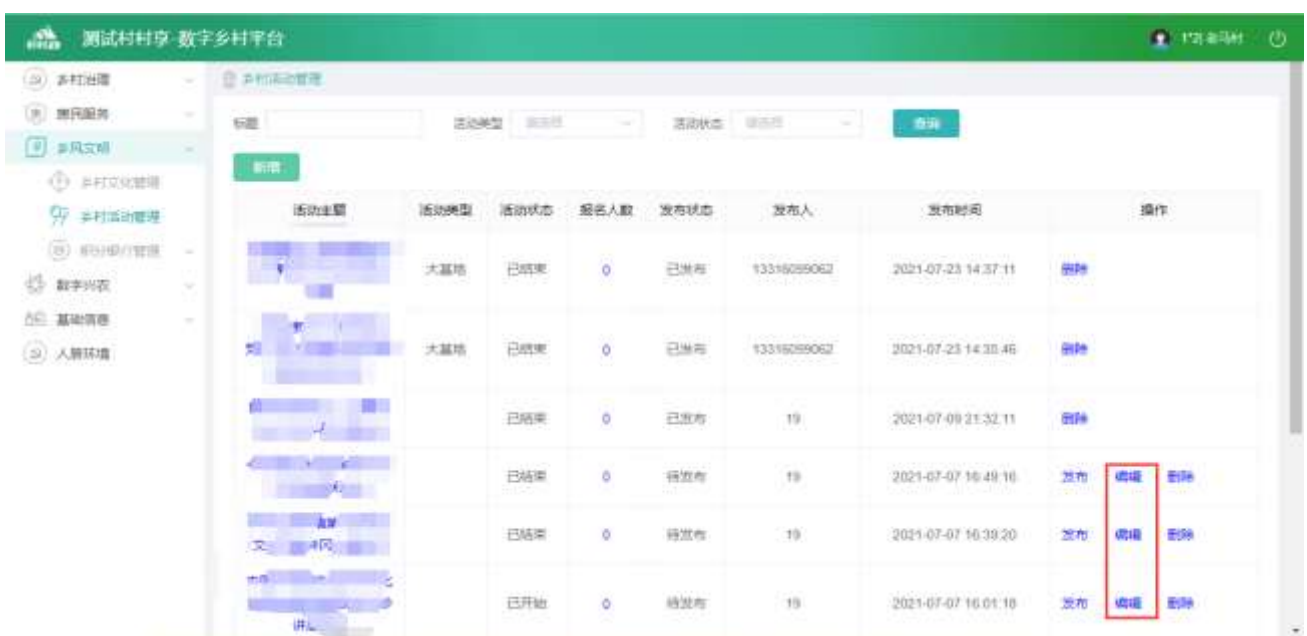

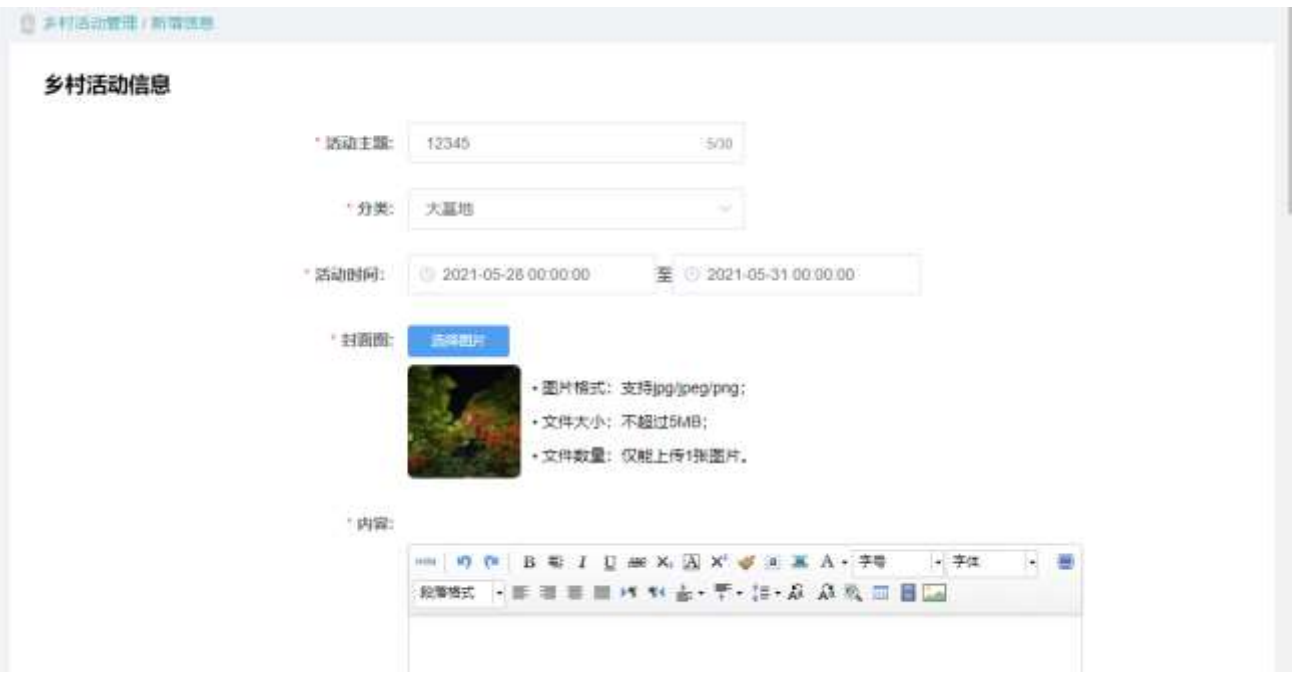

2.2.4.2.5.删除信息

选中要删除的数据,点击已结束状态活动的【删除】按钮,删除信息。

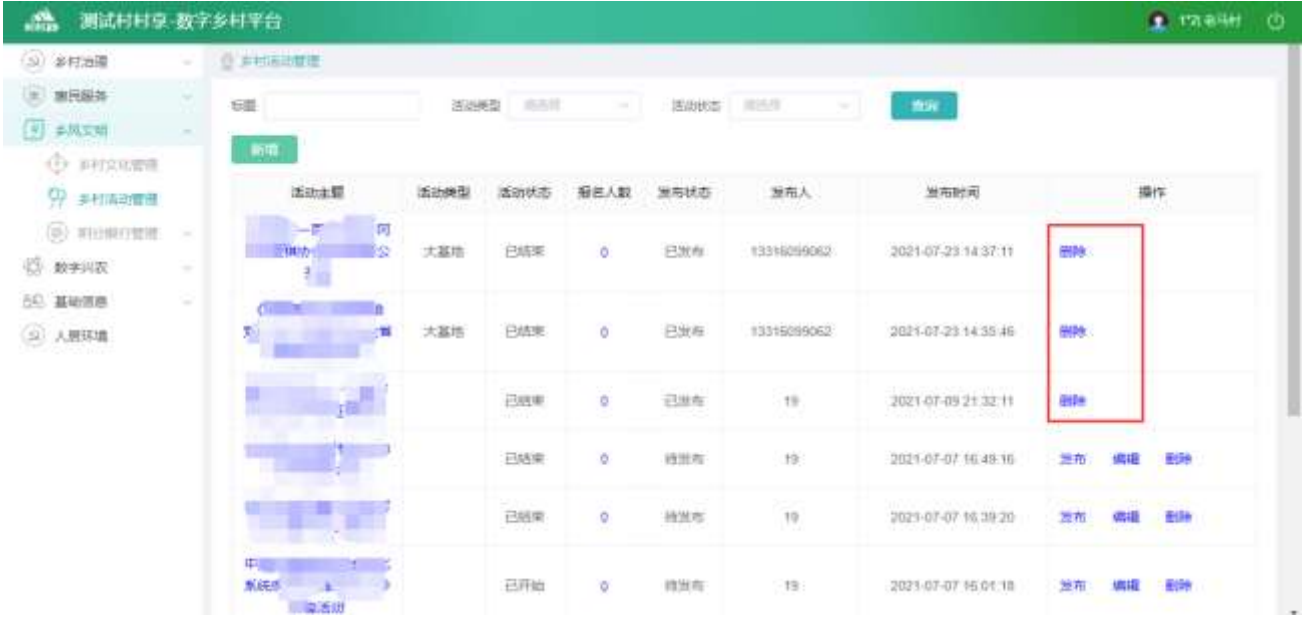

#### 2.2.4.2.6.取消信息

点击已发布状态活动的【取消】按钮,可以取消活动。

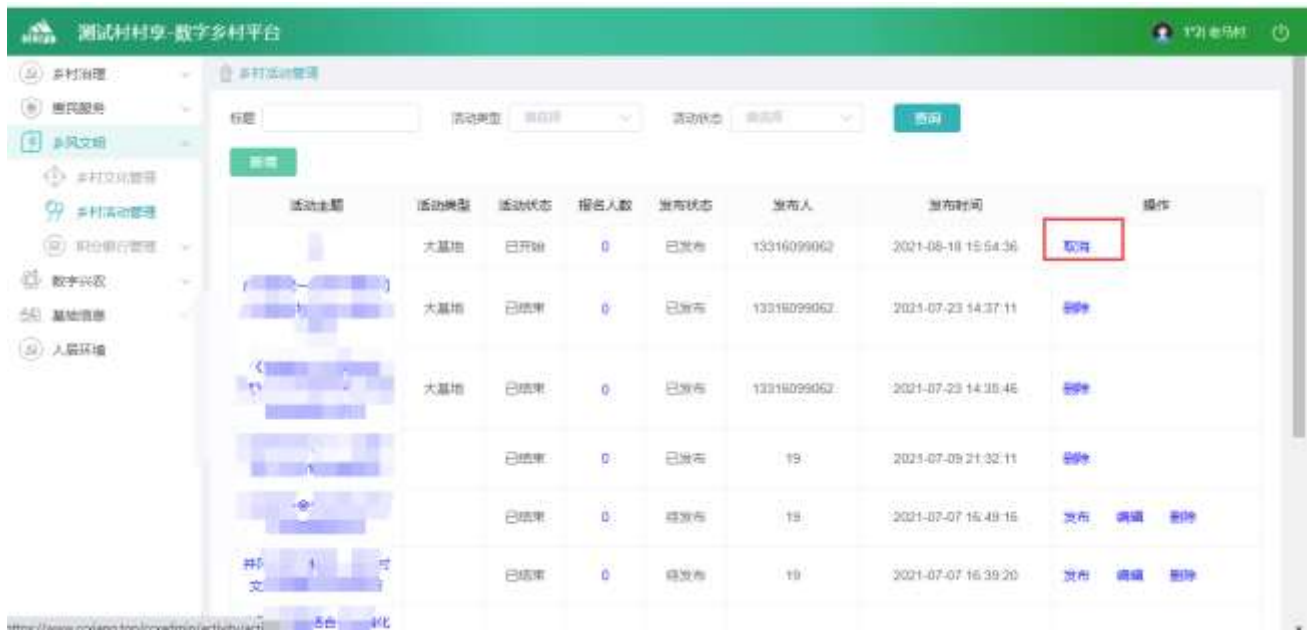

# 2.2.4.3. 积分银行

2.2.4.3.1. 积分审核管理

#### 积分审核列表

查看积分审核列表,输入查询条件筛选特定信息。

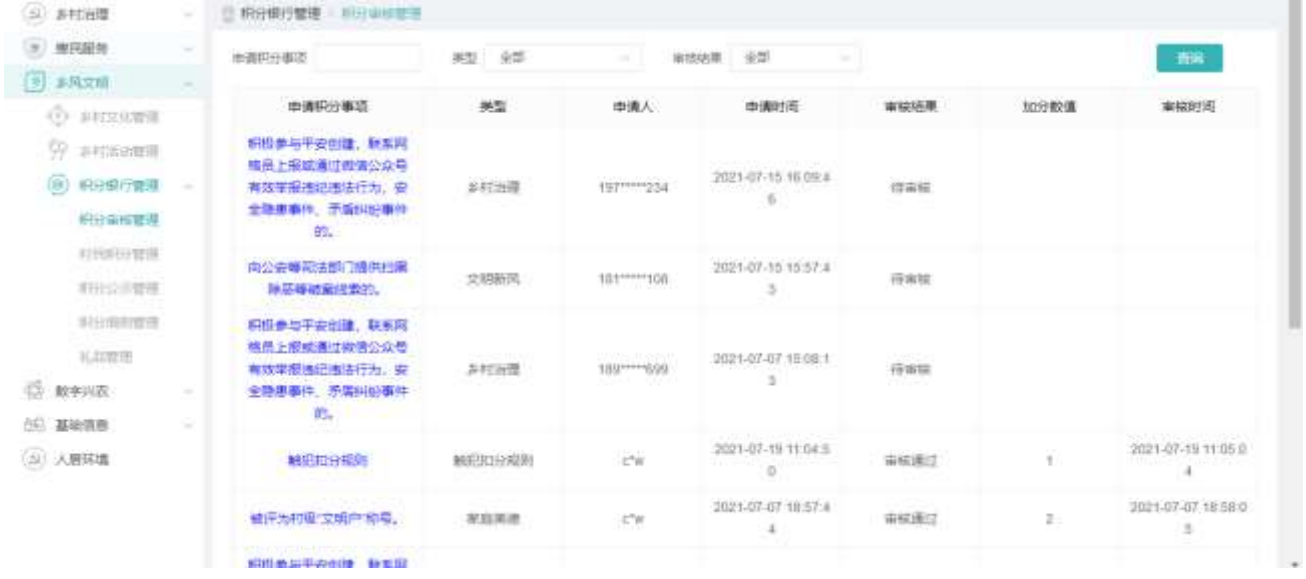

### 积分审核详情

选中要查看的数据,点击【申请积分事项】按钮,查看详情。

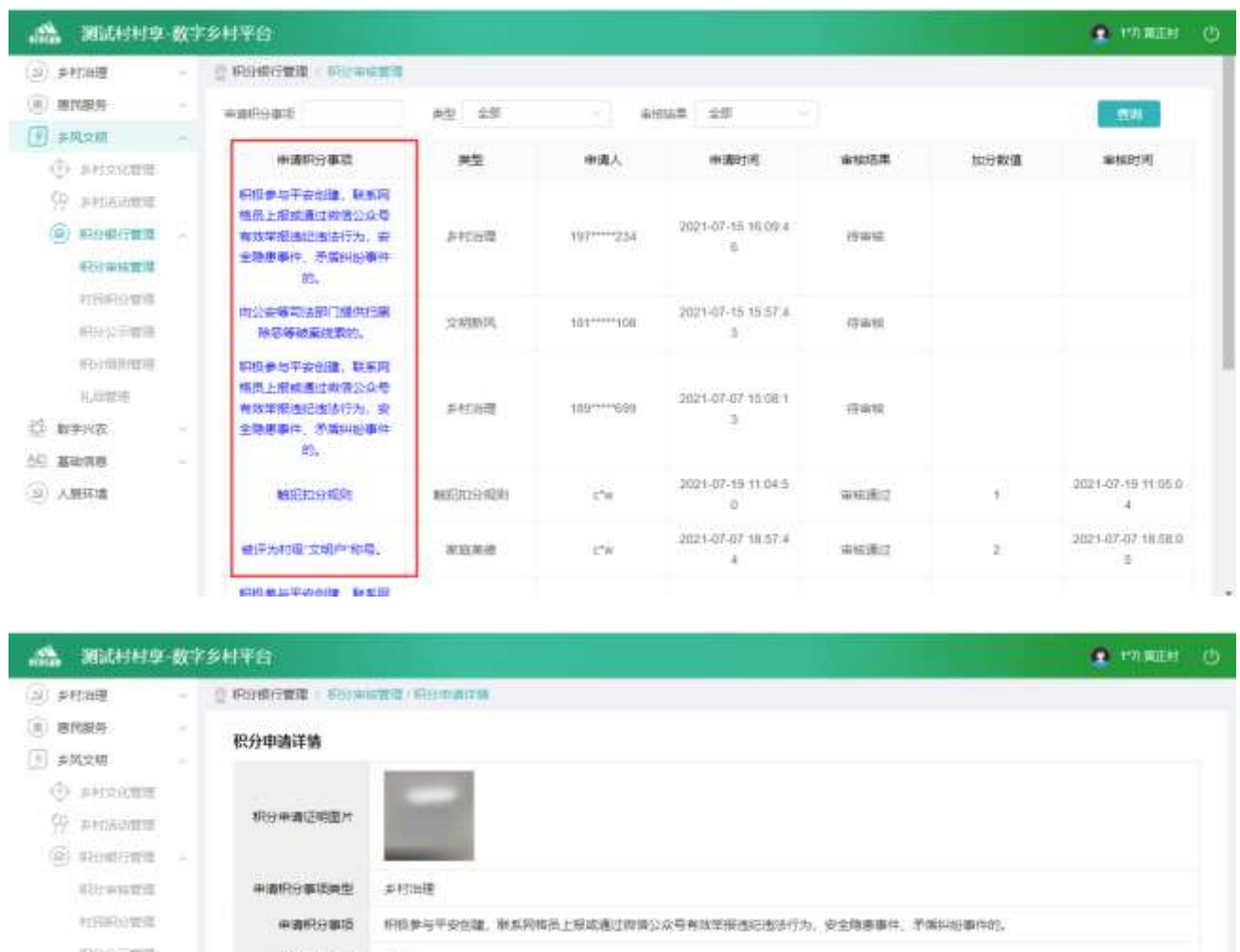

# 原発信用限 **評価内容関連 取出**  $\left\vert \mathrm{H}\mathrm{H}\right\vert$  ,  $\left\vert \mathrm{H}\mathrm{H}\right\vert$ 礼部屋里  $\frac{15}{10}$  mang 40 Mayo (3) 人居环境

### 积分审核

选中要查看的待审核数据,点击【申请积分事项】按钮,查看详情。

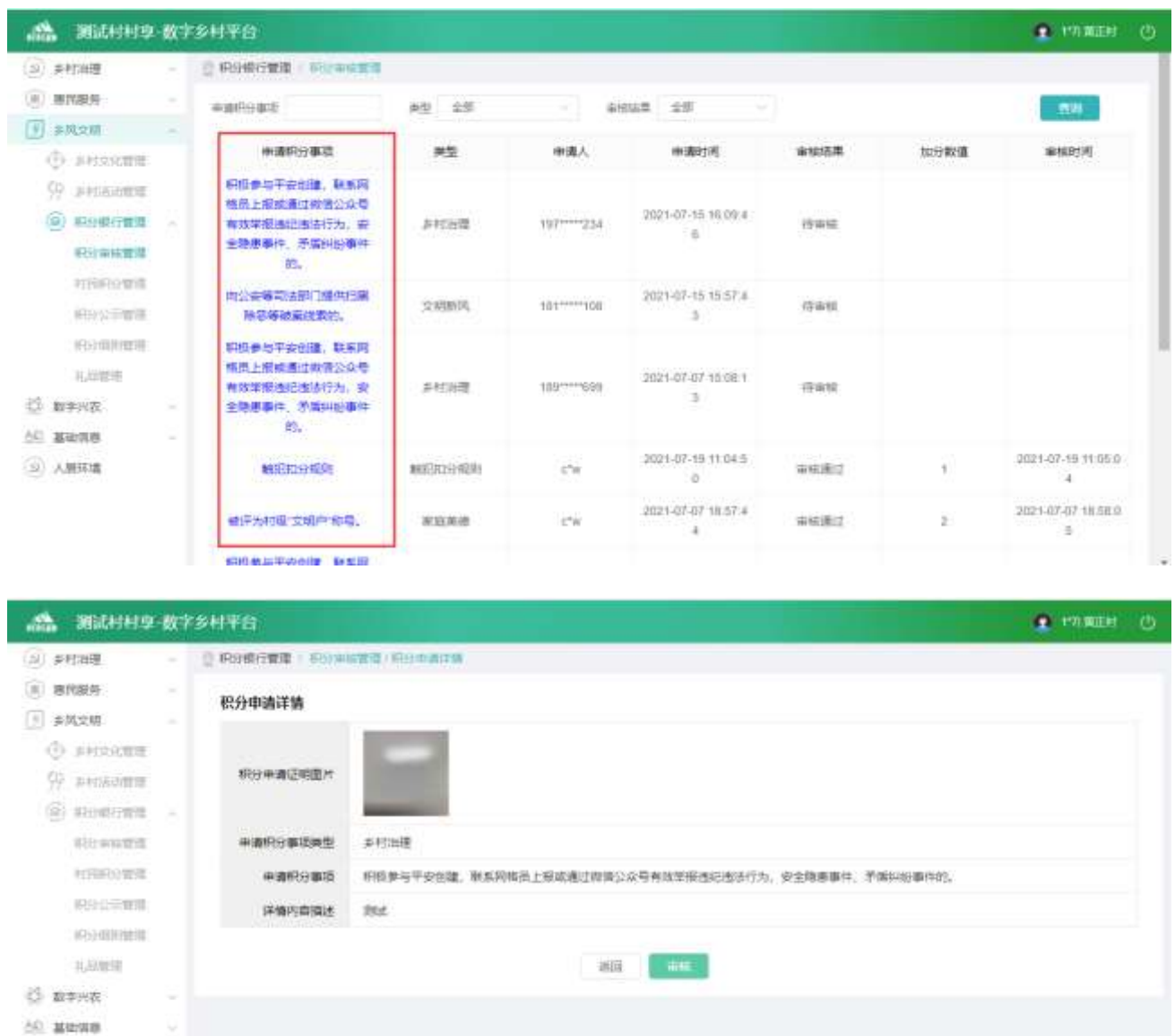

点击详情页面中的【审核】按钮,进入审核页面

(3) 人居环境

(1)选择【通过】选项时,可以填写加分数值、编辑图片、文字等内容。点击【提交审核】按钮可以审核 该数据

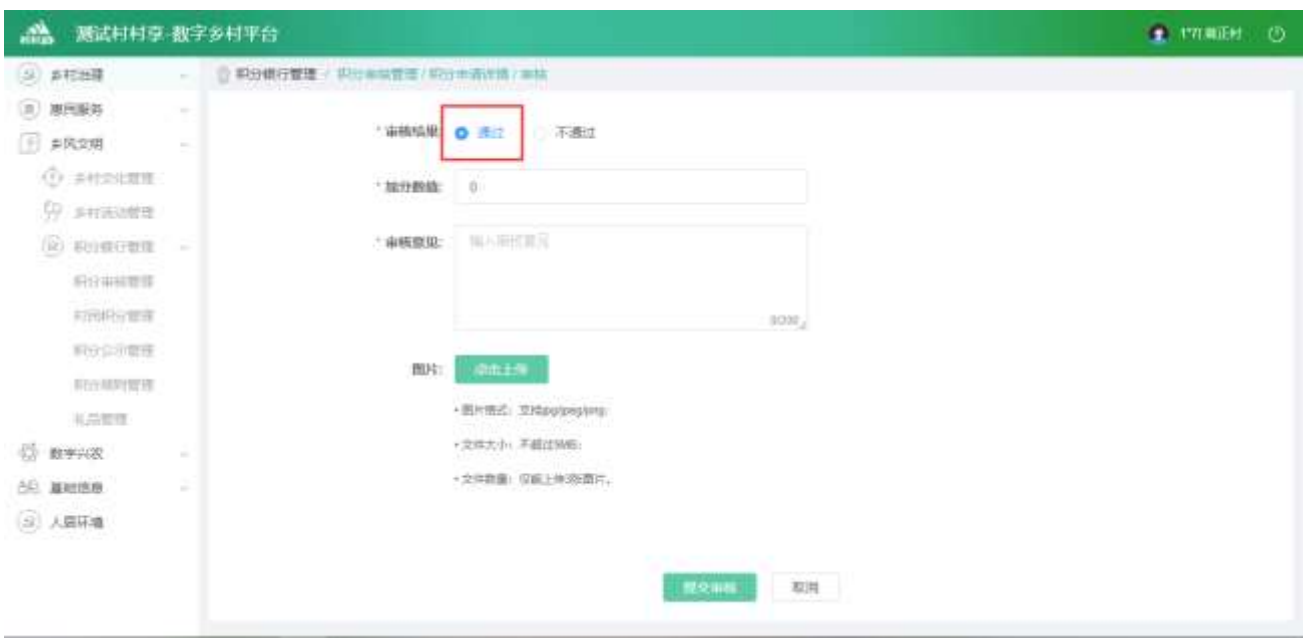

(2)选择【不通过】选项时,可以填写加分数值、编辑图片、文字等内容。点击【提交审核】按钮可以审 核该数据

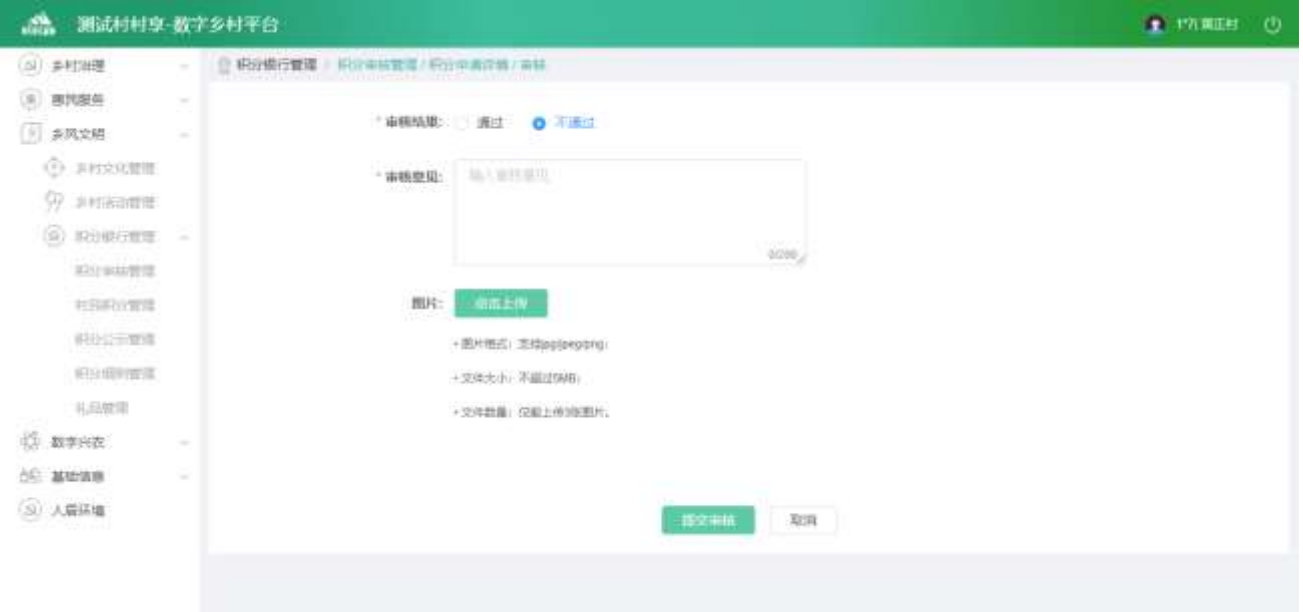

#### 2.2.4.3.2. 村民积分管理

#### 村民积分列表

查看村民积分列表,输入查询条件筛选特定信息。

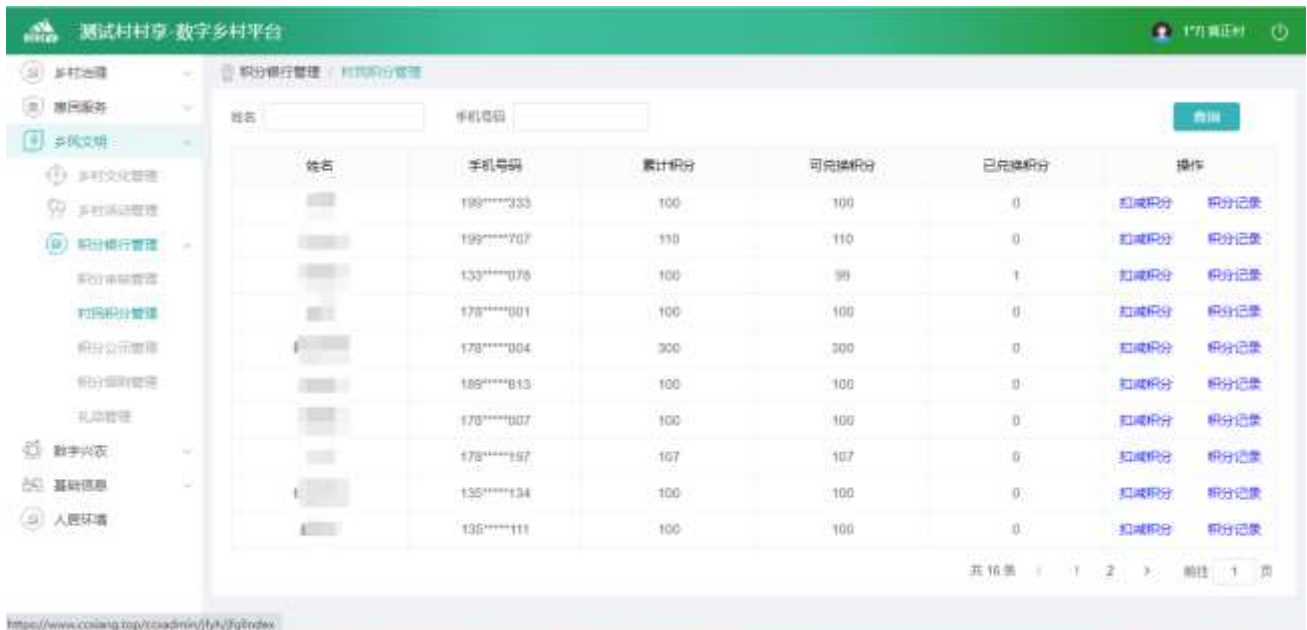

#### 扣减积分

(3)点击【扣减积分】按钮,弹出弹窗,可以填写扣减分数值、事项内容。点击【确认】按钮可以扣减积 分

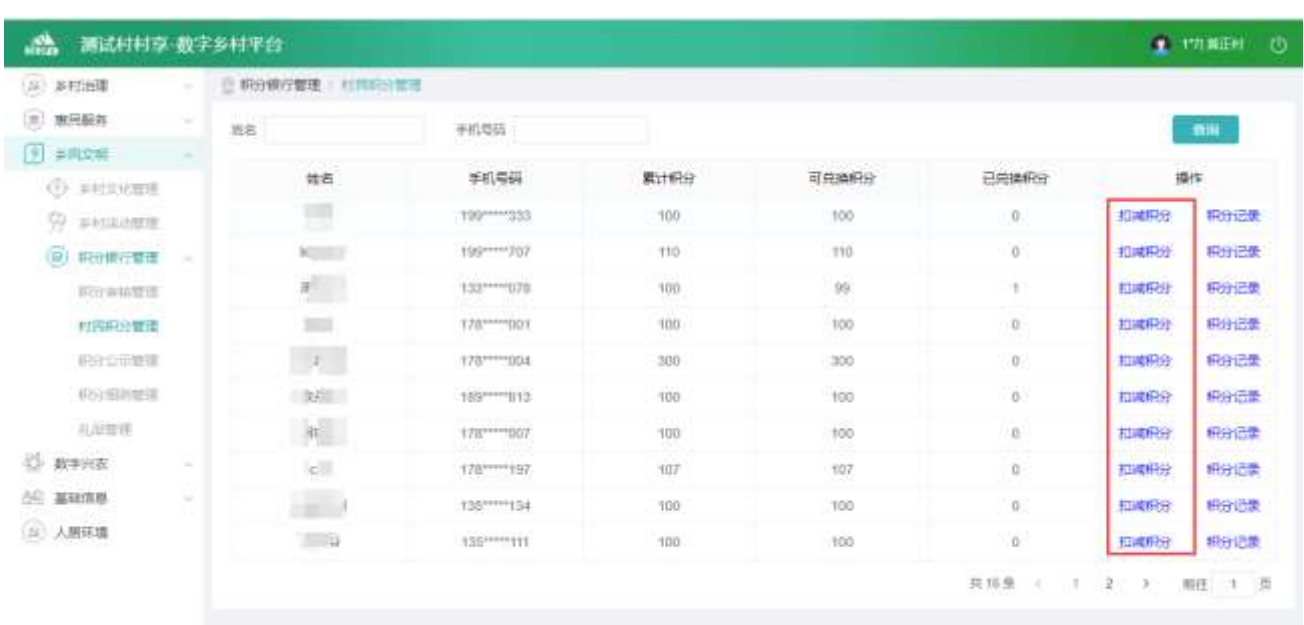

扣减积分  $\times$ 可兑换积分: 100分 \* 扣减分值 请输入扣减分值 \* 扣减积分事项 扣减积分事项 扣减积分说明 确认

#### 积分记录

点击【积分记录】按钮,可以查看积分记录列表

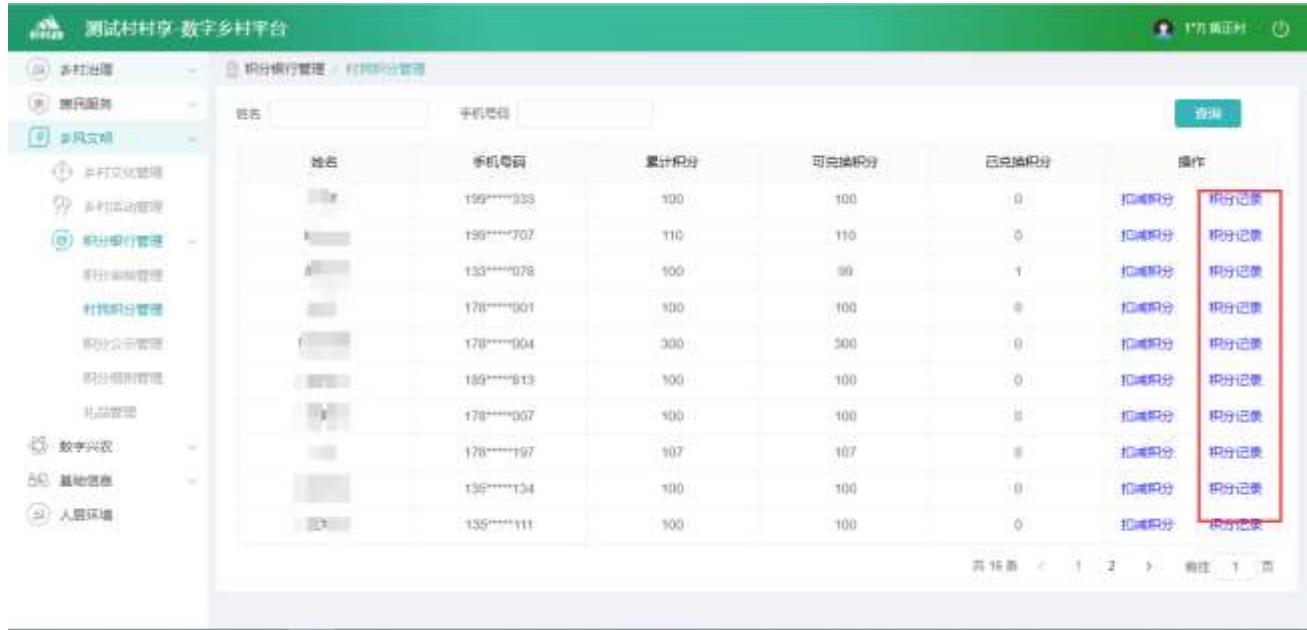

2.2.4.3.3. 积分公示管理

积分公示列表

查看积分公示列表,输入查询条件筛选特定信息。

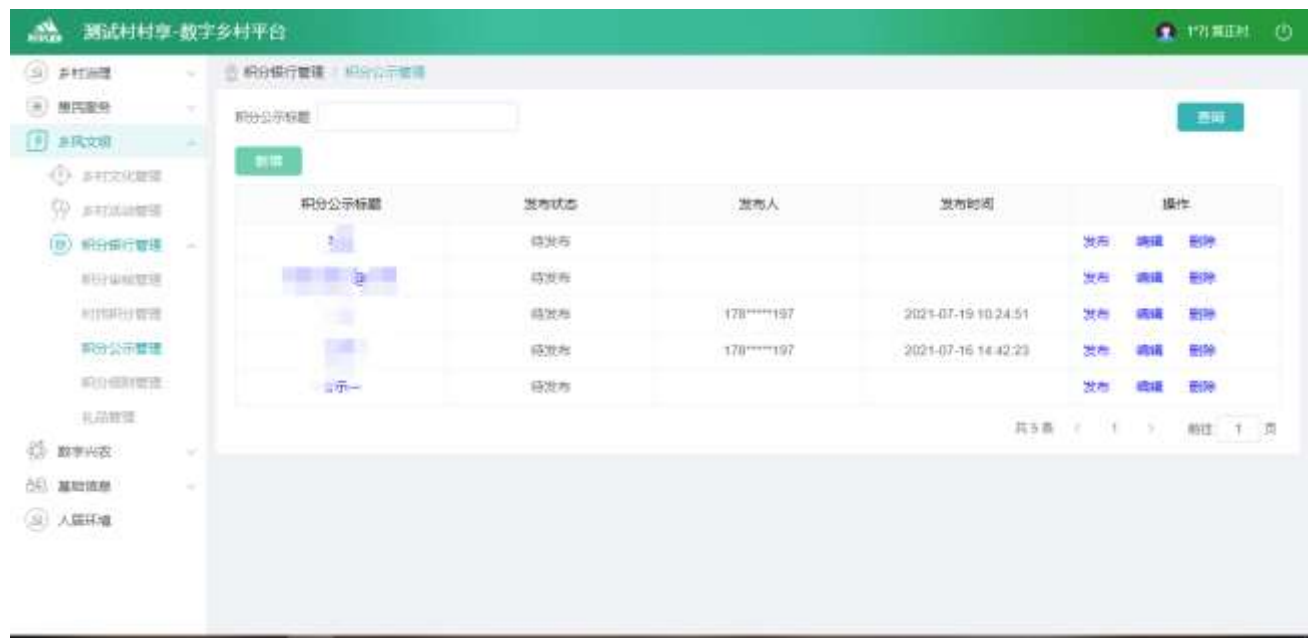

#### 积分公示详情

选中要查看的积分公示,点击【积分公式标题】按钮,查看详情。

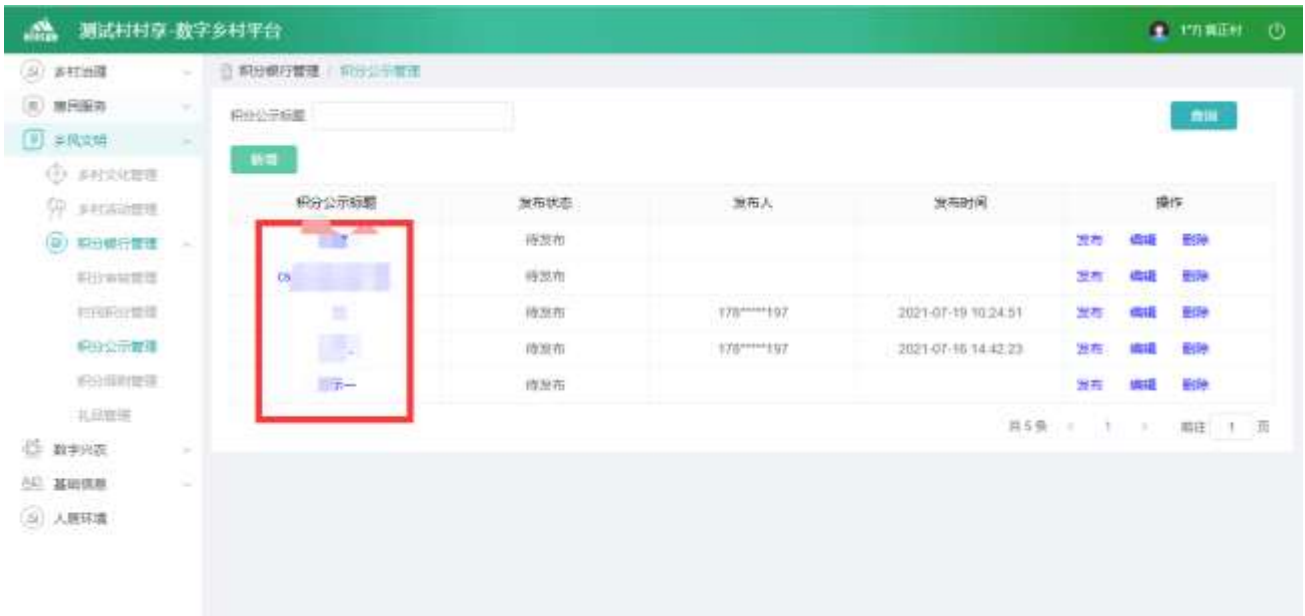

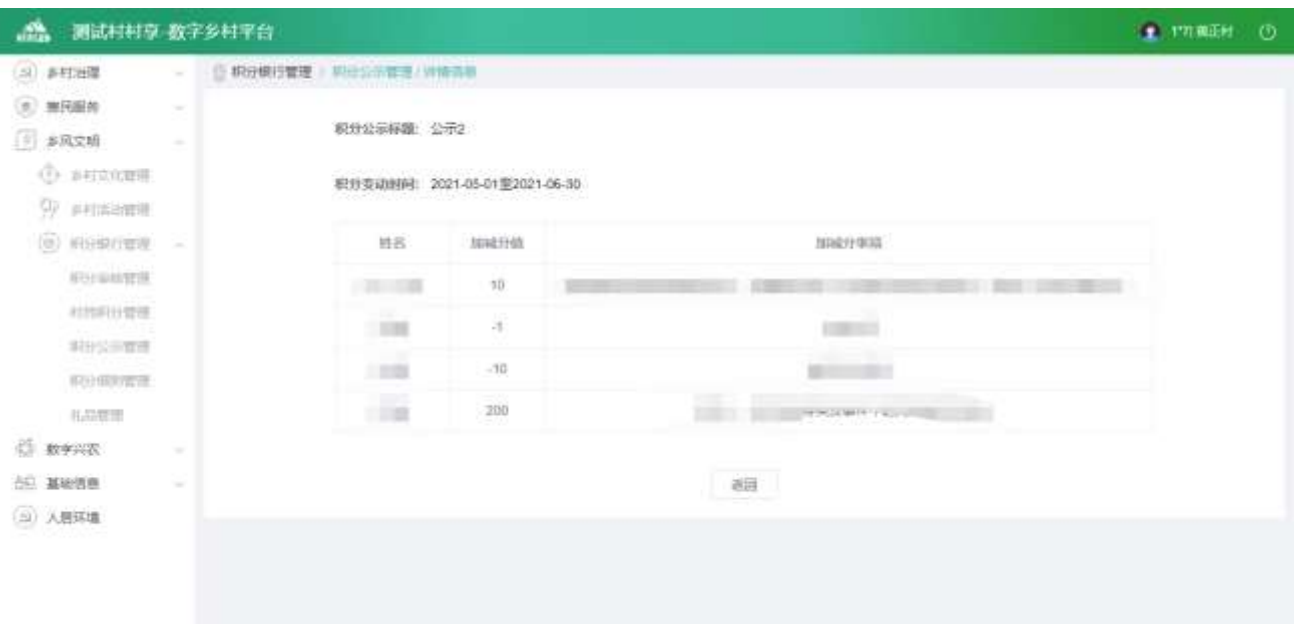

### 新增信息

 $\overline{\phantom{a}}$ 

点击【新增】按钮,进入新增功能页面

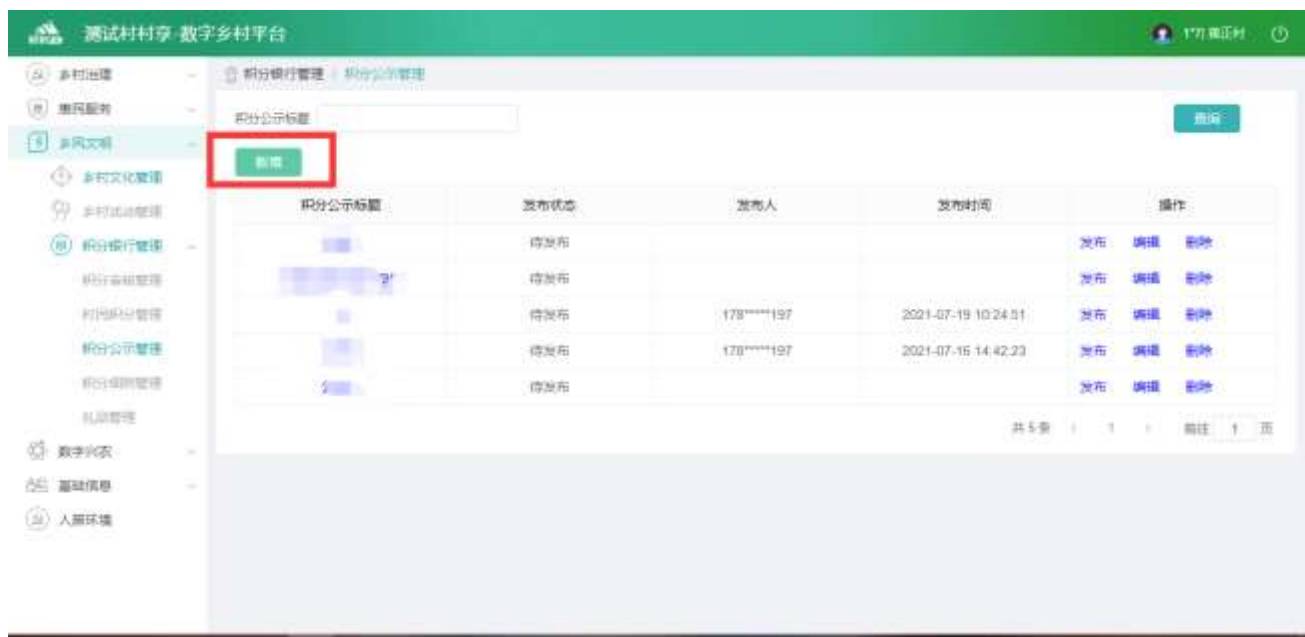

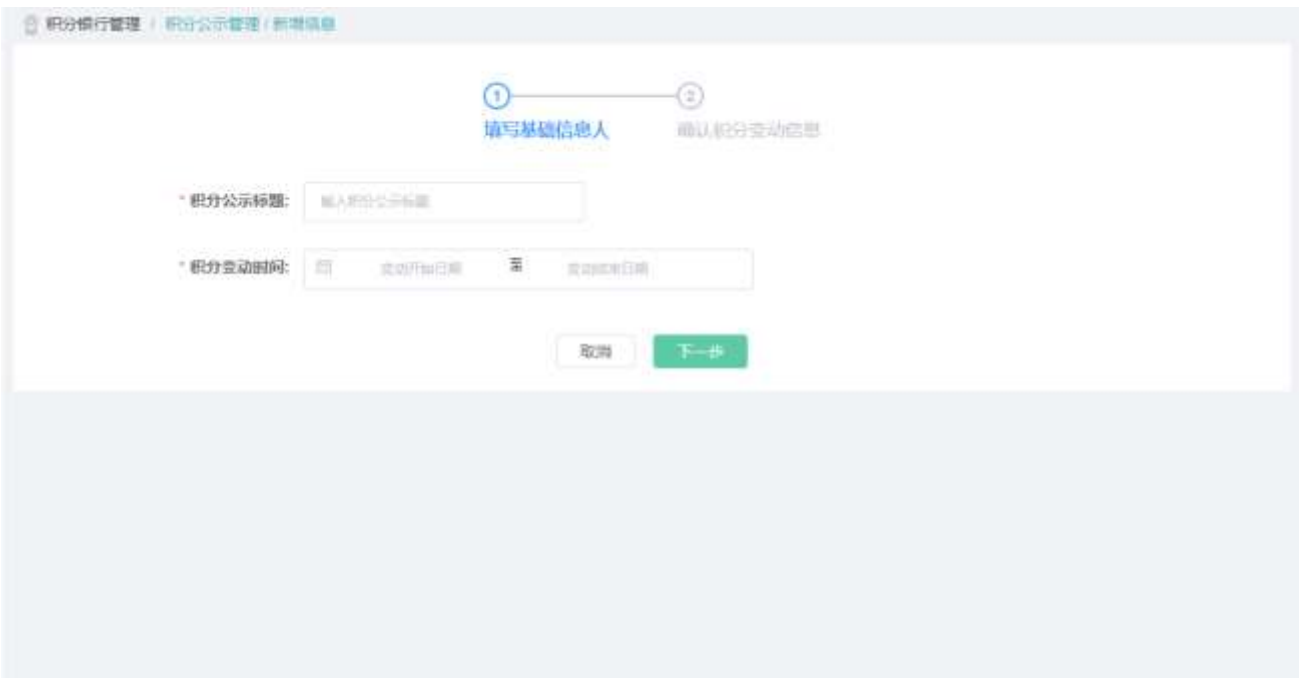

可填写标题和时间内容。点击【下一步】按钮,进入确认页面

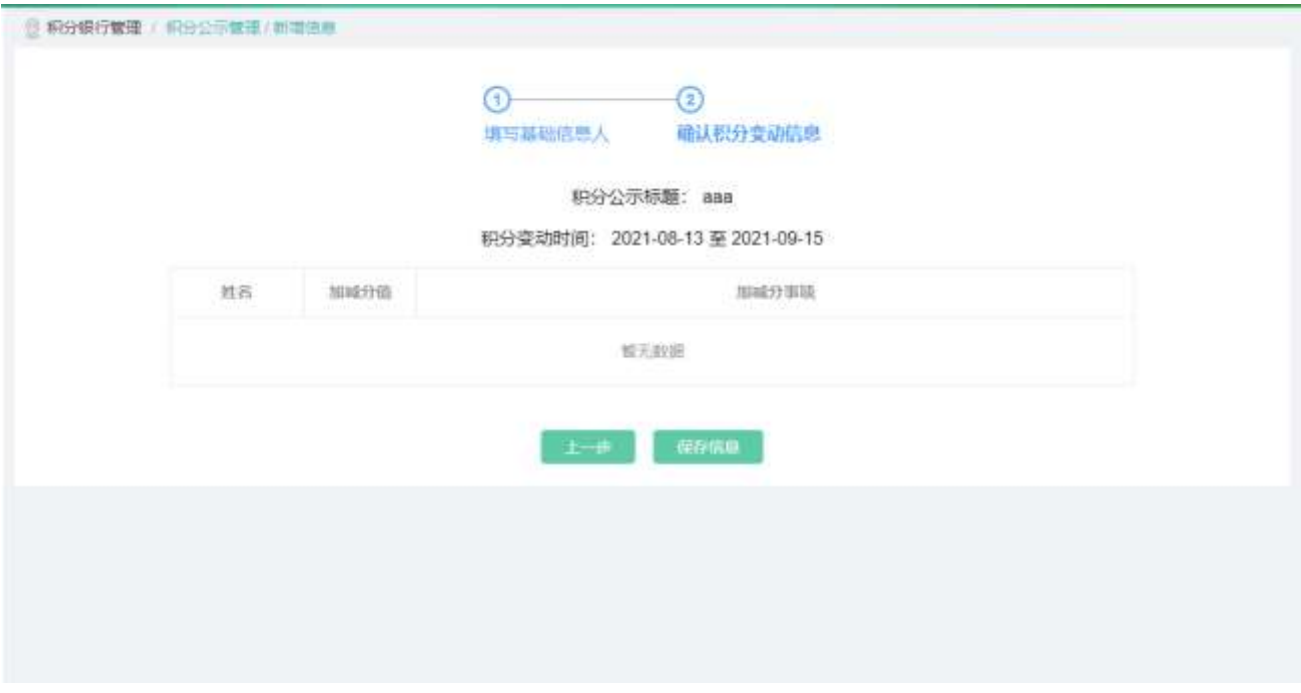

点击【保存信息】按钮,可以新增公示数据

#### 修改信息

点击【新增】按钮,进入新增功能页面

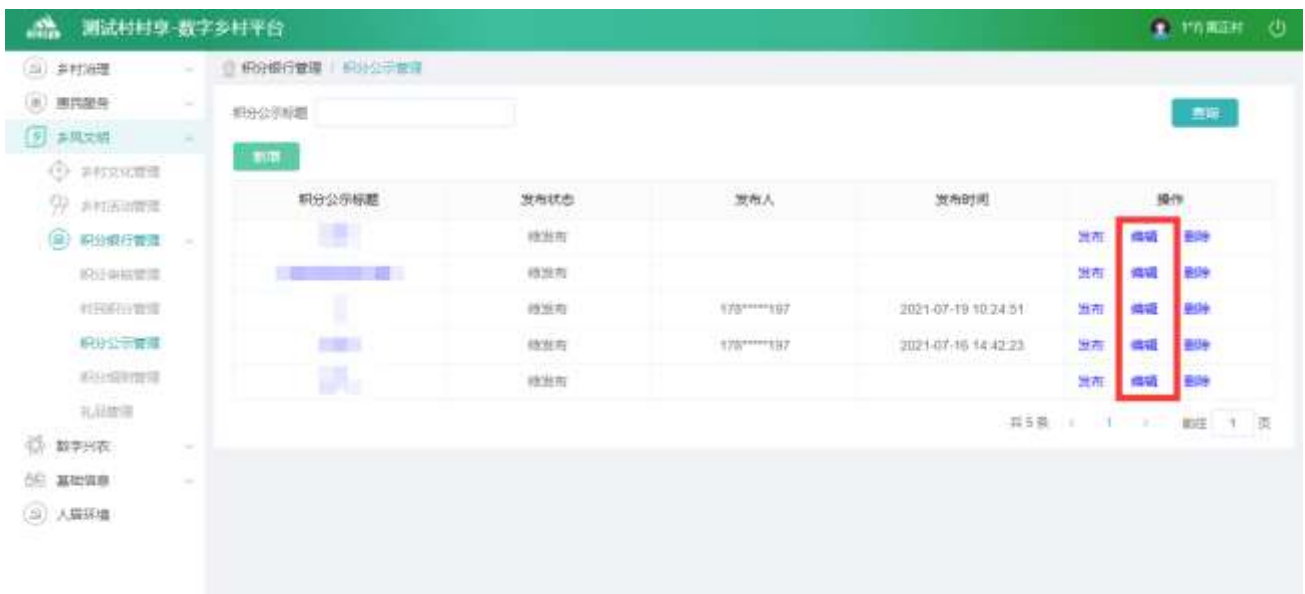

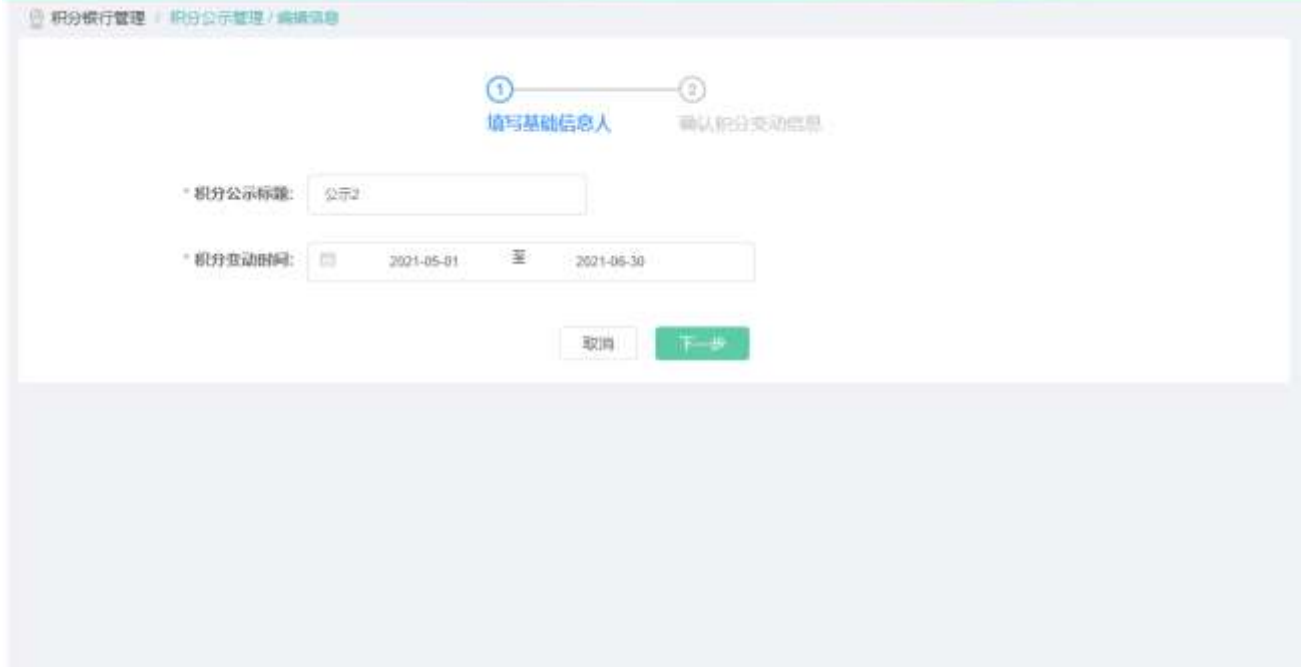

可填写标题和时间内容。点击【下一步】按钮,进入确认页面

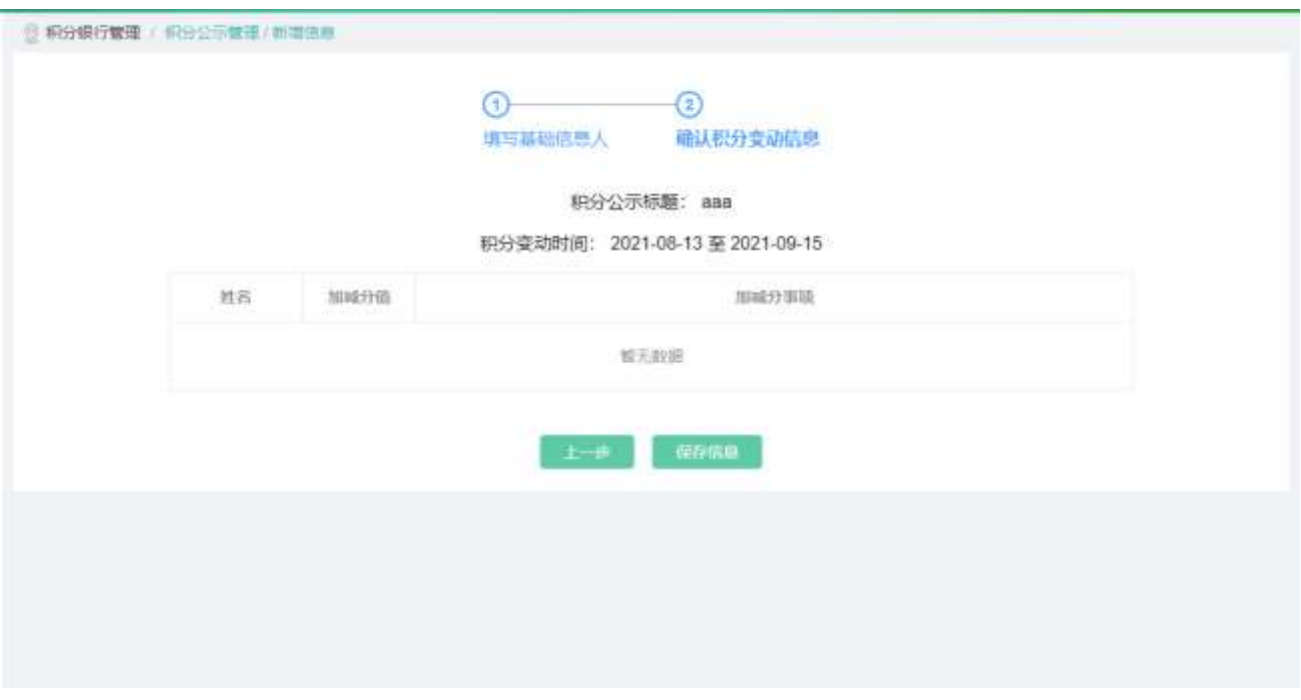

点击【保存信息】按钮,可以新增公示数据

#### 删除信息

选中要删除的数据,点击【删除】按钮,删除信息。

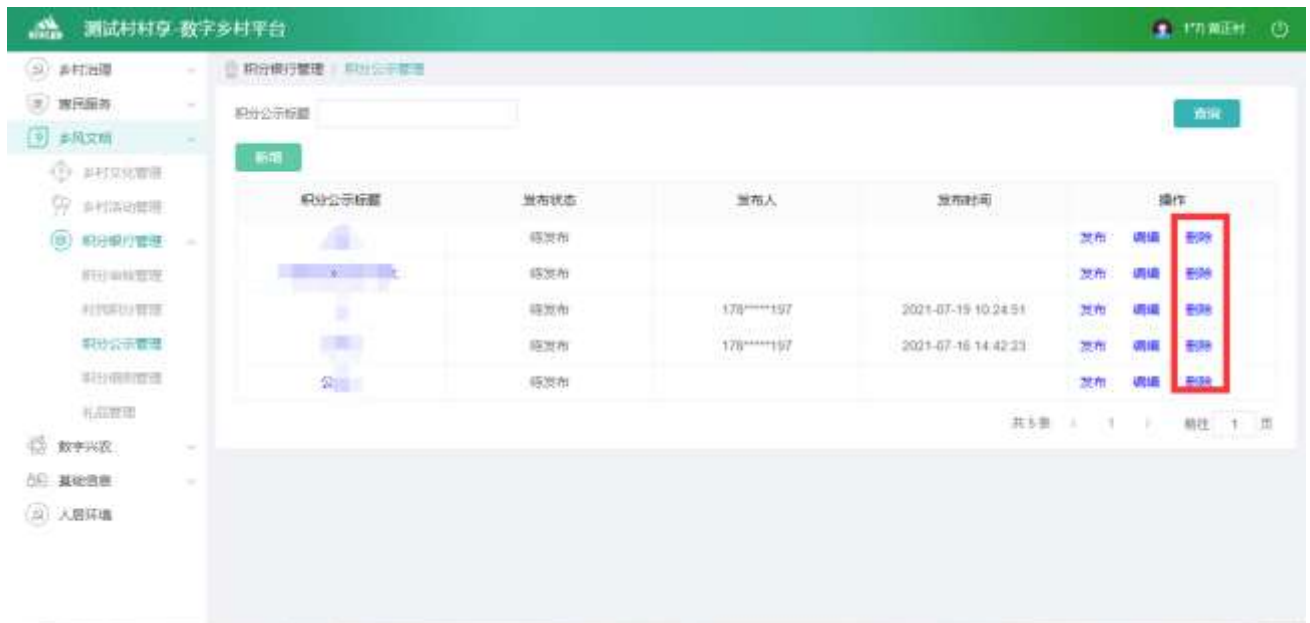

2.2.4.3.4. 积分细规管理

点击【积分细规管理】,进入积分细规页面

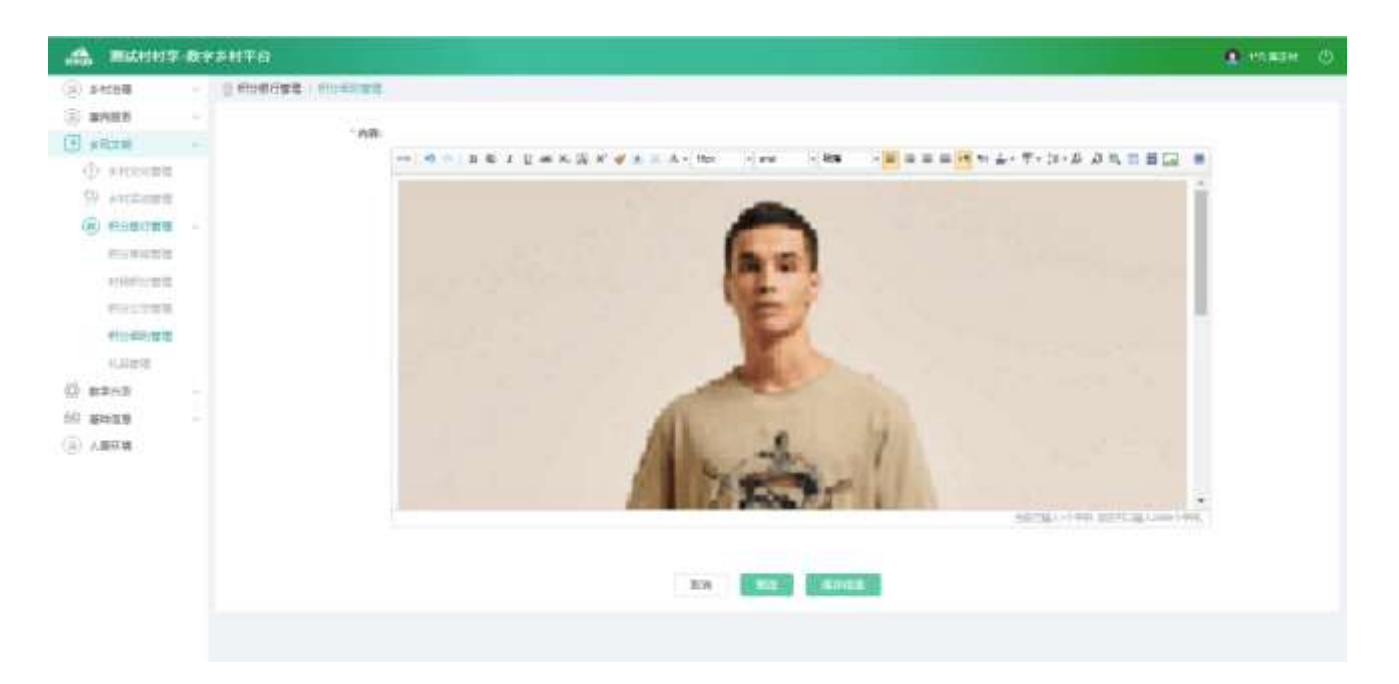

#### (1)点击【预览】,弹出预览页面

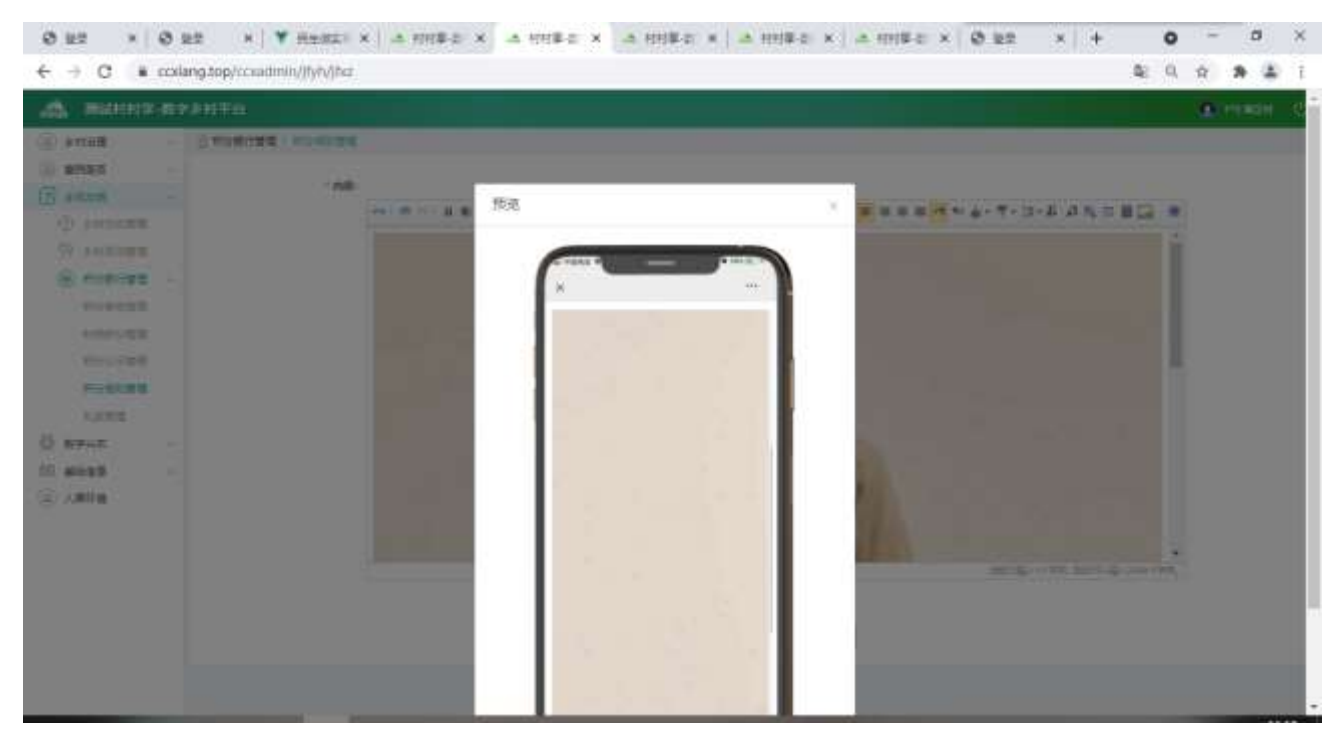

(2)点击【发布消息】,可以将积分细规消息发布

(3)点击【编辑消息】,进入编辑页面,点击【保存信息】按钮,可以保存信息

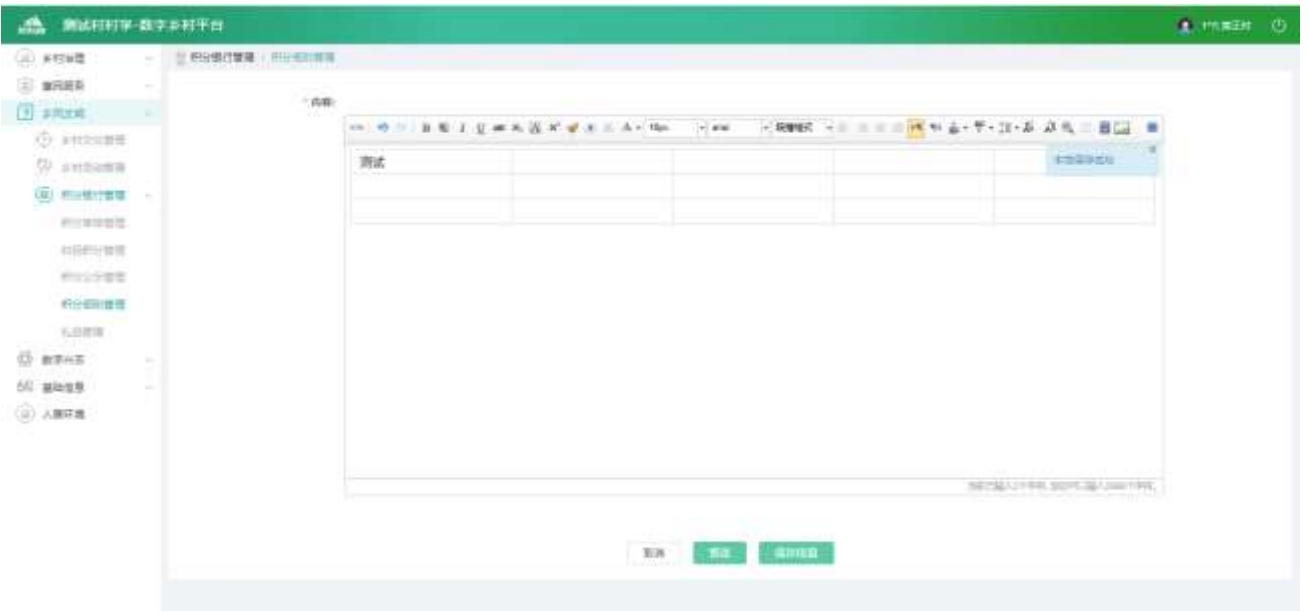

#### (5)点击【删除信息】,可以将积分细规信息清空

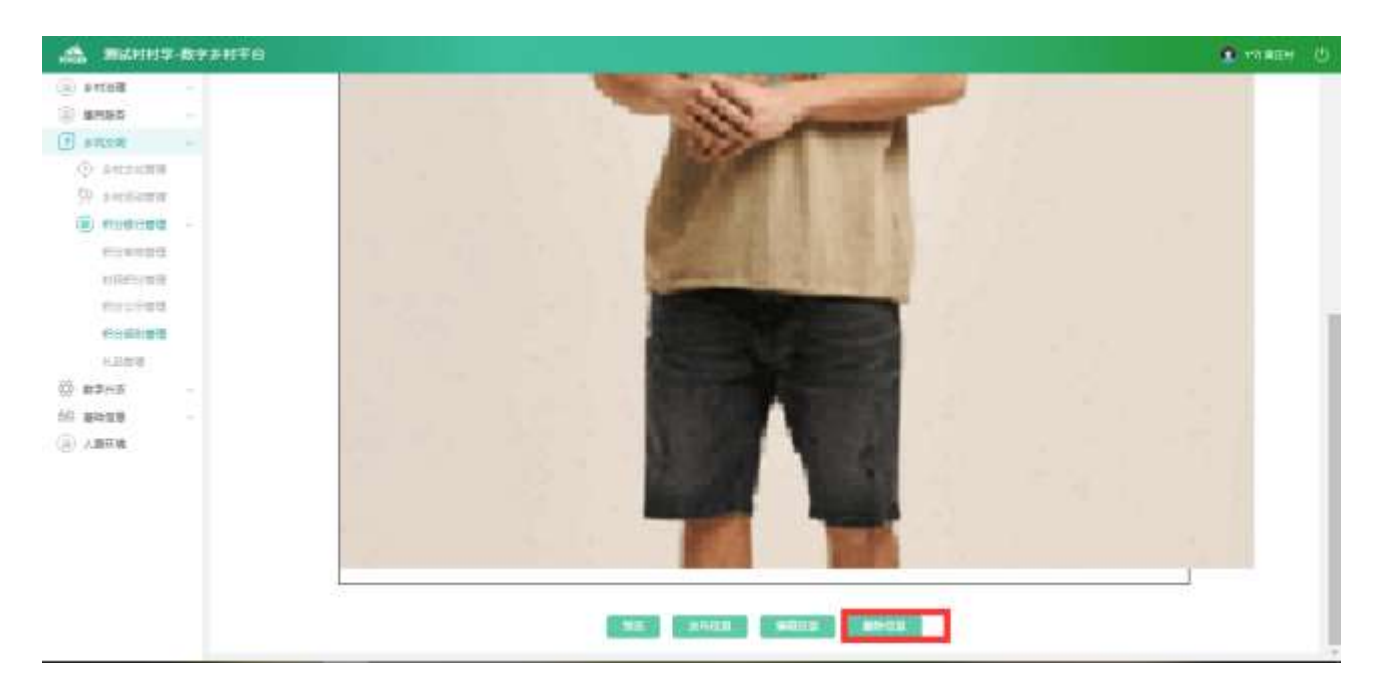

#### 2.2.4.3.5. 礼品管理

礼品管理列表

查看礼品管理列表,输入查询条件筛选特定信息。

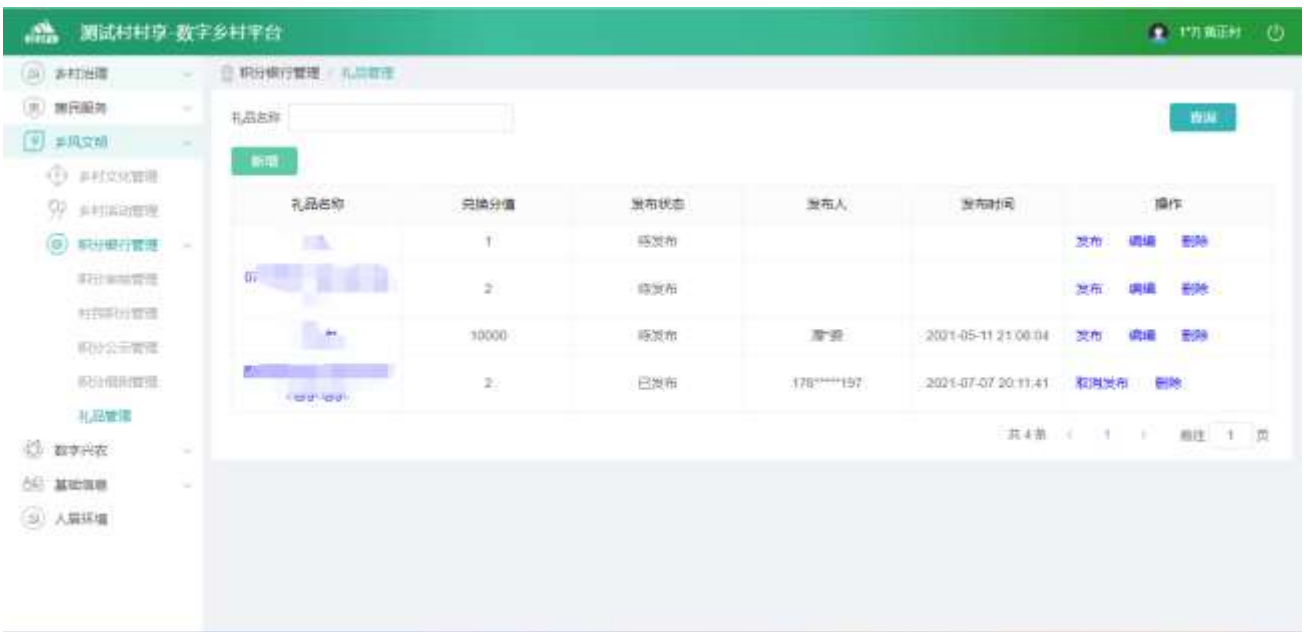

### 礼品管理详情

#### 选中要查看的礼品数据,点击【礼品名称】按钮,查看详情。

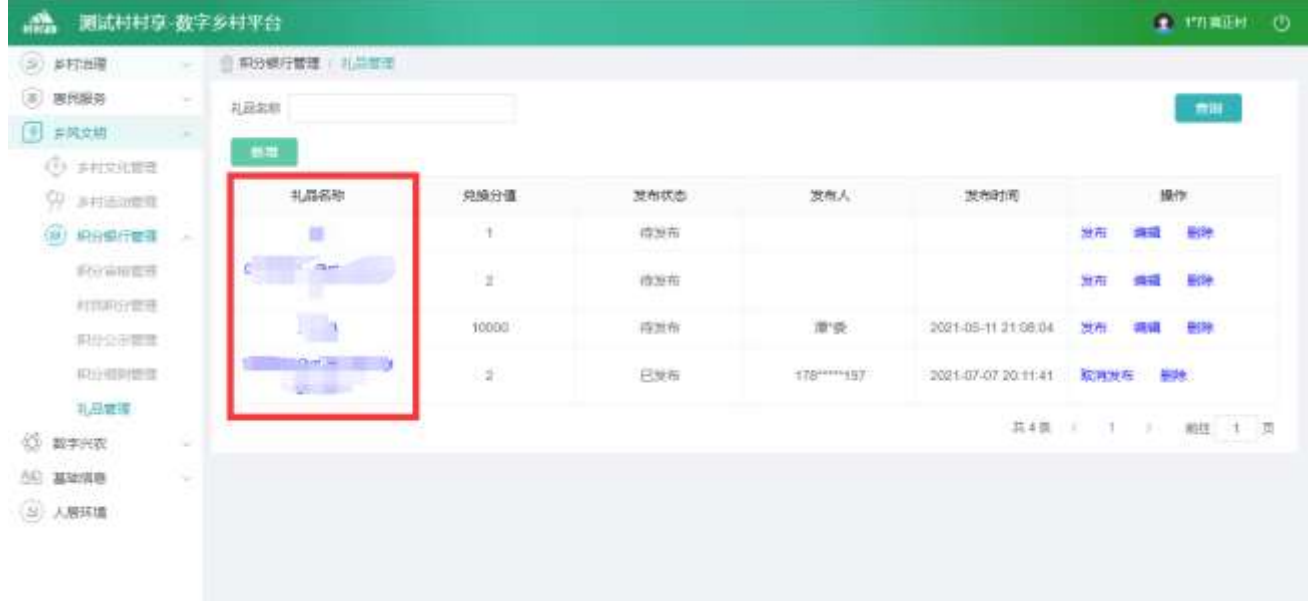

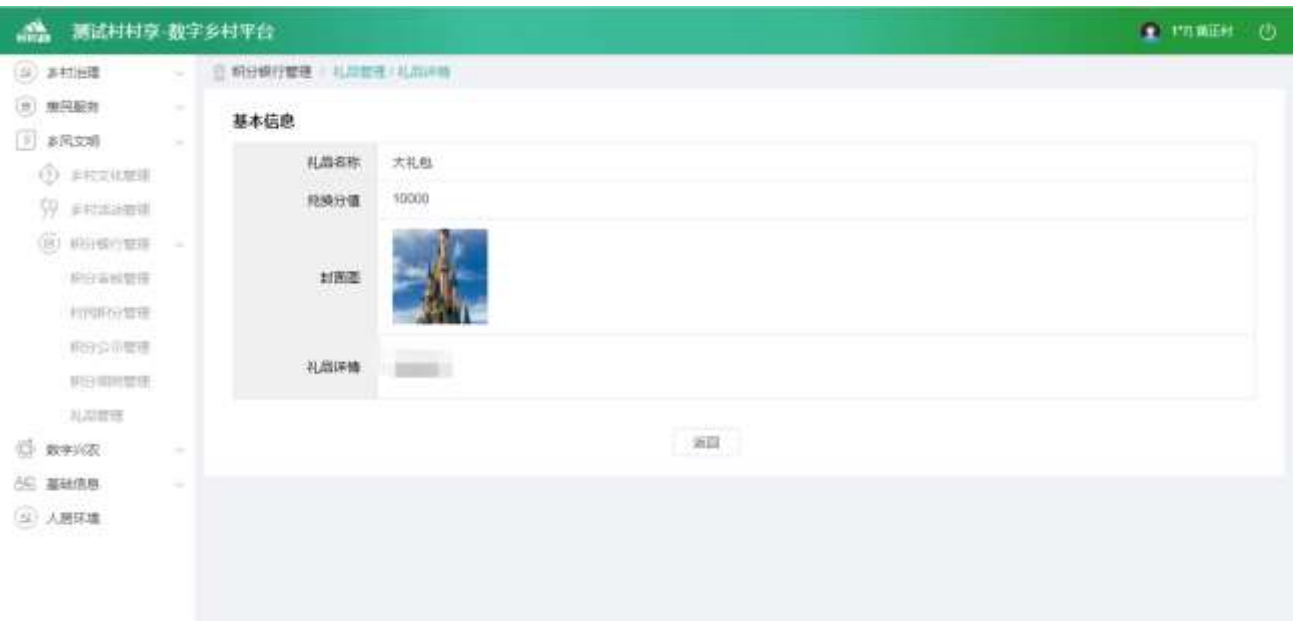

新增信息

点击【新增】按钮,进入新增功能,可上传视频、编辑图片、文字等内容。

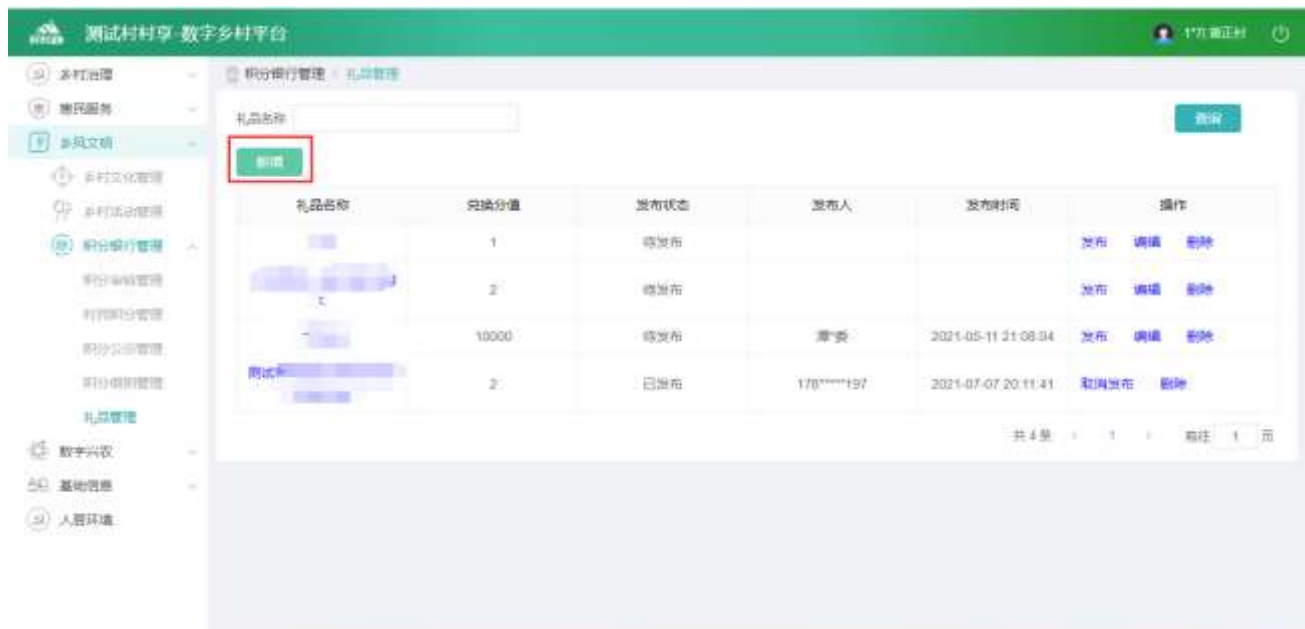

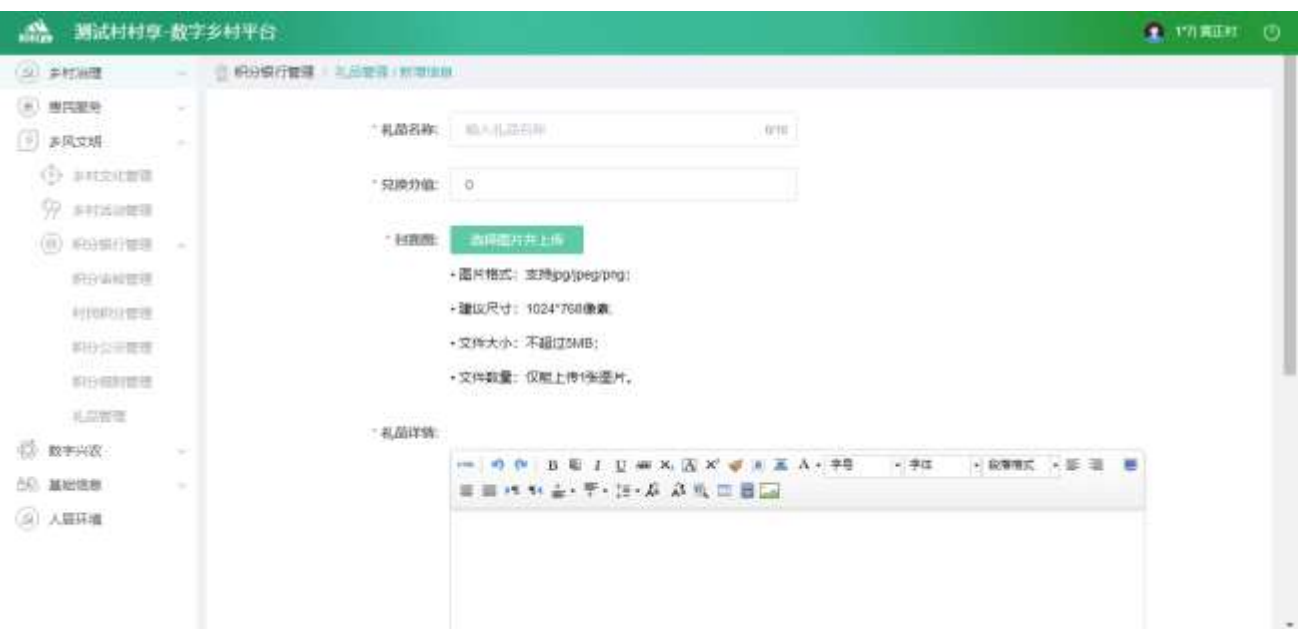

修改信息

选中要修改的数据,点击【修改】按钮,进入修改功能,可上传视频、编辑布图片、文字等内容。

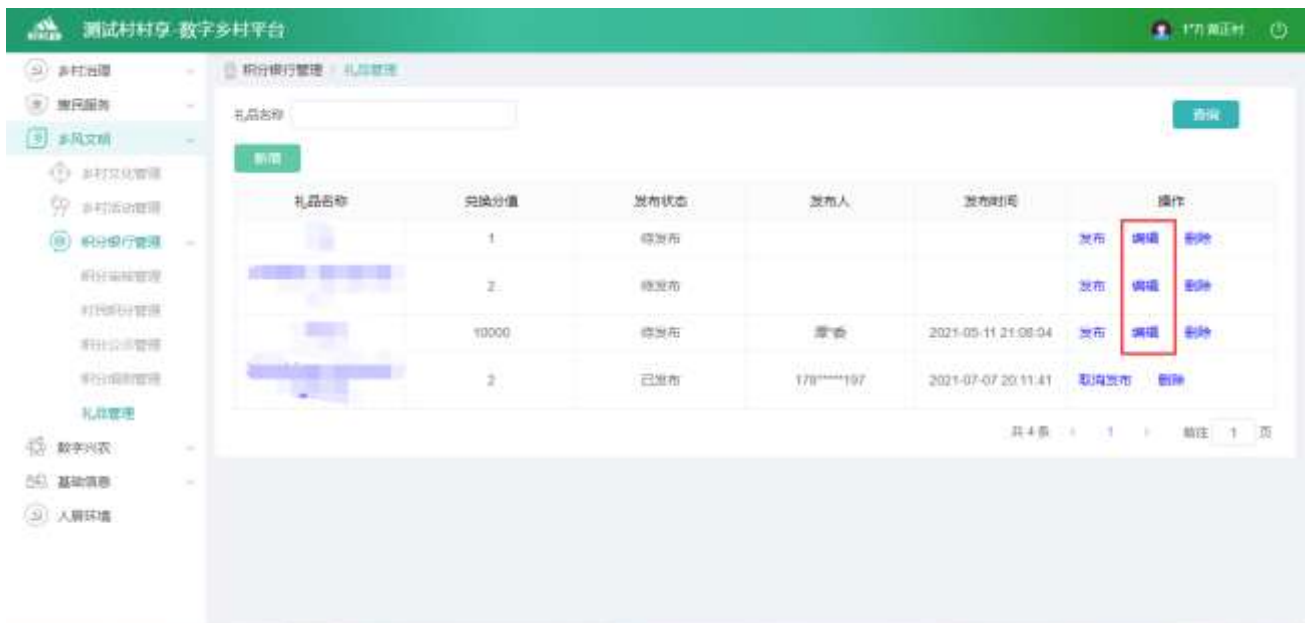

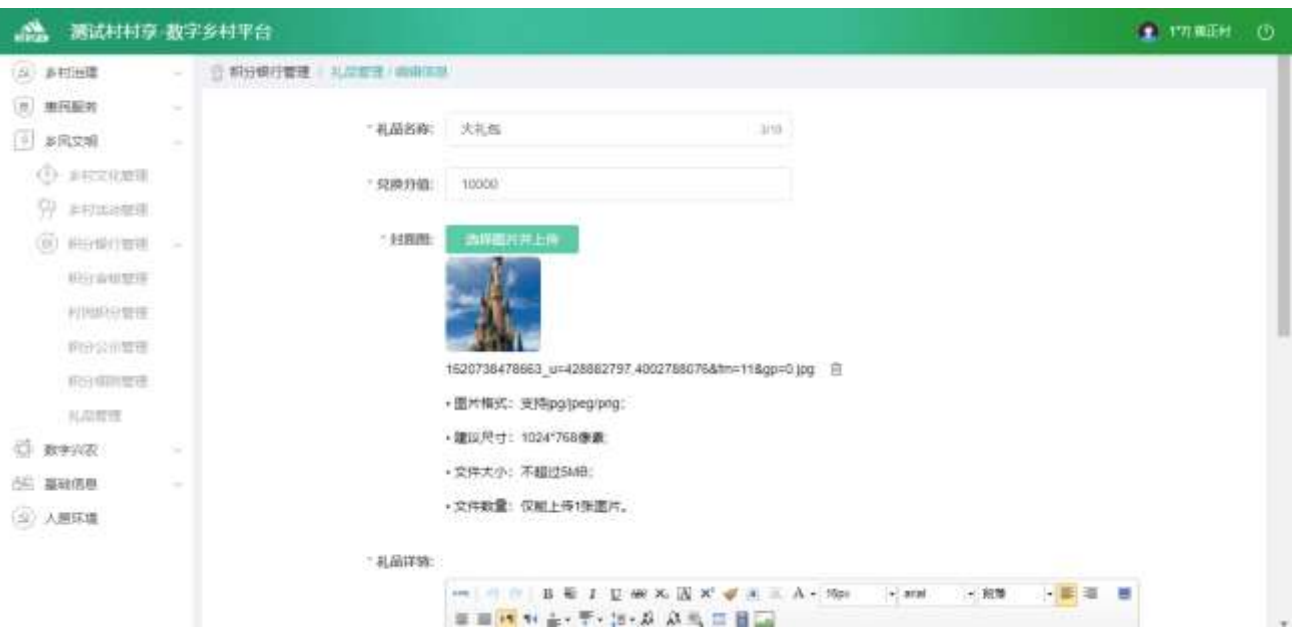

#### 删除信息

 $\overline{\phantom{a}}$ 

选中要删除的数据,点击【删除】按钮,删除信息。

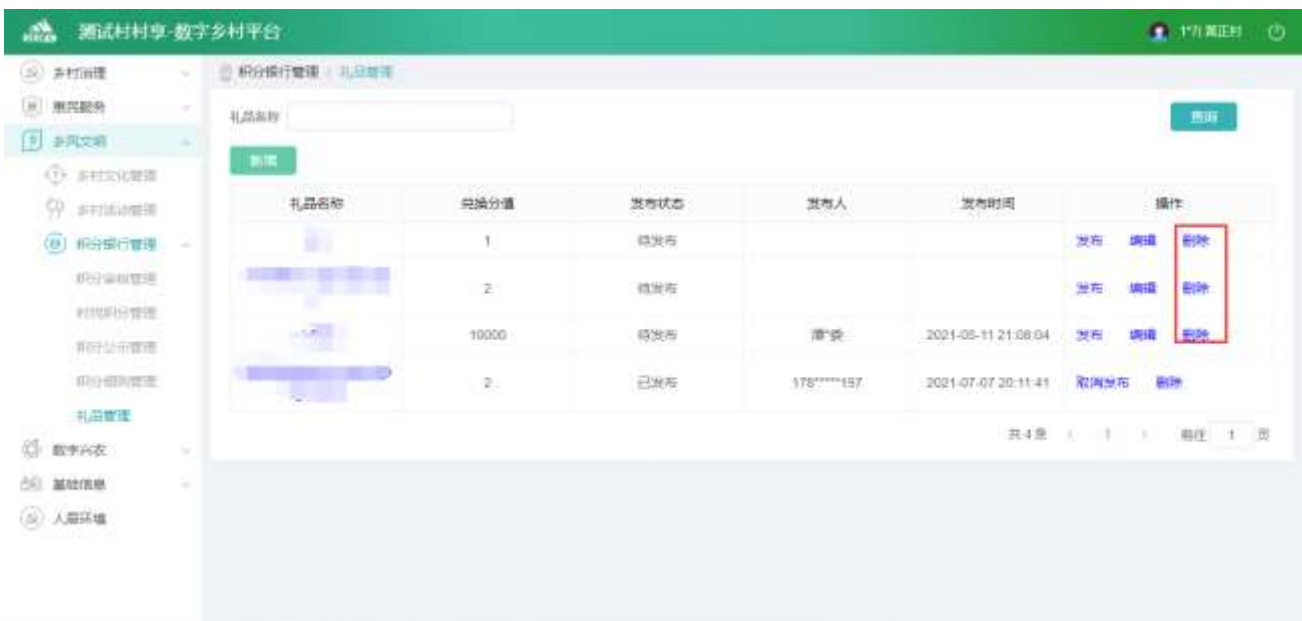

# 2.2.5. 数字兴农

# 2.2.5.1. 村情村貌管理

点击【村情村貌管理】,进入村情村貌页面

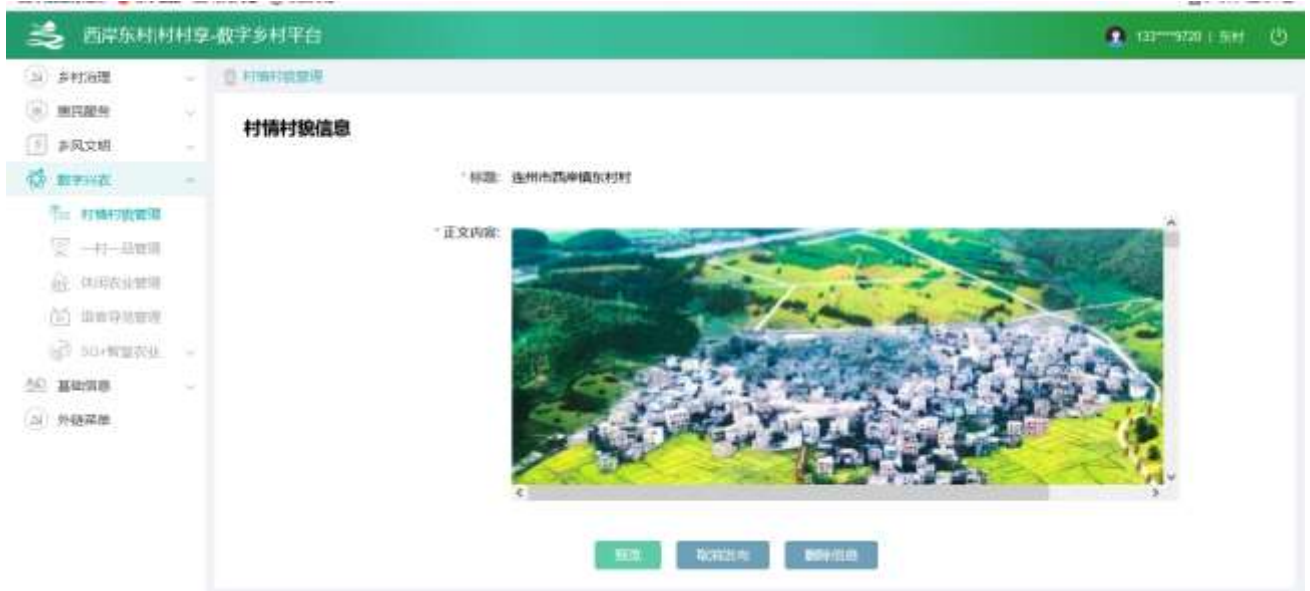

#### (1)点击【预览】,弹出预览页面

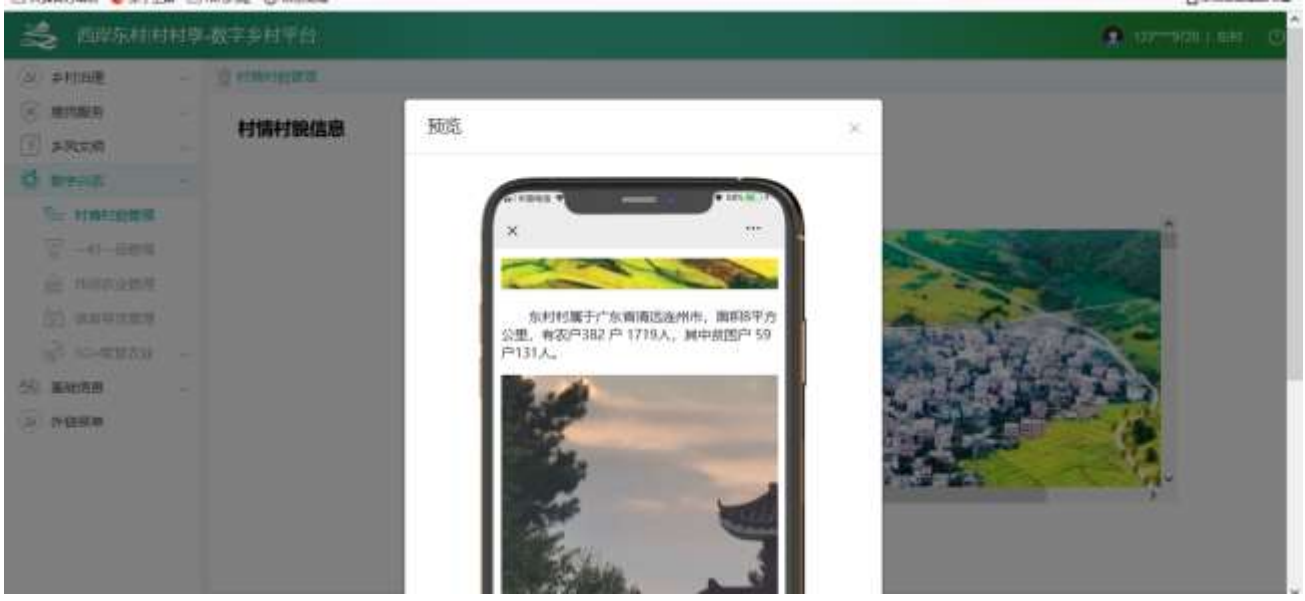

(2)点击【发布消息】,可以将村情村貌消息发布

(3)点击【编辑消息】,进入编辑页面,点击【保存信息】按钮,可以保存信息

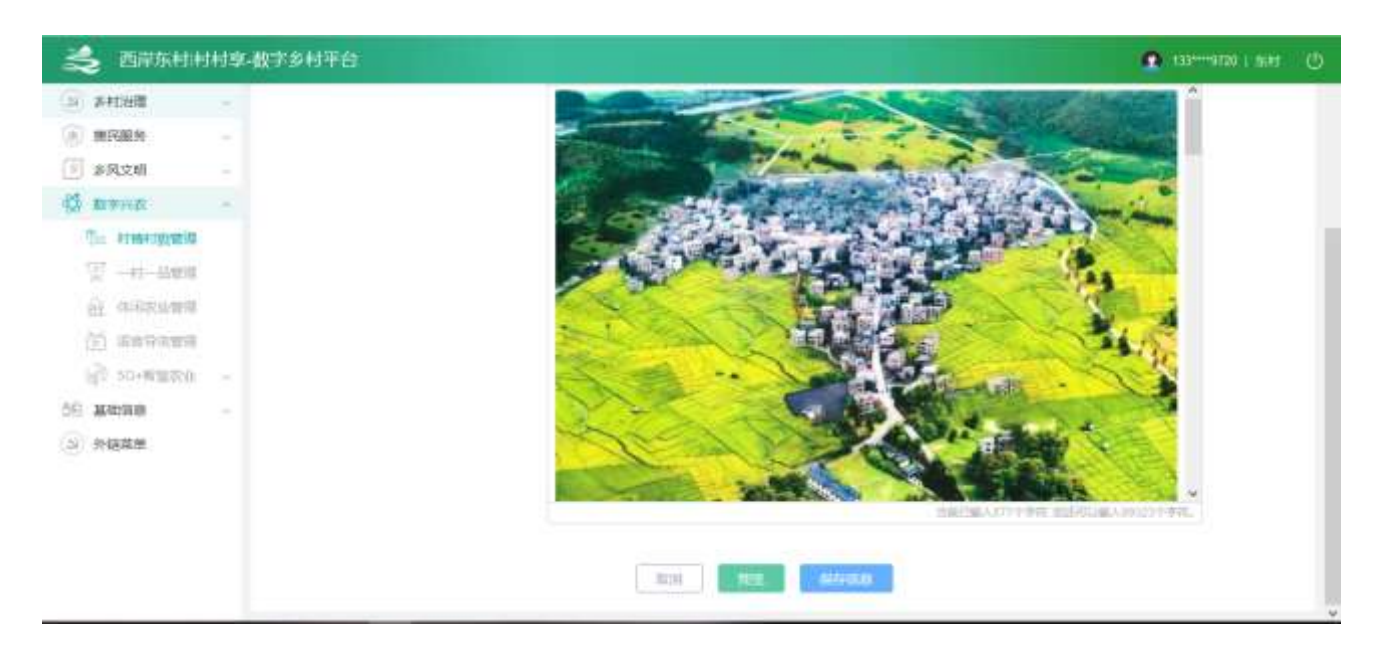

#### (4)点击【删除信息】,可以将村情村貌信息清空

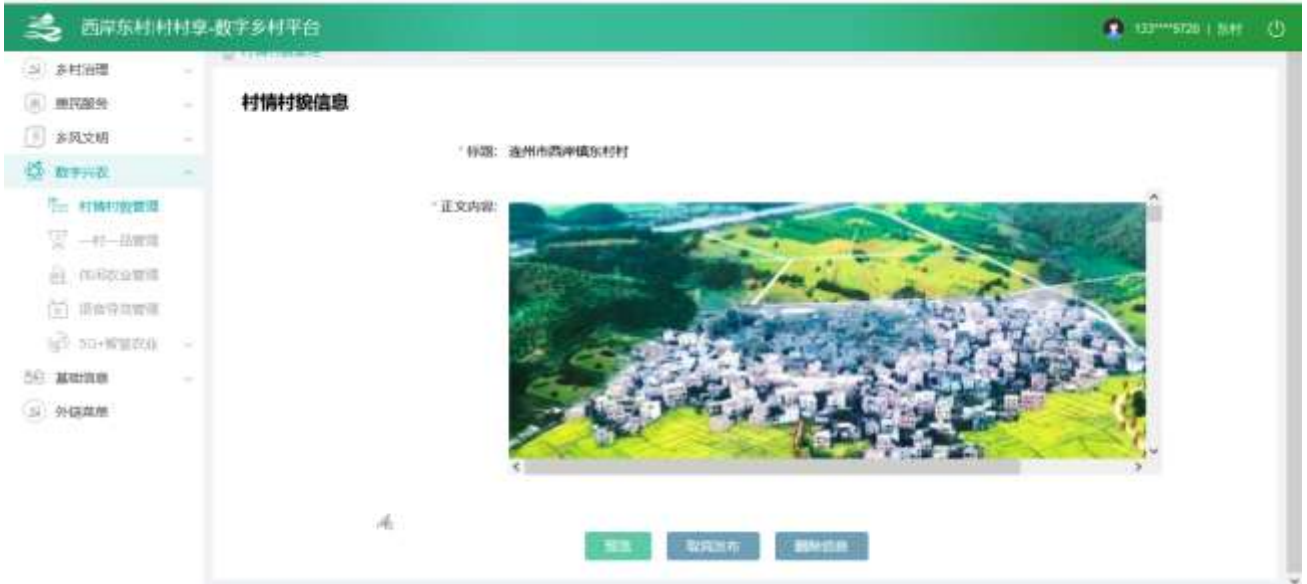

# 2.2.5.2. 一村一品管理

2.2.5.2.1. 列表信息

查看列表,输入查询条件筛选特定资讯信息。

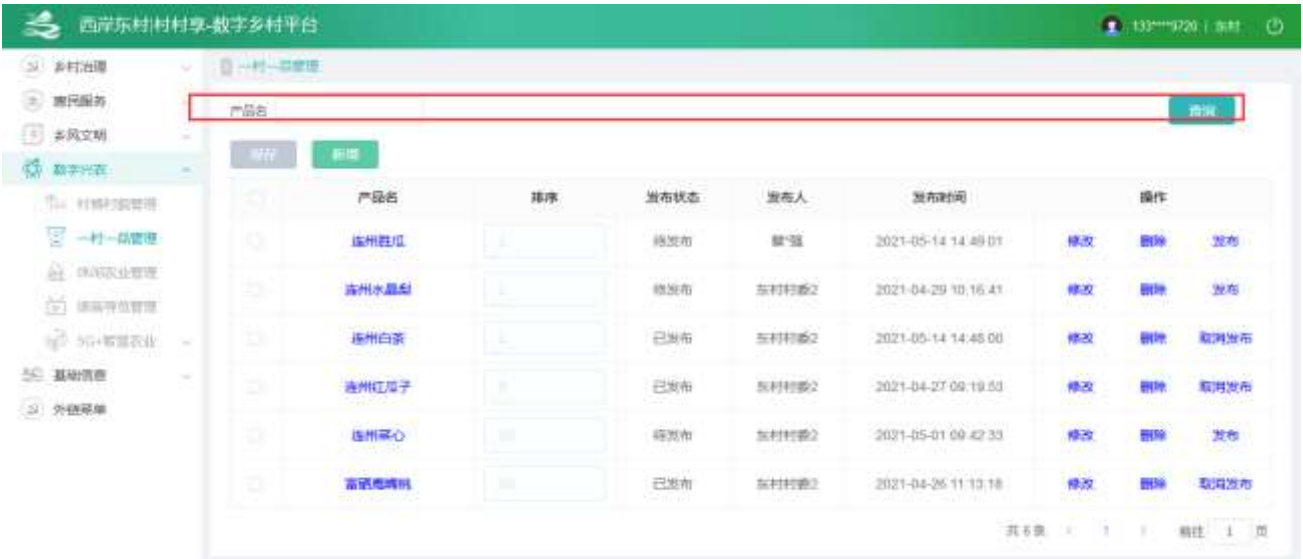

# 2.2.5.2.2. 详情信息

选中要查看的资讯,点击【产品名】按钮,查看资讯详情。

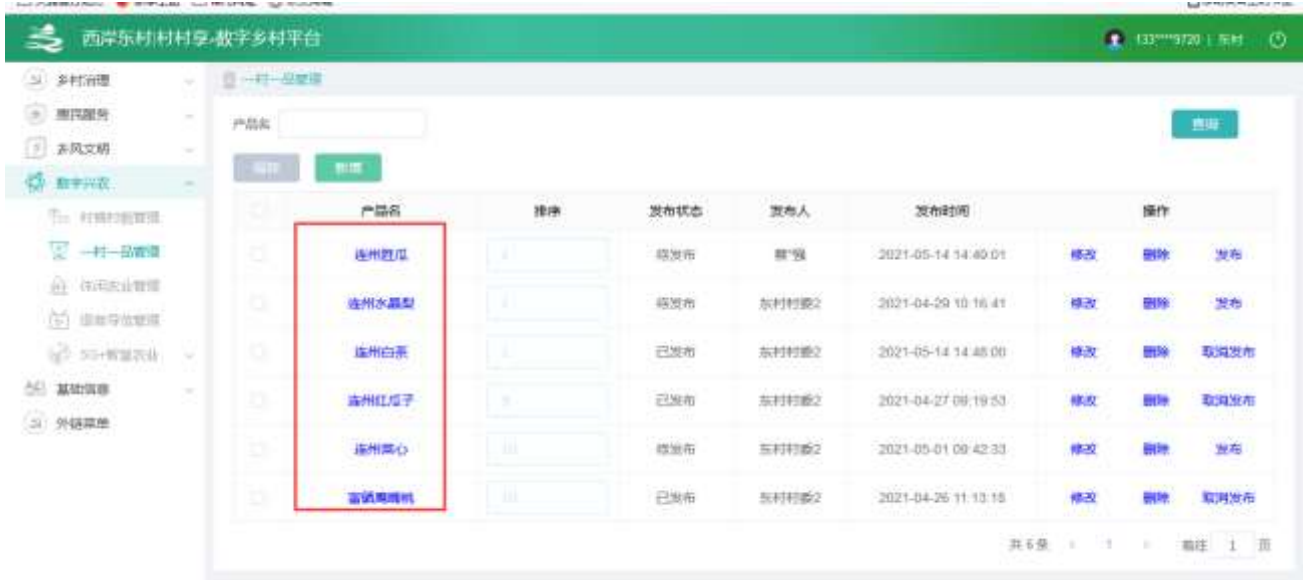

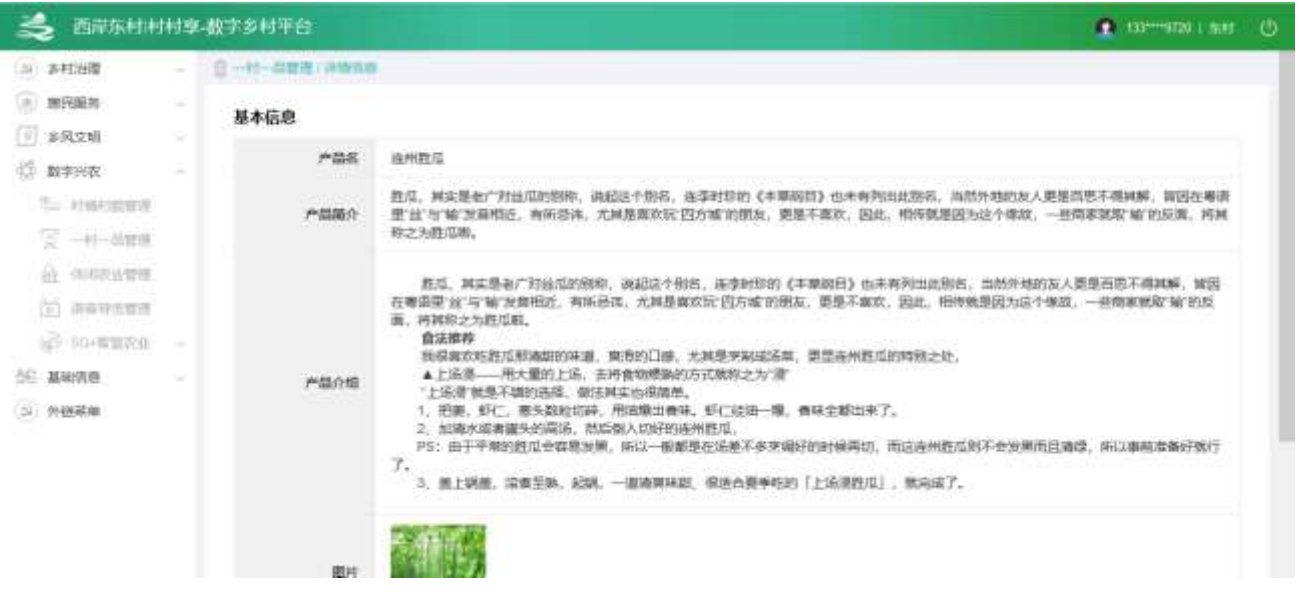

2.2.5.2.3. 新增信息

I

#### 点击【新增】按钮,进入新增功能,可编辑图片、文字等内容。

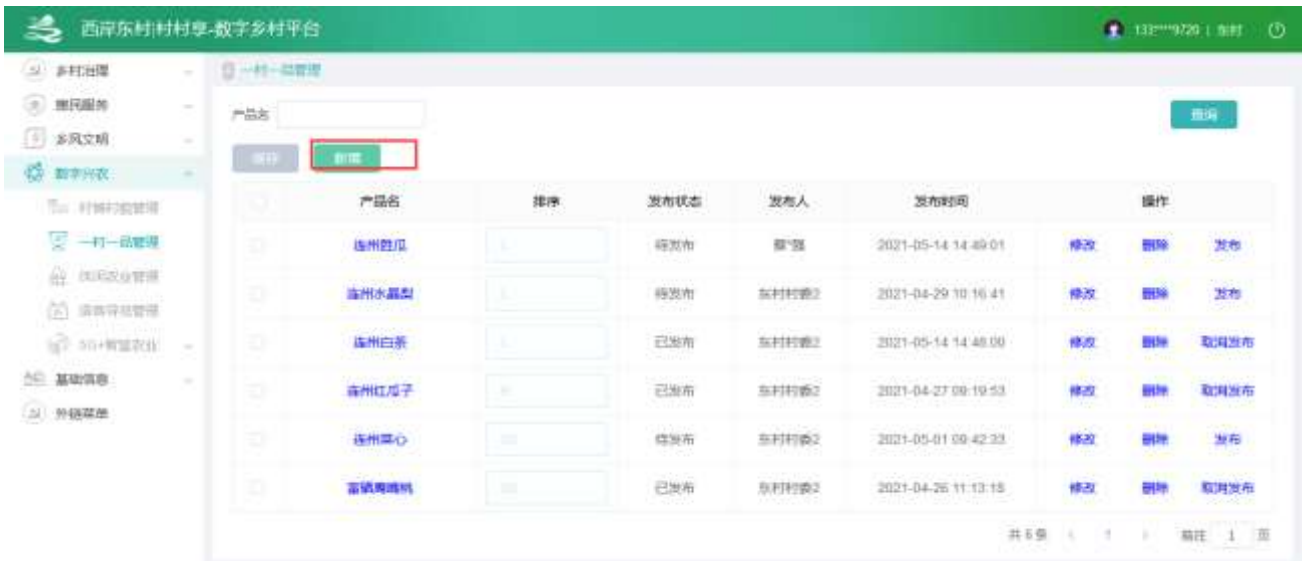

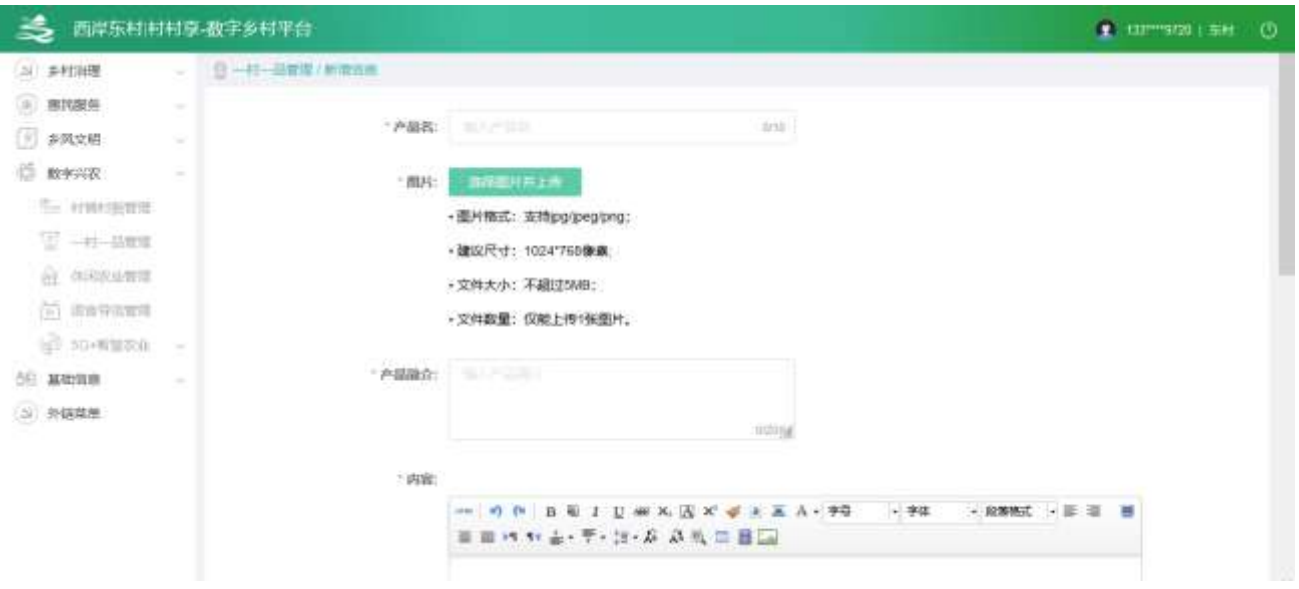

### 2.2.5.2.4. 修改信息

选中要修改的资讯,点击【修改】按钮,进入资讯修改功能,可编辑布图片、文字等内容。

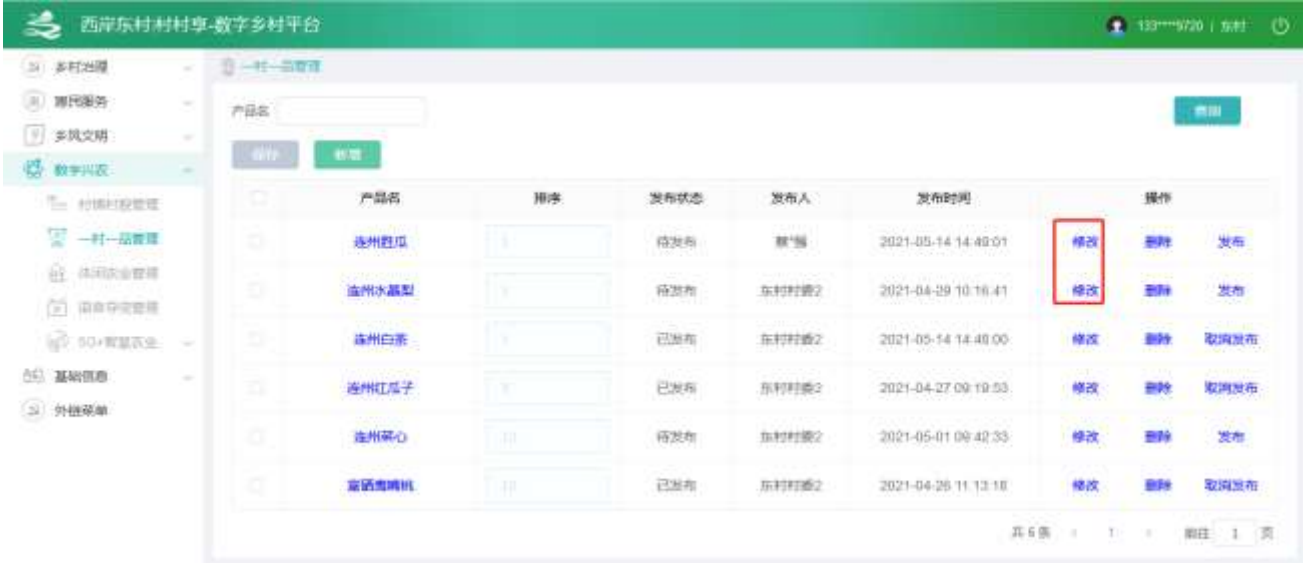

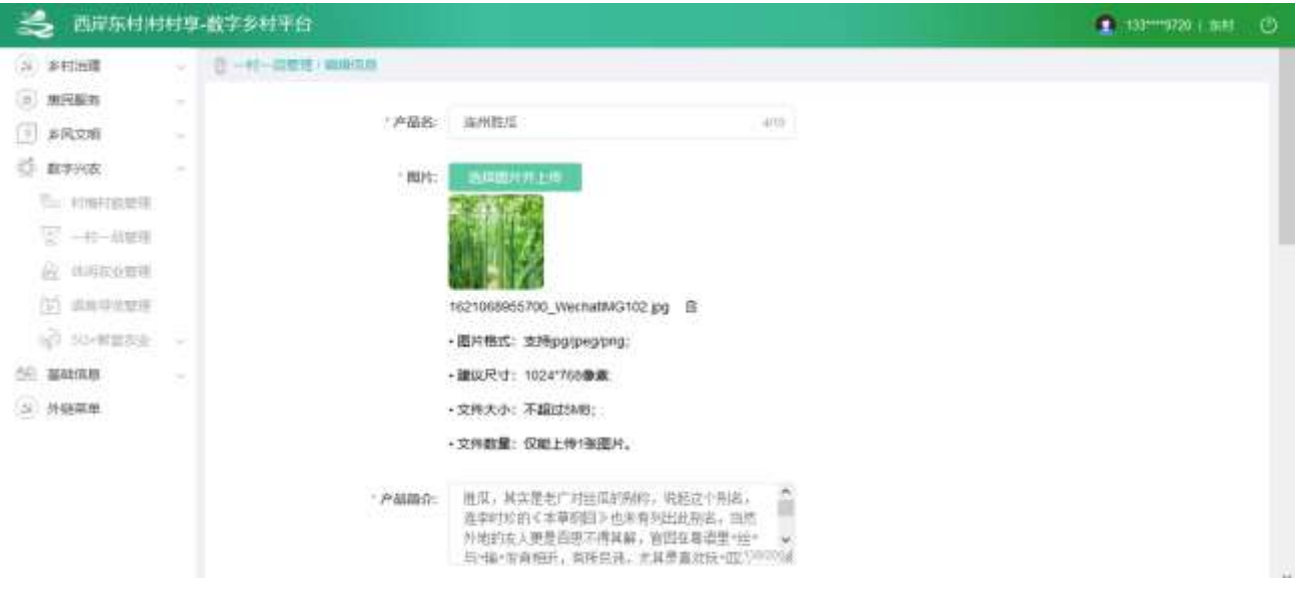

### 2.2.5.2.5. 删除信息

选中要删除的信息,点击【删除】按钮,删除信息。

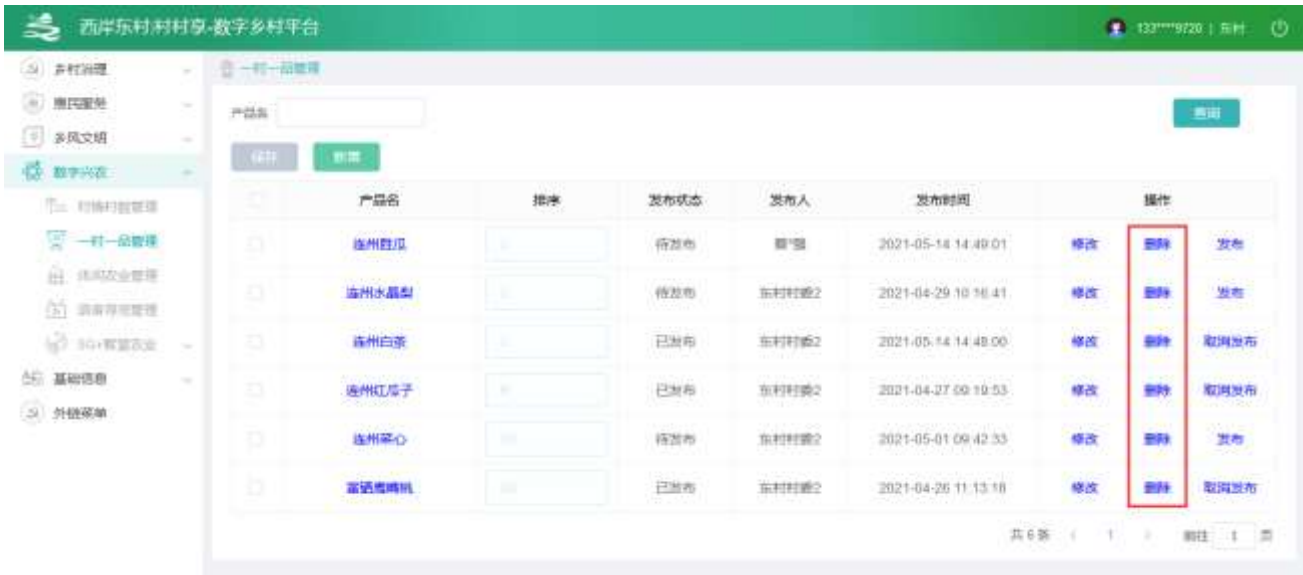

# 2.2.5.3. 休闲农业管理

### 2.2.5.3.1. 管理列表

查看列表,输入查询条件筛选特定活动信息。

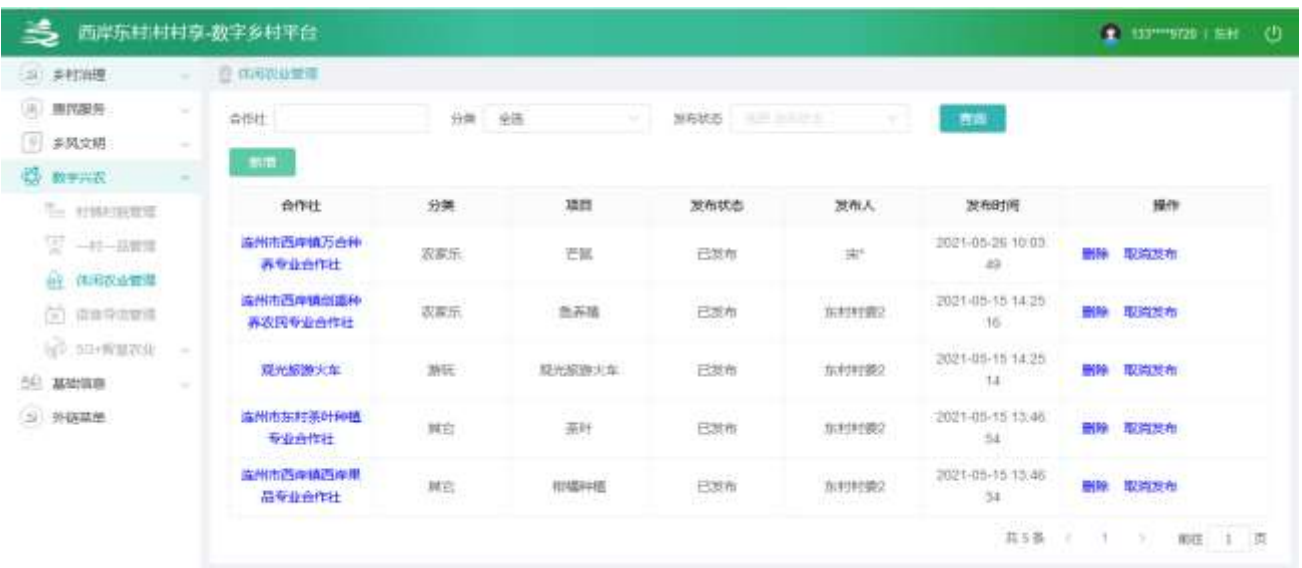

# 2.2.5.3.2. 信息详情

点击【合作社】,查看信息详情。

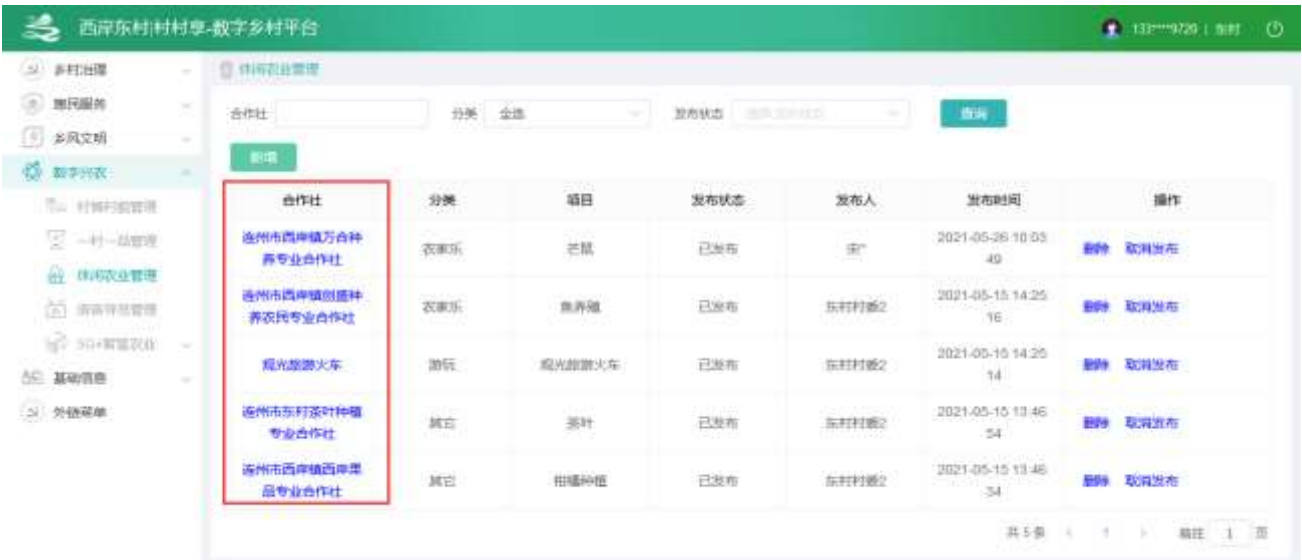

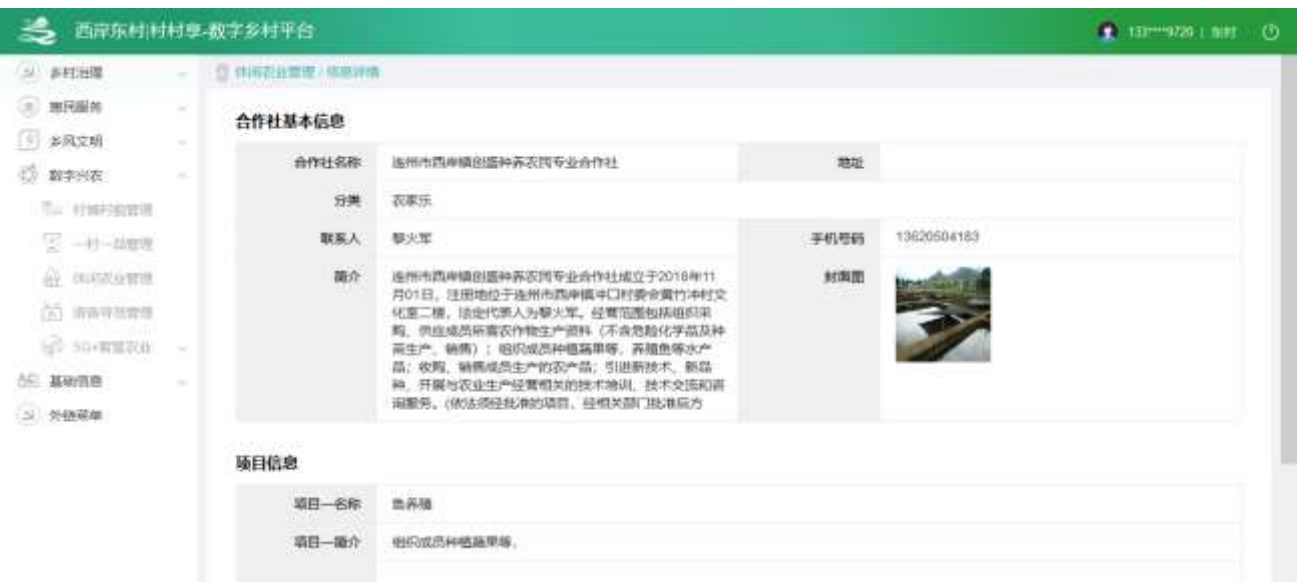

### 2.2.5.3.3. 新增信息

点击【新增】按钮,进入新增功能,可编辑图片、文字等内容。

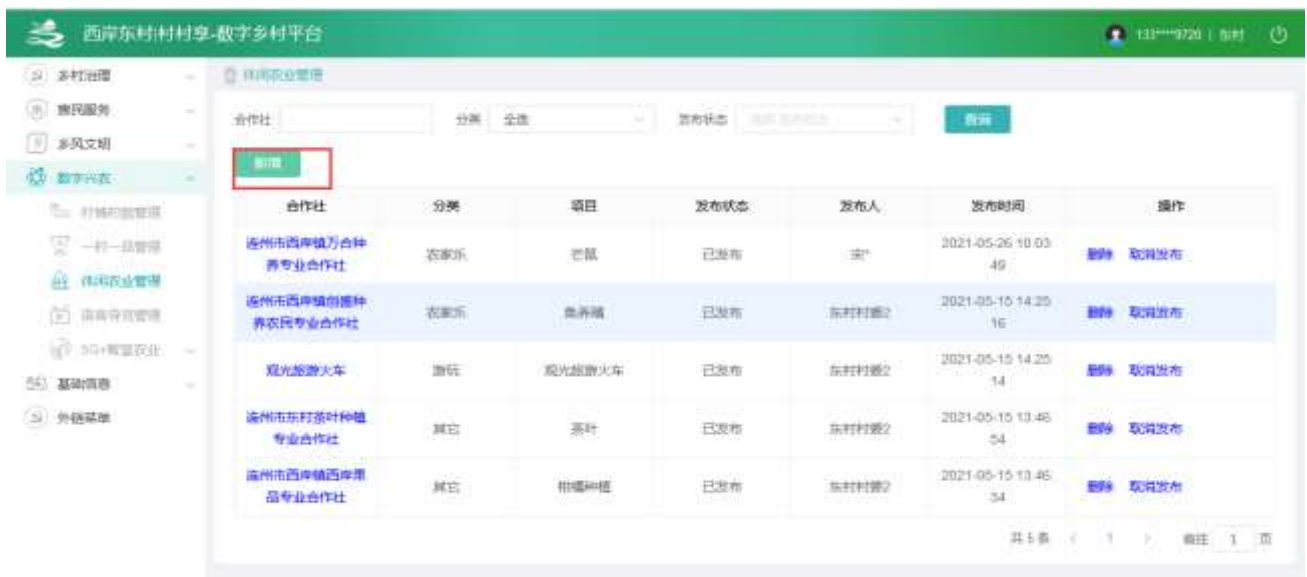

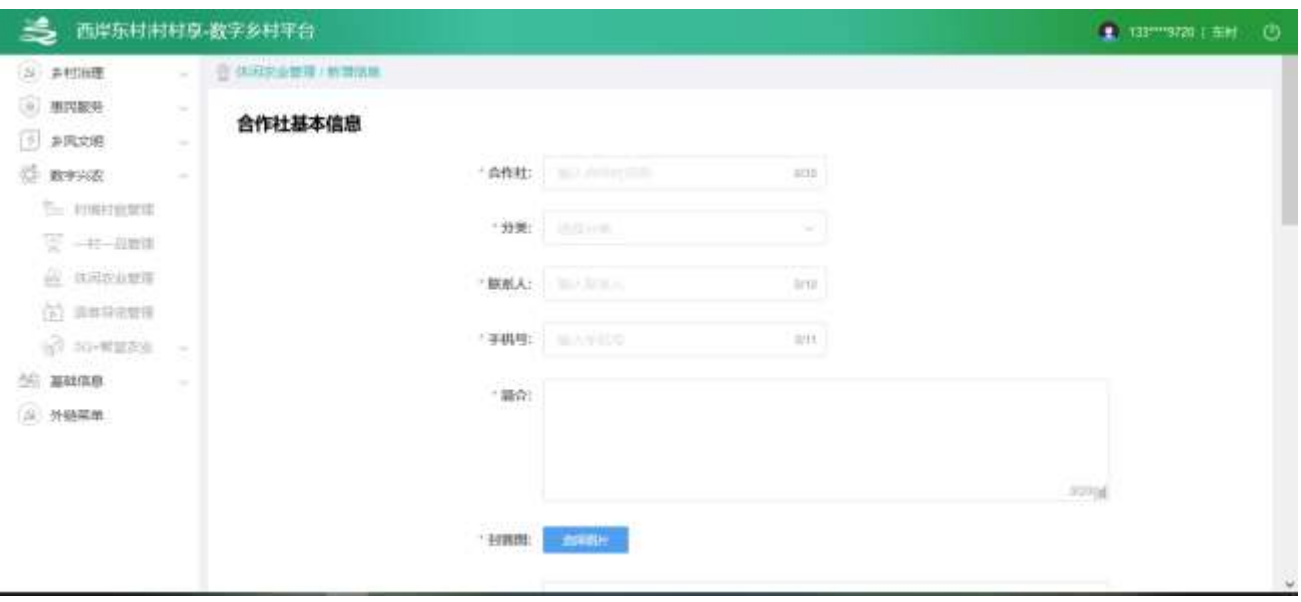

### 2.2.5.3.4. 修改信息

● 选中要修改的记录,点击【修改】按钮,进入修改功能,可编辑布图片、文字等内容。

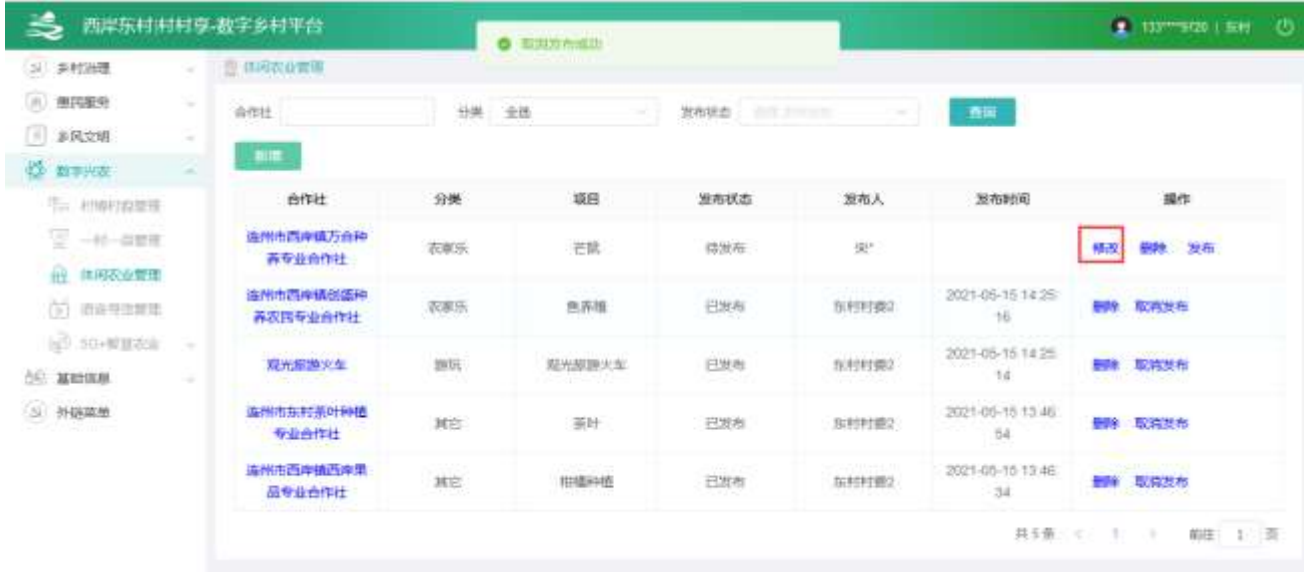

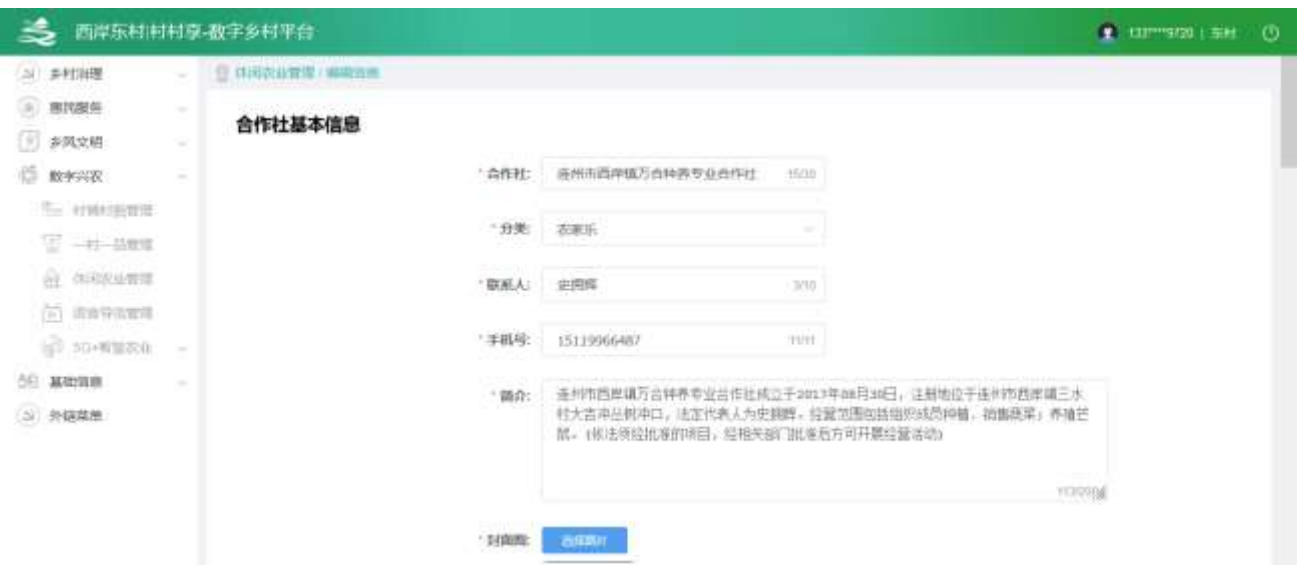

#### 2.2.5.3.5. 删除信息

选中要删除的信息,点击【删除】按钮,删除信息。

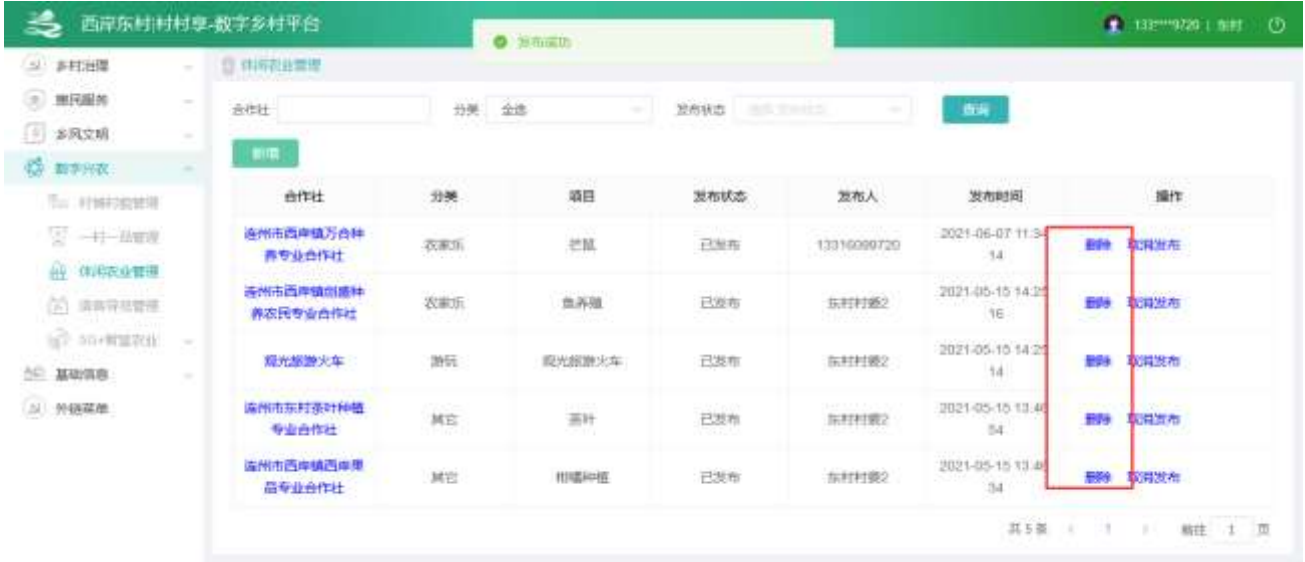

# 2.2.5.4. 语音导览管理

2.2.5.4.1. 管理列表

查看列表,输入查询条件筛选特定信息。
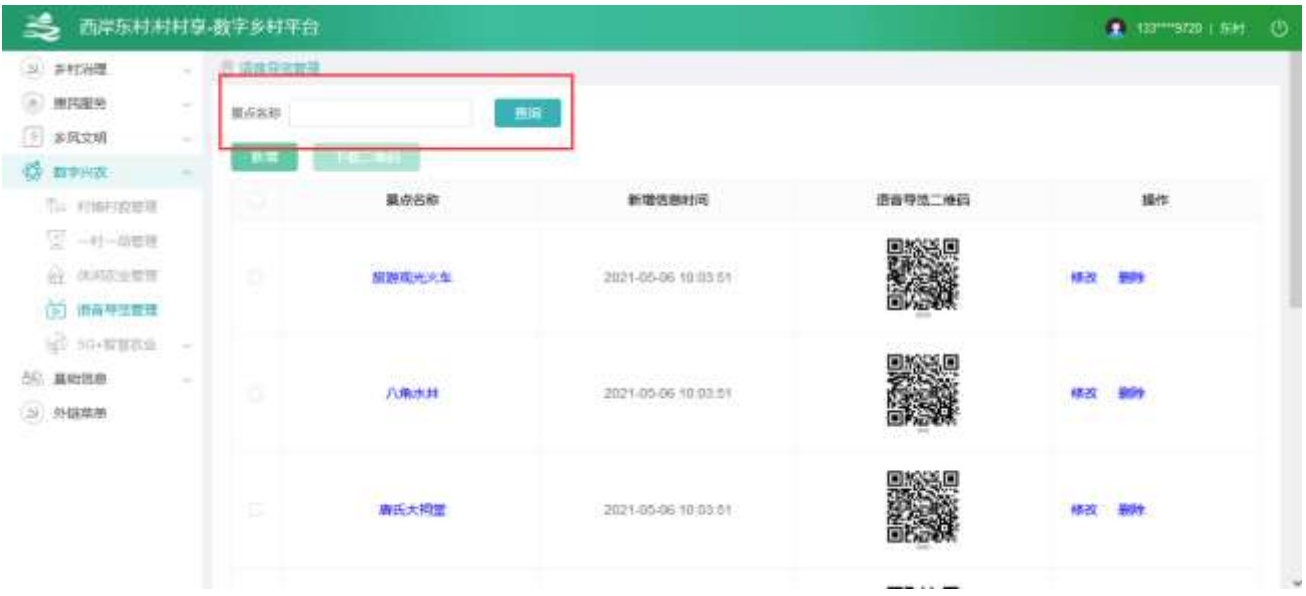

### 2.2.5.4.2. 信息详情

点击【景点名称】,查看信息详情。

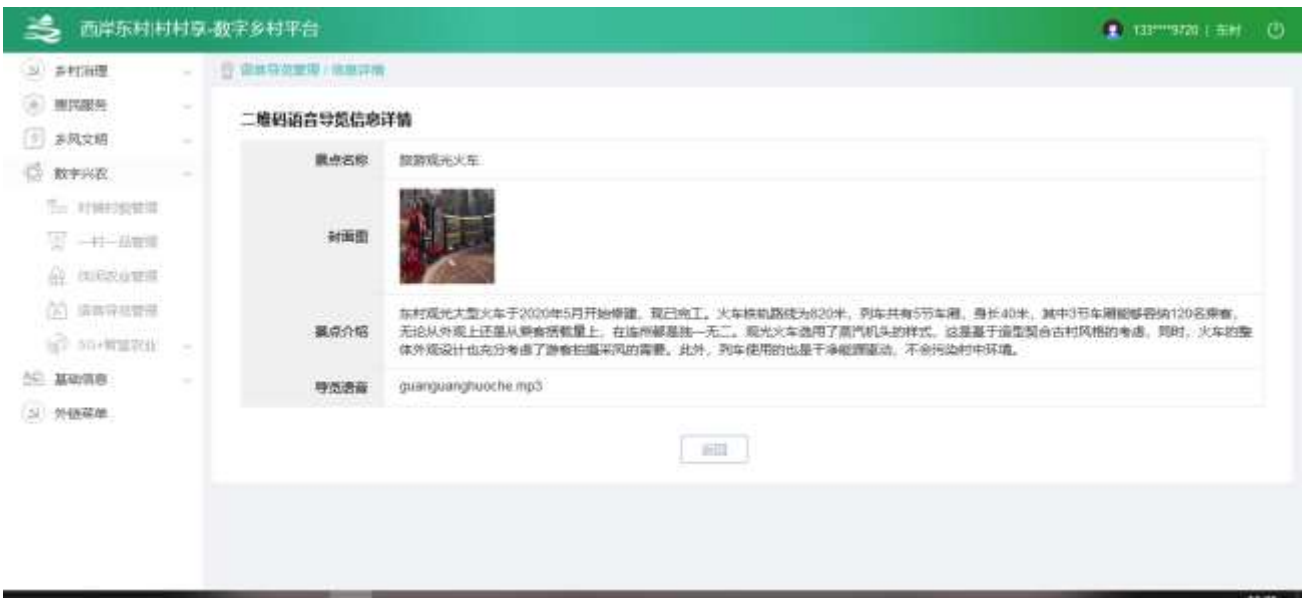

#### 2.2.5.4.3. 新增信息

点击【新增】按钮,进入新增功能,可编辑图片、文字等内容。

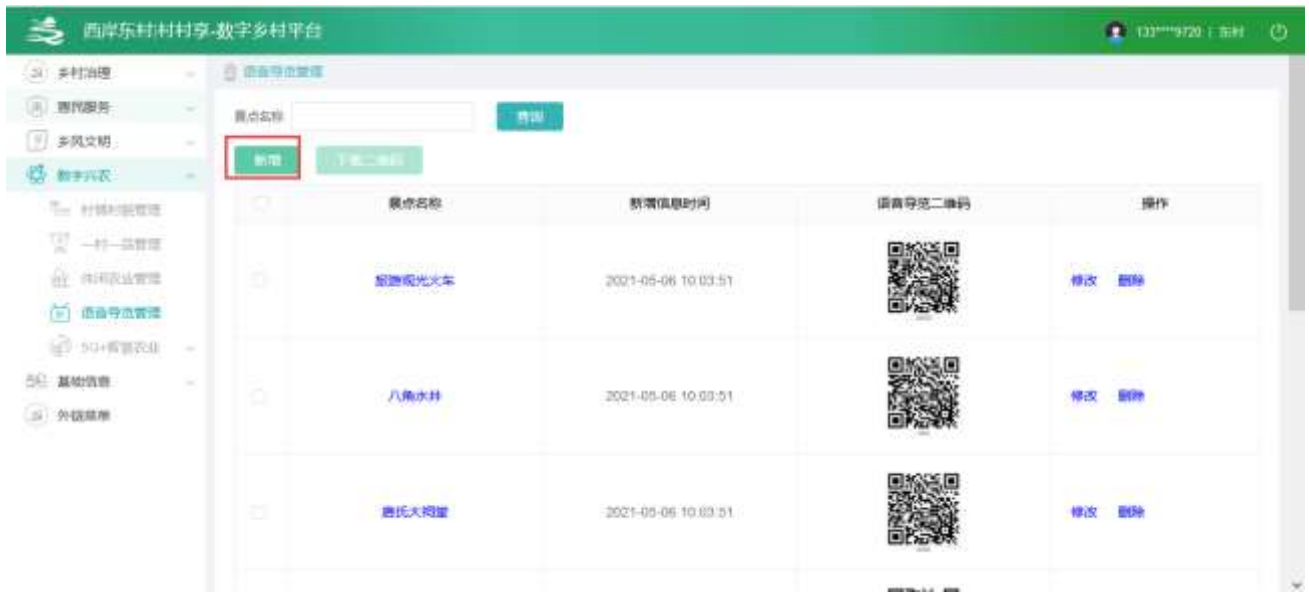

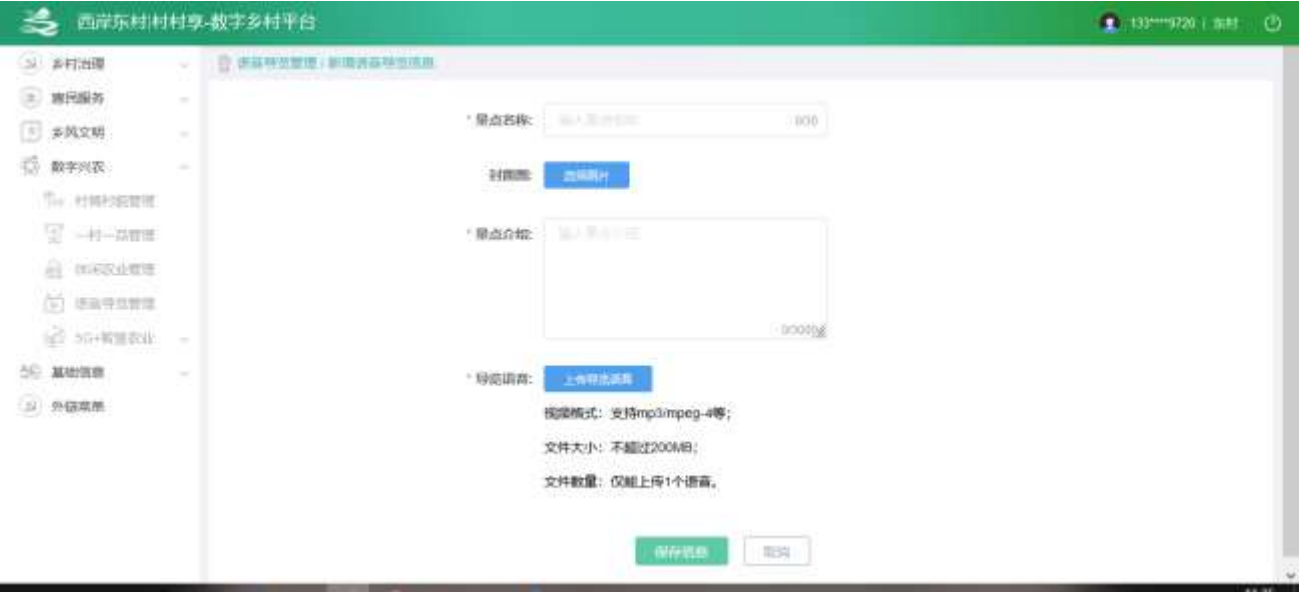

2.2.5.4.4. 修改信息

⚫ 选中要修改的记录,点击【修改】按钮,进入修改功能,可编辑布图片、文字等内容。

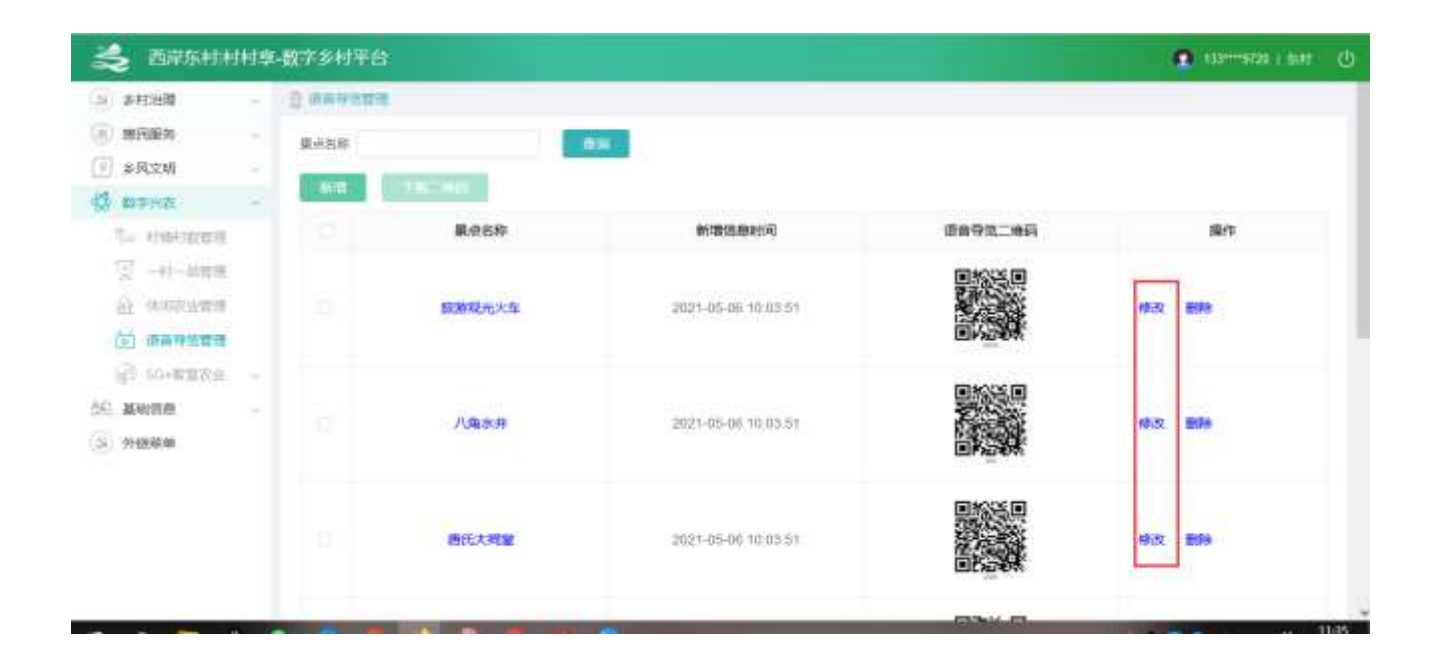

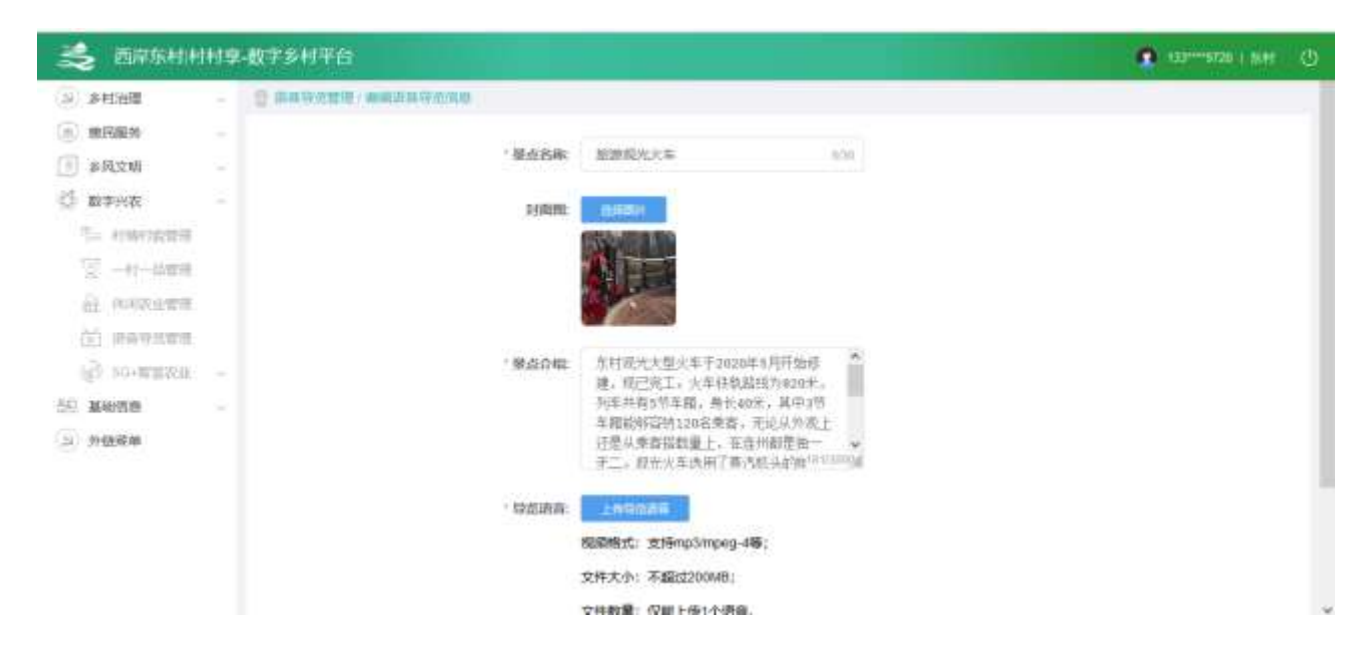

#### 2.2.5.4.5. 删除信息

选中要删除的信息,点击【删除】按钮,删除信息。

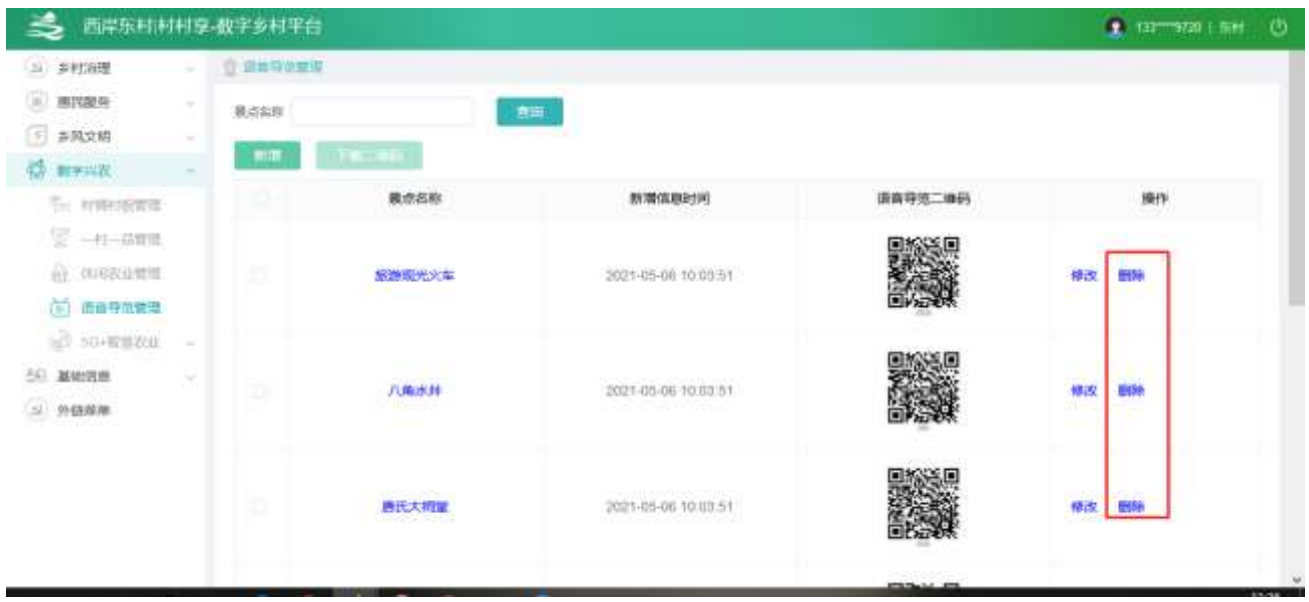

2.2.5.4.6. 下载二维码

### 选中一条或者多条数据,点击【下载二维码】,可以下载数据

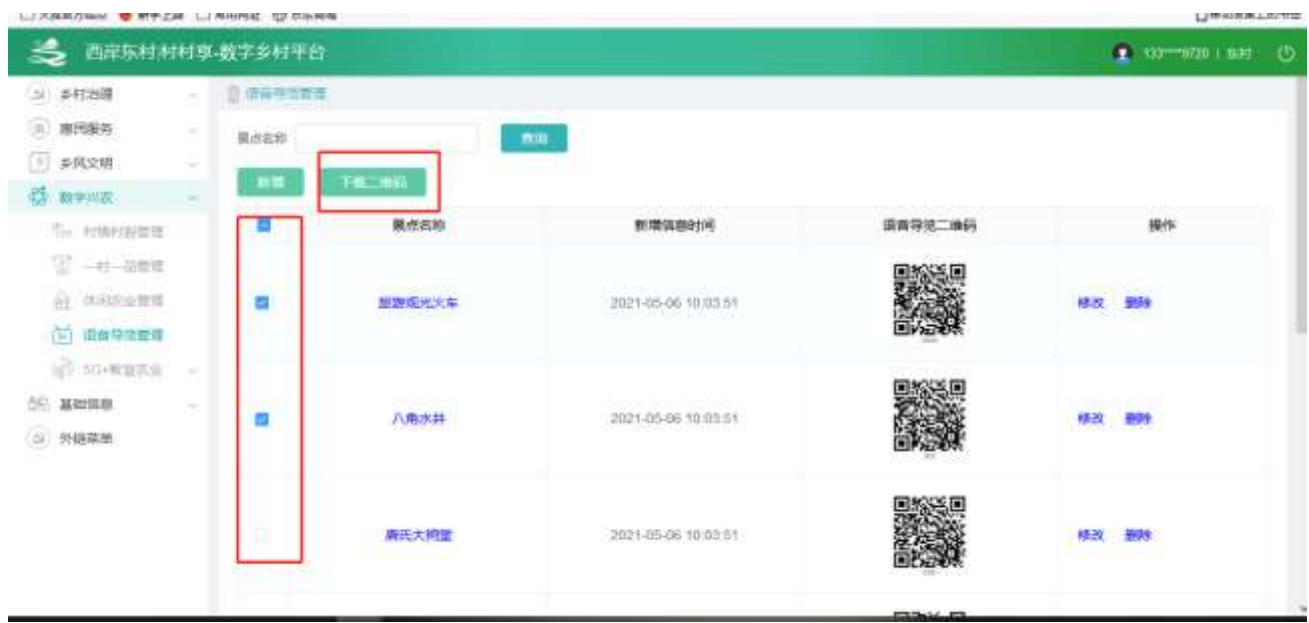

## 2.2.5.5. 5G+智慧农业

#### 4.5.5.1 气象监测

点击【5G+智慧农业】,再点击【气象监测】,进入页面

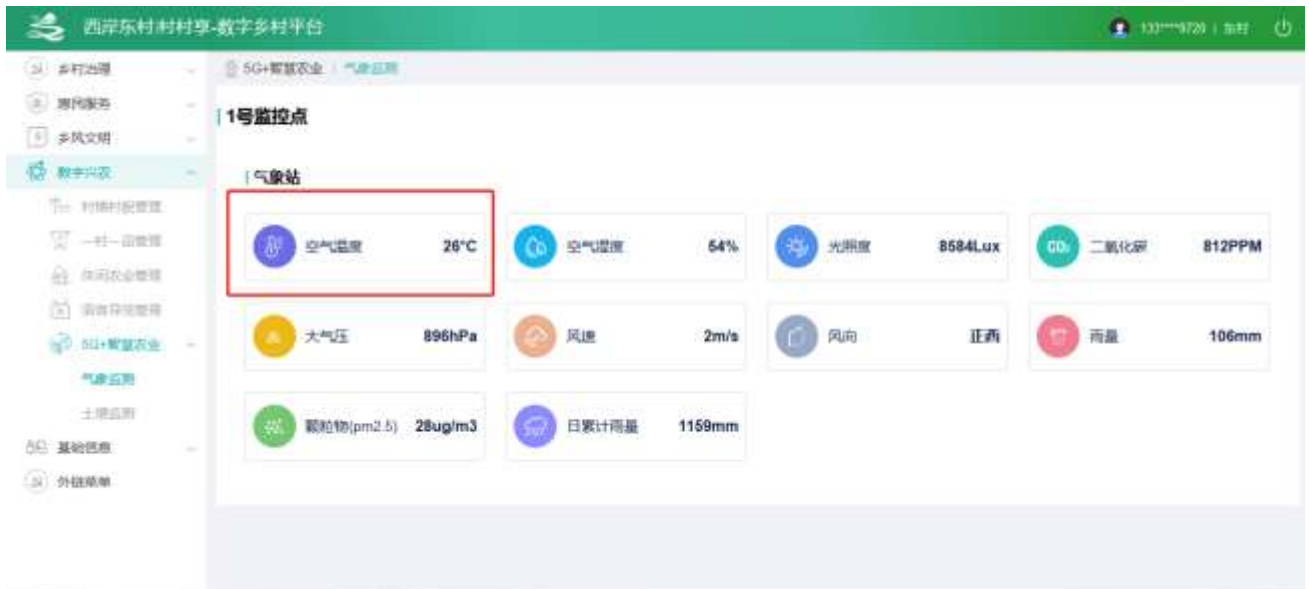

点击某个类型数据,进入历史页面

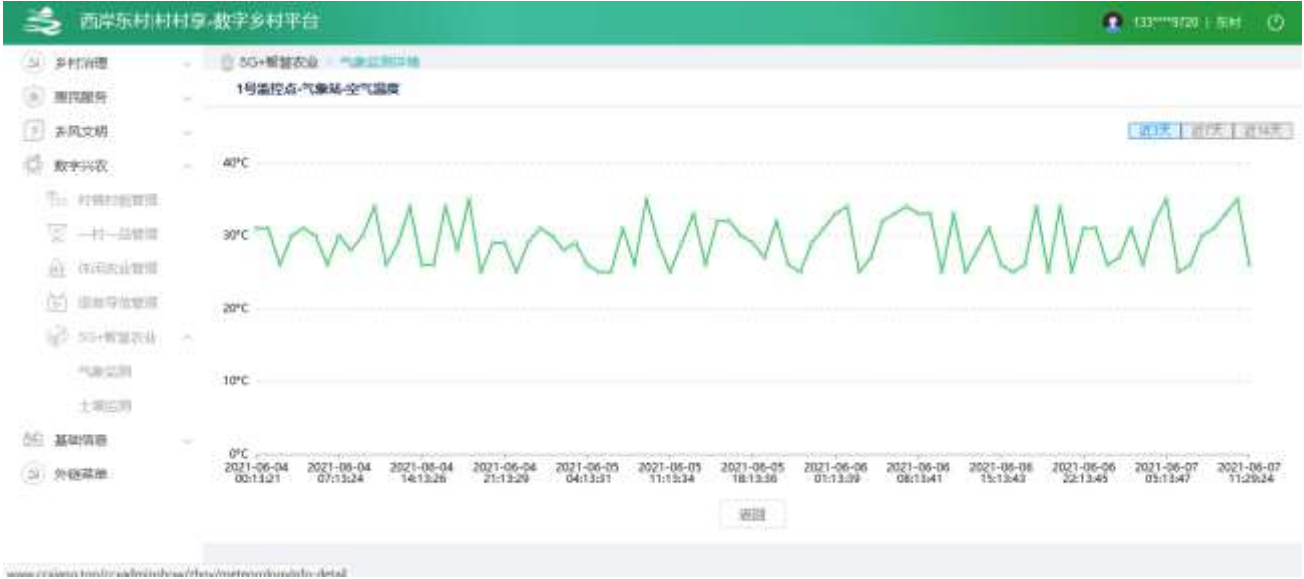

4.5.5.2 土壤监测

点击【5G+智慧农业】,再点击【土壤监测】,进入页面

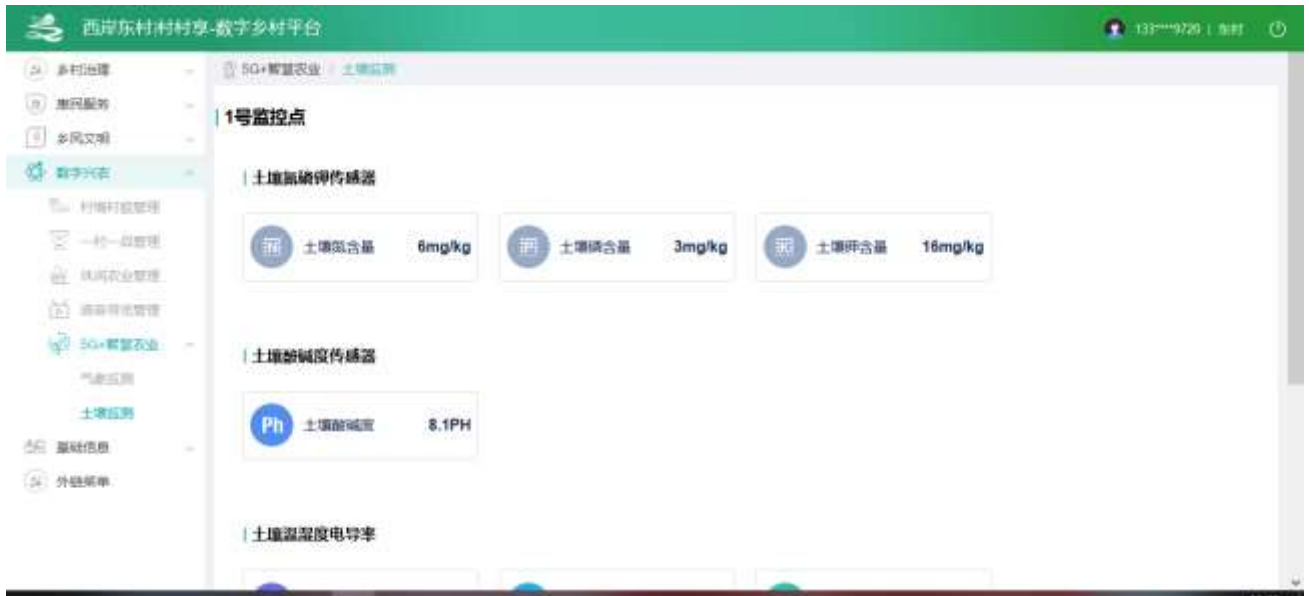

点击某个类型数据,进入历史页面

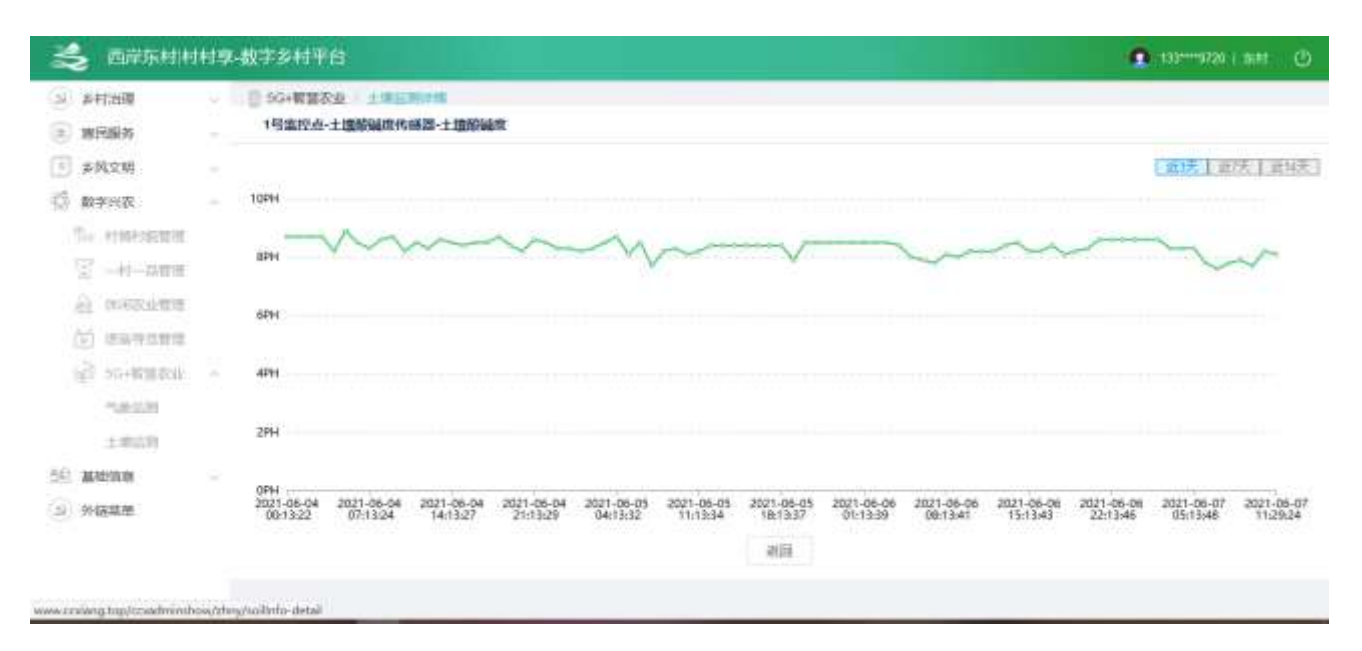

## 2.2.5.6. VR 图片管理

2.2.5.6.1. 列表信息

查看列表,输入查询条件筛选特定资讯信息。

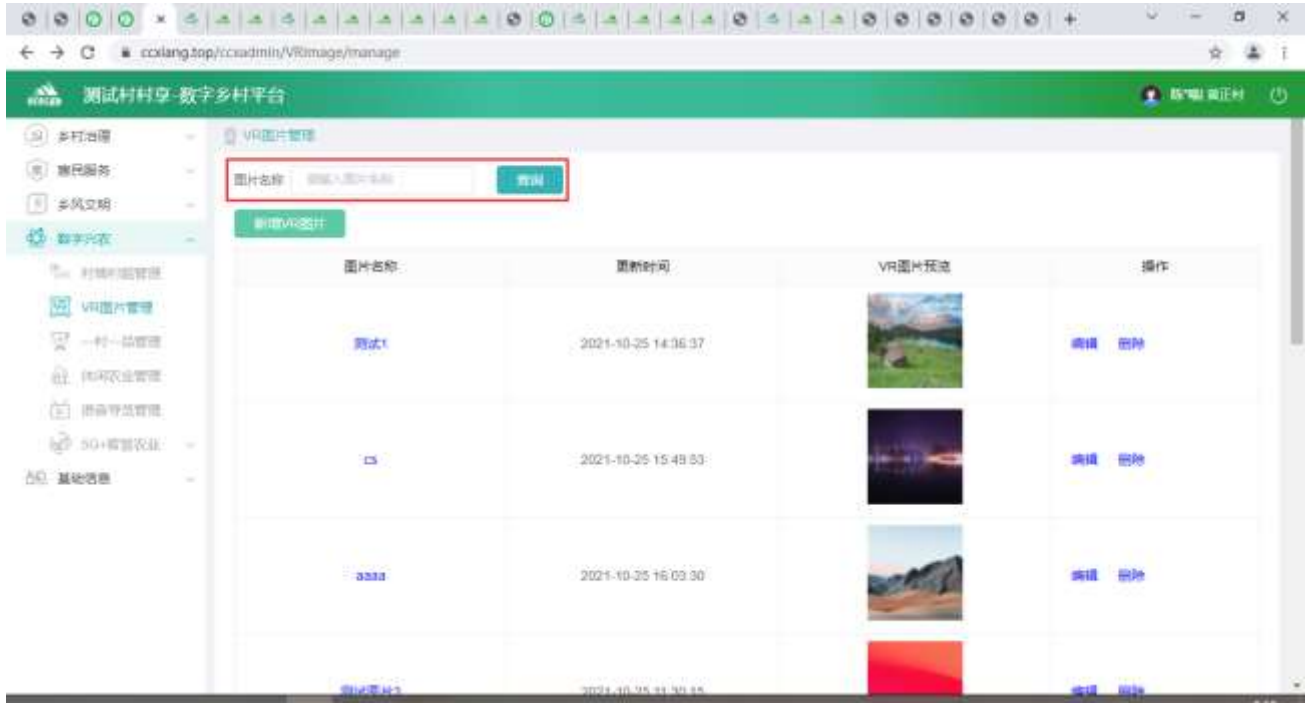

## 2.2.5.6.2. 详情信息

选中要查看的资讯,点击【产品名】按钮,查看资讯详情。

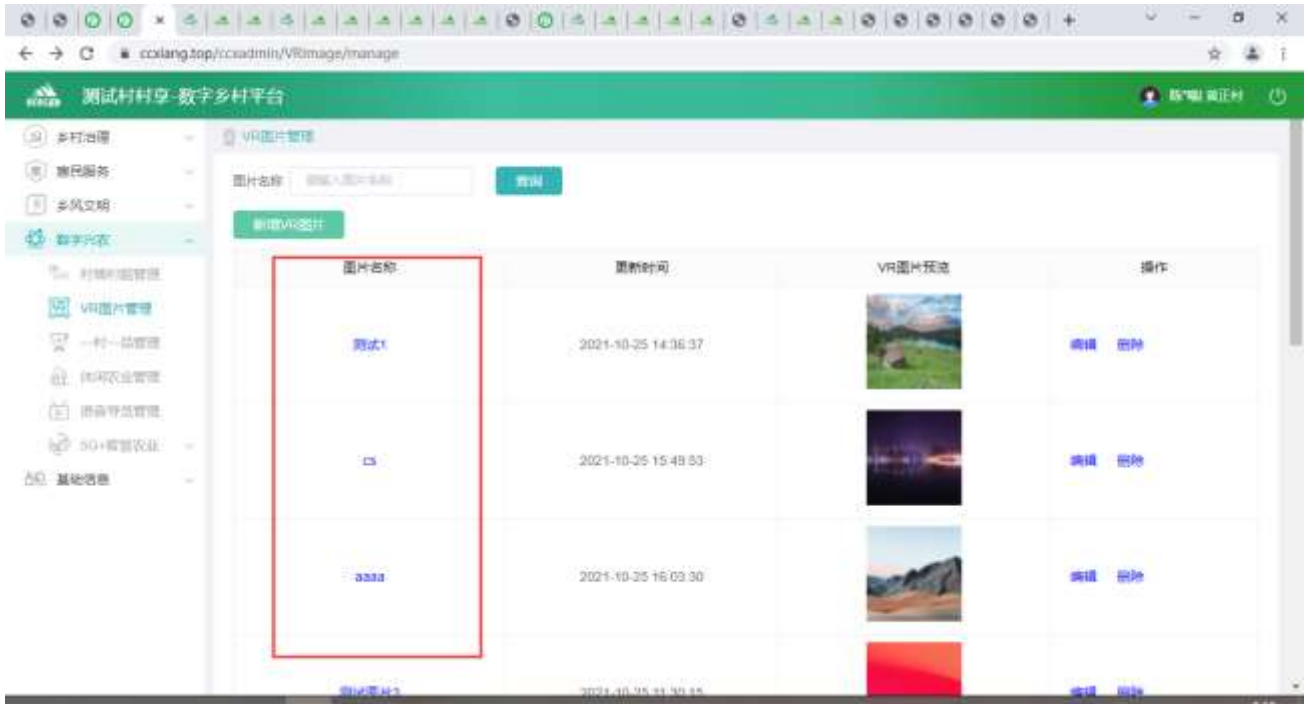

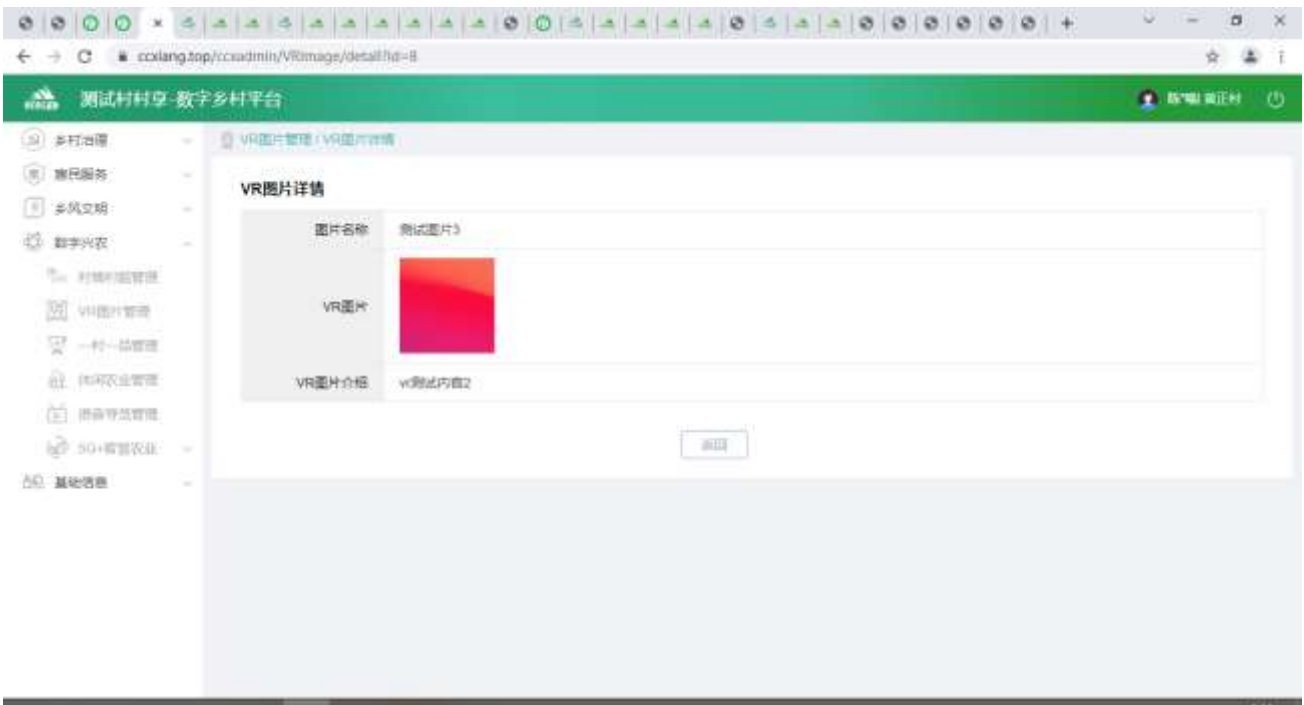

## 2.2.5.6.3. 新增信息

点击【新增 VR 图片】按钮,进入新增功能,可编辑图片、文字等内容。

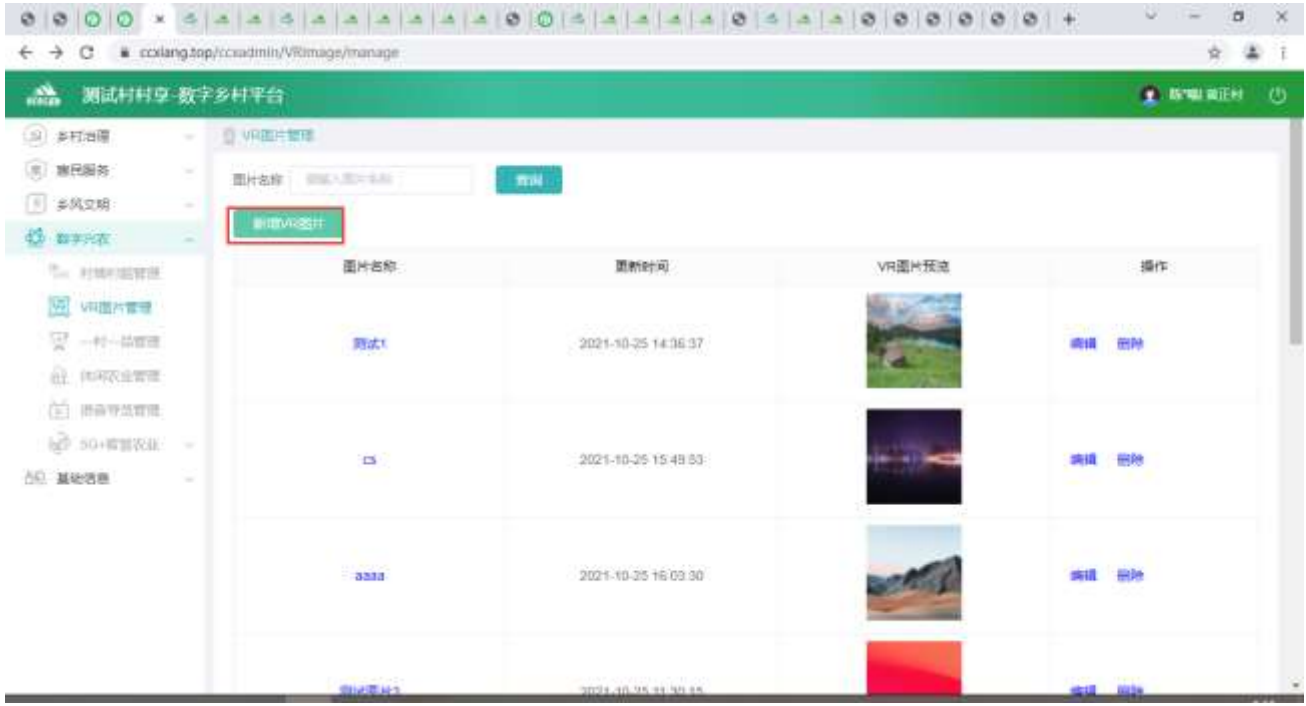

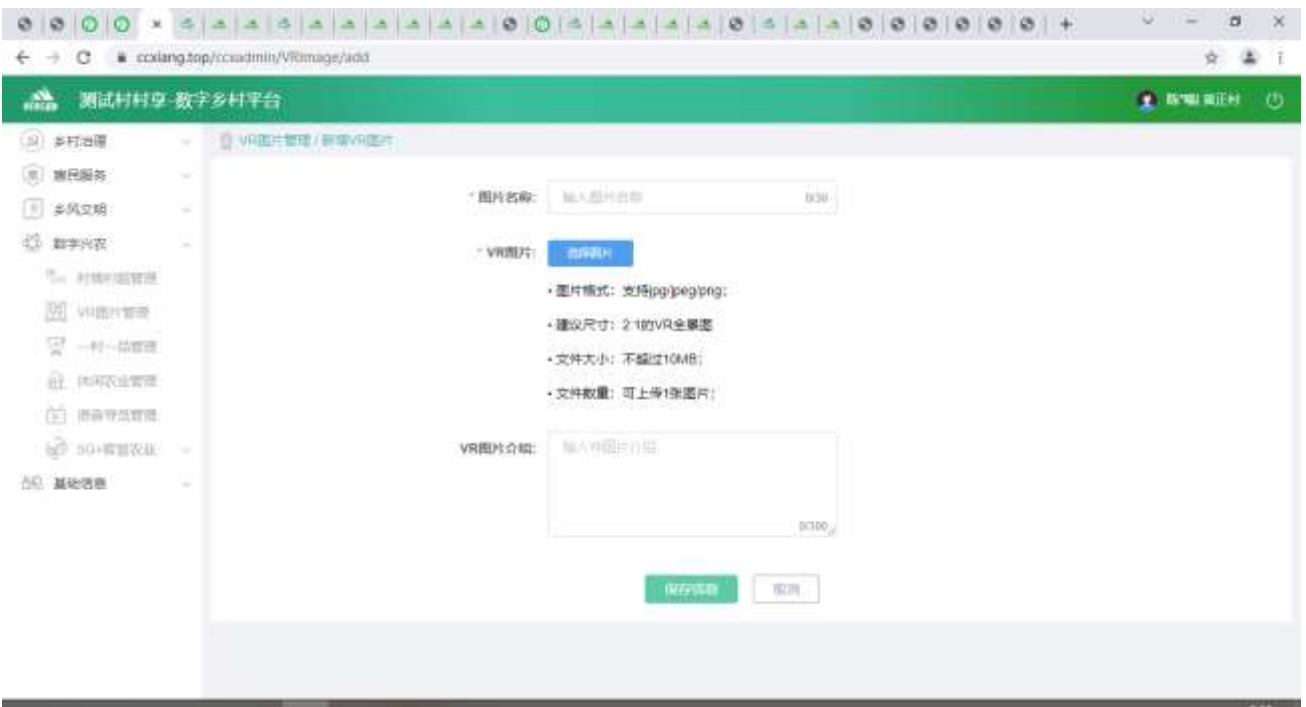

## 2.2.5.6.4. 修改信息

点击【编辑】按钮,进入修改功能,可编辑布图片、文字等内容。

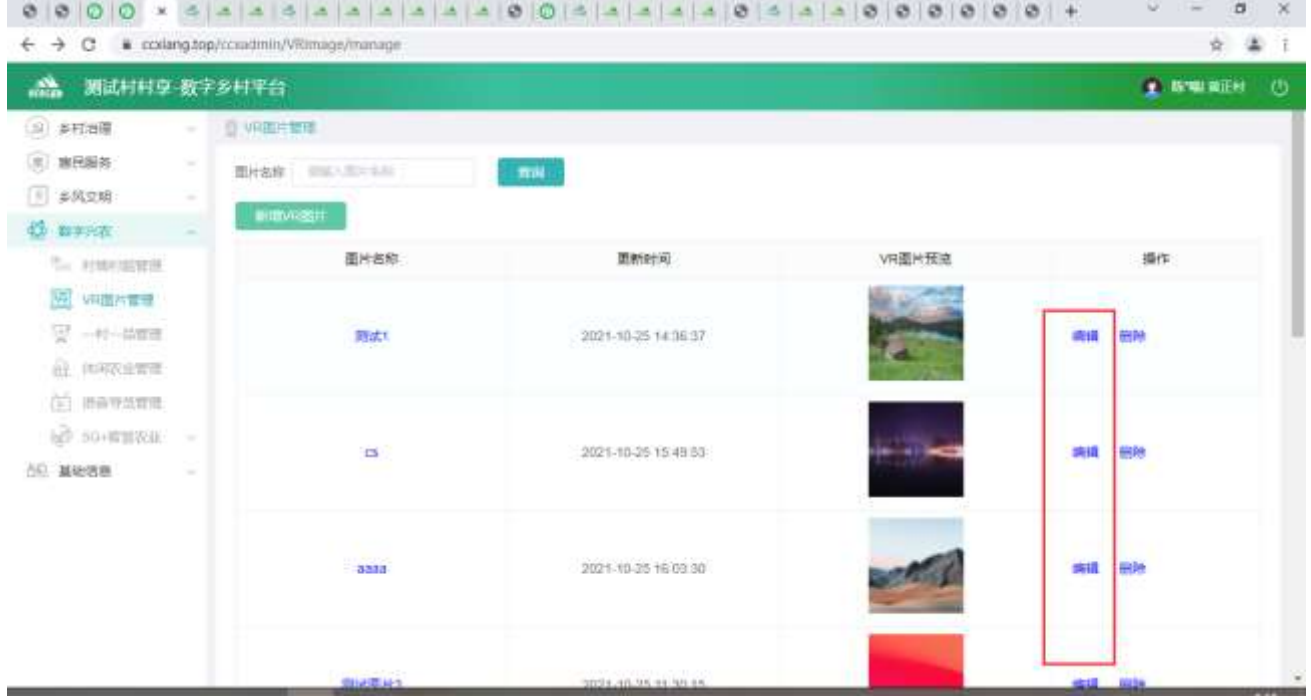

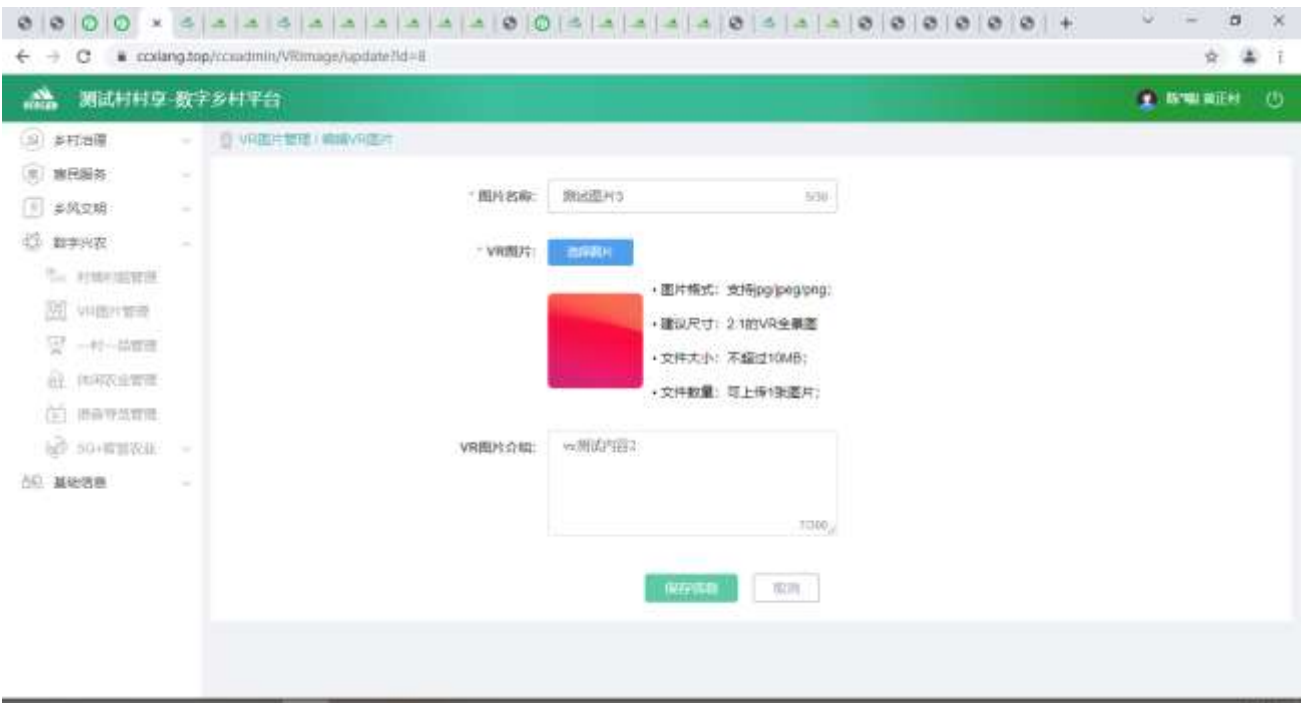

## 2.2.5.6.5. 删除信息

选中要删除的信息,点击【删除】按钮,删除信息。

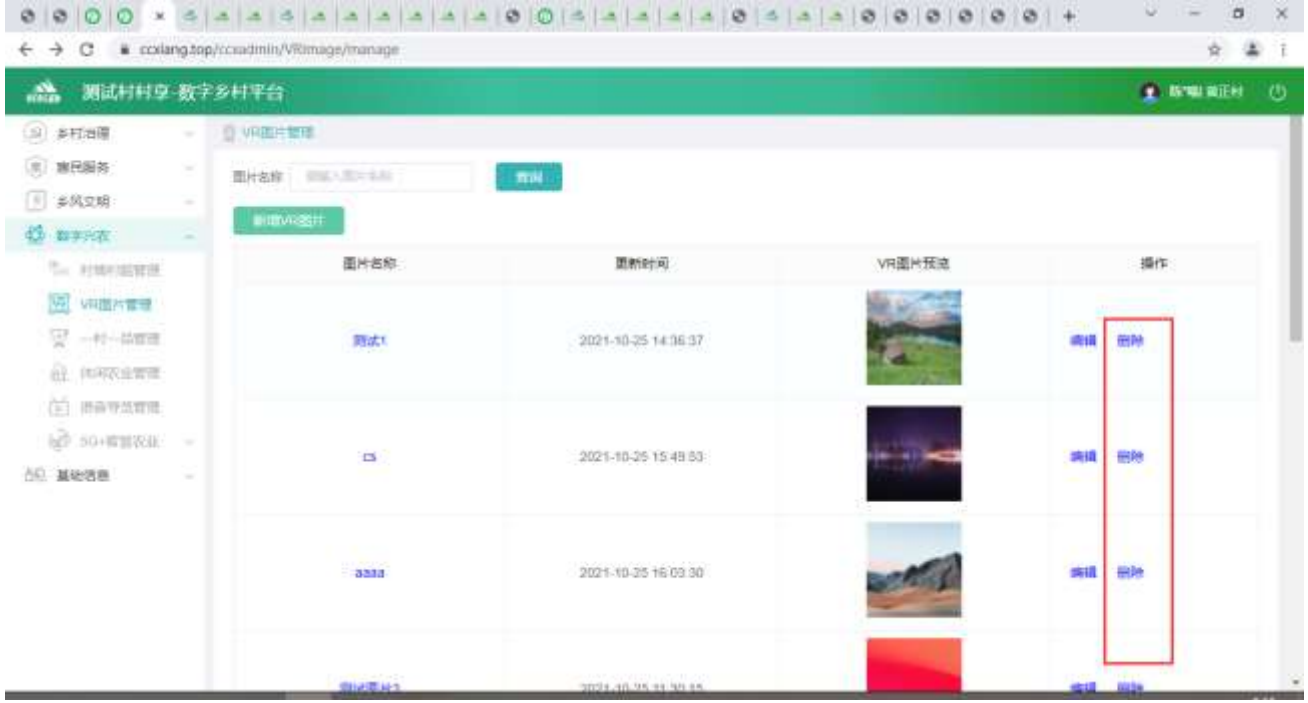

## 2.2.6. 基础信息

## 2.2.6.1. 用户管理

2.2.6.1.1. 村管理员管理

点击【基础信息】,再点击【用户管理】,再点击【管理员管理】,进入列表页面

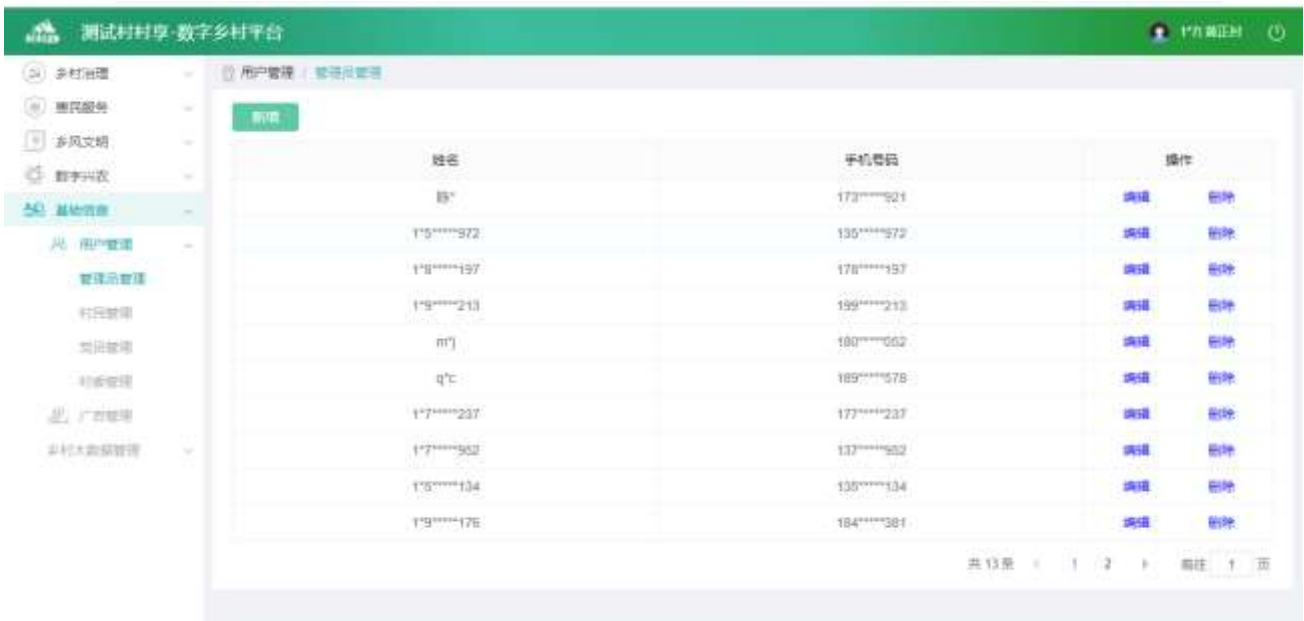

(1)点击【编辑】按钮,进入编辑页面,修改后,点击【提交】按钮,可以修改数据

1

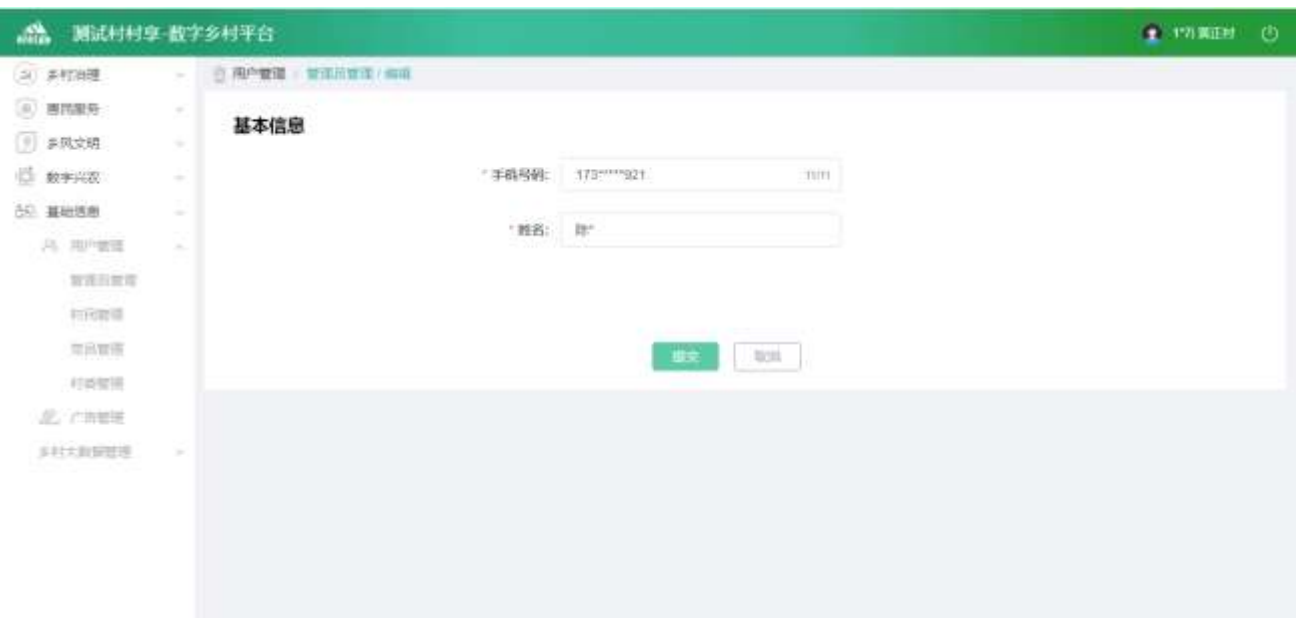

## (2)点击【新增】按钮,进入新增页面

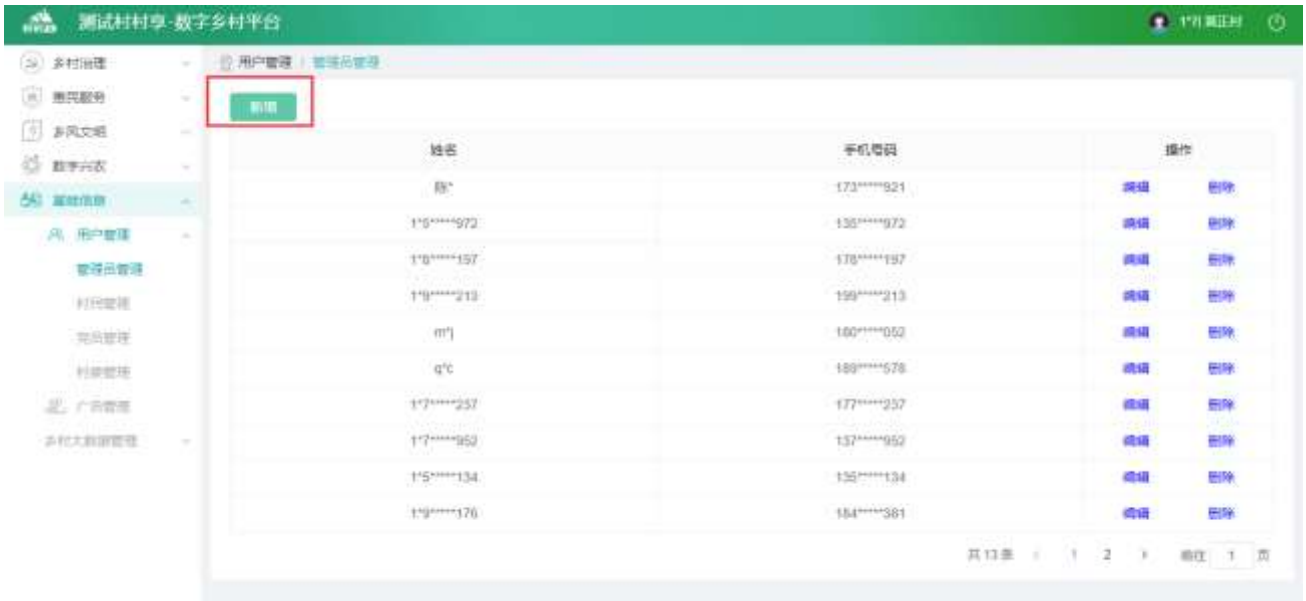

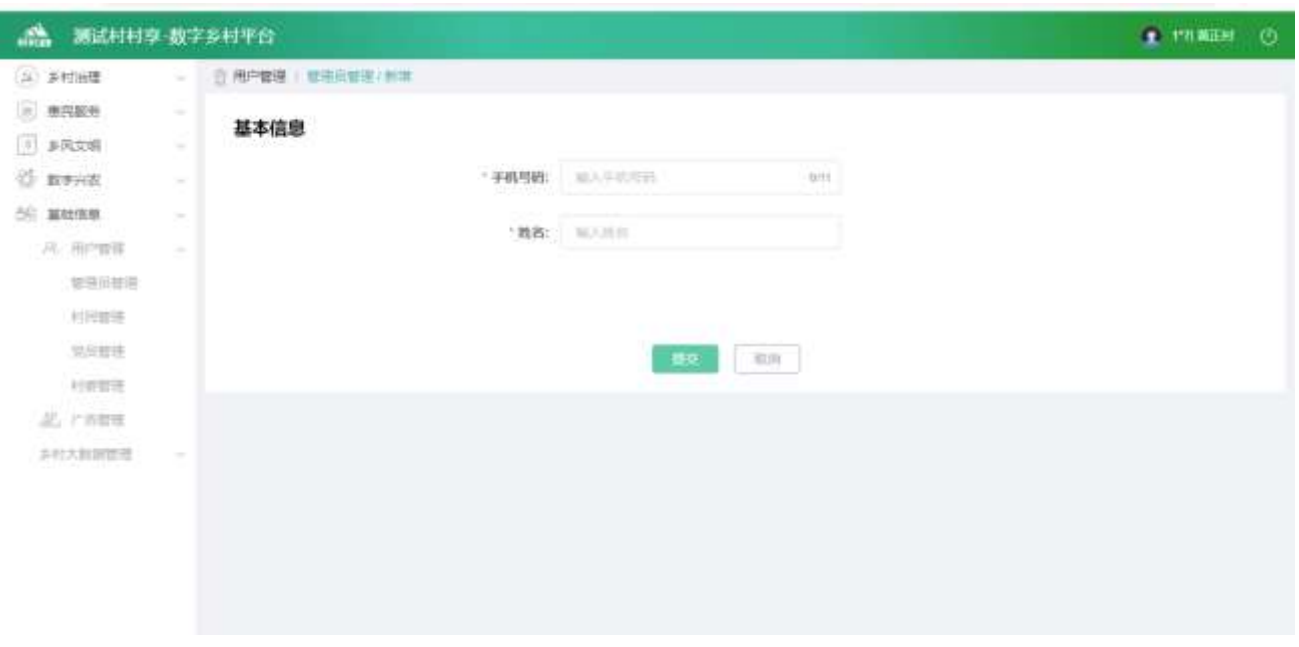

#### 输入所有数据,点击【提交】按钮,可以新增管理员

#### (3)点击【删除】按钮,可以删除对应管理员账号

| (s) #HH模                                                                             | □ 用户管理 / 管理员管理  |                        |                                 |        |
|--------------------------------------------------------------------------------------|-----------------|------------------------|---------------------------------|--------|
| $=$ $BFAA$<br>$\sim$                                                                 | <b>BITE</b>     |                        |                                 |        |
| 5 多风文明<br>$\sim$                                                                     |                 |                        |                                 |        |
| <b>S MONR</b><br>$\frac{1}{2} \left( \frac{1}{2} \right) \left( \frac{1}{2} \right)$ | 姓名              | 手机导码                   |                                 | 操作     |
| 66 基础清理<br>$\sim$                                                                    | 脓               | 173***** 921           | 选择                              | 田除     |
| 八 图户管理<br>$\frac{1}{2} \left( \frac{1}{2} \right) \left( \frac{1}{2} \right)$        | <b>HSHHH372</b> | 135 <sup>com</sup> 372 | CH                              | 田岸     |
| 营理员管理                                                                                | 11911111957     | 170-1107               | 衛宿                              | 脚      |
| 村井関東                                                                                 | 1-9-1-1213      | 199 *** 213            | の場                              | 田除     |
| 地质管理                                                                                 | m               |                        | 临街                              | 低降     |
| 拉希敦带                                                                                 | $\eta^*\!e$     | 109 578                | 信语                              | 脚      |
| <b>艺 右衛軍</b>                                                                         | 11/11/12/37     | 177 - 237              | diff                            | 田味     |
| さけ大白菜管理<br><b>Septime</b>                                                            | premission      | 137******552           | 傳播                              | 剧除     |
|                                                                                      | Friennessa      | 135*****134            | <b>COLE</b>                     | 田保     |
|                                                                                      | 1-8-1-1-15      |                        | 得掛                              | 影片     |
|                                                                                      |                 | #13 美                  | 1 <sup>2</sup><br>$\rightarrow$ | 编注 1 页 |

2.2.6.1.2. 村民管理

点击【基础信息】,再点击【用户管理】,再点击【村民管理】,进入列表页面

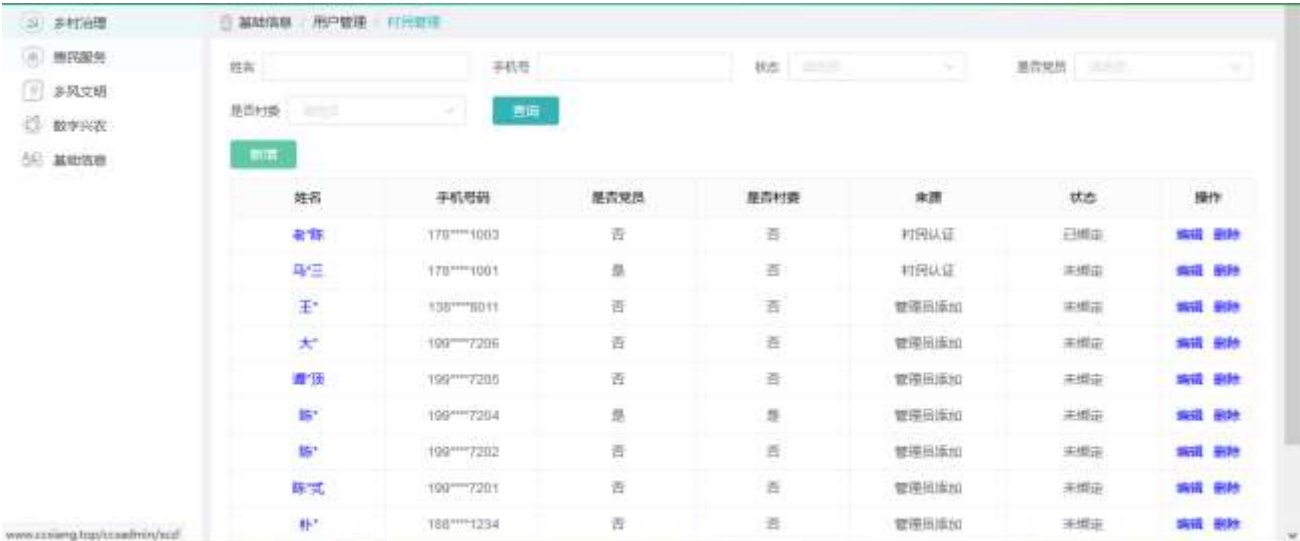

(1)可以根据查询条件,筛选对应数据

(2)点击【姓名】,进入详情页面

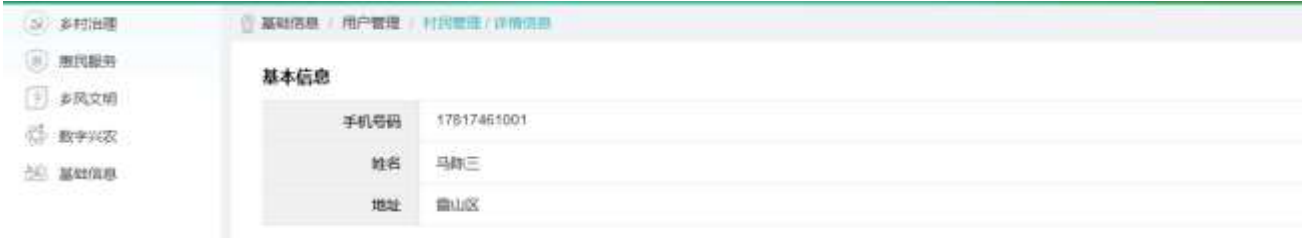

**第四** 

(3)点击【编辑】按钮,进入编辑页面,修改后,点击【提交】按钮,可以修改数据

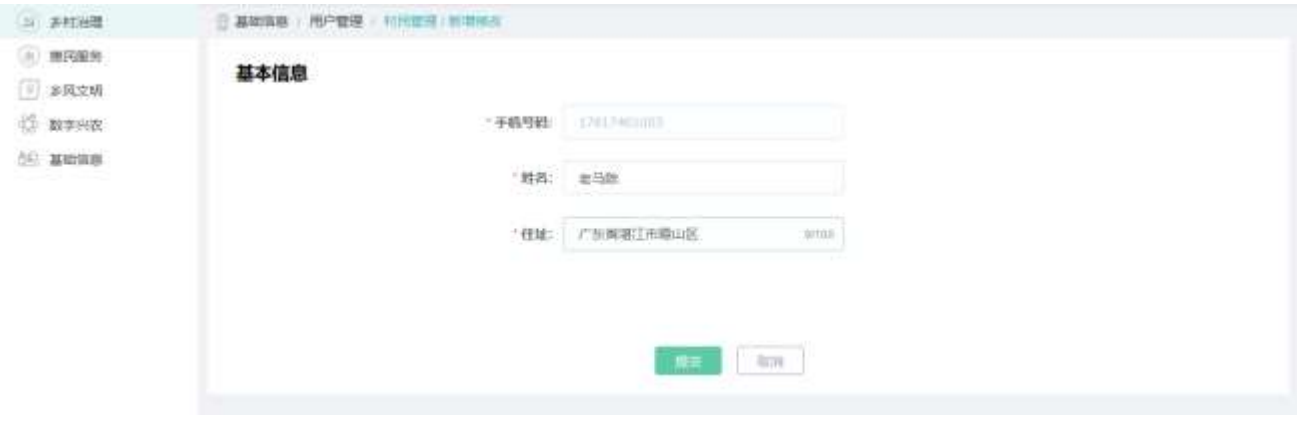

(4)点击【新增】按钮,进入新增页面

| 2 科田理                                | 西岸东村村村享-数字乡村平台<br><b>三基地值意 用户管理 初刊显示</b> |               |        |        |              |     | 1 136**** 8000 电马杜 |
|--------------------------------------|------------------------------------------|---------------|--------|--------|--------------|-----|--------------------|
| $=$ <i>mixing</i>                    | 选制                                       |               | 平机柱    | 优选 三十二 | W.           |     |                    |
| 多风交响                                 | 医四杜香<br>読み方                              |               | 查询     |        |              |     |                    |
| 数字完在<br><b>66 基地作用</b>               | 1.015                                    |               |        |        |              |     |                    |
|                                      | 姓名                                       | 手机卷筒          | 是否觉员   | 是否村级   | 来源           | 状态  | 操作                 |
|                                      | 老糕                                       | 178 *** 1003  | 青      | 商      | 村西认证         | 日明走 | 坂道 長院              |
|                                      | 吊住                                       | 170***** 100T | 胜      | 酉      | 村間从证         | 未開出 | 県田 音楽              |
|                                      | 王                                        | 138**** 8011  | 靠      | 吉      | 管理员陈加        | 未開止 | 病場 音段              |
|                                      | 犬                                        | 100**** 7206  | 吉      | 罚      | 管理员博加        | 米城士 | 追捕 美美              |
|                                      | 借信                                       | 199*** 7205   | 。      | 吾      | 普理当库加        | 未規定 | 信託 参加              |
|                                      | 酣                                        | 199 *** 7204  | 區      | 星      | <b>曾理品添加</b> | 末編正 | 编辑 影脉              |
|                                      | 数                                        | 199 -- 7202   | 百      | 香      | 管理范溪加        | 声频率 | 病斑 致身              |
|                                      | 草式                                       | 100**** 7201  | 斎      | 휵      | 管理员系统        | 実態能 | 编辑 安叶              |
|                                      | 朴                                        | 1887 1234     | 奇      | 百      | 管理员连加        | 未増定 | 病祖 我时              |
| <b>2 基础信息 用户管理 村民管理 新增修改</b><br>基本信息 |                                          | "手机号码:        | 地人手肌去看 | 0/11   |              |     |                    |
|                                      |                                          | "姓名:          | 第八田科   |        |              |     |                    |
|                                      |                                          | " 住址:         | 紫人世址   | 0/100  |              |     |                    |
|                                      |                                          |               |        |        |              |     |                    |

输入所有数据,点击【提交】按钮,可以新增村民

(5)点击【删除】按钮,可以删除对应村民

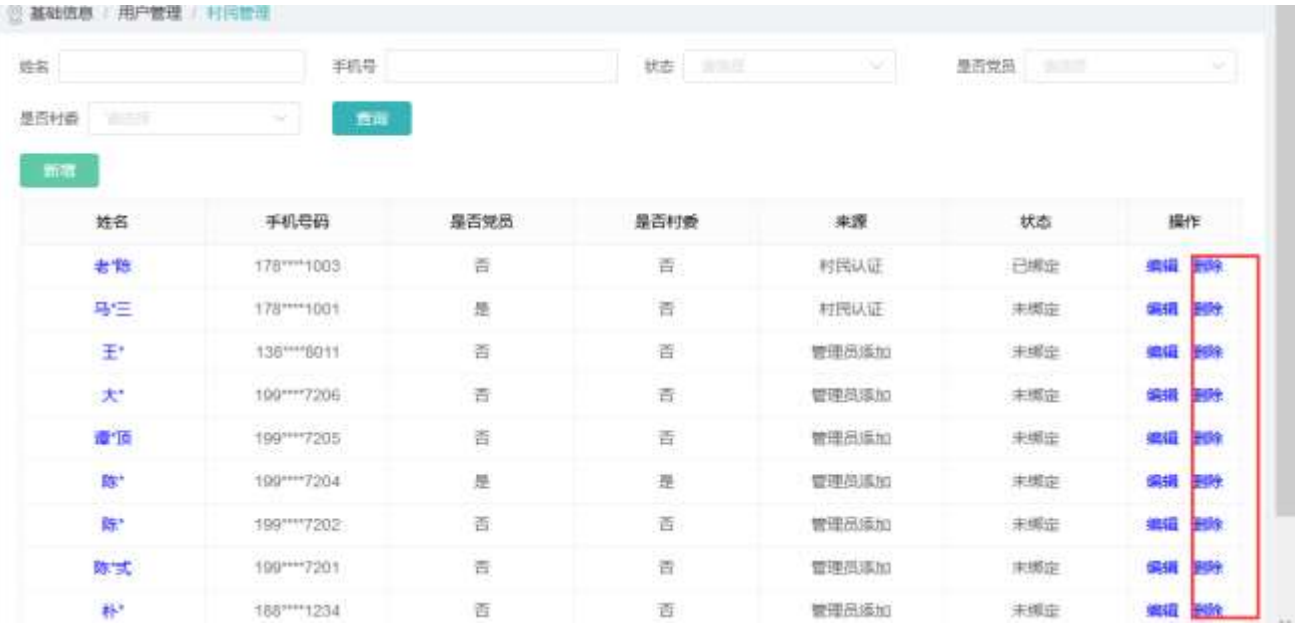

### 2.2.6.1.3. 党员管理

点击【基础信息】,再点击【用户管理】,再点击【党员管理】,进入列表页面

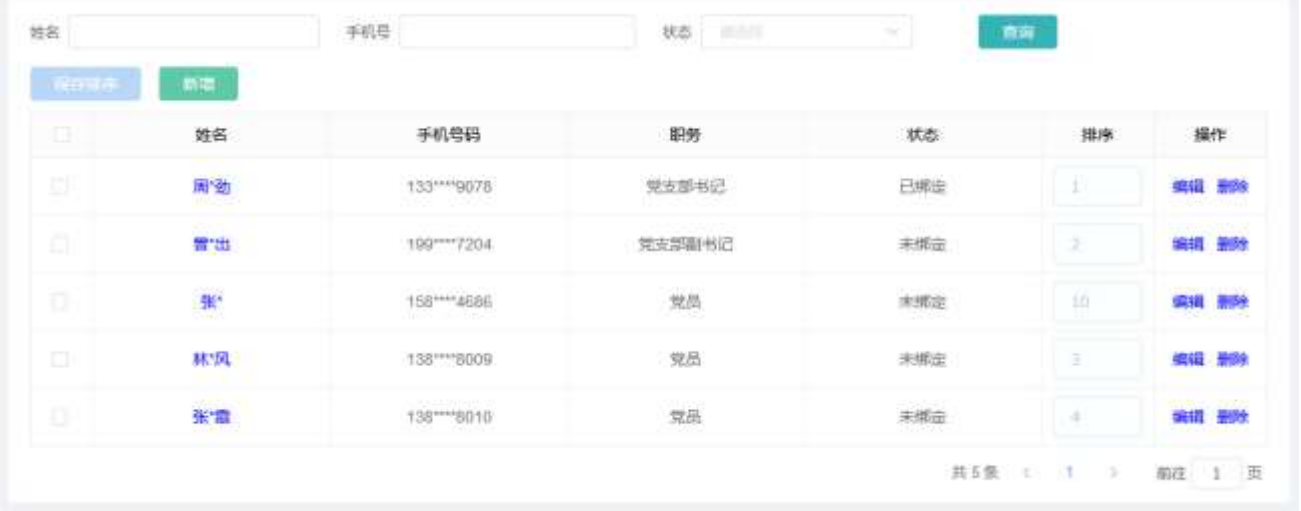

(1)可以根据查询条件,筛选对应数据

(2)点击【姓名】,进入详情页面

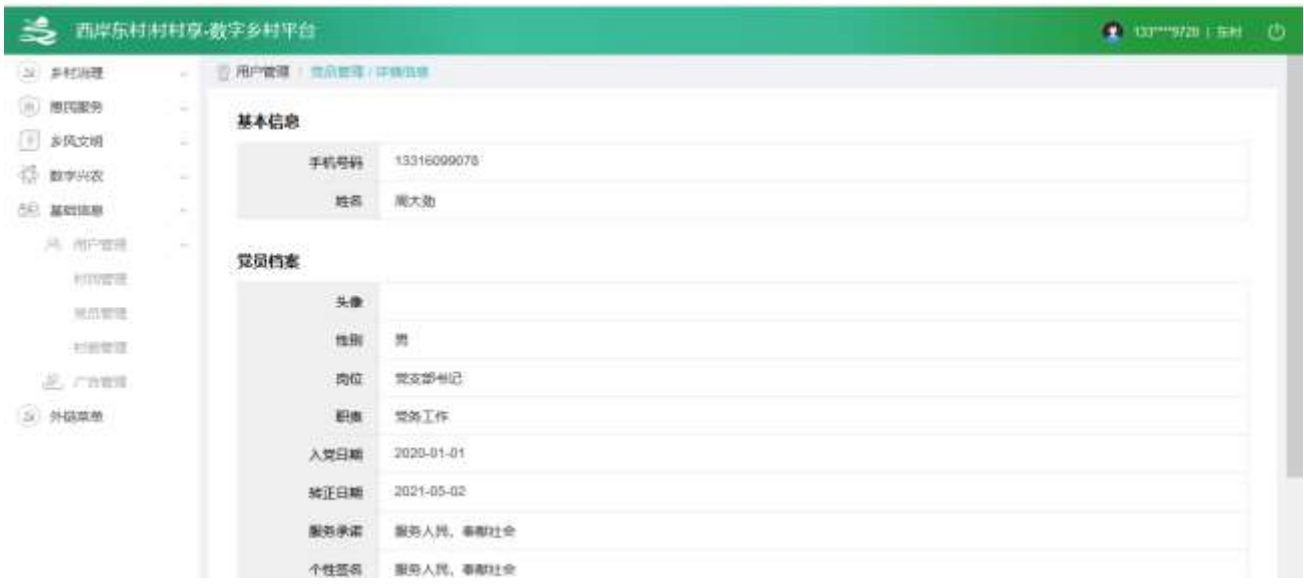

(3)点击【编辑】按钮,进入编辑页面,修改后,点击【提交】按钮,可以修改数据

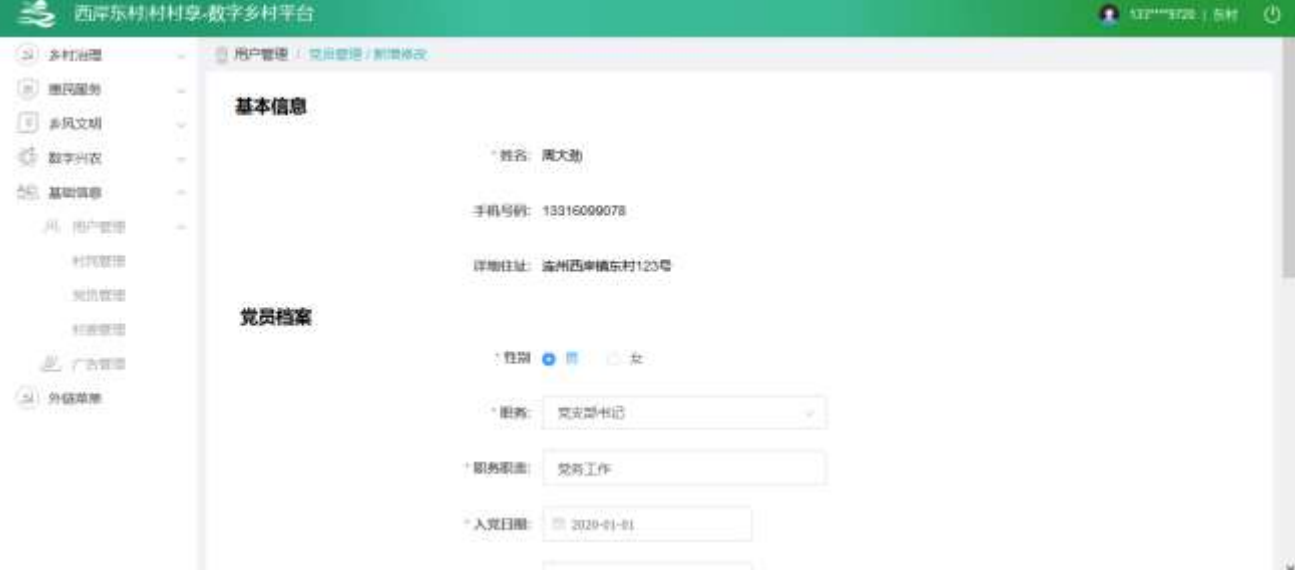

(4)点击【新增】按钮,进入新增页面

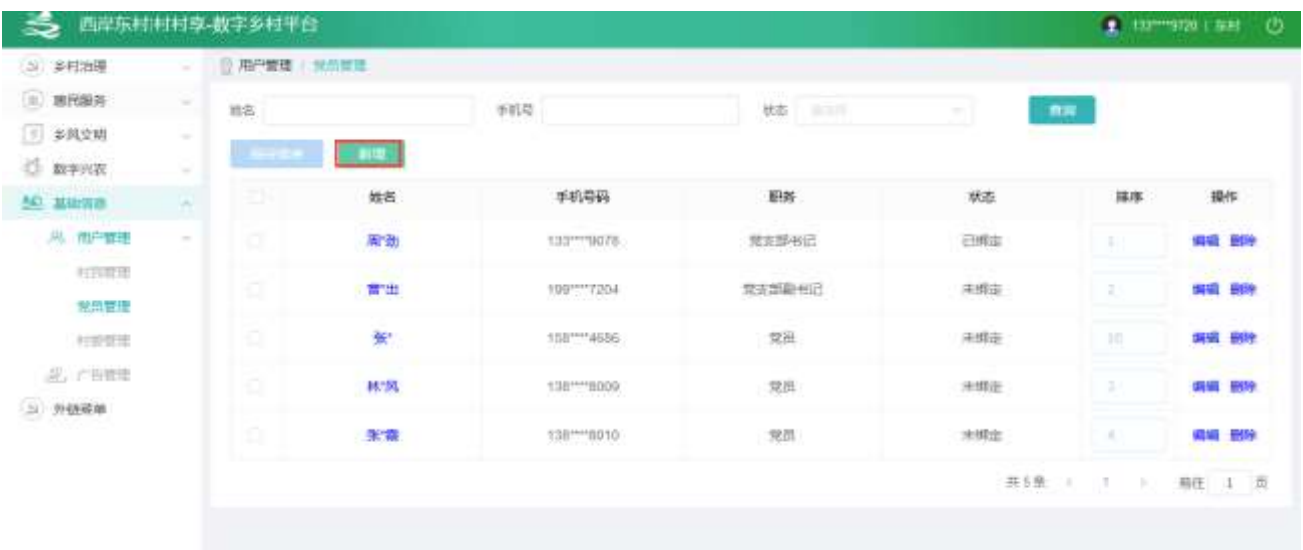

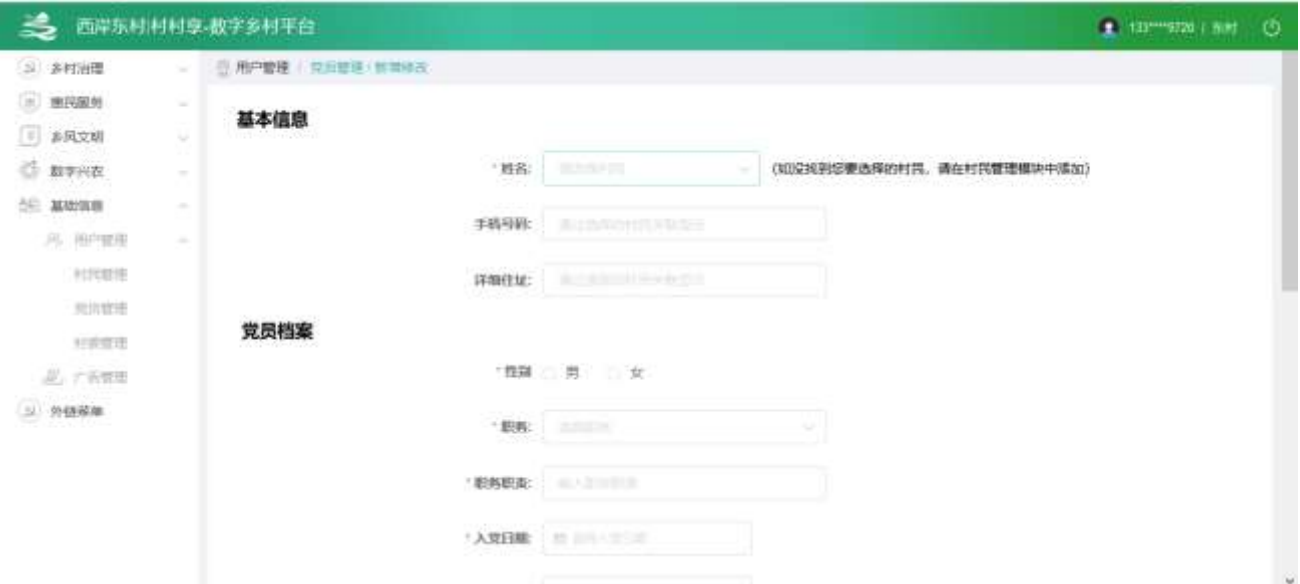

输入所有数据,点击【提交】按钮,可以新增党员

(5)点击【删除】按钮,可以删除对应党员身份

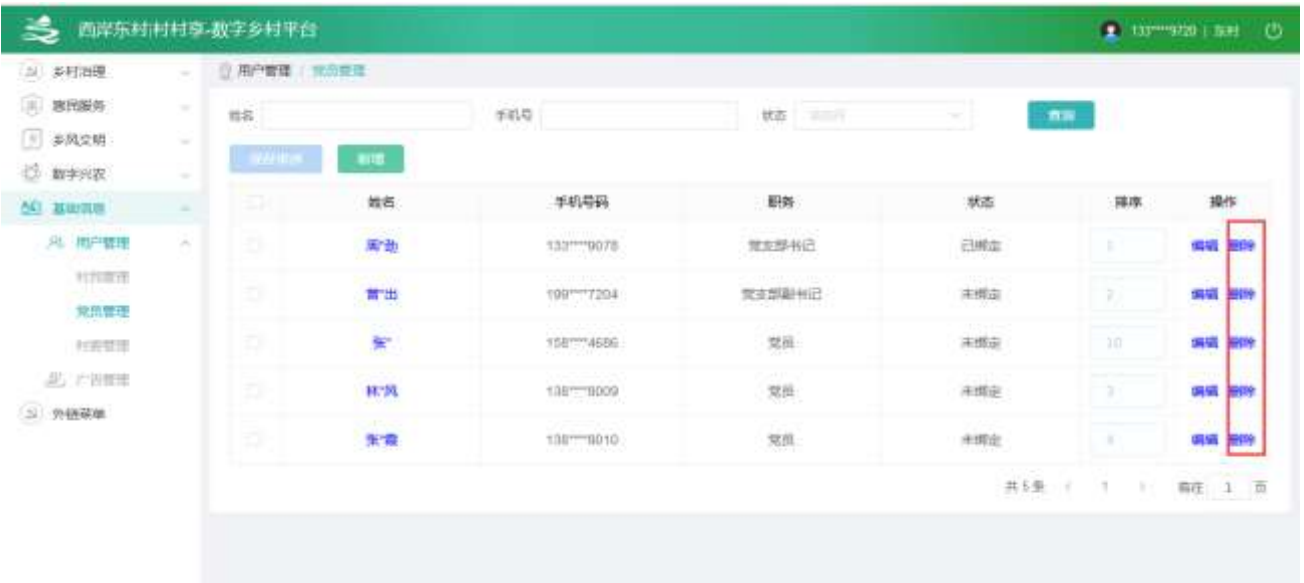

#### 2.2.6.1.4. 村委管理

点击【基础信息】,再点击【用户管理】,再点击【村委管理】,进入列表页面

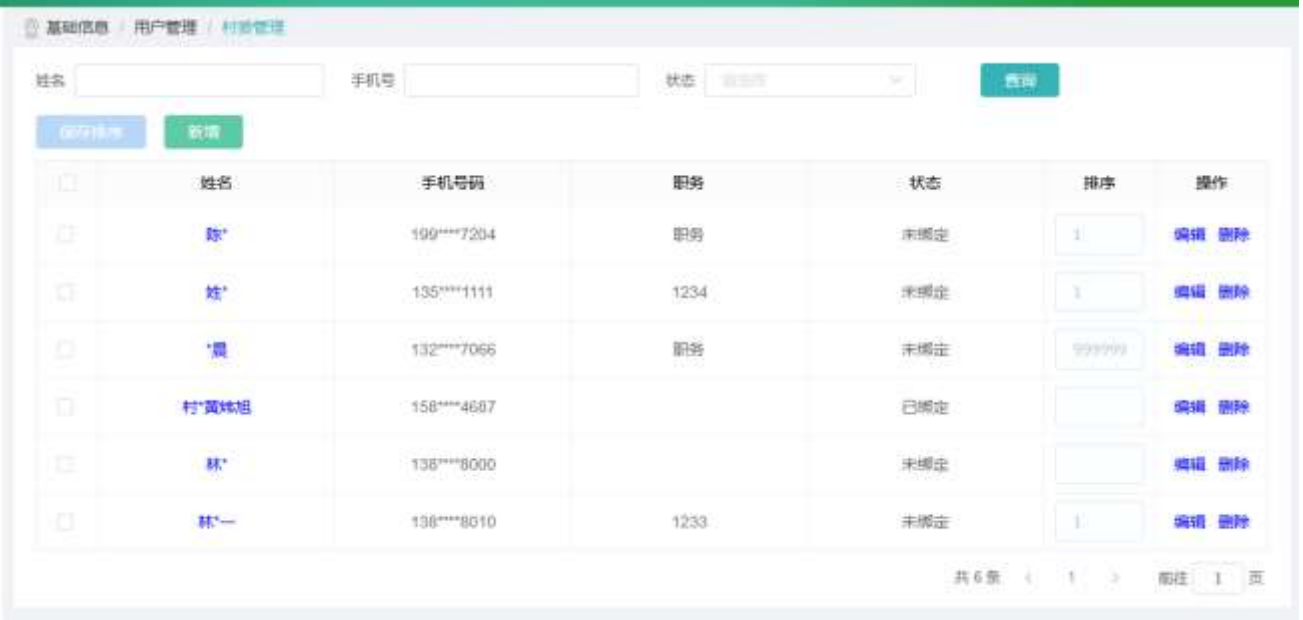

(1)可以根据查询条件,筛选对应数据

(2)点击【姓名】,进入详情页面

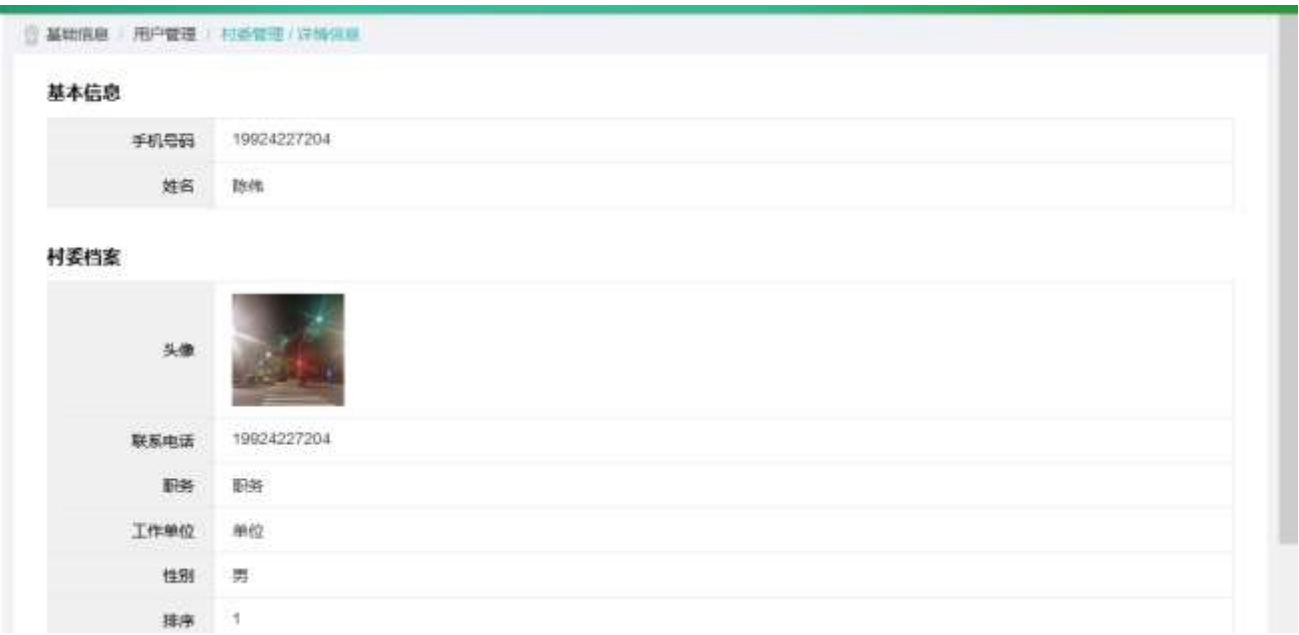

(3)点击【编辑】按钮,进入编辑页面,修改后,点击【提交】按钮,可以修改数据

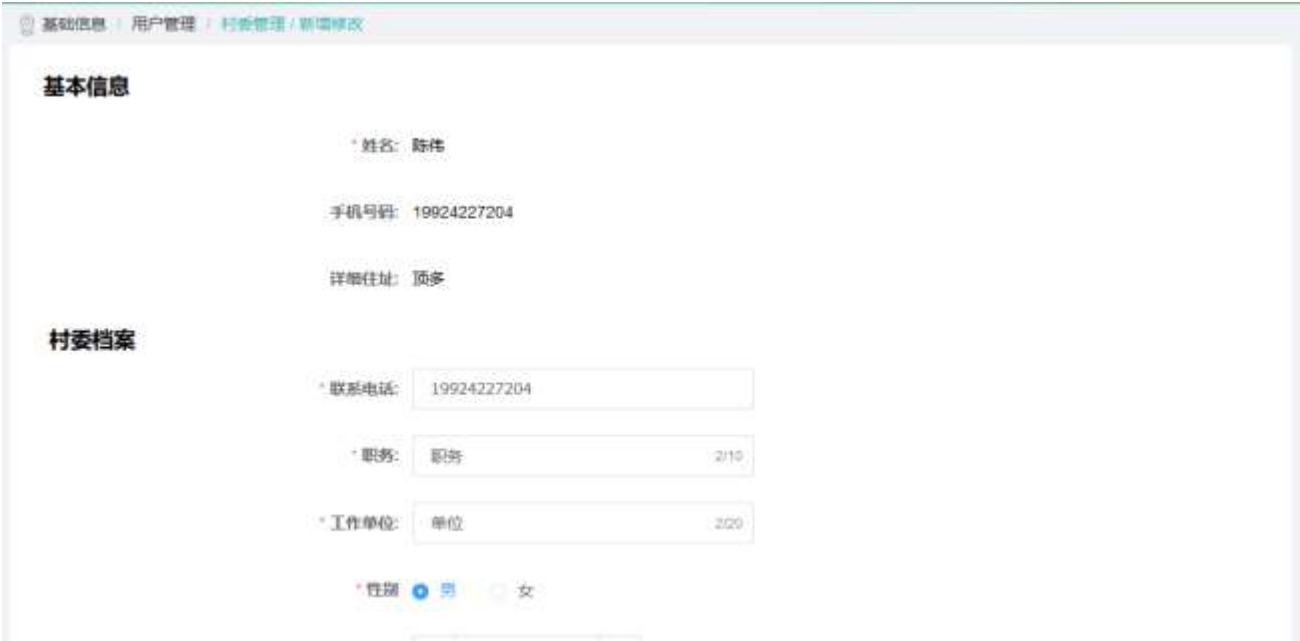

(4)点击【新增】按钮,进入新增页面

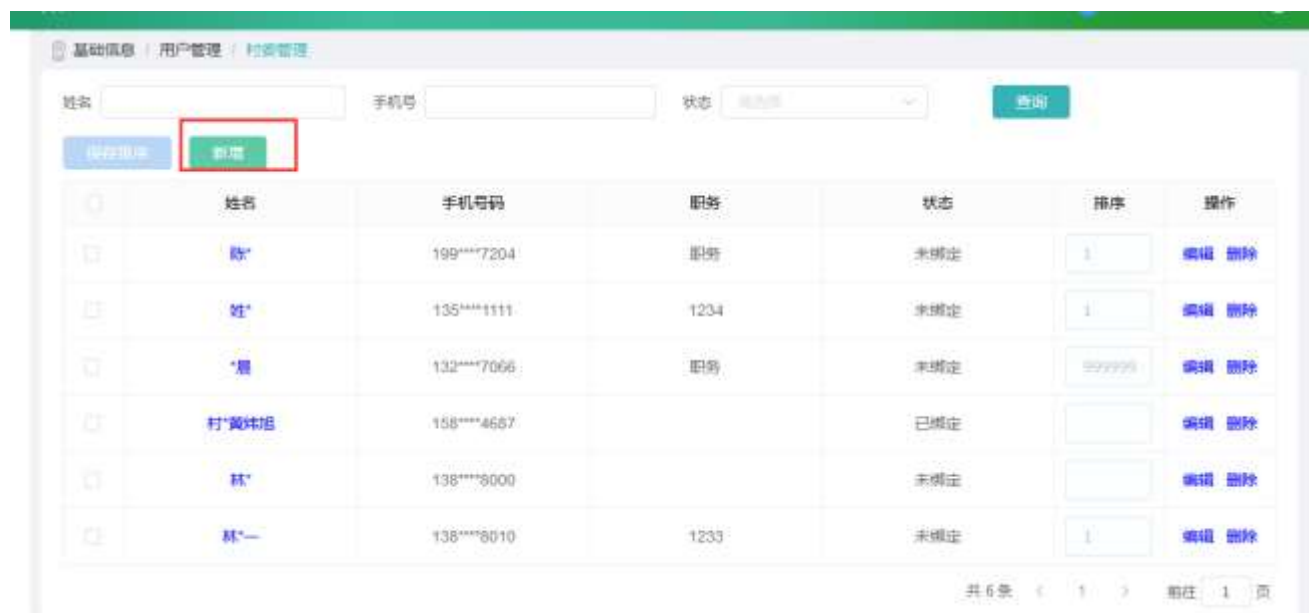

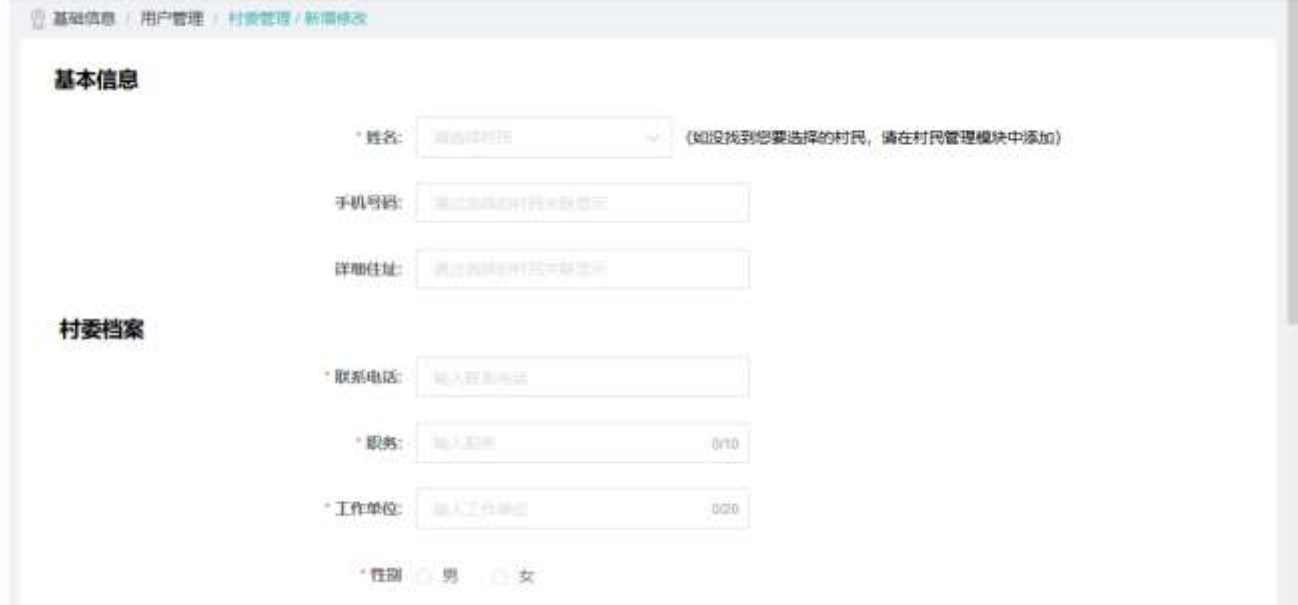

输入所有数据,点击【提交】按钮,可以新增村委

(5)点击【删除】按钮,可以删除对应村委身份

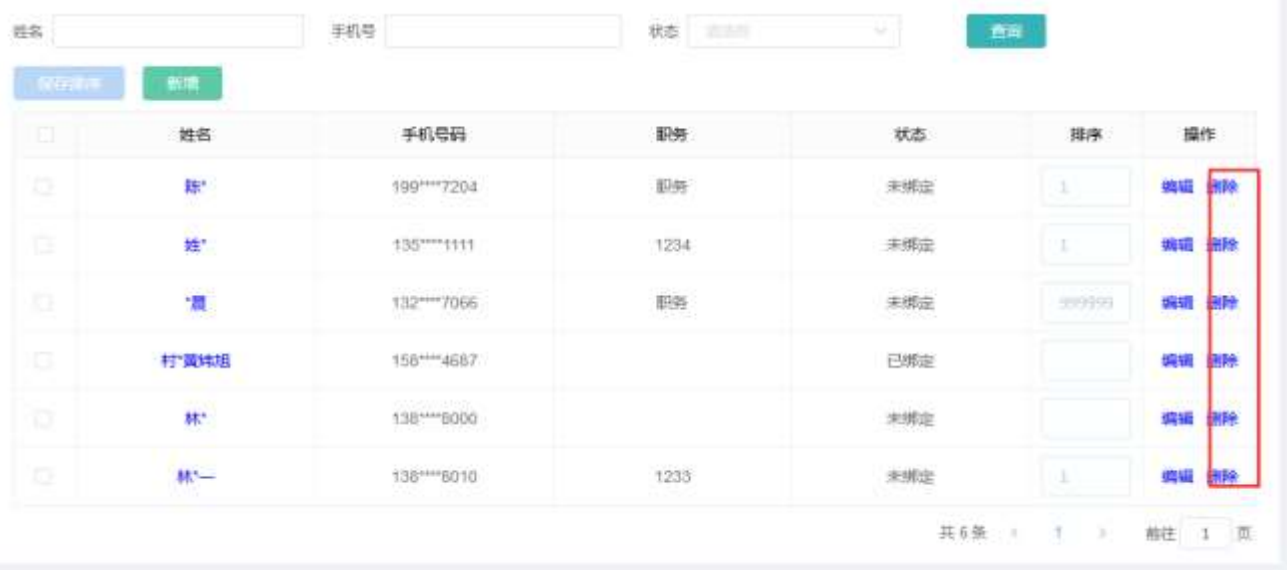

# 2.2.6.2. 广告管理

点击【基础信息】,再点击【广告管理】,进入列表页面

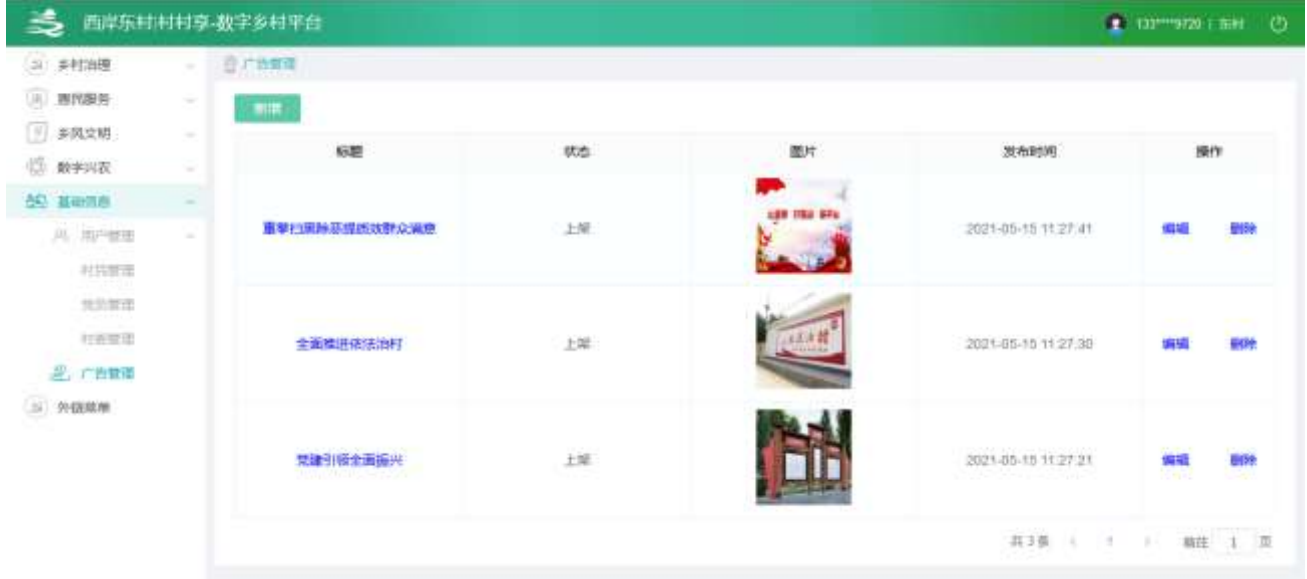

(1)点击【标题】,进入详情页面

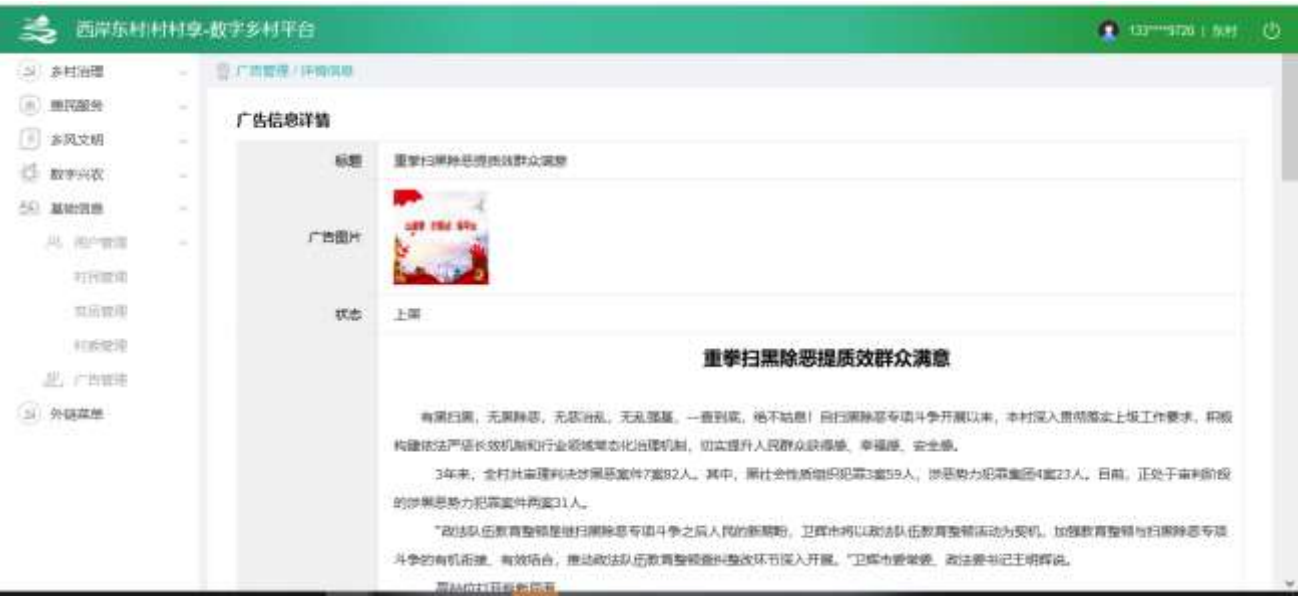

## (2)点击【新增】按钮,可以进入新增页面

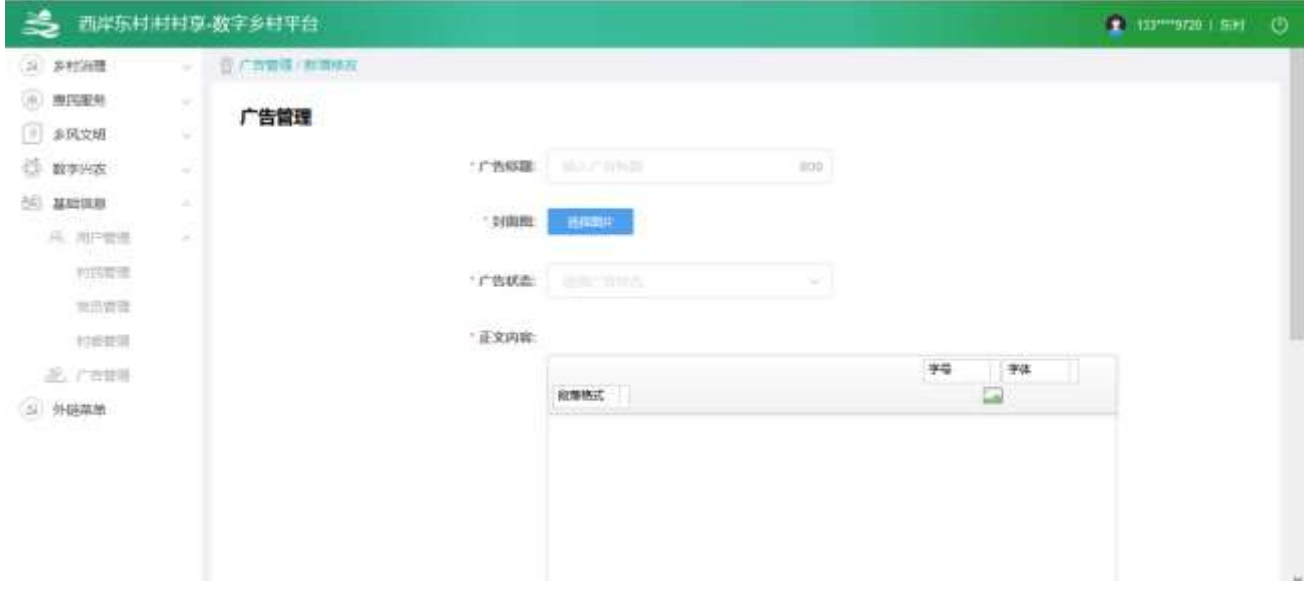

输入数据,点击【提交】按钮,新增成功

(3)点击【编辑】按钮,可以进入编辑页面

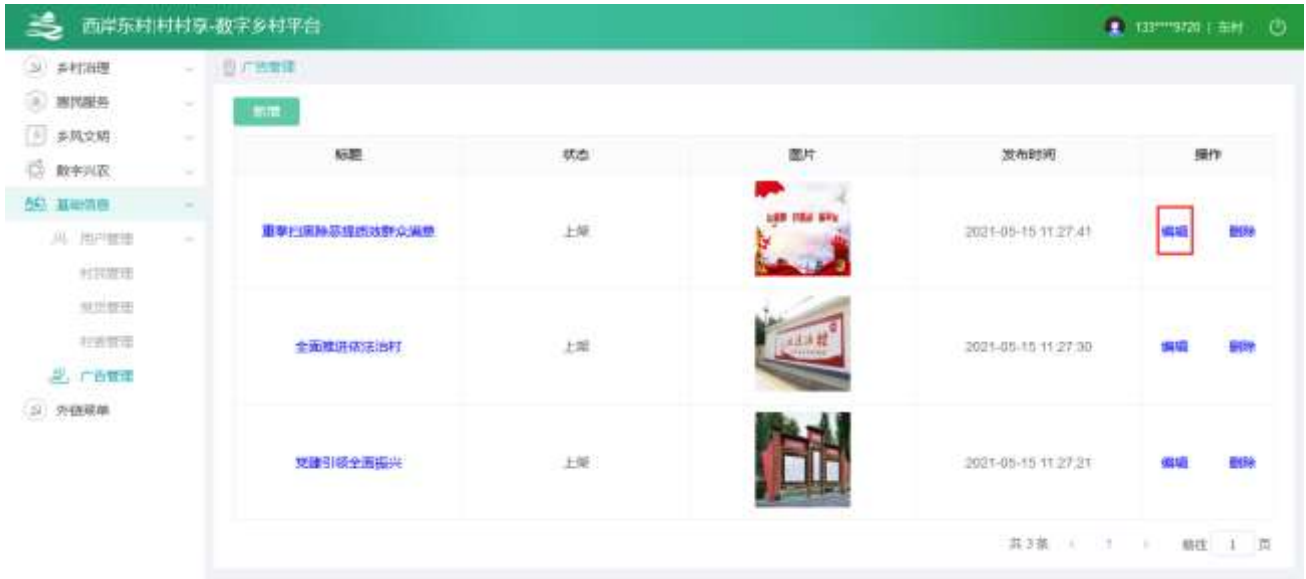

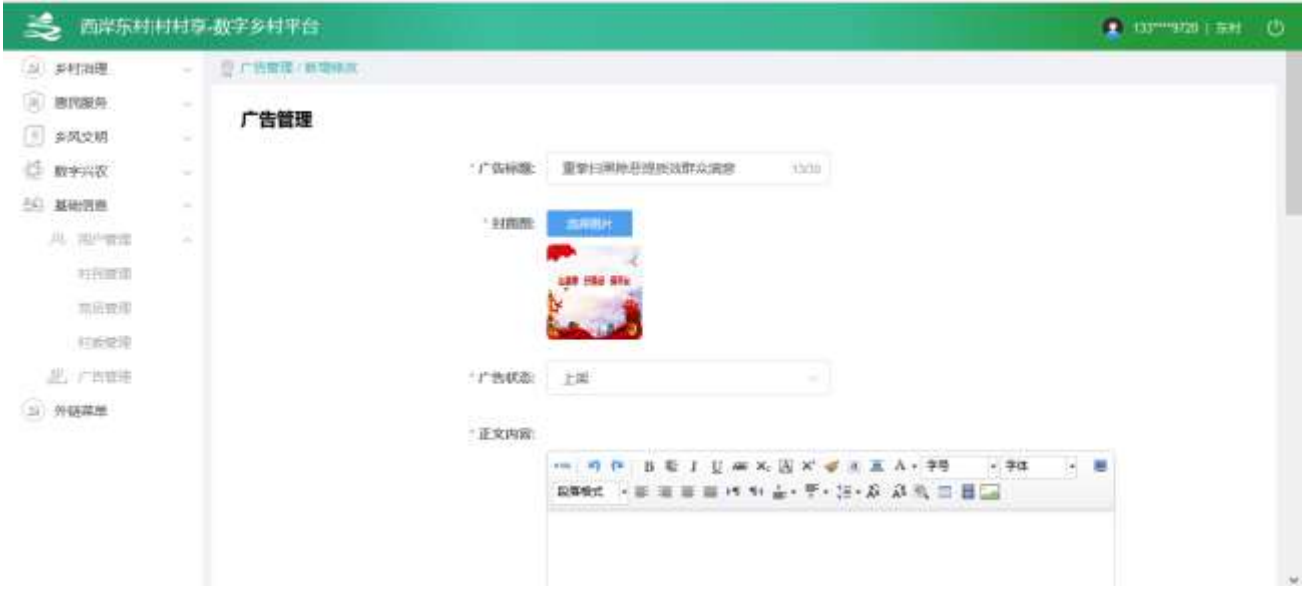

#### (4)点击【删除】按钮,可以删除对应广告数据

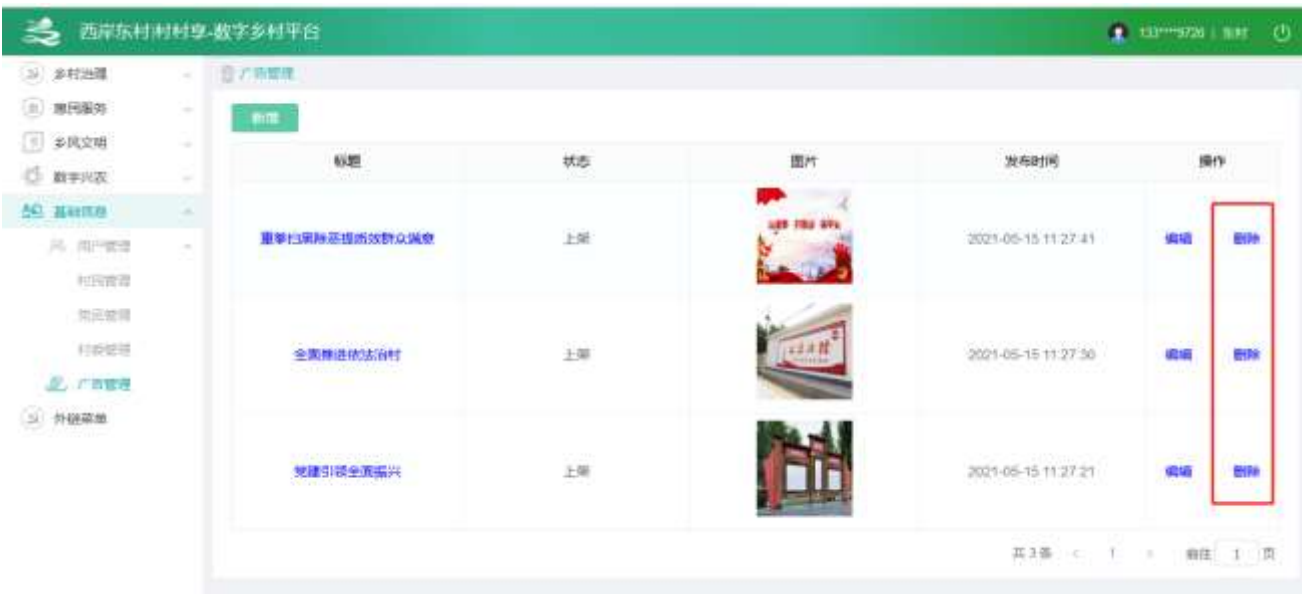

# 2.2.6.3. 乡村大数据管理

2.2.6.3.1. 乡村概况

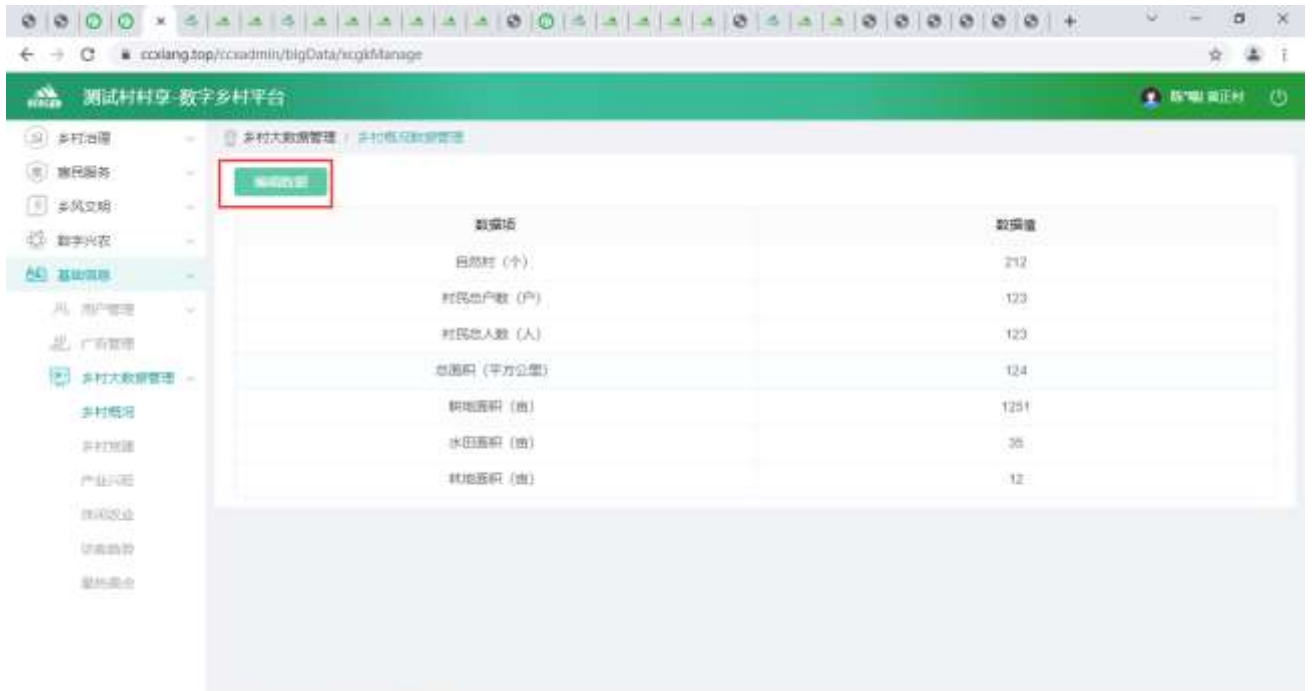

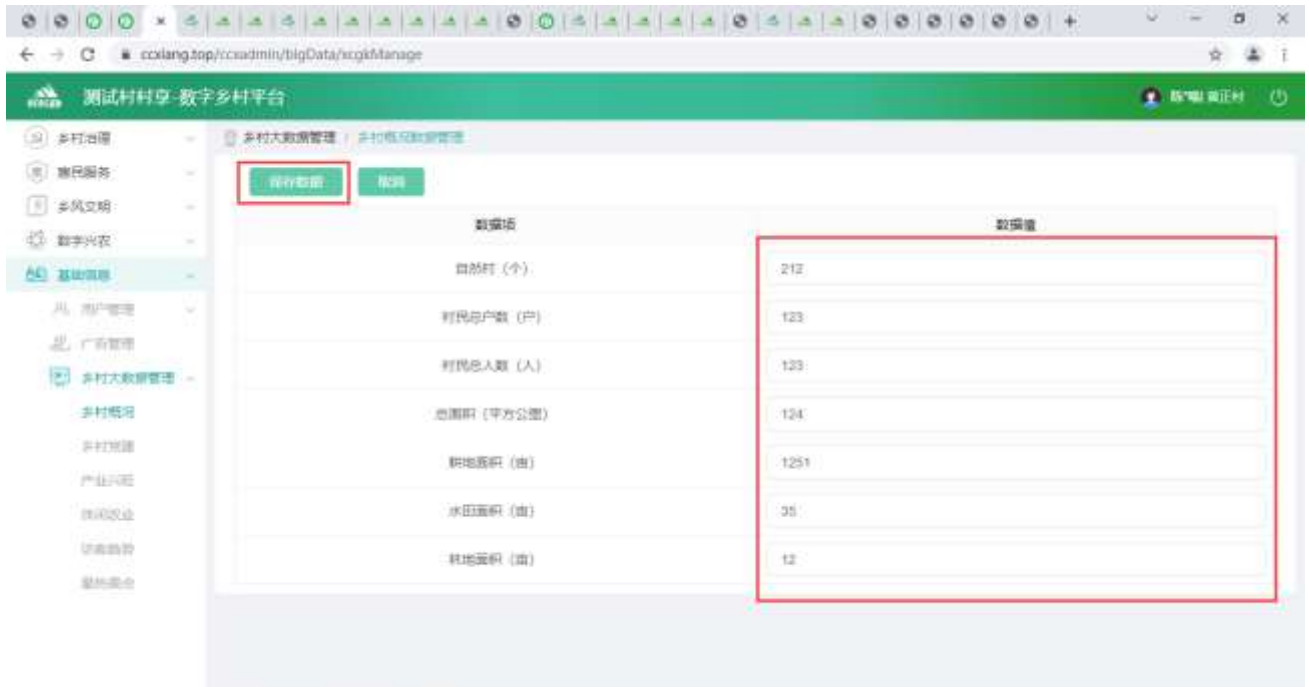

修改完数据后,点击【保存数据】按钮,可以修改乡村概况数据

2.2.6.3.2. 乡村党建

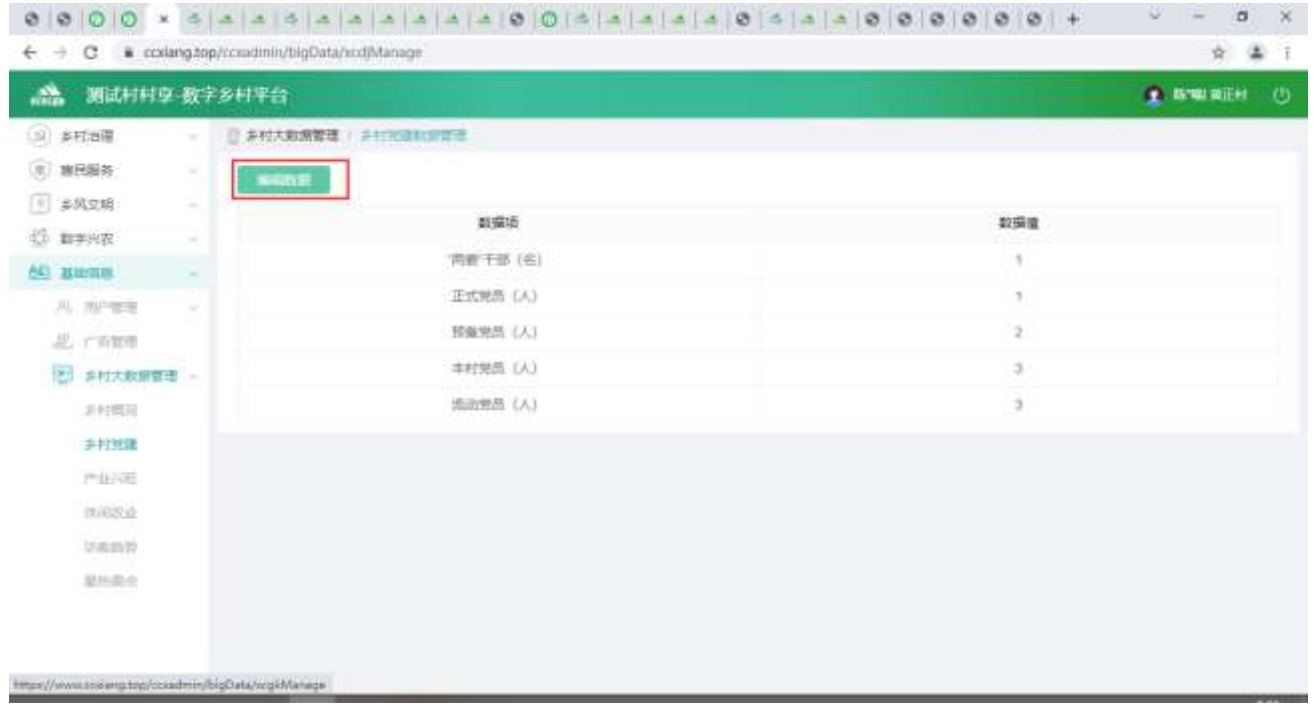

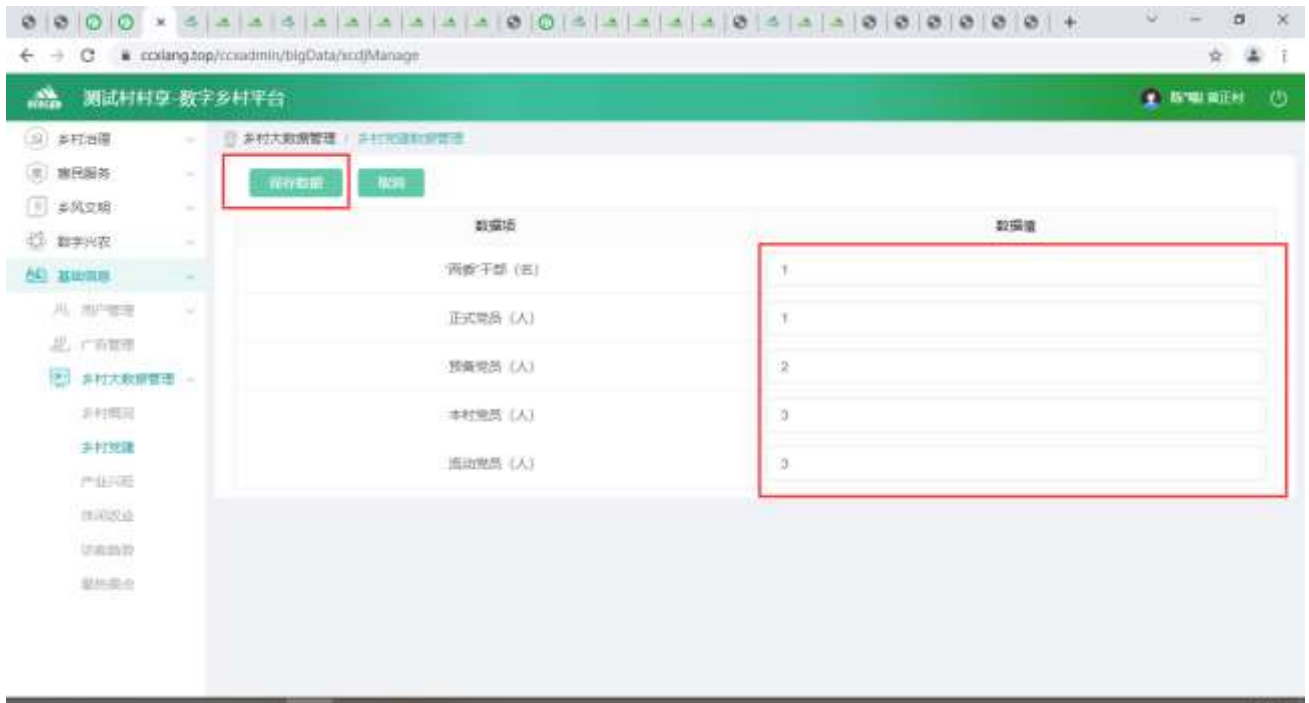

修改完数据后,点击【保存数据】按钮,可以修改乡村党建数据

2.2.6.3.3. 产业兴旺

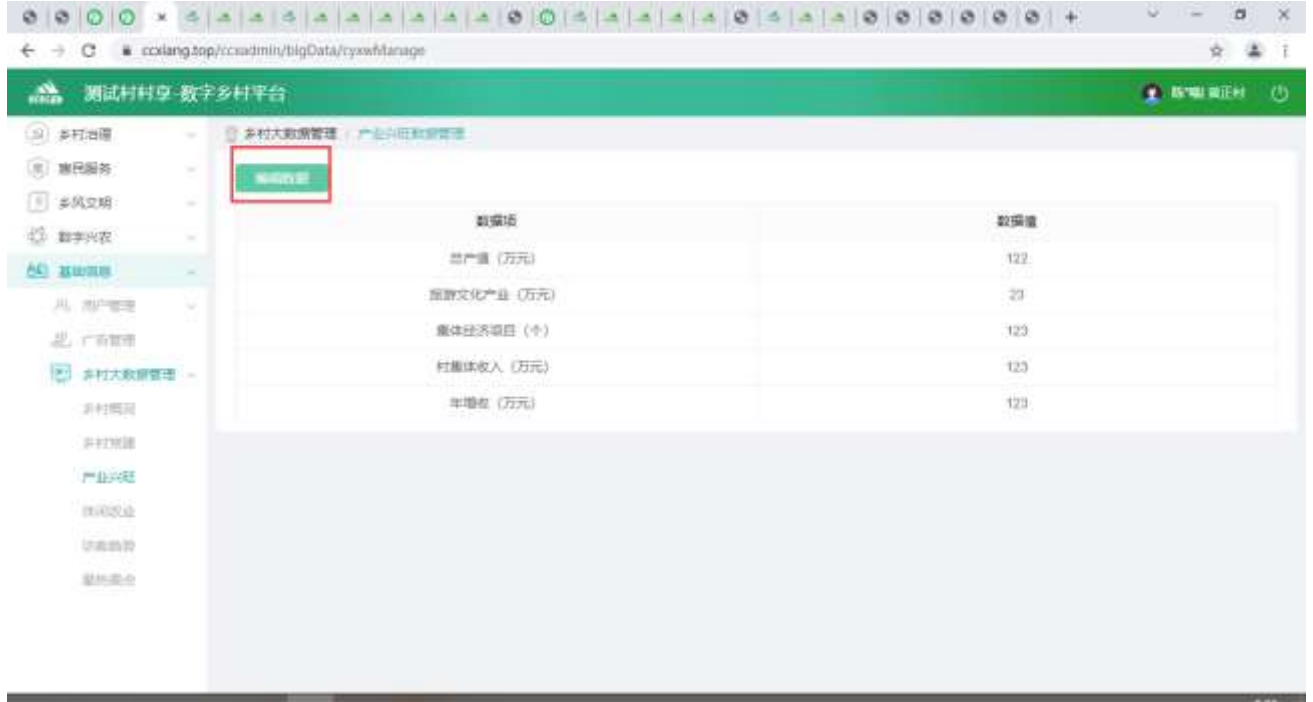

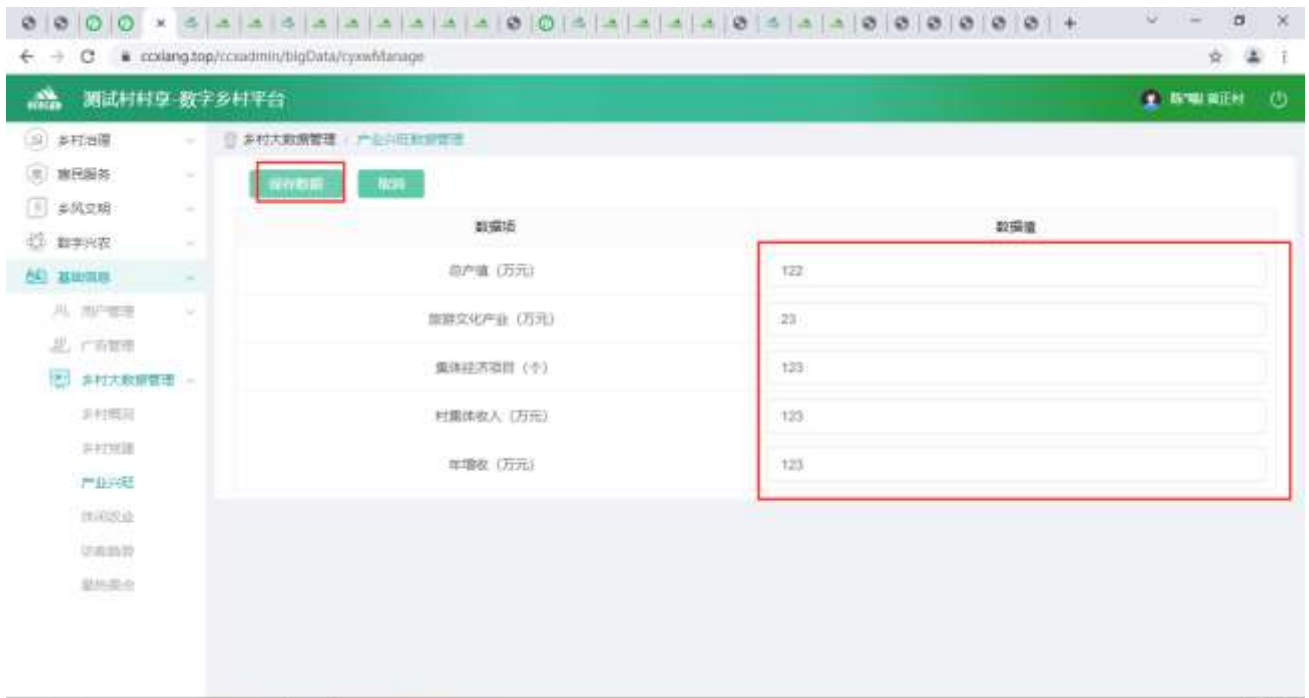

修改完数据后,点击【保存数据】按钮,可以修改产业兴旺数据

2.2.6.3.4. 休闲农业

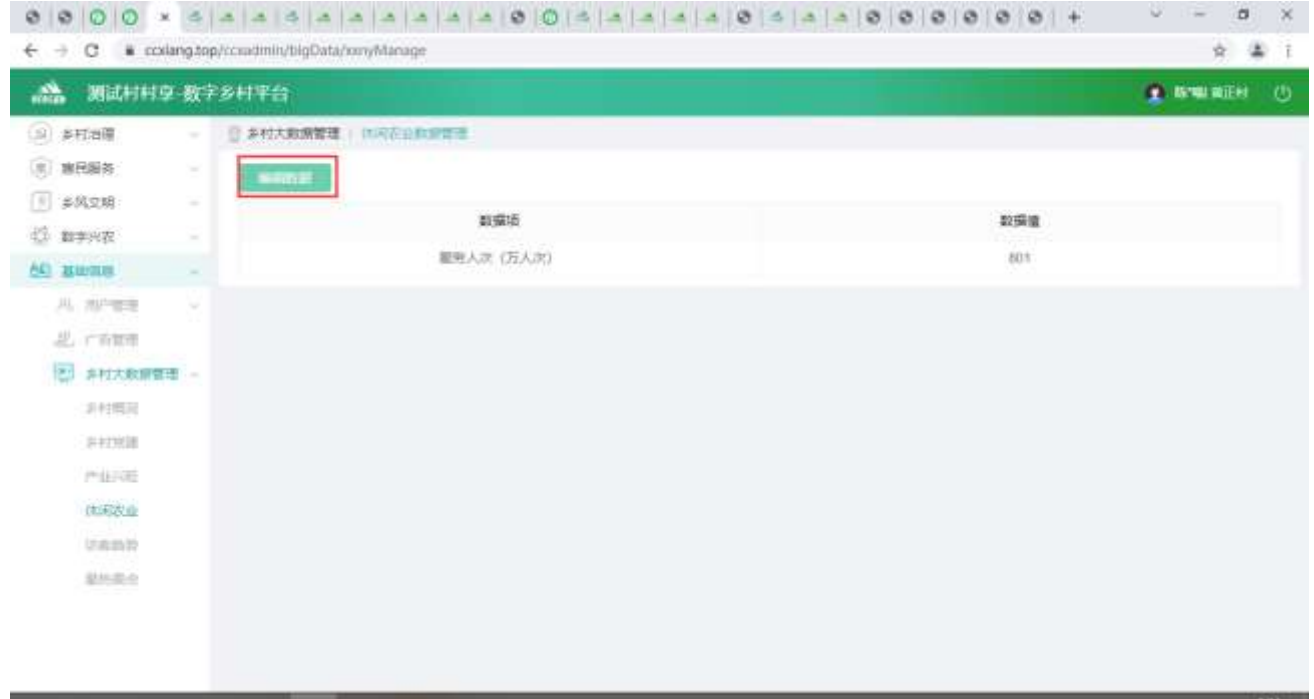

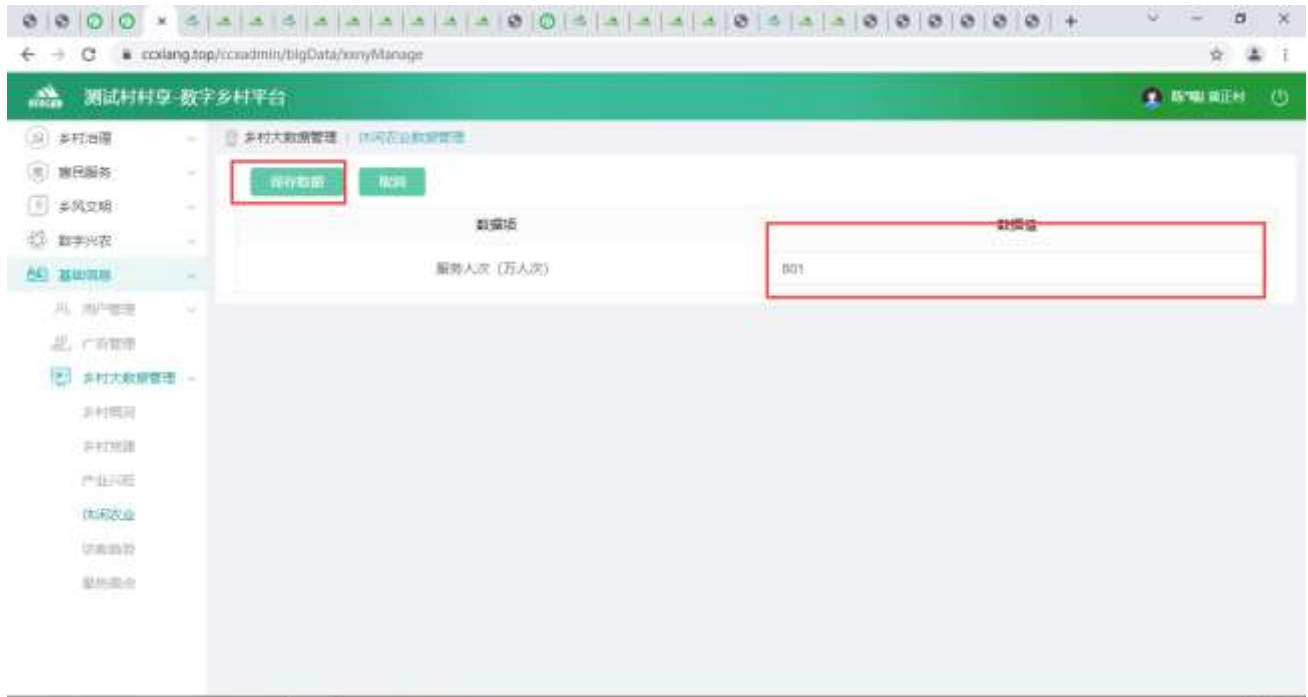

修改完数据后,点击【保存数据】按钮,可以修改休闲农业数据

2.2.6.3.5.访客趋势

#### 列表信息

查看列表

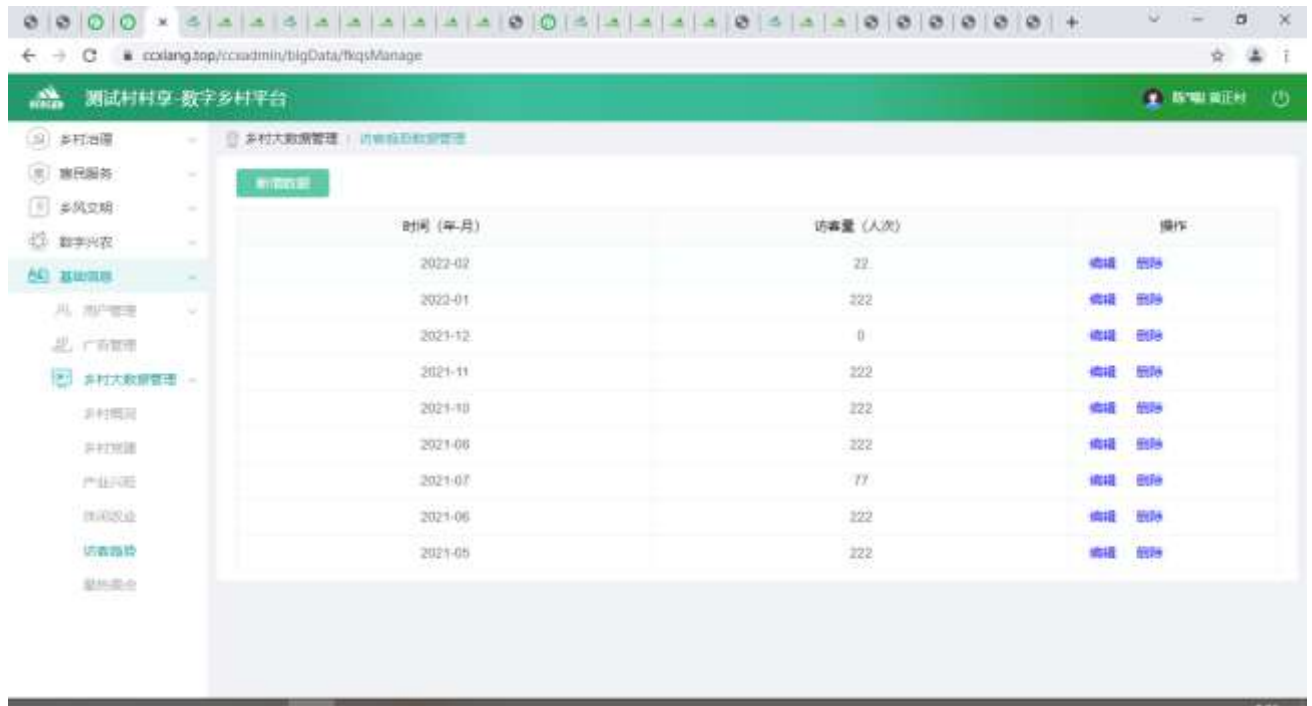

新增数据

#### 点击【新增数据】按钮,弹出新增弹窗,可编辑文字等内容。

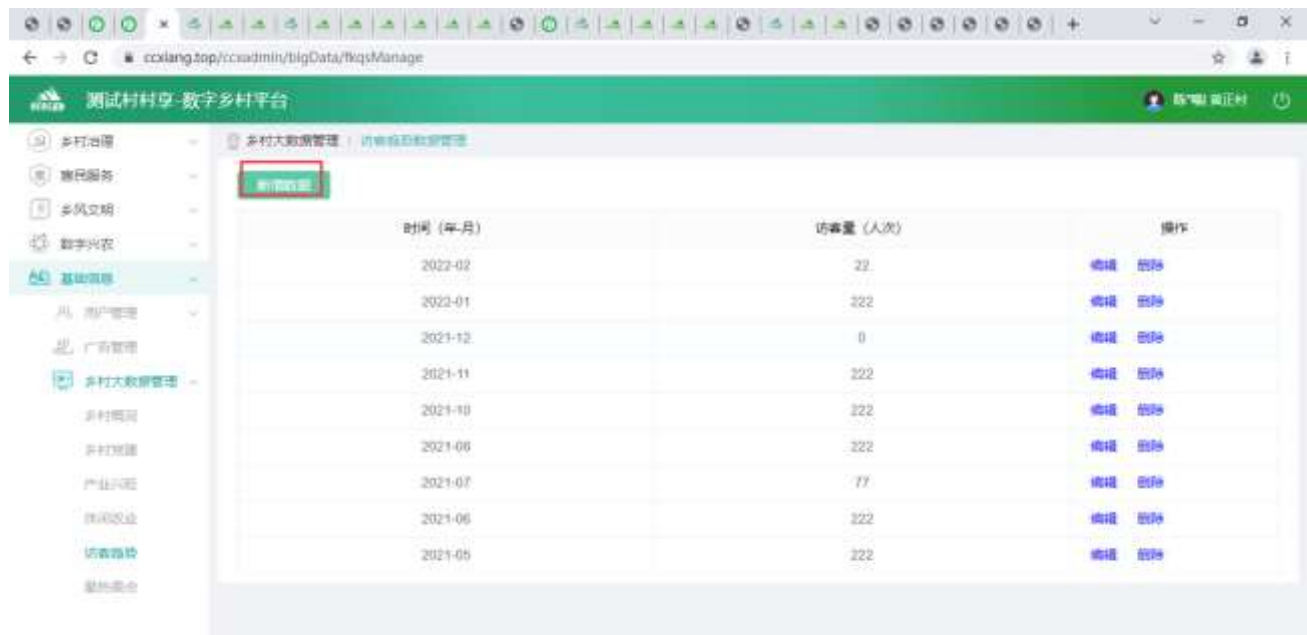

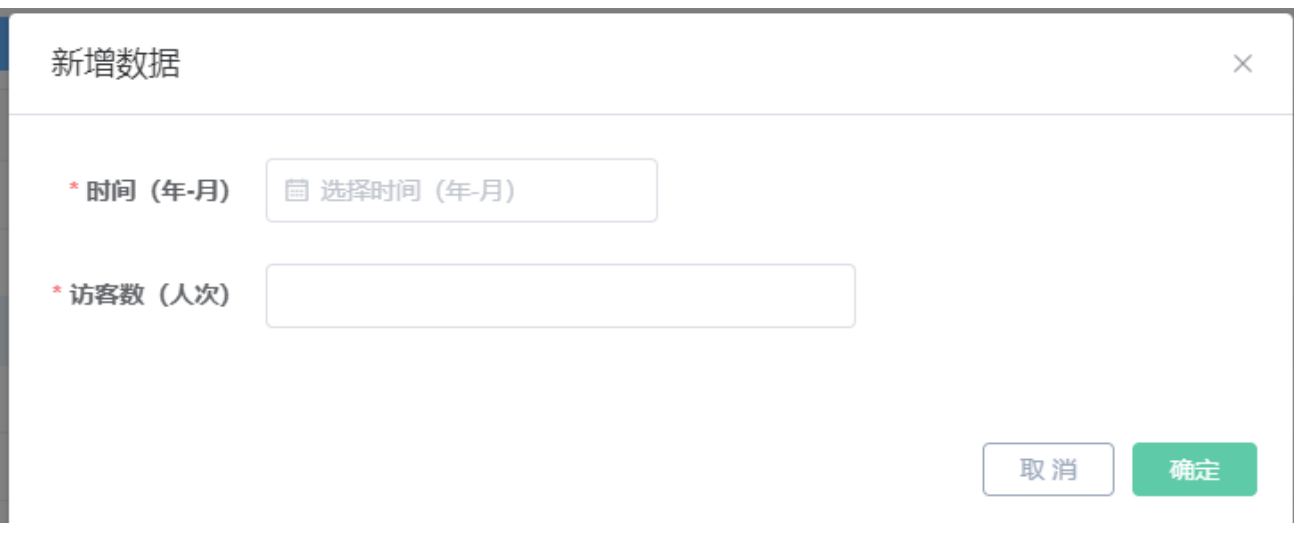

#### 修改信息

点击【编辑】按钮,弹出编辑弹窗,可编辑文字等内容。

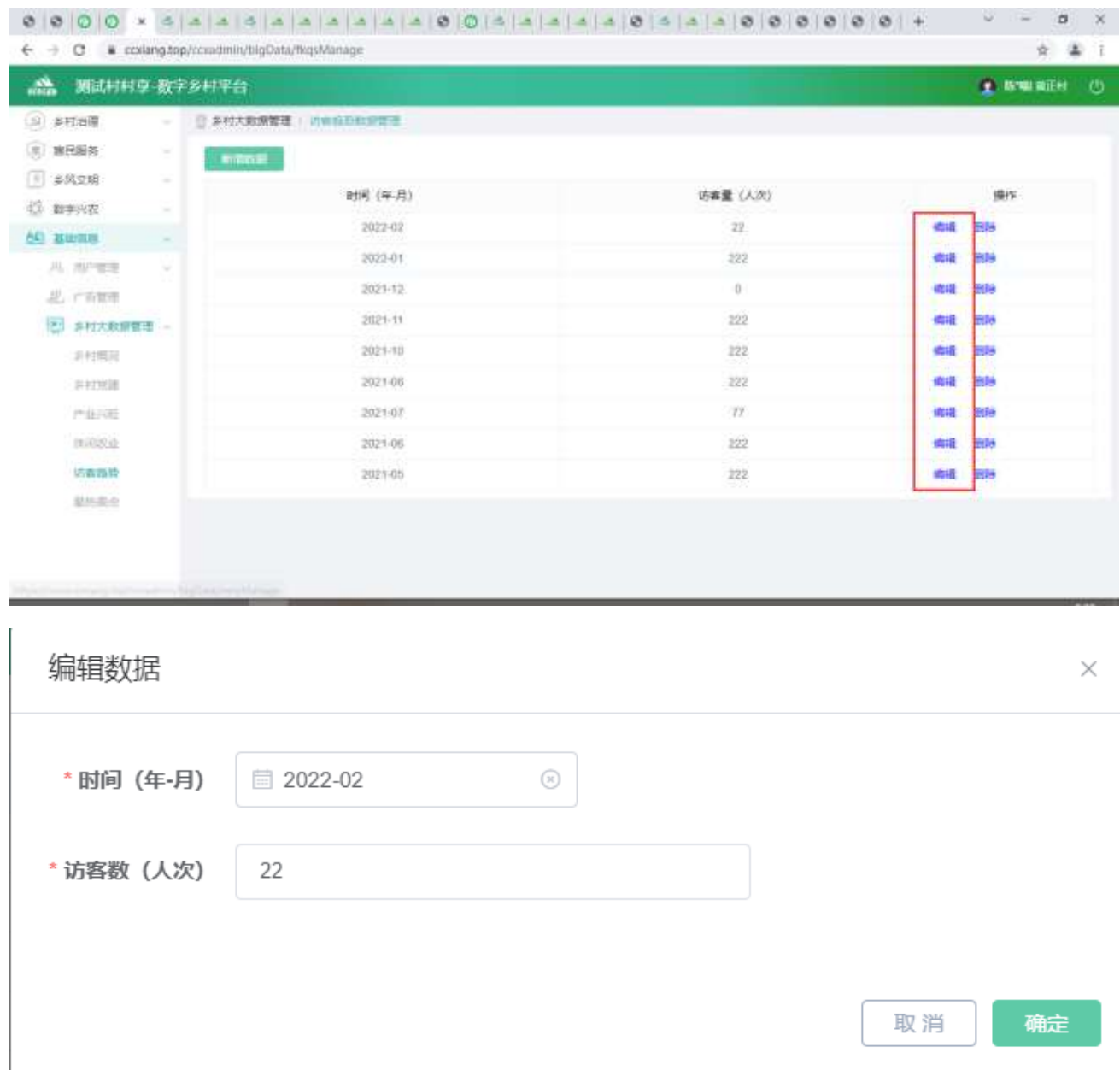

#### 删除信息

选中要删除的信息,点击【删除】按钮,删除信息。

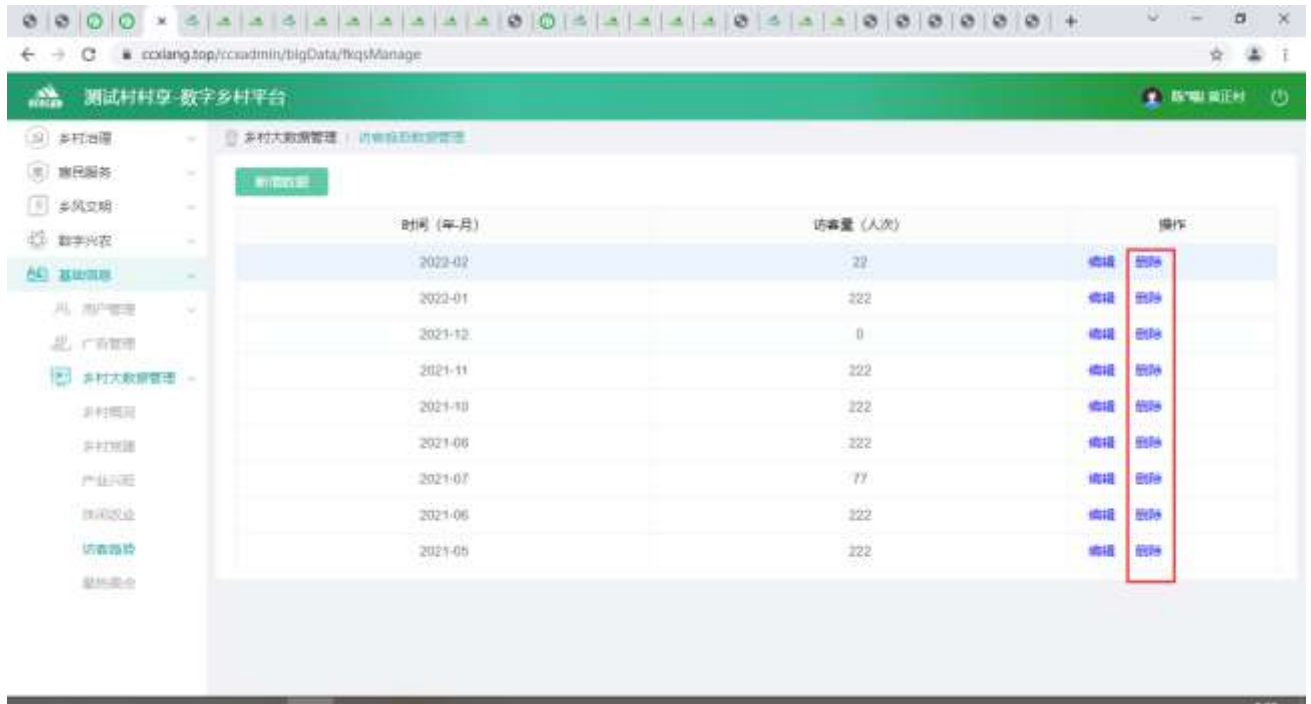

## 2.2.6.3.5.1 最热景点

#### 列表信息

#### 查看列表

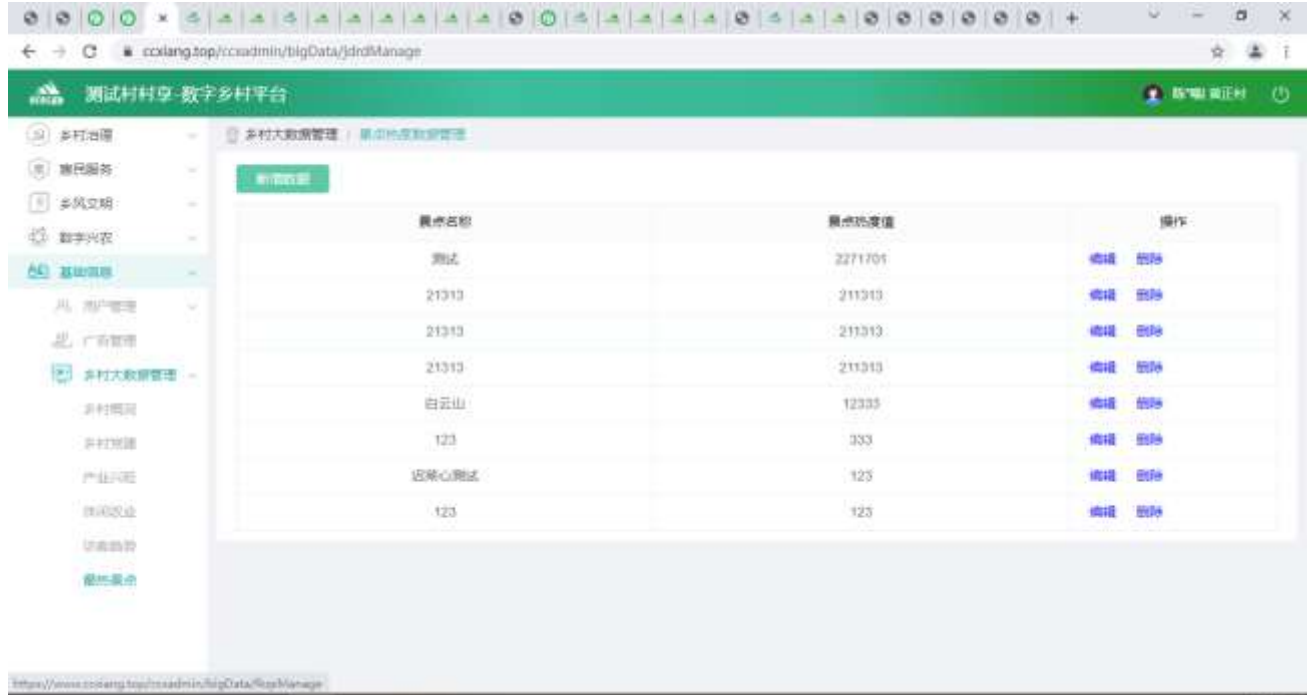

### 新增数据

点击【新增数据】按钮,弹出新增弹窗,可编辑文字等内容。

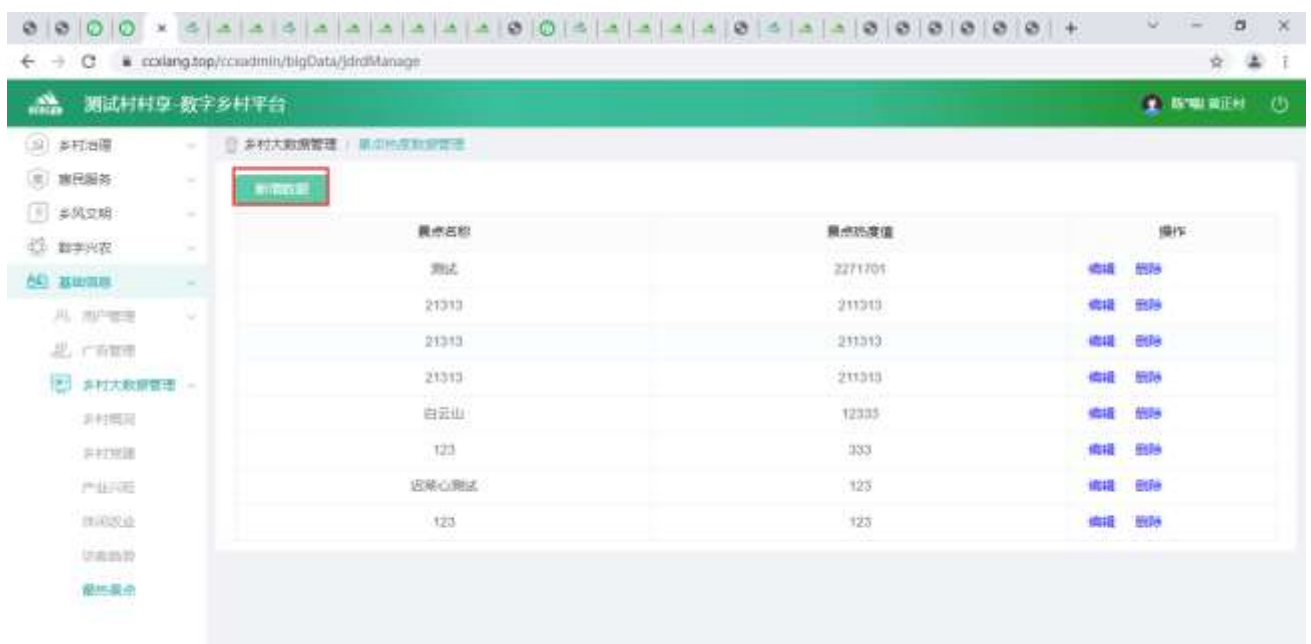

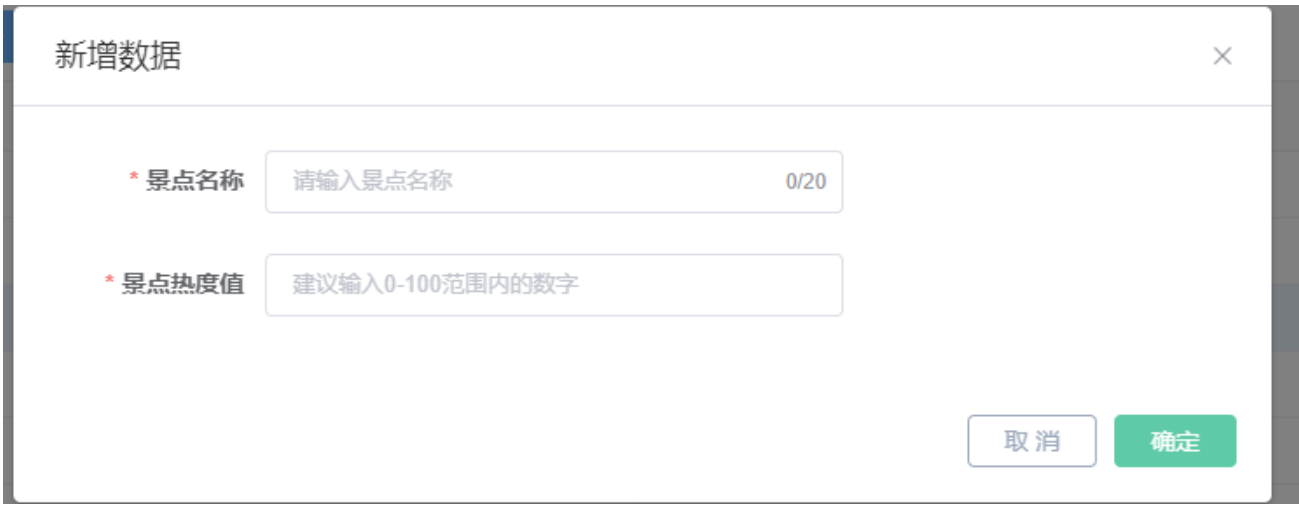

#### 修改信息

点击【编辑】按钮,弹出编辑弹窗,可编辑文字等内容。

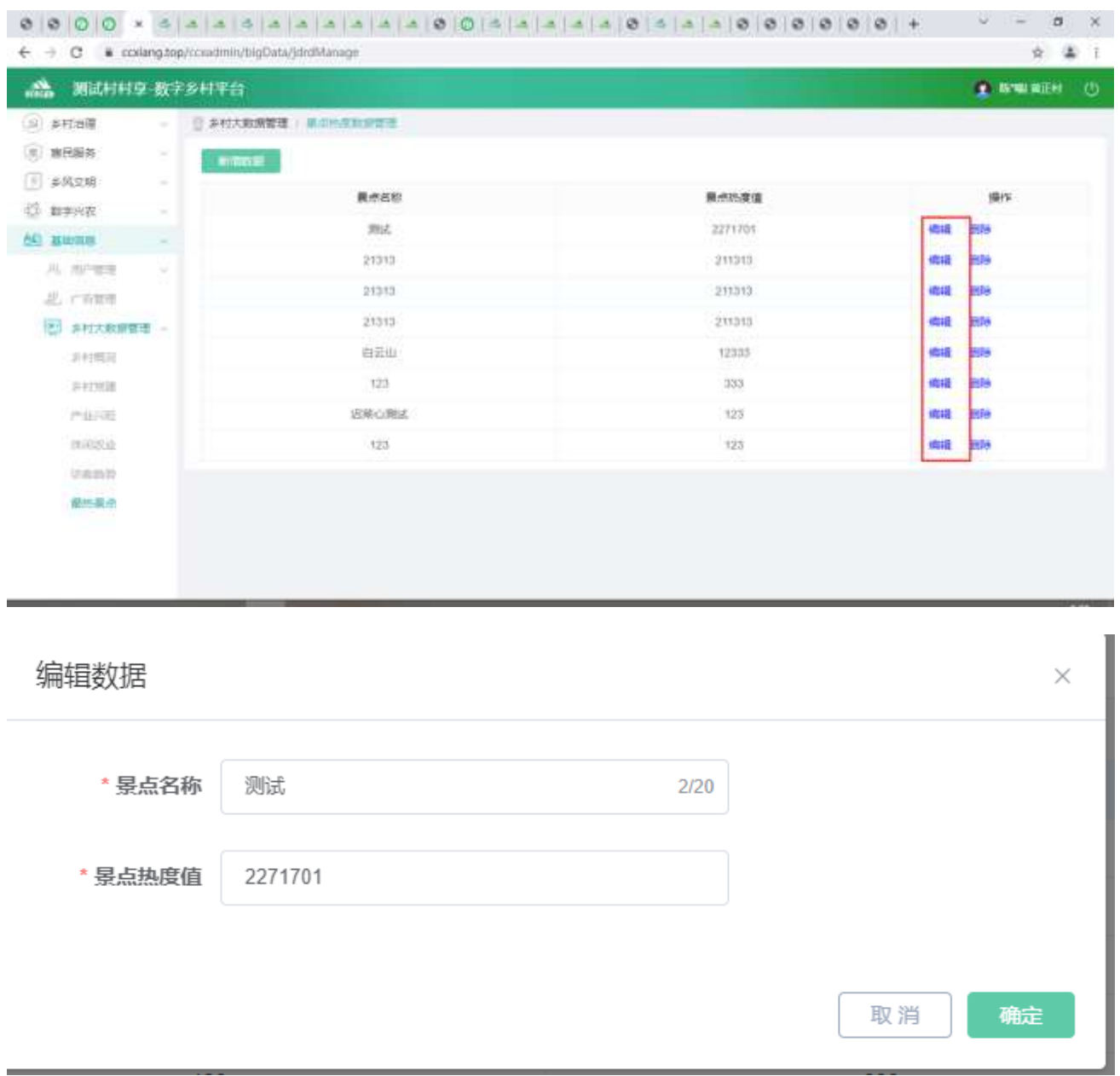

#### 删除信息

选中要删除的信息,点击【删除】按钮,删除信息。

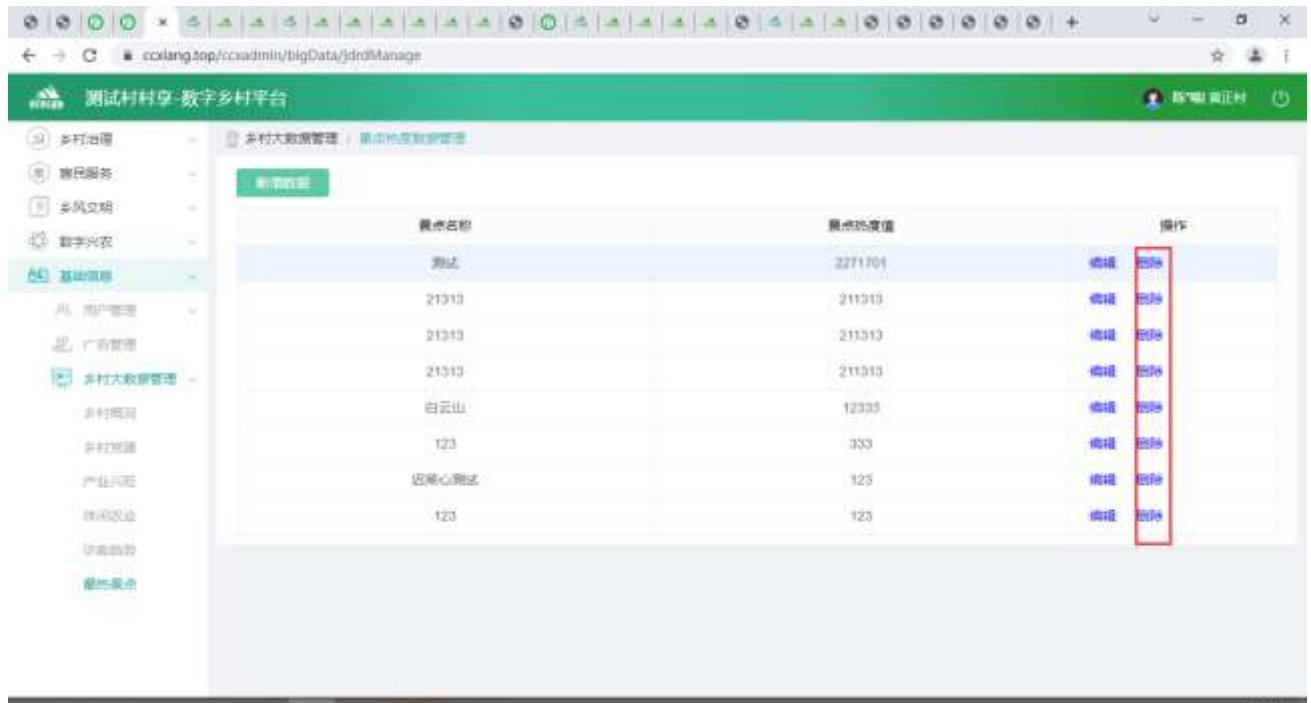

# 2.3. 村村享-数字乡村可视化大数据平台

## 2.3.1. 登录数字乡村可视化大数据平台

乡村管理员登录大数据可视化平台。输入手机账号并通过手机号码收取短信验证码登录门户。手机账 号是受理业务的手机号码。

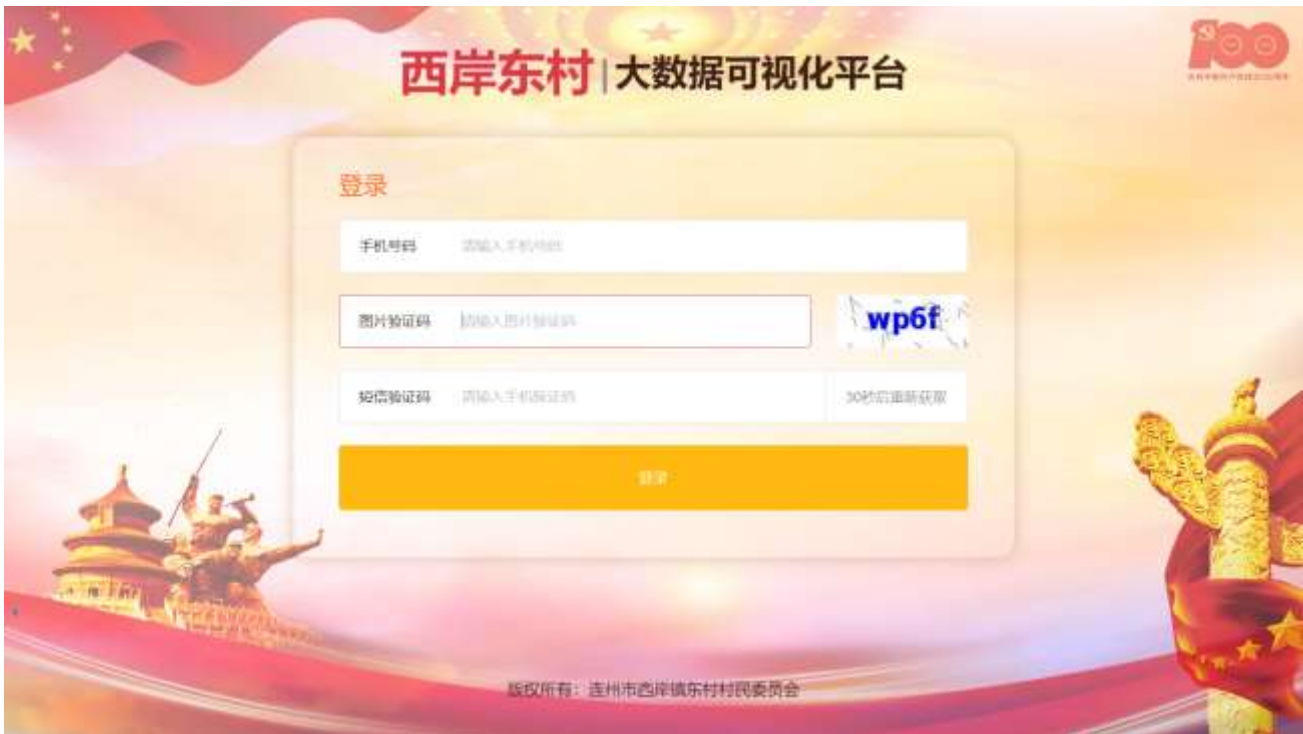

## 2.3.2. 配置数字乡村可视化大数据平台

通过模块化的设置,将一张图的各项内容细分为多个组件,以通过丰富的元素,打造出不同主题的一 张图。组件可通过拖拽方式置入一张图对应位置,所见即所得,快速完成配置。

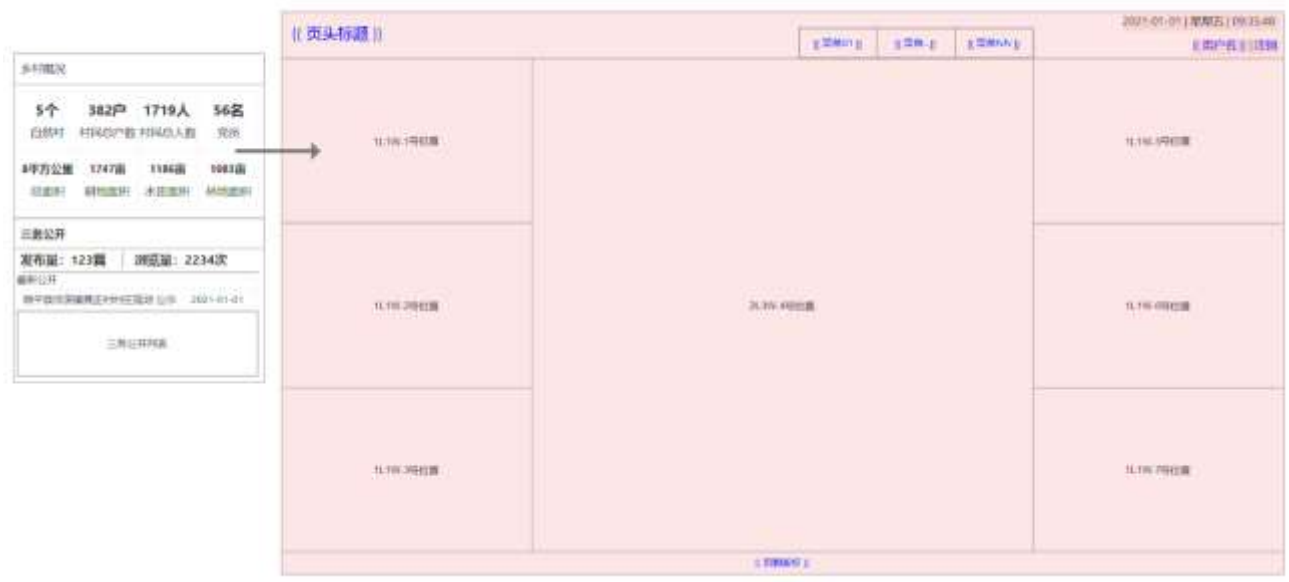
#### 2.3.3. 查看数字乡村可视化大数据平台

登陆之后可以查看 xx 村大数据可视化平台,根据每个村选择的模板放入不同的组件也会显示不同的内 容。页面丰富整洁,方便看各方面的数据。下面是两个村选择不同的组件的布置成果展示图。

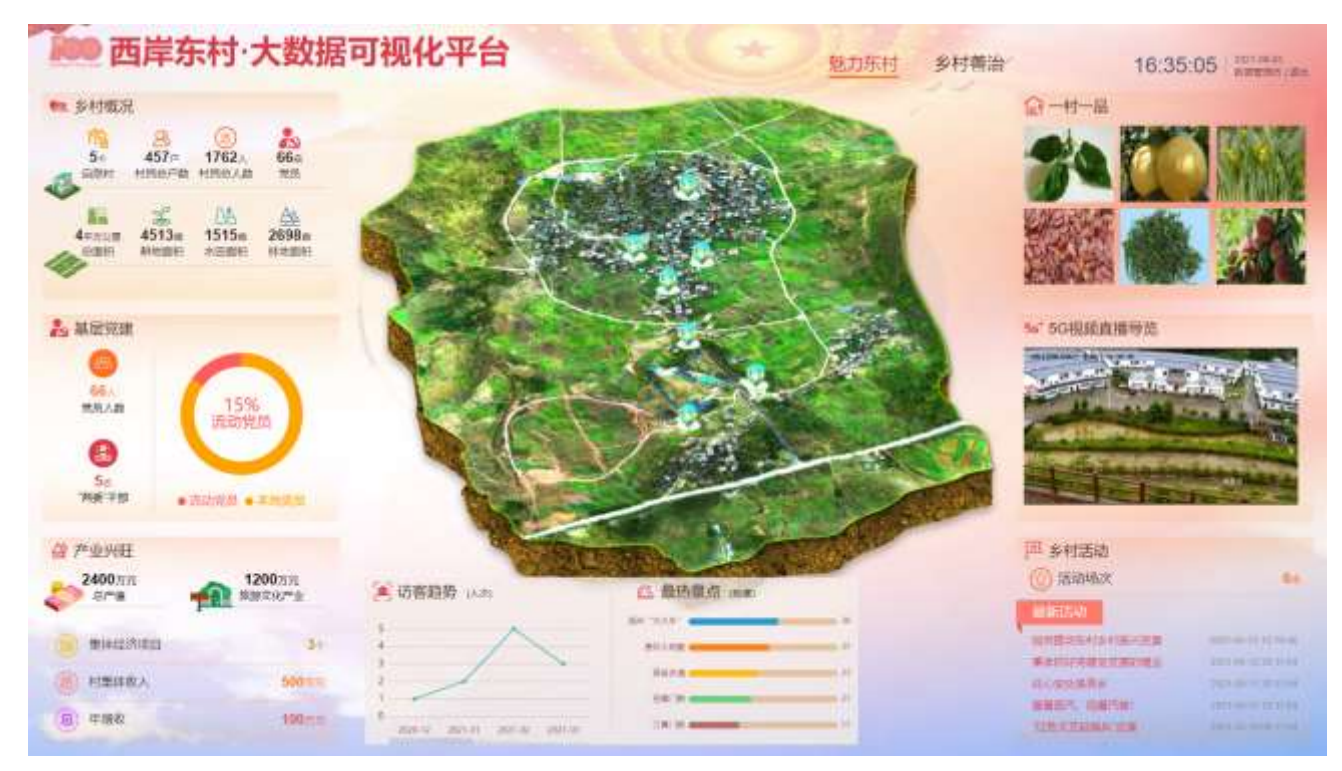

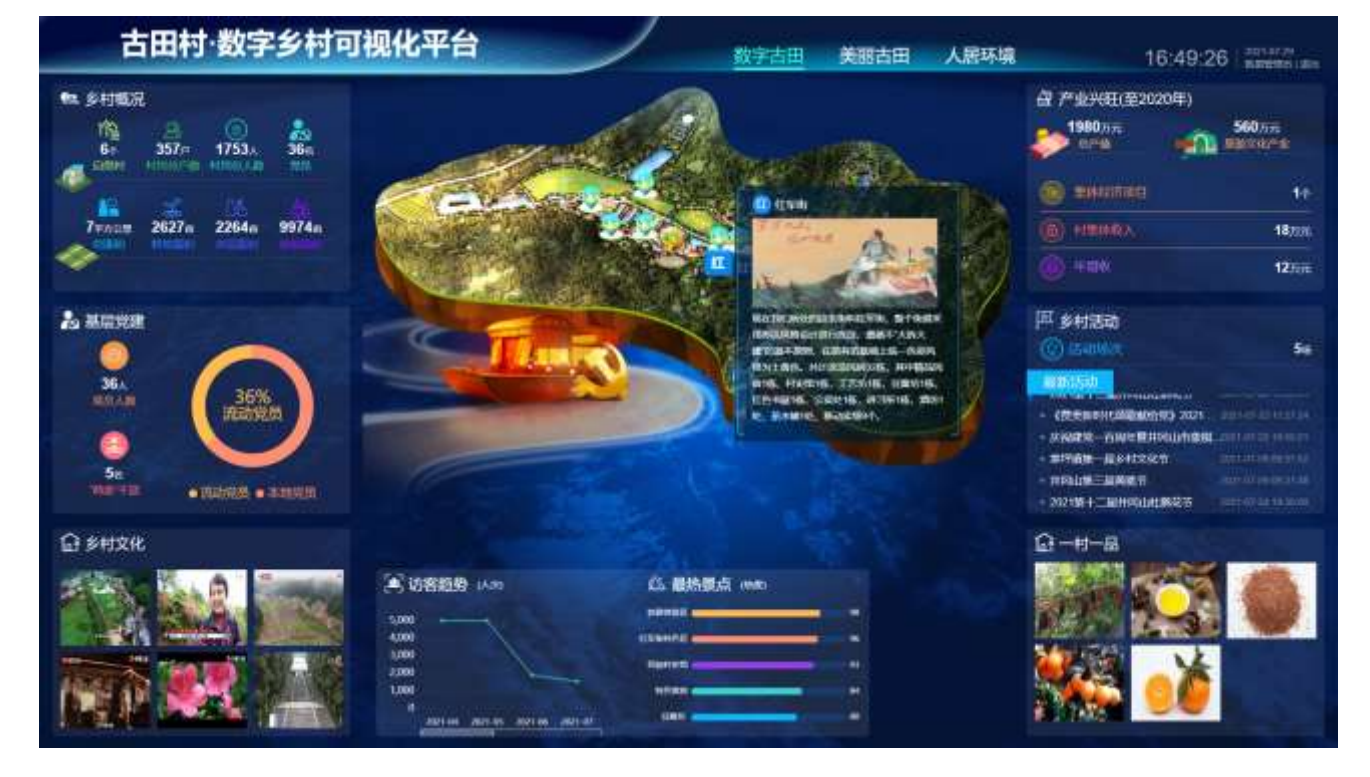

#### 2.3.3.1.查看大数据可视化平台一张图的景点

在大数据可视化平台最中心,有一张大地图是根据该村地形设计的 3d 模型图,在地图上有标注一些景 点的具体位置,移动到景点位置时候的时候会动态展示图标和景点名称,点击之后可以看到该景点的介绍。

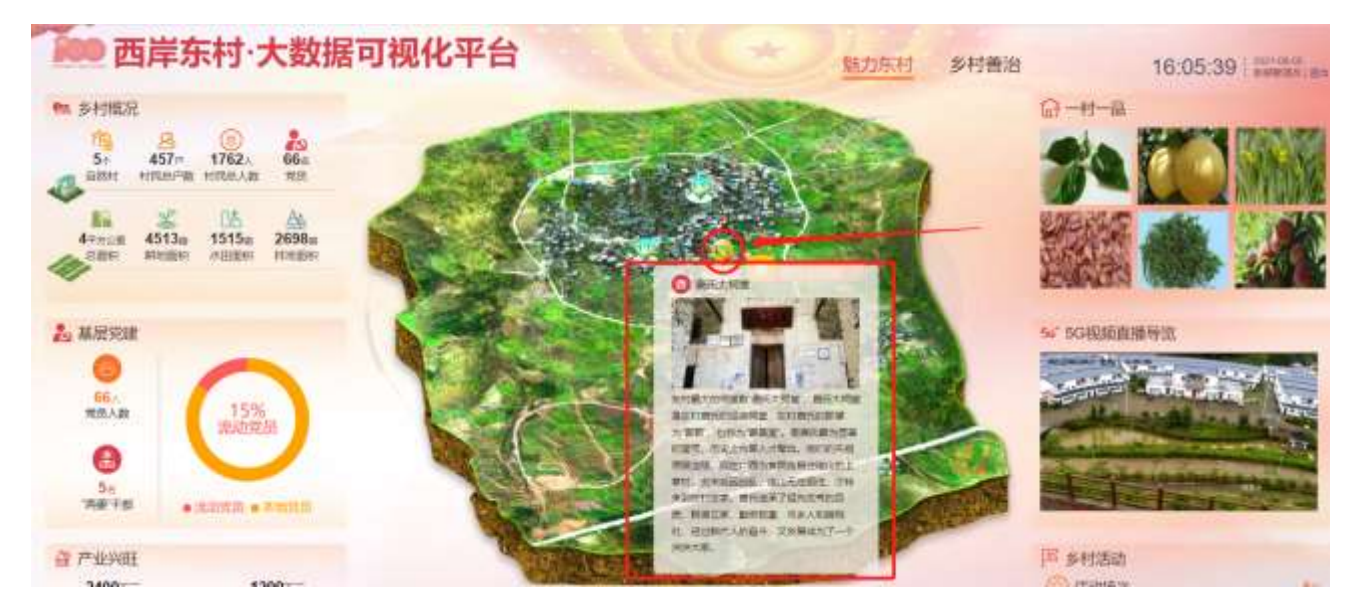

在一张图下面有近 4 个月的访客趋势、该村 5 个最热最热景点的热度排行情况。

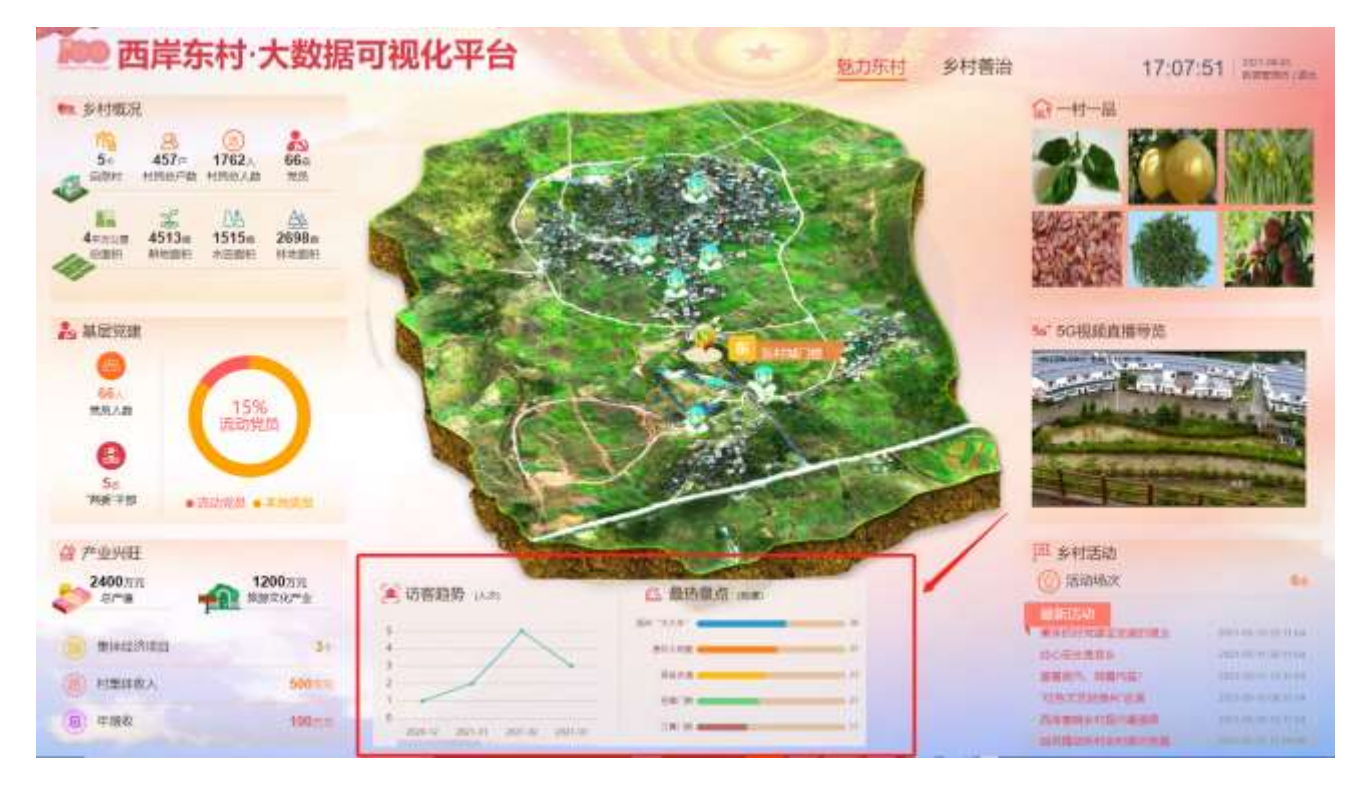

可以切换查看大数据可视化平台不同主题的展示界面,在每个村的大数据平台上有切换分页的功能, 点击不同的按钮可以切换看到不同主题的大数据展现界面。不同的页面展示的内容可以根据模板填入不同 的组件,以此来达到该村不同主题的展示效果。

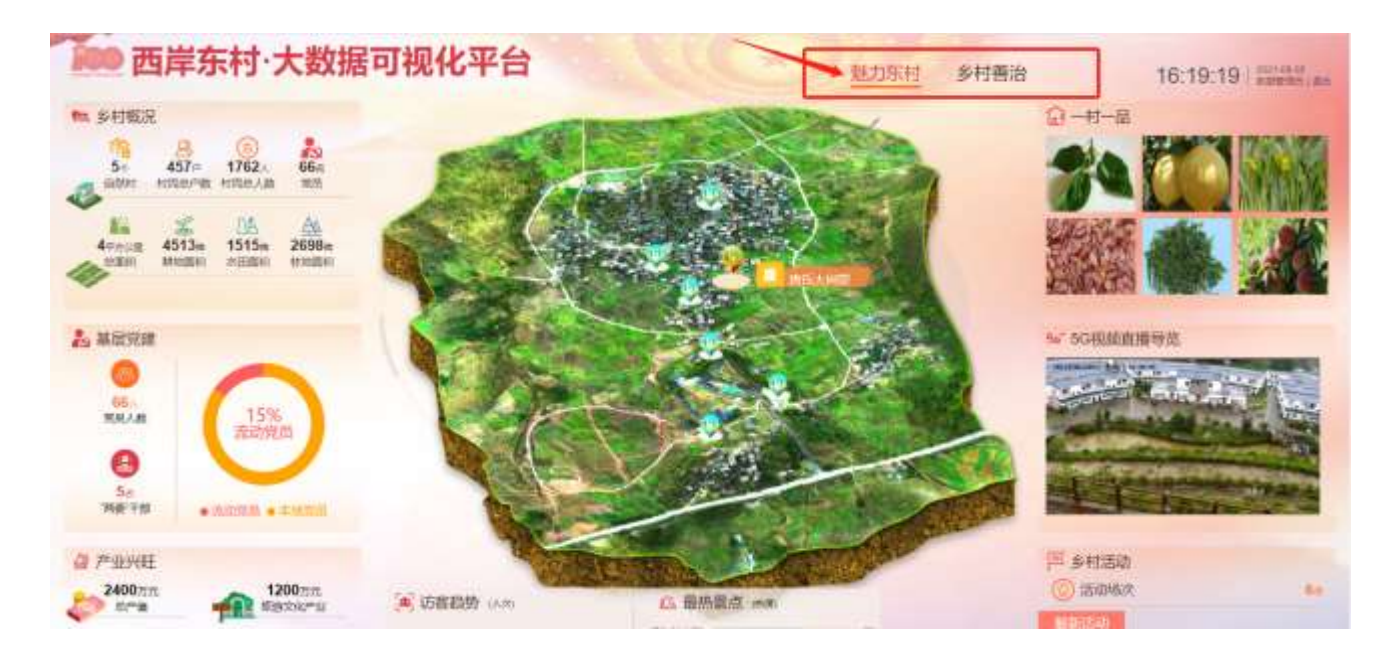

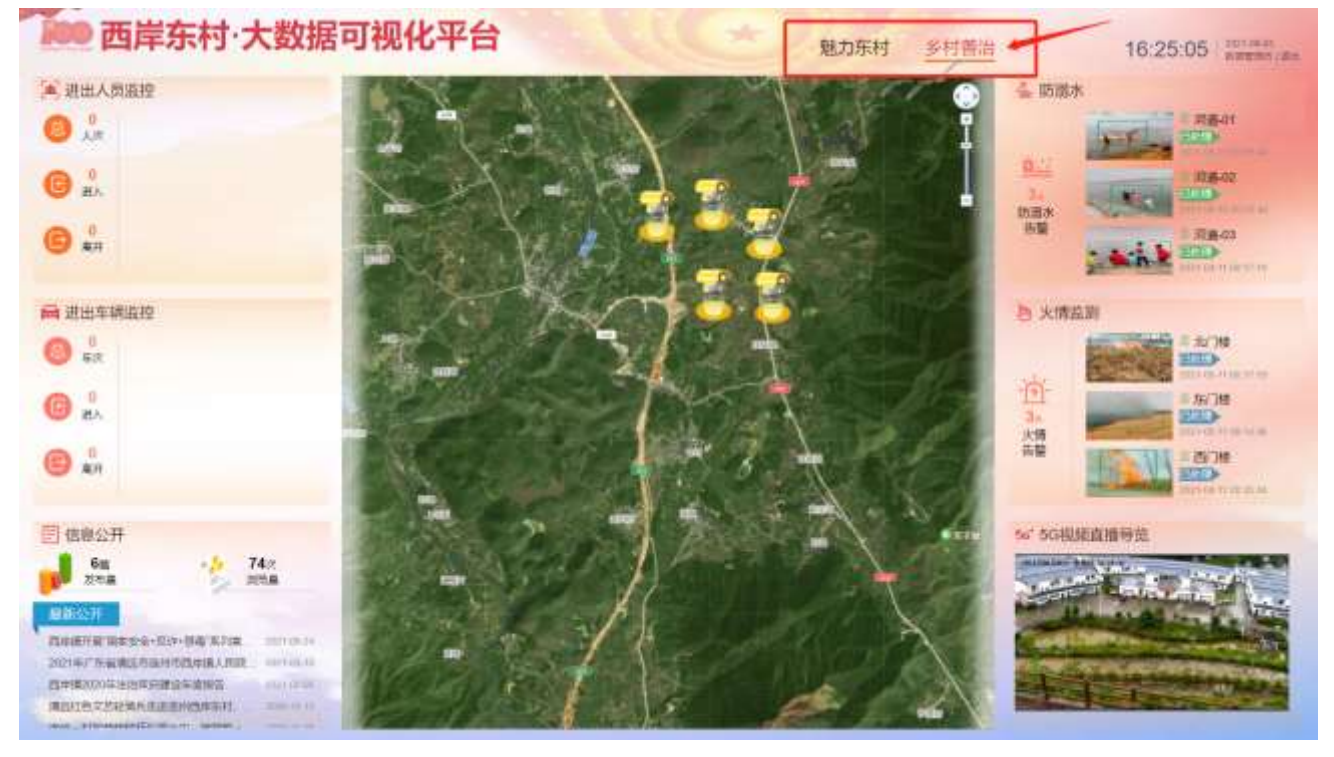

# 2.3.3.2.查看大数据可视化平台乡村概况、基层党建、产业兴旺情 况

在大数据可视化平台的乡村概况、基层党建、产业兴旺板块,可以看到具体的乡村概况,有多少个自 然村、村民总户数、村民总人数、党员、总面积、耕地面积、水田面积、林地面积。基层党建板块可以看 到党员人数、两委干部人数、流动党员的比例图。产业兴旺板块可以看到乡村的总产值、旅游文化产业的 产值、集体经济项目数量、村集体收入产值、年增收产值。

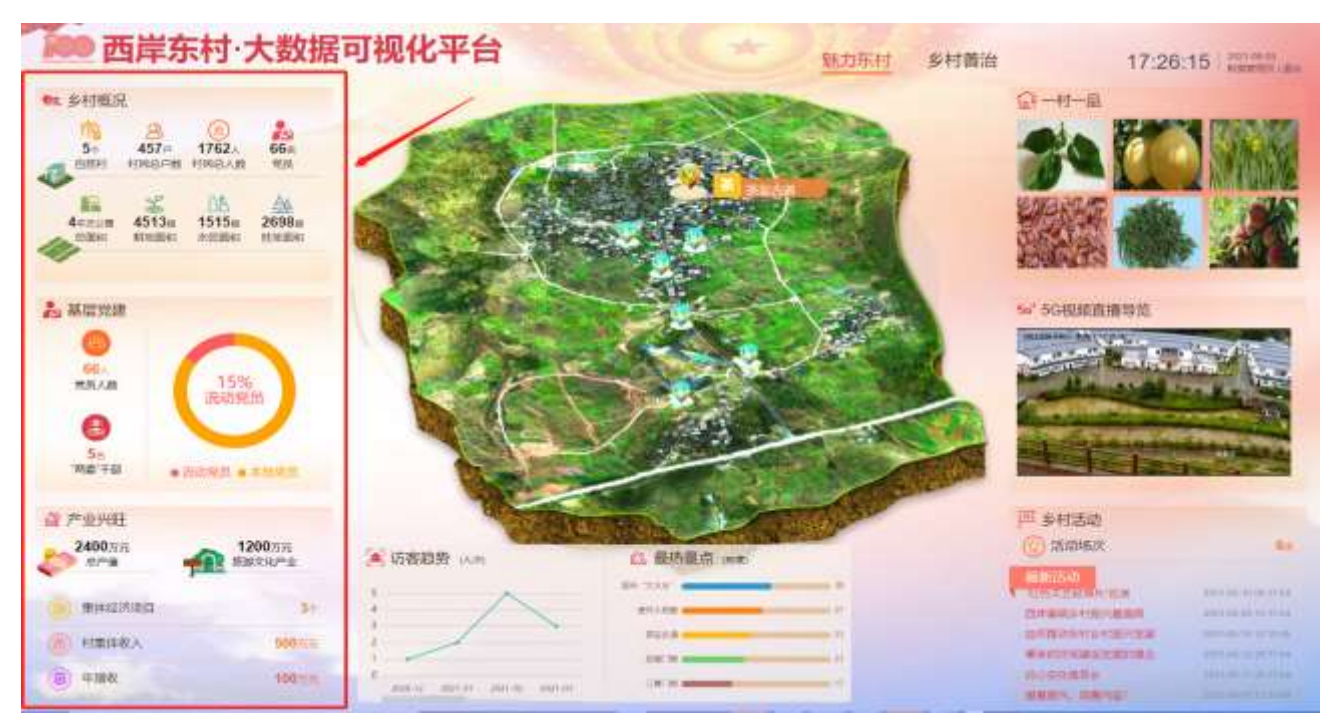

#### 2.3.3.3. 查看大数据可视化平台乡村文化视频内容

在大数据可视化平台的乡村文化板块可以看到选择最近发布的 6 个视频模板进行播放,双击点进去其 中一个可以全屏播放具体的视频。这些视频可以在后台管理系统上进行编辑发布。

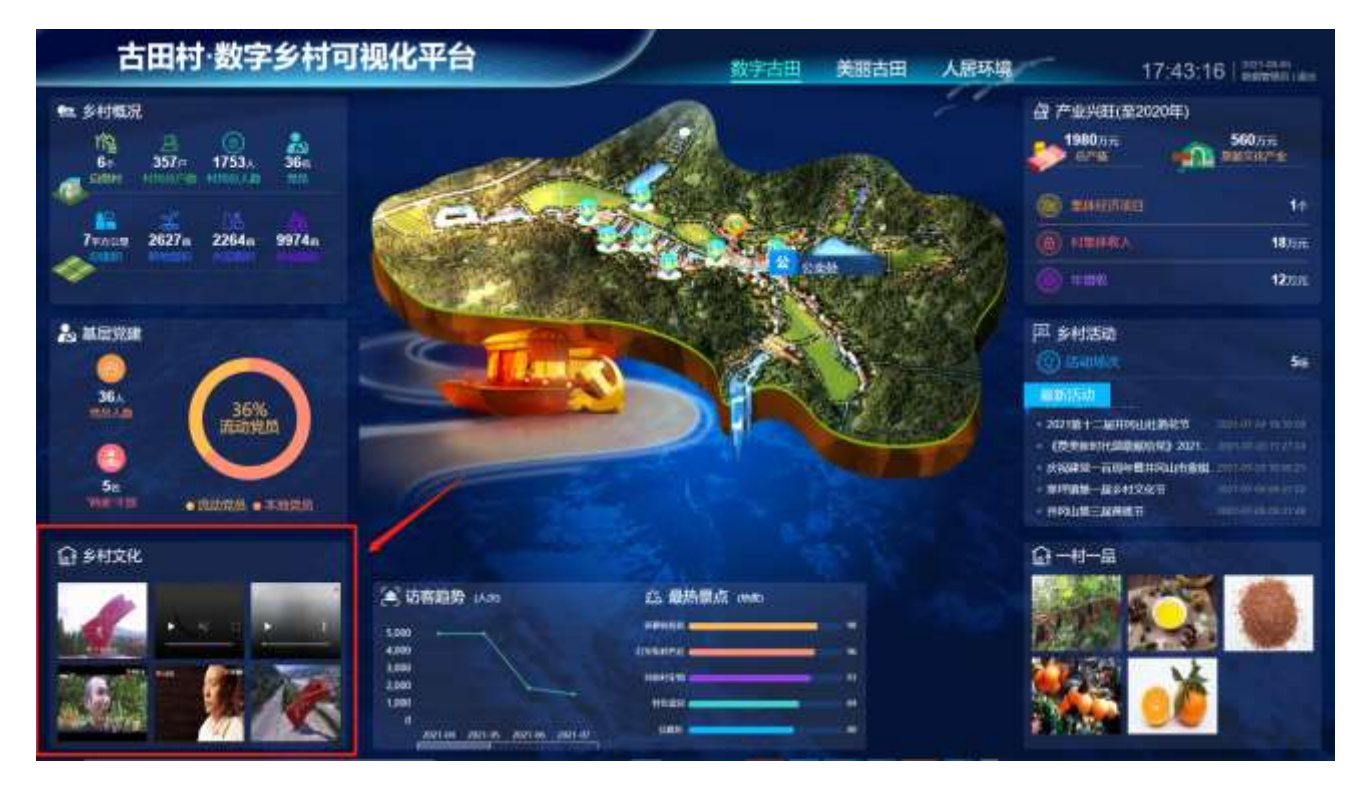

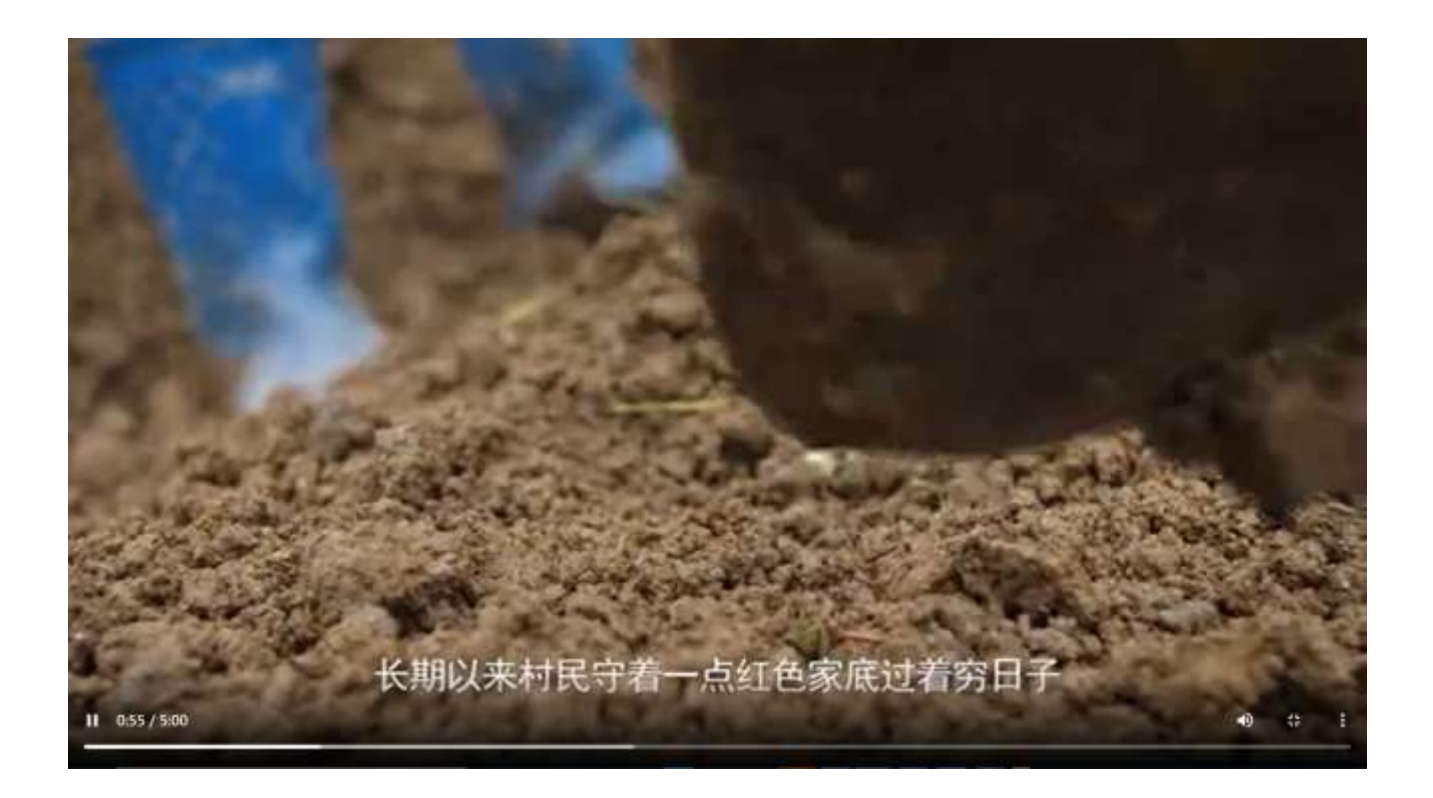

## 2.3.3.4. 查看大数据可视化平台一村一品的内容

在大数据可视化平台的一村一品板块可以看到关于该村的最近发布的 6 个一村一品的图片,点进去其 中一个一村一品的图片可以看到该产品的图文介绍。

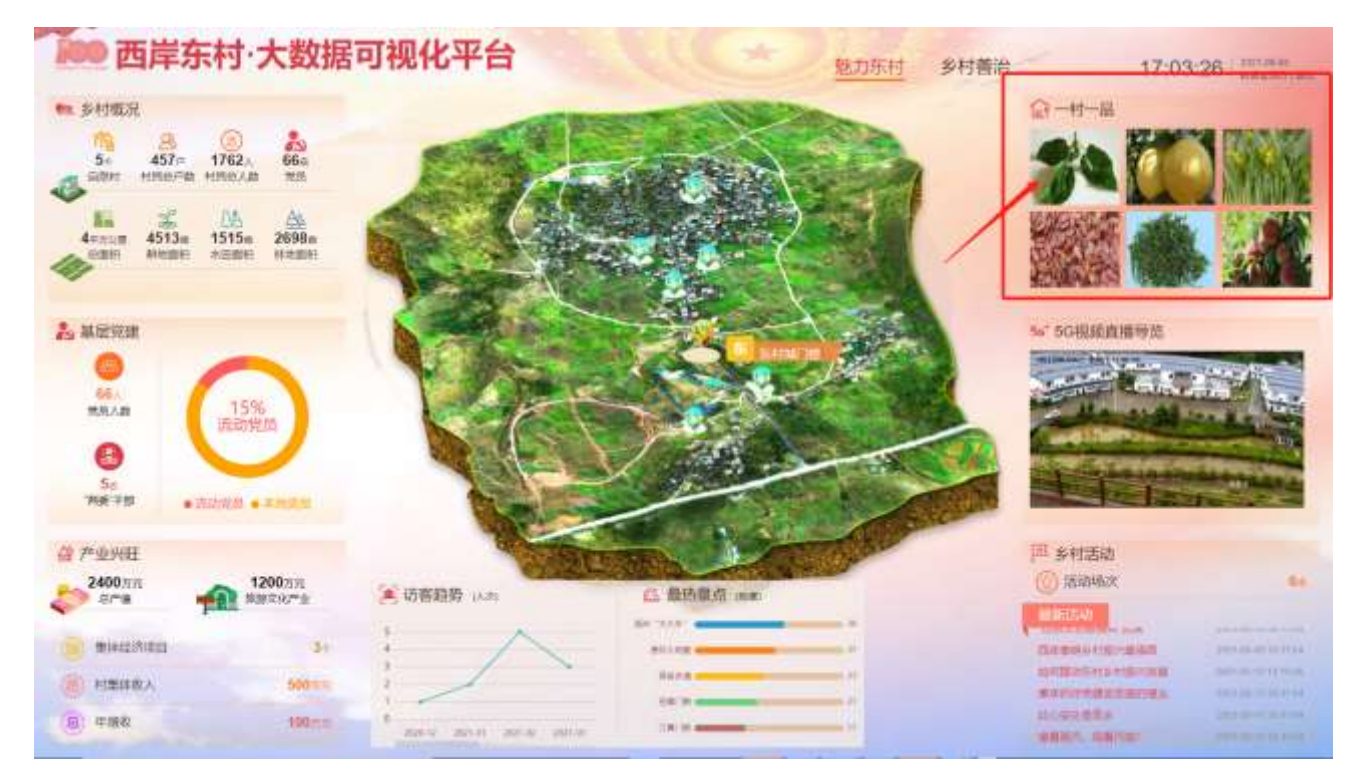

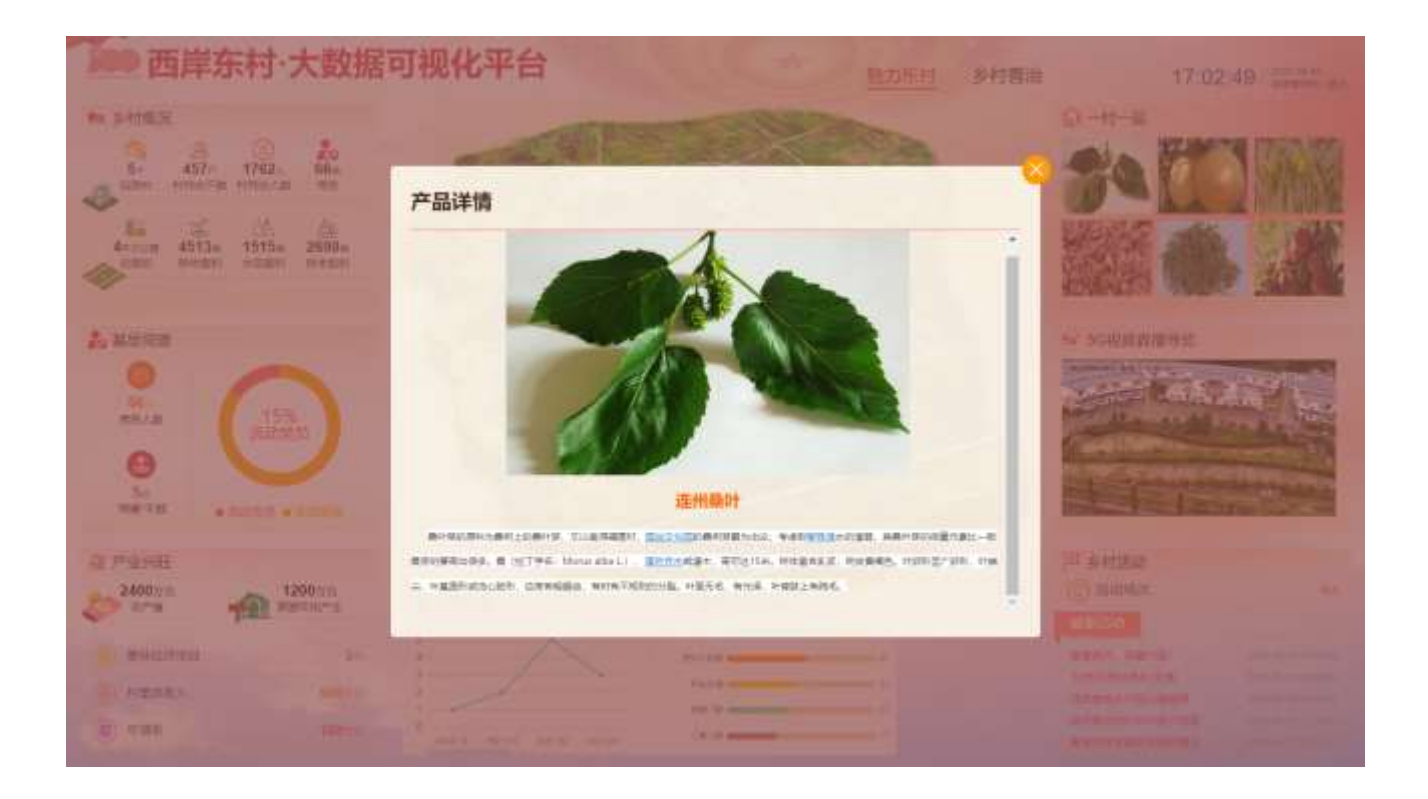

# 2.3.3.5. 查看大数据可视化平台 5G 直播导览的内容

在大数据可视化平台的 5G 直播导览板块可以看到关于该村的 5G 直播导览实时画面的显示, 点进去可 以看到该村全屏的 5G 直播导览实时视频画面。

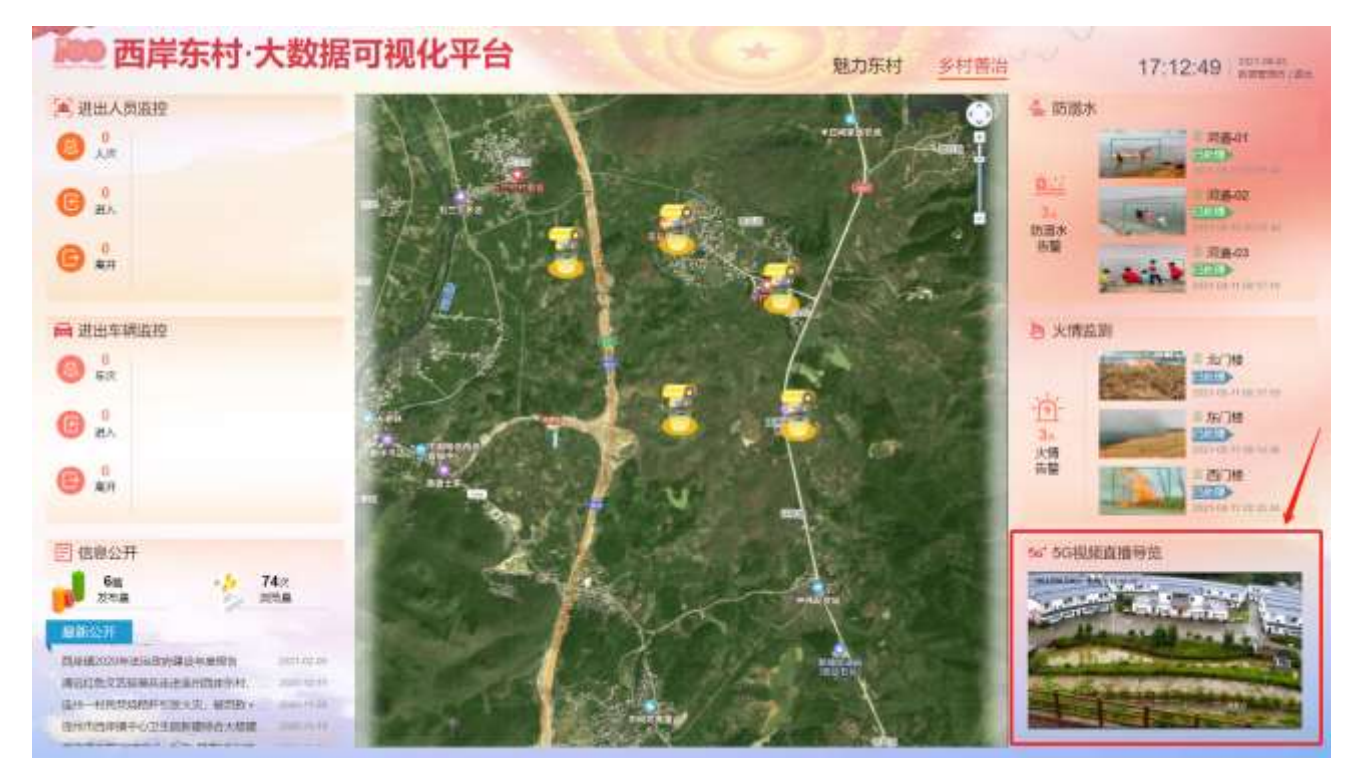

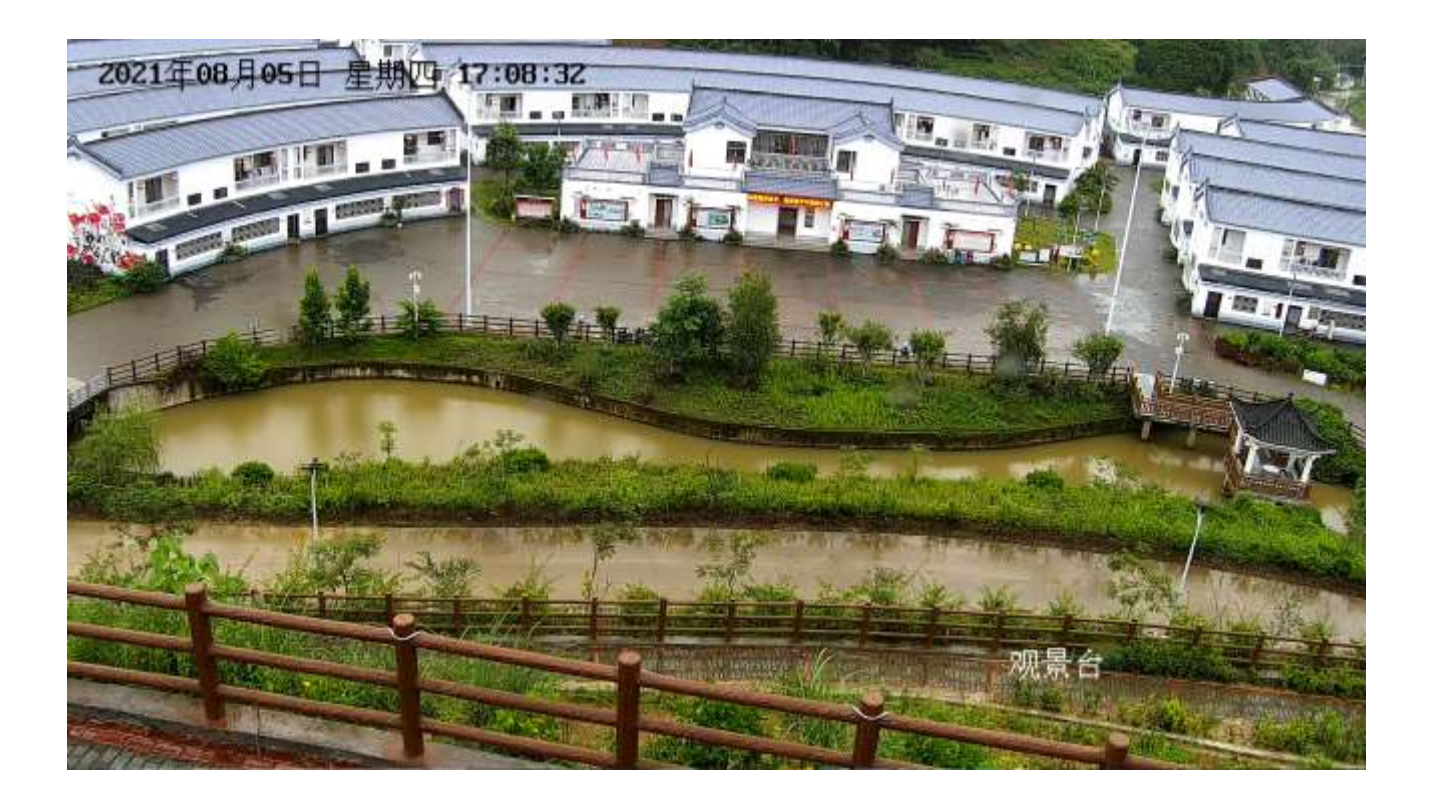

## 2.3.3.6. 查看大数据可视化平台火情监测的内容

在大数据可视化平台的火情监测板块可以看到关于该村的火情监测抓拍的最近 3 条信息的显示,有显 示具体地点、处理的状态,点进去之后可以看到现场情况的图片。

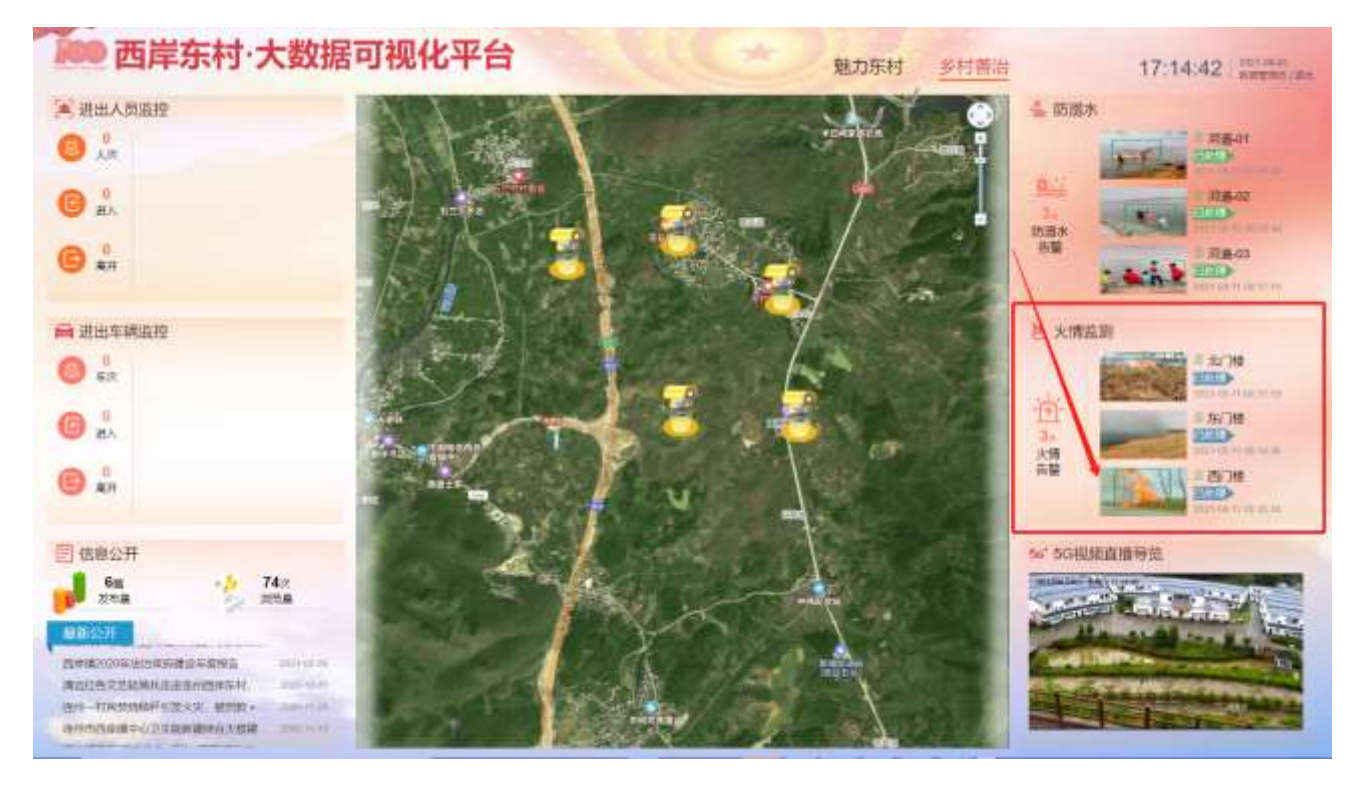

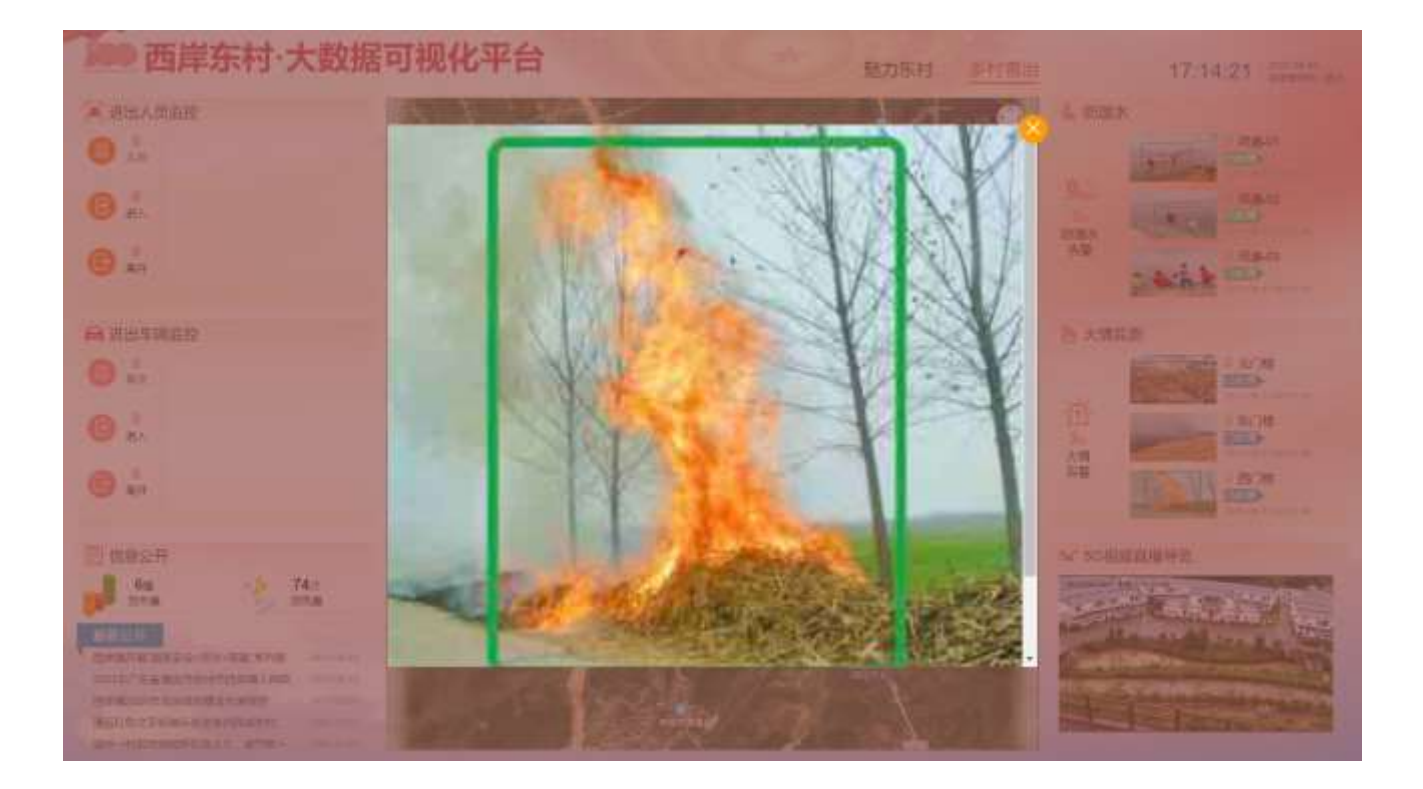

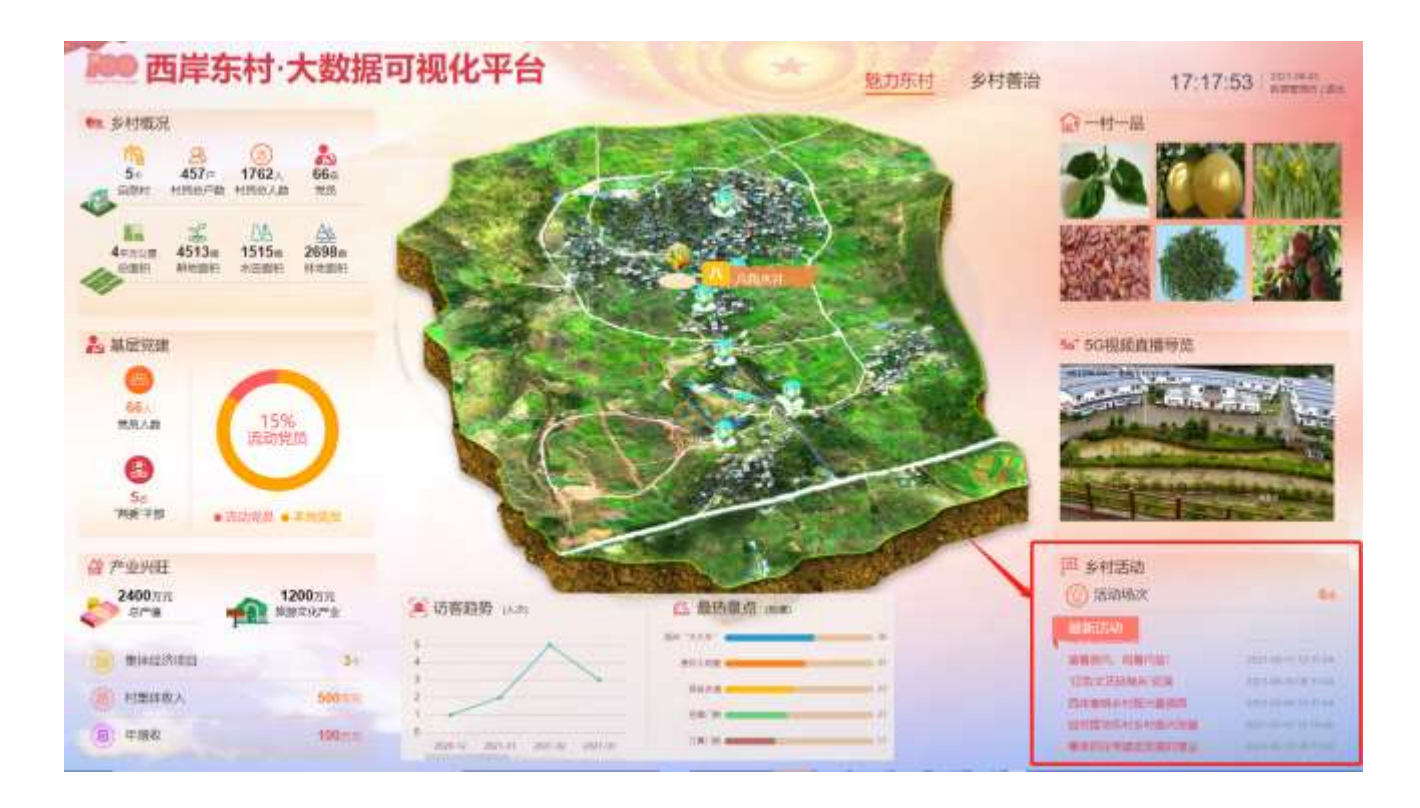

## 2.3.3.7. 查看大数据可视化平台乡村活动内容

在大数据可视化平台的乡村活动板块可以看到最近发布的活动,总共有多少场,以滚动条的形式展现, 点进去其中一个乡村活动频,可以看到具体的活动内容介绍,这些最近的活动可以在后台的管理系统上进 行图文介绍的编辑。

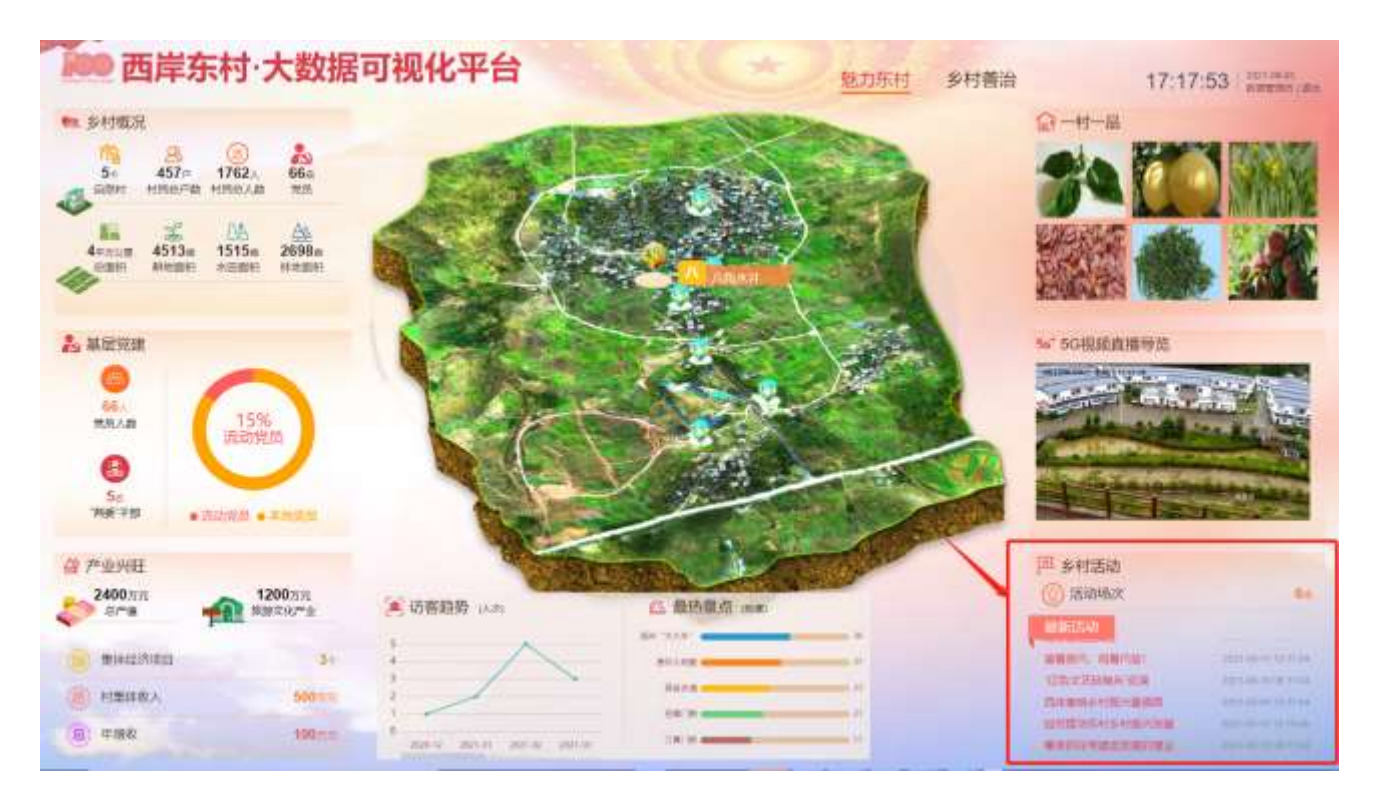

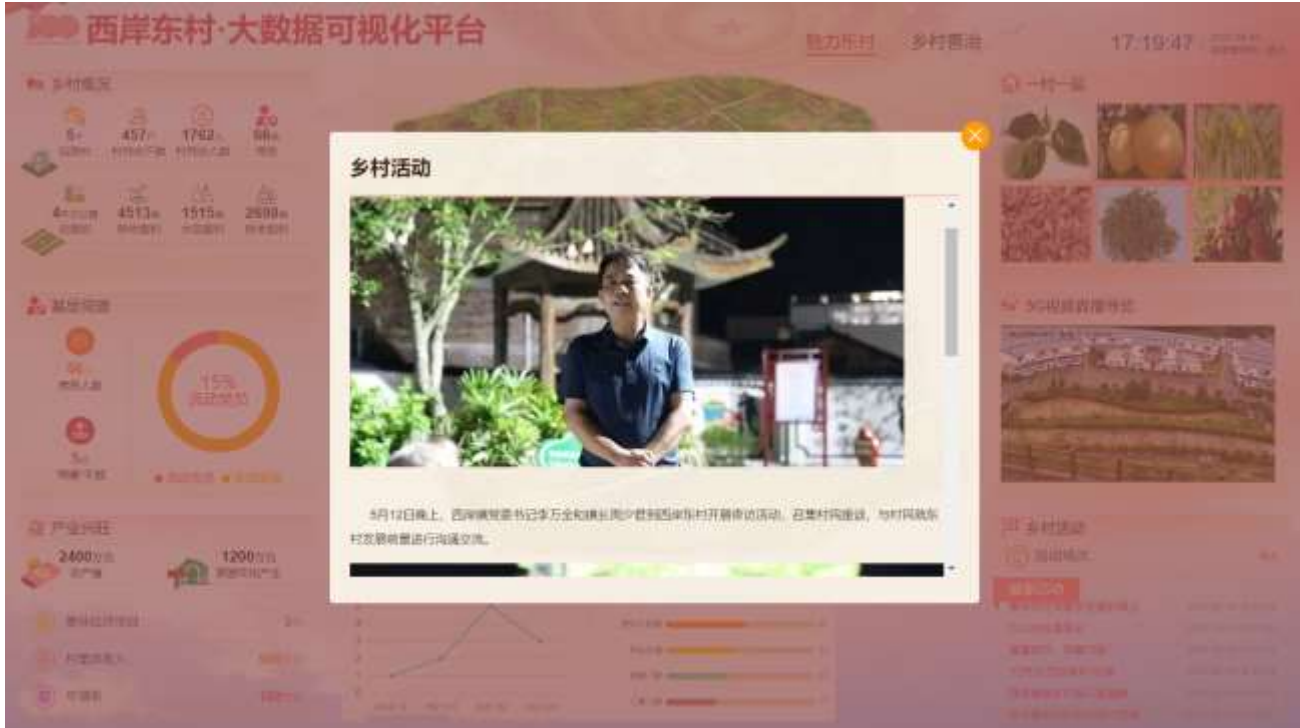

# 2.3.3.8. 查看大数据可视化平台防溺水内容

在大数据可视化平台的防溺水板块可以看到总的防溺水警告,总共有多少次,大屏上显示最近的 3 条 防溺水处理的情况,包括位置、图片和处理的情况。点进去其中一次处理情况可以看到具体的图片。有智 能告警可查看抓拍图片,便于统一指挥调度处理问题。

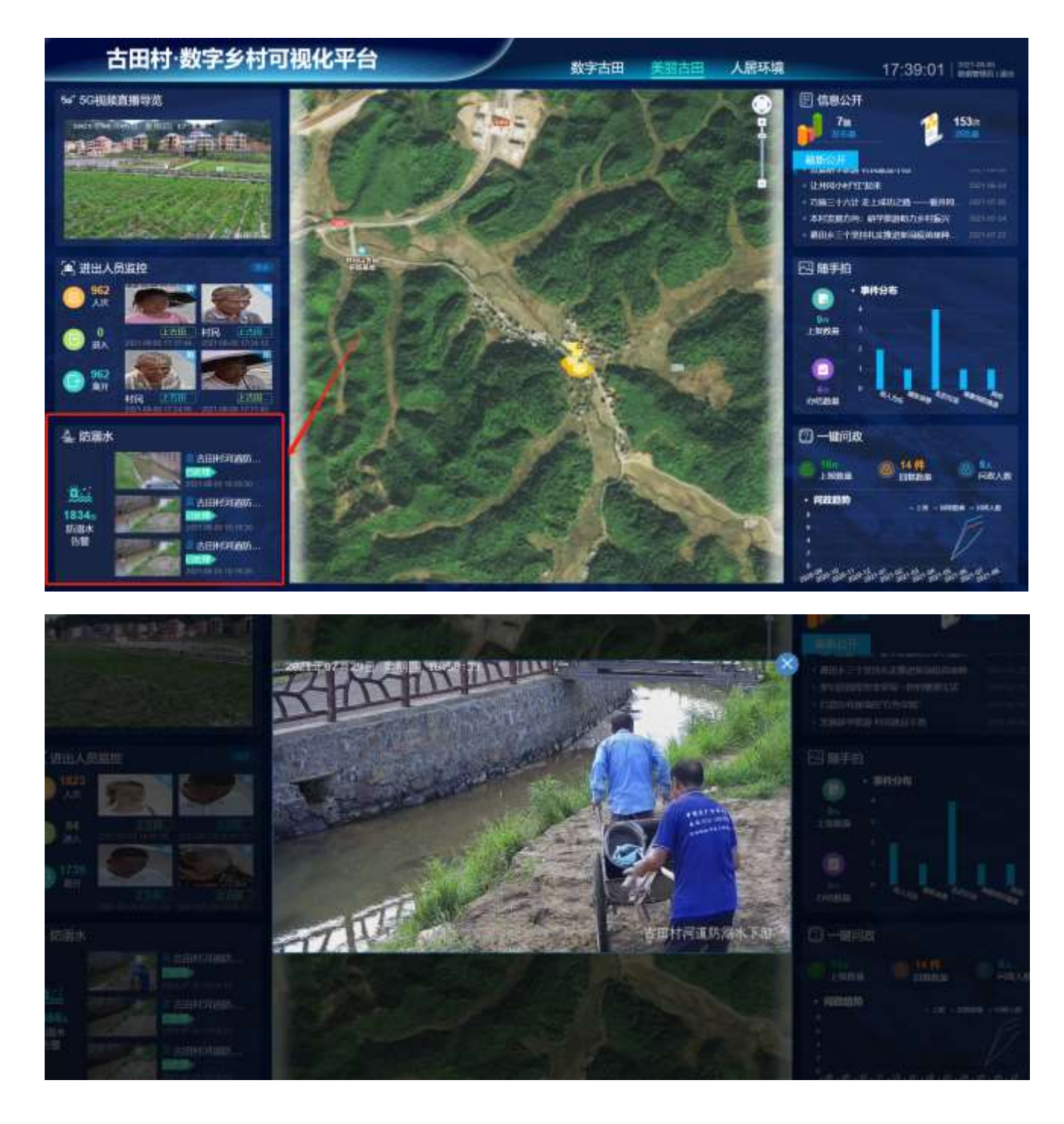

# 2.3.3.9. 查看大数据可视化平台防溺水内容

在大数据可视化平台的进出人员监控板块可以看到进出的人员总次数,总共有多少次,大屏上显示最 近的 4 条进出人员监控的情况,会识别是村民、还是陌生人。点进去其中一张图片可以看到具体的人脸图 片。

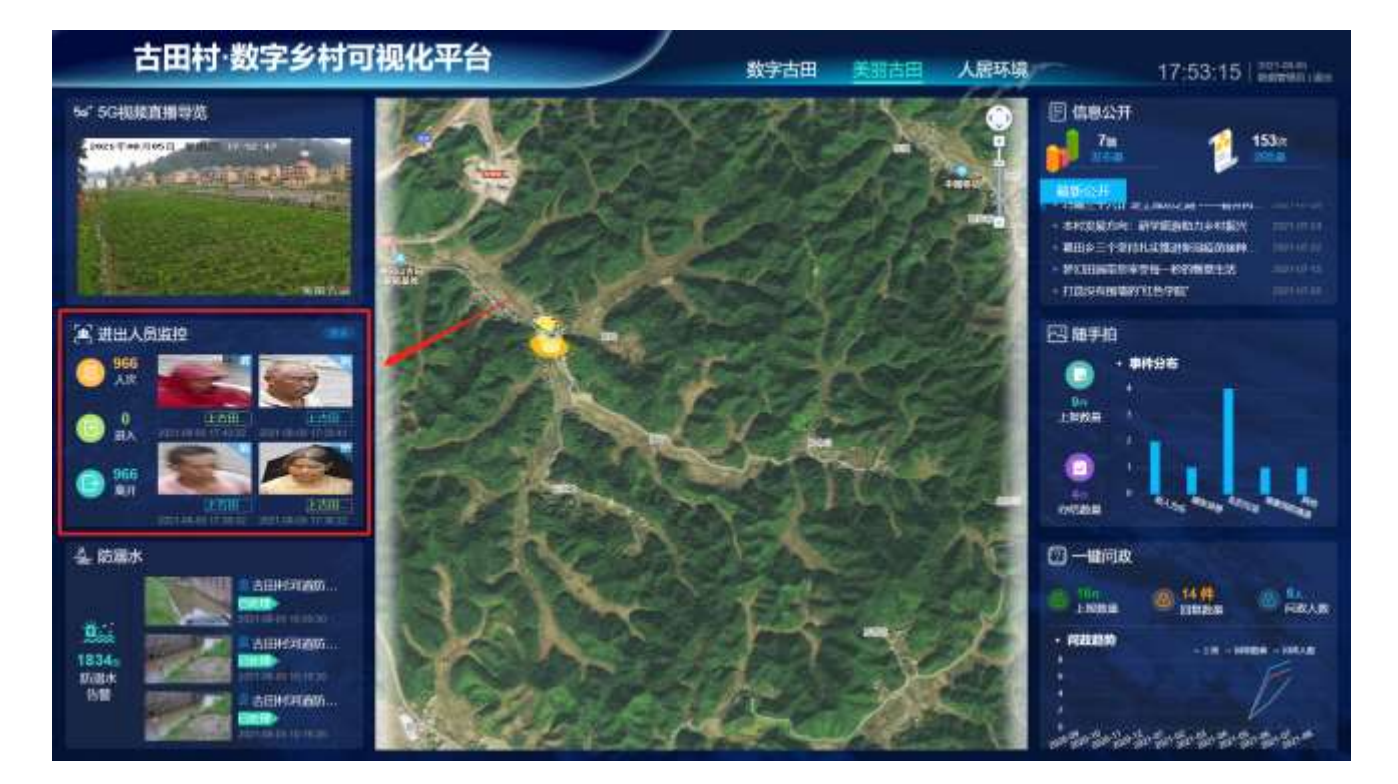

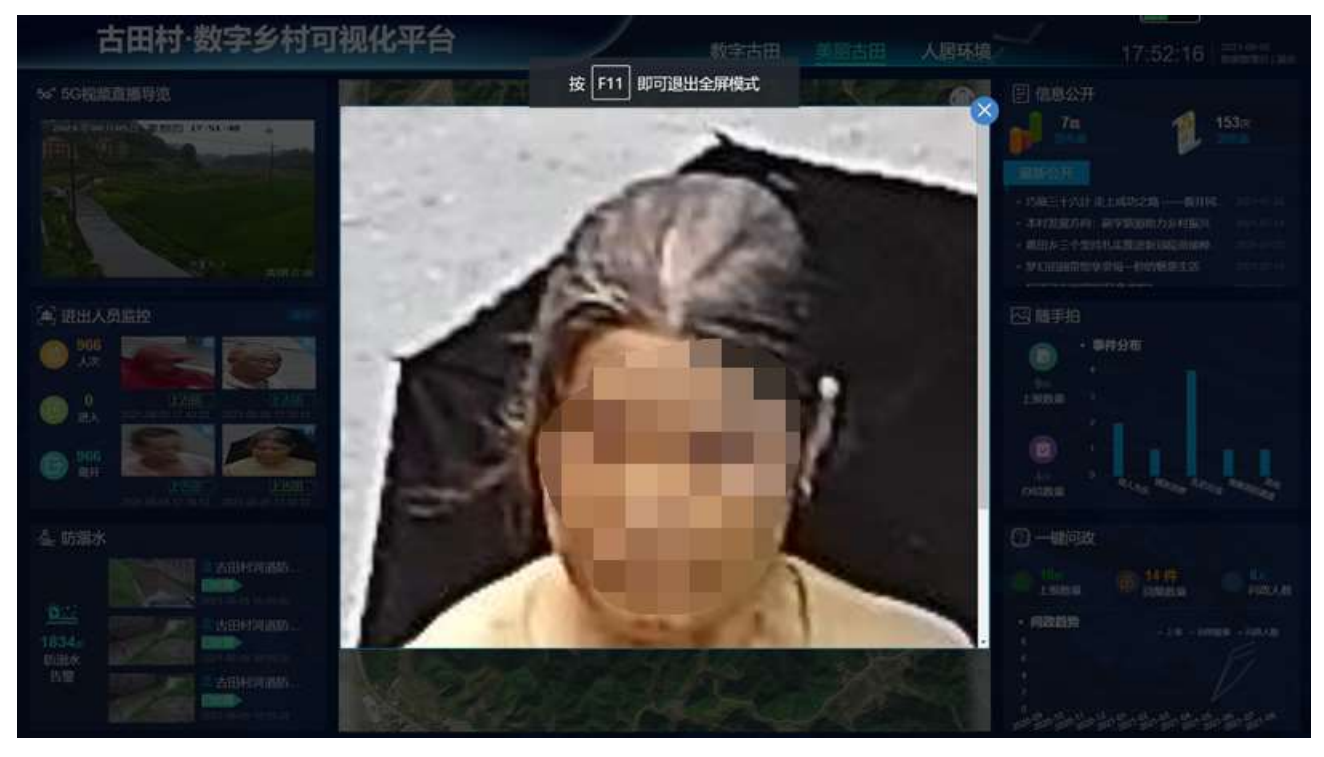

#### 2.3.3.10. 查看大数据可视化平台随手拍内容

在大数据可视化平台的随手拍板块可以看到随手拍的上报数量、办结数量可以看到不同类型的随手拍 的统计情况,以条状图的形式分布。点进其中的一个类型可以看到该类型的具体统计次数。

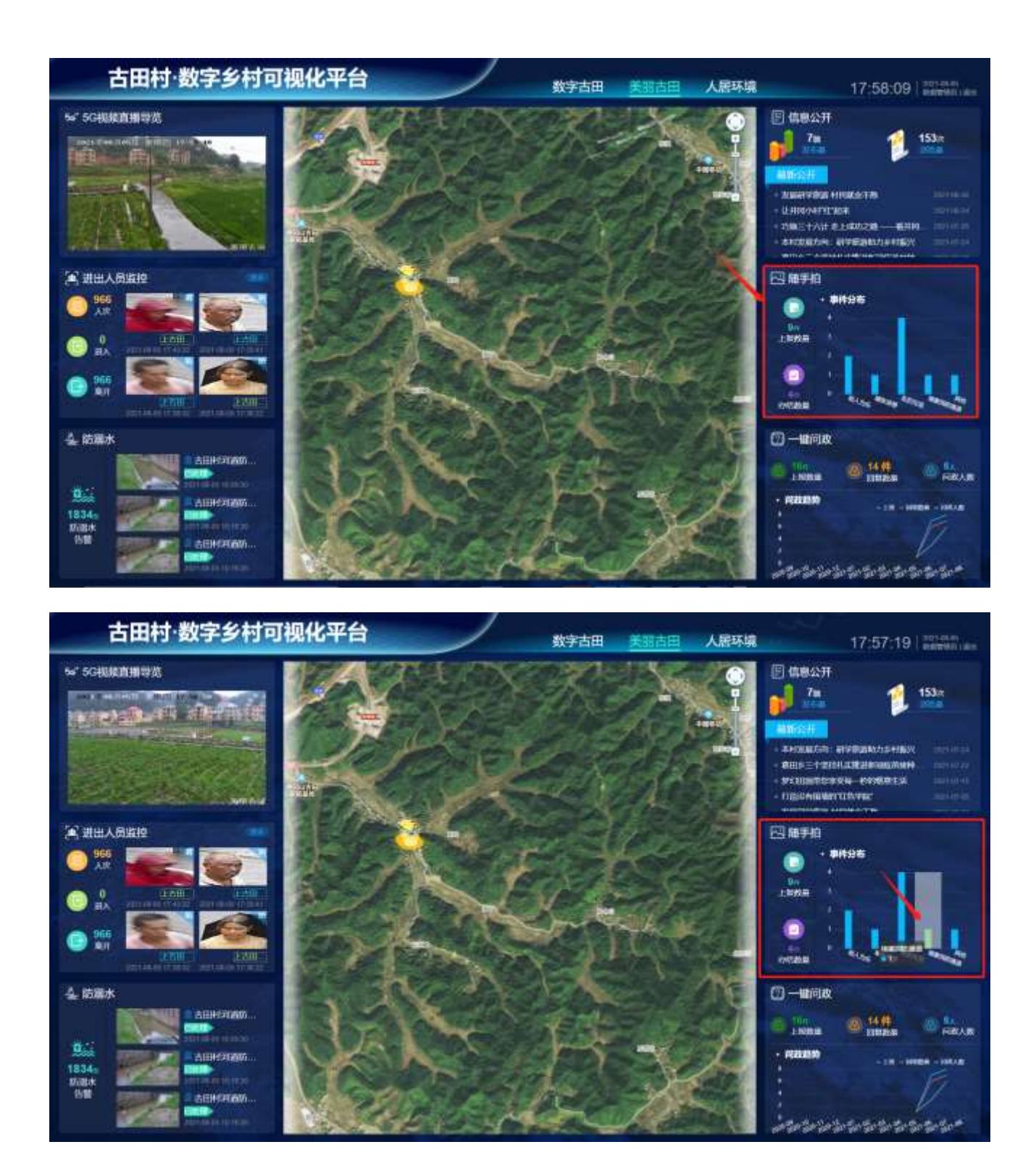

#### 2.3.3.11. 查看大数据可视化平台一键问政内容

在大数据可视化平台的一键问政板块可以看到一键问政总的上报数量、回复数量和问政人数。可以看 到近 12 个月一键问政的统计情况,以折线图的形式分布。点进其中的一个月可以看到具体统计次数。

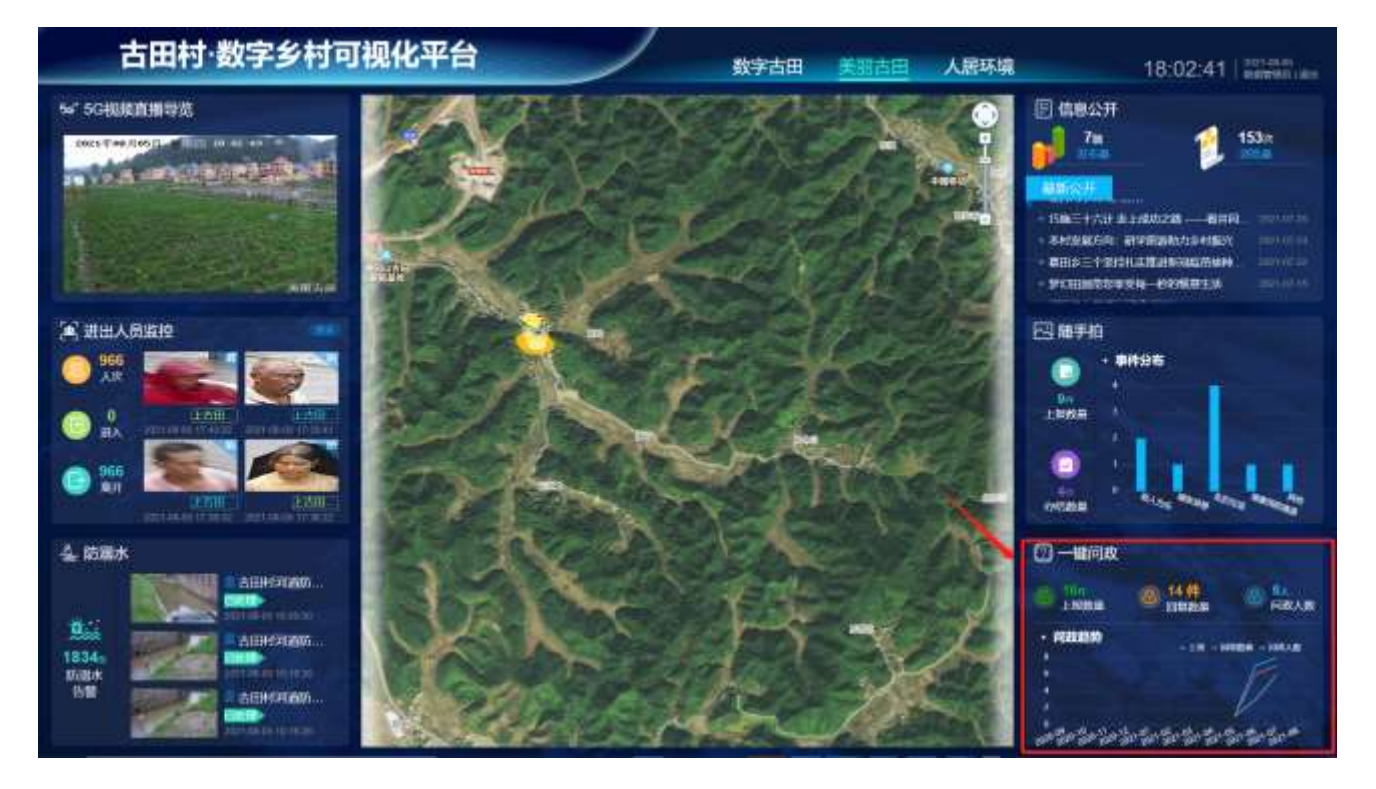

#### 古田村·数字乡村可视化平台

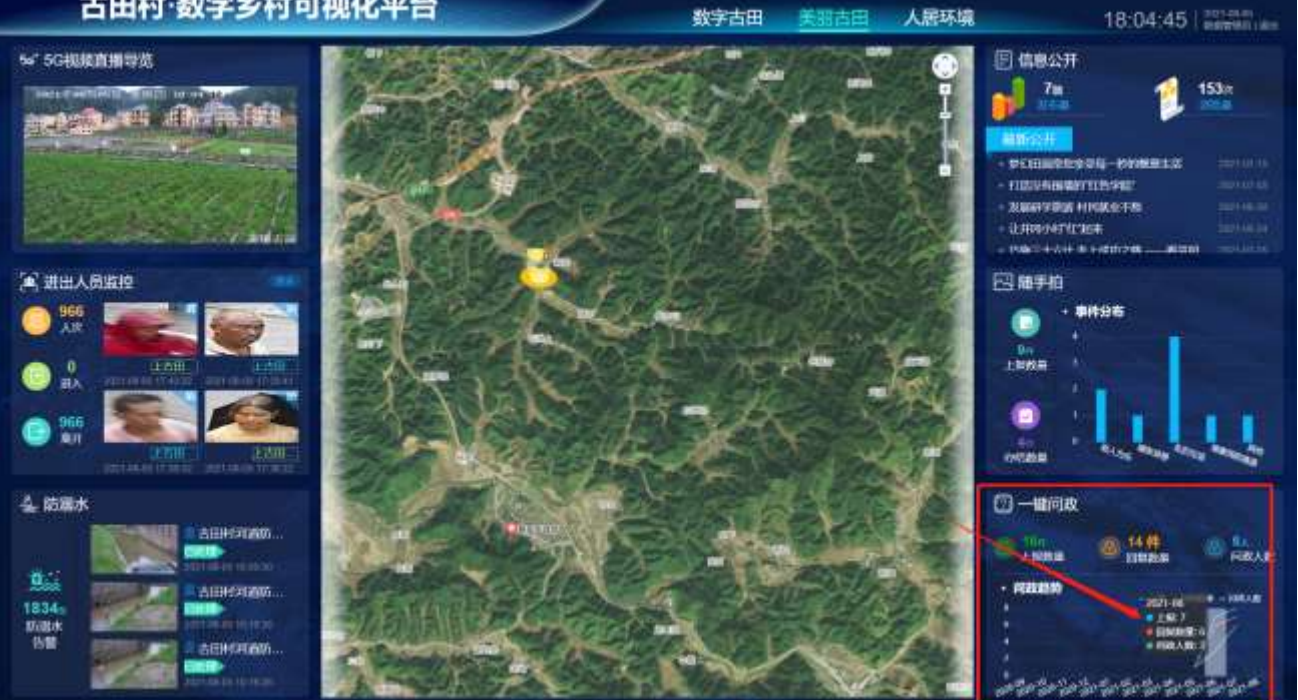